# Sun™ Management Center 3.6.1 Developer Environment Reference Manual

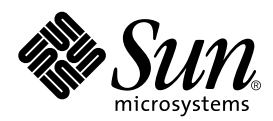

THE NETWORK IS THE COMPUTER™

901 San Antonio Road Palo Alto, CA 94303-4900 USA 650 960-1300 Fax 650 969-9131 **Sun Microsystems, Inc.**

Part No. 819-5203-10 May 2006

Copyright 2006 Sun Microsystems, Inc. 4150 Network Circle, Santa Clara, CA95054 U.S.A. All rights reserved.

Sun Microsystems, Inc. has intellectual property rights relating to technology embodied in the product that is described in this document. In particular, and without limitation, these intellectual property rights may include one or more U.S. patents or pending patent applications in the U.S. and in other countries.

U.S. Government Rights Commercial software. Government users are subject to the Sun Microsystems, Inc. standard license agreement and applicable provisions of the FAR and its supplements.

This distribution may include materials developed by third parties.

Parts of the product may be derived from Berkeley BSD systems, licensed from the University of California. UNIX is a registered trademark in the U.S. and other countries, exclusively licensed through X/Open Company, Ltd.

Sun, Sun Microsystems, the Sun logo, the Solaris logo, the Java Coffee Cup logo, docs.sun.com, Java, Netra, Sun Fire, Sun StorEdge, Sun Enterprise, Ultra, Solstice SyMON, N1, Sun Blade, Sun N1 System Manager Java, and Solaris are trademarks or registered trademarks of Sun Microsystems, Inc. in the U.S. and other countries. All SPARC trademarks are used under license and are trademarks or registered trademarks of SPARC International, Inc. in the U.S. and other countries. Products bearing SPARC trademarks are based upon an architecture developed by Sun Microsystems, Inc. Netscape Navigator and Mozilla are trademarks or registered trademarks of Netscape Communications Corporation in the United States and other countries.

The OPEN LOOK and SunTM Graphical User Interface was developed by Sun Microsystems, Inc. for its users and licensees. Sun acknowledges the pioneering efforts of Xerox in researching and developing the concept of visual or graphical user interfaces for the computer industry. Sun holds a nonexclusive license fromXerox to the Xerox Graphical User Interface, which license also covers Sun s licensees who implement OPEN LOOK GUIs and otherwise comply with Sun s written license agreements.

Products covered by and information contained in this publication are controlled by U.S. Export Control laws and may be subject to the export or import laws in other countries. Nuclear, missile, chemical or biological weapons or nuclear maritime end uses or end users, whether direct or indirect, are strictly prohibited. Export or reexport to countries subject to U.S. embargo or to entities identi ed on U.S. export exclusion lists, including, but not limited to, the denied persons and specially designated nationals lists is strictly prohibited.

DOCUMENTATION IS PROVIDED AS IS ANDALLEXPRESS OR IMPLIED CONDITIONS, REPRESENTATIONSANDWARRANTIES, INCLUDINGANY IMPLIEDWARRANTYOF MERCHANTABILITY, FITNESS FORAPARTICULAR PURPOSE OR NON-INFRINGEMENT,ARE DISCLAIMED, EXCEPT TO THE EXTENT THAT SUCH DISCLAIMERSARE HELD TOBE LEGALLY INVALID.

------------------------------------------------------------------------------------------------------------------------------------------------------------------------------------------

Copyright 2006 Sun Microsystems, Inc. 4150 Network Circle, Santa Clara, CA95054 U.S.A.

Tous droits réservés.Sun Microsystems, Inc. détient les droits de propriété intellectuelle relatifs à la technologie incorporée dans le produit qui est décrit dans ce document. En particulier, et ce sans limitation, ces droits de propriété intellectuelle peuvent inclure un ou plusieurs brevets américains ou des applications de brevet en attente aux Etats-Unis et dans d autres pays.

Cette distribution peut comprendre des composants développés par des tierces personnes.

Certaines composants de ce produit peuvent être dérivées du logiciel Berkeley BSD, licenciés par l Université de Californie. UNIX est une marque déposée aux Etats-Unis et dans d autres pays; elle est licenciée exclusivement par X/Open Company, Ltd.

Sun, Sun Microsystems, le logo Sun, le logo Solaris, le logo Java Coffee Cup, docs.sun.com, Java, Sun Fire, Sun StorEdge, Sun Enterprise, Ultra, Solstice SyMON, N1, Sun Blade, Sun N1 System Manager Java et Solaris sont des marques de fabrique ou des marques déposées de Sun Microsystems, Inc. aux Etats-Unis et dans d autres pays. Toutes les marques SPARC sont utilisées sous licence et sont des marques de fabrique ou des marques déposées de SPARC International, Inc. aux Etats-Unis et dans d autres pays. Les produits portant les marques SPARC sont basés sur une architecture développée par Sun Microsystems, Inc. Netscape Navigator et Mozilla sont les marques de Netscape Communications Corporation aux Etats-Unis et dans d autres pays.

L interface d utilisation graphique OPEN LOOK et Sun a été développée par Sun Microsystems, Inc. pour ses utilisateurs et licenciés. Sun reconnaît les efforts de pionniers de Xerox pour la recherche et le développement du concept des interfaces d utilisation visuelle ou graphique pour l industrie de l informatique. Sun détient une licence non exclusive de Xerox sur l interface d utilisation graphique Xerox, cette licence couvrant également les licenciés de Sun qui mettent en place l interface d utilisation graphique OPEN LOOK et qui, en outre, se conforment aux licences écrites de Sun.

Les produits qui font l objet de cette publication et les informations qu il contient sont régis par la legislation américaine en matière de contrôle des exportations et peuvent être soumis au droit d autres pays dans le domaine des exportations et importations. Les utilisations nales, ou utilisateurs naux, pour des armes nucléaires, des missiles, des armes chimiques ou biologiques ou pour le nucléaire maritime, directement ou indirectement, sont strictement interdites. Les exportations ou réexportations vers des pays sous embargo des Etats-Unis, ou vers des entités gurant sur les listes d exclusion d exportation américaines, y compris, mais de manière non exclusive, la liste de personnes qui font objet d un ordre de ne pas participer, d une façon directe ou indirecte, aux exportations des produits ou des services qui sont régis par la legislation américaine en matière de contrôle des exportations et la liste de ressortissants spéci quement designés, sont rigoureusement interdites.

LADOCUMENTATION EST FOURNIE "EN L ETAT" ET TOUTESAUTRES CONDITIONS, DECLARATIONS ET GARANTIES EXPRESSESOUTACITES SONT FORMELLEMENT EXCLUES, DANS LAMESUREAUTORISEE PAR LALOI APPLICABLE, Y COMPRIS NOTAMMENTTOUTE GARANTIE IMPLICITE RELATIVEALAQUALITE MARCHANDE,AL APTITUDEAUNE UTILISATION PARTICULIEREOUAL ABSENCE DE CONTREFACON.

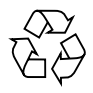

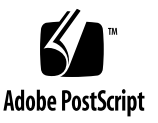

### **Contents**

### **[Preface l](#page-50-0)i**

[Audience](#page-50-1) li [Contents in this Manual](#page-50-2) li [Access to Up-to-date Information on the Developer Environment](#page-51-0) lii [Using UNIX Commands](#page-51-1) lii [Shell Prompts l](#page-52-0)iii [Typographic Conventions](#page-52-1) liii [Sun Documentation on the Web l](#page-53-0)iv [Related Documentation l](#page-53-1)iv [Sun Welcomes Your Comments l](#page-53-2)iv **[Part I. Introduction to Developer Environment](#page-54-0) 1. [Sun Management Center and the Developer Environment](#page-56-0) 3** [Sun Management Center Framework 3](#page-56-1) [Sun Management Center Console](#page-58-0) 5 [Sun Management Center Server 5](#page-58-1)

[Sun Management Center Agent](#page-58-2) 5

[Sun Management Center Developer Environment](#page-59-0) 6

**2. [Sun Management Center Developer Environment Installation](#page-60-0) 7** [Uninstalling Previous Versions of Sun Management Center Software](#page-61-0) 8 [Sun Management Center Developer Environment Licensing 8](#page-61-1) [Installing the Sun Management Center Developer Environment From CD 9](#page-62-0) [Code Examples and Client API 9](#page-62-1)

#### **3. [Introduction to the Reference Manual](#page-64-0) 11**

[The Different Parts of this Manual 1](#page-64-1)1 [Accessing Information in this Manual 1](#page-65-0)2 [Building Modules](#page-66-0) 13

- ▼ [Name Module Definition Files](#page-67-0) 14
- ▼ [Specify Module Parameters 1](#page-67-1)4
- ▼ [Create a Data Model](#page-67-2) 14
- ▼ [Realize the Data Model 1](#page-68-0)5
- ▼ [Add Alarm Checks](#page-68-1) 15
- ▼ [Install Module Files 1](#page-69-0)6
- ▼ [Load a Module](#page-69-1) 16
- ▼ [Log Data and To Activate Debug Mode](#page-70-0) 17
- ▼ [Write a Module from an existing SNMP MIB 1](#page-72-0)9
- [Publish an SNMP Interface](#page-72-1) 19

[Building Consoles](#page-73-0) 20

- ▼ [Build Your Own Console](#page-73-1) 20
- ▼ [To Access Troubleshooting Information 2](#page-73-2)0

[Using Client API 2](#page-74-0)1

▼ [Use the Client API](#page-74-1) 21

[Using the Platform Agent 2](#page-74-2)1

- ▼ [To Start the Platform Agent 2](#page-74-3)1
- $\blacktriangledown$  [How to See Changes that have been made to the Agent's](#page-76-0) module-d. x File 23

[Conforming to Internationalization and GUI Guidelines 2](#page-76-1)3 ▼ [Work With a Java Application](#page-76-2) 23 ▼ [Internationalize a Module 2](#page-77-0)4 [Integrating Applications](#page-78-0) 25 **4. [Introduction to Modules](#page-80-0) 27** [Modules Definition 2](#page-80-1)7 [How to Load Modules 2](#page-81-0)8 [Basic Module Building Concepts](#page-81-1) 28 [Types of Modules 2](#page-81-2)8 [Module Naming](#page-82-0) 29 [Module Names and Subspecs](#page-82-1) 29 [SNMP & Modules 3](#page-83-0)0 **5. [Building a Simple Module](#page-84-0) 31** [Required Components 3](#page-84-1)1 [File Naming Conventions 3](#page-85-0)2 [Standard Extensions](#page-85-1) 32 [Parameters Specification](#page-86-0) 33 ▼ [Creating a Parameter File 3](#page-86-1)3 [Mandatory Parameters](#page-87-0) 34 [Example Parameter File](#page-89-0) 36 [Internationalizing Modules](#page-90-0) 37 [Mandatory Parameters for Internationalization in the Parameters File 3](#page-90-1)7 [Properties File 3](#page-91-0)8 [Example Properties File](#page-92-0) 39 [Referencing Internationalized Text](#page-93-0) 40 [Data Model Specifications 4](#page-93-1)0 ▼ [Creating a Data Model](#page-93-2) 40

[Identifying Components and Properties of Managed Entity 4](#page-94-0)1 [Solaris Example—Components and Properties 4](#page-94-1)1 [Defining the Data Model Structure 4](#page-96-0)3 [Node Definition and Trees 4](#page-96-1)3 [Structural Primitives 4](#page-96-2)3 [Example Data Model File](#page-99-0) 46 [Adding Data Types](#page-104-0) 51 [Available Data Types](#page-105-0) 52 [Adding Node Descriptions](#page-106-0) 53 [Node Type Based on Operational Behavior 5](#page-106-1)3 [Simple Data Model Realization](#page-107-0) 54 [Steps Involved in Data Model Realization 5](#page-107-1)4 [Mandatory Contents of Every Data Model Realization File 5](#page-108-0)5 [Implementing Data Acquisition Mechanisms 5](#page-108-1)5 [UNIX Programs and Shell Scripts](#page-109-0) 56 [Integrating Data Acquisition 5](#page-109-1)6 [Loading the DAQ Services](#page-109-2) 56 [Bourne Shell Services](#page-110-0) 57 [Node Type Based on Operational Behavior](#page-110-1) 57 [Active Nodes 5](#page-111-0)8 [Mandatory RefreshQualifiers for Active Nodes](#page-111-1) 58 [refreshService 5](#page-111-2)8 [refreshCommand](#page-112-0) 59 [refreshInterval](#page-113-0) 60 [Example of a Simple Module](#page-114-0) 61

#### **6. [Advanced Data Model Realization Techniques](#page-118-0) 65**

[What are Filters 6](#page-118-1)5

[Standard Extensions for File Name 6](#page-119-0)6 [Examples of Filters](#page-119-1) 66 [CPU Data Filter](#page-119-2) 66 [User Data Filter](#page-120-0) 67 [Load Data Filter 6](#page-120-1)7 [File System Data Filter 6](#page-121-0)8 [Adding Filters to Data Model Realization](#page-122-0) 69 [Example Data Model File](#page-122-1) 69 [Example Data Model Realization File Using Tcl Filters](#page-127-0) 74 [Loading the DAQ Services 7](#page-130-0)7 [Tcl Filters](#page-130-1) 77 [RefreshQualifier for Filters 7](#page-130-2)7 [refreshFilter](#page-130-3) 77 [Solaris Example—Loading the Filter File](#page-130-4) 77 [Advanced Data Acquisition Mechanisms](#page-131-0) 78 [Tcl/TOE Code 7](#page-131-1)8 [C Code Libraries and Tcl/TOE Command Extensions](#page-131-2) 78 [Other Node Types based on their Operational Behavior 7](#page-132-0)9 [Passive Nodes](#page-132-1) 79 [Derived Nodes 7](#page-132-2)9 [refreshQualifiers & Other Qualifiers](#page-133-0) 80 [timeoutInterval](#page-133-1) 80 [refreshTrigger](#page-134-0) 81 [Specifying Node Name](#page-134-1) 81 [Specifying RefreshTriggers from a Node in Another Module](#page-135-0) 82 [refreshParams](#page-135-1) 82 [refreshMode](#page-136-0) 83 [async 8](#page-136-1)3

[sync 8](#page-136-2)3 [initInterval 8](#page-136-3)3 [initHoldoff](#page-137-0) 84 [Check Qualifiers](#page-138-0) 85 [updateFilter](#page-139-0) 86 [refreshService](#page-139-1) 86 [SNMP Service 8](#page-139-2)6 [Internal Service](#page-140-0) 87 [Superior Service 8](#page-140-1)7 [MIB Node Service 8](#page-140-2)7 [Data Model Realization Specifications with Tcl procedures as DAQ 8](#page-141-0)8 [Example Data Model File](#page-141-1) 88 [Standard Extension for File Name 9](#page-146-0)3 [Loading the DAQ Services 9](#page-146-1)3 [Tcl Procedures](#page-146-2) 93 [Node Type Based on Operational Behavior 9](#page-146-3)3 [Refresh Qualifiers](#page-146-4) 93 [Data Model Realization Specifications with C libraries and Tcl/TOE Command](#page-147-0) [Extensions as DAQ 9](#page-147-0)4 [Solaris Example Data Model Realization File 9](#page-147-1)4 [Solaris Example - Tcl Command Extension](#page-151-0) 98 [Writing a C Library](#page-151-1) 98 [Writing a Tcl Extension 9](#page-152-0)9 [Package Naming 9](#page-152-1)9 [Init Function](#page-153-0) 100 [Package Registration](#page-153-1) 100 [Command Registration 1](#page-153-2)00

[Returning Data into Tcl 1](#page-154-0)01

[Loading the DAQ Services 1](#page-154-1)01 [Tcl Command Extension Packages 1](#page-154-2)01 [Node Type Based on Operational Behavior 1](#page-154-3)01 [Refresh Qualifiers](#page-155-0) 102 [Another DAQ Service 1](#page-155-1)02 [Tcl Shell Service 1](#page-155-2)02 [Solaris Example—Tcl Shell](#page-156-0) 103 [Performance Considerations](#page-156-1) 103

#### **7. [Alarm Management 1](#page-158-0)05**

[What are Alarms 1](#page-158-1)05 [Modules and Alarms](#page-158-2) 105 [Built-In rCompare Rule 1](#page-159-0)06 [Writing Custom Rules 1](#page-159-1)06 [Alarm Management using rCompare Rule 1](#page-159-2)06 [Example Alarm File \(solaris-example-d.def\) 1](#page-159-3)06 ▼ [Managing Alarms using rCompare](#page-162-0) 109 [Using the rCompare Rule in the Models File 1](#page-162-1)09 [Example—Intermediate Data Model 1](#page-162-2)09 [How to specify Alarms in the Data Model File](#page-164-0) 111 [Alarm Types](#page-164-1) 111 [Data and Alarm Type Primitive Examples 1](#page-165-0)12 [Required Content in the Model Realization File 1](#page-165-1)12 [Creating the Alarm File](#page-166-0) 113 [File Name](#page-166-1) 113 [Contents 1](#page-166-2)13 [Specifying the Alarm Criteria 1](#page-167-0)14 [Specifying Alarm Checks](#page-167-1) 114

[Alarm Checks](#page-168-0) 115 [Specifying Alarm Limits 1](#page-169-0)16 [Alarm Severities](#page-171-0) 118 [Alarm Window 1](#page-173-0)20 [Specifying Status Actions 1](#page-174-0)21 [Solaris Example—CPU Status Action](#page-176-0) 123

#### **8. [Rules](#page-178-0) 125**

[Rules Agent Infrastructure](#page-179-0) 126 [Rules and Derived Objects](#page-179-1) 126 [Rule Naming 1](#page-179-2)26 [Rule Assignment](#page-179-3) 126 [Rule Files 1](#page-180-0)27 [Module-Specific Rules 1](#page-180-1)27 [General Rules or Base Rules 1](#page-181-0)28 [Rules Created By Clients](#page-182-0) 129 [Rule Placement in Hierarchy](#page-182-1) 129 [A Node Can Require More Than One Rule 1](#page-183-0)30 [Rule Can Have No Natural Node to be Attached to 1](#page-183-1)30 [Node Can Have a Rule but No Data 1](#page-183-2)30 [Rules Attributes](#page-183-3) 130 [Rule Data Storage](#page-183-4) 130 [Rule State Transitions 1](#page-186-0)33 [Rule Invocation Procedure \(](#page-187-0)ruleFire) 134 [Rule Event Status](#page-189-0) 136 [Rule Functions 1](#page-190-0)37 [Third Party Rule Engine Interface Functions 1](#page-192-0)39 [Rule Loading](#page-192-1) 139

[Rule Assignment 1](#page-192-2)39 [Key TOE Functions](#page-194-0) 141 [How to Write A Tcl Rule 1](#page-195-0)42 [Tcl Rule Example](#page-196-0) 143 [Tcl Rules File Format](#page-198-0) 145 [Tcl Rule Template 1](#page-198-1)45 [Attaching a Rule to the Module Configuration Files](#page-204-0) 151 [Assigning Initial Values to Rule Parameters](#page-206-0) 153 [Specifying Rule Text Messages](#page-206-1) 153 [More Examples Of Rules 1](#page-209-0)56 [Config Reader Rule 1](#page-210-0)57 [Log Rule](#page-210-1) 157 **9. [Additional Specifications for a Module](#page-212-0) 159** [Additional Parameter Specifications 1](#page-212-1)59 [Example: Solaris](#page-213-0) m. x File 160 [Additional Parameters](#page-214-0) 161 [Predefined Additional Qualifiers 1](#page-216-0)63 [To Specify a Managed Property as Writable](#page-219-0) 166 [Creating Multiple Instances of a Module](#page-219-1) 166 [Instance Specification](#page-219-2) 166 [Organizing Module Parameters](#page-221-0) 168 [Making a Module Not Loadable](#page-222-0) 169 [Alternate Way of Specifying a Module Location](#page-223-0) 170 [Enterprise Module Parameter](#page-223-1) 170 [Referencing Parameters 1](#page-224-0)71 [Improving Performance using Server Override Properties File 1](#page-224-1)71 [Server Override Properties File 1](#page-224-2)71

[Example Server Override Properties File](#page-225-0) 172 [Additional Data Model Specifications](#page-225-1) 172 [Specifying Hidden Managed Properties](#page-225-2) 172 [Data Logging Support 1](#page-226-0)73 [Automatic Data Logging](#page-226-1) 173 [Logging To Internal Cache](#page-227-0) 174 [Logging To File 1](#page-227-1)74 ▼ [To Log Data to a Typical Flat File 1](#page-227-2)74 ▼ [To Log Data to a Circular Log File](#page-228-0) 175 [Logging Data of a Scalar Node to an Internal Cache](#page-228-1) 175 [Logging Two Rows of a Table Managed Property 1](#page-228-2)75 [Specifying Module Availability](#page-229-0) 176 [Specifying the Availability Property in the Agent File 1](#page-229-1)76 [Persistence 1](#page-230-0)77 [Specifying Adhoc Commands 1](#page-231-0)78 [Command Specification](#page-231-1) 178 [Row-Specific Commands 1](#page-232-0)79 [Probe Commands](#page-232-1) 179 [To Specify a Probe Command 1](#page-232-2)79 [Row Dependent Probe Queries 1](#page-233-0)80 [Find Files Example 1](#page-234-0)81 [Probe Command Security](#page-235-0) 182 ▼ [To Limit Top Probe Command](#page-235-1) 182 [Enabling Modules for Metadata](#page-235-2) 182 [Error Reporting](#page-237-0) 184 **10. [Modules and SNMP 1](#page-238-0)85** [Adding Support for SNMP Table Management](#page-238-1) 185

[ROWSTATUS Primitive](#page-239-0) 186 [Instance Node 1](#page-239-1)86 [Required Values](#page-239-2) 186 [Data Formats](#page-240-0) 187 [Example—](#page-240-1)Filesize 187 [Adding Support for Global Table or Row Actions](#page-241-0) 188 [Adding Node Icons](#page-242-0) 189 [Adding SNMP Table Management 1](#page-243-0)90 [User-defined Actions](#page-243-1) 190 [Activate Actions](#page-244-0) 191 [SNMP Set Actions](#page-245-0) 192 [Prevalidate Actions 1](#page-246-0)93 [postrow Actions 1](#page-246-1)93 [Postvalidate Actions](#page-247-0) 194 [setrow Actions 1](#page-248-0)95 [Set Actions 1](#page-249-0)96 [Rollback Actions 1](#page-250-0)97 [Global Actions 1](#page-251-0)98 [Adding SNMP Security 1](#page-251-1)98 [Logical Users, Groups, and Community Names](#page-252-0) 199 [Security Levels 2](#page-253-0)00 [Default ACLs](#page-254-0) 201 [Examples—Specifying ACLs](#page-254-1) 201 [Using SNMP Table Management Commands](#page-255-0) 202 ▼ [To Add a Row](#page-256-0) 203 ▼ [To Remove a Row 2](#page-256-1)03 ▼ [To Edit a Row 2](#page-256-2)03

- ▼ [To Disable a Row 2](#page-257-0)04
- ▼ [To Enable a Row 2](#page-257-1)04
- [To Load a Module Instance 2](#page-257-2)04

[Example: Adhoc SNMP Table Management](#page-258-0) 205

[Example: Additional Objects to the Solaris Example File 2](#page-260-0)07

[Sending Traps from the Agent 2](#page-261-0)08

[Example: Agent File](#page-262-0) 209

[Using the](#page-263-0) mib2x Tool 210

[mib2x](#page-263-1) Syntax 210

[Examples of](#page-265-0) mib<sub>2x</sub> 212

#### **11. [Agent Interactive Mode 2](#page-266-0)13**

[Working in the Agent Interactive Mode](#page-266-1) 213

- ▼ [To Work Within the Agent Interactive Mode 2](#page-267-0)14
- [To Exit the Environment](#page-267-1) 214

[Tcl/TOE Commands 2](#page-267-2)14

- [Object Creation](#page-267-3) 214
- [Object Relationship](#page-268-0) 215
- [Object Interaction 2](#page-269-0)16

[Dictionary Operations](#page-270-0) 217

[Object/Dictionary I/O 2](#page-273-0)20

[Interactive Object Tree Navigation 2](#page-273-1)20

[Class Definition 2](#page-274-0)21

[Class/Package Loading 2](#page-275-0)22

[Agent Interactive Mode Usage Examples](#page-276-0) 223

- ▼ [To Define a Module 2](#page-277-0)24
- ▼ [To Find the Attribute Value of a Certain Object 2](#page-278-0)25
- ▼ [To View the Result of an Operation on a Certain Object 2](#page-280-0)27
- ▼ [To Import and Export a Set of Object Attributes](#page-282-0) 229
- ▼ [To Generate SNMP MIB From a Module 2](#page-284-0)31

#### **12. [Developer Environment Tools 2](#page-286-0)33**

[snmpset](#page-286-1) 233 [Name](#page-286-2) 233 [Synopsis 2](#page-287-0)34 [Description](#page-287-1) 234 [Options 2](#page-287-2)34 [Exit Status 2](#page-288-0)35 [Examples of](#page-289-0) snmpset 236 [snmpget](#page-290-0) 237 [Name](#page-290-1) 237 [Synopsis 2](#page-290-2)37 [Description](#page-290-3) 237 [Options 2](#page-290-4)37 [Exit Status 2](#page-291-0)38 [Examples of](#page-292-0) snmpget 239 [snmpnext](#page-293-0) 240 [Name](#page-293-1) 240 [Synopsis 2](#page-293-2)40 [Description](#page-293-3) 240 [Options 2](#page-294-0)41 [Exit Status 2](#page-294-1)41 [Examples of](#page-295-0) snmpnext 242 [snmptrap](#page-296-0) 243  [Name 2](#page-296-1)43 [Synopsis 2](#page-296-2)43

[Options 2](#page-296-3)43 [Exit Status 2](#page-298-0)45 [Trap Type Information](#page-298-1) 245 [Examples of](#page-298-2) snmptrap 245 [snmpwalk](#page-299-0) 246 [Name](#page-299-1) 246 [Synopsis 2](#page-299-2)46 [Description](#page-299-3) 246 [Options 2](#page-299-4)46 [Exit Status 2](#page-300-0)47 [Examples of](#page-300-1) snmpwalk 247 [snmpwalktable](#page-301-0) 248 [Name](#page-301-1) 248 [Synopsis 2](#page-301-2)48 [Description](#page-301-3) 248 [Exit Status 2](#page-302-0)49 [Examples of](#page-303-0) snmpwalktable 250

#### **13. [Composite Objects](#page-304-0) 251**

[Implementing a Composite Object](#page-304-1) 251

- ▼ [To Add a Composite Object](#page-304-2) 251
- ▼ [To Remove a Composite Object 2](#page-306-0)53

[Discovery Object Table Definition 2](#page-308-0)55

[dot\\_composite\\_type](#page-310-0) 257

- [2 composite\\_group](#page-310-1) 257
- [1 composite\\_modeled\\_agent 2](#page-310-2)57
- [3 composite\\_agent 2](#page-310-3)57
- [5 composite\\_module 2](#page-311-0)58

[Special Behavior 2](#page-311-1)58 [2 - composite\\_group](#page-311-2) 258 [1 - composite\\_modeled\\_agent 2](#page-311-3)58 [3 - composite\\_agent 2](#page-311-4)58 [5 - composite\\_module 2](#page-312-0)59 [Filtering](#page-312-1) 259 [2 - composite\\_group](#page-312-2) 259 [1 - composite\\_modeled\\_agent 2](#page-312-3)59 [3 - composite\\_agent 2](#page-312-4)59 [5 - composite\\_module 2](#page-312-5)59 [Adding a Reference to the Discovery Object Table](#page-313-0) 260 [Object Identification \(OID\)](#page-314-0) 261 [Troubleshooting](#page-315-0) 262 [Finding the Composite Object when Running a Discovery Request](#page-315-1) 262 ▼ [When the](#page-315-2) es-dt script is executed or if the Discovery Object Table is Modified 262 [Running the Discovery Interface](#page-315-3) 262 [Examples 2](#page-315-4)62 [Discovery Object Table Module Data Realization File 2](#page-316-0)63 [Discovery Object Table MIB](#page-317-0) 264 **14. [Device Modeling](#page-322-0) 269** [Sun Management Center Framework 2](#page-323-0)70 [Devices Within SunMC](#page-323-1) 270 [Modeling a Device 2](#page-323-2)70 [Editing the Configuration File](#page-324-0) 271 [Configuring the Topology 2](#page-324-1)71

[Server Layer Interface](#page-324-2) 271

[Modeling Your Devices at the Server Level](#page-325-0) 272

[The](#page-325-1) es-device Script 272 [Synopsis 2](#page-325-2)72 [The Configuration File \(](#page-326-0)devcfgfile) 273 [Object Types](#page-327-0) 274 [Key Descriptions](#page-328-0) 275 [i18n\\_key](#page-333-0) 280 [Example Configuration File 2](#page-334-0)81 [Example Data Node - Host](#page-335-0) 282 [Example Data for Node - SNMP](#page-335-1) 282 [Example Data for Node - Module](#page-336-0) 283 [Example Data for Group - IPBASED](#page-336-1) 283 [Example Data for Segment - Bus](#page-336-2) 283 [Agent Layer Interface](#page-337-0) 284 [Modeling Your Devices at the Agent Level](#page-337-1) 284 [The](#page-337-2) deviceinfo Script 284 [Agent Configuration File 2](#page-338-0)85 [Key Value Pairs 2](#page-338-1)85 [Example](#page-339-0) deviceinfo.conf File 286

#### **15. [Module Builder](#page-340-0) 287**

[The Module Builder Interface](#page-341-0) 288

[The](#page-341-1)  $-m.x$ ,  $-d.x$ , and  $-models-d.x$  Files 288

- ▼ [To Build a Module Using the Module Builder 2](#page-341-2)88
- ▼ [To Launch the Module Builder 2](#page-343-0)90 [Module Builder Menu Choices](#page-345-0) 292 [File Specific Commands](#page-348-0) 295 [Load Production Module 2](#page-349-0)96 [Load Development Module](#page-349-1) 296

[Save Development Module](#page-350-0) 297 [Publish Module 2](#page-351-0)98 [Export MIB](#page-352-0) 299 [Import MIB](#page-352-1) 299 [Building Module Parameter Contents \(](#page-354-0)-m.x) 301 ▼ [To Access the Module Parameters Folder 3](#page-354-1)01 ▼ [To Update the Module Parameters Tables 3](#page-355-0)02 [Boolean 3](#page-359-0)06 [Instance](#page-359-1) 306 [List 3](#page-360-0)07 [Password 3](#page-361-0)08 [Building Data Model Contents](#page-362-0)  $(-d.x)$  $(-d.x)$  309 [Commands Used When Building Data Model Contents 3](#page-362-1)09 [Copy Nodes/Copy Table](#page-363-0) 310 [Paste Nodes 3](#page-363-1)10 [Add Node 3](#page-363-2)10 [Clear Module 3](#page-363-3)10 [Delete Node/Delete Table 3](#page-364-0)11 [Using the Module Root to Define Hierarchy and DAQ](#page-364-1) 311 [Data Types](#page-364-2) 311 [Adding Nodes 3](#page-365-0)12 ▼ [To Create the Hierarchy of the Module 3](#page-365-1)12 ▼ [To Change the Data Model](#page-369-0) 316 [Defining Data Acquisition](#page-371-0)  $(models-d.x)$  $(models-d.x)$  318 [Commands Used When Enabling DAQ 3](#page-372-0)19 [Run Module Confirmation Box 3](#page-372-1)19 [Stop Module Confirmation Box](#page-373-0) 320

[Activate Node/Activate Table Confirmation Box 3](#page-373-1)20 [Deactivate Node/Deactivate Table Confirmation Box 3](#page-373-2)20 [Clear Confirmation](#page-374-0) 321

[To Enable Data Acquisition on a Module, Table, or Object](#page-374-1) 321

#### **[Part II. Programmer's Reference to Console Integration and Client API](#page-378-0)**

#### **16. [Console Integration](#page-380-0) 327**

[Extending the Console 3](#page-380-1)27 [Integration Levels 3](#page-381-0)28 [Configuration Files 3](#page-382-0)29 [es-tool: Syntax for console-tools.cfg Entries 3](#page-382-1)29 [es-apps: Syntax for console-host-apps.cfg Entries](#page-384-0) 331 [Update Utilities 3](#page-385-0)32  [Integrating Sun Management Center Software With Other Management Tools](#page-386-0) 333 ▼ [To Invoke the HostDetailsBean 3](#page-386-1)33 [Field Summary](#page-388-0) 335 [Constructor Summary](#page-388-1) 335 [Method Summary 3](#page-388-2)35 [Field Detail](#page-390-0) 337 [Constructor Detail](#page-391-0) 338 [Method Detail](#page-392-0) 339

[Compilation and](#page-395-0) makefile Guidelines 342

#### **17. [Advanced Console Customization](#page-396-0) 343**

[General Guidelines](#page-396-1) 343

[Exiting Applications Launched from Static and Dynamic Menus 3](#page-396-2)43 [Launching a Java Program from Multiple Places in Modules](#page-397-0) 344 [General Integration Guidelines 3](#page-397-1)44

[Static Menus 3](#page-398-0)45

[Customizing Static Popup Menus](#page-398-1) 345

- [To Add Additional Popup Menu Options at the Module or Managed](#page-399-0) [Object Level 3](#page-399-0)46
- ▼ [To Add Menu Choices At the Table Level](#page-399-1) 346

[Integration Guidelines and Notes for Static Menus](#page-400-0) 347

[SMHelpBrowser](#page-400-1) 347

▼ [To Invoke a Help Class 3](#page-400-2)47

[To Integrate the Online Help Mapping Key 3](#page-401-0)48

[Troubleshooting for Static Menus 3](#page-402-0)49

[Console Message Exceptions](#page-402-1) 349

[Strange Behavior of Integrated Program if Invoked Multiple Times](#page-402-2) 349

[New Menu Choices are Not Visible for Static Menus 3](#page-402-3)49

[Example: staticmenu-version01-d.x](#page-403-0) 350

[Example: SMHello.java](#page-405-0) 352

[Example: SMContextExample.java](#page-406-0) 353

[Dynamic Menus](#page-411-0) 358

[Customizing Dynamic Popup Menus 3](#page-411-1)58

- [To Specify New Dynamic Menu choice\(s\) Over a Table Cell 3](#page-411-2)58
- [To Specify New Dynamic Menu Choice\(s\) Over a Table Column](#page-412-0) [Header](#page-412-0) 359
- [To Test Popup Menus and See the Changes](#page-412-1) 359

[Rules for Java Implementation for Dynamic Popup Menus 3](#page-412-2)59

[Internationalization for Dynamic Popup Menus 3](#page-413-0)60

[Troubleshooting \(Dynamic Popup Menus\)](#page-413-1) 360

[Console Message Exceptions](#page-413-2) 360

[Strange Behavior of Integrated Program when Invoked Multiple](#page-413-3) [Times 3](#page-413-3)60

[New Menu Choices Are Not Visible for Dynamic Popup Menus](#page-414-0) 361 [Example: Dynamic Menu](#page-415-0) 362 [Dynamic Menu Java Code 3](#page-419-0)66 [Cell Editors](#page-425-0) 372 ▼ [To Specify that a Cell is Editable 3](#page-426-0)73 ▼ [To Use the Boolean Editor 3](#page-427-0)74 ▼ [To Use the Combo Box Editor](#page-427-1) 374 ▼ [To Implement a Customized Cell Editor](#page-427-2) 374 ▼ [To Specify a Custom Cell Editor 3](#page-428-0)75 [Rules for Java Implementation of the Cell Editor 3](#page-428-1)75 [Internationalization of the Cell Editor](#page-428-2) 375 ▼ [To Internationalize Cell Editors 3](#page-429-0)76 ▼ [To Test Custom Cell Editors](#page-429-1) 376 [Example: Cell Editor 3](#page-430-0)77 [Cell Editor Java Code](#page-432-0) 379 [Configurable Details Window Interface 3](#page-433-0)80 [es-details](#page-433-1) 380 [Syntax](#page-433-2) 380 [Adding Tabs Provided by Sun Management Center 3](#page-434-0)81 [Adding User-Defined Tabs 3](#page-435-0)82 [Specifying an Open Default Tab when Launching Details Window](#page-436-0) 383 [Example inputfile](#page-436-1) 383 [Example: TabHello.java](#page-437-0) 384 [Removing Sun Management Center Default Tabs](#page-439-0) 386 [Re-Running](#page-439-1) es-details and Undo 386 [Integration Guidelines and Notes 3](#page-439-2)86

#### **18. [Client API](#page-440-0) 387**

[Introduction to Client API Classes](#page-440-1) 387 [API Usage for System Management](#page-441-0) 388 [Sun Management Center Architecture 3](#page-441-1)88 [Sun Management Center Three-Tier Architecture](#page-441-2) 388 [Client API Class Usage](#page-444-0) 391 [Client API Definition 3](#page-444-1)91 [Java Language Object Class Examples 3](#page-445-0)92 [To Run the Client API Examples: 3](#page-446-0)93 [Login API 3](#page-447-0)94 [Example: SMLoginTest 3](#page-447-1)94 [Request Status API 3](#page-449-0)96 [Example: SMRequestStatus](#page-449-1) 396 [Raw Data API](#page-449-2) 396 [Example: SMRawDataRequest](#page-449-3) 396 [Example: getURLValue Method](#page-450-0) 397 [Example: setURLValue Method 3](#page-451-0)98 [Example: createURL Method](#page-451-1) 398 [Example: getUserId Method](#page-452-0) 399 [Example: SMProbeTest](#page-453-0) 400 [Example: SMRawDataTest 4](#page-457-0)04 [Example: SMRawDataAsyncTest](#page-459-0) 406 [Alarm API 4](#page-462-0)09 [Example: SMAlarmObjectRequest Class 4](#page-462-1)09 [Example: SMAlarmAsyncTest 4](#page-463-0)10 [Example: SMAlarmSyncTest 4](#page-466-0)13 [Managed Entity API](#page-471-0) 418 [Example: SMManagedEntityTest](#page-471-1) 418 [Module API 4](#page-476-0)23

[Example: SMModuleTest 4](#page-476-1)23 [Log Viewer API](#page-482-0) 429 [Example: SMLogViewerTest](#page-482-1) 429 [Resource Access API 4](#page-485-0)32 [Example: SMResourceAccessTest 4](#page-485-1)32 [Topology Agent API 4](#page-488-0)35 [Example: SMTopologyTest 4](#page-488-1)35 [Exception Classes API](#page-491-0) 438 [How to Run Examples 4](#page-492-0)39 [Running SMAlarmAsyncTest 4](#page-492-1)39 [Running SMAlarmSyncTest 4](#page-492-2)39 [Running SMLogViewerTest 4](#page-492-3)39 [Running SMLoginTest 4](#page-493-0)40 [Running SMManagedEntityTest](#page-493-1) 440 [Running SMModuleTest 4](#page-493-2)40 [Running SMProbeTest 4](#page-494-0)41 [Running SMRawDataTest](#page-494-1) 441 [Running SMRawDataAsyncTest 4](#page-494-2)41 [Running SMResourceAccessTest 4](#page-495-0)42 [Running SMTopologyTest 4](#page-495-1)42

#### **[Part III. Additional Material](#page-496-0)**

#### **19. [Internationalization Guidelines](#page-498-0) 445**

[Internationalization](#page-498-1) 445 [Terminology](#page-498-2) 445 [Constraints 4](#page-499-0)46 [Assumptions and Dependencies](#page-499-1) 446 [Software Guidelines](#page-499-2) 446

[Properties Files](#page-499-3) 446 [ResourceBundle Class Instances](#page-500-0) 447 [Obtaining Resource Bundles/Properties Files](#page-500-1) 447 [Independent Client/Bean Usage](#page-501-0) 448 [UcInternationalizer Class](#page-501-1) 448 [Direct ResourceBundle Management](#page-502-0) 449 [Formatted Messages 4](#page-503-0)50 [Handling Non-ASCII Input](#page-505-0) 452 [Data Only Stored in Agents 4](#page-505-1)52 [Data Stored in and Manipulated By Agents](#page-506-0) 453 [Agent Internationalization](#page-506-1) 453 [Objects/Classes/Properties](#page-506-2) 453 [Modules](#page-507-0) 454 [Attribute Editing 4](#page-510-0)57 [Dynamic Tables \(RFC1903\) 4](#page-512-0)59 [Rules](#page-512-1) 459 [Installation/Setup Script Internationalization 4](#page-513-0)60

#### **20. [Graphical User Interface Guidelines 4](#page-516-0)63**

[Consistency](#page-517-0) 464 [Information Sources 4](#page-518-0)65 [Main Console 4](#page-519-0)66 [Server Object Representation and Object Management 4](#page-520-0)67 [Guidelines for Modifying Topology Views 4](#page-522-0)69 [Layout View](#page-524-0) 471 [Object Layouts](#page-525-0) 472 [Status line 4](#page-526-0)73 [Status Messages 4](#page-526-1)73

[User Input](#page-528-0) 475 [Mouse Actions 4](#page-528-1)75 [Selection Highlighting](#page-529-0) 476 [Selecting Objects 4](#page-529-1)76 [De-selecting Objects](#page-529-2) 476 [Keyboard Navigation Shortcuts](#page-530-0) 477 [Table Appearance and Behavior](#page-531-0) 478 [Table Contents](#page-532-0) 479 [Color 4](#page-533-0)80 [Table Position 4](#page-534-0)81 [Cell, Row, and Column Selection](#page-534-1) 481 [Colors](#page-534-2) 481 [Fonts](#page-535-0) 482 [Graphing 4](#page-535-1)82 [Property Setting Dialog 4](#page-537-0)84 [Optional Buttons](#page-539-0) 486 [Time Setting 4](#page-539-1)86 [Alarms 4](#page-540-0)87 [Alarm System 4](#page-540-1)87 [Details Window](#page-542-0) 489

#### **21. [Sun Management Center Developer Environment Packaging](#page-544-0) 491**

[Packaging](#page-544-1) Helloworld\_01 491 [Makefile 4](#page-545-0)92 [Prototype Entries](#page-545-1) 492 [Sun Management Center Software Packaging Practices](#page-546-0) 493 [Package Naming](#page-546-1) 493 [Package Versioning 4](#page-546-2)93

[Component Naming 4](#page-547-0)94 [Package Dependencies](#page-547-1) 494 [Prototype File 4](#page-547-2)94 [Sun Management Center Module Name Practices](#page-547-3) 494

#### **22. [Integrating Addon Products with Sun Management Center 4](#page-548-0)95**

[Sun Management Center Directory Organization](#page-549-0) 496

[Layout of Addon Products](#page-550-0) 497

[Example Layout 4](#page-551-0)98

[Packaging of Addon](#page-552-0) 499

[Using the](#page-552-1) installation.info File 499

[Format of the](#page-553-0) installation. info File 500

[The](#page-556-0) installation.properties File 503

[Packaging Sun Management Center 2.](#page-557-0)x Addon Products 504

[ES\\_ADDON\\_PLATFORM](#page-558-0) 505

[ES\\_ADDON\\_FAMILY](#page-558-1) 505

[Locale Information 5](#page-559-0)06

[Addon Setup Interface](#page-559-1) 506

 $es$ -inst -R Option 507

[Packaging for Windows 5](#page-561-0)08

#### **23. [Troubleshooting 5](#page-562-0)09**

[Module](#page-562-1) 509 [Console Messages](#page-563-0) 510 [Agent Log File Messages](#page-563-1) 510

[Interactive Agent Mode Messages](#page-564-0) 511

[Console 5](#page-564-1)11

### **A. [Modules Appendix 5](#page-566-0)13** [Module Building Environment 5](#page-566-1)13

[Agent Development](#page-566-2) 513 [Tcl Environment 5](#page-567-0)14 [TOE Environment 5](#page-567-1)14 [TOE Objects](#page-568-0) 515 [Object Relationships](#page-568-1) 515 [Combining Ancestral and Structural Relationships](#page-569-0) 516 [Object Property Dictionaries 5](#page-570-0)17 [Dictionary Keys 5](#page-570-1)17 [Importing and Exporting Dictionaries \(Module Configuration Files\)](#page-571-0) 518 [Dictionary Entry \(Property\) Representation](#page-572-0) 519 [Multi-object Dictionary Representation 5](#page-572-1)19 [Action Specifications 5](#page-573-0)20 [TOE Object Classes 5](#page-574-0)21 [Agent Framework](#page-575-0) 522 [Shell Service 5](#page-575-1)22 [Shell Service Result Handling 5](#page-576-0)23 [Shell Protocol](#page-577-0) 524 [Ping Service](#page-577-1) 524 [Master Event Loop \(MEL\) Service 5](#page-577-2)24 [Default I/O Service 5](#page-578-0)25 [Data Logging Registry Service 5](#page-578-1)25 [File Scanning Service](#page-579-0) 526 [Subscribing for Patterns 5](#page-579-1)26 [Unsubscribing Patterns](#page-579-2) 526 [Module Management](#page-580-0) 527 [MIB Subtrees](#page-580-1) 527 [Default SNMP Context 5](#page-580-2)27 [Non-default SNMP Contexts 5](#page-581-0)28

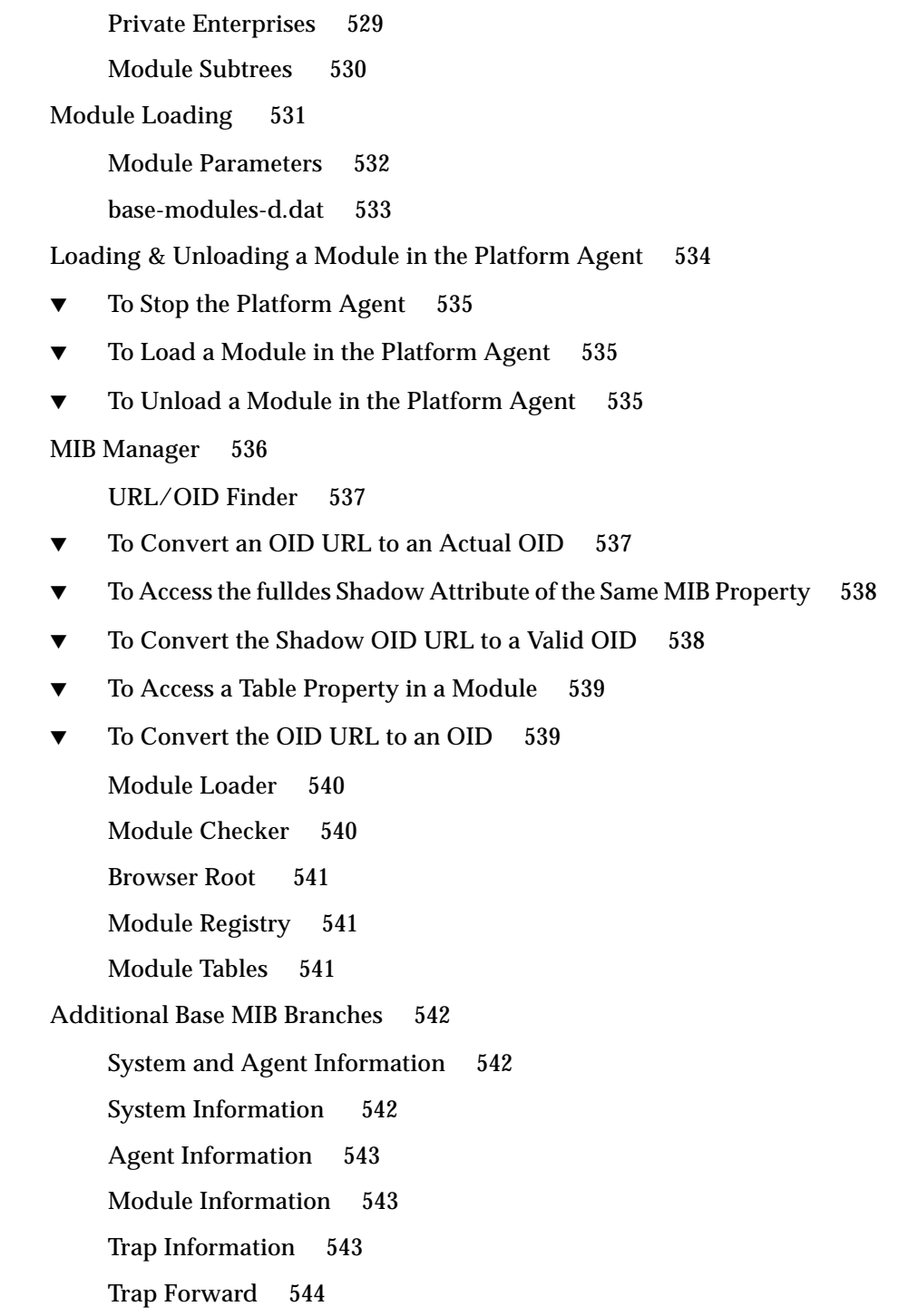

[Control Functions](#page-597-1) 544 [Action Object](#page-598-0) 545 [Cache Object](#page-598-1) 545 [Useful Tcl Commands and Filters](#page-598-2) 545 [valueOf <](#page-598-3)*node name*> 545 [getValue <](#page-598-4)*index*> 545 [getValues](#page-599-0) 546 [getRowData \[ <](#page-599-1)*rowname*> ] 546 [getTableDepth](#page-599-2) 546 [getFilter 5](#page-599-3)46 [setValue <](#page-599-4)*index*> <*value*> 546 [locate <](#page-599-5)*node name*> 546 [toe\\_send <](#page-600-0)*toeid*> <*command*> 547 [transposeFilter 5](#page-600-1)47 [rateFilter<](#page-600-2)*node name*> 547 [rateFilter64 <](#page-600-3)*node name*> 547 [tableRateFilter<](#page-600-4)*node name*> 547 [tableRateFilter64 <](#page-600-5)*node name*> 547 [pctFilter<](#page-600-6)*node1*><*node2*> 547 [linearFit<](#page-601-0)*value*> 548 [digitalFilter<](#page-601-1)*value*> 548 [Alarm Status Strings](#page-601-2) 548 [Solaris Example of Status Strings—CPU Managed Object 5](#page-602-0)49 [Module Testing Tips](#page-604-0) 551 [File Naming Conventions 5](#page-604-1)51 [Standard Extensions](#page-605-0) 552 [Solaris Example Module Filenames 5](#page-606-0)53 [Mandatory and Optional Module Files](#page-606-1) 553

[Location of Module Files 5](#page-607-0)54 [Data Management](#page-608-0) 555 [Information Model 5](#page-609-0)56 [General Concepts 5](#page-609-1)56 [Managed Entity Modeling](#page-610-0) 557 [Management Model Primitives 5](#page-610-1)57 [Alarm Representation 5](#page-612-0)59 [Operational Model](#page-614-0) 561 [Operation Sequence 5](#page-614-1)61 [Data Acquisition Scenarios](#page-615-0) 562 [Cascade Scenarios](#page-615-1) 562 [Active Scalar](#page-616-0) 563 [Active Vector 5](#page-616-1)63 [Compound Scalar 5](#page-617-0)64 [Compound Vector](#page-618-0) 565 [Complex Vector](#page-618-1) 565 [Nested Heterogeneous](#page-619-0) 566 [Derived Nodes](#page-620-0) 567 [Alarm Rule Checks](#page-620-1) 567 [Alarm Actions 5](#page-621-0)68 [Management Information Base \(MIB\) 5](#page-625-0)72 [Modules](#page-625-1) 572 [Shadow MIB](#page-626-0) 573 [Ad-hoc SNMP Operations 5](#page-626-1)73 [Ad-hoc Probe Operations](#page-627-0) 574 [Probe Server](#page-627-1) 574 [Data Logging 5](#page-629-0)76 [Registry of Current Data Logging Requests](#page-629-1) 576

[Internal History Buffer 5](#page-629-2)76 [Logging Data to a File](#page-630-0) 577 [Configuration](#page-630-1) 577 [Data Log Format in Sun Management Center 2.1.](#page-630-2)*x 577* [Format Differences Between 2.1.1 and 3.0 Versions](#page-631-0) 578 [Data Log Format in Sun Management Center 3.0](#page-631-1) 578 [Data Logging Destinations](#page-632-0) 579 [Logged Data Retrieval 5](#page-633-0)80 [Data Logging Registry](#page-633-1) 580

#### **B. [Time Expression Specifications](#page-634-0) 581**

[Notation 5](#page-634-1)81

[Time Expression Specification 5](#page-635-0)82

[Absolute Time Expression Specification 5](#page-635-1)82 [Cyclic Time Specification](#page-636-0) 583 [Comparison Time Specification 5](#page-637-0)84

[Cron Time Specification 5](#page-640-0)87

[Variable Substitution Specification 5](#page-641-0)88

#### **C. [Module Building Tutorial 5](#page-642-0)89**

[Module Example](#page-642-1) 589 [Steps to Create a Module 5](#page-642-2)89 [filesize](#page-643-0) Module Version 1—Simple Prototype 590 [Naming the Module](#page-643-1) 590 [Creating a Data Model](#page-644-0) 591 [Realizing the Model 5](#page-645-0)92 [Specifying Alarm Management Information 5](#page-646-0)93 [filesize](#page-647-0) Module Version 2—Improving DAQ Mechanism 594

[filesize](#page-648-0) Module Version 3—Adding Parameters to File Name Specification 595 [filesize](#page-650-0) Module Version 4—Adding SNMP Table Management Capabilities 597 [Module Name 5](#page-651-0)98 [Modifying the Model](#page-651-1) 598 [Realize the Modified Model](#page-653-0) 600 [Alarm Management 6](#page-656-0)03 **D. [Fault Manager Event Service and Plugin](#page-658-0) 605** [Description](#page-658-1) 605 [Installation/Setup 6](#page-658-2)05 [Usage 6](#page-659-0)06 [Example](#page-660-0) 607 **E. [SNMP Proxy Monitoring Modules](#page-664-0) 611** [Proxy Monitoring](#page-664-1) 611 [Module Parameter File](#page-664-2) 611 [Module Models File](#page-667-0) 614 [Legacy MIB OIDs Mapping File](#page-669-0) 616 [Module Realization File 6](#page-670-0)17 [Loading the Legacy MIB OIDs Mapping File](#page-670-1) 617 [Data Acquisition](#page-671-0) 618 [SNMP Sets 6](#page-675-0)22 [SNMP Set Example](#page-676-0) 623 [Module Trap Action Definition File 6](#page-676-1)23 [Naming Conventions 6](#page-677-0)24 [Sample Specification](#page-677-1) 624 [Valid Parameters 6](#page-678-0)25 [Example: Trap Action File for HP JetDirect 6](#page-680-0)27

[Example: Qualifiers for Loading the HP JetDirect Module Trap Actions](#page-681-0) [File](#page-681-0) 628

[Example: Qualifiers for Loading Both the OIDs and Trap Actions Files](#page-681-1) [for the HP JetDirect Module](#page-681-1) 628

#### **F. [URL Specifications](#page-682-0) 629**

[Uniform Resource Locator \(URL\)](#page-682-1) 629

[SNMP URLs 6](#page-683-0)30

[SNMP URL Format 6](#page-683-1)30

[SNMP URL Types 6](#page-684-0)31

[Numeric 6](#page-684-1)31

[Symbolic](#page-684-2) 631

[Module](#page-685-0) 632

[Shadow Operations](#page-686-0) 633

[SNMP URL Examples](#page-686-1) 633

[Managed Property Value \(scalar\)](#page-686-2) 633

[Managed Property Value \(vector\)](#page-687-0) 634

[Managed Property Qualifier \(Scalar Property, Scalar Qualifier\)](#page-688-0) 635

[Managed Property Qualifier \(Vector Property, Scalar Qualifier\) 6](#page-689-0)36

[Managed Property Qualifier \(Vector Property, Vector Qualifier\)](#page-690-0) 637

[Managed Object Qualifier \(Scalar Qualifier\)](#page-691-0) 638

[Managed Object Qualifier \(Vector Qualifier\) 6](#page-692-0)39

#### **G. [Status Propagation 6](#page-694-0)41**

[Example Topology Hierarchy](#page-694-1) 641

[Event 1: Node in Module E on Host C Goes into Error \(Red\)](#page-695-0) 642

[Event 2: Node in Module G on Host D Goes into Warning \(Amber\)](#page-696-0) 643

[Event 3: Node in Module F on Host C Goes into Warning \(Amber\) 6](#page-697-0)44

[Event 4: Another Node in Module E on Host C Goes into Warning \(Amber\)](#page-697-1) 644

[Missed SNMP Traps 6](#page-697-2)44

## **H. [SNMP Trap Subscription 6](#page-698-0)45** [Sun Management Center Agent Components and Trap Subscription](#page-698-1) 645 [Subscribing for Traps](#page-699-0) 646 [Trap Subscription Examples](#page-701-0) 648 [SNMP SET Command](#page-702-0) 649 [Adding Jobs](#page-703-0) 650 [Removing Jobs 6](#page-703-1)50 [Sun Management Center Enterprise Specific Traps](#page-704-0) 651 [SNMP Trap Subscription Support](#page-706-0) 653 **[Glossary](#page-710-0) 657**

**[Index](#page-718-0) 665**
## Figures

- FIGURE 1-1 Sun Management Center Components 4
- FIGURE 5-1 Simple Managed Object 49
- FIGURE 5-2 Performance Managed Object 50
- FIGURE 5-3 Managed Object with Tabular Properties 51
- FIGURE 15-1 Module Loader Window 291
- FIGURE 15-2 Menu Options from Module Root 293
- FIGURE 15-3 Menu Options Over Managed Object Folder 293
- FIGURE 15-4 Menu Options Over Managed Property 294
- FIGURE 15-5 Menu over Table 294
- FIGURE 15-6 Load Production Module 296
- FIGURE 15-7 Load Development Module 297
- FIGURE 15-8 Save Confirmation 298
- FIGURE 15-9 Publish Confirmation 298
- FIGURE 15-10 The Difference between Import and Load operations 301
- FIGURE 15-11 Module Parameters Folder Accessed from the Browser tab of Details 302
- FIGURE 15-12 Required Module Parameters Popup Menu 304
- FIGURE 15-13 Optional Module Parameters Popup Menu 305
- FIGURE 15-14 Optional Parameter Popup Add Boolean Entry 306
- FIGURE 15-15 Optional Parameter Popup Add Instance Entry 307
- FIGURE 15-16 Optional Parameter Table Popup Add List Entry 308
- FIGURE 15-17 Optional Parameter Table Popup Add Password Entry 309
- FIGURE 15-18 Delete Node 311
- FIGURE 15-19 Add Managed Object 312
- FIGURE 15-20 Add Managed Property 313
- FIGURE 15-21 Add Managed Table 314
- FIGURE 15-22 Table Add PopUp 315
- FIGURE 15-23 Model Tab 317
- FIGURE 15-24 Run Module Confirmation 319
- FIGURE 15-25 Stop Module Confirmation 320
- FIGURE 15-26 Activate Node/Activate Table Confirmation 320
- FIGURE 15-27 Deactivate Note/Deactivate Table Confirmation 321
- FIGURE 15-28 Clear Confirmation 321
- FIGURE 15-29 Realization Tab 323
- FIGURE 18-1 Client API Request Classes in Relationship With the Console and Server 389
- FIGURE 18-2 The Client API and the Sun Management Center Architecture 390
- FIGURE 20-1 Main Console 466
- FIGURE 20-2 Main Console Window with Hierarchy and Topology Views 468
- FIGURE 20-3 Domain Manager 470
- FIGURE 20-4 Main Console Window with Hierarchy and Topology Views 471
- FIGURE 20-5 Topology View 472
- FIGURE 20-6 Status Message Location 474
- FIGURE 20-7 Table Details Window 479
- FIGURE 20-8 Graphing Window 482
- FIGURE 20-9 Graph Header Title Editing Dialog 483
- FIGURE 20-10 History Tab of Attribute Editor on a Data Variable 485
- FIGURE 20-11 Browser Details Window 489
- FIGURE A-1 TOE Object 515
- FIGURE A-2 Simple Parent/Child Object Relationship 516
- FIGURE A-3 Multiparent/Child Object Relationships 516
- FIGURE A-4 Superior and Inferior Object Relationship 516
- FIGURE A-5 Object Relationships of Filesystem Example 517
- FIGURE A-6 .x file Syntax for Filesystem Example 521
- FIGURE A-7 TOE Object Tree Structure of Agent 522
- FIGURE A-8 Shell Service Data Flow 523
- FIGURE A-9 Default Context—ISO subtree 528
- FIGURE A-10 Nondefault SNMP Contexts—Contexts Subtree 529
- FIGURE A-11 Private Enterprise Subtree 530
- FIGURE A-12 Modules Subtree 531
- FIGURE A-13 MIB Manager Branch 536
- FIGURE A-14 .iso\*base Subtree 542
- FIGURE A-15 info Branch 542
- FIGURE A-16 Management Model Primitive Classes 559
- FIGURE A-17 Active Scalar Cascade 563
- FIGURE A-18 Active Vector Cascade 564
- FIGURE A-19 Compound Scalar Cascade 564
- FIGURE A-20 Compound Vector Cascade 565
- FIGURE A-21 Complex Cascade 565
- FIGURE A-22 Nested Heterogeneous Cascade 566
- FIGURE A-23 Derived Heterogeneous Cascade 567
- FIGURE A-24 Objects in MIB Tree 569
- FIGURE G-1 Example Topology Hierarchy 642

# Tables

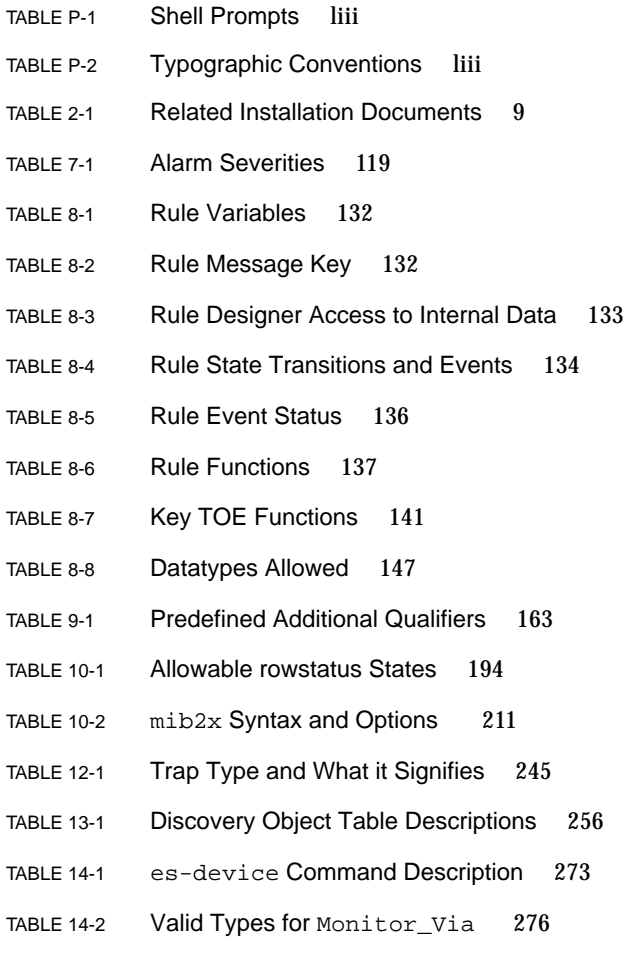

- TABLE 14-3 Node Object Types 277
- TABLE 14-4 Applicable Servers in SunManagementCenter 278
- TABLE 14-5 Example of deviceinfo.conf File 286
- TABLE 15-1 Module Loader Fields 291
- TABLE 15-2 File System Commands 295
- TABLE 15-3 Required Module Paramet 304
- TABLE 15-4 Model Tab Field Descriptions 317
- TABLE 15-5 Relevant Commands that assist in Data Acquisition 319
- TABLE 15-6 Refresh Commands 324
- TABLE 17-1 Classes Provided with the Core Application 373
- TABLE 18-1 Category of Classes and Examples 392
- TABLE 18-2 getURLValue Method 397
- TABLE 23-1 Example Error Messages that Display on the Console 510
- TABLE 23-2 Example Error Messages That Are Found in the Agent Log File 510
- TABLE 23-3 Example Error Messages Provided by the Interactive Agent 511
- TABLE A-1 Dictionary Example 517
- TABLE A-2 Alarm Level 550
- TABLE A-3 Mandatory Module Files 553
- TABLE A-4 Optional Module Files 553
- TABLE A-5 Binary Extension Files 554
- TABLE A-6 Managed Model Primitives 558
- TABLE A-7 Special Command Line Arguments 571

## Procedures and Examples

- ▼ [Name Module Definition Files 14](#page-67-0)
- ▼ [Specify Module Parameters 14](#page-67-1)
- ▼ [Create a Data Model 14](#page-67-2)
- ▼ [Realize the Data Model 15](#page-68-0)
- ▼ [Add Alarm Checks 15](#page-68-1)
- ▼ [Install Module Files 16](#page-69-0)
- ▼ [Load a Module 16](#page-69-1)
- ▼ [Log Data and To Activate Debug Mode 17](#page-70-0)
- ▼ [Write a Module from an existing SNMP MIB 19](#page-72-0)
- ▼ [Publish an SNMP Interface 19](#page-72-1)
- ▼ [Build Your Own Console 20](#page-73-0)
- ▼ [To Access Troubleshooting Information 20](#page-73-1)
- ▼ [Use the Client API 21](#page-74-0)
- ▼ [To Start the Platform Agent 21](#page-74-1)
- ▼ [How to See Changes that have been made to the Agent's](#page-76-0) module-d.x File 23
- ▼ [Work With a Java Application 23](#page-76-1)
- ▼ [Internationalize a Module 24](#page-77-0)
- ▼ [Creating a Parameter File 33](#page-86-0)

▼ [Creating a Data Model 40](#page-93-0) [Code: Solaris Example—Model File 46](#page-99-0) [Code: Module Configuration File Format 49](#page-102-0) [Code: Performance Data Model Structure 50](#page-103-0) [Code: File System Data Model Structure Code 51](#page-104-0) [Code: Solaris Example Model Realization File 61](#page-114-0) Code: [The](#page-116-0) solaris-example-console-user-d.sh File 63 Code: [The](#page-122-0) solaris-example-models-d.x File 69 Code: [The](#page-126-0) solaris-example.properties File 73 [Code: Solaris Example Model Realization File 74](#page-127-0) [Code: The solaris-example-primary-user-d.sh File 76](#page-129-0) [Code: Loading the Filter File 78](#page-131-0) [Code: Solaris Example Model File 88](#page-141-0) [Code: Solaris Example Model Realization File 89](#page-142-0) Code: [The](#page-145-0) solaris-example-system.prc File 92 Code: [The](#page-145-1) solaris-example-average-d.flt File 92 [Code: Agent File Modifications 94](#page-147-0) Code: [Code Fragments From](#page-148-0) ssi Package File 95 [Code: DAQ C code 97](#page-150-0) [Code: Code Fragment Used to Retrieve System Load Average 98](#page-151-0) [Code: Alarm File 107](#page-160-0) [Managing Alarms using rCompare 109](#page-162-0) [Code: Solaris Example—Intermediate Data Model 110](#page-163-0) [Code: Tcl Rule Example 143](#page-196-0) [Code: Tcl rules File Format 145](#page-198-0) [Code: Template 149](#page-202-0) [Code:](#page-204-0)[Module Model File 151](#page-204-0)

[Code: Module Agent File 152](#page-205-0)

[Code: Simple Rule 156](#page-209-0)

[Code: Log Rule 157](#page-210-0)

- [To Specify a Managed Property as Writable 166](#page-219-0)
- ▼ [To Log Data to a Typical Flat File 174](#page-227-0)
- [To Log Data to a Circular Log File 175](#page-228-0)

[Code: Specifying Availability Property 176](#page-229-0)

▼ [To Specify a Probe Command 179](#page-232-0)

[Code: Find Files 181](#page-234-0)

[Code: Entry in the Solaris Example Properties File 181](#page-234-1)

▼ [To Limit Top Probe Command 182](#page-235-0)

[Code: Model file For the Filesize Module 187](#page-240-0)

[Code: Set Actions 197](#page-250-0)

[Code: Default Memberships to Logical Users, Groups and Communities 200](#page-253-0)

[Code: Default ACL settings for All Nodes 201](#page-254-0)

Code: [Specifying Authenticated/Encrypted SNMP](#page-255-0) get and set Requests 202

Code: [Specifying Requests without SNMP](#page-255-1) set operations for UNIX User 202

Code: [Permitting admin/operator to Perform SNMP](#page-255-2) get and set 202

- [To Add a Row 203](#page-256-0)
- ▼ [To Remove a Row 203](#page-256-1)
- ▼ [To Edit a Row 203](#page-256-2)
- ▼ [To Disable a Row 204](#page-257-0)
- ▼ [To Enable a Row 204](#page-257-1)
- ▼ [To Load a Module Instance 204](#page-257-2)

[Code: Adhoc SNMP Table Management Commands 205](#page-258-0)

Code: [Additional Objects to the Solaris Example Model](#page-260-0) d.x File 207

[Code: Example of the Agent File 209](#page-204-0)

- ▼ [To Work Within the Agent Interactive Mode 214](#page-267-0)
- [To Exit the Environment 214](#page-267-1)
- [To Define a Module 224](#page-277-0)
- [To Find the Attribute Value of a Certain Object 225](#page-278-0)
- ▼ [To View the Result of an Operation on a Certain Object 227](#page-280-0)
- ▼ [To Import and Export a Set of Object Attributes 229](#page-282-0)
- [To Generate SNMP MIB From a Module 231](#page-284-0)
- ▼ [To Add a Composite Object 251](#page-304-0)
- ▼ [To Remove a Composite Object 253](#page-306-0)

[Code: Discovery Object Table 255](#page-308-0)

[Code: Adding a Reference to Discovery Object Table 260](#page-313-0)

- ▼ [When the](#page-315-0) es-dt script is executed or if the Discovery Object Table is Modified 262
- ▼ [Running the Discovery Interface 262](#page-315-1)
- [Code: Discovery Object Table Model Data Realization Example Code 263](#page-316-0)
- [Code: Sun Management Center MIB2 Definitions 264](#page-317-0)
- [Code: Group Type Object Configuration File 274](#page-327-0)
- [Code: Node Type Object Configuration File 274](#page-327-1)
- [Code: Segment Type Object Configuration File 275](#page-328-0)
- [Code: Composite Type Object Configuration File 275](#page-328-1)
- [Code: Solaris Managed Object and Property Models 277](#page-330-0)
- [Code: Example Data for Host Node 282](#page-335-0)
- [Code: Example Data for SNMP Node 282](#page-335-1)
- [Code: Example Data for Module Node 283](#page-336-0)
- [Code: Example Data for IPBased Group 283](#page-336-1)
- [Code: Example Data for Bus Segment 283](#page-336-2)
- ▼ [To Build a Module Using the Module Builder 288](#page-341-0)
- ▼ [To Launch the Module Builder 290](#page-343-0)
- ▼ [To Access the Module Parameters Folder 301](#page-354-0)
- ▼ [To Update the Module Parameters Tables 302](#page-355-0)
- ▼ [To Create the Hierarchy of the Module 312](#page-365-0)
- ▼ [To Change the Data Model 316](#page-369-0)
- ▼ [To Enable Data Acquisition on a Module, Table, or Object 321](#page-374-0)
- ▼ [To Invoke the HostDetailsBean 333](#page-386-0)
- ▼ [To Add Additional Popup Menu Options at the Module or Managed Object](#page-399-0) Level 346
- ▼ [To Add Menu Choices At the Table Level 346](#page-399-1)
- ▼ [To Invoke a Help Class 347](#page-400-0)
- ▼ [To Integrate the Online Help Mapping Key 348](#page-401-0)

[Code: staticmenu-version01-d.x 350](#page-403-0)

[Code: SMHello.java 352](#page-405-0)

[Code: SMContextExample.java 353](#page-406-0)

- [To Specify New Dynamic Menu choice\(s\) Over a Table Cell 358](#page-411-0)
- ▼ [To Specify New Dynamic Menu Choice\(s\) Over a Table Column Header 359](#page-412-0)
- ▼ [To Test Popup Menus and See the Changes 359](#page-412-1)

[Code: dynamicmenu-version01-d.x 362](#page-415-0)

[Code: SMDynamicMenu.java 366](#page-419-0)

- ▼ [To Specify that a Cell is Editable 373](#page-426-0)
- [To Use the Boolean Editor 374](#page-427-0)
- ▼ [To Use the Combo Box Editor 374](#page-427-1)
- ▼ [To Implement a Customized Cell Editor 374](#page-427-2)
- ▼ [To Specify a Custom Cell Editor 375](#page-428-0)
- ▼ [To Internationalize Cell Editors 376](#page-429-0)
- ▼ [To Test Custom Cell Editors 376](#page-341-0)

[Code: Cell Editor Example Code 377](#page-430-0)

[Code: SMCustomCellEdit.java 379](#page-432-0)

- [Code: SMTabHello.java 384](#page-437-0)
- ▼ [To Run the Client API Examples: 393](#page-446-0)
- [Code: SMLoginTest 394](#page-447-0)
- [Code: setURLValue Method 398](#page-451-0)
- [Code: createURL Method 399](#page-452-0)
- [Code: getUserId Method 399](#page-452-1)
- [Code: SMProbeTest 400](#page-453-0)
- [Code: SMRawDataTest 404](#page-457-0)
- [Code: SMRawDataAsyncTest 406](#page-459-0)
- [Code: SMAlarmAsyncTest 410](#page-463-0)
- [Code: SMAlarmSyncTest 413](#page-466-0)
- [Code: SMManagedEntityTest 418](#page-471-0)
- [Code: SMModuleTest 424](#page-477-0)
- [Code: SMLogViewerTest 429](#page-482-0)
- [Code: SMResrouceAccessTest 432](#page-485-0)
- [Code: SMTopologyTest 435](#page-488-0)
- Code: [base-modules-d.dat 534](#page-587-0)
- ▼ [To Stop the Platform Agent 535](#page-588-0)
- ▼ [To Load a Module in the Platform Agent 535](#page-588-1)
- ▼ [To Unload a Module in the Platform Agent 535](#page-588-2)
- ▼ [To Convert an OID URL to an Actual OID 537](#page-590-0)
- ▼ [To Access the fulldes Shadow Attribute of the Same MIB Property 538](#page-591-0)
- ▼ [To Convert the Shadow OID URL to a Valid OID 538](#page-591-1)
- ▼ [To Access a Table Property in a Module 539](#page-592-0)
- ▼ [To Convert the OID URL to an OID 539](#page-592-1)

[Code: Absolute Time Expression Specification 582](#page-635-0) [Code: Syntax for Cyclic Specification 583](#page-636-0) [Code: Syntax for Comparison Specification 584](#page-637-0) Code: [Example Parameter File \(](#page-643-0)filesize-m.x) 590 Code: [Example Model File](#page-644-0) (filesize-models-d.x) 591 Code: [Example Properties File \(](#page-645-0)filesize.properties) 592 Code: [Example Agent File \(](#page-645-1)filesize-d.x) 592 Code: [Example Alarm File \(](#page-646-0)filesize-d.def) 593 Code: [Example Parameter File \(](#page-647-0)filesize-m.x) 594 Code: [Example Agent File \(](#page-648-0)filesize-d.x) 595 Code: [Example Parameter File \(](#page-648-1)filesize-m.x) 595 Code: [Example Agent File \(](#page-649-0)filesize-d.x) 596 Code: [Example Properties File \(](#page-650-0)filesize.properties) 597 Code: [Example Parameter File \(](#page-651-0)filesize-table-m.x) 598 Code: [Example Model File \(](#page-652-0)filesize-table-models-d.x) 599 Code: [Example Agent File \(](#page-653-0)filesize-table-d.x) 600 Code: [Example: Procedure File \(](#page-655-0)filesize-table-d.prc) 602 Code: [Properties File \(](#page-656-0)filesize-table.properties) 603 Code: [Example Alarm File \(](#page-656-1)filesize-table-d.def) 603 Code: [Example:](#page-665-0) mib2-proxy-v2-m.x 612 [Code: Example: mib2-proxy-models-d.x 614](#page-667-0) Code: [Example:](#page-671-0) mib2-proxy-d.x 618 [Code: Module Realization: MIB2 Proxy Module 620](#page-673-0) Code: [Example:](#page-680-0) hp-jetdirect-trapspd.x 627 Code: [Sun Management Center Enterprise Specific Traps 651](#page-704-0)

## Preface

The *Sun Management Center Developer Environment Reference Manual* provides instructions on how to use the Sun Management Center™ development environment. These instructions are designed for programmers with knowledge of object-oriented programming languages.

## Audience

The audience of this document are programmers who already have a knowledge of object-oriented language and Java. This document does not explain object-oriented fundamentals. Moreover, this document does not explain some concepts in great detail since the assumption is that the document is for programmers already familiar with them.

The audience is one who is exposed to the Sun Management Center product. Hence, many terms and concepts applicable to the product are not explained here. For more information on those, refer to the *Sun Management Center User's Guide*. Third-party clients, such as application programmers and system administrators, should note that the code examples in this document are mainly presented here for reference.

### Contents in this Manual

Refer to [Chapter 3,](#page-64-0) which provides a quick preview of the contents and information contained in this document.

# Access to Up-to-date Information on the Developer Environment

Once the product image is installed, for more information, refer to:

/opt/SUNWsymon/sdk/docs/index.html file

**Note –** If you installed the Sun Management Center product in a directory other than /opt, substitute /opt with your installed location.

The above location contains the most up-to-date information on the following:

- Developer Environment code examples
- Client API classes in the Javadocs

You may also access a list of frequently-asked questions at:

http://www.sun.com/software/sunmanagementcenter/developers/faqs/

## Using UNIX Commands

This document does not contain information on basic  $UNIX^{\circledast}$  commands and procedures, such as shutting down the system, booting the system, and configuring devices. See one or more of the following for this information:

- *Solaris Handbook for Sun Peripherals*
- AnswerBook™ online documentation for the Solaris™ software environment
- Other software documentation that you received with your system

# Shell Prompts

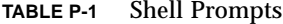

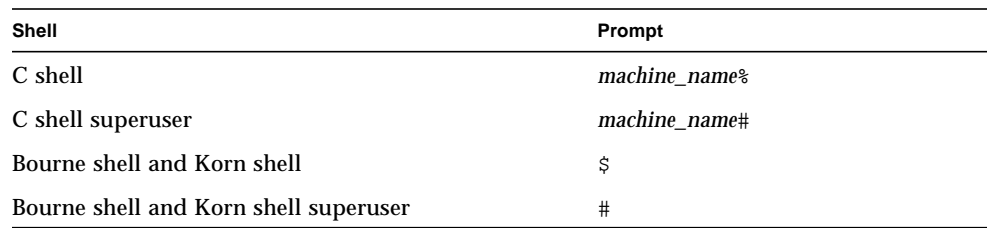

# Typographic Conventions

**TABLE P-2** Typographic Conventions

| <b>Typeface</b>               | <b>Meaning</b>                                                                                                    | <b>Examples</b>                                                                                                    |
|-------------------------------|----------------------------------------------------------------------------------------------------|----------------------------------------------------------------------------------------------------|
| AaBbCc123                     | The names of commands, files,<br>and directories; on-screen<br>computer output                                                                        | Edit your . login file.<br>Use $1s$ -a to list all files.<br>% You have mail.                                             |
| AaBbCc123                     | What you type, when<br>contrasted with on-screen<br>computer output                                                                                   | ៖ <b>su</b><br>Password:                                                                                                  |
| $<$ abc $>$ or<br><abc></abc> | These are both acceptable<br>formats that define variables.<br>They are only pertinent to this<br>document and do not denote<br>Sun's standard usage. | $<$ abc $>$<br>$<$ ab $c$ >                                                                                               |
| $A$ a $B$ h $Cc$ 123          | Book titles, new words or terms,<br>words to be emphasized                                                                                            | Read Chapter 6 in the User's Guide.<br>These are called <i>class</i> options.<br>You <i>must</i> be superuser to do this. |
|                               | Command-line variable; replace<br>with a real name or value                                                                                           | To delete a file, type rm <i>filename</i> .                                                                               |

## Sun Documentation on the Web

The docs.sun.com<sup>sm</sup> web site enables you to access Sun technical documentation on the web. You can browse the docs.sun.com archive or search for a specific book title or subject at:

http://docs.sun.com

## Related Documentation

For a list of related documents, see the Sun Management Center 3.0 Software Release Notes on the Sun Management Center website:

```
 http://www.sun.com/sunmanagementcenter
```
## Sun Welcomes Your Comments

We are interested in improving our documentation and welcome your comments and suggestions. You can email your comments to us at:

docfeedback@sun.com

Please include the part number of your document in the subject line of your email.

### <span id="page-54-0"></span>PART **I** Introduction to Developer Environment

This volume includes the following sections:

- ["Sun Management Center and the Developer Environment" on page 3](#page-56-0)
- ["Sun Management Center Developer Environment Installation" on page 7](#page-60-0)
- ["Introduction to the Reference Manual" on page 11](#page-64-1)
- ["Introduction to Modules" on page 27](#page-80-0)
- ["Building a Simple Module" on page 31](#page-84-0)
- ["Advanced Data Model Realization Techniques" on page 65](#page-118-0)
- ["Alarm Management" on page 105](#page-158-0)
- ["Rules" on page 125](#page-178-0)
- ["Additional Specifications for a Module" on page 159](#page-212-0)
- ["Modules and SNMP" on page 185](#page-238-0)
- ["Agent Interactive Mode" on page 213](#page-266-0)
- ["Developer Environment Tools" on page 233](#page-286-0)
- ["Composite Objects" on page 251](#page-304-1)
- ["Advanced Console Customization" on page 343](#page-396-0)
- ["Device Modeling" on page 269](#page-322-0)
- ["Module Builder" on page 287](#page-340-0)

<span id="page-56-0"></span>CHAPTER **1**

## Sun Management Center and the Developer Environment

This chapter covers the following topics:

- [Sun Management Center Framework—page 3](#page-56-1)
- [Sun Management Center Developer Environment—page 6](#page-59-0)

**Note –** This document also contains a lot of examples. The examples provided in this document are purely for reference. After you install the product, you can find key examples in the following directory:

/opt/SUNWsymon/sdk/examples/doc\_samples

## <span id="page-56-1"></span>Sun Management Center Framework

Sun Management Center is an open, extensible, and standards-based server management solution that facilitates enterprise-wide management of Sun server products and their subsystems or components.

The Sun Management Center framework is comprised of the console layer, the server layer, and the agent layer. The major functionality of each layer is described in the following sections:

- [Sun Management Center Console](#page-58-0)
- [Sun Management Center Server](#page-58-1)
- [Sun Management Center Agent](#page-58-2)

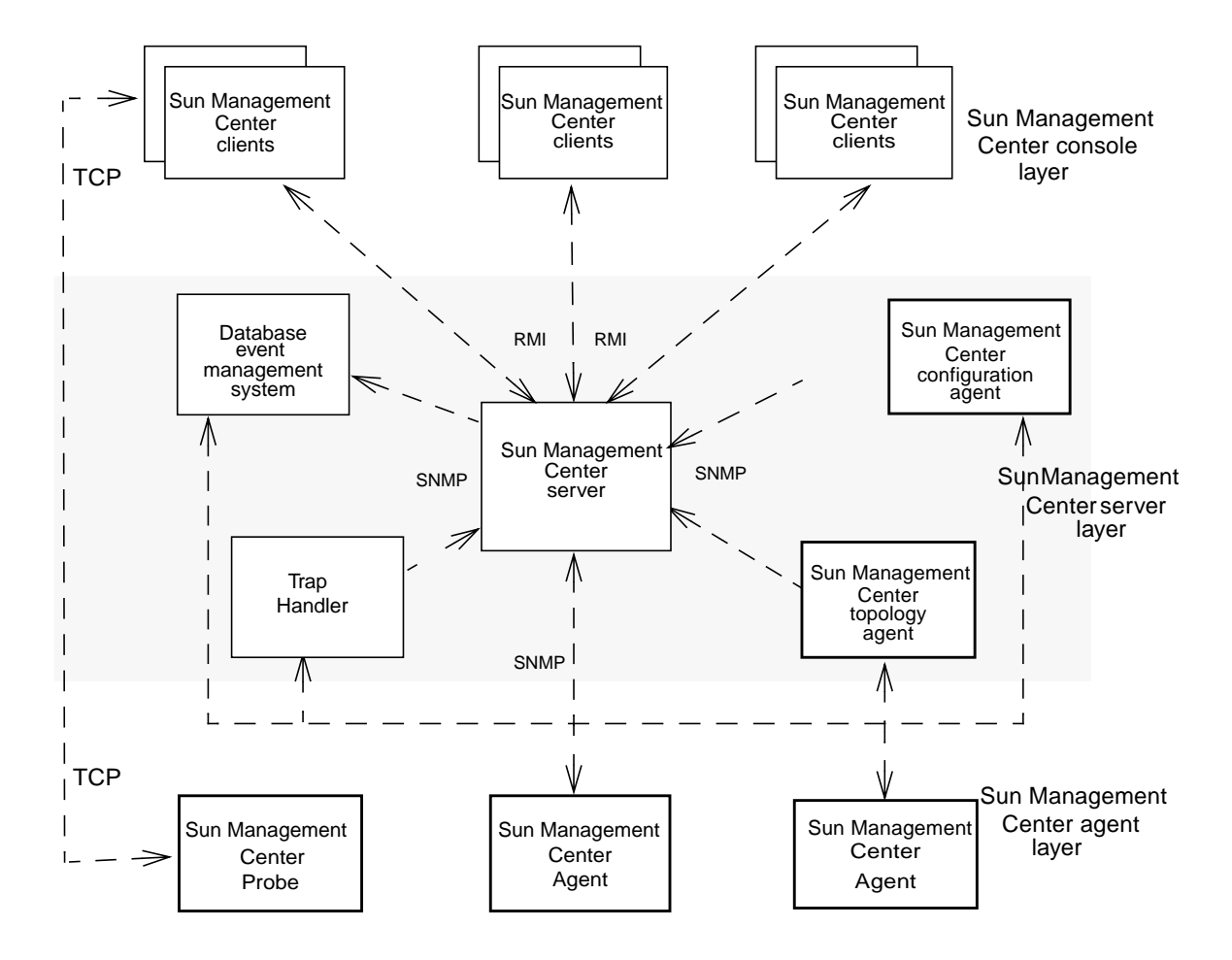

The components that comprise the Sun Management Center product are shown in the following illustration:

**FIGURE 1-1** Sun Management Center Components

The above figure and its components are described in the following sections.

### <span id="page-58-0"></span>Sun Management Center Console

The console and its associated Graphical User Interface (GUI) clients are the principle means for the user to interact with the Sun Management Center software product and to accomplish management tasks. The console interacts with the Sun Management Center server to get the data, configuration and image files necessary to present the views of the managed system(s).

### <span id="page-58-1"></span>Sun Management Center Server

The Sun Management Center Java server acts as a request broker between the agent and the console. The Sun Management Center server layer consists of a Java server and Sun Management Center server helper agents that handle specialized tasks like topology management, event management, configuration management, and trap handling. For more information on the Sun Management Center server, refer to the *Sun Management Center Software User's Guide*.

### <span id="page-58-2"></span>Sun Management Center Agent

The Sun Management Center agent consists of a set of building blocks for system management that are called modules. Sun Management Center agents are dynamically configurable, intelligent, and autonomous. Sun Management Center agents in the Sun Management Center agent layer run on managed nodes to monitor and manage entities, such as hardware and operating systems, applications, other Sun Management Center agents, and legacy SNMP agents. Sun Management Center agents also support ad-hoc probe requests from other Sun Management Center components.

Sun Management Center agents can dynamically load and unload modules. They can also disable the monitoring functions of a loaded module when not required. You can perform these functions using the Sun Management Center console. Each module is capable of modeling and managing a specific set of data items.

When the Sun Management Center agent is installed, it loads a default set of modules (for example, MIB-II, standard host system monitoring, and such). You can load additional modules from the Sun Management Center console once the agent is running. Modules are automatically reloaded whenever the agent is restarted. You can also unload and disable modules from the console.

# <span id="page-59-0"></span>Sun Management Center Developer Environment

Sun Management Center Developer Environment is the software development kit that provides Application Programming Interfaces (APIs) and tools to help users and third party developers, such as ISVs, plan, design, develop, and integrate thirdparty applications, tools, and customized solutions based on the framework provided by the Sun Management Center product.

Using the information in this document, you can perform the following functions:

- Install the Sun Management Center Sun Management Center Developer Environment.
- Build modules.
- Build consoles
- Write rules.
- Use the Client API.
- Conform to internationalization and GUI guidelines.
- Package your product.

**Note –** To access commands, procedures and information on the above tasks, refer to the section, ["Introduction to the Reference Manual" on page 11.](#page-64-1)

# <span id="page-60-1"></span><span id="page-60-0"></span>Sun Management Center Developer Environment Installation

This chapter covers the following topics:

- [Uninstalling Previous Versions of Sun Management Center Software—page 8](#page-61-0)
- [Sun Management Center Developer Environment Licensing—page 8](#page-61-1)
- [Installing the Sun Management Center Developer Environment From CD—page 9](#page-62-0)
- [Code Examples and Client API—page 9](#page-62-1)

**Note –** It is recommended that you run the Sun Management Center 3.0 Sun Management Center Developer Environment Manual and Sun Management Center 3.0 Production Environment on separate servers.

# <span id="page-61-0"></span>Uninstalling Previous Versions of Sun Management Center Software

If you have Sun Enterprise SyMON™ 2.*x* component layers already installed on your system, the install script allows you to uninstall the previously installed packages. You can either:

- Uninstall immediately and proceed with a fresh installation, or
- Quit the current session and uninstall the necessary packages automatically by using the es-uninst command, and then proceed with the installation.

If you have Sun Management Center 2.*x* component layers already installed on your system, the install script prompts you to manually uninstall the previously installed packages.

Refer to the *Sun Management Center Software Installation Guide* for more details.

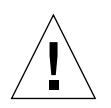

**Caution –** Be aware that when you answer y to the uninstall prompt, your current Sun Enterprise SyMON 2.*x* or Sun Management Center 2.*x* packages will be uninstalled. However, the administrative domain information, custom alarm settings, and so on are retained in the /var/opt/SUNWsymon directory and may be used by the new installation.

# <span id="page-61-1"></span>Sun Management Center Developer Environment Licensing

You must already have a valid license for the Sun Management Center Developer Environment prior to installation. For information on licensing requirements and purchasing a license, contact your Sun service representative or authorized Sun service provider.

# <span id="page-62-0"></span>Installing the Sun Management Center Developer Environment From CD

For complete instructions on how to install the Sun Management Center Developer Environment from CD-ROM, refer to the *Sun Management Center Software Installation Guide*. You should also review the documents listed in [TABLE 2-1](#page-62-2) before you begin the installation process.

<span id="page-62-2"></span>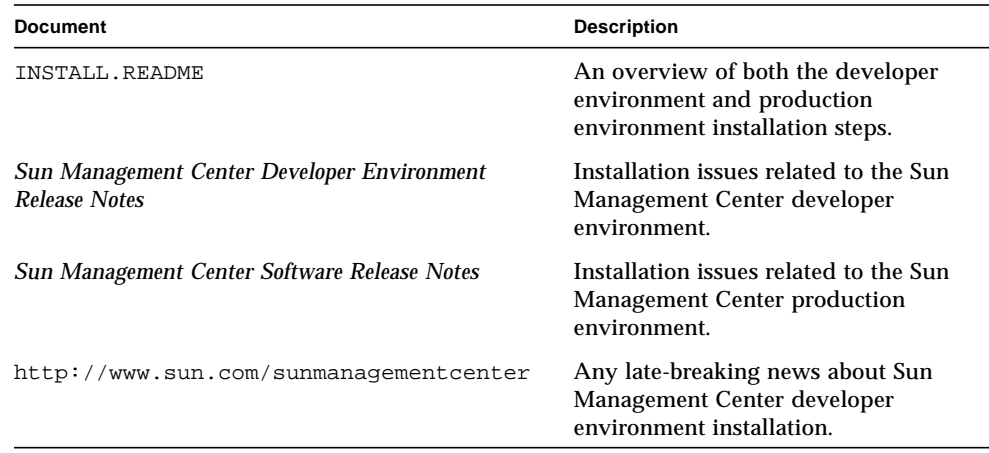

#### **TABLE 2-1** Related Installation Documents

The Sun Management Center Developer Environment can be installed in any location on your system where the minimum required disk space is available. The default location for package installation is /opt.

# <span id="page-62-1"></span>Code Examples and Client API

Once the product image is installed, the most up-to-date information on the following files will be detailed in /opt/SUNWsymon/sdk/docs/index.html:

- Developer Environment code examples
- Client API in the javadocs

### <span id="page-64-1"></span><span id="page-64-0"></span>Introduction to the Reference Manual

This chapter covers the following topics:

- [The Different Parts of this Manual—page 11](#page-64-2)
- [Accessing Information in this Manual—page 12](#page-65-0)
- [Building Modules—page 13](#page-66-0)
- [Building Consoles—page 20](#page-73-2)
- [Using Client API—page 21](#page-74-2)
- [Using the Platform Agent—page 21](#page-74-3)
- [Conforming to Internationalization and GUI Guidelines—page 23](#page-76-2)
- [Integrating Applications—page 25](#page-78-0)

## <span id="page-64-2"></span>The Different Parts of this Manual

The Sun Management Center Developer Environment documentation provides information on the following general topics, divided into three parts:

■ [Introduction to Developer Environment—page 1](#page-54-0)

This part provides information on module development for the Sun Management Center agents.

■ [Programmer's Reference to Console Integration and Client API—page 325](#page-378-0)

This part presents information on console bean integration with the Sun Management Center console. It also provides the Client API reference material.

■ [Additional Material—page 443](#page-496-0)

This part presents tools and utilities for module developers, bean developers, and others. It also includes troubleshooting and a set of appendices with related information.

A [Glossary](#page-710-0) and an [Index](#page-718-0) are included.

This document also contains a lot of examples. The examples provided in this document are provided purely for reference. The client API examples will be placed in a directory from which you can copy and run them for your purposes. The location of the examples directory will be provided in the following file:

opt/SUNWsymon/sdk/docs/index.html

The procedures described in the following sections allow you to work within the broad areas covered in this document. They also introduce scenarios to help you understand the usage of the Sun Management Center Developer Environment Manual from a functional perspective.

Two main types of information are included:

- Scenarios that include tasks that are commonly attempted by most users.
- Procedures that help step through some of the major functionality of the product.

# <span id="page-65-0"></span>Accessing Information in this Manual

To access the information you need, you can refer to the ["Contents" on page iii](#page-2-0) or the ["Index" on page 665](#page-718-0). However, you can also review the major topics identified below and proceed to specific sections and chapters. This section includes pointers for the following major functionality:

#### **1. Installing Sun Management Center Developer Environment**

See the following chapter:

■ [Chapter 2](#page-60-1)

#### **2. Building Modules**

See the following chapters:

- [Chapter 4](#page-80-1)
- [Chapter 6](#page-118-1)
- [Chapter 7](#page-158-1)
- [Chapter 8](#page-178-1)
- [Chapter 9](#page-212-1)

#### **3. Writing Rules**

See the following chapter:

■ [Chapter 8](#page-178-1)

#### **4. Building Consoles**

See the following chapter:

■ [Chapter 16](#page-380-0)

#### **5. Using Client API**

See the following chapter:

■ [Chapter 18](#page-440-0)

#### **6. Conforming to Internationalization & GUI Guidelines**

See the following chapters:

- [Chapter 19](#page-498-0)
- [Chapter 20](#page-516-0)

#### **7. Packaging Your Product**

See the following chapter:

■ [Chapter 21](#page-544-0)

#### **8. Working within the Agent Interactive Mode**

See the following chapter:

■ [Chapter 11](#page-266-1)

**Note –** This document also includes a troubleshooting section and several appendices.

## <span id="page-66-0"></span>Building Modules

This section describes the steps to build a simple module:

- 1. [Name Module Definition Files.](#page-67-0)
- 2. [Specify Module Parameters](#page-67-1).
- 3. [Create a Data Model.](#page-67-2)
- 4. [Realize the Data Model.](#page-68-0)
- 5. [Add Alarm Checks.](#page-68-1)
- 6. [Install Module Files](#page-69-0).
- 7. [Load a Module](#page-69-1).
- 8. [Log Data and To Activate Debug Mode.](#page-70-0)
- 9. [Write a Module from an existing SNMP MIB.](#page-72-0)
- 10. [Publish an SNMP Interface.](#page-72-1)

### <span id="page-67-0"></span>▼ Name Module Definition Files

● **Select a unique name for the module that must be used in naming module definition files.**

### <span id="page-67-1"></span>▼ Specify Module Parameters

- **1. Decide on the module requirements.**
- **2. Specify the standard or mandatory set of parameters.**
- **3. Specify any optional parameters that are required for the module.**
- **4. Specify any parameters for internationalization.** When done, all the parameters go into the following file:

<module><-subspec>-m.x

### <span id="page-67-2"></span>▼ Create a Data Model

- **1. Identify the components and properties that must belong to the module.**
- **2. Define the data model structure.**

Create the hierarchical structure of the managed object classes and properties. For each of the nodes in the MIB tree for the module:

- **i. Add the structural primitive.**
- **ii. Assign data and alarm and rule type primitives to properties.**
- **iii. Add the node description and units.**

#### **iv. Add the qualifiers for internationalization.**

When done, place the contents into the following file:

```
<module>-models-d.x
```
### <span id="page-68-0"></span>▼ Realize the Data Model

#### **1. Determine the data acquisition method to use:**

■ UNIX programs and shell scripts:

<module*>*-d.flt, <module*>*-d.sh

■ Tcl/TOE Code:

<module>-d.prc

■ C-code libraries and Tcl/TOE command extensions:

pkg<module>.so, lib<module>.so

- Binary extensions and packages.
- **2. Incorporate the data model into the module framework.**
- **3. Add data acquisition services.**
- **4. Add operational types to the node.**
- **5. Add refresh parameters.**

When done, all the parameters go into the following file:

<module>-d.x

### <span id="page-68-1"></span>▼ Add Alarm Checks

- **1. If a property has a threshold type alarm check, define thresholds in the file:** <*module*>-d.def**. Do the following:**
	- **a. Specify the alarm criteria.**
	- **b. Specify alarm severity.**
	- **c. Specify alarm actions.**
- **2. If the property has rules:**
- **a. Determine if the rules need to have any editable threshold parameters.**
- **b. Define all the rule initialization parameters in the file:**

<module>-ruleinit-d.x**.**

The error messages required for the rules must be defined in the file: <module>-ruletext-d.x.

- **c. Create the rules. The** <module>-d.rul **file contains the rule logic.**
- **d. Assign the appropriate rule to the property in the** <module>-d.x **file using the alarmRule qualifier.**

### <span id="page-69-0"></span>▼ Install Module Files

- **Make sure that each of the following directories contains the respective module files listed under its directory listing:**
- **1.** /opt/SUNWsymon/modules/cfg
	- <*module*>-m.x
	- <module>-models-d.x
	- <module>-d.x
	- <*module*>-d.def
	- <module>-d.flt
	- <module>-d.prc
	- <module>-d.rul
	- <module>-ruleinit-d.x
	- <module>-ruletext-d.x
	- <module>-j.x
- **2.** /opt/SUNWsymon/modules/sbin
	- <*module*>.sh
- **3.** /opt/SUNWsymon/base/lib/sparc-sun-solaris2.(x)
	- lib<module>.so
	- pkg<module>.so

### <span id="page-69-1"></span>▼ Load a Module

#### **1. Start all Sun Management Center components.**

Preferably start the agent interactively. This also enables you to debug the module. For more information on starting the agent interactively, see the [Chapter 11.](#page-266-1)

- **2. In the Sun Management Center console, highlight the host you want to monitor with your new module loaded.**
- **3. Bring up the Load Module Window. Select the module you want to load.** Refer to the *Sun Management Center Software User's Guide* for more information on module loading.
- <span id="page-70-0"></span>Log Data and To Activate Debug Mode

Currently, all debug information is logged in *circular* log files in:

/var/opt/SUNWsymon/log directory

For more troubleshooting information, such as this, refer to the [Chapter 23.](#page-562-0)

● **To see the contents of these files, use the following commands:**

/opt/SUNWsymon/util/bin/sparc-sun-solaris<2.x>/ccat

This is similar to the cat command in UNIX.

/opt/SUNWsymon/util/bin/sparc-sun-solaris<2.x>/ctail

This is similar to the tail command in UNIX.

- **To enable a specific level of debug message to be logged:**
	- **a. Go to the following directory:**

cd /var/opt/SUNWsymon/cfg

**b. Edit the** domain-config.x **file.**

For example, to enable logging for agent add the following lines to the agent section:

```
activeChannels = debug info error status history
defaultOutput = "clog://localhost/../log ESAgent.log;lines=10000"
```
This enables you to log debug, info, error, status, and history debug messages into the following file:

```
/var/opt/SUNWsymon/log/ESAgent.log
```
The log file wraps around after every 10,000 lines of entry.

- **To enable specific debugging when an agent is started interactively:**
	- **a. Start the agent interactively:**

```
/opt/SUNWsymon/sbin/es-start -ai
```
#### **b. Close any existing debug level currently set:**

For example, to turn off the channel open for information level messages, use the following command:

ddl close info

#### **c. Open a new debug channel, for example:**

ddl open info desc:stderr

This command activates the info level debugging, and sends all the info level messages to stderr. You can also send these messages to stdout or to a file.

#### **d. To enable the corresponding debug level:**

ddl enable info
### ▼ Write a Module from an existing SNMP MIB

If you want to write a module for an SNMP MIB, do the following:

- **1. Use MIB2x to generate the module configuration files.**
- **2. Update the module configuration files to implement data acquisition.**
- **3. Write the data acquisition code, with one or more of the following:**
	- Tcl procedures
	- Shell scripts
	- Shared object libraries
- **4. Write the rules on the data properties, if required.**

**Note –** This procedure is optional and, for example, is used if you want to define alarm limits on these properties.

- **5. Install the module configuration files and other libraries/scripts/procedure files.**
- **6. Load the module into the agent.**

### ▼ Publish an SNMP Interface

If you have some data to be modeled and monitored using Sun Management Center and want to publish an SNMP interface for this data:

- **1. Prepare the data model with the following information:**
	- Data items
	- Types of each of these data items
	- Groupings and the hierarchy of these data files
- **2. Write a models file for the data model.**
- **3. Write the data acquisition code.**
- **4. Write the rules on the data properties if required.**

**Note –** This procedure is optional and, for example, is used if you want to want to define alarm limits on these properties.

**5. Install the module configuration files and other** libraries/scripts/ procedure **files.**

- **6. Start the agent in interactive mode.**
- **7. Load the module into the agent.**
- **8. Use** mibExport **to export the SNMP MIB for the module.**

# Building Consoles

### ▼ Build Your Own Console

To build your own console to use in place of or in addition to the Sun Management Center console, do the following:

- **1. Design the graphical user interface (GUI) using the Java programming language.** Refer to the [Chapter 20](#page-516-0) for information on how to design your GUI to be consistent with the Sun Management Center.
- **2. Obtain information from Sun MC programmatically through the Client API.** Refer to [Chapter 18](#page-440-0) and the online Javadoc files for information on the client API.
- **3. Invoke the Host Details bean to incorporate all the functionality provided in the console Host Details window.**

Refer to the description of the Host Details bean in the section, "[To Invoke the](#page-386-0) [HostDetailsBean"](#page-386-0) in the [Chapter 16](#page-380-0).

**Note –** For detailed information on building consoles, refer to the [Chapter 16.](#page-380-0)

### ▼ To Access Troubleshooting Information

- **1. Go to the main Sun Management Center screen.**
- **2. Select** File**.**
- **3. Click on** "Sun Management Center-Console Messages..."**.** Sun Management Center displays error messages as applicable.

# Using Client API

## ▼ Use the Client API

- **1. Log in to the session.**
- **2. Get the SMRawDataRequest handle from the SMClientRMIImpl Class.**
- **3. Use it in the constructor of other API class categories.**
- **4. Start using the classes documented in the Client API section.**

The section incudes categories of classes and each category has examples that you use for reference purposes only. You may work with the examples that are part of the code directory.

**Note –** For more information on building consoles, refer to [Chapter 18](#page-440-0).

# Using the Platform Agent

To hide your implementation of the Discovery Object Table, start the platform agent on the Sun Management Center agent machine, then load the Discovery Object Table on the platform agent.

### ▼ To Start the Platform Agent

#### **1. Modify the file:**

/etc/opt/SUNWsymon/symon.conf

**2. Enter the following in the file:**

platform

- **3. Start the platform agent with the following commands:**
	- **a. Stop the agent:**

es-stop -A

**b. Enter one of the following commands to start the agent:**

```
es-start -A
```
or

es-start -l

# ▼ How to See Changes that have been made to the Agent's module-d.x File

- **1. Exit any Sun Management Center host detail screens.**
- **2. Login as superuser.**
- **3. Stop the agent with the following command:**

% es-stop -a

**4. Restart the agent with the following command:**

```
% es-start -a
```
**5. Bring back up the Sun Management Center host detail screen and test.**

# Conforming to Internationalization and GUI Guidelines

# ▼ Work With a Java Application

- **1. Create a** .properties **file for all text to be internationalized.** If you need more information on this, refer to the Java documentation.
- **2. Import the UcInternationalizer class into your objects:**

import com.sun.symon.base.utility.UcInternationalizer;

**3. Wherever you display text that needs to be internationalized, enter UcInternationalizer.translateKey("<path to your resource is** bundle>:<key>**").**

For example, to display a label that uses a string defined by the key:

```
"myKey", do
       String s;
      s =UcInternationalizer.translateKey("myPath.myResourceBundle:myKey");
       new JLabel(s);
```
## ▼ Internationalize a Module

- **1. Internationalize the module loader window:**
	- **a.** In the module parameter file  $(*-m.x)$ , add two lines for each item to be **internationalized. The two lines are:**

```
?param:i18n<parameter>?i18n = yes
 param:i18n<parameter> = base.modules.<module>:<key>
```
For example, to internationalize the Fscan module name, add the following lines to fscan-m.x:

```
?param:i18nModuleName?i18n = yes
 param:i18nModuleName = base.modules.fscan:moduleName
```
**b. Add the internationalized parameters to the list of parameters to be displayed in the module load window. For each internationalized string, add**

i18n<*parameter*> **to the** ConsoleHint:moduleParms(param) **list.**

For example, the Fscan module parameter list would be:

```
consoleHint:moduleParams(param) = module i18nModuleName version
location enterprise i18nModuleType instance instanceName
filename scanmode
```
**c. Create a property file. The name of the file is <***module***>**.properties**.**

**d. Add an entry in the properties file for each internationalized string. The entry** is of the form: <key>=<string>.

For example, for the Fscan module name, add the following entry:

moduleName=File Scanning

**2. Internationalize the text within the module.**

**a. In the module models file, add the following line for each node:**

consoleHint:mediumDesc = base.modules.<module>:<key>

For example, to internationalize the fileid node in the Fscan module use:

consoleHint:mediumDesc = base.modules.fscan:fscanstats.fileid

**b. In the properties file created in Step c above, add the key/value for each internationalized string. This entry is the same as in Step 1 d:**

<key>=<string>

**c. For example, key/value pair for the** fileid **node for the Fscan module is:**

fscanstats.fileid=File Id

**Note –** For more information on building consoles, refer to the [Chapter 19](#page-498-0) and the [Chapter 20.](#page-516-0)

# Integrating Applications

User applications can be integrated into the console. There are primarily two places in the console where user applications can be added; one is in the Tools menu of the console main window and the other is in the Applications tab in the host details window. Refer to the [Chapter 16](#page-380-0) for more information.

### CHAPTER **4**

# Introduction to Modules

This chapter covers the following topics:

- <span id="page-80-1"></span>■ [Modules Definition](#page-80-0)[—page 27](#page-80-1)
- [How to Load Modules—page 28](#page-81-0)
- [Basic Module Building Concepts—page 28](#page-81-1)
- [Types of Modules—page 28](#page-81-2)
- [Module Naming—page 29](#page-82-0)

As discussed before the Sun Management Center agents use SNMP to communicate with the server program. The agent provides a managed set of data for the user to view in the console. The data in the agent is maintained in terms of data sets called modules. The following sections define and explain how you can load and unload modules in Sun Management Center.

# <span id="page-80-0"></span>Modules Definition

A module is an encapsulated set of monitoring functions that focus on a particular aspect of system or application health and performance. Typical examples include database modules as Oracle® or Sybase, operating system modules as Solaris or SunOS environments, or device modules as Hewlett-Packard printer.

Sun Management Center agents can dynamically load and unload modules. The monitoring functions of a loaded module can also be disabled when not required. These functions are performed by an end user through the Sun Management Center console.

Implementation of modules are discussed in the chapters that follow this one.

# <span id="page-81-0"></span>How to Load Modules

When the Sun Management Center agent is installed on a system, it is configured to load some default modules. Using the Sun Management Center console application, the user can load additional modules into the agent or unload existing modules from the agent. The agent is shipped with various modules that manage data that is diverse in nature. For the list of the modules shipped with agent, see the *Sun Management Center User's Guide*.

Once the agent is installed, it is configured to load a default set of modules, for example, MIB-II, standard host system monitoring, and so forth. Additional modules can be loaded from the Sun Management Center console once the agent is running. By convention, modules loaded from the console are made persistent so that the modules are automatically reloaded should the agent be restarted. Modules can also be unloaded and disabled from the console.

# <span id="page-81-1"></span>Basic Module Building Concepts

Since Sun Management Center agents are based on TOE technology, many of the module definition files are in *module configuration file* format. Module configuration files can be thought of as ASCII configuration files. TOE and module configuration file concepts are discussed in depth in the ["Agent Development" on page 513](#page-566-0) and ["TOE Objects" on page 515](#page-568-0) sections in the [Appendix A.](#page-566-1)

# <span id="page-81-2"></span>Types of Modules

Modules are classified into the following types:

- Hardware modules manage hardware for the host on which the agent is running, for example, boards, SIMMs.
- Operating system modules manage operating system entities for the host on which the agent is running, for example, swap, CPU usage.
- Local application modules manage entities associated with the host on which the agent is running, but which do not fall into the Hardware or Operating System module categories, for example, file scanning, process monitoring.
- Remote modules are capable of managing entities on remote hosts, for example, Sybase, Oracle, Topology, remote devices.

# <span id="page-82-0"></span>Module Naming

Module naming is the process of selecting a unique name for the module. This name distinguishes the module from other modules and is used in naming the module definition files.

# Module Names and Subspecs

Each module must be assigned a module name and can have an optional subspec. The module name and subspec, if specified, must uniquely identify the module.

The subspec qualifier is optional. When specified, its purpose is to group together related modules.

For example, consider the Solaris operating environment management module. Solaris monitoring can be implemented as a single module. In that case, the module can be named simply *solaris* (with no subspec). Alternatively, Solaris monitoring might be implemented as a group of separate modules (one for network monitoring, one for resource loading, one for filesystems, and so forth). Such modules can be named with subspecs. For example:

```
solaris-network
solaris-filesystems
solaris-loading
```
The simplified version of the Solaris module, which is used as an example in this document, is assigned the name *solaris-example*. The subspec *example* differentiates this module from the standard Solaris module.

There are no performance or processing considerations when deciding whether to use a subspec as part of the module name. The subspec is largely a convenience tool to assist in keeping module files organized.

Agents that contain the modules communicate to the server using SNMP.

SNMP, MIB, OID are discussed in ["Parameters Specification" on page 33](#page-86-0) in [Chapter 5](#page-84-0).

## SNMP & Modules

SNMP (Simple Network Management Protocol) is the defacto standard for network based management. SNMP is simple, low bandwidth and elegant way of managing across networked entities. SNMP uses UDP (User Datagram Protocol) for communication. SNMP uses the MIB (management information base) for data modeling. The MIB defines the data organization. The data items are addressed by OID (Object IDentifier) within the MIB.

Since the Sun Management Center agent uses SNMP to communicate with the external entities like Sun Management Center server, the data items in the modules have corresponding OIDs. However, you can ignore this relation of data items and OIDS, if SNMP is not of primary interest to you. If you are a module developer and are interested in SNMP modeling of your module data, refer to the section, ["Using](#page-263-0) [the mib2x Tool" on page 210,](#page-263-0) in [Chapter 10,](#page-238-0) and section, ["To Generate SNMP MIB](#page-284-0) [From a Module" on page 231,](#page-284-0) in [Chapter 11.](#page-266-0)

# <span id="page-84-0"></span>Building a Simple Module

This chapter describes how to build a simple module. It covers the following topics:

- [Required Components—page 31](#page-84-1)
- [File Naming Conventions—page 32](#page-85-0)
- [Parameters Specification—page 33](#page-86-1)
- [Internationalizing Modules—page 37](#page-90-0)
- [Data Model Specifications—page 40](#page-93-0)
- [Simple Data Model Realization—page 54](#page-107-0)

# <span id="page-84-1"></span>Required Components

- Module Parameters Specification—Specifying the parameters required by the module. Every module must specify a standard set of parameters and may specify additional parameters, depending on the requirements of the module..
- Data Model Creation—Identifying the components and properties required to model the managed entity. These components and properties are represented using managed object classes and managed properties, respectively, and are organized in tree hierarchy to reflect the hierarchical nature of managed entities.
- Data Model Realization—To realize the data model produced in the previous step, data acquisition mechanisms are integrated with the data models and the models are incorporated into the module framework so that it may be loaded into a Sun Management Center agent.

# <span id="page-85-0"></span>File Naming Conventions

Module definition files adhere to the following naming conventions:

<module><-subspec>-<descriptor>.<extension>

where

*<module>* is the module name.

*<subspec>* is an optional qualifier for the module name.

*<descriptor>* is one of a set of standard descriptors indicating the purpose of the file.

*<extension>* is one of a set of standard file extensions indicating the file type.

By convention, the *<module>* and *<subspec>* portions of the filename are common for all files associated with a specific module. This allows related module files to be easily grouped together while eliminating the chances of filename contention with the definition files of other modules.

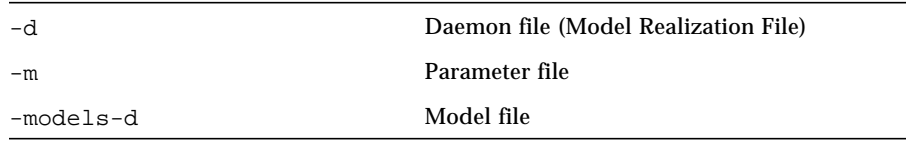

## Standard Extensions

# <span id="page-86-1"></span><span id="page-86-0"></span>Parameters Specification

Module parameters used by Sun Management Center agents are specified in a *parameter file*. The parameter file specifies the parameters that are required by the module when it is loaded. The contents of this file are also used to provide a form to prompt the user for any required parameters.

The format is as follows:

```
Format: <module> <- subspec>-m.x
Example: solaris-example-m.x
```
## ▼ Creating a Parameter File

To create a parameter file, do the following:

**1. Specify the mandatory parameters in the parameter file.**

Mandatory parameters are listed in the section, ["Mandatory Parameters" on page 34.](#page-87-0)

**2. Identify any additional parameters required by the module and add the appropriate entries to the parameter file.**

Additional required parameters are discussed in the section, ["Additional](#page-214-0) [Parameters" on page 161,](#page-214-0) in [Chapter 9.](#page-212-0)

This section describes the format and the possible contents of parameter files. A Solaris example parameter file is also provided in the chapter.

## <span id="page-87-0"></span>Mandatory Parameters

The parameter file must always include the following lines:

```
[load default-m.x]
consoleHint:moduleParams(param) = module i18nModuleName
i18nModuleDesc version enterprise i18nModuleType
param:module = <agent filename>
param: moduleName = \n<math>gamma of module</math>param:version = <version number>
param:console = <console filename>
param:moduleType = <module type>
param:enterprise = <module enterprise>
param:location = <symbolic oid>
param:oid = <numeric oid>
param:desc = <module description>
```
#### where:

The line  $\lceil$  load default-m.x  $\lceil$  loads the descriptions and edit access specifications for all mandatory module parameters. Any parameter definitions that are identical for all modules are placed in the  $default-m.x$  file, so that they do not have to be specified redundantly in each module parameter file individually. This makes it easy to add new common parameter definitions to all modules in the future, if required.

consoleHint:moduleParams(param) lists the parameters that are displayed to Sun Management Center console users when the module is to be loaded.

Additional parameters can be added to this list as required.

*<agent filename>* must be the filename of the associated module. Agent file (*<module><-subspec>*-d.x) without the "-d.x" suffix. If the proper naming conventions are being followed, this is *<module><-subspec>* in all cases.

*<name of module>* is a short string naming the module. This parameter can be used internally by the agent.

*<version number>* is the version number of the module and is used internally by the agent. This must be the same as the version used as part of the module name (*<module><-subspec>*).

*<console filename*> must be the same as *<agent filename>*.

This field exists for historical reasons, and is not actively used in the Sun Management Center implementation.

*<moduleType*> identifies the module category. This value determines where the module is placed in the Sun Management Center console when it is loaded.

The *<moduleType>* field must be set to one of the following values:

```
hardware
operatingSystem
localApplication
remoteSystem
serverSupport
```
**Note –** *serverSupport* modules are not visible in the standard hierarchy view of the agent in the Sun Management Center console. More importantly, modules of this type do not contribute to the overall status of the agent. This module type must be used only for modules that are used internally by the agent. As a result, user must not be a able to load these modules (see the section entitled *"*Making a Module Not Loadable*"* for more information).

*<module enterprise>* specifies the SNMP enterprise under which this module is loaded. This value must correspond to the enterprise specified in the *<location>* module parameter.

*<location>* specifies the full symbolic OID (from .iso) where the module is to be loaded. The location string must not contain any "-" characters as indicated by RFC 1903.

*<oid>* specifies the numeric OID described by the *<location>* parameter.

*<module description>* is a verbose description of the module functionality. This parameter is used when exporting the module MIB during the creation of the module MIB text file.

**Note –** The i18n parameters relate to internationalization and are explained in the section, ["Internationalizing Modules" on page 37.](#page-90-0)

# Example Parameter File

The Solaris example module does not require any additional parameters. The Parameter file for the Solaris Example module, solaris-example-m.x, is shown below.

```
#
# Parameter file for Solaris Example module
#
[ load default-m.x ]
#
# Mandatory Parameters
#
consoleHint:moduleParams(param) = module i18nModuleName\
i18nModuleDesc version enterprise i18nModuleType
param:module = solaris-example
param:moduleName = Solaris Example
param:version = 1.0
param:console = solaris-example
param:moduleType = operatingSystem
param:enterprise = halcyon
param:location =
.iso.org.dod.internet.private.enterprises.halcyon.
primealert.modules.solaris.example
param:oid = 1.3.6.1.4.1.1242.1.2.90.1
param:desc = This is an example module monitoring cpu, load,
and filesystem statistics.
param:i18nModuleName = base.modules.solaris-example:moduleName
param:i18nModuleType = base.modules.solaris-example:moduleType
param:i18nModuleDesc = base.modules.solaris-example:moduleDesc
?param:i18nModuleName?format = i18n
?param:i18nModuleType?format = i18n
?param:i18nModuleDesc?format = i18n
```
# <span id="page-90-0"></span>Internationalizing Modules

Internationalization, or l18n (an abbreviation for the term "internationalization" that also denotes the existence of 18 characters between "l" and "n"), is the process of enabling your code so that the programs can display localized text, such as text in French, Chinese, and other languages instead of displaying the English text for labels, errors, headings, titles and so forth.

If no localized text is available, then the default English text is used. I18n of a program consists of defining the i18n keys and I18n text, and using the I18n key instead of a plain text while displaying the text. In Sun Management Center modules, there are some mandatory module parameters that should be internationalized. These are discussed in this section. For more details on this, refer to the [Chapter 19.](#page-498-0)

# Mandatory Parameters for Internationalization in the Parameters File

You can specify the I18n (international) keys for the module parameters in the parameters file. When displaying the module parameters in the console, the localized strings corresponding to the I18n key are used.

The parameter file must also include the following lines:

```
param:i18nModuleName = base.modules.<module><-subspec>:moduleName
param:i18nModuleType = base.modules.<module><-subspec>:moduleType
param:i18nModuleDesc = base.modules.<module><-subspec>:moduleDesc
?param:i18nModuleName?i18n = yes
?param:i18nModuleType?i18n = yes
?param:i18nModuleDesc?i18n = yes
```
The mandatory lines are required to internationalize the default values of the moduleName, moduleType, and desc parameters. For user-defined parameters, refer to [Chapter 6](#page-118-0). These are the values that are displayed in the Sun Management Center console when a module is loaded. The following corresponding entries are required in the module properties file:

moduleName=<*internationalized text*> moduleType=<*internationalized text*> moduleDesc=<*internationalized text*>

where *<internationalized text>* is the internationalized values for the module parameters. The properties file is discussed in the next section.

# Properties File

Each module that requires internationalization must have a properties file. The name of this file must be:

```
<module><-subspec>[_<lang>].properties
```
where

*<module>* is the name of the module.

*<subspec>* is an optional subspec for the module.

*<lang>* is the locale representing the language of the internationalized text contained in this file. Not specifying the *<lang>* parameter in the file name indicates that the contents of the this file are to be used as the default when the current locale is not supported.

The properties file contains key/value pairs for each part of the module to be internationalized. The format of the properties file is:

<key>=<value>

where

*<key>* is of the form *<spec>*[.*<spec>*....]. All *<key>*s in this file must be unique.

*<value>* is the internationalized text.

The corresponding properties file for the Solaris Example, for the English locale, would contain following internationalized text:

```
moduleName=Solaris Example
moduleType=Operating System
moduleDesc=This is an example module monitoring cpu, load, and
filesystem statistics.
```
### Example Properties File

For example, a fragment of the English Properties file for the Solaris Example module (solaris-example.properties) is:

```
#
# filesystem
#
filesystem=Filesystem Usage
#
# fileTable
#
filesystem.fileTable=Filesystem Usage Table
#
# fileEntry
#
filesystem.fileTable.fileEntry=Filesystem
filesystem.fileTable.fileEntry.mount=Mount Point
filesystem.fileTable.fileEntry.size=Total Size (KB)
filesystem.fileTable.fileEntry.avail=Available Space(KB)
filesystem.fileTable.fileEntry.pctUsed=Space Used (%)
filesystem.fileTable.fileEntry.pctRate=Rate (%/sec)
```
The specification of a long *<key>* separated by dots (.) is for organizational purposes.

## Referencing Internationalized Text

To reference internationalized text in the module, the following specification is used in the module definition files:

```
<type>:<qualifier> = base.module.<module><-subspec>:<key>
```
where:

- $\blacksquare$  *<type>* is the type of qualifier. This is typically consolehint.
- *<qualifier>* is the part of the module that requires internationalization.
- *<module>* is the module name.
- *<subspec>* is the subspec of the module, which is optional.
- *<key>* is the same *<key>* that is used in the Properties File.

For example, the internationalized text for the description of the mount point node in the Solaris Example module can be accessed using:

```
consoleHint:mediumDesc =
base.modules.solaris-example:filesytemtable.fileTable.
fileEntry.mount
```
# <span id="page-93-0"></span>Data Model Specifications

Data model creation defines the hierarchical structure of the managed object classes and managed properties required to model the entity to be managed.

```
▼ Creating a Data Model
```
The steps involved in creating a data model are:

#### **1. Identify the components that comprise the entity to be managed.**

Refer to the section, "["Identifying Components and Properties of Managed Entity"](#page-94-0) [on page 41,](#page-94-0)" that identifies the properties that describe each of the components.

#### **2. Define the data model.**

Refer to the section, "["Defining the Data Model Structure" on page 43,](#page-96-0)" that describes how to assign the structural primitive classes to the identified components and properties and organize them in a tree hierarchy to support status summarization.

#### **3. Add node descriptions.**

Refer to the section, "["Adding Node Descriptions" on page 53](#page-106-0)," that describes how to add descriptions to the managed object classes and managed properties.

# <span id="page-94-0"></span>Identifying Components and Properties of Managed Entity

In the data model, the physical and logical components are represented by managed object classes. The properties of the components are represented by managed properties.

This action involves identifying each of the physical and logical components and properties of the managed entity that are to be included in the data model.

**Note –** The data model need not include every component and property of the managed entity. At the very least, it should contain the information that is pertinent to the determination of the status of the entity. Additional information about the entity can be included at the discretion of the module designer.

### Solaris Example—Components and Properties

For the Solaris Example module, the following logical components comprise the Solaris operating environment:

- [CPU](#page-95-0)
- [System](#page-95-1)
- [File System](#page-95-2)

**Note –** The Solaris operating system contains many other logical components like swap, networking, processes, and so forth. However, to simplify the example, the components included in the model are limited to those listed above.

The CPU component encompasses aspects related to CPU usage. The system component covers aspects related to the operating system in general. The file system component includes aspects related to mounted file systems.

The next action is to determine what properties are required to describe each of the components. These properties are used to derive the health of each component, and collectively, summarize the health of the managed entity.

#### <span id="page-95-0"></span>*CPU*

The CPU component can be characterized by the following properties:

- Percentage of time the CPU is idle
- Percentage of time the CPU is busy
- Percentage of CPU time spent on user processes
- Percentage of CPU time spent on system processes
- Average percentage of time the CPU is busy

#### <span id="page-95-1"></span>*System*

The system component can be characterized by information about users logged into the system and the system load.

User properties can include such things as:

- Current console user
- Number of users
- Number of sessions
- Primary user

The system load can be described by the 1, 5, and 15 minute load averages.

#### <span id="page-95-2"></span>*File System*

The file system component is composed of one or more mounted file systems. Each mounted file system is characterized by:

- Mount point
- Total size
- Available disk space
- Percentage of disk space used

## <span id="page-96-0"></span>Defining the Data Model Structure

The following sections describe how to define the data module structure. All examples are included at the end of this section.

### Node Definition and Trees

Because of the hierarchical nature of components of systems, the managed object classes and managed properties are organized in a tree hierarchy referred to as the data model structure. Managed object classes and managed properties are represented by branches and leaves, respectively. Branches and leaves in the tree structure are referred to as *nodes.*

Note that the data model structure is an intermediate representation of the data model as it only contains the skeletal framework of the data model. The structural primitives and the basic object tree configurations are described in the following sections.

#### Structural Primitives

Structural primitives specify characteristics required by nodes to define their place in the object tree hierarchy.

Nodes can inherit from one of the following structural primitives:

- MANAGED-OBJECT
- MANAGED-PROPERTY
- MANAGED-PROPERTY-CLASS
- MANAGED-OBJECT-TABLE
- MANAGED-OBJECT-TABLE-ENTRY

In module configuration file notation, nodes inherit from a primitive using the following syntax:

```
<node> = { [ use <PRIMITIVE1> <PRIMITIVE2> ] <body> }
```
where

*<node>* is the node name. This name must be unique amongst its peer nodes*.*

*<PRIMITIVE>* is a defined primitive that the node is inheriting from.

*<body>* are entries for the node in module configuration file format

### *MANAGED-OBJECT*

```
\{ [ use MANAGED-OBJECT ] \{ \{ \}
```
This primitive is used to identify managed object nodes that are branch nodes in the object tree. Branch nodes do not store data, instead they contain other branch or leaf nodes.

### *MANAGED-PROPERTY*

```
\{ | use MANGED-PROPERTIES} \} \subset \{ 0 \text{ and } 0 \text{ and } 1 \text{ and } 2 \text{ and } 3 \text{ are } 3 \times 3
```
This primitive identifies managed property nodes that are leaf nodes in the object tree. These nodes store data associated with the property.

### *MANAGED-PROPERTY-CLASS*

 $\{ |$  ( use MANAGED-PROPERTY-CLASS ] <managed properties>  $\}$ 

This primitive is used to group related managed properties of a managed object together. Nodes that inherit from this primitive are branch nodes.

Managed property classes are functionally identical to managed objects. The managed property class primitive has been created for convenience, to indicate more clearly that it is the properties that are being grouped.

### *MANAGED-OBJECT-TABLE*

```
\{ [ use MANAGED-OBJECT-CLASS ] \{ \{ \}
```
This branch primitive is used in conjunction with the MANAGED-OBJECT-TABLE-ENTRY primitive when constructing a table of managed properties. Each managed property in the table can store a vector of data instead of simple scalars. The object that uses this primitive must have a child who uses the MANAGED-OBJECT-TABLE-ENTRY primitive. The MANAGED-OBJECT-TABLE and MANAGED-OBJECT-TABLE-ENTRY nodes are included to support the SNMP MIB representation of tabular data.

**Note –** The Sun Management Center console retrieves data stored in a table using a single SNMP get request (maximum SNMP packet size is  $64KB$  is  $-$  this is due to the fact that SNMP uses UDP, which has such a limitation). If the table contains a large number of managed properties or a large number of rows, all the data cannot be retrieved by the Sun Management Center console in a single get request and the console reports an error. In such instances, the table must be made smaller or split into multiple tables for display in the Sun Management Center console.

#### *MANAGED-OBJECT-TABLE-ENTRY*

```
<node> = { [ use MANAGED-OBJECT-TABLE-ENTRY ]
   index = <managed property name>
       descColumn = <managed property name>
<managed properties>
}
```
This branch primitive is used in conjunction with the MANAGED-OBJECT-TABLE primitive when constructing a managed object with a table of managed properties. This primitive must be used by an object that is the child of a MANAGED-OBJECT-TABLE object. This object must contain one or more managed property objects that forms the columns of the table.

To allow specific rows of the table to be referenced through SNMP, this object must specify an index qualifier that corresponds to one or more of its child managed properties that uniquely identify the row. This is the value that is used as part of the status messages. For example, if index is set to the table node containing mount point information and the /var file system is greater than 90% full, the status message is:

 $\frac{\text{var}}{\text{var}}$  > 90%

If more than one child node is specified as part of the index, the string used in the status message is a comma separated list of the indexes. For example, if index is set to the mount point and disk name nodes, the status string reads:

```
/var,/dev/dsk/c0t0d0s5 > 90%
```
Optionally, this object can also specify descColumn to specify a child property value as a descriptive row name to be displayed on the Sun Management Center console for row status messages. If descColumn is specified to be a node containing the disk name, the status message is as follows regardless of the index setting:

```
/dev/dsk/c0t0d0s5 > 90%
```
### Example Data Model File

This section contains the following examples:

- [Solaris Example—Model File](#page-99-0)
- [Solaris Example—CPU Data Model Structure](#page-102-0)
- [Solaris Example—Performance Data Model Structure](#page-102-1)
- [Solaris Example—filesystems Data Model Structure](#page-103-0)

### <span id="page-99-0"></span>*Solaris Example—Model File*

#

The following code example lists the Solaris Example Model file, named solarisexamples-models-d.x. This example has two independent managed objects: CPU, and system .

**CODE EXAMPLE 5-1** Solaris Example—Model File

```
# Solaris Managed Object and Property Models
#
type = reference
#
# Cpu Managed Object
#
cpu = { [ use MANAGED-OBJECT ]
   mediumDesc = CPU Properties
    consoleHint:mediumDesc = base.modules.solaris-example:cpu
    idle = { [ use PERCENT MANAGED-PROPERTY ]
       shortDesc = Idle
       mediumDesc = CPU Idle Time
        fullDesc = Percentage of time the CPU is in the idle state
       units = \frac{1}{6}
```

```
 }
    busy = { [ use PERCENT MANAGED-PROPERTY ]
       shortDesc = Busy
       mediumDesc = CPU Busy Time
        fullDesc = Percentage of time the CPU is in the busy state
       units = <sup>8</sup> }
}
#
# System Managed Object
#
system = { [ use MANAGED-OBJECT ]
   mediumDesc = System Information
    consoleHint:mediumDesc = base.modules.solaris-example:system
    userstats = { [ use MANAGED-PROPERTY-CLASS ]
       mediumDesc = User Statistics
        consoleHint:mediumDesc = base.modules.solaris-example:system.userstats
        consoleUser = { [ use STRING MANAGED-PROPERTY ]
           shortDesc = User
           mediumDesc = Console User
          fullDesc = User currently logged in on the console
            consoleHint:mediumDesc = base.modules.\
solaris-example:system.userstats.consoleUser
 }
        numUsers = { [ use INT MANAGED-PROPERTY ]
            shortDesc = #Users
           mediumDesc = Number of Users
            fullDesc = Number of unique users currently logged in
            consoleHint:mediumDesc = base.modules.\
solaris-example:system.userstats.numUsers
        }
 }
```
**CODE EXAMPLE 5-1** Solaris Example—Model File *(Continued)*

**CODE EXAMPLE 5-1** Solaris Example—Model File *(Continued)*

```
 load = { [ use MANAGED-PROPERTY-CLASS ]
       mediumDesc = Load Average
        consoleHint:mediumDesc = base.modules.solaris-example:system.load
        one = { [ use FLOAT MANAGED-PROPERTY ]
           shortDesc = 1min
           mediumDesc = 1 Min Load Avg
            fullDesc = The one minute load average
         consoleHint:mediumDesc = base.modules.solaris-example:system.load.one
        }
       five = \{ [ use FLOAT MANAGED-PROPERTY ]
           shortDesc = 5minmediumDesc = 5 Min Load Avg
            fullDesc = The five minute load average
            consoleHint:mediumDesc = base.modules.\
solaris-example:system.load.five
 }
    }
}
# The solaris-example.properties file is shown below. This file also contains
# the module parameter internationalization key and strings.
#
# Module Parameters
#
moduleName=Solaris Example
moduleType=operatingSystem
moduleDesc=This is an example module monitoring cpu, load, and filesystem
statistics.
#
# Node Descriptions
#
cpu=CPU Properties
system=System Information
system.userstats=User Statistics
```

```
CODE EXAMPLE 5-1 Solaris Example—Model File (Continued)
```

```
system.userstats.consoleUser=Console User
system.userstats.numUsers=Number of Users
system.load=Load Average
system.load.one=1 Min Load Avg
system.load.five=5 Min Load Avg
```
#### <span id="page-102-0"></span>*Solaris Example—CPU Data Model Structure*

The managed properties of the managed object, CPU, are idle time, busy time, system time, user time, and busy average.

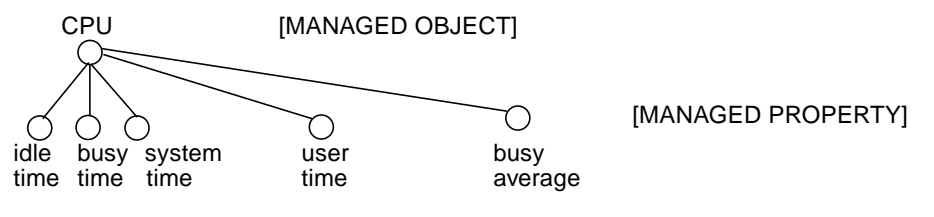

**FIGURE 5-1** Simple Managed Object

The data model structure of the CPU is shown in module configuration file format:

**CODE EXAMPLE 5-2** Module Configuration File Format

```
cpu = { [ use MANAGED-OBJECT ]
    idle = { [ use MANAGED-PROPERTIES ] }busy = \{ [ use MANAGED-PROPERTY ] \} system = { [ use MANAGED-PROPERTY ] }
    user = \{ [ use MANAGED-PROPERTY ] \}average = \{ [ use MANAGED-PROPERTY ] \}}
```
#### <span id="page-102-1"></span>*Solaris Example—Performance Data Model Structure*

The performance managed object contains a managed property, console user, plus the nested managed objects: CPU and load average, each of which contain their own managed properties.

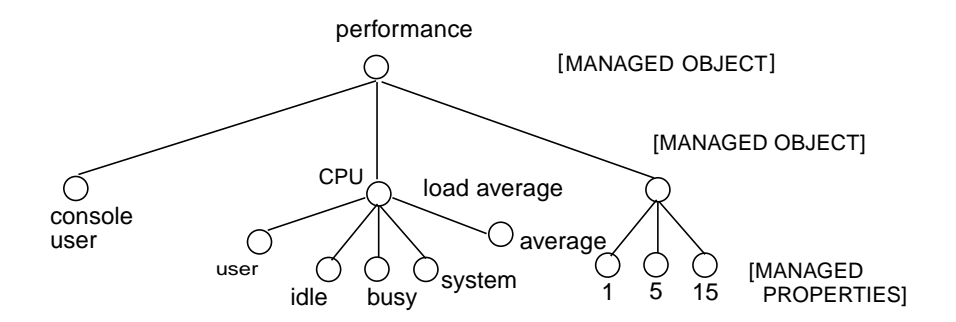

**FIGURE 5-2** Performance Managed Object

The following is a code example for the performance data model structure:

**CODE EXAMPLE 5-3** Performance Data Model Structure

```
performance = {[use MANAGED-OBJECT]
     consoleUser = {[use MANAGED-PROPERTY]}
     cpu = {[use MANAGED-OBJECT]
         idle = {[use MANAGED-PROPERTY]}
         busy = {[use MANAGED-PROPERTY]}
         system = {[use MANAGED-PROPERTY]}
         user = {[use MANAGED-PROPERTY]}
        average = {[use MANAGED-PROPERTIES]} }
     loadavg = {[use MANAGED-OBJECT]
         one = {[use MANAGED-PROPERTY]}
         five = {[use MANAGED-PROPERTY]}
         fifteen = {[use MANAGED-PROPERTY]}
    }
}
```
**Note –** CPU and loadavg can also be MANAGED-PROPERTY CLASS.

#### <span id="page-103-0"></span>*Solaris Example—*filesystems *Data Model Structure*

In this example, the managed object is the file system component. The managed properties are the mount point, total size, KB available, and percent space used.

The mount property is designated to be the index. This allows each file system to be referenced by their mount point names.

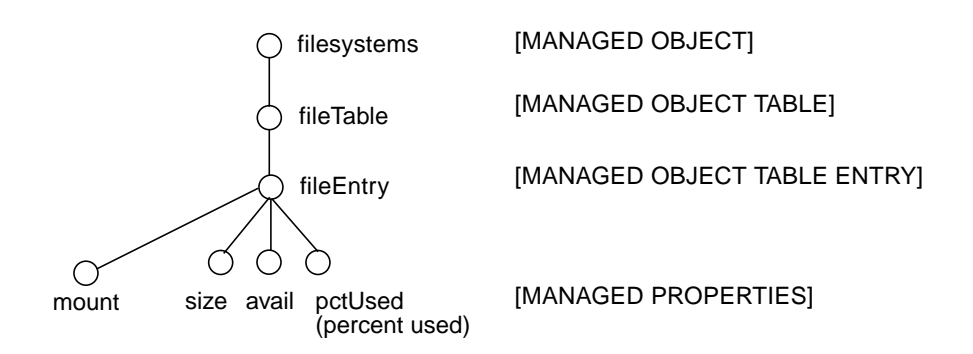

**FIGURE 5-3** Managed Object with Tabular Properties

The data model structure of the file system component is shown in module configuration file notation:

**CODE EXAMPLE 5-4** File System Data Model Structure Code

```
filesystems = {[use MANAGED-OBJECT]
   fileTable = {[use MANAGED-OBJECT-TABLE]
      fileEntry = {[use MANAGED-OBJECT-TABLE-ENTRY]
        index = mount
        mount = {[use MANAGED-PROPERTY]}
       size = { [use MANAGED-PROPERTIES]}avail = \{ [use MANAGED-PROPERTIES] \} pctUsed = {[use MANAGED-PROPERTY]}
     }
   }
}
```
# Adding Data Types

After creating the data model structure, data types must be assigned to the managed property nodes. Data primitives classes can be used to characterize the data and alarm types of the manage property nodes. These primitives are assigned to the managed property nodes using the same syntax as before.

```
<node> = { [ use <primitive> MANAGED-PROPERTY ] <body> }
```
All managed properties must use a data type primitive. These primitives define the type of data stored in the property. Data type primitives can be optionally combined with an alarm type that characterizes the alarm checks performed on the property's data value.

These data and alarm primitives have the following form:

<*data type*>[<*alarm type*>]

where

*<data type>* represents the type of data stored in the primitive

*<alarm type>* optionally specifies the type of alarm checks to perform

**Note –** Alarm types are optional and are discussed in the chapter on [Chapter 7.](#page-158-0)

### Available Data Types

Data type primitives can be one of the following:

- STRING—general string type
- INT—asn.1 integer type
- FLOAT floating point value
- PERCENT-percentage
- COUNTER—asn.1 counter type
- GAUGE—asn.1 gauge type
- OID—asn.1 OID type
- TIMETICKS—asn.1 time tick type
- OCTETSTRING—asn.1 octet string type
- IPADDRESS—asn.1 IP address type
- UINT—asn.1 unsigned integer type
- PHYSADDRESS—asn.1 physical address type
- TESTANDINCR—asn.1 test and increment type

The TESTANDINCR is a primitive that has a special behavior. SNMP sets nodes using this primitive causing the agent to check the value that is being set against the current node value. If the values are the same, the current value is incremented by one. If the values do not match, the set will fail.

# <span id="page-106-0"></span>Adding Node Descriptions

One action in the creation of the data model is to add descriptions to the nodes.

Three levels of description qualifiers can be defined for each node:

- shortDesc (optional)—typically a one word description of the node
- mediumDesc (mandatory)—a descriptive string about the node that must be unique within the scope of the module, less than 20 characters.
- fullDesc (optional)—a complete description of the node

The mediumDesc value is used as part of the status message displayed on the console.

A managed property can also have a unit qualifier. This qualifier specifies the units (if any) of the data value stored in that property and is used for display purposes only. Together, the mediumDesc and unit qualifiers are used as part of a template when generating status messages of the managed property that is displayed on the Sun Management Center console. The unit qualifier is also used to automatically specify the units for the vertical axis when graphing data values, for example, units  $=$  sec.

### Node Type Based on Operational Behavior

Each node must be assigned a type that defines its operational behavior:

```
type = <node type>
```
One of the node types is reference.

Reference nodes are objects that are loaded for use as a template in the model file. A node is specified as a *reference* node as follows:

type = reference

The entry, type = reference, indicates that the managed object classes defined in this file are to be used only as a reference. These reference objects are typically loaded into a template area from which the active object tree, which will perform the management functions can inherit the model structure. The load into the template area is done through the agent file (*<module><-subspec>*-d.x) when the model is realized.

The other node types are discussed in section, "[Node Type Based on Operational](#page-110-0) [Behavior](#page-110-0)."

# <span id="page-107-0"></span>Simple Data Model Realization

Creating a data model defines the layout of the data in your module. After doing this, you have to specify the methods by which the agent will acquire the values for this data layout. This process of specifying the methods is referred to as data acquisition (DAQ) or data model realization in the following sections and subsequent chapters.

Data model realization is defined in the agent file. Additional files that can be created to support the agent file include filter file, procedure file, shell scripts, C libraries, and Tcl extension packages.

The agent file *<module><-subspec>*-d.x is mandatory for a module:

<sup>&</sup>lt;*module*><-*subspec*>-d.x

Example:

solaris-example-d.x

**Note –** The data model realization file  $(*-d, x)$  is sometimes interchangeably called the agent file.

# Steps Involved in Data Model Realization

The following sections describe the model realization process:

- [Implementing Data Acquisition Mechanisms](#page-108-0) describes how to devise the means by which you can acquire the data values of the managed properties in the data model.
- [Integrating Data Acquisition](#page-109-0) describes how to create the agent file that loads and inherits from the data models.
- [Loading the DAQ Services](#page-109-1) describes how to add the DAQ mechanisms to the agent file so that the acquired data can be disseminated to the appropriate nodes.
# Mandatory Contents of Every Data Model Realization File

The agent file is in module configuration file format, and must contain the following standard entries:

```
[ use MANAGED-MODULE ]
[ load <module><-subspec>-m.x ]
[ requires template <module><-subspec>-models-d ]
<managed object classes>
```
The line [ use MANAGED-MODULE ] mandates the inheritance of the MANAGED-MODULE primitive at the root of the module. This primitive provides managed properties at the root of the module that reflect the status and availability of the entire module.

The line [ load <*module*><-*subspec*>-m.x ] loads the parameter file entries into the root of the module. The entries can be referenced by other objects in the module.

The line [ requires template <module><-*subspec*>-models-d ] loads the model file into the template area for use by the agent. Multiple entries can be specified if more than one model file is required.

The line <managed object classes*>* represents the main body of the agent file. It consists of the managed object classes that use the data models loaded in the template area. The exact contents of this section will vary with each module.

## Implementing Data Acquisition Mechanisms

The underlying logic to perform the data acquisition can be implemented in a number of different ways, including:

- UNIX programs and shell scripts
- Tcl/TOE code discussed in the [Modules Appendix.](#page-566-0)
- C-code libraries and Tcl/TOE command extensions discussed in the [Modules](#page-566-0) [Appendix](#page-566-0)

For more information about the Tcl programming language, refer to the *Tcl and TK Toolkit* manual.

## UNIX Programs and Shell Scripts

Much system data can be acquired using UNIX system commands like vmstat, swap, iostat, netstat, ps, and so forth. Existing custom programs and scripts can also be employed to gather data.

Shell scripts can be employed to parse the raw results of the UNIX programs using such tools as sed, grep, awk*,* and so forth. When returning data to the agent from UNIX programs or scripts, each data element must be separated by newlines.

The standard extension for the shell scripts is .sh, for example, filename.sh.

# Integrating Data Acquisition

This action involves integrating DAQ capabilities with the intermediate agent file created previously. The objective of this step is to facilitate the *refresh* operation. The refresh operation consists of performing DAQ and disseminating the acquired data into the appropriate managed property nodes.

The dissemination of a buffer of data into a tree of managed objects and managed properties is known as the *data cascade*. There are strict rules that govern the manner in which data can be cascaded in the tree. Data can be acquired one piece at a time and placed into managed properties, or larger amounts of information can be acquired in a single data acquisition operation and cascaded into several managed properties.

The DAQ capabilities are integrated into the agent file by doing the following:

- Loading the DAQ services
- Specifying node types
- Specifying refresh parameters

# <span id="page-109-0"></span>Loading the DAQ Services

Typically, DAQ functionality and/or support services must be loaded or created by the agent to enable the DAQ mechanisms in the Sun Management Center agent. The possible types of DAQ services that can be loaded or created are listed below out of which only Bourne shell script is discussed here. The actual DAQ services that must be loaded or created depends on the DAQ mechanisms being employed.

- Bourne shell service
- Tcl shell service
- Tcl filters
- Tcl procedures

■ Tcl command extension package

For more information on Tcl shell service, filters, and procedures, refer to [Chapter 6.](#page-118-0)

### Bourne Shell Services

If the DAQ was implemented using UNIX commands or shell scripts, the agent must create a Bourne shell service object to execute these commands. The Bourne shell service is essentially an object maintaining a pipe to one or more shell processes to which commands can be directed and the results returned asynchronously.

The module configuration file specification for a Bourne shell service object is:

```
_services = { [ use SERVICE ]
        sh = \{ command = "pipe://localhost//bin/sh;transport=shell"
            max = <i>max shell</i> }
     }
```
where:

*<max shells>* specifies the maximum number of shell subprocesses to spawn. This is typically set to 2. This value indicates the number of refresh commands that use the Bourne shell service that can be executed co-currently.

For example, if *<max shells>* is set to 1, refresh commands can be queued waiting for previous commands to finish. Setting this value to a larger number increases the number of captive shells and resources used by the agent. object \_services.sh can then be used by other objects for Bourne shell DAQ services.

# Node Type Based on Operational Behavior

The following section discusses node types based on the operational behavior to be used in Model Realization File.

Each node must be assigned a type that defines its operational behavior:

```
type = <node type>
```
The possible node types are active, passive, derived, or reference.

Passive and drived nodes are discussed in [Chapter 6.](#page-118-0)

Reference nodes are already discussed in this chapter. They are only used in the models file.

### Active Nodes

A node is specified to be *active* using the following specification:

type = active

All data acquisition operations are initiated by an active node. An active node is a managed object or managed property that has refresh information associated with it.

In general, active nodes specify a refresh service, refresh command, and a refresh interval. To acquire data, the refresh command is executed in the context of the refresh service at every refresh interval.

Additional refresh parameters are available for filtering the data, specifying initialization behavior, and setting up internal refresh triggers.

All active nodes must specify the following qualifiers:

refreshService = <*service object*> refreshCommand = <*command to run in the context of refreshService*> refreshInterval = <*timex specification defining when to run the command*>

Other qualifiers that can be specified by active nodes are discussed in the next chapter.

# Mandatory RefreshQualifiers for Active Nodes

### refreshService

A refresh service is an object within the agent that can be used for data acquisition. A refresh service must be specified for active and derived nodes.

Invoking a refresh command in the context of a refresh service activates typical refresh operations. A refresh command is a service-dependent command that defines the specific operation to perform. A refresh command is sent to the refresh service each time a refresh is triggered.

Refresh services can be any object that supports the service interface. Typical, refresh services are objects that maintain pipes to shells (like Bourne shell or perl process). Other refresh services that can be specified by active nodes are discussed in the next chapter.

The refreshService qualifier specifies the context in which the refreshCommand runs.

#### *Bourne Shell Service*

```
refreshService = _services.sh
```
Use this service when the refresh command is a UNIX command or shell script. To use this service, a Bourne shell service object (like\_services.sh) must have been created at the root of this module as described in the [Loading the DAQ Services](#page-109-0) section.

### refreshCommand

The refresh command must be specified for active and derived nodes.

refreshCommand = <*command*>

The refresh command is a service-dependent command that defines the specific operation to perform. Conceptually, the refresh command is sent to the refresh service each time a refresh is triggered.

The refresh command must be appropriate for the specified refresh service. Depending on the refresh service specified, the refresh command can be such things as the following will be discussed in a later chapter:

- UNIX commands and scripts
- Tcl commands and procedures

All module parameters and parameters defined in the value slice can be referenced by the refreshCommand. This information can be referenced using %<parameter> as part of the refreshCommand. For example refreshCommand = myCommand %moduleName will pass in the moduleName module parameter to the command myCommand.

The exit status of UNIX commands and scripts are not used by the agent. Instead the agent interprets any data return on stderr as a data acquisition error. If this happens, the active node automatically goes into an indeterminate alarm state, indicating that the node failed to update. In addition, no data cascades into the agent regardless if any data was returned on stdout.

The number of elements and the type of data returned by the refresh command is dictated by the number and type of nodes into which the data is cascaded. Generally, data cascade is the dissemination of data collected by an active node into passive nodes. The exception is when a leaf node is active and collects data for itself.

If the refresh command returns less than the required number of elements for a complete data cascade, an error message is generated by the agent. However, the data cascade still occurs. All available data is used by the nodes at the beginning of the cascade. Nodes towards the end of the data cascade will not receive any data. If the refresh command returns more than the required number of elements, the additional data elements are ignored.

A DAQ error can also be encountered if there is a mismatch between the type of data being cascaded into a node and the node's data type. Again, the data cascade continues until the node where the data type mismatch occurs. Note that empty strings are valid data values for nodes whose data type is STRING.

### refreshInterval

The refresh interval specifies the time specification that the refresh command is executed.

```
refreshInterval = <timex specification>
```
The refresh interval must be specified for active and optionally for derived nodes. If no refreshInterval is specified for an active node, it is treated by the agent as an on-demand refresh node, that is, the data values are refreshed whenever the data is requested as opposed to being computed periodically or on initialization only.

**Note –** Alarm rules or checks are not supported for on-demand nodes. If an ondemand node is detected to have an alarm rule or check during module load, the agent aborts immediately.

If the refresh interval is not specified, the refresh command is executed whenever the data is requested through SNMP.

If the refresh interval is set to 0, the refresh command is executed only on initialization. The refresh command is *not* executed when the data is requested through SNMP. Refer to the Appendix, "[Time Expression Specifications](#page-634-0)*,"* for more information. For more information on refreshQualifiers, refer to [Chapter 6](#page-118-0).

## Example of a Simple Module

Refer to the examples, helloworld01 through helloworld03 in the Sun Management Center Sun Management Center Developer Environment Manual installed on your system. The online versions of these examples are in the following location once you install the developer environment:

/opt/SUNWsymon/sdk/examples/modules

This section contains the following examples:

- [Example Data Model Realization File](#page-114-0)
- [The solaris-example-console-user-d.sh File](#page-116-0)

#### <span id="page-114-0"></span>*Example Data Model Realization File*

The following code example lists the Solaris Example Model Realization File.

**CODE EXAMPLE 5-5** Solaris Example Model Realization File

```
[ use MANAGED-MODULE ]
[ requires template solaris-example-models-d ]
#
# Load Module Parameters
#
[ load solaris-example-m.x ]
#
# Define services required by this module
#
services = { [ use SERVICE ]
     #
     # Standard Bourne Shell
     #
    sh = \{ command = "pipe://localhost//bin/sh;transport=shell"
```

```
max = 2 }
}
#
# Cpu Information
#
cpu = { [ use templates.solaris-example-models-d.cpu ]
   idle = \{ type = active
        refreshService = _services
        refreshCommand = echo 10
       refreshInterval = 60 }
   busy = \{ type = active
        refreshService = _services
        refreshCommand = echo 20
       refreshInterval = 60
    }
}
#
# System User and Load Information
#
system = { [ use templates.solaris-example-models-d.system ]
   userstats = \{consoleUser = \{ type = active
            refreshService = _services.sh
            refreshCommand = solaris-example-console-user-d.sh
           refreshInterval = 60 }
        numUsers = {
           type = active
            refreshService = _services.sh
           refreshCommand = echo 10
           refreshInterval = 60
        }
     }
```
**CODE EXAMPLE 5-5** Solaris Example Model Realization File *(Continued)*

**CODE EXAMPLE 5-5** Solaris Example Model Realization File *(Continued)*

```
load = {one = \{ type = active
             refreshService = _services.sh
             refreshCommand = echo 10.2
            refreshInterval = 60}
five = \{ type = active
            refreshService = _services.sh
             refreshCommand = echo 10.2
           refreshInterval = 60 }
     }
}
```
<span id="page-116-0"></span>*The* solaris-example-console-user-d.sh *File*

The solaris-example-console-user-d.sh file is shown below:

**CODE EXAMPLE 5-6** The solaris-example-console-user-d.sh File

```
#!/bin/sh
echo "I am a console user (from Sh)"
```
# <span id="page-118-0"></span>Advanced Data Model Realization **Techniques**

This chapter includes the following sections:

- [What are Filters—page 65](#page-118-1)
- [Adding Filters to Data Model Realization—page 69](#page-122-0)
- [Advanced Data Acquisition Mechanisms—page 78](#page-131-0)
- [Other Node Types based on their Operational Behavior—page 79](#page-132-0)
- [refreshQualifiers & Other Qualifiers—page 80](#page-133-0)
- [Data Model Realization Specifications with Tcl procedures as DAQ—page 88](#page-141-0)
- [Data Model Realization Specifications with C libraries and Tcl/TOE Command](#page-147-0) [Extensions as DAQ—page 94](#page-147-0)
- [Another DAQ Service—page 102](#page-155-0)
- [Performance Considerations—page 103](#page-156-0)

# <span id="page-118-1"></span>What are Filters

The filter file defines data filters implemented using Tcl/TOE procedures. These filters are used to extract the pertinent information from the raw results of data acquisition commands. This enables the agent to use raw extensions or system commands (such as  $df$  for Solaris software) to acquire data, with the processing/ parsing of the output being performed within the agent, not through external utilities such as awk or sed.

**Note –** For more information on Tcl/TOE, refer to the [Appendix A](#page-566-1).

## Standard Extensions for File Name

<module><-subspec>-d.flt

This file is optional for a module, and only exists if the module is using filter functions. Only Tcl/TOE procedures can be defined in this file.

## <span id="page-119-0"></span>Examples of Filters

### CPU Data Filter

The UNIX command vmstat 10 2 returns four lines of data in the format:

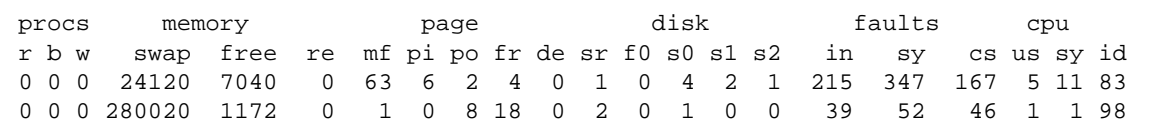

This data is passed as the datalist argument in the cpuFilter procedure. The procedure parses the percent idle, system and user fields from the fourth line of data, computes the percent busy, and returns the results. The code is written in Tcl.

```
proc cpuFilter { datalist } {
     set line [ lindex $datalist 3 ]
     set user [ string range $line 69 71 ]
     set system [ string range $line 72 74 ]
     set idle [ string range $line 75 77 ]
     set busy [ expr 100 - $idle ]
     return "$idle $busy $system $user"
}
```
## User Data Filter

The UNIX command who returns data in the following format:

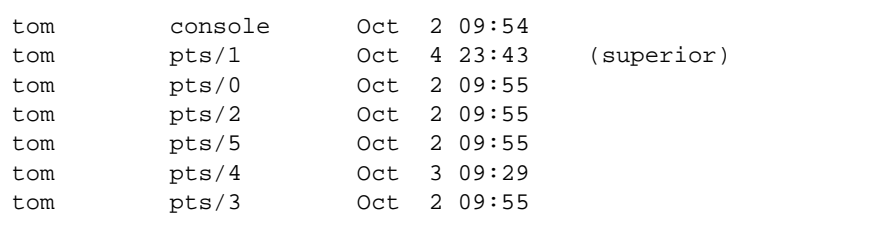

This data is passed to the userFilter procedure as the datalist argument. The procedure loops through each line to determine the console user and count the number of unique users and sessions.

```
proc userFilter { datalist } {
     set console none
     set ucount 0
     set scount 0
     foreach line $datalist {
         set name [ lindex $line 0 ]
         set source [ lrange $line 5 end ]
       if \{ [ lindex $line 1 ] == "console" \} \{ set console $name \}if \{ [ catch \{ set users(\name) \} ] \{ set users($name) ""
             incr ucount
 }
         if { [ catch { set sessions($name:$source) } ] } {
             set session($name:$source) ""
             incr scount
 }
     }
     return [ list $console $ucount $scount ]
}
```
## Load Data Filter

The UNIX command uptime returns data in the following format:

11:45pm up 4 day(s), 16:29, 2 users, load average: 0.00, 0.00, 0.01

This data is passed to the loadFilter procedure where the 1-, 5-, and 15-minute load averages are picked out using a regular expression pattern.

```
proc loadFilter { datalist } {
    regexp \{\hat{a}, \hat{b}, \hat{c}\} + [0-9] + \hat{b} + [0, 1, 1, 1, 1, 1], *([0, 1, 1, 1, 1, 1, 1, 1] [ lindex $datalist 0 ] dummy a b c d
     return [ list $b $c $d $a ]
}
```
### File System Data Filter

The UNIX command  $df$  -kF ufs returns data in the following format:

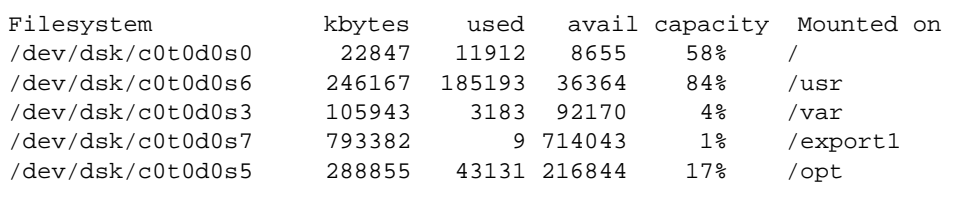

This data is passed to the fileFilter procedure where the desired data fields are picked out from each line.

```
proc fileFilter { datalist } {
 #
     # pick out appropriate fields for each line
     #
     set result ""
     set continuation ""
     foreach line [ lrange $datalist 1 end ] {
         set line $continuation$line
         if { [ llength $line ] < 6 } {
             set continuation "$line "
             continue
         } else {
             set continuation ""
         }
         regsub {%} $line "" line
     lextract $line 1 kbytes 3 avail 4 capacity 5 mount
         lappend result $mount $kbytes $avail $capacity
 }
     return $result
}
```
# <span id="page-122-0"></span>Adding Filters to Data Model Realization

# Example Data Model File

The following code example lists the Solaris Example Model file, solaris-example-models-d.x. It has three independent manged objects; CPU, system, and file system.

**CODE EXAMPLE 6-1** The solaris-example-models-d.x File

```
#
# Solaris Managed Object and Property Models
#
type = reference
#
# Cpu Managed Object
#
cpu = { [ use MANAGED-OBJECT ]
   mediumDesc = CPU Properties
    consoleHint:mediumDesc = base.modules.solaris-example:cpu
    idle = { [ use PERCENT MANAGED-PROPERTY ]
       shortDesc = Idle
       mediumDesc = CPU Idle Time fullDesc = Percentage of time the CPU is in the
                          idle state
       units = <sup>8</sup> }
    busy = { [ use PERCENT MANAGED-PROPERTY ]
       shortDesc = Busy
       mediumDesc = CPU Busy Time
        fullDesc = Percentage of time the CPU is in the
                          busy state
       units = <math>8</math>
```
**CODE EXAMPLE 6-1** The solaris-example-models-d.x File *(Continued)*

```
 }
    system = { [ use PERCENT MANAGED-PROPERTY ]
       shortDesc = System
       mediumDesc = CPU System Time
        fullDesc = Percentage of time the CPU is running
                          in system mode
       units = <sup>2</sup> }
    user = { [ use PERCENT MANAGED-PROPERTY ]
       shortDesc = User
       mediumDesc = CPU User Time
        fullDesc = Percentage of time the CPU is running
                          in user mode
       units = <sup>8</sup> }
}
#
# System Managed Object
#
system = { [ use MANAGED-OBJECT ]
   mediumDesc = System Information
    consoleHint:mediumDesc = base.modules.solaris-example:system
    userstats = { [ use MANAGED-PROPERTY-CLASS ]
       mediumDesc = User Statistics
        consoleHint:mediumDesc = \
         base.modules.solaris-example:system.userstats
        consoleUser = { [ use STRING MANAGED-PROPERTY ]
           shortDesc = User
            mediumDesc = Console User
          fullDesc = User currently logged in on the console
           consoleHint: mediumDesc = \setminusbase.modules.solaris-example:system.userstats.consoleUser
        }
```

```
 numUsers = { [ use INT MANAGED-PROPERTY ]
       shortDesc = #Users
       mediumDesc = Number of Users
        fullDesc = Number of unique users currently
                          logged in
        consoleHint:mediumDesc = \
     base.modules.solaris-example:system.userstats.numUsers
    }
    numSessions = { [ use INT MANAGED-PROPERTY ]
       shortDesc = Sessions
       mediumDesc = Number of User Sessions
        fullDesc = Number of currently active user
                          sessions
    }
    primaryUser = { [ use STRING MANAGED-PROPERTY ]
       shortDesc = User
       mediumDesc = Primary System User
        fullDesc = The login name of the primary user
    }
 }
 load = { [ use MANAGED-PROPERTY-CLASS ]
   mediumDesc = Load Average
   consoleHint: mediumDesc = \setminus base.modules.solaris-example:system.load
    one = { [ use FLOAT MANAGED-PROPERTY ]
       shortDesc = 1minmediumDesc = 1 Min Load Avg
        fullDesc = The one minute load average
        consoleHint:mediumDesc = \
        base.modules.solaris-example:system.load.one
    }
```

```
CODE EXAMPLE 6-1 The solaris-example-models-d.x File (Continued)
```

```
 five = { [ use FLOAT MANAGED-PROPERTY ]
          shortDesc = 5min
          mediumDesc = 5 Min Load Avg
           fullDesc = The five minute load average
          consoleHint: mediumDesc = \setminus base.modules.solaris-example:system.load.five
        }
    }
}
#
# Filesystem Table
#
filesystems = { [ use MANAGED-OBJECT ]
   mediumDesc = Filesystems
    fileTable = { [ use MANAGED-OBJECT-TABLE ]
       mediumDesc = Filesystem Property Table
        fileEntry = { [ use MANAGED-OBJECT-TABLE-ENTRY ]
           mediumDesc = Filesystem
          index = mount mount = { [ use STRING MANAGED-PROPERTY ]
              shortDesc = Mount Pt mediumDesc = Filesys Mount Point
             fullDesc = The mount point for the filesystem
 }
           size = { [ use INT MANAGED-PROPERTY ]
              shortDesc = Filesys Sz
mediumDesc = Filesystem Size
 fullDesc = Total filesystem size in KBytes
             units = KB }
           avail = { [ use INT MANAGED-PROPERTY ]
              shortDesc = FilesysAvl
```

```
CODE EXAMPLE 6-1 The solaris-example-models-d.x File (Continued)
```
**CODE EXAMPLE 6-1** The solaris-example-models-d.x File *(Continued)*

```
mediumDesc = Filesystem Space
            fullDesc = Available filesys diskspace in KB
             units = KB }
           pctUsed = { [ use PERCENT MANAGED-PROPERTY ]
             shortDesc = Disk Used
             mediumDesc = Filesystem Capacity
              fullDesc = Percentage of Disk Space Used
             units = <sup>8</sup> }
       }
    }
}
```
The solaris-example.properties file is shown below. This file also contains the module parameter internationalization key and strings:

**CODE EXAMPLE 6-2** The solaris-example.properties File

```
#
# Module Parameters
#
moduleName=Solaris Example
moduleType=operatingSystem
moduleDesc=This is an example module monitoring cpu, load,
and filesystem statistics.
#
# Node Descriptions
#
cpu=CPU Properties
system=System Information
system.userstats=User Statistics
system.userstats.consoleUser=Console User
system.userstats.numUsers=Number of Users
system.load=Load Average
system.load.one=1 Min Load Avg
```
**CODE EXAMPLE 6-2** The solaris-example.properties File *(Continued)*

system.load.five=5 Min Load Avg

## Example Data Model Realization File Using Tcl Filters

The following code example lists the Solaris example model realization file using Tcl filters developed in the section, ["Examples of Filters" on page 66](#page-119-0).

```
CODE EXAMPLE 6-3 Solaris Example Model Realization File
```

```
[ use MANAGED-MODULE ]
[ requires template solaris-example-models-d ]
#
# Load Module Parameters
#
[ load solaris-example-m.x ]
#
# Define services required by this module
#
_services = { [ use SERVICE ]
     #
     # Standard Bourne Shell
     #
    sh = \{ command = "pipe://localhost//bin/sh;transport=shell"
        max = 2 }
}
#
# Load filters required by this module
#
_{_{\text{_}}} = { [ use PROC ]
     [ source solaris-example-d.flt ]
}
#
```
**CODE EXAMPLE 6-3** Solaris Example Model Realization File *(Continued)*

```
# Cpu Information uses the cpuFilter which is already discussed
# in the previous section
#
cpu = { [ use templates.solaris-example-models-d.cpu _filters ]
    type = active
    refreshService = _services.sh
    refreshCommand = vmstat 10 2
    refreshFilter = cpuFilter
   refreshInterval = 60
}
#
# System User and Load Information uses the userFilter
# which is already discussed
# in the previous section
#
system = { [ use templates.solaris-example-models-d.system ]
   userstats = \{ [ use _filters ]
       type = active
        refreshService = _services.sh
       refreshCommand = who
        refreshFilter = userFilter
       refreshInterval = 120 primaryUser = {
           type = active
           refreshService = _services.sh
           refreshCommand = solaris-example-primary-user-d.sh
           refreshInterval = 86400
        }
    }
   load = {one = \{type = active
           refreshService = _services.sh
           refreshCommand = echo 10.2
          refreshInterval = 60 }
       five = \{type = active
           refreshService = _services.sh
           refreshCommand = echo 10.2
```
**CODE EXAMPLE 6-3** Solaris Example Model Realization File *(Continued)*

```
refreshInterval = 60 }
    }
}
#
# Filesystem Information uses the fileFilter
# which is already discussed
# in the previous section
#
filesystems = { [use templates.solaris-example-models-
d.filesystems
                 _filters]
   type = activerefreshService = services.sh
   refreshCommand = df -kF ufs refreshFilter = fileFilter
    refreshInterval = 120
}
```
The Solaris Example Primary user-d.sh file is shown below:

**CODE EXAMPLE 6-4** The solaris-example-primary-user-d.sh File

```
#!/bin/sh
echo "I am a primary user (from Sh)"
```
**Note –** All the filters used, for example, CPUfilter, and so on, in the example above, are defined in the file solaris-example-d.flt.

# <span id="page-130-0"></span>Loading the DAQ Services

### Tcl Filters

If the DAQ was implemented using Tcl filters, the Filters file must be loaded into a container object. Nodes that want to call a procedure defined in the Filters file must inherit this object.

The  $_{services}$ ,  $_{shell}$  object can then be used by other objects for Tcl shell DAQ services.

# RefreshQualifier for Filters

### refreshFilter

Refresh filters can be specified in active and derived nodes:

```
refreshFilter = <Tcl command or procedure>
```
The refreshFilter qualifier specifies a Tcl command or procedure that is used to process the data acquired by the refresh command. The Tcl procedure must take a single argument that is the result returned by the refresh command. The result of the refresh filter is cascaded into the managed properties. Recall that if the refresh command is implemented as a UNIX command or shell script, any data returned on stderr constitutes a data acquisition error. As a result, no data is passed to the refresh filter, regardless if data was returned on stdout too.

## Solaris Example—Loading the Filter File

In the following example, the Solaris Example Filter file is loaded into the filters object. This object can be inherited by other objects that want to use the procedures defined in the Filter file. One such object is the CPU managed object.

The following is a code example of loading the filter file:

```
CODE EXAMPLE 6-5 Loading the Filter File
```

```
_{_{\text{filters}} = \{ [ use PROC ]
     [ source solaris-example-d.flt ]
}
cpu = { [ use templates.solaris-example-models-d.cpu _filters ]
... }
```
# <span id="page-131-0"></span>Advanced Data Acquisition Mechanisms

These are other techniques and are discussed in detail later on in this chapter.

### Tcl/TOE Code

Standard Tcl/TOE commands, such as file to get file statistics, can be used to acquire data. In addition, Tcl procedures can be written to filter raw results returned by UNIX programs. Tcl provides many useful commands for parsing strings (regexp, regsub, and so forth.).

In general, Tcl procedures are preferred over using shell scripts when filtering data as they are typically easier to implement and more efficient. When returning data to the agent from Tcl procedures or commands, the data elements must be elements in a Tcl list.

### C Code Libraries and Tcl/TOE Command Extensions

C-code libraries and Tcl/TOE command extensions can also be written to perform DAQ. This is accomplished by packaging the DAQ functions as shared object libraries that can be dynamically loaded by the Sun Management Center agent.

When returning more than one item of data from Tcl commands, the data elements must be elements in a Tcl list.

The next few sections introduce concepts necessary to understand advanced data model realization techniques.

# <span id="page-132-0"></span>Other Node Types based on their Operational Behavior

## Passive Nodes

Nodes that do not actively collect data but instead have data cascaded into them are known as *passive* nodes. By default, all nodes are passive, unless otherwise specified using the type qualifier.

A node can be explicitly specified to be passive using the following specification: type = passive

Passive managed property nodes can specify an update filter to process that data being cascade into it.

updateFilter = <Tcl procedure or command>

If no update filter or other qualifier is required, it is unnecessary to explicitly declare a passive node in the agent file at all. For such nodes, it is sufficient to model them in the model file only. For more details on updateFilter, refer to the section, ["updateFilter" on page 86](#page-139-0).

# Derived Nodes

A node is specified to be a *derived* node using the following specification:

```
type = derived
```
Derived nodes establish dependency relationships with the nodes on which they rely through the use of the refresh triggers specification. Nodes can be triggered by the change in value or status of another node, and refresh automatically when such an event occurs. Derived nodes can also refresh at an interval, although this is usually unnecessary if the triggers are specified properly.

A *derived* node can use other MIB nodes as the service(s) for its refresh. In other words, its value is often a function of the values or qualifiers of one or more other managed properties. Through the use of derived variables, it is possible to create nodes whose value represents averages, rates of change, specific digital filters (for example: high pass, low pass, or band pass or other useful calculated information).

All derived nodes must specify the following refresh parameters:

```
refreshService = <service object>
refreshCommand = <command to run in the context of refreshService>
refreshTrigger = <i>knode name</i> / <i>cevent</i> / <i>[</i> <i>knode name</i> / <i>[</i> <i>cevent</i> / <i>]</i> <i>...</i> <i>]</i>
```
The refreshCommand could also be Tcl commands and procedures.

**Note –** The refresh interval is optional for a derived node. Derived nodes may be forced to update at periodic intervals, although this is usually unnecessary if the refresh triggers are speficied properly. For more information on refreshTrigger, refer to the next section.

# <span id="page-133-0"></span>refreshQualifiers & Other Qualifiers

The following refresh qualifiers can also be specified in active and derived nodes.

## timeoutInterval

The timeout interval can be specified for active and derived nodes.

```
timeoutInterval = <timex specification>
```
If the refresh command does not complete within the specified timeoutInterval, the command is aborted. In that case, the alarm state of the node is marked indeterminate (unknown value). The default is no timeout. This can be used in conjunction with refresh Mode = sync (described later) to ensure that the agent does not hang while collecting data.

# <span id="page-134-0"></span>refreshTrigger

Refresh triggers must be specified in derived nodes.

```
refreshTrigger = <node name>[:<event>] [<node name>[:<event>] ...]
```
Derived nodes establish dependency relationships with one or more nodes on which they rely through the use of the *refresh triggers* specification. Nodes can be triggered off the change in value or status of another node, and refreshes automatically when such an event occurs.

The refreshTrigger specifies the name of the node that the derived node depends on. The possible events are:

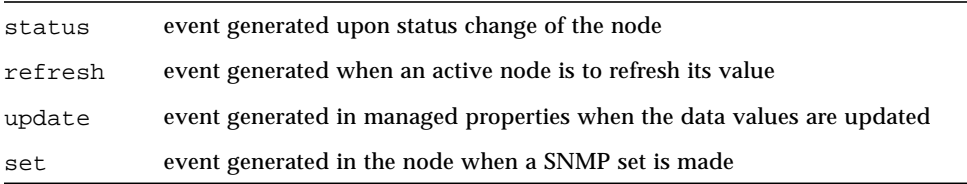

If no event is specified, the occurrence of any of the above events in the specified node will trigger the execution of the refresh operation. If an event is specified, only the occurrence of the specified event on the specified node triggers the execution of the refresh operation.

## Specifying Node Name

*<node name>* can be specified two ways. If the triggering node is a direct child of the current node, or is the direct child of a superior of the current node, the object name can be used directly. For example, in the Solaris Example Module, the CPU managed object has several child managed properties, including: idle, user, system, busy, and average (derived). Any of these refresh triggers are valid for the derived average node:

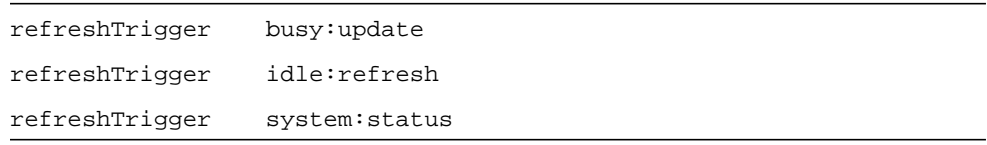

If the triggering node does not meet the above criteria, the full name of the triggering node must be specified. Wildcards are allowed. It is important to take care that the name is uniquely specified. Otherwise, the first node matching the name becomes the trigger.

The average node could trigger off the 15 minutes load average as follows:

```
refreshTrigger = *solaris*load.fifteen
```
Wildcards can be used as placeholders only for *full* node names.You cannot use wildcards to partially specify a node name. For example, the following is *not* valid, because the node name solaris is not fully specified:

```
refreshTrigger = *sol*load.fifteen
```
### Specifying RefreshTriggers from a Node in Another Module

The triggering node must not reside in a different module from the current node. Otherwise, if the other module is unloaded, the triggering relationship is lost, and both modules must be reloaded to restore the relationship.

**Note –** This cannot be used for active nodes.

## refreshParams

*Refresh params* can be specified in active and derived nodes:

```
refreshParams = <params>
```
The refreshParams qualifier is used to specify arguments to be passed to the refresh command. If the refresh mode is set to multi, multilist, or multiecm, and the refresh params specifies a space separated list of arguments, the refresh command is executed once for each argument. The next section describes refreshMode.

## refreshMode

The refresh mode can be specified in active and derived nodes:

```
refreshMode = async | sync
```
The refresh Mode qualifier specifies the execution mode of the refresh command.

#### async

By default, active nodes have a refresh mode of async. This specification implies that the refresh operation is asynchronous. That is, the agent is allowed to process other events during the execution of the refresh command.

#### sync

If the refresh command must return immediately with the result, setting the refreshMode to sync reduces the overhead associated with an asynchronous command.

## initInterval

The initialization interval can be specified in active and derived nodes.

initInterval = <timex specification>

The *initInterval* specifies, the time window within which the node must run the refreshCommand for the first time after the module initializes.

**Note –** *initInterval* does not specify an exact time at which the node will first issue its refresh command. Rather, this interval specifies a time range. Sometime within that time range, the first refresh command is issued. The exact time is randomized by the agent to spread out load.

If initInterval is specified as –1, the first execution of the refreshCommand is executed as specified by the refreshInterval.

The initialization interval enables module designers to control the rate at which the module nodes begin their data acquisition operations. This might be done to prioritize the order in which nodes initialize, or to avoid large spikes in data acquisition activity during module start up.

## initHoldoff

The initialization hold off can be specified in active and derived nodes:

```
initHoldoff = <timex specification>
```
The *initHoldoff* qualifier specifies the time, in Timex specification, to wait before running the refresh command the first time.

The initialization hold off is typically used to delay the execution of a specific node that depends on the value of another node that must execute first. Effectively, the *initHoldoff* time is added to the initInterval time, thereby delaying initialization. *initHoldoff* must never be set to less than 2 seconds.

Here are some examples of how initHoldoff and initInterval interact:

```
initInterval = 10
initHoldoff = 2
```
The node will initialize sometime between 2 and 12 seconds.

```
initInterval = 10
initHoldoff = 30
```
The node will initialize sometime between 30 and 40 seconds.

# Check Qualifiers

#### *checkCommand, checkService and checkInterval*

The checkCommand, checkService, and checkInterval can be specified for active and derived nodes to perform check operations.

```
checkService = <service specification>
checkCommand = <command to execute in service context>
checkInterval = <timex specification>
```
The check operation provides a mechanism for triggering refresh operations based on some criteria tested by the check operation. Typically, the check operation is a lighter weight operation and is performed at a higher frequency relative to the refresh operation. This mechanism enables managed objects to be monitored in a more timely fashion without the performance penalty of executing the refresh operation at a higher frequency.

The check operation triggers the execution of the refresh operation only when the value returned by the check command differs from the value from the previous check.

For example, when monitoring the contents of a file, the refresh operation can involve reading the contents of the file at every refresh interval. To monitor the file more effectively, the last modification date of the file can be checked at a higher frequency to determine if the file has changed. If the check detects that the file has changed, the refresh operation is triggered. Hence, the check mechanism provides an efficient way to monitor the file since checking the last modification date of a file (using *stat* system call) is much more lightweight than having to open, read, and close the file.

checkService specifies the service used to run the checkCommand. If this qualifier is not specified, the checkCommand shall use the refreshService service.

checkInterval specifies the interval, in timex specification, at which to run the checkCommand. This checkInterval must be specified if the checkCommand is specified.

checkInterval and refreshInterval operate completely independently of each other. refreshInterval specifies the interval at which refreshes will definitely occur. checkInterval specifies the interval at which refreshes can occur, depending on the result of the check condition.

For example:

```
checkInterval = 10
refreshInterval = 300
```
This means that every 10 seconds checkCommand is executed. If the check passes, the refresh command is invoked. But regardless of those checks, every 5 minutes the refresh command is invoked.

## <span id="page-139-0"></span>updateFilter

Passive managed property nodes can specify an update filter to process the data being cascaded into it.

updateFilter = <Tcl command or procedure>

The update filter specifies a Tcl command or procedure to process the data being cascaded into the passive node. Like the refreshFilter, the Tcl procedure specified by the updateFilter takes a single argument that is the data that is cascaded into the passive node.

To execute a user-defined Tcl procedure, the procedure must be available in the current node's context. To execute a user-defined Tcl command extension, the appropriate Tcl package must be loaded as described in the earlier section *Loading the DAQ Services*.

## refreshService

Besides the refreshService command discussed in the previous chapter, the other refresh services are:

- SNMP stack (for doing data acquisition from other agents)
- Internal service that enables access to built-in or dynamically-loaded extensions to the agent process
- Another node in the MIB tree (from which you can acquire data)

### SNMP Service

```
refreshService = .services.snmp
```
Specify the SNMP service when the refresh command is an SNMP get request for acquiring data from another SNMP agent. The SNMP service object is created by all Sun Management Center agents for general SNMP communications.

### Internal Service

refreshService = \_internal

Specify the internal service when the refresh command is a Tcl/TOE command or procedure to be executed in the current node's context.

To execute user-defined Tcl procedures, the procedures must be available in the current node's context.

To execute user-defined Tcl command extensions, the appropriate Tcl package must be loaded as described in the earlier section["Loading the DAQ Services" on page 77](#page-130-0).

#### Superior Service

```
refreshService = _superior
```
Specify the superior service when the refresh command is a Tcl/TOE command or procedure to be executed in the context of the current node's superior in the tree hierarchy.

For example, in the Solaris Example module, the CPU managed object node contains a managed property node called "busy." In that example, the CPU node is the superior of the busy node.

To execute user-defined Tcl procedures, the procedures must be available in the superior's context.

To execute user-defined Tcl command extensions, the appropriate Tcl package must be loaded as described in the earlier section Loading the DAQ Services.

### MIB Node Service

refreshService = <node name>

Use this type of service when the refresh command is to be executed in the context of another MIB node. The refresh command specified must be available in the context of the specified MIB node.

This specification is often used for derived nodes that specify the MIB node whose value the derived node depends on.

For example, in the Solaris Example Module, the CPU managed object has several child managed properties, including: idle, user, system, busy, and average (derived). So, the refresh service for the derived average node is set to one of these other children, such as:

refreshService = busy

For information on what are valid <node name> specifications, refer to the description of refreshTrigger in the section on ["refreshTrigger" on page 81.](#page-134-0)

**Note –** The specified node could reside in an entirely different module. However, this type of interdependency between modules is not suggested, since the modules can be loaded or unloaded independently.

# <span id="page-141-0"></span>Data Model Realization Specifications with Tcl procedures as DAQ

## Example Data Model File

The following code example lists the additional specifications needed in the Solaris Example Model file:

```
CODE EXAMPLE 6-6 Solaris Example Model File
```
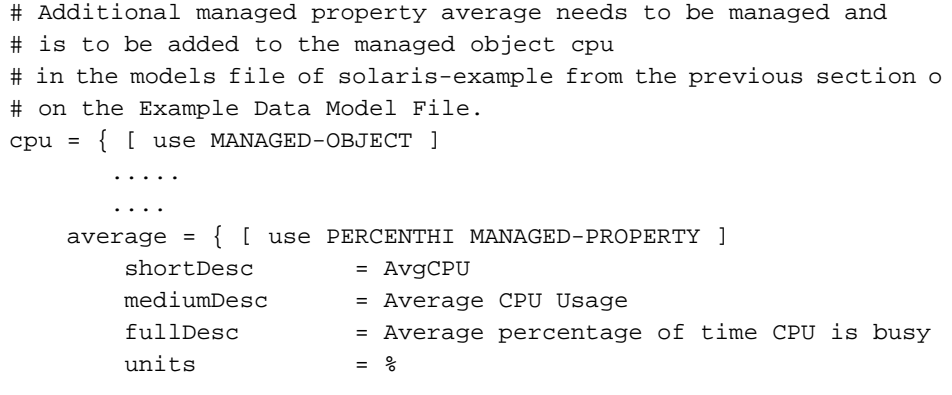

**CODE EXAMPLE 6-6** Solaris Example Model File *(Continued)*

}

```
 }
```
The following is an example of the Data Model Realization file using Tcl procedures as DAQ:

**CODE EXAMPLE 6-7** Solaris Example Model Realization File

```
[ use MANAGED-MODULE ]
[ requires template solaris-example-models-d ]
#
# Load Module Parameters
#
[ load solaris-example-m.x ]
#
# Define services required by this module
#
_services = { [ use SERVICE ]
     #
     # Standard Bourne Shell
     #
    sh = \{ command = "pipe://localhost//bin/sh;transport=shell"
        max = 2 }
}
#
# Load filters required by this module
#
_filters = { [ use PROC ]
     [ source solaris-example-d.flt ]
}
_procedures = {
         [ use PROC ]
         [ source solaris-example-system.prc ]
         [ source solars-example-average-d.prc]
}
```
**CODE EXAMPLE 6-7** Solaris Example Model Realization File *(Continued)*

```
#
# Cpu Information
#
cpu = { [ use templates.solaris-example-models-d.cpu _filters ]
   type = active refreshService = _services.sh
   refreshCommand = vmstat 10 2
    refreshFilter = cpuFilter
   refreshInterval = 60 average = { [ use _procedures ]
       type = derived
        refreshService = _internal
        refreshTrigger = busy:update
        refreshCommand = getAverage
    }
}
#
# System User and Load Information
#
system = { [ use templates.solaris-example-models-d.system }
    userstats = { [ use _filters ]
       type = active refreshService = _services.sh
       refreshCommand = who
       refreshFilter = userFilter
        refreshInterval = 120
        numUsers{ [ use _procedures ]
        refreshService = _internal
        updateFilter = numUsersFilter
       primaryUser = \{ [ use _procedures]
           type = active
           refreshService = _internal
           refreshCommand = getPrimaryUser
          initInterval = 10
           refreshInterval = 86400
 }
```
```
CODE EXAMPLE 6-7 Solaris Example Model Realization File (Continued)
```

```
 }
   load = \{one = \{ type = active
            refreshService = _services.sh
            refreshMode = sync
           refreshCommand = echo 10.2
            initInterval = 20
           refreshInterval = 60 }
       five = \{ [ use _procedures ]
           type = active
            refreshService = _services.sh
            refreshCommand = echo 10.2
            initInterval = 60
          refreshInterval = 60 checkService = _internal
           checkCommand = testFive
           checkInterval = 10
        }
    }
}
#
# Filesystem Information
#
filesystems = { [use templates.solaris-example-models\
d.filesystems _filters]
   type = active refreshService = _services.sh
    refreshCommand = df -kF ufs
   refreshFilter = fileFilter
   refreshInterval = 120
}
```
The following is an example of the corresponding solaris-example-system.prc File:

**CODE EXAMPLE 6-8** The solaris-example-system.prc File

```
# This is called by the primaryUser node
proc getPrimaryUser{}{
  set primaryUser "Hello"
 return $primaryUser
}
# This is the updateFilter for numUsers
proc numUsersFilter{ index value } {
    if \{ $value > 0 \} \{ return $value
     } else {
         return 1
     }
}
# This is the checkCommand
proc testFive{}{
    set result 10.2
    return $result
}
```
The following is an example of the corresponding solaris-example-averaged.flt File:

**CODE EXAMPLE 6-9** The solaris-example-average-d.flt File

```
# The corresponding solaris-example-average-d.flt file
# finds the value of the other nodes and finds their average.
proc getAverage{} {
    set busy [ toe_send [ locate busy ] getValue ]
    set idle [ toe_send [ locate idle ] getValue ]
    set user [ toe_send [ locate user] getValue ]
    set system [ toe_send [ locate system] getValue ]
    set average [ expr ( $busy + $idle + $user + $system )/4 ]
}
```
## Standard Extension for File Name

```
<module><-subspec>-d.prc
```
Objects in the MIB tree can perform special data acquisition functions or alarm status actions. These specialized functions can be specified as Tcl procedures and placed in a module-specific procedures file. This provides a simple mechanism to override or extend the functionality of the core MIB object primitives.

This file is optional for a module, and only exists if the module is using procedures. Only Tcl/TOE procedures can be defined in this file.

## Loading the DAQ Services

The following section describes the Tcl procedures and node types based on the operational behavior to be used and refresh qualifiers.

### Tcl Procedures

If the DAQ was implemented using Tcl procedures, the Procedures file must be loaded into a container object. Nodes that need to call a procedure defined in the Procedure file must then inherit this object.

```
_procedures = { [ use PROC ]
      [ source <modules><-subspec>-d.prc ]
}
<node> = { [ use <PRIMITIVE> _procedures ] ... }
```
## Node Type Based on Operational Behavior

Node types can be active, derived or passive.

## Refresh Qualifiers

All the refresh qualifiers discussed earlier are applicable. Also, the refreshService will be internal.

# Data Model Realization Specifications with C libraries and Tcl/TOE Command Extensions as DAQ

## Solaris Example Data Model Realization File

This is an example of the migration of DAQ functionality to Tcl command extensions. The discussion of this example follows in the next few sections.

```
CODE EXAMPLE 6-10 Agent File Modifications
```

```
[ requires package ssi ]
[ requires template solaris-example-models-d ]
[ use MANAGED-MODULE ]
[ load solaris-example-m.x ]
_services = { [ use SERVICE ]
   sh = \{ command = "pipe://localhost//bin/sh;transport=shell"
       max = 2
    }
}
#
# default the refresh service for the entire module
#
refreshService = _internal
cpu = { [ use templates.solaris-example-models-d.cpu ]
    type = active
    refreshMode = sync
    refreshCommand = ssinfo cpu
   refreshInterval = 60average = {
       type = derived
        refreshTrigger = busy:update
        refreshCommand = digitalFilter [ valueOf busy.0 ]
       refreshParams = 0.1 0.1 0.1 0.1 0.1 0.1 0.1 0.1 0.1 0.1
    }
}
system = { [ use templates.solaris-example-models-d.system ]
```
**CODE EXAMPLE 6-10** Agent File Modifications *(Continued)*

```
userstats = \{ [use _ filters ] type = active
      refreshCommand = ssinfo user
       refreshInterval = 120
       primaryUser = {
         type = active refreshService = _services.sh
          refreshCommand = solaris-example-primary-user-d.sh
         initInterval = 10
          refreshInterval = 86400
       }
    }
load = { [ use _filters ]}type = active
      refreshCommand = ssinfo load
      refreshInterval = 120
    }
}
filesystems = { [use templates.solaris-example-models-
d.filesystem ]
   type = active
   refreshMode = sync
    refreshCommand = ssinfo file
   refreshInterval = 120
}
[ load solaris-example-d.def ]
```
Shown below are code fragments from the ssi package files.

<span id="page-148-0"></span>**CODE EXAMPLE 6-11** Code Fragments From ssi Package File

```
packages.h
.
.
#define PKG_SSI "ssi"
extern int Ssi_Init();
.
.
.
pkgssi.c
.
.
.
```
**CODE EXAMPLE 6-11** Code Fragments From ssi Package File *(Continued)*

```
int
Ssi_Init(interp)
    Tcl_Interp *interp;
{
    int code;
    code = Tcl_PkgProvide(interp, PKG_SSI, "1.0");
   if (code != Tcl_OK) {
        return code;
    }
   /* --- create "ssinfo" command --- */
    Tcl_CreateCommand(interp, "ssinfo", cmdSsinfo, (ClientData)
"ssinfo",
                     (Tcl_CmdDeleteProc *) NULL);
    return(Tcl_OK);
}
int
cmdSsinfo(dummy, interp, argc, argv)
   ClientData dummy; \frac{1}{2} /* Not used. */
   Tcl Interp *interp; \frac{1}{2} /* Current interpreter. */
   int argc; \frac{1}{2} /* Number of arguments. */
    char **argv; /* Argument strings. */
{
.
.
.
switch(*argv[1]) {
        case "l":
        case "L":
           if(!strcasecmp(argv[1], "load")) {
                float one, five, fifteen;
             code = ssiGetLoadAverage(&one,&five,&fifteen);
              if (code == 0) {
 sprintf(buf, "%3.2f %3.2f %3.2f", one, five, fifteen);
                   Tcl_AppendResult(interp, buf, (char *)NULL);
 }
                else {
                  ssi error = 1;
 }
                   found_option = 1;
 }
            break;
.
.
```
**CODE EXAMPLE 6-11** Code Fragments From ssi Package File *(Continued)*

```
.
     return(status);
}
```
Shown below are code fragments of the DAQ C library code:

**CODE EXAMPLE 6-12** DAQ C code

```
siSolaris.c
A code fragment from the ssi code is shown below.
.
.
.
int ssiGetLoadAverage(float *pfOneMin, float *pfFiveMin, float
*pfFifteenMin)
{
     long laAveNRun[ 3 ];
     int iSize;
     if ( !bSSIInit )
     {
         return ( ssiAPI_not_init );
     }
     if ( !( NlistArray[ X_AVENRUN ].n_value ) )
     {
          int iEntry = X_AVENRUN;
          if ( initKvmEntries ( &iEntry , 1 ) != 0 )
          {
              return ( ssiAPI_kvm_nlist_failed );
          }
     }
     iSize = sizeof ( laAveNRun );
    if ( kvm read(pKD, NlistArray[ X AVENRUN ].n value,
                    (char *)(laAveNRun), iSize) != iSize )
     {
            return ( ssiAPI loadavg failed );
     }
    *pfOneMin = (fload)loaddouble ( laAveNRun[ 0 ] );
    *pfFiveMin = (float)loaddouble ( laAveNRun [ 1 ] );
     *pfFifteenMin = (float)loaddouble ( laAveNRun[ 2 ] );
     return ( 0 );
} /* end ssiGetLoadAverage () */
.
```
. .

## Solaris Example - Tcl Command Extension

The migration of functionality from scripts to C involves the following steps:

- Writing a C library to perform the functions performed by the scripts
- Writing a Tcl extension to integrate the library functions
- Modifying the agent definition file to make use of the new Tcl extensions

**Note –** The initialization procedure always returns an integer with the value TCL\_OK. See [CODE EXAMPLE 6-11](#page-148-0) for more information.

### Writing a C Library

Although the C-code data acquisition functions can be put directly in the Tcl extension, placing the functions in a generic library enables other C programs to use the same functions, which improves code coverage and increases the reliability of the code. For example, the following is a C subroutine used to retrieve the system load average:

**CODE EXAMPLE 6-13** Code Fragment Used to Retrieve System Load Average

```
int ssiGetLoadAverage(float *pfOneMin, float *pfFiveMin, float *pfFifteenMin)
{
    long laAveNRun[ 3];
    int iSize;
    if ( !bSSIInit )
     {
        return ( ssiAPI_not_init );
    }
    if ( !( NlistArray[ X_AVENRUN ].n_value ) )
     {
         int iEntry = X_AVENRUN;
         if ( initKvmEntries ( &iEntry , 1 ) != 0 )
          {
              return ( ssiAPI_kvm_nlist_failed );
```
**CODE EXAMPLE 6-13** Code Fragment Used to Retrieve System Load Average

```
 }
iSize = sizeof ( laAveNRun );
     if ( kvm_read(pKD, NlistArray[ X_AVENRUN ].n_value,
                    (char *)(laAveNRun), iSize) != iSize )
     {
             return ( ssiAPI_loadavg_failed );
     }
    *pfOneMin = (fload)loaddouble ( laaveNRun[0] );
    *pfFiveMin = (float)loaddouble ( laAveNRun<math>[1] );
    *pfFifteenMin = (float)loaddouble ( laAveNRun[ 2 ] );
     return ( 0 );
  /* end ssiGetLoadAverage () */
```
This function can then be combined with other functions that determine system information to create a library of functions that access the kernel and determine system specific information.

### Writing a Tcl Extension

To use C library functions in Tcl, Tcl extension files, referred to as packages, must be created. These packages define an initialization procedure that enables Tcl commands to run C code. When creating packages, consider the following issues:

■ Package naming

}

- Writing the initialization procedure
- Returning data to Tcl

These topics are described in the following sections. Refer to the Tcl documentation for information about Tcl functions  $(Tc1_*^*)$ .

### Package Naming

To enable a single Tcl application to incorporate many different packages without experiencing naming conflicts, a naming convention must be followed. This convention specifies a short, unique prefix for each package. For example, a package that uses the system- specific C library functions may use a prefix of 'ssi' (system specific interface). This prefix is then used to name the initialization function (described in the next section) and the package shared object file (pkgssi.so).

### Init Function

Each package must include an initialization function. This function is called when the package is loaded. The name of the initialization procedure must contain the package prefix with the first letter capitalized followed by \_Init. For example the initialization function for the ssi package would be named Ssi\_Init.

### Package Registration

The initialization function is used for package and command registration.

Package registration ensures that no other versions of the same package is being used currently or will be loaded later. Package registration is done using the Tcl\_PkgProvide command. For example, the registration of the ssi package version 1.0 is:

```
code = Tcl_PkgProvide(interp, "ssi", "1.0");
if (code != Tcl OK) {
   return code;
}
```
### Command Registration

Commands provided by the package are registered in the Tcl interpreter using the Tcl\_CreateCommand function. There must be one call to Tcl\_CreateCommand for each Tcl command created. For example:

```
Tcl_CreateCommand(interp, "ssinfo", cmdSsinfo, (ClientData)
"ssinfo",
                       (Tcl_CmdDeleteProc *) NULL);
```
In this example, a single Tcl command  $(s\sin f\circ)$  is created to access all the ssi library functions. The Tcl\_CreateCommand function creates a link between the Tcl ssinfo command and the C cmdSsinfo function. From the cmdSsinfo function, the appropriate ssi function is called based on the ssinfo command arguments. In this example, a design decision was made to create a single Tcl command to access all the ssi library functions. The other possibility is to create a Tcl command for each possible ssi library function. It is up to the developer to decide which is better.

### Returning Data into Tcl

After the C library function has been called to acquire data, the data must be returned to Tcl interpreter. This is done by using the following Tcl commands:

- Tcl AppendElement
- Tcl\_AppendResult

For example to return the data from the ssiGetLoadAverage function call, the function Tcl\_AppendResult is used:

```
code = ssiGetLoadAverage(&one,&five,&fifteen);
if (code == 0) {
     sprintf(buf, "%3.2f %3.2f %3.2f", one, five, fifteen);
     Tcl_AppendResult(interp, buf, (char *)NULL);
}
```
**Note –** Data must be returned to the Tcl interpreter as a string.

## Loading the DAQ Services

### Tcl Command Extension Packages

If DAQ is implement using a Tcl command extension package, the package shared object must be loaded using the following directive:

```
[ requires packages <package name> ]
```
This loads the package so that the Tcl commands provided by the package is available in the agent context. For example, to load a package named pkgssi.so, the command is:

```
[ requires packages ssi ]
```
## Node Type Based on Operational Behavior

These can be active, derived or passive.

## Refresh Qualifiers

To use the Tcl commands from the package, the refreshCommand must be modified to call the appropriate package function. In addition, the refreshService must be set to \_internal to denote that the refreshCommand is to be run in the agent context. Finally, the refreshMode can be set to sync to optimize the function call. Other refreshQualifiers will remain the same.

# Another DAQ Service

## Tcl Shell Service

To enable the agent to execute Tcl command extensions in a separate subshell process:

**1. Create binary extensions in the form of a Tcl package.**

This is described in the ["C Code Libraries and Tcl/TOE Command Extensions" on](#page-131-0) [page 78.](#page-131-0)

**2. Create a simple Tcl wrapper script to load the packages required by the subshell.**

By convention, Tcl wrapper scripts are named with a .Tcl extension and use the pkgload command to load the required Tcl packages.

**3. Add a Tcl shell service object in the agent file.**

The Tcl shell service object is an object maintaining a pipe to one or more Tcl subshell processes where commands can be directed and the results returned asynchronously.

The module configuration file specification for a Tcl shell service object is:

```
 _services = { [ use SERVICE ]
        \langleshell> = {
command = "pipe://localhost//<Tcl shell name>;transport=shell"
             max = <i>max shell</i> }
     }
```
where:

*<shell>* is the name of the Tcl shell.

*<Tcl shell name>* is the name of the Tcl script containing the pkgload commands.

*<max shells>* specifies the maximum number of shell subprocess to spawn. This is typically set to 1 or 2.

The \_services.solarisShell object can be used by other objects for Tcl shell DAQ services.

#### Solaris Example—Tcl Shell

The \_services.solarisShell can be used to collect data asynchronously in a separate sub-shell.

## Performance Considerations

Some data acquisition mechanisms are more efficient than others. In general, C-code libraries and Tcl command extensions are much more efficient than UNIX commands and shell scripts.

For example, CPU usage statistics can be computed using a shell script that executes the UNIX command (vmstat*)* and parses the result using (awk*)*. Similarly, these CPU statistics can also be computed by running vmsta*t* directly and parsing the results using a Tcl procedure. Using a Tcl procedure to parse data is slightly more efficient than using UNIX filter commands like sed and awk.

Alternatively, this information can be much more efficiently computed using a Tcl command extension and C system calls that do not include the overhead of creating processes and parsing data in a shell script or in Tcl.

**Note –** Because the Sun Management Center agent is single threaded when running Tcl commands, it is assumed that all Tcl commands return their results with little delay. If it is expected that the Tcl command will take a significant amount of time to return its result, a Tcl shell that loads the appropriate Tcl package can be spawned as a subprocess of the agent. The Tcl command can then be directed to the subprocess and the result can be returned asynchronously to ensure that the agent is not blocked by the execution of the command.

# Alarm Management

This chapter covers the following topics:

- [What are Alarms—page 105](#page-158-0)
- [Modules and Alarms—page 105](#page-158-1)
- [Alarm Management using rCompare Rule—page 106](#page-159-0)

## <span id="page-158-0"></span>What are Alarms

The Sun Management Center software monitors your hardware and software. When abnormal conditions occur, the Sun Management Center notifies you, through alarms. These alarms are triggered by conditions falling outside of predetermined ranges, or by Sun Management Center rules. Default alarm conditions and rules are included in the modules. In addition, you may also set up your own alarm thresholds.

# <span id="page-158-1"></span>Modules and Alarms

In Sun Management Center, an alarm rule performs one or more *alarm checks*. Each alarm check evaluates *alarm criteria* to determine if the managed property is in a corresponding *alarm state*. Actions can also be triggered by the alarm states; these actions are known as *status actions*.

Thus, each alarm rule is associated with a number of alarm criteria, alarm states, and optional status actions. If none of the alarm criteria are satisfied, the node is considered to be in the ok state, and hence nodes without an alarm rule are always considered okay.

Typically, the alarm rule is evaluated after completing the refresh operation (the refresh request and the subsequent data cascade). For some alarm rules, the rule may be triggered whenever a particular error message appears in a log file. These are referred to as *log rules*.

## Built-In rCompare Rule

Each managed property can be assigned a single associated alarm rule. This assignment is done in the model file. A generic rule, called rCompare, is provided. This rule performs numeric comparisons, regular expression checks, or string comparisons. The exact checks that are to be performed are controlled by *alarm check* and *alarm limit* parameters (as described later in this chapter).

Each managed property is assigned a single associated alarm rule. This assignment is done in the model file. For standard alarm types (HI, LO, etc.), the rule rCompare is used by default. If a managed property is not assigned an alarm rule, then no alarm checking is performed on that managed property.

## Writing Custom Rules

Custom rules can employ a wide variety of alarm criteria. They can examine the value of the node to which the rule is attached, or the value or status of a different node. A special category of rules, referred to as *log rules*, can be triggered to fire whenever a message matching a specified regular expression appears in a log file.

For more information, refer to the [Chapter 8.](#page-178-0)

# <span id="page-159-0"></span>Alarm Management using rCompare Rule

## Example Alarm File (solaris-example-d.def)

The alarm file for the Solaris example is shown below. Note that the tree structure specified in the agent file is used in this file when specifying alarm information for the managed properties.

Alarm severities are specified to reflect the relative significance of the various managed properties. Alarm limits are also specified when appropriate.

Alarm limits are specified for a number of file systems typically found on many systems.

**CODE EXAMPLE 7-1** Alarm File

```
cpu ={
   idle = \{ alarmSeverity = 3
       alarmlimit:error-It = 10 alarmlimit:warning-lt = 15
       alarmlimit:info-It = }
   busy = \{alarmSeverity = 3
       alarmlimit:error-gt = 95
        alarmlimit:warning-gt = 90
       alarmlimit:info-gt = }
   system = \{ alarmSeverity = 3
       alarmlimit:error-qt = 95 alarmlimit:warning-gt = 90
       alarmlimit:info-gt = }
   user = \{ alarmSeverity = 3
       alarmlimit:error-qt = 95 alarmlimit:warning-gt = 90
       alarmlimit:info-gt = }
   average = {
       alarmSeverity = 7
       alarmlimit:error-qt = 95 alarmlimit:warning-gt = 90
       alarmlimit:info-qt = }
}
user = \{ numUsers = {
       alarmSeverity = 5
       alarmlimit:error-gt = 10
```

```
CODE EXAMPLE 7-1 Alarm File (Continued)
```

```
 alarmlimit:warning-gt = 5
       alarmlimit:info-qt =}
    numSessions = {
       alarmSeverity = 5
       alarmlimit:error-gt = 30
        alarmlimit:warning-gt = 25
       alarmlimit:info-qt = }
}
filesystems = {
   fileTable = \{fileEntry = \{avail = \{alarmlimit:error-lt() = 5000
              alarmlimit: warning-It() = 10000alarmlimit:info-lt() =
              alarmlimit:error-lt( / ) = 5000
               alarmlimit: warning-It( / ) = 10000alarmlimit:info-lt// =
                alarmlimit:error-lt(/usr) = 5000
                alarmlimit:warning-lt(/usr) = 10000
               alarmlimit:info-lt//usr) =
               alarmlimit:error-It( / var) = 10000 alarmlimit:warning-lt(/var) = 20000
               alarmlimit:info-lt//var) =alarmlimit:error-lt( /tmp) = 10000 alarmlimit:warning-lt(/tmp) = 20000
               alarmlimit:info-lt//tmp) = alarmlimit:error-lt(/opt) = 5000
                alarmlimit:warning-lt(/opt) = 10000
               alarmlimit:info-It(/opt) =
               alarmlimit:error-It( /usr/openwin) = 1000 alarmlimit:warning-lt(/usr/openwin) = 2000
              alarmlimit:info-lt(/usr/openwin) =
 }
pctUsed = \{alarmlimit:error-gt() = 98
               alarmlimit: warning-qt() = 90alarmlimit:info-qt() =
               alarmlimit:error-gt// = 95
               alarmlimit: warning-qt (/) = 90
               alarmlimit:info-qt// =
                alarmlimit:error-gt(/usr) = 98
                alarmlimit:warning-gt(/usr) = 95
               alarmlimit:info-qt//usr =
```
**CODE EXAMPLE 7-1** Alarm File *(Continued)*

```
 alarmlimit:error-gt(/var) = 90
                alarmlimit:warning-gt(/var) = 80
               alarmlimit:info-qt//var =
                alarmlimit:error-gt(/tmp) = 90
                alarmlimit:warning-gt(/tmp) = 80
               alarmlimit:info-gt//tmp) = alarmlimit:error-gt(/opt) = 98
                alarmlimit:warning-gt(/opt) = 95
                alarmlimit:info-gt(/opt) =
                alarmlimit:error-gt(/usr/openwin) =
                alarmlimit:warning-gt(/usr/openwin) = 100
                alarmlimit:info-gt(/usr/openwin) =
 }
        }
    }
}
```
## Managing Alarms using rCompare

#### **1. Create the rule in the models file.**

These are explained in the section on "[Using the rCompare Rule in the Models File.](#page-162-0)"

#### **2. Create the alarm definition file.**

These are explained in the section on "[Creating the Alarm File](#page-166-0)."

#### **3. Speficy alarm limits and other alarm criteria.**

These are explained in the section on "[Specifying the Alarm Criteria.](#page-167-0)"

#### **4. Specify actions to be performed based on the alarm state.**

These are explained in the section on "[Specifying Status Actions.](#page-174-0)"

### <span id="page-162-0"></span>Using the rCompare Rule in the Models File

#### Example—Intermediate Data Model

In this action, data and alarm type primitives are added to the managed properties defined in the data model structure created previously. For instance, the CPU managed properties like idle, busy, system, user, and average can be represented by the PERCENT data type.

For the properties that represent CPU usage levels (busy, system, user, and average), it is also prudent to perform a high alarm check to detect instances when these properties exceed specified limits. Thus, these properties must use the PERCENTHI primitive. Conversely, the idle property reflects the percent of time the CPU is not in use; as a result, a PERCENTLO primitive can be used to detect times of low CPU usage.

Similar reasoning is exercised when assigning data and alarm type primitives to the other managed properties. Also, to illustrate the use of rules, the rUsrChk rule (defined in the solaris-example-d.rul file) is attached to the consoleUser object. The resulting data model structure with data and alarm type primitives is:

```
CODE EXAMPLE 7-2 Solaris Example—Intermediate Data Model
```

```
cpu = { [ use MANAGED-OBJECT ]
    idle = { [ use PERCENTLO MANAGED-PROPERTIES] } busy = { [ use PERCENTHI MANAGED-PROPERTY ] }
     system = { [ use PERCENTHI MANAGED-PROPERTY ] }
    user = \{ [ use PERCENTHI MANAGED-PROPERTY ] \}average = \{ [ use PERCENTHI MANAGED-PROPERTY ] \}}
system = { [ use MANAGED-OBJECT ]
     userstats = { [ use MANAGED-PROPERTY-CLASS ]
         numUsers = { [ use INTHI MANAGED-PROPERTY ] }
         numSessions = { [ use INTHI MANAGED-PROPERTY ] }
         primaryUser = { [ use STRING MANAGED-PROPERTY ] }
     }
     load = { [ use MANAGED-PROPERTY-CLASS ]
         one = { [ use FLOATHI MANAGED-PROPERTY ] }
        five = \{ [ use FLOATHI MANAGED-PROPERTY ] \} fifteen = { [ use FLOATHI MANAGED-PROPERTY ] }
     }
}
filesystems = { [ use MANAGED-OBJECT ]
     fileTable = { [ use MANAGED-OBJECT-TABLE ]
         fileEntry = { [ use MANAGED-OBJECT-TABLE-ENTRY ]
             index = mount
             mount = { [ use STRING MANAGED-PROPERTY ] }
             size = { [ use INT MANAGED-PROPERTY ] }
            avail = { [ use INTLO MANAGED-PROPERTIES ] } pctUsed = { [ use PERCENTHI MANAGED-PROPERTY ] }
         }
     }
}
```
### How to specify Alarms in the Data Model File

Data type primitives can be optionally combined with an alarm type that characterizes the alarm checks performed on the property's data value.

These data and alarm primitives have the following form:

```
<data type>[<alarm type>]
```
where

*<data type>* represents the type of data stored in the primitive

*<alarm type>* optionally specifies the type of alarm checks to perform

### Alarm Types

The alarm type specification is optional and must be combined with a valid data type. The alarm type defines the alarm check to perform on the data value. The alarm check criteria is specified in the [Chapter 8.](#page-178-0) If the alarm type is not specified, no alarm checks are performed on the affected managed property.

The possible values for the alarm type are:

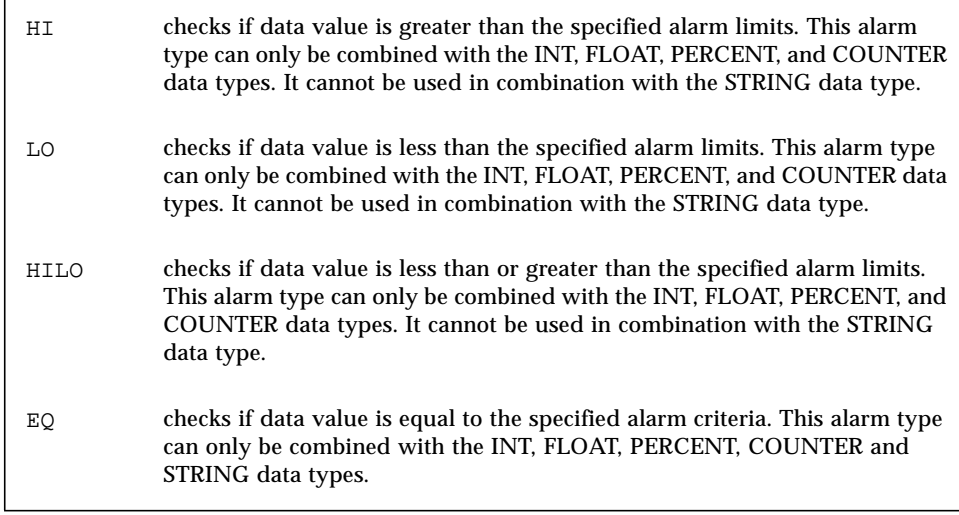

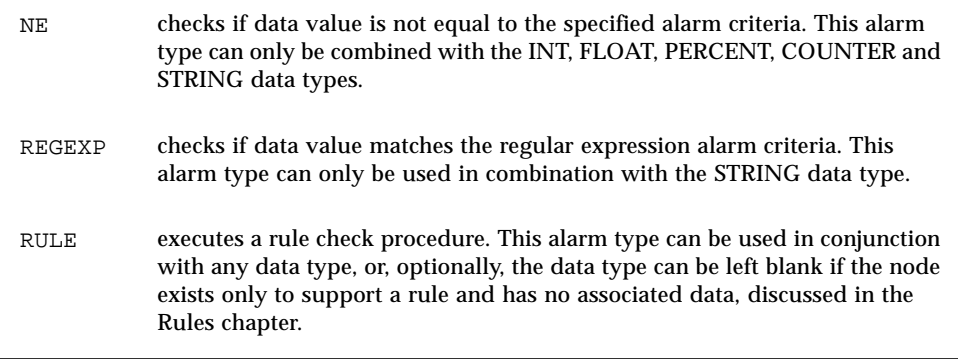

### Data and Alarm Type Primitive Examples

Examples of data and alarm type primitives are:

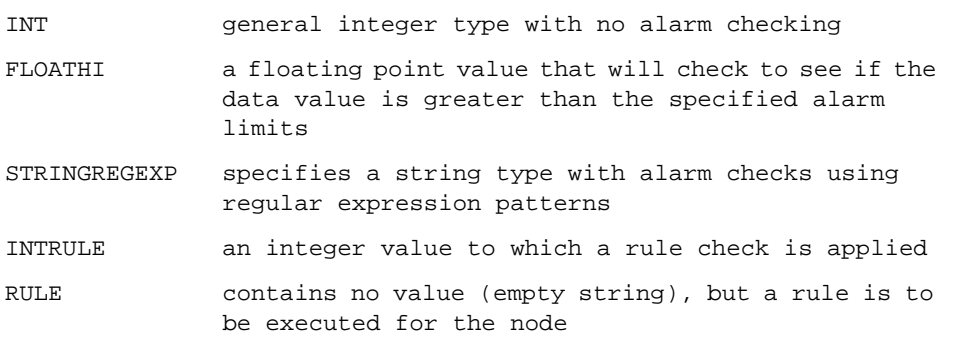

## Required Content in the Model Realization File

The required content in the model realization file to load the alarma file is:

```
[load <modules><-subspec>-d.def]
```
## <span id="page-166-0"></span>Creating the Alarm File

The alarm file defines information used by alarm checks performed on managed properties. This file is loaded by the agent file with the following line:

```
[ load <module><-subspec>-d.def ]
```
The contents of the alarm file are overlaid on top of the MIB object tree defined in the agent file.

In general, alarm management information is likely to be modified by site administrators, whereas the object hierarchies and DAQ mechanisms specified in the agent file are not typically modified. Therefore, alarm management information is defined in a separate file from the agent file to facilitate the specification of sitespecific alarm information defaults.

### File Name

The file name format is:

<module><-subspec>-d.def

For example:

solaris-example-d.def

**Note –** The alarm file (\*.def) is sometimes interchangeably called the default file.

### **Contents**

The alarm file, which is in the module configuration file format mimics the same tree structure specified in its corresponding agent file and contains entries only for those nodes with alarm specifications.

If alarm file is left empty, the refresh operations are still executed and managed property data is acquired, but the managed properties never goes into alarm.

The alarm file can specify the following alarm management related qualifiers for any of the managed property nodes in the agent file tree structure:

```
alarmChecks = \langlealarm check1> \langle alarm check2)
alarmlimit: < <i>alarm check</i> > = <i>calarm limit</i>alarmSeverity = <integer [0-9]>
alarmWindow = <Alarm window timex specification >
statusActions(<alarm event>) = <action1> <action2>...
statusService(<action1>) = <service>
statusCommand(<action1>) = <command>
statusService(<action2>) = <service>
statusCommand(<action2>) = <command>
```
where:

*<alarm check>* is a specification of an alarm check that has the following format *<alarm state>-<alarm test>.* The sections, *"*[Alarm Checks](#page-168-0)*"* and *"*[Specifying Alarm](#page-169-0) [Limits](#page-169-0)," describe this specification*.*

<*alarm limit*> specifies the threshold criterion for this check. The sections *"*[Alarm](#page-168-0) [Checks](#page-168-0)*"* and *"*[Specifying Alarm Limits](#page-169-0)*"* describe this specification.

*<actionN>* specifies a logical name of an action to be executed.

*<service>* specifies an execution context for the command to be run.

*<command>* specifies a command to execute.

## <span id="page-167-0"></span>Specifying the Alarm Criteria

### Specifying Alarm Checks

The actual alarm checks that are performed when using the  $r$ Compare (using the standard alarm types) rule are specified by the alarmChecks qualifier. The alarmChecks qualifier does not typically have to be specified in the alarm file since every alarm type already defines an appropriate set of default alarm checks.

In general, the alarm checks specified by the alarm type primitives, which are used by managed properties, are adequate. However, if a different set of alarm checks must be specified for a managed property, the alarmChecks qualifier can be used to override the default alarm checks specification.

```
alarmChecks = \langlealarm check> \langle \langlealarm check2> ... \rangle
```
where

*<alarm check>* is an alarm check specification of the form: *<alarm state>-<alarm test>*

Possible alarm states are info, warning, or error.

The following sections describe the possible alarm tests and alarm checks.

### <span id="page-168-0"></span>Alarm Checks

The standard alarm types and their default alarm checks are:

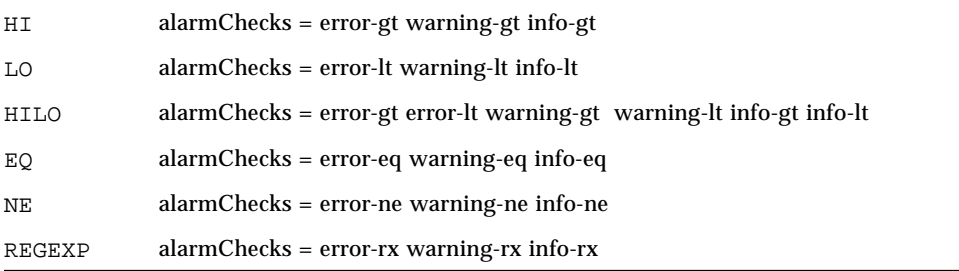

Alarm checks are performed in the order they are listed. Thus, alarm checks should be listed from highest to lowest alarm severity.

For example, the HI alarm type primitive defines the following alarm checks:

alarmChecks = error-gt warning-gt info-gt

This indicates that three alarm checks may be performed. The first check, error-gt, tests whether the data value is greater than the corresponding alarm limit. If the test is positive, the managed property is given the error alarm state and no more alarm checks are performed.

If the first check is negative, the second check, warning-gt, tests whether the data value is greater than the corresponding alarm limit. If the test is positive, the managed property is given the warning alarm state and no further alarm checks are performed.

If the second check is negative, the last check, info-gt, tests whether the data value is greater than the corresponding alarm limit. If the test is positive, the managed property is given the info alarm state. Otherwise, the managed property is given the ok state.

### <span id="page-169-0"></span>Specifying Alarm Limits

An alarm limit can be specified for each alarm check defined for the managed property. Alarm limits can be specified for managed properties whose data values are either scalars or vectors.

If no alarm limits are specified for a managed property, then the alarm checks are not performed for that managed property.

#### *Scalars*

Alarm limits are specified for scalars as follows:

alarmlimit:<alarm check> = <alarm limit or criteria>

where:

*<alarm check>* is an alarm check specification of the form:

<alarm state>-<alarm test>

#### *Solaris Example—Scalar Alarm Limit*

The cpu.busy managed property is assigned the FLOATHI data and alarm type. Since it does not override the alarm checks, it uses the default alarm checks specified in the FLOATHI primitive.

```
cpu = \{busy = \{alarmlimit:error-gt = 95
         alarmlimit:warning-gt = 90
        alarmlimit:info-qt = }
}
```
#### *Vectors*

Alarm limits can also be specified for a table of managed properties whose data values are vectors. An alarm limit can be specified for each vector element by qualifying the alarm limit with the *rowname*. The *rowname* is used as an index to identify rows in the table. The managed property designated to be the *rowname* is specified in the Model file using the index qualifier.

In addition, default alarm limits can be specified for vector elements that do not have explicitly defined alarm limits.

Alarm limits are specified for vectors as follows:

```
alarmlimit: < alarm check>( ) = <del>default</del> alarm limit)alarmlimit:<alarm check>(<rowname>) = <alarm limit for row element>
```
where:

*<alarm check>* is an alarm check specification of the form: *<alarm state>-<alarm test>.*

*<rowname>* is the data value used to identify the row in the table. The column is specified by the index qualifier.

#### *Solaris Example—Vector Alarm Limit*

The following example demonstrates the specification of alarm limits for the avail managed property in the filesystems table of the Solaris Example module. The avail managed property is the amount of available disk space.

Default error, warning, and info alarm limits for the amount of available disk space in a file system are specified by the alarm limit entries qualified by  $()$ . These default alarm limits are applied to filesystems that do not have explicitly set alarm **limits** 

The mount managed property was designated as index; hence, its values are used as the *rowname*. Thus, the mount name of file systems is used to reference specific rows.

Alarm limits for the amount of available disk space for the /usr filesystem are specified by the alarm limits entries qualified by  $(7 \text{usr})$ .

```
filesystems = {
   fileTable = \{fileEntry = \{avail = \{alarmlimit:error-lt() = 7000
              alarmlimit: warning-It() = 12000alarmlimit:info-lt() =
              alarmlimit:error-lt/(usr) = 5000
               alarmlimit:warning-lt(/usr) = 10000
              alarmlimit:info-lt('usr) = }
        }
    }
}
```
### Alarm Severities

The alarm severity provides additional granularity for the ranking of alarms within each alarm state. You can prioritize alarms associated with specific managed properties relative to the alarms of other managed properties within the same alarm state by setting the alarmSeverity qualifier.

```
alarmSeverity = <integer>
```
The alarmSeverity can be set to an integer value ranging from 0 to 9. The greater the number, the higher the alarm rank. [TABLE 7-1](#page-172-0) lists the default alarm severities.

<span id="page-172-0"></span>

| <b>Alarm State</b> | <b>State Value</b> | <b>Default Severity</b> |
|--------------------|--------------------|-------------------------|
| OK                 | 0                  | 0                       |
| <b>OFF</b>         | 0                  | 1                       |
| <b>DIS</b>         | $\bf{0}$           | 1                       |
| <b>INF</b>         | $\bf{0}$           | 5                       |
| <b>WRN</b>         | 1                  | 5                       |
| ERR                | $\boldsymbol{2}$   | 5                       |
| <b>IRR</b>         | 2                  | 7                       |
| <b>DWN</b>         | $\boldsymbol{2}$   | 9                       |
|                    |                    |                         |

**TABLE 7-1** Alarm Severities

### *Solaris Example—CPU Alarm Severity*

The cpu average managed property is assigned a higher alarm severity than the cpu busy managed property since the average CPU is of greater significance than instantaneous CPU measurements.

Thus, if both the busy and average managed properties go into the error state, the average alarm would be ranked higher.

If the busy goes into error while the average property goes into warning, the busy alarm would be ranked higher.

The cpu busy and average alarm information with the specification of their relative severities are:

```
cpu = {
   busy = \{ alarmSeverity = 3
       alarmlimit:error-lt = 95
        alarmlimit:warning-lt = 90
       alarmlimit:info-lt = }
   average = \{alarmSeverity = 7
       alarmlimit:error-qt = 95 alarmlimit:warning-gt = 90
       alarmlimit:info-gt = }
}
```
### Alarm Window

Alarm checking can be set to be active only at particular times for a managed property by specifying the alarmWindow qualifier.

#### *Scalars*

```
alarmWindow = < time specification >
```
#### *Vectors*

```
alarawindow() = < time specifiedalarmWindow(<rowname>) = < time specification>
```
#### where

<*rowname*> is the data value used to identify the row in the table. The column is specified by the index qualifier.

The alarmWindow can be set to any valid time specification window, and specifies the time window during which alarm checking is performed. At times outside the window, the alarm checks are not executed at all. If no alarm window is specified, alarms checks are by default always done.

#### *Solaris Example—CPU Alarm Window*

In the following example, the cpu busy time alarm window is set so that alarms can only be generated between 1:00 in the afternoon and midnight. At other times, alarm checks are not performed.

```
cpu = {
   busy = \{alarmWindow = time > 13:00alarmlimit:error-It = 95 alarmlimit:warning-lt = 90
       alarmlimit:info-It = }
}
```
## <span id="page-174-0"></span>Specifying Status Actions

When the alarm state of a managed property changes, an *alarm event* is generated. These alarm events can be used to trigger actions to perform pro-active or remedial actions based on the detected alarm condition. These actions are referred to as *status actions* and can be specified in the alarm file:

```
statusActions(<a211arm event>) = <action1> <action2> ...
statusService(<action1>) = <service>
statusCommand(<i>action1</i>) = 
statusService(<action2>) = <service>
statusCommand(<action2>) = <command>
```
where:

*<actionN>* specifies a logical name of an action to be executed.

*<service>* specifies an execution context for the command to be run.

*<command>* specifies a command to execute.

An event is generated for a managed property whenever the alarm state of the managed property changes. Possible *<alarm event>* values include:

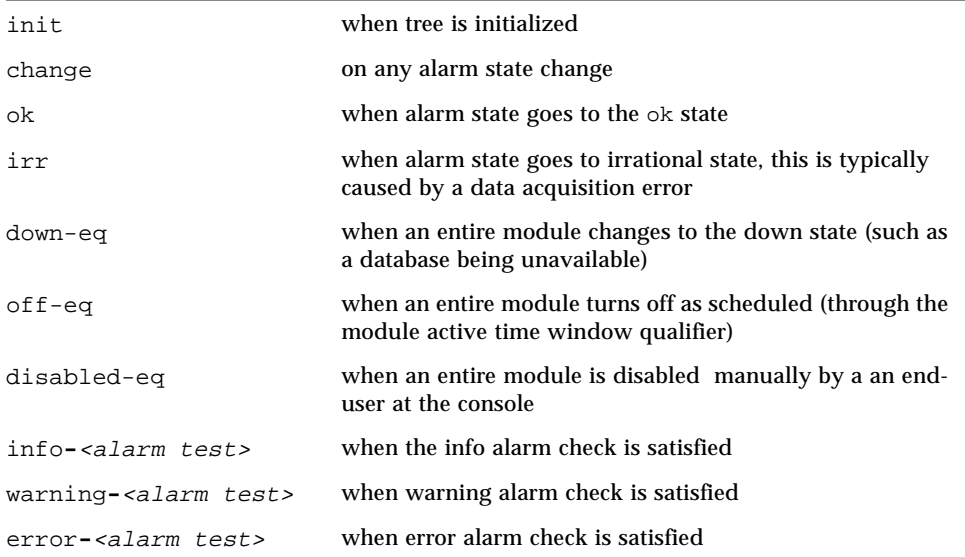

The *<alarm test>* can be lt, gt, eq, ne, or rx, depending on the alarm type primitive used by the managed property.

### Solaris Example—CPU Status Action

In the following example, the 'help' message is sent to the console when the cpu busy time goes into the error state.

```
cpu = {
   busy = \{ statusActions(error-lt) = sayhello
         statusService(sayhello) = _services.sh
         statusCommand(sayhello) = echo "hello"> /dev/console
        alarmlimit:error-lt = 95
         alarmlimit:warning-lt =
        alarmlimit:info-It = }
}
```
# <span id="page-178-1"></span><span id="page-178-0"></span>Rules

This chapter covers the following topics:

- [Rules Agent Infrastructure—page 126](#page-179-0)
- [Rule Files—page 127](#page-180-0)
- Rule Placement in Hierarchy-page 129
- [Rules Attributes—page 130](#page-183-0)
- [Rule Functions—page 137](#page-190-0)
- [Third Party Rule Engine Interface Functions—page 139](#page-192-0)
- [How to Write A Tcl Rule—page 142](#page-195-0)

Detection of alarm conditions and subsequent triggering of actions is the basic function of the Sun Management Center framework program. Alarm conditions are determined by:

- Simple alarm checking (for example, threshold checks and regular expression matching)
- Rule evaluation

Both mechanisms achieve the same purpose. To provide comprehensive alarm capabilities, Sun Management Center supports both mechanisms. However, this chapter focuses only on the Rule evaluation.

Rules can be considered an arbitrarily complex type of alarm check, which normally depends on other objects (that is, a rule is usually associated with a derived object.) The agent rules are implemented through an extension of alarm checking of derived objects. Thus, rules can be treated as another alarm check mechanism.

Currently no industry standard exists for rule syntax; thus, rules must be introduced into the agent based on how they are written. However, there is a consistent convention for specifying which rule is to be fired in the agent configuration file (module configuration file format). Storage of any state or persistent data required by a rule is provided in the object that invokes the rule.

# <span id="page-179-0"></span>Rules Agent Infrastructure

This section covers the rules agent infrastructure.

## Rules and Derived Objects

Rules and derived objects are inherently related. For the Sun Management Center framework, a rule is implemented in a derived object; consequently, there is a oneto-one relationship between a rule and a derived object.

## Rule Naming

Each rule must be named as:

r<n>

For example:  $r231$  represents rule 231.

Module designers can create custom rules that use a wide variety of alarm criteria. These custom rules can examine the value of the node to which the rule is attached, or the value or status of a different node. A special category of rules, referred to as *log rules*, can be triggered to fire whenever a message matching a specified regular expression appears in a log file.

Rules usually use parameters that are stored in separate files where they can be customized on a per-machine basis by site administrators. Certain rule parameters can be declared editable by end users through the Sun Management Center console.

## Rule Assignment

Because a rule is considered a complex alarm check, it is natural to extend the existing agent alarm checking mechanism to encompass rules. A qualifier, <*alarmRules*>, specifies a particular rule for a given node. This variable is normally assigned to a node in the module Model file.

```
alarmRules = r231
```
Whenrever a rule is used, no other alarm check is allowed. If the agent detects both an alarmChecks and a valid rule in the <*alarmRules>* variable for a given node, only <*alarmRules>* is used in status determination; the alarmChecks are ignored.

When an agent encounters *alarmRules b*alarmRules, it invokes the rule directly using a ruleFire procedure, which is described later in this section.

**Note –** A log rule, described later in this chapter, can also be invoked by the file scan service through ruleFire, after the rule has been subscribed to that service (see the ["Rules Attributes" on page 130](#page-183-0)*"* for a description of ruleFire).

If the node is a vector (that is, it can have more than one row), there is no change in the preceding discussion. However, internally, the rule specified in <*alarmRules>* is available to each row in the vector node and any data stored in slices is distinct for each rowName.

# Rule Files

The program provides module specific rules, general rules or base rules, and rules created by clients.

### Module-Specific Rules

Tcl rules associated with a particular module are placed within the file:

```
<module><-subspec>-d.rul
```
Parameter definitions and message text definitions for such rules go in the associated files:

```
<module><-subspec>-ruleinit-d.x
<module><-subspec>-ruletext-d.x
```
Any custom module rule must be made available within the context of the node that requires it. Here is an example of what you enter into the model file to achieve this:

```
_rules = \{ [ use PROC ]
     [ source solaris-example-d.rul ]
}
system = { [ use MANAGED-OBJECT ]
       consoleUser = { [ use STRINGRULE MANAGED-PROPERTY _rules ]
         alarmRules = rUsrChk
     }
}
```
In this example, the rUsrChk rule is associated with the consoleUser node. This rule determines the state of the consoleUser node.

### General Rules or Base Rules

Rules that are more general in nature, and that can be used in many different modules, should be placed in the base-rules.rul file. To reduce overhead, only those rules that must be globally accessible should be made base rules.

Parameter definitions and message text definitions for such rules go in the associated base-ruleinit-d.x and base-ruletext-d.x files.Rules placed in these files are automatically available within the context of all nodes and do not have to be sourced explicitly.

An example of how to attach a rule that is defined base-rules.rul is:

```
system = { [ use MANAGED-OBJECT ]
      consoleUser = { [ use STRINGRULE MANAGED-PROPERTY ]
         alarmRules = rGenRule
     }
}
```
**Note –** Base text messages are *not* loaded into a \_rules node; these messages are added directly to the appropriate file.

### Rules Created By Clients

In the future, clients may wish to create their own custom rules. Such rules should be placed in the file:

```
user-rules.rul
```
Parameter definitions and message text definitions for such rules go in the associated files:

```
user-ruleinit-d.x
user-ruletext-d.x
```
Placing client rules in these separate files, allows the client rules to be saved readily across new code releases.

**Note –** The purpose of these files is to segregate possible client customizations from the base distributed code. The wider issues of code management, configuration, and distribution are outside the scope of this document.

As in the case of base-rules.rul, rules placed in user-rules.rul are automatically available within the context of all nodes and do not have to be explicitly sourced. They are globally accessible.

# Rule Placement in Hierarchy

Because a rule is connected to a node through the <*alarmRules>* variable, it is obvious that a rule must be associated with a node. However, some special circumstances require attention:

- A node can require more than one rule.
- A rule can have no natural node to which to be attached.
- A node can have a rule but no data.

Each of these cases is described in the following sections.

## A Node Can Require More Than One Rule

An example of this multiple rule requirement can be taken from the rules. Rules rcr4u209, rcr4u212, and rcr4u300 all apply to memory SIMMs. In this case, if a module hierarchy has a node for a particular SIMM, for example, J3201, which has a leaf node for its status, these three rules cannot be associated with the leaf nodes <*alarmRules>* variable because only one rule is allowed.

The solution is to create three more leaf nodes as inferiors of J3201, with one rule per node. By doing so, hierarchical summarization of status up to the SIMM node is handled by the existing agent status propagation mechanism.

Alternatively, if possible, the three rules can be redesigned and collapsed into a single rule.

#### Rule Can Have No Natural Node to be Attached to

Several existing rules (for example, rules rknrd105,) do not drive any alarms (that is, they do not affect the alarm status of any node). Instead, they simply generate events. Normally, a rule is attached to the node that it alarms. In this case, a node must be created specifically for hosting the rule.

It would be wise to collect all such orphan nodes together into a single rules-only module.

#### Node Can Have a Rule but No Data

In the preceding sections, nodes have been introduced to host a rule. Such nodes have no real data associated with them. To identify such nodes, a new primitive, RULE, must be introduced.

# <span id="page-183-0"></span>Rules Attributes

### Rule Data Storage

This section describes the Tcl and  $C/C_{++}$  compiled rules.

**Note –** Wherever method names are mentioned, the method should be implemented in two forms: as a Tcl/TOE method and as a  $C/C++$  function).

Rules have four types of variables (also referred to as *attributes* or parameters in this description):

- **Temporary:** These variables are local (known only to the rule procedure proper); an example would be a loop counter like loopCnt. The rule procedure has read/ write access to such variables. The values of the variables are strictly temporary and are not retained across invocations of the rule.
- **Dynamic**: These variables are local (known only to the rule procedure proper). The rule procedure has read/write access to such variables, and the variable values are retained across subsequent invocations of the rule. The rule can use such parameters to save information that is needed between one execution of the rule and the next.
- **Static**: These variables are read only. They are initialized in the ruleinit file. An example would be the rule group that a rule designer assigns to indicate that a rule is part of a larger group, like hardware or capacity planning. The rule procedure can read, but not modify, these variables.
- **Editable**: These variables are read-only to the rule procedure. An example of an editable parameter would be swap\_thresh, which represents a threshold that a user can choose to tune. Global default values for such variables are defined in the ruleinit file, and those global defaults *cannot* be modified directly by end users. However, end users *can* specify local override values on an individual node/row basis. An end user makes such changes through the Sun Management Center console, and the modified values are stored in a *<module><-subspec>*.dat override file for the module, so that the overrides are saved across restarts of the agent. The rule procedure can read, but not modify, the editable parameters.

Except for the first case of temporary variables, all other variables must be stored in a TOE slice, and accessed through the getRuleParm/setRuleParm (see *"Rules Functions"* for the Tcl/TOE implementation). Each node must have its own copy of whatever slices it requires whenever node-specific data is created:

| <b>Variable Type</b> | Scope  | Initialization | <b>Persist Across</b>      | Slice             | <b>Read Access</b> | <b>Write Access</b>                  |
|----------------------|--------|----------------|----------------------------|-------------------|--------------------|--------------------------------------|
| temporary            | local  | rule proc      |                            |                   | Tcl \${name}       | <b>Tcl</b> set                       |
| dynamic              | llocal | rule proc      | rule<br><i>invocations</i> | rule-dyn          | getRuleParm        | <b>setRuleParm</b>                   |
| static               | global | ruleint file   | Agent restarts             | rule              | getRuleParm        |                                      |
| editable             | global | ruleint file   | Agent restarts             | <b>alarmlimit</b> | getRuleParm        | local overrides<br>lvia<br>shadowmap |

**TABLE 8-1** Rule Variables

Another slice, rulemsg, must be created once for each loaded module, under the node \_rules. This slice must contain a key-value pair for every text message.

**Note –** The rulemsg key name does NOT require a *<ruleId>* prefix, and normally should NOT have a prefix, since messages can apply to multiple rules.

**TABLE 8-2** Rule Message Key

| rulemsg key      | Usage                                                                             |
|------------------|-----------------------------------------------------------------------------------|
| $\sim$ msgId $>$ | Contains a string defining the specified message (for example,<br>$ir209$ msq $)$ |

Sun Management Center has no restriction on what data or how much data is saved by a rule between invocations. The name and usage of such data is strictly rulespecific (that is, up to the rule designer), and is accessed through the  $q$ etRuleParm/ setRuleParm methods (see ["Rule Functions" on page 137](#page-190-0) for the Tcl/TOE implementation).

**Note –** The internal data is *always* available for every rule. It is maintained transparently by the underlying rule implementation). *This data must never be modified by a rule designer*.

The rule designer has read-only access to certain internal data as shown in the following table.

| Slice               | Key             | <b>Description</b>                                                                                                    | Equivalent    | <b>Rule Read Access</b>                                             |
|---------------------|-----------------|----------------------------------------------------------------------------------------------------|---------------|---------------------------------------------------------------------|
| rule-state          | Srule[(\$row)]  | Last rule state (for example,<br>$0 = init$ , 1=open, 2=continue and<br>$3 = close$ )                                                                                                    | <b>ACTIVE</b> | ruleActive                                                          |
| rule-cond           | \$rule[(\$row)] | ast value of rule event status<br>(blank for ok, info, warning or<br>error)                                                                                                    | h/a           | n/a                                                                 |
| rule-count          | Srule[(\$row)]  | Number of consecutive iterations<br>of the rule, counting from the last<br>time it transitioned to open; (for<br>example, a value of 3 means the<br>rule has detected a true<br>CONDITION for the last 3<br>iterations). | <b>COUNT</b>  | getRuleCount                                                        |
| rule-<br>statetime  |                 | Time of the last transition in rule-<br>state.                                                                                                    | h/a           | h/a                                                                 |
| brule-<br>starttime |                 | Time the rule CONDITION last<br>transitioned from false to true.                                                                                                    | START_TIME    | getRuleStartTime                                                    |
| rule-fs             |                 | Present for log rules only.<br>Contains a list of File Scan service<br>subscriptions made by the rule.                                                                                                    | h/a           | n∕a                                                                 |
| rule-match          |                 | List of pattern matches from File<br>Scan service, saved for subsequent<br>log rule invocation.                                                                                                    | h/a           | Passed to rule as<br>parameter to<br>'open" or<br>"continue" action |
| rule                | \$rule-editparm | Present only if editable<br>parameters have been identified<br>by a rule; contains a list of the<br>editable parameters.                                                                                                 | h/a           | h/a                                                                 |

**TABLE 8-3** Rule Designer Access to Internal Data

## Rule State Transitions

To generate alarms, a rule defines a CONDITION (in Tcl rules this is the Tcl script in the condition case) that is evaluated every time the rule is executed. If the condition is true, this is an active event.

An event is an alarm generated by a rule. An inactive event is equivalent to saying that there is no alarm generated for a particular rule. Events can transition through various states; the underlying rule determines these transitions. [TABLE 8-4](#page-187-0) lists the allowed event states and transitions.

| <b>State</b> | Meaning                                                                                                    | <b>May Transition To</b> |
|--------------|----------------------------------------------------------------------------------------------------|--------------------------|
| init         | Rule is initialized, ready to detect event transitions;<br>event is inactive.                                             | open                     |
| open         | Rule condition has just transitioned from false to true;<br>event is now active.                                          | continue, close          |
| continue     | Rule condition was true in the last invocation, and is still<br>true in the current invocation; event is still active.    | continue, close          |
| close        | Rule condition was true in the last invocation, and is<br>now false in the current invocation; event is now<br>linactive. | open                     |

<span id="page-187-0"></span>**TABLE 8-4** Rule State Transitions and Events

The ruleFire procedure determines these states. The preceding section describes the state variables that persist between rule invocations.

Of these are two special operations that can be performed on an active (that is, open or continue state) event; these operations are ack and fix. Presently, neither operation causes an event state transition; thus, if a rule detects either operation in effect, it executes the corresponding Tcl script specified in the rule, and returns with an empty string ("").

The ack operation signifies a user action to acknowledge an event; the event remains active.

The fix operation signifies a user action to manually repair a hardware-related event; whether this affects the event state isto be determined.

## Rule Invocation Procedure (ruleFire)

All rules must be coded as Tcl procedures (or  $C/C++$  functions) that are invoked by the agent through the ruleFire procedure. This procedure must do the following:

1. Invoke the specified rule procedure, specifying an init action if initialization is required, otherwise, perform the steps that follow. Init is read the first time the rule is read. The rule remains in the Init state for as long as the rule condition evaluates to false.

- 2. Invoke the specified rule procedure to determine whether the event condition is true or false (as determined by the CONDITION script of the rule, described later in this document).
- 3. Determine the current rule/event state (for example, open, continue, close), based on the evaluated condition.
- 4. The following state transitions can occur based on evaluating the condition and the current rule state:
	- If condition is false, and if event is inactive, no new event is generated and the rule continues to be in init state.
	- If condition is true, and if event is inactive, the event transitions to the open state (which means that the event is now active). This could result in an info, warning, or error event status.
	- If condition is true, and if event is already active, the event transitions to the continue state (which means that the event is still active and continues to have an info, warning, or error status).
	- If condition is false, and if event is active, the event transitions to a close state (which means that the event is now inactive).
- 5. Invoke the specified rule procedure, whenever an end-user performs an ack or fix action on a currently active alarm.
- 6. Perform internal processing to maintain the state of the rule and related events.

## Rule Event Status

A rule must return a string value that corresponds to a valid event status. This string must then be used by the agent. [TABLE 8-5](#page-189-0) lists the allowed return strings:

<span id="page-189-0"></span>**TABLE 8-5** Rule Event Status

| <b>Event Status</b>                          | Meaning             |
|----------------------------------------------|---------------------|
| lok                                          | Inactive event      |
| $ info[-qualifier> ]$                        | Informational event |
| $warning[-\langle\textit{qualifier}\rangle]$ | Warning event       |
| $\text{error}[-\text{equalifier}\geq]$       | Error event         |

**Note –** The mandatory portion of the return string (ok, info, warning, and error) must be used by the console to determine the icon.

The optional *<qualifier>* allows additional descriptive text to be appended. The qualifier can be used to differentiate events (for example, error-temp, errorparity). The qualifier is a maximum of eight characters.

Examples of valid return strings:

info warning-rx

# Rule Functions

<span id="page-190-0"></span>

This section lists the methods that Tcl rules can call. The following table summarizes all methods that rules can call directly.

| <b>Tcl Rule Method</b>                               | Arguments                                   | <b>Description</b>                                                                                                    |
|------------------------------------------------------|---------------------------------------------|----------------------------------------------------------------------------------------------------|
| closeEvent                                           | ruleId.<br>rowName.<br>estatus              | Closes an event (see also logEvent).                                                                                                    |
| externalTableOK                                      | ruleid.<br>nodeId.<br>[default]             | Return a 1 if specified table has an active<br>alarm; 0 if no active alarm; default if alarm<br>status of specified table cannot be acquired. |
| getExternalRowStatus                                 | ruleId,<br>nodeId.<br>rowName.<br>[default] | Get status of specified vector row of specified<br>node.                                                                                      |
| getExternalRowValue                                  | ruleId,<br>nodeId.<br>rowName.<br>[default] | Get value of specified vector row of specified<br>node.                                                                                       |
| getExternalStatus                                    | ruleId,<br>nodeId<br>[default]              | Get status of specified node.                                                                                                    |
| getExternalValue                                     | ruleId.<br>nodeId<br>[default]              | Get value of specified node.                                                                                                    |
| getGRuleParm                                         | parm,<br>[default_parm]                     | Get global rule parameter.                                                                                                    |
| getMyStatus                                          | ruleId,<br>rowName.<br>[default_value]      | Get current node status (that is, error-gt);<br>default value returned if status cannot be<br>acquired.                                       |
| getMyValue<br>ruleId,<br>rowName.<br>[default_value] |                                             | Get current node value; default value returne<br>if data cannot be acquired.                                                                  |

**TABLE 8-6** Rule Functions

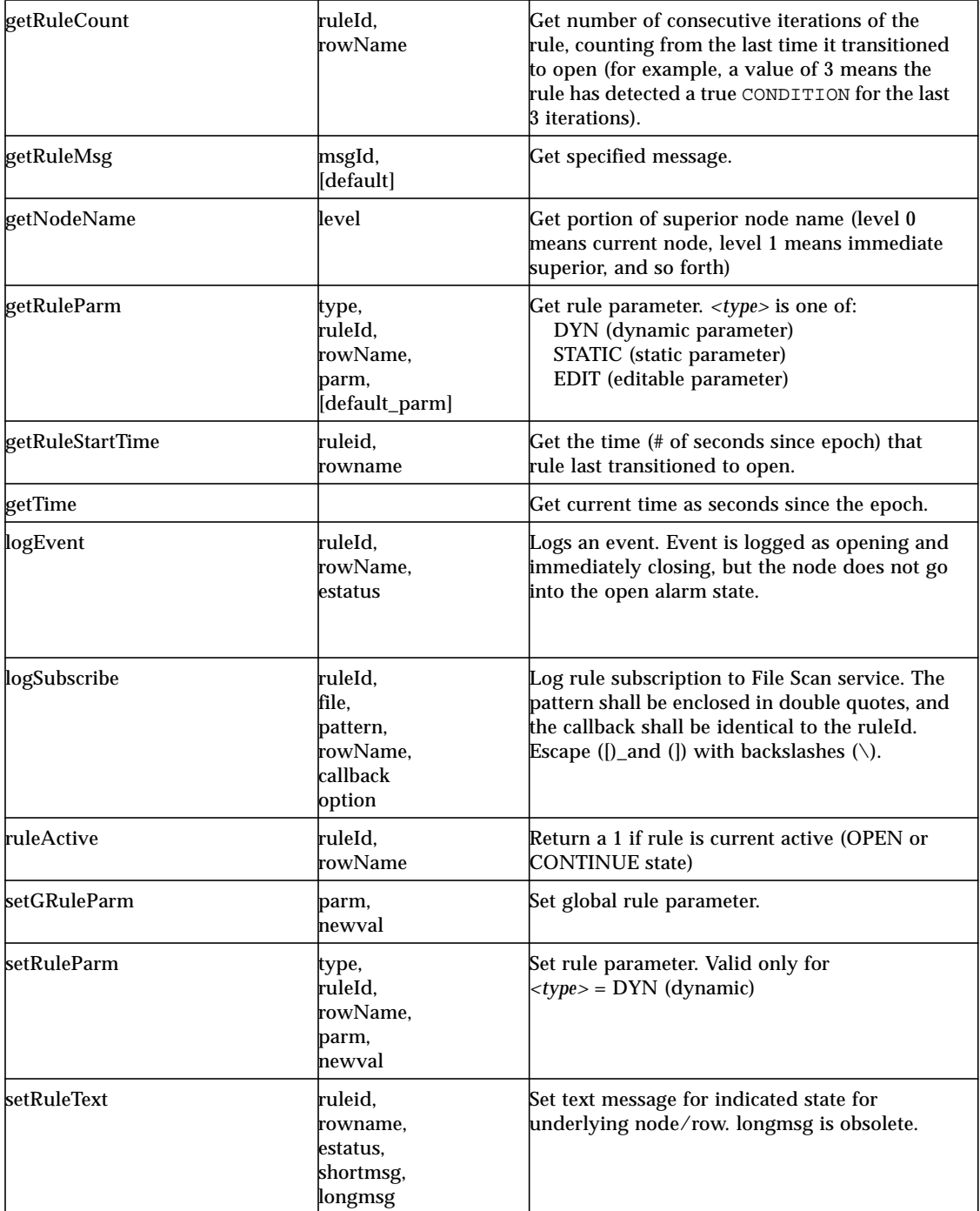

#### **TABLE 8-6** Rule Functions *(Continued)*

# Third Party Rule Engine Interface Functions

# Rule Loading

Rules are usually implemented in the form of Tcl procedures. If necessary, for performance reasons, rules can also be created as C or C++ code.

As an example, an agent configuration file in module configuration file format loads Tcl procedures from file pfrules-d.prc:

```
#
# Load pfrules procedures
   #
_procedures = { [use PROC ]
   [ source pfrules-d.prc ]
}
```
Any rules written in C or C++ must be loaded as packages.

As an example, an agent configuration file in module configuration file format loads package pkgrules.so:

```
#
# Load rules package
#
[ requires package rules ]
```
The rules that actually are loaded into the agent must return a string indicating the detected rule state.

## Rule Assignment

The actual rule to be invoked for a derived object must be assigned through the specification of the following refresh variables:

```
refreshTrigger = <node>[:<event>]
refreshCommand = r<n>
refreshService = _internal
```
The effect of the refreshCommand is to invoke the specified rule, which has already been loaded either as a Tcl procedure or a C/C++ package (see "Rule Syntax & Loading").

# Key TOE Functions

Function prototypes,typeddefs and so forth required to interface with TOE must be available in header file, sdk/include/toeInt.h. The convention for describing each function is to consider the first argument as *arg1*, the second argument as *arg2*, and so forth. The following TOE functions are listed to provide an indication of how a rule can access agent object data:

| <b>TOE Function</b>                              | <b>Description</b>                                                                                                    |
|--------------------------------------------------|----------------------------------------------------------------------------------------------------|
| ToePtr toeGetCurrentObject<br>(Tcl Interp*, int) | Returns pointer to current TOE object (for<br>example, the object from which the rule has<br>fired), or NULL if error.                                                                                                    |
|                                                  | arg1 - pointer to interpreter handle<br>arg2 - literal value of TOE_DICTIONARY, to<br>access the object data (as opposed to the<br>commands).                                                                                                    |
| ToeVal toeDefine                                 | Defines value in specified object's slice.                                                                                                    |
| (ToePtr,                                         | Returns pointer to allocated value or NULL if                                                                                                    |
| char*, char*, DataType*, void*)                  | error.                                                                                                    |
|                                                  | arg1 - pointer to TOE object<br>arg2 - pointer to slice<br>arg3 - pointer to slice entry<br>arg4 - pointer to data type of value<br>Header file converters.h defines<br>dataGetType to get a data type:<br>DataType * dataGetType( char * name<br>i ;<br>You can use these data type names in program:<br>int, uint, long, longlong, ulong,<br>ulonglong, short, double, float,<br>char, boolean, string, pointer.<br>arg5 - pointer to value |
| int toeUndefine                                  | Removes entry from specified object's slice.                                                                                                    |
| (ToePtr, char*, char*)                           | Returns 0 on success, -1 on failure.                                                                                                    |
|                                                  | arg1 - pointer to TOE object<br>arg2 - pointer to slice<br>arg3 - pointer to slice entry                                                                                                    |

**TABLE 8-7** Key TOE Functions

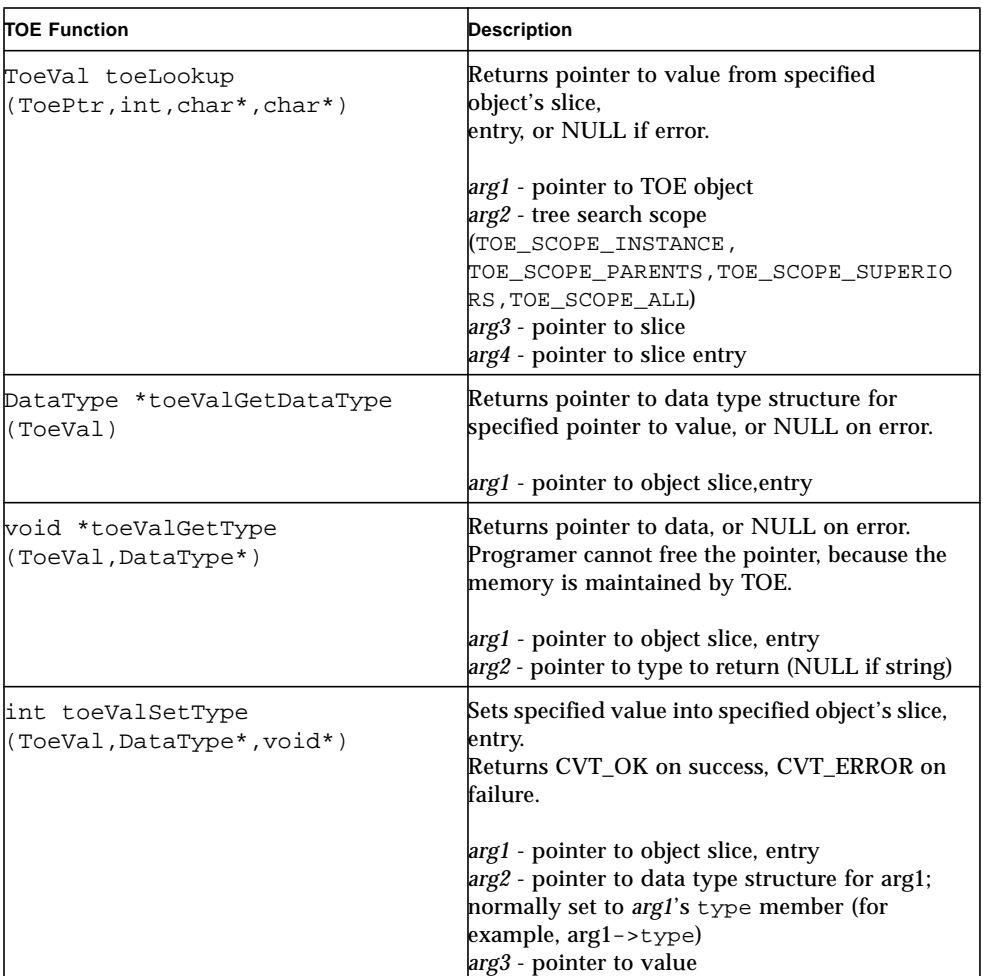

#### **TABLE 8-7** Key TOE Functions *(Continued)*

# How to Write A Tcl Rule

In Sun Management Center, rules are implemented as Tcl procedures, which provide the following advantages:

- Rules can be introduced to an agent directly, without parsing.
- Rules can be invoked directly through the ruleFire procedure.
- Rule syntax becomes more rigorous, since it must conform to the Tcl language.

This section provides a guide to writing a Tcl rule by describing the following:

- An example of a Tcl rule and rule file
- Guidelines for writing a Tcl rule, including a template of a rule procedure
- Other rule support issues (sourcing a rule file, specifying initialization data and rule messages, specifying editable parameters)

The examples in this section all pertain to the ConfigReader example introduced earlier. A rule designer can customize the example code to create the files needed to add new rules.

The *principles* in this section apply to  $C/C++$  compiled rules as well, since the basic structure of a rule is simply a procedure with a switch statement to allow the appropriate code to be invoked to handle each case. A natural way to proceed is to port the Tcl methods introduced in this section to  $C/C++$ ; these methods constitute the interface between a  $C/C_{++}$  rule and the agent. The  $C/C_{++}$  rules would be made available to the agent by creating Tcl packages.

#### Tcl Rule Example

Methods referenced in the example (for example, getRuleParm) are described in ["Rule Functions" on page 137](#page-190-0).

**CODE EXAMPLE 8-1** Tcl Rule Example

```
# Rule: rcr4u209
# Purpose:
# Log a message for SIMM errors with corrected ECC Data Bit
# Arguments:
# action – one of
# {condition|init|open|continue|ack|fix|close}
# ruleId – rule identifier
# rowName – name of vector row (only valid for vector nodes);
# defaults to ""
# rowIndex – index of vector row (only valid for vector
# nodes); defaults to 0
# matchList – set to matched substrings if this is a
# log rule and the File Scan service is
# notifying the rule about matches found;
# defaults to ""
# This rule is attached to the ConfigReader...memory.SIMM
# hierarchy.
#
  proc rcr4u209 { action ruleId { rowName "" } { rowIndex 0} \
{ matchList "" } } {
   set estatus "error"
```
**CODE EXAMPLE 8-1** Tcl Rule Example *(Continued)*

```
 # Fire state transition actions
   switch $action {
     init {
# Get names of board node & boardrefno node (e.g. SIMM(0), J3201)
   set node_logword1 [ getNodeName 2 ]
   set node_logword2 [ getNodeName 1 ]
# Derive values of logword1, logword2 from node names (e.g. 0, J3201)
   regexp {([0-9+])} $node_logword1 logword1
   regexp {([0-9+])} $node_logword2 logword2
   logSubscribe $ruleId /var/adm/messages "ECC \[Mm\]emory \ \[Ee\]rror.*SIMM\
Board ($logword1) ($logword2).*ECC Data Bit (\[0-9\]+) was corrected" $rowName\
$ruleId
   return ""
   }
  open
     set boardno [ lindex $matchList 0 ]
     set boardrefno [ lindex $matchList 1 ]
     set bitno [ lindex $matchList 2 ]
     set nodeName [ getNodeName 0 ]
# Note that reference to $target is here only to mimic the SyMON 1.x
# rule r209; global parameters that have to be available to all rules
# in a module should be set through get/setRuleGParm
        set msg [ format[ getRuleMsg ir209msg ]"$target"
              "$nodeName" "$bitno" ]
       setRuleText $ruleId $rowName $estatus $msg
# Note that logEvent is called here to mimic the SyMON 1.x
# behaviour of log rules (i.e. an event is opened and then
# closed immediately); however, it is possible and advisable to
# not call logEvent at all, and to instead return $estatus instead
# of returning "ok". That will cause the event to remain open until # closed
(e.g. by a Fix action);
      logEvent $ruleId $rowName $estatus
   return ok
   }
   fix {
# Any special "fix" actions would go here
   return
   }
   }
}
```
### Tcl Rules File Format

All Tcl rule files must have an extension of 'rul' (for example, config-readerd.rul). A portion of a rule file for the running example in this section would look like this:

**CODE EXAMPLE 8-2** Tcl rules File Format

```
# File: config-reader-d.rul
#
# configReader rules
#
   proc rcr4u209 {action ruleId {rowName ""} {rowIndex 0} \
\{matchList ""\} \{body of procedure goes here ...
}
   proc rcr4u212 {action ruleId {rowName ""} {rowIndex 0} \
\{matchList ""\} \{body of procedure goes here ...
}
   proc rcr4u300 {action ruleId {rowName ""} {rowIndex 0} \
{matchList ""}} {
   body of procedure goes here ...
}
```
### Tcl Rule Template

The template in this section shows the minimum elements that must exist in every Tcl rule. Examples of all required files, based on the running example of ConfigReader rule rcr4u209), follow.

The major steps required to create a rule are listed in the section below.

#### *Guidelines*

- 1. Determine the name for the rule (for example,  $rcr4u209$ ). The name must be unique across all rules.
- 2. Determine the initial values for any static (for example, group), or editable parameters required by the rule that will be stored in a slice. Create initial values for any of these parameters by adding them to a rule parameter initialization file named after the module that the rules belong to (for example, config-readerruleinit-d.x). The load of this file must be done at the bottom of the Model file.

If any of the preceding parameters must be editable, a special static parameter, editparm, must be initialized in the *<module><-subspec>*-ruleinit-d.x file to contain a list of all parameters that are to be editable. For example, if parameters alarmThresh and deadband were to be editable in some rule r*XXX*, editparm would be initialized by

```
_rule = {
     rule:rXXX-editparm = alarmThresh deadband
}
```
where XXX can be any name with or without numbers.

**Note –** The listed editable parameters do not have the rule identifier as a prefix.

For the console, the displayed text describing the editable parameter must be internationalized. To internationalize, a special static parameter, keypath, is used to specify the path to the module's Properties file. Normally, the properties file must be in the Sun Management Center software proto tree under classes:

/com/sun/symon/base/modules/<module><-subspec>*.properties*

For example, to internationalize the text for the editable parameters, include the following in the *<module><-subspec>*-ruleinit-d.x file:

rule:rXXX-keypath = "base.modules.<*module*>"

The module properties file must contain entries for the internationalized text for the module's editable parameters like these:

editAtt.rXXX.alarmThresh=sinternationalized text for threshold> editAtt.rXXX.deadband=<internationalized text for deadband>

You can also define datatypes for any of the editable parameters. The data types would then be enforced whenever an end-user modifies the parameters. Set an editable parameter datatype by including a line like the following in the *<module><-subspec>*-ruleinit-d.x file:

ruledatatype:rXXX-alarmThresh = "float"

If no datatype is specified, the default is string. [TABLE 8-8](#page-200-0) lists the allowed datatypes:

<span id="page-200-0"></span>**TABLE 8-8** Datatypes Allowed

| <b>Datatype</b> | <b>Description</b>                     |
|-----------------|----------------------------------------|
| $\int$ int      | integer                                |
| uint            | unsigned integer                       |
| float           | floating point number                  |
| string          | character string (this is the default) |

**Note –** The rule datatype definitions are same as the datatype definitions for the underlying OS.

3. Define a description of the rule and its parameters; this description is displayed in the Attribute Editor. The descriptions (like the preceding example of editable parameters) must be internationalized. The descriptions are specified in the same module Properties file as for the editable parameters. Typical entries would look like this:

editAtt.rXXX.desc=<*internationalized text for rule description*<sup>&</sup>gt; editAtt.rXXX.paramsdesc=<*internationalized text for rule parameters description*>

- 4. Determine any text messages (for example, .rcr4u209msg) that belong with the rule, and add them to a message file for the module (for example, configreader-ruletext-d.x). The load of this file must be done in the module's Model file (for example, config-reader-models-d.x).
- 5. Design the Tcl code for all possible states/actions; the rule is basically a switch statement, with a case for each state/action (for example, init, condition, open, continue, ack, fix, close). The case can be empty, or left out entirely, if there is no code to execute for a particular state.

**Note –** The code for the condition case is used to determine if the underlying event is active; therefore, the last statement in the condition case shall evaluate to 0 or 1; this is returned to the caller (ruleFire).

6. For log rules, use logSubscribe in the init case; specify the regular expressions in parentheses in the pattern argument to logSubscribe; ensure that the regular expressions are specific to the particular instance of the rule (for example, see logword1, logword2 in the rcr4u209 example). Note that to specify a left or

right square bracket (that is, "[" or "]") in the regular expression, the bracket must be preceded with a backslash  $(\cdot)$ .

The option argument is an optional argument. If option is specifiedas -m, it indicates that the pattern being subscribed for is to be applied across multiple lines. If option is not specified or is set to any value but -m, the corresponding pattern is applied to individual lines.

- 7. Only use getRuleParm/setRuleParm to read/write parameters that are saved between rule invocations (that is, in TOE slices). Do not use direct lookups with TOE methods.
- 8. Source the rules in the module configuration file through a special node, \_rules (see config-reader-models-d.x).
- 9. Attach the rule to the appropriate  $node(s)$  in the module models configuration file (for example, config-reader-models-d.x).

The following code example includes a template.

```
CODE EXAMPLE 8-3 Template
```

```
# Rule: <ruleId>
# Purpose:
# Arguments:
# action – one of
# {condition|init|open|continue|ack|fix|close}
# ruleId – rule identifier
# rowName - name of vector row (only valid for vector nodes); default=""
# rowIndex – index of vector row (only valid for vector nodes); default=0
  matchList - set to matched substrings if this is a log rule and the
# File Scan service is notifying the rule about matches found; default=""
#
# Notes:
# The Tcl code for the various states may be empty, or the case left out
# entirely, if there are no actions to be taken.
#
   proc <ruleId> {action ruleId {rowName ""} {rowIndex 0} {matchList ""}} {
# Set state transition actions
# For a log rule, condition should always be true, since
# the log rule executes only when triggered by callback from
# the File Scan service upon matching the subscribed pattern
             switch $action {
              condition {
# Make sure that the last statement in the condition Tcl script
# evaluates to 0 for false, 1 for true; this is used to
# determine if the underlying event is active (i.e true) or not.
              < code to evaluate the condition >
    return \{0 | 1\} }
     init {
# Call logSubscribe $ruleId <log file> <rowName> <pattern>
# <callback function> if this is a log rule
                    < code for init >
          return
 }
           open {
# Call setRuleText <ruleId> <rowName> <pattern> <statusmsg>
#
# <callback> <option> if this is a log rule, there are two choices now:
# (a) Call logEvent to log the event, and return "ok"
# (b) Return a state-qualifier ("error-gt", for example). Do not call
# logEvent. The event will be logged through the normal open event
# mechanism. The event will remain open in this case.
```
**CODE EXAMPLE 8-3** Template *(Continued)*

```
 < code for open >
            return <event status >
      }
         continue {
# If the event status is to remain unchanged on continuation, simply
# return the previous event status, or return "".
#
# If the event status is to change (for example, perhaps the event is
# being escalating to "error" from "warning"), then:
#
# (a) call setRuleText to set the message text for the new state
# (b) return the new state.
#
# If there is a previous open event, and you return a new event state,
# the previous event will close automatically.
#
# Do not call setRuleText unless you are returning a new event state also.
#
# Note that if this is a log rule, and you let a previous file match
# remain in the open state, subsequent file matches will be sent
# as "continue" rather than open. In such cases, call "logEvent"
# to log the new event (if desired). You can call "closeEvent" to
# explicitly close the previous open event (if desired).
   < code for continue >
   return <event status>
       }
ack {
   < code for ack >
   return
      }
fix {
   < code for fix >
   return
      }
close {
   < code for close >
     return
      }
    }
}
```
### Attaching a Rule to the Module Configuration Files

When a module requires a rule, the appropriate rule file (for example, configreader-d.rul) is sourced. Rule files must be located in the same directory as their corresponding module configuration files. The source command must be put in a container node (typically called \_rules) in the module's Model file. The \_rules node must be inherited by any node requiring access to the rules.

**CODE EXAMPLE 8-4** Module Model File

```
# File: config-reader-models-d.x
#
# Node _rules will contain the TOE slices for the ConfigReader
# rule initialization data and text messages.
_\text{rules} = \{ [ source config-reader-d.rul ] \}availability = {
   mediumDesc = Available
}
simm = { [ use MANAGED-OBJECT ]
   r209 = { [ use RULE _rules MANAGED-PROPERTY ]
              mediumDesc = Rule 209
                alarmRules = rcr4u209
    }
   r212 = { [ use RULE _rules MANAGED-PROPERTY ]
              mediumDesc = Rule 212
                 alarmRules = rcr4u212
    }
   r300 = { [ use RULE _rules MANAGED-PROPERTY ]
              mediumDesc = Rule 300
                  alarmRules = rcr4u300
    }
}
disk = \{}
cpu = \{}
```
**CODE EXAMPLE 8-4** Module Model File *(Continued)*

```
[ load config-reader-ruleinit-d.x ]
[ load config-reader-ruletext-d.x ]
```
#### *The Module Agent File*

The ConfigReader module agent file, config-reader-d.x, might then look like this:

**CODE EXAMPLE 8-5** Module Agent File

```
# File: config-reader-d.x
#
# ConfigReader module configuration file
#
[ use MANAGED-MODULE ]
[ load config-reader-m.x ]
[ requires template config-reader-models-d ]
availability = \{refreshInterval = ...
   refreshService = ...
   refreshCommand = ...
}
memory = \{SIMM(0) = { [ use templates.config-reader-models-d.simm ]
}
    ...
   SIMM(31) = { [ use templates.config-reader-models-d.simm ]
    }
    }
# loading alarmlimit defaults now.
# config-reader-ruleinit-d.x and config-reader-ruletext-d.x
# loaded in models file
    [ load config-reader-d.def ]
```
### Assigning Initial Values to Rule Parameters

The initial values for static and editable parameters are assigned in the *<module><-subspec>*-ruleinit-d.x file. Note that editable parameters are placed in the alarmlimit slice; all others go in the rule slice.

When this file is loaded into an Agent, the initialized parameters are available to be read by any rule attached to any node. If an end user modifies an editable parameter, a local slice shall be created for the affected node to contain the customized value; other nodes will not be affected.

The datatype for an editable parameter can be specified in the *<module><-subspec>* ruleinit-d.x file (see the example below). The default datatype is string.

Dynamic parameters are not initialized in the *<module><-subspec>*-ruleinit-d.x file. Such parameters are set directly within the rule logic, either as needed, or in the init action section. Dynamic parameters are stored in a local slice for the affected nodes; their values are not available to other nodes (even other nodes running the same rule).

A portion of the initialization file for the running example might be:

```
# File: config-reader-ruleinit-d.x
#
rules = \{rule:rcr4u209-group = hardware
    rule:rcr4u209-version = 0.1
   rule:rXXX-group = example
   rule:rXXX-version = 0.1
   rule:rXXX-editparm = "sample_thresh"
   alarmlimit:rXXX-sample_thresh = 0.10
     ruledatatype:rXXX-sample_thresh = "float"
     rule:rXXX-keypath = "base.modules.configReader"
}
```
### Specifying Rule Text Messages

Rules can use various text messages to convey status; these messages can be collected into a file for a particular module in order to centralize the messages. Note that messages can apply to more than one rule, so there need not be any rule identifier in the message name. Messages shall be assigned to the rulemsg slice.

The text messages shall be associated with node \_rules.

A portion of the initialization file for the running example can be as follows:

```
# File: config-reader-ruletext-d.x
#
_rules = \{rulemsg:rcr4u209msg = "%s: %s: Error. ECC Data bit %s was
corrected"
        rulemsg:lowmsg = "has less than %s percent free space"
}
```
For every event that occurs, a rule can create two different descriptive messages:

- English Status Message
- Internationalized Status Message

#### *English Status Message*

The English status message appears in the Sun Management Center hierarchy and are also in the short message that appears in the Alarm Manager console for the event. The English status message is automatically prepended with host, module name, rowname, and medium description, so the rule designer should not include these in the message.

For example, if the rule specifies a status message such as the following:

has less than 2 percent free space

the actual message in the Alarm Manager console or the hierarchy is:

muskoka Solaris /export1 Filesystem has less than 2 percent free space

#### where:

```
host = muskoka
module = Solaris
rowname = /export1
mediumDesc = Filesystem
```
The message is set in within the rule logic in the open action as follows. If it is not set, it defaults to something like:

muskoka Solaris /export1 Filesystem rcr4u209 error

#### *Internationalized Status Message*

It is anticipated that the English status message will be supplemented in the future with an internationalized version of the status message. This internationalized status message will consist of a series of keywords that will be translated appropriately by the displaying console.

The internationalized messages supplement, not replace, the English status messages. That is, both types of messages will have to be created explicitly by each rule. In the much longer term, the English status messages may eventually be phased out entirely, in favor of the internationalized message.

Currently, rule designers should not attempt to format internationalized status strings.

### More Examples Of Rules

#### **CODE EXAMPLE 8-6** Simple Rule

```
#Rule: rknrd402
#Purpose:
#Checks if available swap space drops below 10% for two hours.
#Storage of the last time CPU load was below 6 is maintained
#between rule invocations. This parameter is initialized to
#some date in the year 2001.
#Note:
#This rule should be attached to KernelReader.mem
#
proc rknrd402 { action ruleId {rowName ""} {rowIndex 0} {matchList ""} } {
          set estatus info
# Fire state transition actions
    switch $action {
        condition {
          set value [ getExternalValue {
             $ruleId KernelReader.mem.swap_avail ""
         } ]
    set swapb [ getExternalValue {
           $ruleId KernelReader.mem.swap total ""
         } ]
      set cur [ getTime ]
         if \{ ($value/$swapb} > [ getRuleParm $ruleId swap_thresh 0.10 ] } \{ setRuleParm DYN $ruleId $rowName user_timestamp $cur
        }
       set 1st [ getRuleParm DYN $ruleId $rowName user_timestamp 999999999 ]
         return [expr { ($cur-$1st)>14400 }]
          }
open {
         set msg [ getRuleMsg rknrd402msg ]
         setRuleText $ruleId $rowName $estatus $msg
         add_cpa SWAP $cur
         trim_cpa
         return $estatus
        }
    }
```
### Config Reader Rule

See coding of rule rcr4u209 in this document.

### Log Rule

In addition to the rule rcr4u209 example, here is another:

#### **CODE EXAMPLE 8-7** Log Rule

```
 Rule: rknrd106
# Purpose:
# Check for no swap space left.
#
#
 proc r106 { action ruleId {rowName ""} {rowIndex 0} {matchList ""} } {
   set estatus warning
   # Fire state transition actions
   switch $action {
   init {
    logSubscribe $ruleId /var/adm/messages "no swap space.*pid (\[0-9\]+)}"\
$rowName $ruleId
             return
       }
       open {
              set pid [ lindex $matchList 0 ]
              set rmsg [ getRuleMsg rknrd106msg ]
              set msg [ format "$rmsg" "$pid" ]
              setRuleText $ruleId $rowName $estatus $msg
              logEvent $ruleId $rowName $estatus
              return $estatus
       }
    }
```
# Additional Specifications for a Module

This chapter covers the following sections:

- [Additional Parameter Specifications—page 159](#page-212-0)
- [Creating Multiple Instances of a Module—page 166](#page-219-0)
- [Organizing Module Parameters—page 168](#page-221-0)
- [Making a Module Not Loadable—page 169](#page-222-0)
- [Alternate Way of Specifying a Module Location—page 170](#page-223-0)
- [Improving Performance using Server Override Properties File—page 171](#page-224-0)
- [Additional Data Model Specifications—page 172](#page-225-0)
- [Specifying Adhoc Commands—page 178](#page-231-0)
- [Enabling Modules for Metadata—page 182](#page-235-0)
- [Error Reporting—page 184](#page-237-0)

# <span id="page-212-0"></span>Additional Parameter Specifications

The following is an example of a Solaris  $m \times m$ .

### Example: Solaris m.x File

```
#
# Parameter file for Solaris Example module
#
[ load default-m.x ]
#
# Create multiple groups
#
consoleHint:moduleParamGroups = param misc
?misc:?description = base.modules.solaris-example:misc
#
# Specify which parameters belong to which group
#
consoleHint:moduleParams(param) = module i18nModuleName
i18nModuleDesc version enterprise i18nModuleType
consoleHint:moduleParams(misc) = instance instanceName line
rootPassword favouriteFood foodGroup
#
# Mandatory Parameters
#
param:module = solaris-example
param:moduleName = Solaris Example
param:version = <math>1.0</math>param:console = solaris-example
param:moduleType = operatingSystem
param:enterprise = halcyon
param:location =
.iso.org.dod.internet.private.enterprises.halcyon.
primealert.modules.solaris.example
param:oid = 1.3.6.1.4.1.1242.1.2.90.1
param:desc = This is an example module monitoring cpu, load,
and filesystem statistics.
param:i18nModuleName = base.modules.solaris-example:moduleName
param:i18nModuleType = base.modules.solaris-example:moduleType
param:i18nModuleDesc = base.modules.solaris-example:moduleDesc
?param:i18nModuleName?format = i18n
?param:i18nModuleType?format = i18n
?param:i18nModuleDesc?format = i18n
#
# Additional Parameters
#
param:instance =
param:instanceName =
param:rootPassword =
```

```
param:favouriteFood = base.modules.solaris\
-example:favouriteFoodValue
param:foodGroup = vegetable
?param:favouriteFood?i18n = yes
?param:instance?description = base.modules.default:instance
?param:instance?reqd = yes
?param:instance?format = instance
?param:instanceName?description =
base.modules.default:description
?param:instanceName?reqd = yes
?param:line?format = separator
?param:rootPassword?format = password
?param:rootPassword?description = base.modules.\
solaris-example:rootPassword
?param:favouriteFood?description = base.modules.\
solaris-example:favouriteFood
?param:foodGroup?description = base.modules.\
solaris-example:foodGroup
?param:foodGroup?format = list:meat,base.modules.\
solaris-example:meat|
vegetable,base.modules.solaris-example:vegetable|\
fruit,base.modules.solaris-example:fruit
```
## Additional Parameters

Additional parameters may be specified for the module, and are used to prompt the user for additional information when the module is loaded. For each additional parameter, this file must contain the following lines:

```
param:<parameter> = <default value>
?param:<parameter>?description = \
base.modules.<module><-subspec>:<key>
```
where:

*<parameter>* is an identifying name for the parameter. The name must be a single string with no whitespace.

*<default value>* is the default initial value for the parameter.

<*module*> is the module name.

<*subspec*> is the optional module subspec.

<*key*> is a key used to look up the internationalized string in the properties file. This key must be unique in the module. When a user loads a module, this string is displayed to the user (along with the default initial value for the parameter).

For every additional parameter there must be an additional entry in the properties file for that module. This entry is the internationalized description (?param:<parameter>?description) for the parameter and has the following format:

<key>=<internationalized text>

where

*<key>* is the same key used in the Parameter file for the parameter

*<internationalized text>* is the internationalized string describing the parameter

If you want to internationalize the *<default value>* of the parameter, then you must replace *<default value>* with base.modules.*<module><-subspec>*:*<key>*.

param:<parameter> = base.modules.<module><-subspec>:<key>

The corresponding line in the module properties file must also be added:

<key>=<internationalized text>

If the internationalized default value is to be editable by the user when the module is loaded, then the following is also required:

?param:<parameter>?i18n = yes

If this value is to be read-only, then ?param:  $\epsilon_{param}$ :  $\epsilon_{prox}$ ?i18n = yes can be replaced with:

?param:<parameter>?format = i18n
or

?param:<parameter>?format = i18ncomment

The i18ncomment indicates that the value is a multiline entry. In this case, the *<internationalized text>* would have \n to indicate new line separations.

To be able to view additional parameters in the console, each optional parameter that is specified must also be added to the space separated list of the consoleHints:moduleParams(param) specification. The order in which the parameters are displayed in the Sun Management Center console is defined by the order in which the parameters are listed.

```
consoleHint:moduleParams(param) = module i18nModuleName
i18nModuleDesc version enterprise i18nModuleType <parameter>
```
#### Predefined Additional Qualifiers

Any of the following optional qualifiers can be specified for any parameter:

| Parameter                                    | <b>Values</b> | <b>Description</b>                                                                                                    |
|----------------------------------------------|---------------|----------------------------------------------------------------------------------------------------|
| ?param: <parameter>?access =</parameter>     | ro rw         | Specifies if the parameter is read-only<br>$(10)$ or read-write $(xw)$ access. A<br>parameter with rw access can be edited<br>by the end user when the module is<br>loaded. This does not need to be<br>specified when using $?i18n = yes$ .<br>Default is rw. |
| ?param: <parameter>?editaccess =</parameter> | ro rw         | Specifies if the parameter can be edited<br>after the module has been loaded (there<br>is an "Edit Module Parameters" function<br>available to the end user from the<br>console). Default is rw.                                                               |
| ?param: <parameter>?reqd =</parameter>       | yes   no      | yes specifies that the parameter is<br>required. This means that the value must<br>not be left blank when the module is<br>loaded. Default is no.                                                                                                    |

**TABLE 9-1** Predefined Additional Qualifiers

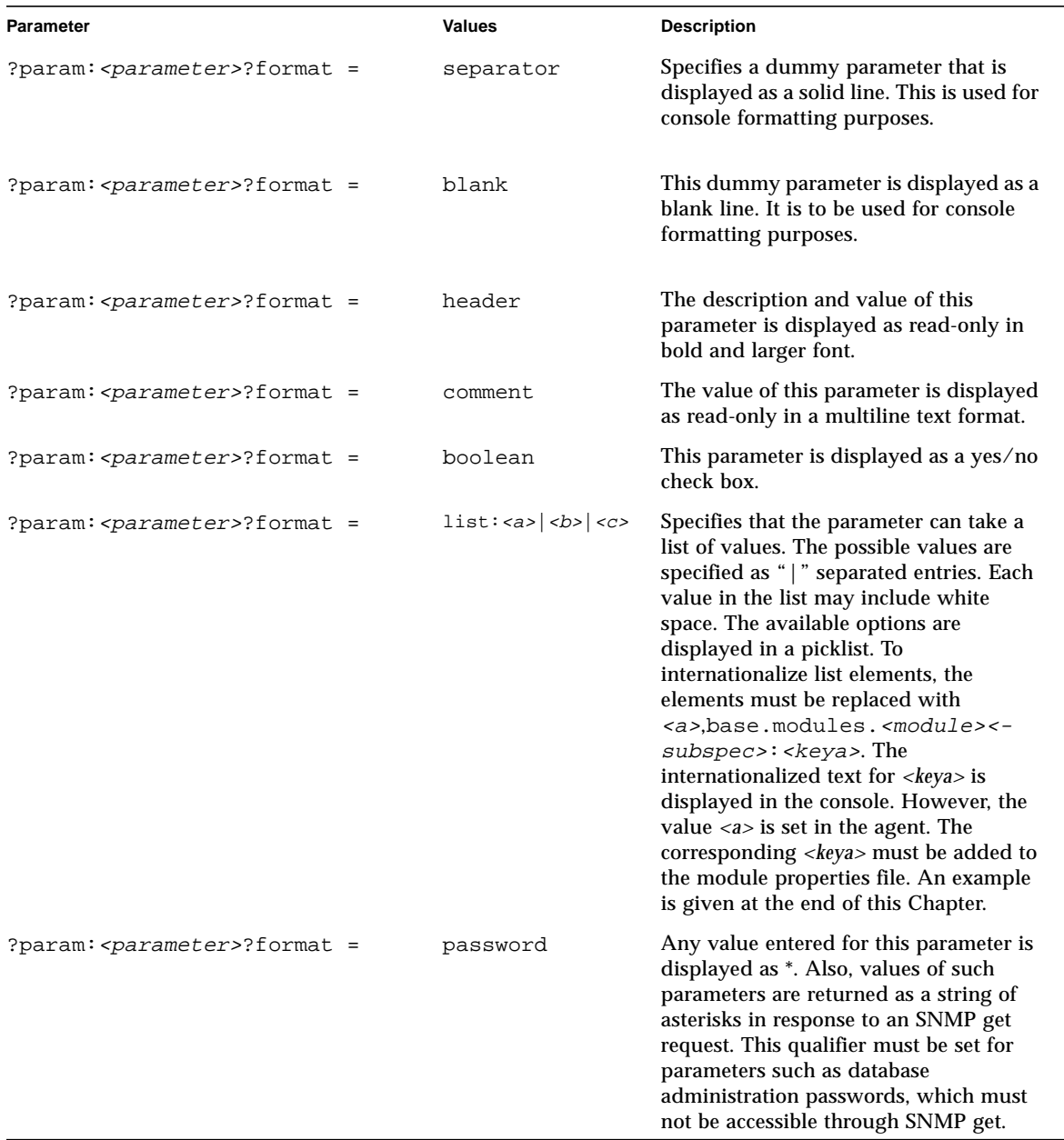

#### **TABLE 9-1** Predefined Additional Qualifiers *(Continued)*

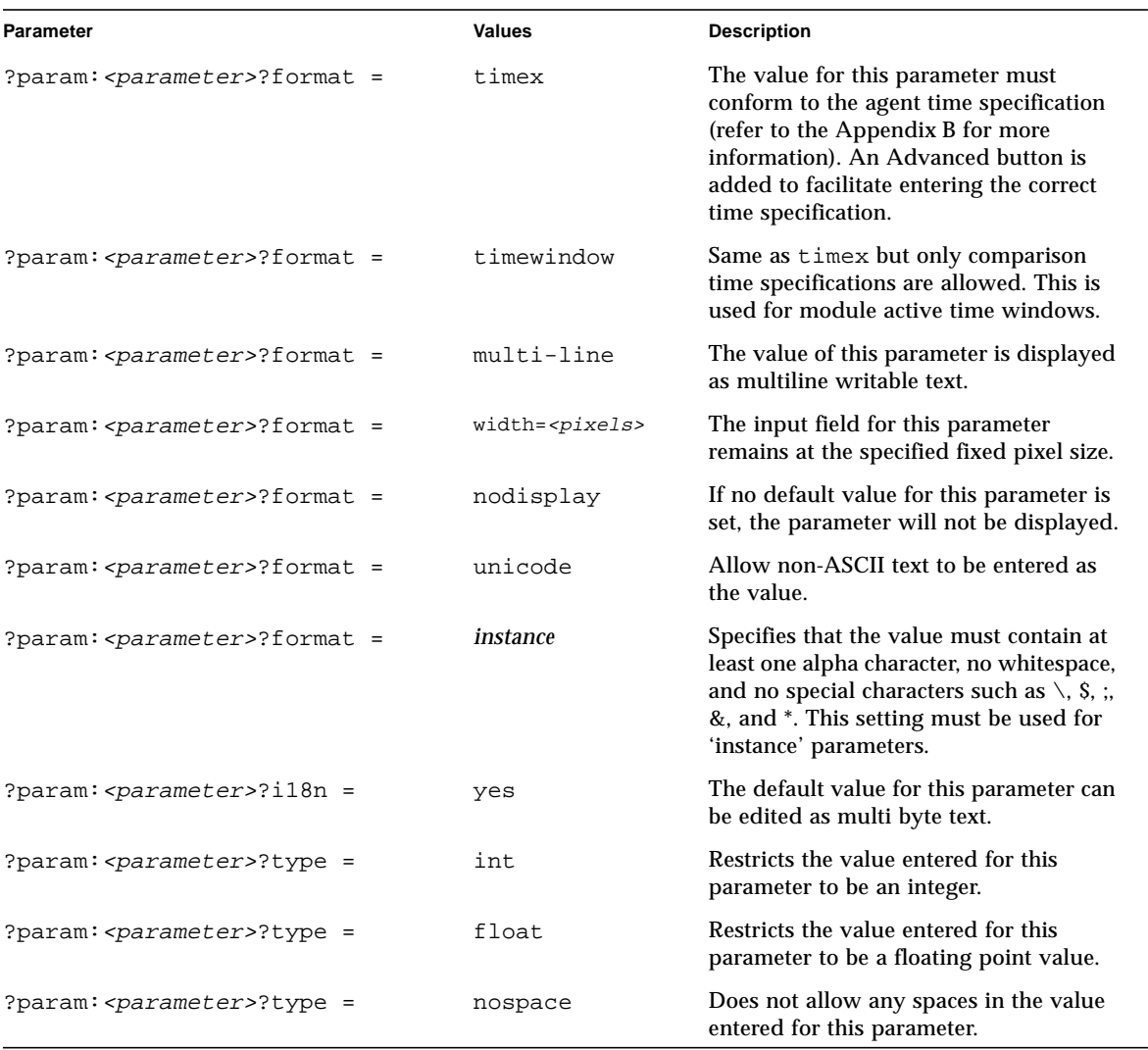

#### **TABLE 9-1** Predefined Additional Qualifiers *(Continued)*

**Note –** The mandatory parameter param:location cannot be used for a module that can be loaded more than once.

## <span id="page-219-0"></span>▼ To Specify a Managed Property as Writable

To specify that a managed property is writable, use the following construct in the data model realization file:

access = rw

By default, all nodes are set to read only  $(r_0)$  so access only needs to be specified for those managed properties that must have their values set to create a row. If the value of any writable managed property is not specified in an SNMP set, the set fails and the row is not created. Inherits from the ROWSTATUS primitive automatically have access set to rw.

## Creating Multiple Instances of a Module

#### Instance Specification

For some types of modules, multiple instances of the module can be run simultaneously on a single host. For example, consider a module designed to monitor the health of a single printer. For a system with several printers, the printer monitoring module would be loaded multiple times, once for each printer. In that scenario, there would be several separate instances of the printer module running simultaneously.

For such modules, it is necessary to distinguish the different instances that are loaded and running (this step is optional). This is done by specifying two additional parameters in the parameter file: *instance* and *instanceName*.

The instance parameter identifies the module instance uniquely and is used internally by the agent. This is used with the *<location>* module parameter to determine the location where the module is to be loaded. The *instanceName* parameter is a description of the instance and is combined with the display name for the module (moduleName) for display purposes on the Sun Management Center console and in status messages.

The end user is prompted to enter values for both parameters when the module is loaded. Here is an example of some values a user might enter to distinguish two printers. The user would load the module twice, specifying different values each time.

```
First Printer:
   instance = p1
   instanceName = 4th floor
Second Printer:
      instance = p2
      instanceName = 3rd floor
```
If the module name was printer monitoring, then the display names used on the console for the two printers would be a combination of the instance name and the module name:

```
printer monitoring [ 4th floor ]
printer monitoring [ 3rd floor ]
```
To include instance and instance name parameters in a module, the following lines must be included in the parameter file:

```
param:instance =
param:instanceName =
?param:instance?description = <display label for instance entry>
?param:instance?reqd = yes
?param:instance?format = instance
?param:instanceName?description = <display label for instanceName
entry>
?param:instanceName?reqd = yes
```
Both the instance and the *instanceName* parameters must be marked as required (*?reqd=yes*).

The instance parameter must be qualified with *?format=instance*. This forces the value entered for instance to begin with an alpha character and contain no whitespace or special characters such as  $\ell$ , &, or \$. The instanceName value entered by the end user may contain spaces.

**Note –** If the module can be loaded multiple times, the following specification is required in the agent file:

consoleHint:mediumDesc = base.modules.<modules><-subspec>:moduleDetail The corresponding entry in the properties file woul be: moduleDetail =  $\langle$ internationalized module name>[ $\{0\}$ ] [{O}] allows the Sun Management Center console to display the internationalized module name with instance and it is required.

## Organizing Module Parameters

Each additional parameter added to the consoleHint:moduleParams(param) specification is added to the list of parameters shown to a user when loading the module. For organizational purposes (optional step), the parameter list may be split and shown on separate console views. To specify the number of parameter groups to be displayed, add the following to the parameter file:

```
consoleHint:moduleParamGroups = param <group> [<group> <group>
...]
?<group>:?description = base.modules.<module><-subspec>:<key>
```
where

*<group>* is the name given to each grouping of parameters.

*<module>* is the module name.

*<subspec>* is the optional module subspec.

*<key>* is the key used to identify the internationalized text describing the parameter group.

To internationalize the group name, the following line must be added to the module properties file:

<key>=<internationalized text>

where

*<key>* is the same key used in the Parameter file

*<internationalized text>* is the string that is displayed to identify the group of parameters

The preceding specification indicates that the module parameters is grouped into multiple views. The param group, by default, will contain the mandatory module parameters. Parameters can be added to additional groups using:

```
consoleHint:moduleParams(<qroup>) = <param> [ <param> <param>... ]
```
where

*<group>* is the name of the group to which the parameters are to be added.

*<param>* is the parameter name to be added to this group.

An example is provided in this chapter.

## Making a Module Not Loadable

There can be a need to make a particular module not loadable in an agent. (This is optional step). For example, modules that are of *serverSupport* module type are not loadable. The *serverSupport* modules are not visible in the standard hierarchy view of the agent in the console. More importantly, modules of this type do not contribute to the overall status of the agent. This module type should only be used for modules that are used internally by the agent.

The specification agent  $Hint:$  loadable = false in the module parameters file can be used to restrict the loading of a module from the Sun Management Center console. The agentHint: loadable specification overrides the consoleHint:loadable.

In addition, the ability to prevent older agents from loading a module that is designed for newer agents can be specified using:

```
agentHint:loadable = true
agentHint:requiresVersion = <version>
```
The agentHint: requiresVersion is only used if agentHint: loadable is explicitly set to true. If the version of the agent is greater than or equal to *<version>*, then the module is loadable, otherwise, the module is not loadable. For example, if *<version>* is 1.1, and the agent version is 1.0.1, then the module will not be able to be loaded.

## Alternate Way of Specifying a Module Location

This section contains information on the enterprise module parameter.

### Enterprise Module Parameter

The enterprise module parameter is used to specify the OIDs file in which the location of the module is defined. Modules defined to use the sun or halcyon enterprise must define the location of where the module is to be loaded in the baseoids-sun-d.dat or base-oid-halcyon-d.dat file respectively. The contents of the OIDs file is:

<symbolic OID> = <numeric OID>

where

*<symbolic OID>* is a '/' delimited symbolic OID value for the module. This OID must also contain the appropriate enterprise and moduleType values.

*<numeric OID>* is the numeric sub id for this branch.

For example, the *<enterprise>* and *<moduleType>* specifications for the Solaris Example module are:

```
param:enterprise = halcyon
param:moduleType = operatingSystem
```
Based on the above specifications, the corresponding lines in the base-oids-halcyon-d.dat file could be:

```
/iso/org/dod/internet/private/enterprises/halcyon/primealert/
modules/operatingSystem/solaris = 5
/iso/org/dod/internet/private/enterprises/halcyon/primealert/
modules/operatingSystem/solaris/example = 2
```
**Note –** Since there exists a Solaris Standard module (more complete than the Solaris Example module), the example node is given the numeric sub id of 2.

Using the above specifications, the Solaris Example module is loaded under the following MIB location:

.iso.org.dod.internet.private.enterprises.halcyon.primealert.hal cyon.operatingSystem.solaris.example

If an enterprise other than Sun and Halcyon is specified, a new file base-oids- <enterprise>-d.dat must be created and released. This file needs to contain the symbolic to number OID mapping of the location where the module for that enterprise is to be loaded.

### Referencing Parameters

Module parameters may be referenced from the Agent file using the following syntax:

% <parameter name>

For example, to reference the moduleName parameter use:

% moduleName

# Improving Performance using Server Override Properties File

### Server Override Properties File

The Server Overrides properties file contains a list of internationalized module names which the Sun Management Center server consults before reading the module properties files for module names when filling in the Load Module pick list window. Specifying the module name in this file will remove the need in the server to read the entire properties file for the module name. Not having the module name in this file will increase the time require to fill in the Load Module window.

To specify the module name in the Server Overrides properties file use:

com.sun.symon.base.modules.<properties file>.moduleName=<value>

where:

*<properties file>* is the name of the module properties file without the suffix (.properties). If standard module naming convention is being followed this will be *<module><-subspec>.*

*<value>* is the internationalized module name.

### Example Server Override Properties File

com.sun.symon.base.modules.solaris-example.moduleName=Solaris Example

## Additional Data Model Specifications

## Specifying Hidden Managed Properties

By default all managed properties and their data are visible in the Sun Management Center console. To make a managed property and its data invisible in the Sun Management Center console, specify the following in the managed property:

consoleHint:hidden = true

Typically, this specification is used in managed properties that store data that would be meaningless to end users but are required for the module.

**Note –** consoleHint: hidden = true is also applicable for managed objects. It is available for managed properties and managed objects.

### Data Logging Support

#### Automatic Data Logging

Sun Management Center agents support the logging of data to a file or to an internal cache. Logging to a file can be used for long term data storage, while data logged to the internal cache is used by the Sun Management Center console graphing. Typically, data logging is turned on or off manually using the Sun Management Center console. However, a module can turn on data logging automatically when it is first loaded.

To do this, the following must be specified in the managed property whose data values are to be logged in the data file (note that the following files go into the agent file):

```
historyInterval = <time specification>
historyTargets(<type>) = <rowname> [ <rowname> ... ]
```
where:

*<time specification>* is the interval at which the data is logged. This value is independent of the interval at which new data is collected.

*<type>* is either cache or file. cache specifies that the values is logged to an internal cache, and file specifies that the data values is logged to a file.

*<rowname>* specifies the name of the row (for a table managed property) whose value is to be logged. Multiple rows can be logged by specifying a space separated list of row names. If the node is a scalar node, *<rowname>* must be set to {}.

Based on the *<type>* of data logging to be done, additional qualifiers are required.

#### Logging To Internal Cache

To log data to the internal cache, the following additional qualifier is required:

historyLength(<rowname>) = <num>

where:

*<rowname>* is the name of the row (for a table managed property) whose data values are to be logged. If the node is a scalar, *<rowname>* must be empty.

*<num>* is the number of data points to be stored internally. The maximum value can be set to 1500.

#### Logging To File

Data can be logged to two different file types:

- Typical flat file
- Circular log file

**Note –** Use caution when automatically turning on data logging to a flat file. Since there are no restrictions to the maximum size of the file, the file can get very large. The circular log file format maintains a fixed file size. However, the disadvantage of this is that log file eventually wraps and old data is lost.

#### To Log Data to a Typical Flat File

● **Specify the following qualifiers:**

```
historyFileType(<rowname>) = text
historyChannel(<rowname>) = "file://localhost/../log
<filename>;flags=rw+;mode=644"
```
where:

*<rowname>* is the name of the row (for a table managed property) whose data values are to be logged. If the node is a scalar, *<rowname>* must be empty.

*<filename>* is the name of the file where the data is logged. This file is located in /var/opt/SUNWsymon/log.

#### To Log Data to a Circular Log File

● **Specify the following qualifiers:**

```
historyFileType(<rowname>) = circular
historyChannel(<rownam) = history
```
These qualifers log data to the file /var/opt/SUNWsymon/log/history.log. No other circular log file can be specified.

#### Logging Data of a Scalar Node to an Internal Cache

The following example automatically logs data of a scalar node to an internal cache.

```
myscalarnode = {
    historyInterval = 120
    historyTargets(cache) = "{}"
    historyLength() = 100
}
```
#### Logging Two Rows of a Table Managed Property

The following example automatically logs two rows of a table managed property. One row is logged to a flat file, the other a circular log file.

```
myvectornode = {
    historyInterval = 120
    historyTargets(file) = row1 row2
     historyFileType(row1) = text
     historyChannel(row1) = "file://localhost/../log\
/myfile.txt;flags=rw+;mode=644"
     historyFileType(row2) = circular
     historyChannel(row2) = history
}
```
## Specifying Module Availability

For MANAGED-MODULES, an availability managed property can be used by the module developer to flag if the entire module becomes unavailable. An example of a module becoming unavailable would be a database like Oracle that is down.

Use of the *availability* property is entirely optional. It does not make sense for all modules. The most common use is for database modules.

When the *availability* property indicates that the module is unavailable, all periodic data updates for the underlying objects within the module cease. The module enters a DOWN state, and the LEDs for the module turn black. The associated status message is *<module>* Is Not Accessible.

#### Specifying the Availability Property in the Agent File

[CODE EXAMPLE 9-1](#page-229-0) shows how to specify the *availability* property in the agent file:

<span id="page-229-0"></span>**CODE EXAMPLE 9-1** Specifying Availability Property

```
[ use MANAGED-MODULE ]
[ load <module><-subspec>-m.x ]
[ requires template <module><-subspec>-models-d ]
procedures = \{ [ use PROC ]
    [ source <modules><-subspec>-d.prc ]
}
#
# Module Availability
#
availability = \{ [ use procedures ]
     refreshCommand = moduleAvailability
     refreshInterval = 60
     initInterval = 0
     initHoldoff = 2
}
```
The initInterval and initHoldoff values must be set so that the *availability* check runs *before* any of the other refresh command within the module so that when the module is first started, the *availability* check is performed first and has a chance to turn off all other refresh operations if the module is not available. The values shown in the preceding example are appropriate in most cases.

**Note –** initHoldoff *must be* at least 2.

Within the <*module*><-*subspec*>-d.prc file is a function named moduleAvailability that returns AVAILABLE or UNAVAILABLE. An example of such a function is:

```
proc moduleAvailability {} {
   if \{ [ < some type of test> ] == true \} {
      set return code AVAILABLE
    } else {
       set return_code UNAVAILABLE
 }
   return $return_code
}
```
The data acquisition for the availability object can be performed in any of the ways discussed in the previous sections. However, the only limitation is that the availability object must return the string AVAILABLE if the module is to be available. Returning any other string puts the module in a unavailable state.

### Persistence

```
persistentSlices = <slice1>[:<file2>] [<slice2>[:<file2>]]
persistWhenUnloaded = true
```
A persistentSlices qualifier can be specified in the agent file. This qualifier is a space separated list of *slices* that are to be saved to a file whenever a change in the slice value occurs. Slices represent internal data storage used by the agent, and are used to store, among other things, values that can be set by an end-user from the console (like alarm limits). The persistence functionality is required to ensure that such settings are written to a disk file, so that their values are preserved across restarts of the agent.

By default this qualifier is set to:

persistentSlices = value alarmlimit

All changes to the value and alarmlimit slices are saved to a file. The name of the file defaults to *<module><-subspec>*-d.dat, and is read by the agent on restarts.

**Note –** Currently, persistence is only supported for value and alarmlimit slices.

**Note –** By default, unloading the module deletes the persistence file. To retain the file, even if the module is unloaded, set the persistWhenUnloaded qualifier to true (default is false).

# Specifying Adhoc Commands

Ad hoc commands provide the ability to execute certain commands in the Sun Management Center agent using the Sun Management Center console. Currently, two types of ad hoc commands are supported. They are probe commands and SNMP table management commands. SNMP table management commands are discussed in the ["Using SNMP Table Management Commands" on page 202.](#page-255-0)

## Command Specification

To specify an ad hoc command for a managed object, the following is required in the agent file:

consoleHint:commands = <command1> [<command2> ... ]

The consoleHint:commands qualifier specifies a space separated list of logical names for commands. Each logical command name must have the following additional qualifiers in the agent file:

consoleHint:commandLabel(<command>) = base.modules.<module><-subspec>:<key> consoleHint:commandSpec(<command>) = <adhoc command>

> The consoleHint:commandLabel(<command>) specifies the internationalization key for the text that appears in the Sun Management Center console for the command. Remember a corresponding entry in the module properties file is required. This entry has the following form:

```
<key>=<internationalized text>
```
The consoleHint:commandSpec(<command>) specifies the action command that runs in the agent. This command varies depending on the type of command required.

## Row-Specific Commands

Adhoc commands can also be specified for vector data. As such, the commands can be differentiated based on the row of the table data on which it is executed. To do so, the consoleHint:commands qualifier must be replaced with consoleHint:tableCommands.

To specify commands that are only available at the table header use consoleHint:tableHeaderCommands. The usage is the same as the consoleHint:commands specification.

## Probe Commands

Many data acquisition functions need not be performed on a periodic basis. Also, some queries (such as screen grabs) are not well suited for SNMP transport. To deal with these cases, a probe system is used that enables secure ad hoc commands and queries to be performed to remote hosts. Any module-specific functions that are not well suited to implementation within the MIB tree of the agent can be placed in the probe config file for that module.

#### ▼ To Specify a Probe Command

The consoleHint: commandSpec for a probe command must be specified as:

```
consoleHint:commandSpec(<command>) = probeview %windowID snmp://
%targetHost:%targetPort/mod/<module><-subspec>/\
<path to node>?runadhoccommand.<command>
```
The consoleHint:commandSpec(<command>) launches a new window to display the results of the command that is executed in the agent. The *<path to node>* is a "/" delimited path to the node in the agent that specifies the command to execute. The command that is executed is specified using:

```
adhocCommand(<command>) = probeserver -c <unix command>
```
where  $\langle \text{unix } \text{command} \rangle$  can be any UNIX command with arguments. Tcl and TOE commands can also be used to specify arguments. In this case, *<unix command>* can include  $\{ \cdot | \cdot \tau \in \mathbb{R}^2 \mid \tau \in \mathbb{R}^2 \}$ . The Tcl or TOE command is evaluated before calling the Unix command. For example, probeserver  $-c$  df  $-k \setminus [$  myFunction  $\setminus$ ] would use the return value from myFunction as an argument to the UNIX command df.

To specify a probe command that runs top for the load object in the Solaris example module, the following is required in the agent file:

```
load = \{ [ use _filters ]
  type = active refreshService = _services.sh
   refreshCommand = uptime
   refreshFilter = loadFilter
   refreshInterval = 120
   consoleHint:commands = top
    consoleHint:commandLabel(top) = base.modules.solaris-example:top
    consoleHint:commandSpec(top) = probeview %windowID snmp://
%targetHost:%targetPort/mod/solaris-example/system\
/load?runadhoccommand.top
   adhocCommand(top) = probeserver -c /common/local/bin/top
}
```
The corresponding entry in the properties file would be:

```
#
# Probe Queries
#
top=Top
```
#### Row Dependent Probe Queries

To differentiate the rows on which the query is executed, %targetFragment can be added to the consoleHint:commandSpec qualifier and %fragment to the adhocCommand qualifier. When used, both values are set to the value of that row in the column referenced by the index qualifier as shown in the following example.

#### Find Files Example

In this example, a Probe command is added to the filesystems node to allow users to search for files that are greater than 2 Mbytes.

```
CODE EXAMPLE 9-2 Find Files
```

```
#
# Filesystem Information
#
filesystems = \{ [use templates.solaris-example-models-d.filesystems filters ]
   type = active refreshService = _services.sh
   refreshCommond = df -kF ufs refreshFilter = fileFilter
   refreshInterval = 120adhocCommand(findallqt2m) = probeserver -c find fraqment -local -mount \
( -type b -o -type c ) -prune -o ( -size +4096 ) -ls
fileTable = \{fileEntry = \{ index = mount
            consoleHint:tableCommands = findallgt2m
             consoleHint:commandLabel(findallgt2m) = base.modules.\
solaris-example:findallgt2m
           consoleHint:commandSpec(findallgt2m) = probeview %windowID snmp:\
//%targetHost:%targetPort/mod/solaris-example/
filesystem?runadhoccommand.findallgt2m %targetFragment
        }
     }
}
```
In this example, the first argument to the find command will be the value stored in the mount column for the row on which this Probe command is executed. The corresponding entry in the Solaris Example Properties File would be:

**CODE EXAMPLE 9-3** Entry in the Solaris Example Properties File

```
#
# Probe Queries
#
top=Top
findallgt2m=Find All Files > 2M
```
**Note –** In this example, the consoleHint qualifiers are specified under the fileEntry node. These are required at this level for all tables. However, the adhocCommand is specified at the filesystems node level. The adhocCommand can be specified at any level as long as the *<path to node>* specification describes the proper path to the command.

### Probe Command Security

Execution of probe commands are done through the agent's shadow MIB. As such, security access of probe commands is controlled by shadow ACLs specifications. Specifically, the runadhoccommand shadow MIB attribute is used to run Probe commands.

By default, all probe commands are executable by all users who have read access. To limit access to specific Probe commands, the security access for the runadhoccommand shadow attribute needs to be overridden in the node where the probe command is defined.

#### ▼ To Limit Top Probe Command

To limit access to the top probe command to users who have write access based on the standard MIB ACLs, specify the following in the load node:

```
load = { [ use _filters ]} ...
    shadowMIBAccessMode(runadhoccommand) = useMIBAccess
}
```
This allows users with write access to the load node to be able to run any Probe commands for the load node only (it does not affect the subtree below this node).

## Enabling Modules for Metadata

Sun Management Center introduces a series of new services some of which use the available Sun Management Center module information in various operations and applications that include the following features:

- Grouping: Group Task Creation & Group Filtering
- Discovery Filtering: Module-based Discovery Filtering

This section describes the steps that developers need to take to ensure that their module is enabled for these services. The subsequent text in this section assumes that Sun Management Center is installed in the /opt (default) as the base directory.

For a module to be enabled for new services, some module files (see below for list of module files) of the module should be installed on the Sun Management Center server machine. These module files must be present in the following directory of server machine:

```
/opt/SUNWsymon/mdr/modules/cfg
```
These files are exact copies of the files that may be existing on a machine hosting Sun Management Center agent at the following location:

/opt/SUNWsymon/modules/cfg

Not all the module files of a module need to be installed in this location. Only the following files need to be present in the above mentioned directory.

- Model file (\*-models-d.x)
- Agent file  $(*-d, x)$
- Module Parameter file  $(*-m, x)$
- Alarm defaults file  $(*-d.def)$
- Rule Init file (\*-ruleinit-d.x)
- Rule Text file (\*-ruletext-d.x)

It is not mandatory that your module consists of all the above files. If your module does no't have some of the above listed files, then you need not create (and install) these files. The following files are not required to be installed on the server machine:

- Shell scripts  $(*, sh)$
- Tcl Procedure files (\*.prc)
- Shared Object libraries (\*.so)
- Filter files  $(* .f1t)$
- Rule files (\*.rul)

In general, all modules are suitable for this feature except:

- Modules that are not exposed to the end user
- Server support modules which are typically for internal purposes only.
- Modules that the developer feels are not reasonable for these services.

Even if you have a module that depends on Hardware type, OS release, and such, it may be still suitable for this feature and can be installed on the Sun Management Center server machine.

# Error Reporting

If you want to report any errors or messages to the Sun Management Center agent logs, you can do so by using the following command in any Tcl/TOE procedure:

ddl print <channel\_name> <message>

where:

*channel\_name* is one of error, warning, info, debug, and trace.

*messsage* is the string you want to print.

This message will appear in the agent log provided the channel is enabled.

## Modules and SNMP

This section covers the following topics:

- [Adding Support for SNMP Table Management—page 185](#page-238-0)
- [Adding Support for Global Table or Row Actions—page 188](#page-241-0)
- [Adding Node Icons—page 189](#page-242-0)
- [Adding SNMP Table Management—page 190](#page-243-0)
- [Adding SNMP Security—page 198](#page-251-0)
- [Using SNMP Table Management Commands—page 202](#page-255-1)
- [Using the mib2x Tool—page 210](#page-263-0)

## <span id="page-238-0"></span>Adding Support for SNMP Table Management

RFC 1903 defines the RowStatus textual convention to manage the creation and deletion of conceptual rows using SNMP. To provide support for management of SNMP tables in a module, the table must:

- Contain a managed property that inherits from the ROWSTATUS primitive
- Specify an instance node to distinguish rows in the table
- Indicate which managed properties must have their values specified by the user when creating a new row
- Indicate any data format restrictions for the user set values

## ROWSTATUS Primitive

To support SNMP management of a table, a managed property that stores the state of each row is required. This managed property must inherit from the ROWSTATUS primitive and is typically hidden from the end-user. Nodes that inherit from ROWSTATUS primitive do not need to inherit from any data or alarm types. These values are set automatically by the ROWSTATUS primitive.

```
<node> = { [ use ROWSTATUS MANAGED-PROPERTY ]
 ...
    consoleHint:hidden = true
}
```
## Instance Node

To be able to distinguish rows in the table, an instance node in the table is required. The index qualifier for the table refers to this node. The instance node must also specify a instance data format. Typically, the specific instance value for each row is specified by the user when adding a row.

```
\n<table entry node> = { [ use MANAGED-OBJECT-TABLE-ENTRY ]
    index = <instance node>
 ...
   <instance node> = { [ use STRING MANAGED-PROPERTY ]
       dataFormat = instance
    }
    ...
}
```
## Required Values

Managed properties whose values must be specified by a user when a row is added in the table must specify the following qualifier:

required = true

### Data Formats

Managed properties whose values must conform to certain data formats or need to be display in a special manner can use the following specification:

```
dataFormat = { instance | nospace | unicode | boolean |
list: <a>|<b></b>|, \ldots | timex}
```
where:

instance indicates that the value entered cannot contain any white space or special characters such as  $\setminus$  & \* \$. This is required for the instance node.

nospace indicates that the value entered cannot contain any spaces.

unicode indicates that the value entered does not need to be restricted to ASCII characters.

boolean indicates that parameter iw displayed as a yes/no check box when adding a row. The value that is set to the agent is a 1 or 0, respectively.

 $list: \langle a \rangle | \langle b \rangle$ ... specifies "|" separated list that is displayed as a picklist when adding a row. To internationalize the values, the list elements can be replaced with  $\langle a \rangle$ , base.modules.  $\langle \langle m \rangle$  *module>*  $\langle \langle m \rangle$  *subspec>:*  $\langle \langle k \rangle$ *eya>*.  $\langle \langle k \rangle$  is the key in the Properties file corresponding to the internationalized text used for display purposes. *<a>* is the value set in the agent if that option is selected.

timex indicates that the value entered must conform to the required time specification. Using this value also places an *Advanced...* button in the row adder window to facilitate the entry of the time specification.

### Example—Filesize

Shown below are fragments of the model file for the Filesize table module from the [Appendix C.](#page-642-0)

**CODE EXAMPLE 10-1** Model file For the Filesize Module

```
type = reference
file = { [ use MANAGED-OBJECT ]
   fileTable = \{ [ use MANAGED-OBJECT-TABLE ]
 ...
        fileEntry = { [ use MANAGED-OBJECT-TABLE-ENTRY ]
 ...
           index = instance
```
**CODE EXAMPLE 10-1** Model file For the Filesize Module *(Continued)*

```
 rowstatus = { [ use ROWSTATUS MANAGED-PROPERTY ]
 ...
             consoleHint:hidden = true
 }
          instance = { [ use STRING MANAGED-PROPERTY ]
              ...
            dataFormat = instance
 }
          name = { [ use STRING MANAGED-PROPERTY ]
              ...
            required = true
 }
         size = \{ [ use INTHI MANAGED-PROPERTY ]
             ...
 }
       }
    }
}
```
# <span id="page-241-0"></span>Adding Support for Global Table or Row Actions

Support is provided for actions operating on the entire table or an individual row in the table. These global actions are initiated after the completion of an SNMP set of one or more rows in the table. Global set actions are executed only once for a entire row or table, as opposed to individual actions performed for every column in which a SNMP set is done, for example, a table with N columns whose values must be written to a file.

If a new row is created, the new data could be written to the file in one of two ways:

- A set action can be specified for each column that writes the data to a file after the set. Thus N writes are required for the N columns.
- A global action to write the entire row to the file once all the values have been set. Only one write would be required for the entire table or each row that is set.

To provide support for global actions, each node whose value must be set before the global action is executed must inherit from one of two primitives:

- GLOBTABLENODE to support global table actions
- GLOBROWNODE to supports global row actions

<node> = { [ use <globprimitive> <data/alarm type> MANAGED-PROPERTY ] {

where:

*<node>* is the name of the node whose value must be set before the global action is executed.

*<globprimitive>* is either GLOBTABLENODE or GLOBROWNODE.

*<data/alarm type>* is the data and/or alarm type primitive.

If multiple nodes in a table inherit from the global primitives, they must all use the same primitive. In this case, the global actions are only executed after an SNMP set to all nodes inheriting from the global primitive is complete.

The difference between the two primitives is that the GLOBROWNODE executes the global actions for each row that has been set. The GLOBTABLENODE executes the global actions once only, regardless of the number of rows that were set. For example, if a table containing nodes that inherit the GLOBTABLENODE primitive, has 2 rows added using a single SNMP set, the global actions are only executed once. However, if the table nodes inherited from the GLOBTABLEROW primitive, the global actions are executed twice. Once for each row that was set.

## <span id="page-242-0"></span>Adding Node Icons

A managed object (cannot be used for managed properties) can be assigned an icon to display in the Sun Management Center console. To do so, the following must be specified in the node:

```
consoleHint:smallIcon(DFT) = stdimages/<name>16x16-j.gif
consoleHint:largeIcon(DFT) = topoimages/<name>32x32-j.gif
```
By convention, the larger icon (32x32) is used only in the topology view in the Sun Management Center console. In all other instances, the smaller icon (16x16) is used in the Sun Management Center console.

# <span id="page-243-0"></span>Adding SNMP Table Management

When adding support for SNMP table management, the table must specify which of its managed properties must have its values set in order to create a new row. The value of the remaining managed properties of the table is set to a predefined default value when a new row is created.

To indicate which managed properties must have their values set to create a new row, the managed property must be made externally SNMP-writable. For more information on rw access, refer to ["To Specify a Managed Property as Writable" on](#page-219-0) [page 166.](#page-219-0)

When using the Sun Management Centerconsole to add a new row, the values for all writable managed properties can be specified by the user. If you wish to have a managed property that is SNMP writable, but not have its value specified using the Sun Management Center console, use:

```
access = rw
consoleHint:editAccess = ro
```
By default, all nodes have consoleHint: editAccess set to rw. As indicated above, all non-writable managed properties of table *must* specify a default value. The managed property is initialized to this value when a new row is created. If nonwritable node does not specify a default value, the set to create a new row fails. To specify a default value, use:

defaultvalue = <value>

The default value can also be specified for SNMP writable nodes. In this case, the default value is presented to the user in the Sun Management Center console when creating a new row.

### User-defined Actions

The Sun Management Center agent supports the ability to execute user-defined actions that are triggered when a managed property is created or when values are set into the managed property. The specification for user actions is:

<type>Actions[(<qualifier>)] = <action> [<action> <action> ... ]

where:

*<type>* is the type of event used to trigger the execution of the actions. The available *<type>* of actions are described in the following sections.

*<qualifier>* is optional and dependent on the *<type>* of actions to execute.

*<action>* is a space separated list of logical names of the actions to be executed in the order that they are listed.

Each action name must be associated with a corresponding service and command that is used to execute the action.

```
<type>Service(<action>) = <service>
<type>Command(<action>) = <command>
```
where:

*<service>* is the service used to run the command. Conceptually, the *<command>* is sent to the service to be run.

*<command>* is the command that is run.

The specific actions of *<type>*s are described in the following sections.

#### Activate Actions

User-defined actions can be executed before or immediately after a MIB node has been created.

● **To specify actions to be executed before the node is created, use:**

```
activateActions(pre) = <action> [<action> ...]
```
● **To specify actions to be executed after the node is created, use:**

```
\text{activate}Actions(post) = <action> [<action> ...]
```
A service and command must be defined for each *<action>* specified:

```
activateService(<action>) = <service>
activateCommand(<action>) = <command>
```
For example, to set a default value (0) for a scalar node use:

```
activateActions(post) = setdefaultvalue
activateService(setdefaultvalue) = _internal
activateCommand(setdefaultvalue) = setValue 0 0
```
### SNMP Set Actions

The Sun Management Center agent MIB supports the specification of actions to be executed when the value of MIB objects are set. Managed property values can be set by the data cascade from a refresh command or from external SNMP sets. For a node to allow sets by external SNMP sets, the node must be made to be SNMP-writable. This is done using:

access = rw

At several points during the set value process, user-defined actions can be triggered. The set value process consists of:

- **1. Prevalidate the set.**
- **2. Set the value (no actions can be defined at this stage).**
- **3. Post-set check for ROWSTATUS nodes only.**
- **4. Post-validate the set.**
- **5. Row set actions for ROWSTATUS nodes only.**
- **6. Set actions.**

If any of these actions (after the prevalidate step) fails, the value automatically rolls back to its preset value. User-defined rollback actions can also be specified. Each of these actions is described in the next section.

### Prevalidate Actions

Prevalidate actions can be specified to execute before a value is set into a managed property. The purpose of prevalidate actions is to ensure that the value can be set into the node. Nodes that inherit from the ROWSTATUS and TESTANDINCR primitives have predefined prevalidate actions. User-defined pre-validate actions can be defined using:

```
validateActions(pre) = <action> [<action> ... ]
```
The service and commands for each *<action>* must be defined using:

```
validateService(<action>) = <service>
validateCommand(<action>) = <command>
```
The parameter %value is available to the *<command>* for reference. The *<command>* must return a 0 if the validation was not successful. Returning a zero value generates an inconsitentValue SNMP error and the value is not set.

### postrow Actions

Nodes that inherit from the ROWSTATUS primitive (see *"Adding Support for SNMP Table Management"* in the previous chapter), have predefined postrow actions. Users can also specify postrow actions. These actions are triggered to execute after the set but before the postvalidate actions. These actions can be specified using:

postrowActions(<rowstatus state>) = <action> [ <action> ... ]

where:

*<rowstatus state>* is the state of the ROWSTATUS node corresponding to the value that is set into it. [TABLE 10-1](#page-247-0) lists the allowable states.

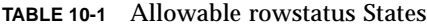

<span id="page-247-0"></span>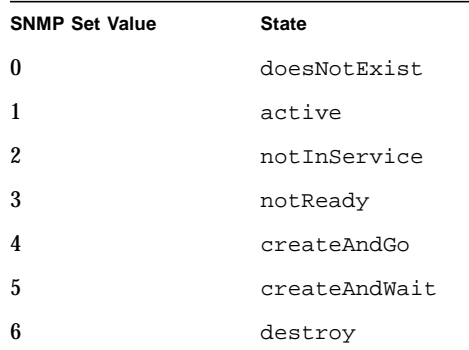

For each *<action>* specified, a service and command must be defined.:

```
postrowService(<action>) = <service>
postrowCommand(<action>) = <command>
```
The value and row index parameters are available to the *<command>* using %value and %index respectively. *<command>* must return a 0 if the action was not successful. Returning a zero value generates an inconsitentValue SNMP error and the object returns to its pre-set value. A zero return code also triggers any user-defined rollback actions.

## Postvalidate Actions

Post-validate actions can be specified to validate the set value. Nodes that inherit from the ROWSTATUS, GLOBROWNODE, and GLOBTABLENODE primitives have predefined postvalidate actions. User-defined postvalidate actions can be defined using:

validateActions(post) = <action> [<action> ... ]

The service and commands for each *<action>* must be defined using:

```
validateService(<action>) = <service>
validateCommand(<action>) = <command>
```
The parameter %value is available to the *<command>* for reference. The *<command>* must return a 0 if the validation was not successful. Returning a zero value generates an inconsitentValue SNMP error and returns the object to its preset value. A zero return code also triggers any user-defined rollback actions.

If validateActions(post) actions are specified for a node that inherits from either the GLOBROWNODE or GLOBTABLENODE primitives the actions list must include incrglob. For example:

```
validateActions(post) = myaction incrglob
```
The incrglob service and command are predefined and need not be stated again.

### setrow Actions

Nodes that inherit from the ROWSTATUS primitive have predefined setrow actions. Users can also specify setrow actions. These actions are triggered to execute after the post-validate check but before the set actions. These actions can be specified using:

setrowActions(<rowstatus state>) = <action> [ <action> ... ]

where:

*<rowstatus state>* is the state of the ROWSTATUS node corresponding to the value that is set into it. The allowable states are described in [TABLE 10-1.](#page-247-0)

For each *<action>* specified a service and command must be defined:

```
setrowService(<action>) = <service>
setrowCommand(<a href="#action">action</a>) = <a href="#command">conmand</a>
```
The value and row index parameters are available to *<command>* using %value and %index respectively. *<command>* must return a 0 if the action was not successful. Returning a zero value generates an inconsitentValue SNMP error and returns the object to its preset value. A zero return code also triggers any user-defined rollback actions.

## Set Actions

Set actions are triggered after all validation checks have passed and the value has been set. All nodes that have an *<alarm type>* specified as well as nodes that inherit from the ROWSTATUS, GLOBROWNODE and GLOBTABLENODE primitives have predefined set actions. User-defined set actions can be specified using:

```
setActions = <action> [<action> ... ]
```
If no setActions are specified, the value of the object is set to the value specified in the set.

An asterisk (\*) can be prepended to a single action to indicate that the value returned by the corresponding setCommand must be the value set into the object at the end of the execution of the setActions. If more than one action has a  $(*)$  prepended to it, the return value from the last action with the  $(*)$  is used. If no action has an  $(*)$ prepended, the value remains as it was set.

Each set action must specify a service and a command:

```
setService(<action>) = <service>
setCommand(<i>action</i>) = <i>common</i>
```
The value that was set as well as the row name and corresponding index for tables can be referenced by the *<command>* using %value, %rowname, and %index respectively.

If the setService is a shell service and if the setCommand script returns any data on stderr, the set action fails. Any data returned, from stdout for a script or Tcl return value can be used as the new value for the object.

If setActions actions are specified for a node that inherits from either the GLOBROWNODE or GLOBTABLENODE primitives the actions list must include decrglob, for example:

```
setActions =+ myaction decrglob
```
The decrglob service and command are predefined and need not be stated again.

**CODE EXAMPLE 10-2** Set Actions

| $setObjectNode = \{$ |                                            |                                     |
|----------------------|--------------------------------------------|-------------------------------------|
| access               |                                            | $= w \circ$                         |
| setActions           |                                            | = *run_script_run_tcl_proc_decrglob |
|                      | setService(run_script)                     | = services.sh                       |
|                      | setCommand(run script) = script.sh %value  |                                     |
|                      | setService(run tcl proc) = otherObject     |                                     |
|                      | setCommand(run_tcl_proc) = tcl_proc %value |                                     |
|                      |                                            |                                     |

### Rollback Actions

Rollback actions are triggered if the set, postrow, postvalidate or setrow actions fail. Nodes that inherit from GLOBROWNODE and GLOBROWTABLE primitives have predefined rollback actions. The purpose of rollback actions is to restore the state of the object after the failed set. Rollback actions can be specified using:

rollbackActions = <action> [<action> ... ]

Each *<action>* specified must have a service and command defined.

```
rollbackService(<action>) = <service>
rollbackCommand(<action>) = <command>
```
If rollbackActions actions are specified for a node that inherits from either the GLOBROWNODE or GLOBTABLENODE primitives the actions list must include clearglob, for example:

rollbackActions = myaction clearglob

The clearglob service and command are predefined and need not be stated again.

## Global Actions

Tables that support global table or row actions can specify global actions using:

```
globActions = <action> [ <action> .. ]
```
Each *<action>* specified must also define a service and command to execute.

```
globService(<action>) = <service>
globCommand(<action>) = <command>
```
The value that was set plus the row name and corresponding index for tables can be referenced by the *<command>* using %value, %rowname, and %index respectively.

These global action qualifiers *must* be specified in the table node that inherits from the MANAGED-OBECT-TABLE-ENTRY primitive.

# <span id="page-251-0"></span>Adding SNMP Security

The Sun Management Center agent MIB supports the specification of multiple levels of SNMP read or write access controls. These access control (ACL) specifications define the minimum security level required of users and/or groups to perform SNMP read or write operations on objects in the MIB.

ACLs for the module can be specified in any node. If the ACL is specified in a branch, the ACL applies to the entire subtree (unless it is overridden by another ACL specification in an inferior node). ACLs specified in a leaf apply to the leaf node only.

ACLs are specified using the following format:

```
userAccess(<userName>,<accessType>) = <securityLevel>
groupAccess(<groupName>,<accessType>) = <securityLevel>
```
where:

*<userName>* can be a UNIX user name or a logical user or community name. Logical user and community names are defined below.

*<groupName>* can be a UNIX group or a logical group name. Logical group names are defined below.
*<accessType>* can be read or write and is the SNMP operation that is to be controlled.

*<securityLevel>* can be none, priv, auth or noauth and defines the minimum level of security required for this type of access.

In general, if the default ACLs are insufficient, module designers must specify their own ACLs at the root node of the module. Where applicable, additional ACLs can be specified for specific subtrees and nodes within the module.

**Note –** As a design rule, UNIX users and groups must not be hard-coded for *<userName>* and *<groupName>* respectively. Doing so assumes that such users and groups always exist. Instead, the use of logical users and groups is encouraged.

# Logical Users, Groups, and Community Names

Logical users, groups, and community names are used to enable module designers to grant access to the MIB based on a space separated list of UNIX users, UNIX groups, and community names that is modifiable at run-time. The list of UNIX users and groups must be defined in the UNIX domain of the Sun Management Center server layer and are logically OR'ed together to determine membership.

Three levels of logical users, groups, and community names are defined:

admin—users, groups, and communities belonging to this category are able to perform all operations

operator—users, groups, and communities in this category are allowed to perform selected operations.

general—users, groups, and communities in this category have read access only

To specify logical users in the ACL specifications use %adminUsers, %operatorUsers, or %generalUsers for the three different levels of logical users.

To specify logical groups in the ACL specifications use %adminGroups, %operatorGroups, or %generalGroups for the three different levels of logical users.

To specify logical communities in the ACL specification use %adminCommunities, %operatorCommunities, and %generalCommunities. The default memberships to the logical users, groups, and communities are defined in the file agent-acls-d.dat and are specified as:

**CODE EXAMPLE 10-3** Default Memberships to Logical Users, Groups and Communities

```
%adminUsers =
%operatorUsers =
%generalUsers =
%adminGroups = esadm
%operatorGroups = esops
%generalGroups = ANYGROUP
%adminCommunities =
%operatorCommunities =
%generalCommunities = public
```
These default values can be overridden by copying this file to  $/var/opt/$ SUNWsymon/cfg and modifying it. The esadm and esops UNIX groups are created during installation. The keyword ANYGROUP is not a true UNIX group, but rather is a special keyword that means that any user that was allowed to log into Sun Management Center.

**Note –** The UNIX groups esadm and esops are only required to be defined in the UNIX domain where the Sun Management Center server layer is running. That is, the Sun Management Center server layer resolves all logical user and group lists.

### Security Levels

The possible security levels that can be specified for *<securityLevel>* in the ACL specification are:

- noauth—non-authenticated, authenticated, and encrypted requests are permitted.
- auth—authenticated and encrypted requests are permitted.
- priv—only encrypted requests are permitted.
- none—no access, regardless of security level of the request.

# Default ACLs

#### **CODE EXAMPLE 10-4** Default ACL settings for All Nodes

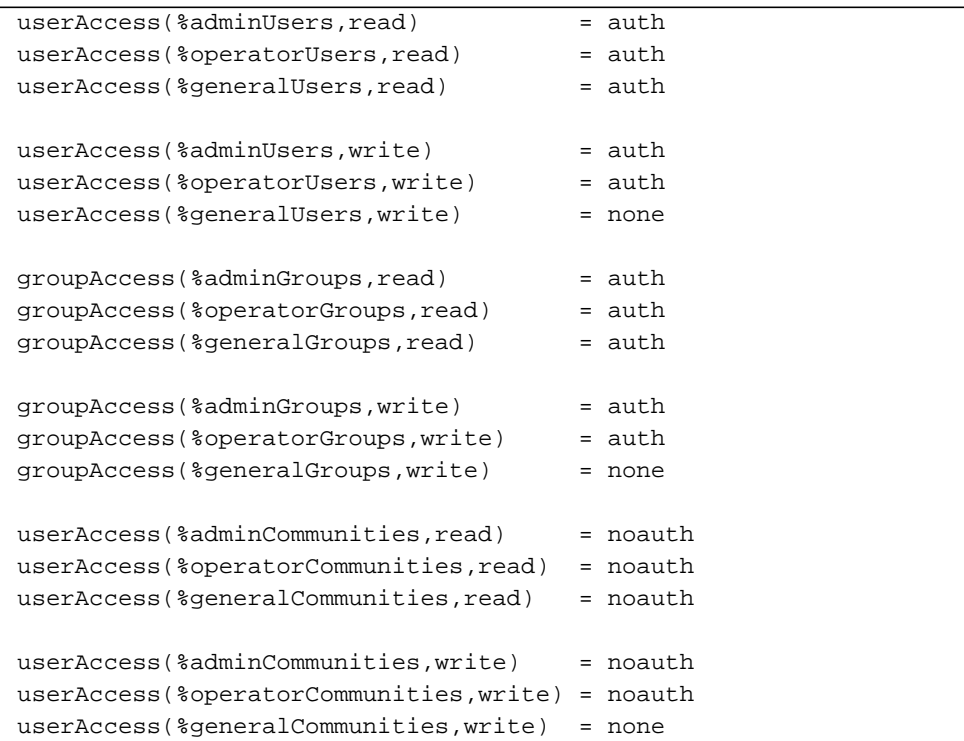

These specifications define the following behavior:

- admin/operator/general users and groups have read access using SNMP requests with at least an authenticated security level.
- admin/operator/general communities have read access using SNMP requests with an unauthenticated security level.
- admin/operator users and groups have write access using authenticated SNMP requests.
- admin/operator communities have write access using unauthenticated SNMP requests.
- general user, groups, and communities have no write access.

# Examples—Specifying ACLs

The following examples demonstrate how ACLs can be specified and what impact they will have.

■ To permit the UNIX user fly to perform SNMP get and set operations with authenticated and encrypted requests:

**CODE EXAMPLE 10-5** Specifying Authenticated/Encrypted SNMP get and set Requests

userAccess(fly, read) = auth userAccess(fly, write = auth

■ To permit the UNIX user fly to perform SNMP get operations with authenticated and encrypted requests but do not allow SNMP set operations for the UNIX user fly:

**CODE EXAMPLE 10-6** Specifying Requests without SNMP set operations for UNIX User

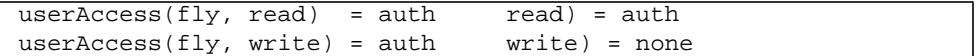

■ To permit the admin and operator logical users and groups, defined by Sun Management Center site administrators, to perform SNMP get and set operations with authenticated and encrypted requests:

**CODE EXAMPLE 10-7** Permitting admin/operator to Perform SNMP get and set

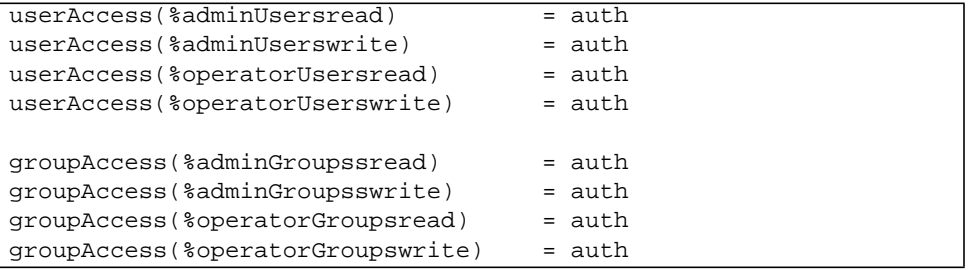

# Using SNMP Table Management Commands

For modules that support SNMP management of tables, ad hoc commands can be added to manage table rows from the Sun Management Center console. These commands can be used to add, remove, edit, disable and enable rows.

In the following examples, only the italicized parts of the commands must be replaced. Others, such as %targetHost, are keywords and should be typed in exactly. For more information on the URL syntax, refer to [Appendix F](#page-682-0).

### ▼ To Add a Row

The commandSpec to add a row to a table is:

```
consoleHint:commandSpec(<command>) = launchUniqDialog
%windowID .templates.tools.rowadder objectUrl=snmp://
%targetHost:%targetPort/mod/<path to table entry>#%targetFragment
```
where:

*<path to table entry>* is a slash (/) delimited path to the table node that inherits from the MANAGED-OBJECT-TABLE-ENTRY primitive.

### ▼ To Remove a Row

The commandSpec to remove a row from a table is:

```
consoleHint:commandSpec(<command>) = requestTableRowOperation
%windowID snmp://
%targetHost:%targetPort/mod/<path to rowstatus \
node>#%targetFragment unload
```
where *<path to rowstatus node>* is a slash (/) delimited path to the table node that inherits from the ROWSTATUS primitive. This action sets the state of the rowstatus node for this row to destroy.

### To Edit a Row

The commandSpec to edit an existing row in a table is:

```
consoleHint:commandSpec(<command>) = launchUniqDialog
%windowID .templates.tools.roweditor objectUrl=snmp://
%targetHost:
%targetPort/mod/<path to table entry>#%targetFragment
```
where *<path to table entry>* is a "/" delimited path to the table node that inherits from the MANAGED-OBJECT-TABLE-ENTRY primitive.

### To Disable a Row

The commandSpec to disable a row in a table is:

```
consoleHint:commandSpec(<command>) = requestTableRowOperation
%windowID snmp://%targetHost:%targetPort/mod/<path to rowstatus \
node>#
%targetFragment disable
```
where:

*<path to rowstatus node>* is a slash (/) delimited path to the table node that inherits from the ROWSTATUS primitive. This action sets the state of the rowstatus node for this row to not InService.

### ▼ To Enable a Row

The commandSpec to enable a row in a table is:

```
consoleHint:commandSpec(<command>) = requestTableRowOperation
%windowID snmp://
%targetHost:%targetPort/mod/<path to rowstatus node>#
%targetFragment enable
```
where:

*<path to rowstatus node>* is a slash /) delimited path to the table node that inherits from the ROWSTATUS primitive. This action sets the state of the rowstatus node for this row to active.

### ▼ To Load a Module Instance

For modules that can be loaded multiple times, the consoleHint: commandSpec qualifier requires the %targetInstance specification.

For example, if the Solaris example module can be loaded multiple times, then the consoleHint:commandSpec for the top probe query is:

```
consoleHint:commandSpec(top) = probeview
%windowID snmp://
%targetHost:
%targetPort/mod/solaris-example+
%targetInstance/system load?runadhoccommand.top
```
## Example: Adhoc SNMP Table Management

#### **CODE EXAMPLE 10-8** Adhoc SNMP Table Management Commands

```
# Examle for using adhoc snmp table management commands
# Additional data model realization specifics pertaining to the
# mySystems object in the solaris-example-d.x file.
mySystems{ [ use templates......]
        myTable = {myEntry = \{consoleHint:tableCommands = enable disable unload addrow editrow
                 consoleHint:commandLabel(enable) = enable
                 consoleHint:commandSpec(enable) = requestTableRowOperation
%windowID snmp://%targetHost:%targetPort/mod/fscan+%targetInstance/fscanstats\
/myTable/myEntry/rowstatus#%targetFragment enable
                 consoleHint:commandLabel(disable) = disable
                 consoleHint:commandSpec(disable) = requestTableRowOperation
%windowID snmp://%targetHost:%targetPort/mod/fscan+%targetInstance/fscanstats\
/myTable/myEntry/rowstatus#%targetFragment disable
                 consoleHint:commandLabel(unload) = unload
                 consoleHint:commandSpec(unload) = requestTableRowOperation
%windowID snmp://%targetHost:%targetPort/mod/fscan+%targetInstance/fscanstats\
/myTable/myEntry/rowstatus#%targetFragment unload
                  consoleHint:commandLabel(addrow) = addrow
                    consoleHint:commandSpec(addrow) = launchUniqueDialog
%windowID .templates.tools.rowadder objectUrl=snmp://%targetHost:%targetPort\
/mod/fscan+%targetInstance/fscanstats/myTable/myEntry#%targetFragment
                    consoleHint:commandSpec(addrow) = \ launchUniqueDialog
%windowID .templates.tools.rowadder objectUrl=snmp://%targetHost:%targetPort\
/mod/fscan+%targetInstance/fscanstats/myTable/myEntry#%targetFragment
                   consoleHint:commandLabel(editrow) = editrow
              consoleHint:commandSpec(editrow) = launchUniqueDialog %windowID
.templates.tools.roweditor objectUrl=snmp://%targetHost:%targetPort/mod/\
fscan+%targetInstance/fscanstats/myTable/myEntry#%targetFragment
                 consoleHint:tableHeaderCommands = addrow
                 rowstatus = { [ use _procedures ]
                    setrowService() = fscanstats
                    setrowActions(active) = on
                     setrowCommand(on) = activatePattern %index %rowname
                    setrowActions(notInService) = off
```
**CODE EXAMPLE 10-8** Adhoc SNMP Table Management Commands

```
 setrowCommand(off) = deactivatePattern %index %rowname
                   setrowActions(createAndGo) = add
                   setrowActions(createAndWait) = add
                    setrowCommand(add) = addPattern %index %rowname %newvalue
                   setrowActions(destroy) = remove
                   setrowCommand(remove) = removePattern %index %rowname
 }
           }
        }
}
```
# Example: Additional Objects to the Solaris Example File

```
CODE EXAMPLE 10-9 Additional Objects to the Solaris Example Model d.x File
```

```
#Additional object to the solaris-example-model-d.x file
mySystems = { [ use MANAGED-OBJECT ]
   mediumDesc = example
       myTable = { [ use MANAGED-OBJECT-TABLE ]
           mediumDesc = myTable
           consoleHint:mediumDesc = myTable
           myEntry = { [ use MANAGED-OBJECT-TABLE-ENTRY ]
              mediumDesc = my Entry
              index = idnum
               consoleHint:mediumDesc = my Entry
     rowstatus = { [ use GLOBROWNODE ROWSTATUS MANAGED-PROPERTY ]
                  shortDesc = row status
                  mediumDesc = Row Status
                  fullDesc = The row status
                  consoleHint:hidden = true
                  consoleHint:mediumDesc = Row Status
 }
                  idnum = { [ use INT MANAGED-PROPERTY ]
                     shortDesc = number
                     mediumDesc = ID Number
                      fullDesc = ID number
                  consoleHint:mediumDesc = ID Number
 }
                  name = { [ use STRING MANAGED-PROPERTY ]
                     shortDesc = name
                     mediumDesc = Users Name
                     fullDesc = Users Name
                  required = true
                  consoleHint:mediumDesc = Users Name
 }
                  hobby = { [ use STRING MANAGED-PROPERTY ]
                     shortDesc = hobby
                     mediumDesc = Users Hobby
                     fullDesc = Users hobby
                  consoleHint:mediumDesc = Users Hobby
 }
```

```
 }
     }
}
```
# Sending Traps from the Agent

When the value of one or more managed properties changes in the module, the agent can notify the console immediately of the changes by sending a refresh trap. The refresh trap command should be executed in the context of the managed property (that is, the MIB node ) that is being refreshed. These commands can be included either in the .prc file or the .flt files.

The following are the different ways of sending refresh traps:

### ● **refreshValueAndTrap**

When this command is executed in the context of a MIB node, it refreshes the value of the node by running the appropriate refreshCommand, sends a trap to the server, thus notifying the console of the changes in that node, and the console updates the GUI with the new values.

### ● **setTrapInfo refreshOID**

When this command is executed in the context of a MIB node, it sends a trap to the server indicating that the values of that node has been refreshed. The console upon receiving the refreshed values updates the GUI.

## Example: Agent File

**CODE EXAMPLE 10-10** Example of the Agent File

```
Example: Agent File
..
..
..
createNode = { [ use _procedures ]
         type = passive
          access = rw
          setActions = cmd
         setService(cmd) = internal
          setCommand(cmd) = runShellCmd %value %rowname
}
AnotherNode = \{ \ldots \}..
        type = active initInterval = 2
         refreshService = _services.sh
         refreshCommand = get-data.sh
         refreshInterval = 300
}
..
..
# The corresponding procedure file
..
..
..
proc runShellCmd{ val rowname} {
   # Do some processing
    ..
    ..
   set file [ open /tmp/$rowname w ]
         puts $file "Refresh in progress"
         close $file
   toe_send [ locate anotherNode ] setValue 0 $val
   toe_send [ locate anotherNode ] setTrapInfo refreshOID
   set file [ open /tmp/$rowname w ]
   puts $file "Refresh Successful"
   close $file
```
**CODE EXAMPLE 10-10** Example of the Agent File

```
..
       ..
}
```
# Using the mib2x Tool

The mib2x tool allows you to:

- Generate a <*module*>-models-d.x file from an SNMP MIB.
- Generate a <*module*>-oids.dat file from an SNMP MIB.

The <*module*>-models-d.x file defines the data model of the corresponding module. It also define the OIDs corresponding to the data modeled.

Using this tool, you can generate the data model file of an SNMP MIB with ease, and you can plug in additional qualifiers for the data as required by your module. This speeds up the data model creation part of the module development, when you are developing the module from an already existing SNMP MIB.

### mib2x Syntax

The mib2x syntax is:

```
/opt/SUNWsymon/sbin/es-run mib2x -f <filename> [-r [<prefix>:]<root>] [-m <mode>]
            [-b <br />base mibs directory>] [-i <index directory>]
            [-a <additional mib files to import>]
```
The following table describes the syntax and its options.

| Syntax                                | <b>Description</b>                                                                                                    | Req'd          | <b>Default</b> |
|---------------------------------------|----------------------------------------------------------------------------------------------------|----------------|----------------|
| -f <filename></filename>              | The absolute path to the ASN.1 MIB file<br>read by mib2x (specify the file's<br>directory name along with the file name)                                                                                                    | <b>Yes</b>     | None           |
| -r [ <prefix>:]<root></root></prefix> | Specifies the starting node of the output<br>of mib2x. mib2x only prints out<br>information on the mib tree under this<br>node. If the optional <prefix> is<br/>specified, node names are prefixed with<br/>the path from <prefix> to <root>.<br/>For example, if iso:sun is specified, then<br/>the output is:<br/><math>iso = 1</math><br/><math>iso/org = 1.3</math><br/><math>iso/org/dod = 1.3.6</math><br/>iso/org/dod/internet/private =<br/>1.3.6.1.4<br/>iso/org/dod/internet/private/<br/>enterprises = <math>1.3.6.1.4.1</math><br/>iso/org/dod/internet/private/<br/>enterprises/sun =<br/>1.3.6.1.4.1.42<br/><the entire="" sun="" tree="" under=""></the></root></prefix></prefix> | N <sub>0</sub> | iso            |
| -m <mode></mode>                      | The output format of $mib2x$ .<br><mode> can be: syntax   oid   module:<br/>• syntax prints out variable name to<br/>syntax mapping<br/>• oid prints out variable name to OID<br/>mapping<br/>• module converts ASN.1 MIB text files<br/>to agent module definition file. Must<br/>specify the <math>-r</math> option</mode>                                                                                                    | No             | oid            |

**TABLE 10-2** mib2x Syntax and Options

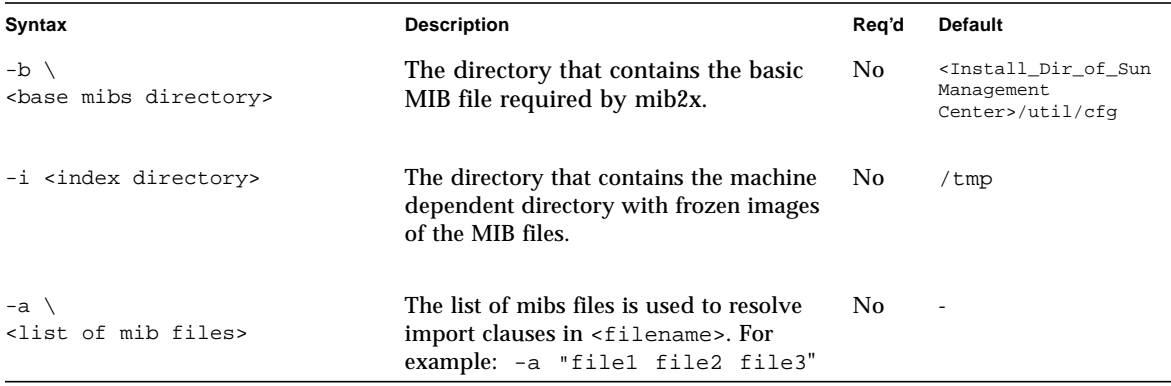

#### **TABLE 10-2** mib2x Syntax and Options *(Continued)*

The output of  $mib2x$  is always written to the standard output. You can redirect this output to an appropriate file.

### Examples of mib2x

● **To generate the models file for the MIB file** mymib.txt **and to store the output in** mymib-models-d.x**, enter the following command:**

```
/opt/SUNWsymon/sbin/es-run mib2x -f /<directory>/mymib.txt -m \
module -r <root_of_module> >mymib-models-d.x
```
● **To generate the OIDs for the MIB file** mymib.txt **and to store the output in** mymib-oids.dat**, enter the following command:**

```
/opt/SUNWsymon/sbin/es-run mib2x -f /<directory>/mymib.txt > \
mymib-oids.dat
```
**Note –** When using the mib2x utility, you may sometimes see messages, such as:

mib2x: unknown macro NOTIFICATION-TYPE Using branch. mib2x: unknown macro MODULE-COMPLIANCE. Using branch. mib2x: unknown macro OBJECT-GROUP. Using branch.

These messages are harmless. The mib2x utility models the nodes using the above macros as branches in the module.

# Agent Interactive Mode

This section covers the following topics:

- [Working in the Agent Interactive Mode—page 213](#page-266-0)
- [Tcl/TOE Commands—page 214](#page-267-0)
- [Agent Interactive Mode Usage Examples—page 223](#page-276-0)

Sun Management Center software users can run the agent in the interactive mode. In this environment, they can communicate with the agent using Tcl/TOE commands. Any commands available in the agent can be executed in interactive mode dependent on the context in which they are executed.

Running the agent in the interactive mode allows users to debug their agents at runtime, which allows the users to perform the following tasks:

- Navigate the object tree interactively.
- Create or destroy objects.
- Define, lookup, or display certain object attributes.
- Invoke an operation in a particular object context.
- Set a group of object attributes from a file or export the object information to a file.
- Generate SNMP MIB from a module.

# <span id="page-266-0"></span>Working in the Agent Interactive Mode

This chapter includes examples with relation to working within the agent interactive mode.

## ▼ To Work Within the Agent Interactive Mode

● **Start the agent in the interactive mode:**

shell% sbin/es-start -ia

## ▼ To Exit the Environment

agent> exit

# <span id="page-267-0"></span>Tcl/TOE Commands

This section describes a set of commands available to all nodes. These commands allow users to create or destroy objects in the agents, apply object interaction, apply dictionary operation, navigate object tree, import data from a file to the agent, export agent to an file and load classes or packages at runtime.

### Object Creation

The following commands can be used to create a new TOE object and destroy an existing TOE object.

```
toe create [PARENT ...][-superior SUPERIOR]
```
Creates a new TOE object. An optional list of the *parent* object can be specified to define the objects inheritance tree. The optional *superior* object can be used to specify the object's superior in the sense of an object tree. This permits trees of objects to be created where the objects' ancestry is independent from the organizational tree structure.

toe destroy OBJECT ...

Destroys the specified OBJECT(s).

## Object Relationship

These commands allow users to trace or establish the relationship among objects.

```
toe parents [PARENT PARENT ...]
```
With no arguments, this command lists the parents of the current TOE object. If any parent objects are specified, then the parent list of the object is changed to the new object list. This is useful for adding or removing class relationships dynamically, but should be used with extreme caution.

```
toe_superior [SUPERIOR]
```
With no argument, this command returns the superior object of the current TOE object. If SUPERIOR is specified as the argument, the superior object of the current object is set to SUPERIOR. As with toe\_parents, users must use caution when changing the superior state of an object after it has been fully constructed.

```
toe_child NAME OBJECT
```
Establishes OBJECT as inferior of the current TOE object. This essentially does three things:

- Sets OBJECT's name to NAME.
- Sets OBJECT to be a subobject of the current object.
- Sets the superior of OBJECT to be the current object.

This is the primary means of establishing tree relationships.

locate NAME [-noscope] [-create PARENTS]

Locates an object in the object tree by name and returns its TOE identification. If -noscope is specified, the search does not traverse up the object tree. If PARENTS are specified using the -create option, the object are created if it does not already exist, and its parents are set accordingly.

```
inherit OBJECT ...
```
Adds the specified OBJECT(s) to the parent list of the current TOE object. This is similar to toe parents, except the inherit command is implicitly safer as it cannot remove parents.

# Object Interaction

The following commands allow operation apply to a certain object context instead of the current one:

toe\_begin OBJECT

Sets the current TOE object context to OBJECT. The interpreter maintains a stack of object contexts, and this pushes the specified object onto the context stack. The current object is the base for all command and data references.

toe\_end

Pops the current object off the context stack and reestablishes the previous context.

toe\_self

Returns the TOE identification of the current TOE object context.

toe\_send OBJECT COMMAND

Evaluates COMMAND in the context of OBJECT. This is equivalent to beginning the object (using toe begin), evaluating the command (using eval), and ending the object (using toe\_end).

toe\_csend VAR OBJECT COMMAND

Performs a *catch send* function, which is identical to a combination of toe\_send and the Tcl catch command. Any results or error messages from COMMAND are placed in the variable named VAR, and the entire command returns 0 for success, 1 for error.

toe\_supersend OBJECT COMMAND

The supersend operation invokes the method of another object (usually a class) in the context of the current object. This is usually used within object constructors, to perform an initialization operation defined in a particular class on the current instance.

```
toe_recurse pre|post COMMAND
```
Traverses the object tree below the current object and runs COMMAND on each object. Whether the COMMAND is run before or after the subtrees are traversed depends on whether "pre" or "post" is specified.

toe\_name [-full][OBJECT]

Returns the tree-based name of the specified TOE object. If no OBJECT is specified then the name of the current object is returned. If the -full option is used then the object's full name, in absolute terms from the root of the object tree, is returned.

toe\_dump [OBJECT]

Outputs the parents, superior, methods and data keys of the specified object. If no object is specified, the current object is dumped.

## Dictionary Operations

These commands provide capability to allow users to apply operations on a certain entry, in the current object, such as define/undefined an entry, find the value of an entry or copy the value of a certain entry to a new entry.

```
define SLICE KEY VALUE [-t TYPE]
```
Creates a new dictionary entry in the current TOE object. A dictionary entry is identified by two names, SLICE and KEY. The slice is the category or general type of information, and the key is the specific name. This allows an object's data space to be partitioned into logical groups (for example, runtime data versus static configuration information).

The optional TYPE can be used to associate a data type to the key. The most commonly used data types are "string", "int" and "float". The default data type is "string". Data types are usually used for type checking data.

```
undefine SLICE [KEY]
```
Removed a dictionary entry named KEY from SLICE. If no KEY is specified, then all entries in the specified slice are removed.

entries [SLICE]

With no arguments, this returns all slices in the current TOE object. If a SLICE is specified, then all the keys in that slice are returned.

exists SLICE KEY

Reports whether a particular dictionary entry exists, returning 1 for true, 0 for false.

lookup [-d DEFAULT][-t TYPE] SLICE KEY

Returns the value of the dictionary entry named by SLICE and KEY. An error results if the dictionary entry does not exist in the current object or its inherited parents. This error is suppressed if the optional DEFAULT is provided, in which case the DEFAULT is returned. If a TYPE is specified then the value is converted to that type. Failure to convert the data type results in an error.

ilookup {SLICES} KEY [DEFAULT]

The instance lookup command is the same as the standard lookup command except only the current TOE object is referenced. This is more efficient than lookup and can be used in cases where the parent classes of the object need not be referenced (for example, looking up runtime data or state information).

```
slookup {SLICES} KEY [DEFAULT]
```
The "scoped lookup" is like the standard lookup except that it also reference superior objects and their parents. This allows data to be retrieved from higher levels of the object tree in a manner similar to variable scoping in programming languages such as C. This is useful for accessing resource information pertinent to an entire tree of objects, but is the least efficient of the three lookup commands (lookup, iloopup, and slookup).

sdump {SLICES}

Dumps all the key/value pairs associated with the specified slice to stdout.

promote SLICE KEY

Promotes the value of the dictionary entry named by SLICE and KEY into the current TOE object. This is used to pull dictionary values from parent classes into the instance before modifying them. This is equivalent to:

```
define SLICE KEY [lookup SLICE KEY]
slicelength SLICE
```
Returns the number of keys defined in SLICE in the current TOE object.

slicecopy SLICE1 SLICE2

Copies all keys from SLICE1 to SLICE2 in the current TOE object.

```
slicediff SLICE1 SLICE2
```
Compares two dictionary slices (in the current object) and returns three lists: added keys, removed keys and changed keys.

# Object/Dictionary I/O

These two commands allow user to import and export the agent's data from and to a file or a certain source.

```
import string|interface SLICE SPEC [-class PARENTS][-exact]
```
Reads a configuration file and imports its contents into the current TOE object. For string imports, SPEC is the body of the configuration file. For interface imports, SPEC is the interface specification (usually the file name). The SLICE specification indicates that any keys in the configuration file not qualified by a slice name should be placed in SLICE.

If the configuration file contains hierarchical object specifications, these objects is created as inferiors of the current object (that is, a tree of objects is constructed below the current object). If PARENTS are specified then all new objects inherit from this object. If the -exact option is specified, then any subobjects in the configuration file specification must exactly match the existing object tree structure. Otherwise, it results in an error .

```
export string|interface SLICE SPEC [-minimal][-dot]
```
Exports the pertinent dictionary information from the current TOE object and any of its inferiors. The SLICE specification indicates which slice(s) are to be exported, and a blank slice specification causes all slices to be exported. Any subobjects are represented by a curly-brace-enclosed block in the resulting configuration file. The minimal option suppresses as the output of subobjects not containing any pertinent dictionary entries (that is, empty config blocks). The -dot switch causes any subobject dictionary keys to be output in dot notation, which does not use curly braces.

### Interactive Object Tree Navigation

These command enable users to interactively navigate the object tree. They are similar to UNIX shell commands for file system navigation.

cd name

Mimics the UNIX shell cd command when interactively navigating the TOE object tree. Navigating the TOE object tree is similar to UNIX shell cd. The functionality is actually more like the C shell pushd command since an object context stack is maintained. The special name ''..'' is used to pop the stack and return to the previous object. The ''\*'' can be used as a shortcut to an unique object in the TOE object tree.

```
pwd
```
Returns the full name of the current object.

ls [-al] [names]

Lists the names of the subobjects under the current object. The -a option shows what (objects or data) and who (name) are under this object. The  $-1$  option outputs detailed information about each object, such as the object's TOE identification. If names are specified, the subobject names (or detail information) are listed for each named subobjects; otherwise, it means to look into all subobjects.

### Class Definition

These commands can be used to define class, create class, or destroy a class at runtime. They are not so useful in terms of debugging.

```
newclass name {parent classes} {body}
```
Creates a new class definition called name. The new class is subclassed from the parent classes (using multiple inheritance), and base classes can be created with empty set of parent classes. The body specification is a block of code, which defines the methods and the data of the new class, and is evaluated in the context of the class at the time of class creation.

```
defineclass name {body}
```
Extends the definition of a class. This command can be used to add methods or data to an existing class, and is useful for splitting large class definitions over multiple places.

```
method name {args} {body}
```
Creates a new method called name in the current class. The method command is identical to the Tcl "proc" command, but it also creates an association between the method and the class it is defined in.

instantiate class

Creates a new instance object of class. A new object is created which inherits from the class definition object, and the constructor is invoked on the new object.

uninstantiate object

Destroys the object instance. Before removing the object, any inferior objects in the object scope tree are uninstantiated, and the object's destructor is invoked.

### Class/Package Loading

These commands allow users to load classes or binary packages to an agent at runtime.

requires class name

Indicates to the interpreter that a particular class is required. The interpreter loads the class if it has not been loaded, and it automatically pulls in the entire ancestor hierarchy of the named class.

```
.class.name
requires package name
```
Indicates to the interpreter that a particular binary package is required. The interpreter loads the package if it has not been loaded, and it automatically loads in all packages the are required by the named package.

requires template name

This loads an X file as a template and makes it available as a reference tree. This is useful for loading tree specifications that are used by multiple other object trees. Reference tree can be inherited to produce usable object tree.

The loaded template is placed in the object tree at:

```
.template.name
```
# <span id="page-276-0"></span>Agent Interactive Mode Usage Examples

This section includes the following procedures:

- [To Define a Module](#page-277-0)
- [To Find the Attribute Value of a Certain Object](#page-278-0)
- [To View the Result of an Operation on a Certain Object](#page-280-0)
- [To Import and Export a Set of Object Attributes](#page-282-0)
- [To Generate SNMP MIB From a Module](#page-284-0)

**Note –** Since the agent interactive mode is basically used for debugging, you can define new object attributes and introduce new modules. However, anything done in this mode is permanent.

## <span id="page-277-0"></span>▼ To Define a Module

The rest of this chapter uses a hypothetical example consisting of three files: hellosunmc-v01-m.x, hellosunmc-v01-d.x and hellosunmc-v01-d.prc. The contents of the files are given below:

```
hellosunmc-v01-m.x:
# Location of the module
param:location =
.iso.org.dod.internet.private.enterprises.sun.prod.sunsymon\
.agent.modules.demo.HelloSunMCV01
param:oid = 1.3.6.1.4.1.42.2.12.2.2.1000.2
hellosunmc-v01-d.x:
[ load hellosunmc-v01-m.x ]
HelloSunManagedObject = { [ use templates.hellosunmc-v01-models\
-d.HelloWorldManagedObject ]
         [ source hellosunmc-v01-d.prc ]
        type = active
        refreshMode = sync
         refreshService = _internal
         refreshCommand = getHS2String
        initInterval = 2 refreshInterval = 300
}
hellosunmc-v01-d.prc:
proc getHS2String { } {
     set count [lookup -d "0" visitCount count]
     incr count
    define visitCount count $count
     return "Hello World! This data is updated $count time(s)"
}
```
## <span id="page-278-0"></span>▼ To Find the Attribute Value of a Certain Object

If the TOE object is HelloSunManagedObject, its location is specified in the hellosunmc-v01-m.x file. To find its attribute:

- **1. Navigate to the specific object.**
	- **a. Determine the current object:**

agent> toe\_self

This displays the current TOE object id:

toe2

#### **b. Determine the objects directly under this object:**

agent> ls

This lists all objects under the current object, for example:

classes templates \_config config services iso shadow contexts rules

#### **c. Determine the current object:**

agent> pwd

This gives you the full name of the objects.

#### **d. Go to the specified object:**

■ To go to a certain object directly under the current object:

```
agent> cd iso
.iso
```
■ For a short cut to an object whose name is unique in the current context:

```
agent:ios> cd *modules
.iso.org.dod.internet.private.enterprises.sun.prod.sunsymon.\
agent.modules
agent:modules> cd *HelloSunMCV01
.iso.org.dod.internet.private.enterprises.sun.prod.sunsymon\
.agent.modules.demo.HelloSunMCV01
agent:HelloSunMCV01> ls
availability enabled HelloSunManagedObject
agent:HelloSunMCV01> cd HelloSunManagedObject
.iso.org.dod.internet.private.enterprises.sun.prod.sunsymon\
.agent.modules.demo.HelloSunMCV01.HelloSunManagedObject
```
Using the cd command, several times, takes you beyond the top object. If this happens, you can use the following command:

agent> toe\_begin toe2

This brings you back to the node you need to enter.

#### **2. View all slices (logic groups) in the current object:**

agent:HelloSunManagedObject> entries

This lists all slices in this object.

### **3. Enter the following to view the attribute value in a certain slice:**

internal object peer timer timer-timer timer-attribute\ -timer target oid service serviceparam visitCount agent:HelloSunManagedObject> sdump visitCount

This lists all key attributes/value pair in this slice:

count: 20

# <span id="page-280-0"></span>▼ To View the Result of an Operation on a Certain Object

- **1. Invoke the method on the object:**
	- **a. Go to the object domain where the method has been defined:**

agent> cd \*HelloSunManagedObject

The results are as follows:

```
.iso.org.dod.internet.private.enterprises.sun.prod.sunsymon\
.agent.modules.demo.HelloSunMCV01.HelloSunManagedObject
```
### **b. View current value of an attribute:**

```
agent:HelloSunManagedObject> sdump visitCount
```
The results are as follows:

count: 24

### **c. Invoke the method:**

agent:HelloWorldManagedObjec> getHS2String

The results are as follows:

Hello World! This data is updated 26 time(s)

### **d. View a certain attribute if it is set as a result:**

agent:HelloSunManagedObject> lookup visitCount count

This returns the value of the set attribute, for example:

25

#### **2. Apply the method on the object:**

#### **a. Apply operation on a certain object directly:**

```
agent:modules> toe_send [locate *HelloSunManagedObject]
getHS2String
```
This applies the getHS2String() method to the specified object context and return the result:

Hello World! This data is updated 26 time(s)

#### **b. View certain attributes if it is set as results:**

#### **i. Go to the specified object context:**

agent:modules> cd \*HelloSunManagedObject

### **ii. View the attribute values:**

```
agent:HelloSunManagedObject> sdump visitCount
count: 26
```
## <span id="page-282-0"></span>▼ To Import and Export a Set of Object Attributes

To import and export a set of object attributes to and from a certain TOE object, do the following:

**1. Write all attributes (key/value pair) of a file in .x file format:**

```
shell% cat helloworld_v03_update.x
initValue = 10
status = "OK"
```
**2. Go to the target object:**

```
agent> cd *HelloSunManagedObject
.iso.org.dod.internet.private.enterprises.sun.prod.sunsymon\
.agent.modules.demo.HelloSunMCV01.HelloSunManagedObject
```
**3. View the current value of an attribute:**

```
agent:HelloSunManagedObject> sdump visitCount
count: 28
```
**4. Input data under this object to slice visitCount:**

```
agent:HelloSunManagedObject> import interface visitCount \
helloworld_v03_update.x
```
**5. View the attributes generated:**

```
agent:HelloSunManagedObject> sdump visitCount
count:28
initValue:10
status:OK
```
**6. Define a new attribute in this slice (or apply a certain operation):**

```
agent:HelloSunManagedObject> define visitCount time 16:23:10
16:23:10
```

```
agent:HelloSunManagedObject> sdump visitCount
count:28
initValue:10
status:OK
time:16:23:10
```
### **7. Export these attributes to a file:**

agent> export interface visitCount helloworld v03 update out.x

### **8. View the output file:**

```
shell% cat helloworld_v03_update_out.x
```
This command provides the following result:

```
count=28
initValue=10
status=OK
time=16:23:10
HelloSunMCMessage = {
}
```
## <span id="page-284-0"></span>▼ To Generate SNMP MIB From a Module

### **1. Go to the destination module.**

As defined in hellosunmc-v01-m.x, when this HelloWorld module is loaded, its location is:

```
.iso.org.dod.internet.private.enterprises.sun.prod.sunsymon\
.agent.modules.demo.HelloSunMCV01
agent> cd *HelloSunMCV01
.iso.org.dod.internet.private.enterprises.sun.prod.sunsymon\
.agent.modules.demo.HelloSunMCV01
agent:HelloSunMCV01> ls
availability enabled HelloSunManagedObject
```
### **2. Generate SNMP MIB for these modules:**

agent:HelloSunMCV01> mibExport

### **3. View the SNMP MIB files.**

The mib files are located under the directory \$VAROPTDIR, which is defined in the following: \$INSTALL\_DIR/sbin/sm\_setup\_mib2.sh. You can locate the hellosunmc-v01-mib.txt file at: the following location:

/var/opt/SUNWsymon/cfg/

# Developer Environment Tools

This chapter describes the following SNMP commands:

- [snmpset](#page-286-0)[—page 233](#page-286-0)
- [snmpget](#page-290-0)[—page 237](#page-290-0)
- [snmpnext](#page-293-0)-page 240
- [snmptrap](#page-296-0)-page 243
- [snmpwalk](#page-299-0)[—page 246](#page-299-0)
- [snmpwalktable](#page-301-0)-page 248

The following sections present the information in the format of man pages.

### <span id="page-286-0"></span>snmpset

### Name

snmpset—Change information in manageable nodes with SNMP

```
/opt/SUNWsymon/util/bin/sparc-sun-solaris$VERSION/snmpset -h host \
[-p \text{ port}] [-t timeout] [-i requestID] [-c community] name1 type1 \
value1 ... nameN typeN valueN
```
# **Description**

With snmpset you can change information on a manageable node if you have sufficient access privilege and the node is writable. You specify what information you want to change with the objectid. Then you specify the type of data.

# **Options**

-h *host*

*host* is the hostname of the machine on which the agent is running. The hostname can be either the domain hostname or the IP address in dot notation.

-p *port*

Normally the remote port 161/UDP is used. If you run your snmp agent on an another port you can specify which port here. The default value is taken from environment variable *SNMP\_PORT*. If this variable is not set then the value is taken from services file's entry snmp/udp.

-t *timeout*

Change the timeout time for each retry. Time is given in seconds. The default timeout is 5 seconds.

```
-i requestID
```
This integer value is used to differentiate different requests. The default requestID is 0.

-c *community*

This string will be used as community name. The default community is public.

*name*
*name* specifies the name of the managed property whose value is to be set. More than one name can follow. The values of all the names are set. If one of the specified names is invalid, then the request for all of the names fails.

*type*

*type* is the type of the value in the value field. Types can be:

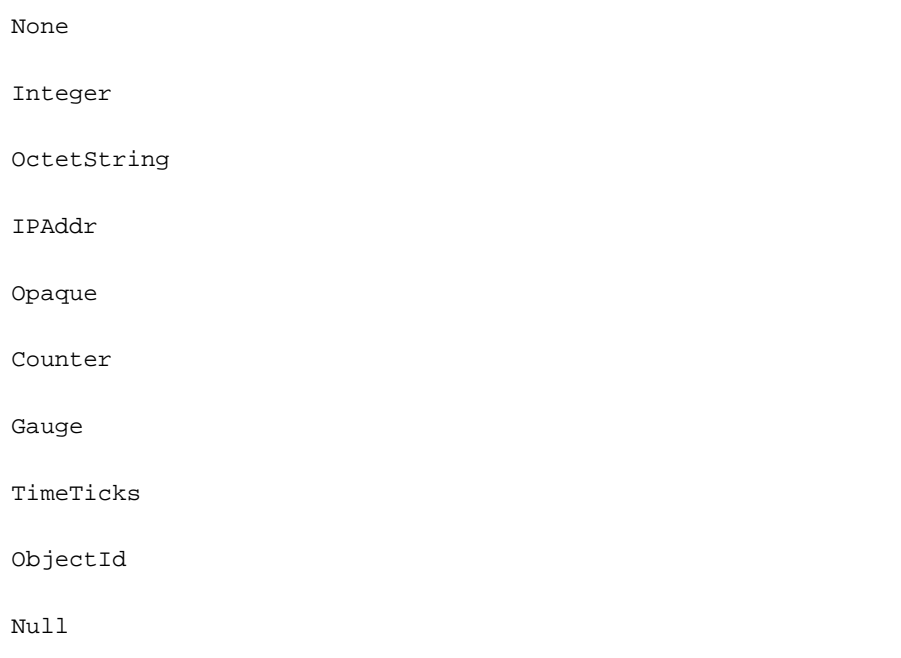

*value*

This is the new value of the node. More than one *name*, *type*, and *value* combination can follow.

## Exit Status

Exit status is 0 if successful, In all other cases it is nonzero.

### Examples of snmpset

```
CommandLine> snmpset -h ignite -p 161 -t 5 -i 100 -c foo "1.3.6.1.2.1.1.4.0"
"OctetString" "Administrators Name"
OutPut>Request Id: 100
   Error: noError
   Index: 0
   Count: 1
   Name: 1.3.6.1.2.1.1.4.0
   Kind: OctetString
   Value: "System Administrator"
```

```
CommandLine> snmpset -h ignite -p 161 -c foo 1.3.6.1.2.1.1.4.0 OctetString
"System Admin"
OutPut> Request Id: 0
   Error: noError
   Index: 0
   Count: 1
   Name: 1.3.6.1.2.1.1.4.0
   Kind: OctetString
   Value: "System Admin"
```
### snmpget

### Name

snmpget—Get information from manageable nodes with SNMP

# Synopsis

```
/opt/SUNWsymon/util/bin/sparc-sun-solaris$VERSION/snmpget -h host \
[-p port] [-t timeout] [-i requestID][-c community] [-q ] name1 ... nameN
```
# **Description**

With snmpget you can get information from a manageable node. You specify what information you want with the objectId. After doing this, enter the hostname where the agent is running. If the host (or other network connected device) can be reached, then you will get an answer.

# **Options**

-h *host*

*host* is the hostname of the machine on which the agent is running. The hostname can be either the domain hostname or the IP address in dot notation.

-p *port*

Normally the remote port 161/UDP is used. If you run your snmp agent on another port you can specify which port here. The default value is taken from environment variable *SNMP\_PORT*. If this variable is not set then the value is taken from services file's entry snmp/udp.

-t *timeout*

Change the timeout time for each retry. Time is given in seconds. The default timeout is 5 seconds.

-i *requestID*

This integer value is used to differentiate different requests. The default requestID is 0.

-c *community*

This string will be used as community name. The default community is public.

-q *name*

*name* specifies the name of the managed property whose value is returned. More than one name can follow. The values of all the names are returned. If one of the specified names is invalid, then the request for all of the names fails. If names are given without  $-q$  option then full detail output is listed and if  $-q$  option is specified then only value is listed.

#### Exit Status

Exit status is 0 if successful, In all other cases it is nonzero.

### Examples of snmpget

```
CommandLine>snmpget -h symoncool -p 161 -t 5 -i 100 -c public \
-q 1.3.6.1.2.1.1.1.0
OutPut> "Sun SNMP Agent, Ultra-1"
CommandLine> snmpget -h ignite 1.3.6.1.2.1.1.1.0
OutPut> Request Id: 0
                Error: noError
                Index: 0
                Count: 1
                Name: 1.3.6.1.2.1.1.1.0
                Kind: OctetString
                Value: "SUNW,Ultra-Enterprise"
```
CommandLine> snmpget -h symoncool -p 161 -t 5 -i 100 -c public  $\setminus$ -q 1.3.6.1.2.1.1.2.0

```
OutPut> 1.3.6.1.4.1.42.2.1.1
```

```
CommandLine> snmpget -h symoncool -q 1.3.6.1.2.1.1.1.0
OutPut> "Sun SNMP Agent, Ultra-1"
```
CommandLine> snmpget -h 129.146.53.224 -p 161 -t 5 -i 100 -c public -q 1.3.6.1.2.1.1.1.0 OutPut> "Sun SNMP Agent, Ultra-1"

```
CommandLine> snmpget -h symoncool -p 161 -t 5 -i 100 -c public \setminus-q 1.3.6.1.2.1.1.1.0 1.3.6.1.2.1.1.2.0 1.3.6.1.2.1.1.3.0
1.3.6.1.2.1.1.4.0 1.3.6.1.2.1.1.5.0
OutPut> "Sun SNMP Agent, Ultra-1"
              1.3.6.1.4.1.42.2.1.1
              9330516
              "System administrator" "symoncool"
```

```
CommandLine> snmpget -h symoncool -p 161 -t 5 -i 100 -c public \setminus-q 1.3.6.1.2.1.1.10.0
OutPut> ""
```

```
CommandLine> snmpget -h symoncool -p 161 -t 5 -i 100 -c public \setminus-q 1.3.6.1.2.1.1.1.0 1.3.6.1.2.1.1.2.0 1.3.6.1.2.1.1.3.0
1.3.6.1.2.1.1.4.0 1.3.6.1.2.1.1.10.0
OutPut> ""
 ""
 ""
 ""
 ""
```
#### snmpnext

## Name

snmpnext—Get information from manageable nodes with SNMP

# Synopsis

```
/opt/SUNWsymon/util/bin/sparc-sun-solaris$VERSION/snmpnext -h host \
```
[-p port] [-t timeout] [-i requestID] [-c community] name1 ... nameN

### Description

With snmpnext you can get information from a manageable node. You specify what information you want with the objectId. Then enter the name of the host on which the agent is running.

If the host (or other network connected device) can be reached, you will get the information about the next object id.

### **Options**

-h *host*

*host* is the hostname of the machine on which the agent is running. The hostname can be a domain hostname or an IP address in dot notation.

-p *port*

Normally the remote port 161/UDP is used. If you run your snmp agent on another port you can specify the port here. The default value is taken from environment variable SNMP\_PORT. If this variable is not set, then the value is taken from the services file entry snmp/udp.

-t *timeout*

Change the timeout time in seconds for each retry. The default timeout is 0 seconds, which means there is no timeout.

-i *requestID*

This integer value is used to differentiate different requests. The default requestID is 0.

-c *community*

This string is used as the community name. The default community is public.

*name*

*name* specifies the name of the previous managed property for which a value is returned. Multiple names can follow. The value of the next managed object of all the names is returned. If one of the names is invalid, the request fails for all of the names.

## Exit Status

Exit status is 0 if successful. In all other cases it is nonzero.

### Examples of snmpnext

```
CommandLine>snmpnext -h symoncool -p 161 -t 5 -i 1 -c \
public 1.3.6.1.2.1.1.1.0
OutPut>Request Id: 1
Error: noError
Index: 0
Count: 1
Name: 1.3.6.1.2.1.1.2.0
Kind: ObjectId
Value: 1.3.6.1.4.1.42.2.1.1
```

```
CommandLine>snmpnext -h symoncool 1.3.6.1.2.1.1.0
OutPut>Request Id: 0
     Error: noError
     Index: 0
     Count: 1
Name: 1.3.6.1.2.1.1.1.0
      Kind: OctetString
      Value: "Sun SNMP Agent, Ultra-1"
```

```
CommandLine>snmpnext -h symoncool -p 161 -t 5 -i 1 -c public 1.
OutPut>Request Id: 1
    Error: noError
    Index: 0
    Count: 1
    Name: 1.3.6.1.2.1.1.1.0
    Kind: OctetString
    Value: "Sun SNMP Agent, Ultra-1"
```
#### snmptrap

### Name

snmptrap—Send an SNMP TRAP message to a host

# Synopsis

```
/opt/SUNWsymon/util/bin/sparc-sun-solaris$VERSION/snmptrap -h fhost [-p fport]\
[-c community] enterprise agent_addr generic_trap specific_ trap timestamp \
[name1 type1 value1 ... nameN typeN valueN ] ...
```
# **Options**

-h *host*

*host* is the hostname of the machine to which TRAP is to be sent.

-p *port*

Port to which the TRAP is to be sent. The default value is taken from environment variable SNMP\_PORT. If this variable is not set, then the value is taken from the services file entry snmp-trap/udp.

-c *community*

This string is used as the community name. The default community is public.

*enterprise*

This option can point to a mib sub tree or identify a product for which the TRAP has been defined.

*agent\_addr*

Change the address from which the trap reports it is being sent. By default, snmptrap uses the address of the sending host.

generic\_trap

An integer that specifies the type of trap message being sent. Trap types are defined below.

```
specific_trap
```
An integer that specifies the enterprise specific trap. For this the generic trap field must be 6.

timestamp

Time elapsed between the last (re)initialization of the network entity and the generation of the trap.

name

Object Id (OID) of the extra information to be sent with TRAP.

type

Type of the value in the value field. Types can be:

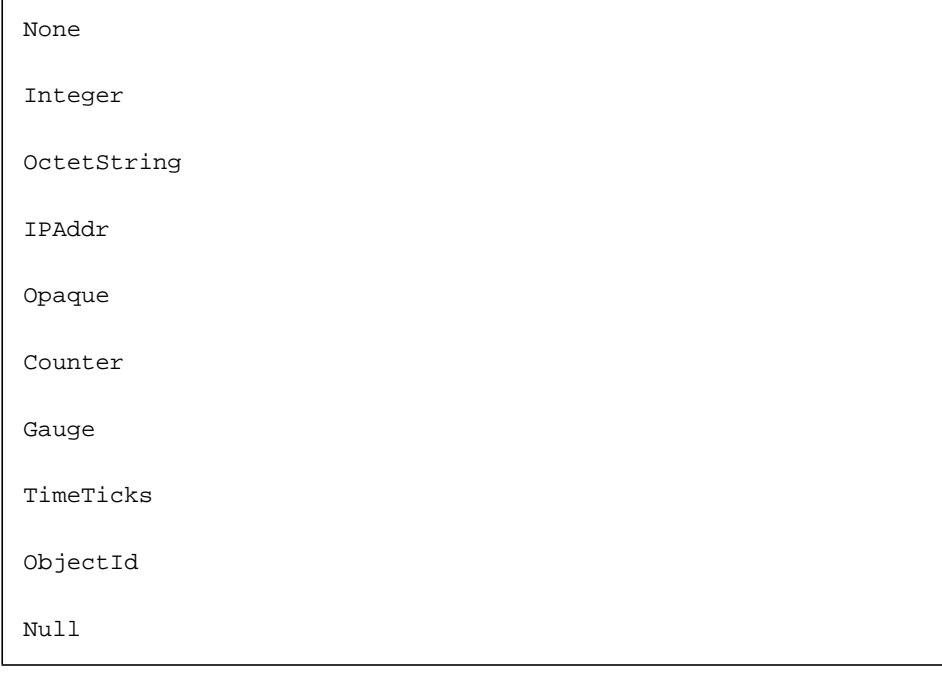

value

Value for the OID given in the name field

## Exit Status

Exit status is 0 if successful. In all other cases it is nonzero.

# Trap Type Information

The following table presents trap types and what they signify. The meaning of the numbers is illustrated within parenthesis.

**TABLE 12-1** Trap Type and What it Signifies

| <b>Trap Type</b>                           | What the Sending Protocol Entity Signifies                                                                                            |
|--------------------------------------------|----------------------------------------------------------------------------------------------------|
| 0 (coldStart)                              | Is reinitializing itself. The agent's configuration or the protocol<br>entity implementation may be altered.                          |
| 1 (warmStart)                              | Is reinitializing itself. Neither the agent's configuration nor the<br>protocol entity implementation is altered.                     |
| 2 (linkDown)                               | Recognizes a failure in one of the communication links represented<br>in the agent's configuration.                                   |
| 3 (linkUp)                                 | Recognizes that one of the communication links represented in the<br>agent's configuration has come up.                               |
| $\overline{4}$<br>(authentication Failure) | Is the addressee of a protocol message that isn't properly<br>authenticated.                                                          |
| 5 (egpNeighborLoss)                        | Had an EGP neighbor as an EGP peer, and the neighbor has been<br>marked down so that the peer relationship no longer exists.          |
| 6 (enterpriseSpecific)                     | Recognizes that some enterprise-specific event has occurred. The<br>specific trap field identifies the particular trap that occurred. |

## Examples of snmptrap

CommandLine>snmptrap  $-h$  symoncool  $-p$  2000  $-c$ public "1.3.6.1.4.1.42" 129.146.53.224 6 3 12345

This example sends a trap on port 2000 on host symoncool with community = public, agent = 129.146.53.224, timestamp = 12345, enterprise = 1.3.6.1.4.1.42, generic  $trap = 6$ , and specific trap = 3.

 $CommandLine \gt spanptrap -h symoncool -p 2000 -c foo \$ "1.3.6.1.4.1.42" 129.146.53.224 6 3 12345

This example sends a trap on port 2000 on host symoncool with community = foo, agent =  $129.146.53.224$ , timestamp =  $12345$ , enterprise =  $1.3.6.1.4.1.42$ , generic trap = 6, and specific trap  $=$  3.

### snmpwalk

#### Name

snmpwalk—Query for a tree of information about a network entity

# Synopsis

```
/opt/SUNWsymon/util/bin/sparc-sun-solaris$VERSION/snmpwalk -h fhost \
[-p fport] [-t timeout] [-i requestId] [-c community]name1 ... nameN
```
# Description

With snmpwalk you can get information from an manageable node. You specify what information you want with the objectId. Then, enter the name of the host on which the agent is running. If the host (or other network connected device) can be reached, then you will get information about all the entries in the subtree below the objectId specified in *name*. snmpwalk walks the subtree in lexicographical order.

# **Options**

-h *host*

*host* is the hostname of the machine on which the agent is running. The hostname can be a domain hostname or IP address in dot notation.

-p *port*

Normally the remote port 161/UDP is used. If you run your snmp agent on another port, you can specify which port here. The default value is taken from environment variable SNMP\_PORT. If this variable is not set, then the value is taken from the services file entry snmp/udp.

-t *timeout*

Change the *timeout* time in seconds for each retry. The default *timeout* value is 10 seconds.

-i *requestID*

This integer value is used to differentiate different requests. The default *requestID* is 0.

-c *community*

This string is used as a community name. The default community is public.

*name*

The portion of the object identifier space that will be searched, using GET NEXT requests. The *snmpwalk* utility queries all variables in the subtree below the specified variable and displays their values.

#### Exit Status

Exit status is 0 if successful. In all other cases it is nonzero.

# Examples of snmpwalk

```
CommandLine snmpwalk -h symoncool -p 161 -c public 1.3.6.1.2.1.1
OutPut> Sun SNMP Agent, Ultra-1
             1.3.6.1.4.1.42.2.1.1
              36472928
              System administrators office
 72
```
**Note –** If there is no subtree with the specified OID or if the OID is invalid, then snmpwalk returns without printing anything.

```
CommandLine>snmpwalk -h symoncool -p 161 -t 1 -c foo 1.3.6.1.2.1.2
OutPut>Request Timed Out: snmpwalk -h symoncool -p 161 -t 1 -c foo
1.3.6.1.2.1.2
```
**Note –** If you do not have sufficient access privilege and there is no timeout, snmpwalk just returns without printing anything.

#### snmpwalktable

#### Name

snmpwalktable—Query for a table of information about a network entity

# Synopsis

```
/opt/SUNWsymon/util/bin/sparc-sun-solaris$VERSION/snmpwalktable\
-h fhost [-p fport] [-t timeout] [-i requestId] [-c community]\
[-n numcolumns] [-w width] name1 ... nameN
```
## Description

With snmpwalktable you can get information from the table node. You specify which table which you want information about by specifying the objectId. Then enter the hostname where the agent is running. If the host (or other network connected device) can be reached, you will get an answer. This command walks from the start of the table to the end of the table in lexicographical order.

-h *host*

*host* is the hostname of the machine on which the agent is running. The hostname can be a domain hostname or an IP address in dot notation.

-p *port*

Normally remote port 161/UDP is used. If you run your snmp agent on another port you can specify which port here. The default value is taken from environment variable SNMP\_PORT. If this variable is not set, then the value is taken from the services file entry snmp/udp.

-t *timeout*

Change the timeout time for each retry in seconds. The default timeout is 10 seconds.

-i *requestID*

This integer value is used to differentiate different requests. The default requestID is 0.

-c *community*

This string is used as the community name. The default community is public.

-n *numcolumns*

This integer value shows the number of columns to be printed. The default value is 1.

-w *width*

This integer value indicates the width of every column. The default width is 10.

*name*

The ObjectId of the table

### Exit Status

Exit status is 0 if successful, In all other cases it is nonzero.

### Examples of snmpwalktable

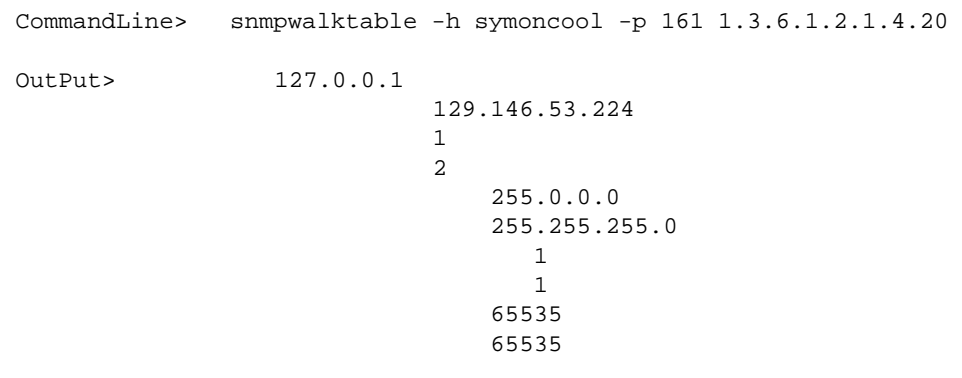

CommandLine> snmpwalktable -h symoncool -p 161 -n 5 -w 3 \ 1.3.6.1.2.1.4.20 OutPut> 127 1 255 1 655 129 2 255 1 655

```
CommandLine> snmpwalktable -h symoncool -p 161 -n 5 \
1.3.6.1.2.1.4.20
OutPut> 127.0.0.1 1 255.0.0.0 1 65535 129.146.53
2 255.255.25 1 65535
```

```
CommandLine> snmpwalktable -h symoncool -p 161 -n 5 -c foo \
-t 1 1.3.6.1.2.1.4.20
OutPut> Request Timed Out: snmpwalktable -h symoncool \
-p 161 -n 5 -c foo -t 1 1.3.6.1.2.1.4.20
```
**Note –** If the access privilege is insufficient and no timeout occurs, snmpwalktable returns without printing anything. Also, the command does not print anything if the given OID is not a table.

# Composite Objects

The composite object interface allows you to define your own composite objects. You can define a hierarchy of groups, modeled agents, agents, and/or modules. Once a composite objects is properly defined, you can add it to the topology view by using the discovery interface or by using the "Edit -> Create an Object..." menu choice from the main window of the Sun Management Center software.

You can implement the Discovery Object Table as a Sun Management Center module or by taking the Discovery Object Table MIB, provided in ["Discovery Object Table](#page-317-0) [MIB" on page 264,](#page-317-0) and implementing the Discovery Object Table in a language that supports SNMP. You can then use the es-dt script on the Sun Management Center agent machine to add a reference to the Discovery Object Table. The composite object can now be discovered or added with "Edit->Create an Object."

This chapter provides examples on how to customize Sun Management Center using the Interface for the Discovery of Composite Objects. A troubleshooting section provides information on common problems.

# Implementing a Composite Object

This section describes procedures that relate to discovering composite objects.

## <span id="page-304-0"></span>▼ To Add a Composite Object

- **1. Implement your Discovery Object Table on an agent machine in one of the following ways:**
	- As a Sun Management Center module that includes the Discovery Object Table.

In this case, consider defining the "Discovery Object Table" as hidden in the

module if you do not want the Discovery Object Table information to be visible in the details window. Refer to the section ["Specifying Hidden Managed](#page-225-0) [Properties.](#page-225-0)"

■ As a stand-alone application that implements the MIB provided in ["Discovery](#page-308-0)" [Object Table Definition" on page 255.](#page-308-0) You can implement this in the language of choice as long as it supports SNMP.

**Note –** After implementing the Discovery Object Table as a module, it must be properly loaded on a Sun Management Center agent or platform agent machine.

<span id="page-305-0"></span>**2. Model the composite object by using the** es-device **script on the Sun Management Center server machine.**

es-device -a example-composite.conf

where example-composite.conf is the es-device input file.

**Note –** Note that the device is modeled on the server machine. Refer to [Chapter 14](#page-322-0) for more information. Note also that running es-device with the appropriate input file adds the composite object to the "Edit -> Create an Object..." menu choice on the Sun Management Center main console window. Though these are listed in the menu, they will not successfully allow you to add a composite object until all the three steps listed in this section are performed.

- **3. Add a Reference to the Discovery Object Table:**
	- **a. Stop the Sun Management Center agent process.**
	- **b. Run the** es-dt **script with the** -a **option, for example, to add a composite object, enter the following:**

es-dt -a -h <hostname> -p <port> -o <OID> -n <not> -l <label>

**Note –** The user does not necessarily run the es-dt command on the same agent machine where the Discovery Object Table is installed. When using the Discovery Interface or "Edit -> Create an Object..." to build the composite object, specify the machine where the es-dt script was executed.

The above command adds a composite object that is defined at the specified hostname/port/OID. The label and Node\_Object\_Type (not) fields should correspond to the top-level composite\_group object implemented in the Discovery Object Table. Restart the Sun Management Center console for any internationalized text to properly appear.

**c. Restart the Sun Management Center agent process.**

### ▼ To Remove a Composite Object

**Note –** The user does not necessarily run the es-dt command on the same agent machine where the Discovery Object Table is installed.

Note the following:

- Removing/nnloading the DOT implementation or deleting a reference to a DOT by running es-dt with the -d option will cause all future attempts to create the composite object to fail (either by "Edit->Create an Object..." or by the Discovery interface).
- If a Composite Object has been added to the topology, removing/unloading the DOT implementation or deleting the reference to a DOT by running es-dt with the -d option does not automatically remove the Composite Object from Topology. Such composite objects must be deleted with "Edit->Delete Object/ Connection...".
- Changing the DOT implementation does not automatically cause any composite objects in the topology to update. The composite object must be deleted with "Edit->Delete Object/Connection..." and re-added with "Edit->Create an Object..." or by the discovery interface in order to see the changes.
- **1. Remove the reference to the Discovery Object Table with the following procedure:**

#### **a. Stop the Sun Management Center Agent process.**

/opt/SUNWsymon/sbin/es-stop -a

**b. Run the** es-dt **script with the** -d **option on the same Sun Management Center agent machine where the reference to the Discovery Object Table was added (this means the same machine where the** es-dt **script was run with the** -a **option).**

```
es-dt -d -l Composite_Object_Label
```
This deletes the label, Composite Object Label. You can also use the following command that deletes by Node Object Type:

es-dt -d -n Node\_Object\_Type

**Note –** All Discovery Object Table references have a unique label, so deleting by label will delete a single entry. Multiple references can have the same Node Object Type, so deleting by Node Object Type can delete more than one value.

**c. Restart the Sun Management Center agent process.**

/opt/SUNWsymon/sbin/es-start -a

**2. If you implemented the Discovery Object Table as a module, unload the Discovery Object Table implementation from the agent or platform agent machine where it was installed.**

For more information on loading and unloading a module, refer to ["Loading &](#page-587-0) [Unloading a Module in the Platform Agent" on page 534](#page-587-0).

**3. Delete the Discovery Object Table implementation from the agent machine where it was installed.**

You must remove the module files that you implemented to create the Discovery Object Table, or, if you implemented this in your own language with the provided MIB, delete the implementation you wrote.

**4. Remove any device models associated with the composite object by using the** es-device **script on the Sun Management Center server machine.**

es-device -d example-composite.conf

where example-composite.conf is the es-device input file. This is related to the note in [Step 2](#page-305-0) from the section on ["To Add a Composite Object" on page 251.](#page-304-0)

You must remove the device modelling in order for the console to no longer show the Composite Object in the "Composite" tab of the "Edit->Create an Object..." window. This is done by running the es-device command with the -d option. Refer to [Chapter 14](#page-322-0) for more information.

# <span id="page-308-0"></span>Discovery Object Table Definition

The Discovery Object Table is defined as follows:

**CODE EXAMPLE 13-1** Discovery Object Table

```
Discovery object = { | use MANAGED-OBJECT | }magic_number = { [ use STRING MANAGED-PROPERTY ]
   consoleHint:hidden = true
    }
   dot_table = { [ use MANAGED-OBJECT-TABLE ]
   dot_tableEntry = { [ use MANAGED-OBJECT-TABLE-ENTRY ]
        index = entry
        entry = { [ use STRING MANAGED-PROPERTY ]
       consoleHint:hidden = true
        }
   dot_uniqueID = { [ use STRING MANAGED-PROPERTY ]
    }
   dot_topology_parent = { [ use STRING MANAGED-PROPERTY ]
    }
   dot_composite_type = { [ use INTEGER MANAGED-PROPERTY ]
    }
   dot_ip_address = { [ use IPADDRESS MANAGED-PROPERTY ]
    }
   dot_agent_port = { [ use INTEGER MANAGED-PROPERTY ]
    }
   dot_node_object_type = { [ use STRING MANAGED-PROPERTY ]
    }
   dot_label = { [ use STRING MANAGED-PROPERTY ]
    }
   dot description = \{ [ use STRING MANAGED-PROPERTY ]
    }
   }
}
```
#### The fields are as follows:

#### **TABLE 13-1** Discovery Object Table Descriptions

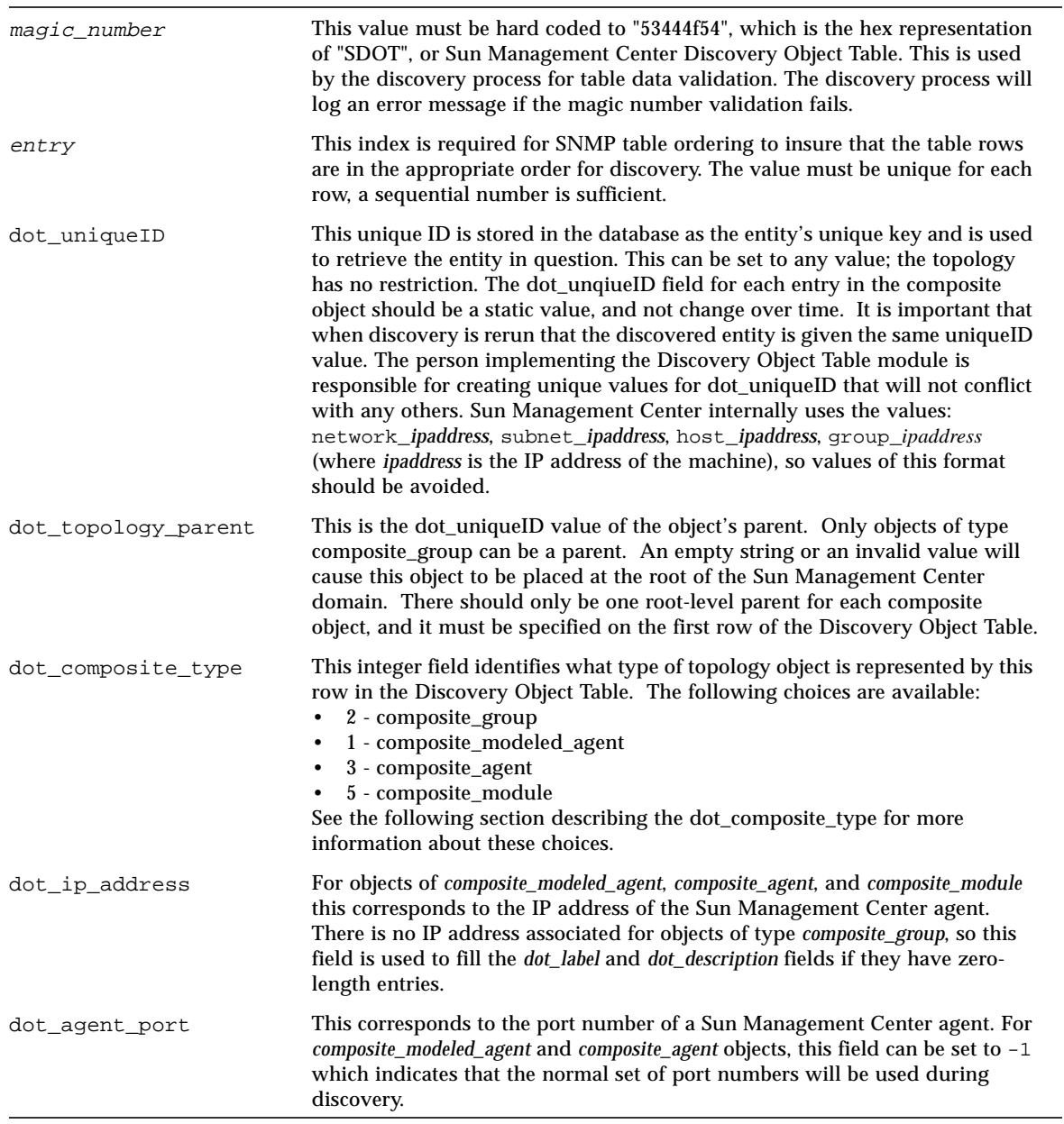

#### **TABLE 13-1** Discovery Object Table Descriptions

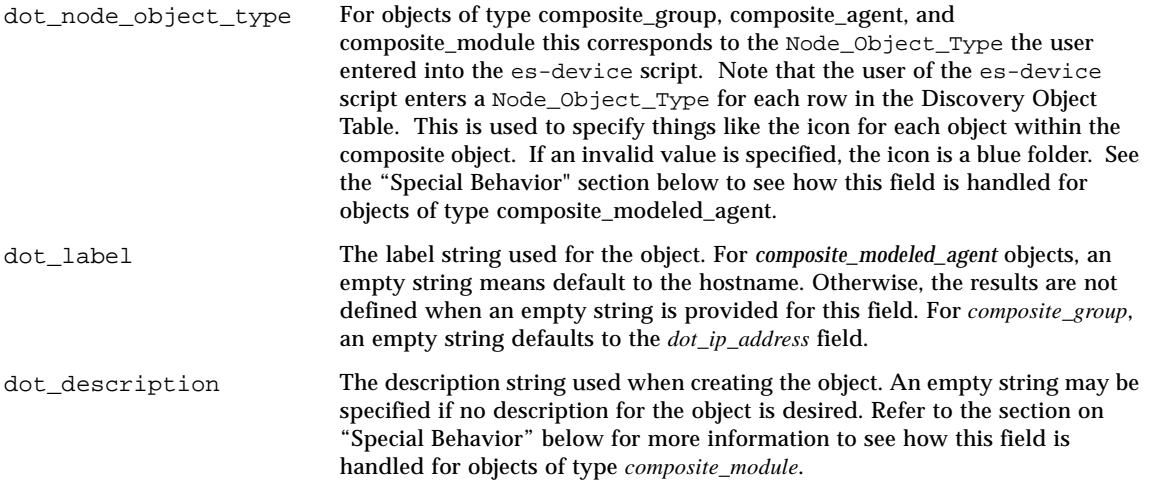

# dot\_composite\_type

#### 2 - composite\_group

A composite group must be the first entry of the composite object and cannot contain another *composite\_group*. It can contain a *composite\_modeled\_agent*, *composite\_agent*, and *composite\_module*.

#### 1 - composite\_modeled\_agent

This is an icon, which when you click on it, displays the details window for the agent. A *composite\_modeled\_agent* represents an agent machine that is running the Sun Management Center agent process.

#### 3 - composite\_agent

This is an icon, which when you click on it, displays the details window for the agent. A *composite\_agent* represents an agent machine that is not running the Sun Management Center agent process.

#### 5 - composite\_module

This is an icon, which when you click on it, displays the details window for the agent containing just the specified module. A *composite\_module* represents a module loaded on a Sun Management Center agent machine.

## Special Behavior

Some of the composite objects treat the fields in the Discovery Object table in unique ways. This is described as follows:

#### 2 - composite\_group

A *composite\_group* must be the first row of the Discovery Object Table. This first row should be the only entry that has no value in the dot\_topology\_parent field.

#### 1 - composite\_modeled\_agent

Objects of this type try to determine the Node\_Object\_Type of the Sun Management Center agent and use that value instead of the value specified in the dot node\_object\_type field. The value specified in the dot node\_object\_type field is only used if the node\_object\_type of the agent cannot be determined. If the node object type of the agent cannot be determined and no value is specified for dot\_node\_object\_type, the value "generic-host" is used.

If the dot\_agent\_port number is specified, discovery will look for the Sun Management Center agent on the UDP port instead of the port numbers specified in the Discovery Request.

#### 3 - composite\_agent

If the agent does not respond as a Sun Management Center agent, then the dot node object type is prepended with the string "nonagent-". Keep this in mind when modelling the Composite Object with the es-device script.

#### 5 - composite\_module

The name of the module must be specified in the *dot\_description* field for this object. The *dot\_description* value must be the same as the param:module value specified in the module's Module Parameter (-m.x) File on the Sun Management Center agent machine.

# Filtering

This describes how Discovery Filtering is handled by the various composite types:

#### 2 - composite\_group

The *composite\_group* is subject to filtering by the Discovery process. The Discovery Request can either include or exclude the *composite\_group* object. If the *composite\_group* is included then the objects within that *composite\_group* are included or excluded depending on the filter conditions (for example, OS, Architecture, etc.). If the *composite\_group* is excluded, then the objects within that composite\_group are also excluded. The *composite\_group* is not subject to filtering based on host name pattern or OS type.

#### 1 - composite\_modeled\_agent

The *composite\_modeled\_agent* is subject to all filtering criteria as applicable to Sun Management Center agents. If no filtering criteria is specified, then the composite\_modeled\_object will be added to the topology regardless of whether the host responds to ICMP/SNMP/Sun Management Center SNMP requests. If filtering criteria is set and the *composite\_modeled\_agent* does not respond to the above requests, then the *composite\_modeled\_agent* is not added to the topology.

#### 3 - composite\_agent

The *composite\_agent* is not subject to filtering based on host name pattern or OS type.

#### 5 - composite\_module

The *composite\_module* is not subject to any filtering criteria.

# Adding a Reference to the Discovery Object Table

The es-dt script adds a reference to the Discovery Object Table. This script can be run on any Sun Management Center agent machine not necessarily the same machine that has the Discovery Object Table module loaded.

When using the Discovery Interface or "Edit -> Create an Object..." to build the composite object, to build the composite object, specify the machine where the es-dt script was executed.

Note that you must stop the Sun Management Center agent before running this script and restart the agent after the script is finished. You must restart the Sun Management Center console for any internationalized text to properly appear.

The correct syntax, where the  $-a$ ,  $-d$ , and  $-t$  arguments are mutually exclusive, is as follows:

% es-dt -a | -d | -v [-s] -h hostname -l label -n not -o OID -p port

The arguments with their descriptions follow:

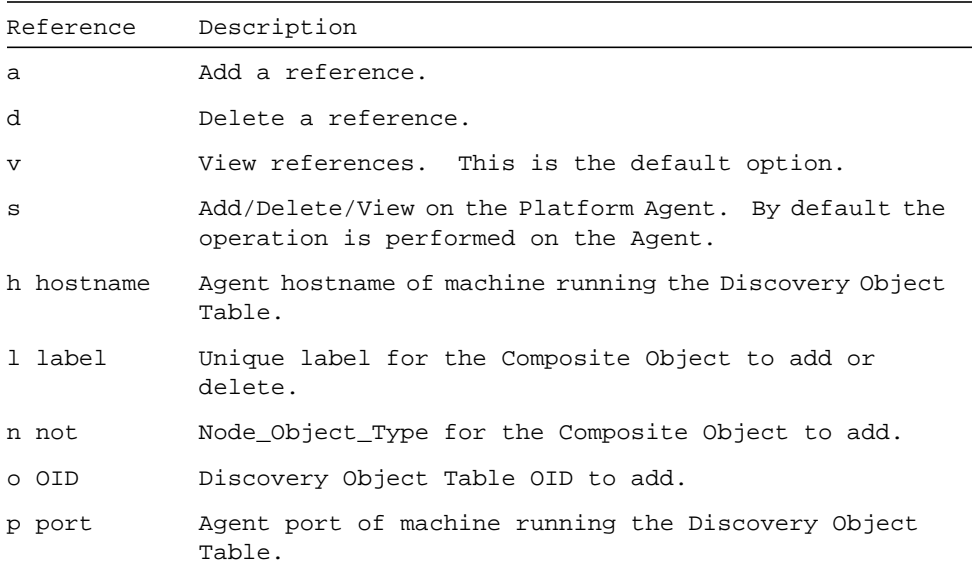

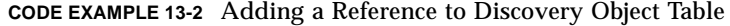

# Object Identification (OID)

If the Discovery Object Table is implemented as a module, the Discovery\_OID should point to the "discovery" object in the MIB, and not the root of the module or some other location. For example, assume the module's data realization  $(-d, x)$  file contains the following:

```
discovery =
{
oid = 50
magic number = \{[ ... ]
}
discoveryObjectTable = {
}
```
If this Discovery Object Table module is loaded at the OID "1.3.6.1.4.1.42.2.12.2.2.120" (which is specified in the module parameter  $(-m.x)$  file), then the OID of the "discovery" object would be "1.3.6.1.4.1.42.2.12.2.2.120.50" as in the example module data realization  $(-d \cdot x)$  file above.

You can implement more than one Discovery Object Table in the same module with the following code:

```
discovery_one = {
oid = 50
[ ... ]
}
discovery_two = {
oid = 51[ ... ]
}
```
In this module, theDdiscovery Object Table can have two entries, one pointing to the OID of the discovery\_one object, and the other pointing to the OID of the discovery\_two object.

# Troubleshooting

# Finding the Composite Object when Running a Discovery Request

● **Check the Discovery Request Log. Click on the "Log" button in the Discovery Requests Window.**

**Note –** Do not try to run a Discovery Request immediately after starting the agent machine where the Discovery Object Table is loaded, or the machine where the esdt script was executed. It takes a few minutes for the Discovery processes to start properly after starting the Sun Management Center agent.

- ▼ When the es-dt script is executed or if the Discovery Object Table is Modified
	- **If you make changes to the Discovery Object Table or after you execute the** es-dt **script, you must close any Host Detail Window and restart the agent to see the changes in future Discovery requests.**

# ▼ Running the Discovery Interface

To run the discovery interface, refer to chapter 6 in the Sun Management Center User's Guide.

# Examples

This section includes the following examples:

- [Discovery Object Table Module Data Realization File](#page-316-0)
- [Discovery Object Table MIB](#page-317-0)

# <span id="page-316-0"></span>Discovery Object Table Module Data Realization File

The following file is an example module Data Acquisition (DAQ) that implements the Discovery Object Table. This file is implemented in Tcl.

**CODE EXAMPLE 13-3** Discovery Object Table Model Data Realization Example Code

```
proc refreshDiscoveryObjectTable { } {
    set index 0
     set ip_address [ host2ip [ info hostname ] ]
    set port 161
     set rowa [ list [ incr index ] "Example_Composite_Object" \
       "" 2 $ip_address $port \
     "Example_Composite_Object_Type" "Example_Composite_Object" \
       "Example Composite Object" ]
     set rowb [ list [ incr index ] "Snmp_Agent" \
       "Example_Composite_Object" 3 $ip_address $port \
       "Nonagent-Snmp" "Snmp_Agent" \
       "SNMP Agent" ]
     set rowc [ list [ incr index ] "Modeled_Agent" \
       "Example_Composite_Object" 1 $ip_address $port \
       "" "Modeled_Agent" \
       "Modeled Agent" ]
     set rowd [ list [ incr index ] "Module" \
       "Example_Composite_Object" 5 $ip_address $port \
       "MIB2-Module" "MIB2-Module" \
       "mib2-simple" ]
     set listtoreturn "$rowa $rowb $rowc $rowd"
     return $listtoreturn
}
```
# <span id="page-317-0"></span>Discovery Object Table MIB

Use the following information to implement your own Discovery Object Table.

```
CODE EXAMPLE 13-4 Sun Management Center MIB2 Definitions
```

```
Copyright 1999 - Sun Microsystems, Inc. All Rights Reserved.
Sun Management Center
DOTABLE-SUNMANAGEMENTCENTER-MIB2 DEFINITIONS ::= BEGIN
     IMPORTS
         enterprises, MODULE-IDENTITY, OBJECT-TYPE, Integer32,
IpAddress
                 FROM SNMPv2-SMI
         OBJECT-GROUP
                 FROM SNMPv2-CONF
          DisplayString
                FROM SNMPv2-TC;
dotable MODULE-IDENTITY
     LAST-UPDATED "0001191326Z"
     ORGANIZATION "Sun Microsystems Inc."
     CONTACT-INFO
         " Sun Microsystems Inc.
        Customer Support
             Postal: 901 San Antonio Road
        Palo Alto, CA-94303-4900
     USA
                          Tel: 650-960-1300
                 E-mail: service@sun.com"
     DESCRIPTION
"The Discovery Object Table defines the topology object(s) which
should be created. Each of these objects is defined by a row in
the Discovery Object Table. This module is defined by Discovery
Object Table provider so only the format of the table is standard.
User can change the OID for this module and give that new OID when
running es-dt.
     REVISION "0001191326Z"
DESCRIPTION
         "Rev 1.0 19th jan 2000 13:26, Initial version Of MIB."
    ::= { modules 15 }
sun OBJECT IDENTIFIER ::= { enterprises 42 }
prod OBJECT IDENTIFIER ::= { sun 2 }
sunsymon OBJECT IDENTIFIER ::= { prod 12 }
agent OBJECT IDENTIFIER :: = { sumsymon 2 }modules OBJECT IDENTIFIER ::= { agent 2 }
```
**CODE EXAMPLE 13-4** Sun Management Center MIB2 Definitions *(Continued)*

```
discovery OBJECT-GROUP
        OBJECTS { magicnumber, entry,
dotuniqueID,dottopologyparent, dotcompositetype, dotipaddr,
dotagentport, dotnodeobjecttype, dotlabel, dotdescription }
        STATUS current
        DESCRIPTION
 ""
        ::= { dotable 1 }
--discovery OBJECT IDENTIFIER ::= { dtable 1 }
magicnumber OBJECT-TYPE
     SYNTAX DisplayString
    MAX-ACCESS read-only
     STATUS current
    DESCRIPTION
  "This value is hard coded to 53444f54, which is the hex
representation of SDOT, or Sun Management Center Discovery Object
Table. This is used by the discovery process for table data
validation. The discovery process will log a message in case the
magic number validation fails."
    ::= { discovery 1 }
discoveryTable OBJECT-TYPE
     SYNTAX SEQUENCE OF DiscoveryTableEntry
    MAX-ACCESS not-accessible
    STATUS current
    DESCRIPTION
       "The discovery object table defines the topology object(s)
which should be created."
    ::= { discovery 2 }
discoveryTableEntry OBJECT-TYPE
     SYNTAX DiscoveryTableEntry
    MAX-ACCESS not-accessible
     STATUS current
    DESCRIPTION
 ""
    INDEX { entry }
    ::= { discoveryTable 1 }
DiscoveryTableEntry ::=
    SEQUENCE {
        entry
            DisplayString,
        dotuniqueID
            DisplayString,
        dottopologyparent
```

```
CODE EXAMPLE 13-4 Sun Management Center MIB2 Definitions (Continued)
```

```
 DisplayString,
         dotcompositetype
             DisplayString,
         dotipaddr
             IpAddress,
         dotagentport
             Integer32,
         dotnodeobjecttype
             DisplayString,
         dotlabel
             DisplayString,
         dotdescription
            DisplayString
     }
entry OBJECT-TYPE
     SYNTAX DisplayString
     MAX-ACCESS read-only
     STATUS current
     DESCRIPTION
  "The index is required for SNMP table ordering, by the process
building the table, to insure that the table rows are in the
appropriate order for discovery. The index can be a sequential
number or a combination or IP address, port and OID. This field is
not processed by the discovery process. It is ignored."
     ::= { discoveryTableEntry 1 }
dotuniqueID OBJECT-TYPE
     SYNTAX DisplayString
     MAX-ACCESS read-only
     STATUS current
     DESCRIPTION
 "The creator of the module is responsible for creating a unique
topology name which will not conflict with any other topology names
(e.g. discovery, TM GUI (createtopology object frame)."
     ::= { discoveryTableEntry 2 }
dottopologyparent OBJECT-TYPE
     SYNTAX DisplayString
     MAX-ACCESS read-only
     STATUS current
     DESCRIPTION
 "It may have the following values: 1. An empty string means that
the object should be placed at the root of the Sun Management
Center domain. 2. Otherwise this is a unique name identifying this
object's parent. If this parent does not exist, then discovery will
place the object at the topology root."
```
**CODE EXAMPLE 13-4** Sun Management Center MIB2 Definitions *(Continued)*

```
 ::= { discoveryTableEntry 3 }
dotcompositetype OBJECT-TYPE
     SYNTAX DisplayString
    MAX-ACCESS read-only
     STATUS current
    DESCRIPTION
              "This field identifies what type of topology object
this table entry represents. The following types are supported:
                  1 - composite_modeled_agent
                  2 - composite_group
                  3 - composite_agent
                  5 - composite_module"
     ::= { discoveryTableEntry 4 }
dotipaddr OBJECT-TYPE
     SYNTAX IpAddress
    MAX-ACCESS read-only
    STATUS current
    DESCRIPTION
  "For composite_modeled_agent, composite_agent objects and
composite_module types, this contains the IP address for the
object's host. For object of type composite_group, this field is
used for filling the name and ip_address. This field is used to
fill the label and description fields if they are of 0 length."
     ::= { discoveryTableEntry 5 }
dotagentport OBJECT-TYPE
     SYNTAX Integer32
   MAX-ACCESS read-only
     STATUS current
     DESCRIPTION
"For composite modeled agent and composite agent type objects. If
this field is -1, no port number is specified and discovery will
use its regular set of port numbers during discovery. Otherwise,
use this port number when attempting to discover the Sun Management
Center agent executing on this host."
     ::= { discoveryTableEntry 6 }
dotnodeobjecttype OBJECT-TYPE
     SYNTAX DisplayString
    MAX-ACCESS read-only
     STATUS current
     DESCRIPTION
```
**CODE EXAMPLE 13-4** Sun Management Center MIB2 Definitions *(Continued)*

```
"For composite modeled agent objects, this is to be treated as a
'hint' that is overridden by the family type that discovery gets
from mibman if the host is running a Sun Management Center agent.
This field will only be used if a Sun Management Center agent is
not discovered on the host therefore the family type should be set
to nonagent-*. For composite_agent and composite_group objects,
this is the family type with which the object should be created."
     ::= { discoveryTableEntry 7 }
dotlabel OBJECT-TYPE
     SYNTAX DisplayString
     MAX-ACCESS read-only
     STATUS current
     DESCRIPTION
"The label string used when creating the object. For
composite_modeled_agent objects, an empty string means default to
hostname. Otherwise, it is an undefined to specify an empty string
for the dot_label field."
     ::= { discoveryTableEntry 8 }
dotdescription OBJECT-TYPE
     SYNTAX DisplayString
    MAX-ACCESS read-only
     STATUS current
    DESCRIPTION
"The description string used when creating the object. An empty
string may be specified if no description for the object is
desired. For composite_module object type this field is used to
specify the name of the module that will be used by the discovery
process to create a Sun Management Center URL that will be used to
check for the health of the module."
     ::= { discoveryTableEntry 9 }
```
END

# <span id="page-322-0"></span>Device Modeling

The purpose of this chapter is to discuss the device modeling interface that allows users to make their managed nodes discoverable by the SunMC Discovery and Create Node applications.

As an Independent Software Vendor (ISV) and a user of the Sun Management Center Developer Environment, you can update files within your environment to help SunMC identify the devices on your system. For example, each device has a device identification string that when read by the SunMC software can help SunMC associate the behavior of that host. You can customize the configuration files on your system to help SunMC represent your machines appropriately.

To help SunMC recognize and represent the devices on your machines, you need to update the configuration file in the following two locations:

- At the server level
- At the agent level

This chapter provides the following secions:

- The [Server Layer Interface](#page-324-0)
- The [Agent Layer Interface](#page-337-0)

It also details key values, formats, and arguments that need to be defined within the configuration file.

**Note –** Device modelling works only with Sun Management Center 3.0 version and above. This means that you can deploy any changes only on top of supported versions of Sun Management Center Software.

## Sun Management Center Framework

Sun Management Center is an extensible framework for system management. This product consists of three layers, agent, server and console:

- The agent component runs on the managed nodes.
- The console clients connect to the server program to manage the nodes that are running the agents.
- The server, a centralized program, enables the console clients to talk to various agents and provides a secured environment for such communication.

## Devices Within SunMC

Each device or topology entity belongs to the topology object type, or a known type, in order for the console and server programs to represent the entity appropriately. Any manageable device belongs to one of the known device types for the topology to represent that device. You can define the appropriate data for a new device type in the configuration file so that SunMC can represent that device as a recognizable icon in the SunMC console.

## Modeling a Device

Typically, modeling a new device in Sun Management Center involves the following:

- providing the topological aspects of the new entity (such as, icon definitions) to the Sun Management Center Server layer.
- populating the identification parameters in manageable entities, such as identification strings, OIDs, and others.

You can configure the topological aspects of a new topology object by defining your device as one of the following topology object types:

- group
- node
- segment
- composite

Once the topological information for a new object is defined, it is used in operations, such as creating a node and discovering objects, and the like.
# Editing the Configuration File

To identify new device parameters or to change the parameters that already exist, edit the configuration file. The configuration file is a file where you define your machine name and type, including the device ID, object ID (OID), familytype. This file resides at both the server and the agent levels.

The assumption is that you have the infrastructure to edit the files on the target node in case there is a need for additional setup. Similarly, you need to deploy the necessary server configuration files on the server component.

# Configuring the Topology

Sun Management Center allows you to configure the topological aspects of a new device or topology object. Using the Sun Management Center Developer Environment Software, you can configure the OID for a new node type object.

The topology configuration of the new object type is persistent across multiple invocations of the server program. You can delete the topology configuration of the new object type when required.

On the managed node, the OID information is persistent:

- across the invocations of the agent.
- across the installations, unless you choose to clear the state of the previous installation.

On a managed node, you can provide the OID information during the Agent component setup of a new node type. If needed, you can change the OID at any later point of time.

On a Sun Management Center Server node, you can configure a new topology object type by executing a configuration program. You can also delete a topology object type configuration by executing a configuration program.

# Server Layer Interface

This section describes the following:

- [Modeling Your Devices at the Server Level](#page-325-0)
- [The es-device Script](#page-325-1)
- [The Configuration File \(devcfgfile\)](#page-326-0)
- [Example Configuration File](#page-334-0)

# <span id="page-325-0"></span>Modeling Your Devices at the Server Level

To ensure that SunMC recognizes and represents your devices appropriately, you must go through the following steps:

**1. Define your devices in the configuration file (devergille) using the formats detailed in the following sections**

Note that the definitions of your devices must be in a format that is recognized by SunMC.

**2. Stop the server.**

Make sure of this if the server is running.

**3. Run the** es-device **script on the** devcfgfile.

This is to ensure that new definitions in the configuration file are updated.

**4. Restart the server.**

SunMC will now recognize and represent your devices on your system as defined.

# <span id="page-325-1"></span>The es-device Script

The es-device script in the Sun Management Center server is an interface that allows you to add new or third-party device types to Sun Management Center during installation. To do this, compose a configuration file that contains the information about the device to be modeled and use it as an argument to the es-device script to add and/or delete the device into the Sun Management Center's known device list.

The es-device script parses the input file and validates all the entries. The file may have entries for more than one new devices.

## Synopsis

The es-device script is installed in the following directory:

```
<SunMC_Install_Directory>/SUNWsymon/sbin/
```
**Note –** The es-device script can only be run by a super user.

The script takes two arguments:

- The first argument specifies the operation to be performed. (You can either add or delete a new device. Note that you can execute one of the options  $(-a|-d)$  at a time.)
- The second argument specifies the path to the user-defined data file (devcfgfile) for the new device to be added or deleted.

For example:

es-device -a|-d devcfgfile

where:

**TABLE 14-1** es-device Command Description

| $-a$ | Adds a new device.  |  | Example: es-device -a /tmp/userdata |
|------|---------------------|--|-------------------------------------|
| $-d$ | Deletes the device. |  | Example: es-device -d /tmp/userdata |

**Note –** The script can only execute one of the options  $(-a \mid -d)$  at a time.

# <span id="page-326-0"></span>The Configuration File (devcfgfile)

You can add or delete multiple devices using one data file by providing a Sun Management Center specified delimiter between device information. The delimiter is one or more numbers of "-" in a single line. For each object type that is being added, you have to define a set of mandatory key value pairs.

Only the objects belonging to the Group, Node and Segment types can be defined using this model. The mandatory keys for each type of this object are defined in this section.

The file devcf  $q$  file contains key value pairs. The key and value fields are separated by spaces. Each line defines one key value pair. This section also gives the configuration file format for various types of objects. The keys used in the format are described in detail in the section ["Key Descriptions" on page 275](#page-328-0).

# Object Types

In the following sections, the keys *<Group\_Object\_Type>*, *<Node\_Object\_Type>*, *<Segment\_Object\_Type>* and *<Composite\_Object\_Type>* are replaced by the actual values for the keys that you enter. For a configuration file example, refer to section ["Example Configuration File" on page 281.](#page-334-0)

### *Group Type Object*

The Configuration file for defining a new Group Type Object is as follows:

**CODE EXAMPLE 14-1** Group Type Object Configuration File

```
<Group_Object_Type> implements Group {
   User_Name<value>
   Group_Type<value>
   I18n_Key<value>
   Properties_File<value>
   Large_Icon<value>
   Small_Icon<value>
}
```
### *Node Type Object*

The Configuration file for defining a new Node Type object is as follows:

**CODE EXAMPLE 14-2** Node Type Object Configuration File

```
<Node_Object_Type> implements Node {
   User_Name<value>
   Monitor_Via<value>
   Node_Type<value>
   i18n_Key<value>
   Properties_File<value>
   Search_Parameter<value>
   Large_Icon<value>
   Small_Icon<value>
}
```
### *Segment Type Object*

The Configuration file for defining a new Segment Type object is as follows:

```
CODE EXAMPLE 14-3 Segment Type Object Configuration File
```

```
<Segment_Object_Type> implements Segment {
   User_Name<value>
   Segment_Type<value>
   I18n_Key<value>
   Properties_File<value>
   Large_Icon<value>
   Small_Icon<value>
}
```
### *Composite Type Object*

The Configuration file for defining a new Composite Type object is as follows:

**CODE EXAMPLE 14-4** Composite Type Object Configuration File

```
<Composite_Object_Type> implements Composite {
   User_Name<value>
   Composite_Type<value>
   I18n_Key<value>
   Properties_File<value>
   Large_Icon<value>
   Small_Icon<value>
}
```
After the new device has been added to the Sun Management Center server, restart the console if you want to display the correct newly-added i18n value.

# <span id="page-328-0"></span>Key Descriptions

This section includes information on each key description.

#### *User\_Name*

This is the user name. It must be unique, similar to a package name. The name must not contain any spaces.

### *Group\_Type*

The type of group object to be created. Valid types are:

- General
- IpBased

### *Group\_Object\_Type*

New group object type the user wants to create. The name should not contain white spaces and must be unique. The Sun Management Center software has the following group object types:

- General Group Type: Building, Campus, General
- Ip\_Based Group Type: Network, Subnet

#### *Monitor\_Via*

This value must be given to add a node object. Valid values are described in the following table:

| <b>Valid Monitor_Via Types</b> | <b>Description</b>                                                                                                    |
|--------------------------------|----------------------------------------------------------------------------------------------------|
| Host                           | If Sun Management Center Agent exists on the monitored system                                                                                                    |
| Platform                       | If Sun Management Center Agent exists on the monitored system                                                                                                    |
| Module                         | If users would like to use a special icon for a module, see Sun<br>Management Center Developer Environment Reference Manual<br>for more information on how to add icons to modules. |
| Proxy                          | This is for SNMP proxy managed modules. A module writer<br>defines a special icon for the module.                                                                                   |
| <b>SNMP</b>                    | The monitored system is running the snmpdx.                                                                                                    |
| <b>ICMP</b>                    | For monitored systems not running snmpdx or Sun Management<br>Center agent. These are ping-able hosts.                                                                              |
| <b>None</b>                    | Non Monitored                                                                                                    |

**TABLE 14-2** Valid Types for Monitor\_Via

### *Node\_Type*

Following are the valid node types if Monitor\_Via is set to host, platform, SNMP, ICMP or none

■ Router

- Concentrator
- Workstation
- Printer (Not valid for ICMP)
- PC
- Server

If Monitor Via is set to module or proxy, the valid node type is module. The agent *<module>*-d.x file must contain the following line in order to display this object in the hierarchy and topology views:

consoleHint:family = <Node\_Object\_Type>

An example of the Solaris Managed Object and Property Models follows:

**CODE EXAMPLE 14-5** Solaris Managed Object and Property Models

```
Example
#
# Solaris Managed Object and Property Models
#
        _rules = \{ [ use PROC ]
                 .....
         }
         consoleHint:family = Solaris
         # cpu Managed Object
         cpu = { [ use MANAGED-OBJECT ]
                .......
 }
```
## *Node\_Object\_Type*

This is the new machine type or module type to add. The value for this has to be unique. The following table presents the node object types currently existing in Sun Management Center:

**TABLE 14-3** Node Object Types

| Router   | Concentrator | Workstation | <b>Printer</b>     | РC      |
|----------|--------------|-------------|--------------------|---------|
| Cisco500 | General      | Ultra1      | <b>HpJetDirect</b> | X86     |
| General  | Ultra        | 2           | General            | Pentium |
|          |              | Ultra 5     |                    | Laptop  |
|          |              | Ultra 10    |                    |         |

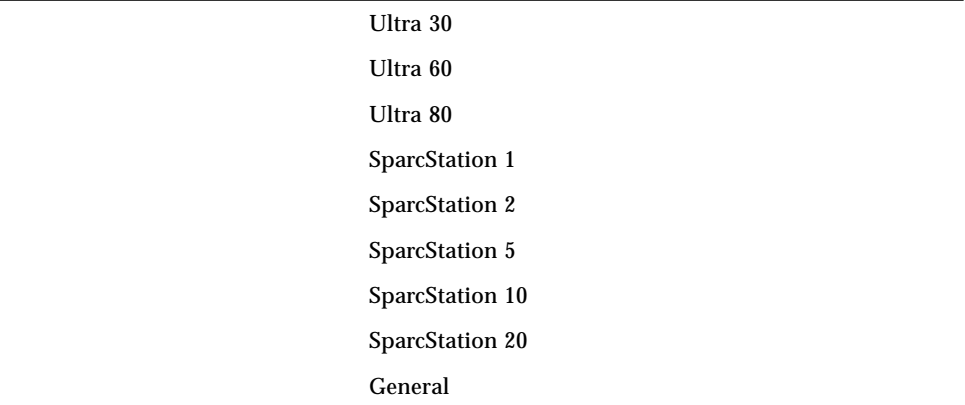

The following is a list of the applicable servers:

#### **TABLE 14-4** Applicable Servers in SunManagementCenter

```
sun4d-SPARCserver-1000
sun4d-SPARCserver-1000
sun4d-SPARCcenter-2000
sun4d-SPARCcenter-2000
sun4u-Ultra-Enterprise-150
sun4u-Ultra-Enterprise-250
sun4u-Ultra-Enterprise-450
sun4u-Ultra-Enterprise-220R
sun4u-Ultra-Enterprise-420R
sun4u-Ultra-Enterprise-3000
sun4u-Ultra-Enterprise-3500
sun4u-Ultra-Enterprise-4000,5000
sun4u-Ultra-Enterprise-4500,5500
sun4u-Ultra-Enterprise-4000,5000
sun4u-Ultra-Enterprise-4500,5500
sun4u-Ultra-Enterprise-6000
sun4u-Ultra-Enterprise-6500
sun4u-Ultra-Enterprise-10000
```
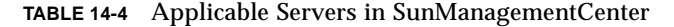

sun-Enterprise-10000-platform sun-server nonagent-sun4d-SPARCserver-1000 nonagent-sun4d-SPARCserver-1000 nonagent-sun4d-SPARCcenter-2000 nonagent-sun4d-SPARCcenter-2000 nonagent-sun4u-Ultra-Enterprise-150 nonagent-sun4u-Ultra-Enterprise-250 nonagent-sun4u-Ultra-Enterprise-450 nonagent-sun4u-Ultra-Enterprise-220R nonagent-sun4u-Ultra-Enterprise-420R nonagent-sun4u-Ultra-Enterprise-3000 nonagent-sun4u-Ultra-Enterprise-3500 nonagent-sun4u-Ultra-Enterprise-4000,5000 nonagent-sun4u-Ultra-Enterprise-4500,5500 nonagent-sun4u-Ultra-Enterprise-4000,5000 nonagent-sun4u-Ultra-Enterprise-4500,5500 nonagent-sun4u-Ultra-Enterprise-6000 nonagent-sun4u-Ultra-Enterprise-6500 nonagent-sun4u-Ultra-Enterprise-10000 nonagent-sun-Enterprise-10000-platform nonagent-sun-server

### *Segment\_Type*

The type of segment object. Valid types are:

- **Bus**
- Ring

### *Segment\_Object\_Type*

New segment object type. The name should not contain white spaces and must be unique. We currently have the following Segment object types in Sun Management Center

- Bus: Ethernet, IPX
- Ring: FDDI

*Composite\_Object\_Type*

### i18n\_key

This is the i18n key the user provides for the new object to be created. This key follows java conventions. It must be valid and unique. The key must be defined in the properties file. For more information, see ["Properties\\_File" on page 280](#page-333-0).

#### <span id="page-333-0"></span>*Properties\_File*

This is the path to the user properties file. The file name must be of the type *<User\_Name.properties>* to be valid. This file contains value for the i18n key specified for the new object being created. If the file exists previously, it will be overwritten.

#### *Search\_Parameter*

This is the search pattern that the Sun Management Center discovery process uses for discovering hosts with legacy SNMP agents. The format for this is:

*sysOID*|*sysDescriptor*|

For this pattern to be valid, provide either both sysoid and sysdescriptor, or any one or none in the following manner.

**Note –** The '|' character is the field delimiter.

The syntax for the search parameter is:

```
sysoid|sysdescriptor|
sysoid||
|sysdescriptor|
||
```
An example follows:

1.3.6.1.4.1.42.2.1.2.2.3.1|SUNW,Grover| SUNW-Ultra-60| 1.3.6.1.4.1.42.2.1.2.3.1.2.3||

#### *Large\_Icon*

This is the path to the large icon file. If a file with the same name for this user exists previously, it will be overwritten.

#### *Small\_Icon*

This is the path to the small icon file. If a file with the same name for this user exists previously it will be overwritten.

#### *Device\_Id*

This is a unique string and must be the same as the gsi model string returned from the gsi library.

# <span id="page-334-0"></span>Example Configuration File

This section contains various examples of configuration files:

- [Example Data Node Host](#page-335-0)
- [Example Data for Node SNMP](#page-335-1)
- [Example Data for Node Module](#page-336-0)
- [Example Data for Group IPBASED](#page-336-1)
- [Example Data for Segment Bus](#page-336-2)

### <span id="page-335-0"></span>Example Data Node - Host

**CODE EXAMPLE 14-6** Example Data for Host Node

```
Ultra-100 implements Node {
   User_name xxx
   Monitor_via host
   Node_Type workstation
   i18n_Key xxx:agent-Ultra-100
   Properties_File /tmp/xxx.properties
   Search_Parameter ||
   Large_Icon /tmp/Ultra-100-large.gif
   Small_Icon /tmp/Ultra-100-small.gif
   device_id Ultra-100
}
```
**Note –** If a device is modelled as a Node Object type and if the Monitor via is set to "host," then the Hardware\_module key-value is mandatory. The value should be the name of the hardware module for that platform (for example, config-readerdt for desktop).

## <span id="page-335-1"></span>Example Data for Node - SNMP

**CODE EXAMPLE 14-7** Example Data for SNMP Node

```
Nonagent-Ultra-100 implements Node {
   User_name xxx
   Monitor_via snmp
   Node_Type workstation
   i18n_Key xxx:workstation-Ultra-100
   Properties_File /tmp/xxx.properties
   Search Parameter 1.3.4.2.5.42.6 Ultra-100
   Large_Icon /tmp/xxx1.gif
   Small_Icon /tmp/xxx2.gif
   device_id Ultra-100
}
```
### <span id="page-336-0"></span>Example Data for Node - Module

**CODE EXAMPLE 14-8** Example Data for Module Node

```
Module-Ultra-100 implements Node {
   User_name xxx
   Monitor_via module
   Node_Type module
   i18n_Key xxx:module-Ultra-100
   Properties_File /tmp/xxx.properties
   Search_Parameter ||
   Large_Icon /tmp/laptop-large.gif
   Small_Icon /tmp/laptop-small.gif
   device_id Ultra-100
}
```
## <span id="page-336-1"></span>Example Data for Group - IPBASED

**CODE EXAMPLE 14-9** Example Data for IPBased Group

```
WAN implements group {
   User_name xxx
   Group_Type ipbased
   i18n_Key xxx:WAN
   Properties_File /tmp/xxx.properties
   Search_Parameter ||
   Large_Icon /tmp/WAN-large.gif
    Small_Icon /tmp/WAN-small.gif
}
```
### <span id="page-336-2"></span>Example Data for Segment - Bus

**CODE EXAMPLE 14-10** Example Data for Bus Segment

```
line implements segment {
   User_name xxx
   segment_Type bus
   i18n_Key xxx:line
   Properties_File /tmp/xxx.properties
   Search_Parameter ||
   Large_Icon /tmp/line-large.gif
   Small Icon /tmp/line-small.gif
}
```
# Agent Layer Interface

This section describes the following:

- [Modeling Your Devices at the Agent Level](#page-337-1)
- [The deviceinfo Script](#page-337-0)
- [Agent Configuration File](#page-338-0)
- [Example deviceinfo.conf File](#page-339-0)

# <span id="page-337-1"></span>Modeling Your Devices at the Agent Level

To ensure that SunMC recognizes and represents your devices appropriately, you must go through the following steps:

- **1. Stop the agent if the agent is running.**
- **2. Deploy the configuration file (**devcfgfile**). This means that you have to create, replace or update the configuration file at the specified location using the formats detailed in the following sections.**

Note that the definitions of your devices must be in a format that is recognized by SunMC.

**3. Start the agent.**

SunMC will now recognize and represent your devices on your system as defined.

# <span id="page-337-0"></span>The deviceinfo Script

The deviceinfo script is used by the setup script to find the OID and familytype for the known PROM strings. PROM strings identify each device.

The deviceinfo script is installed in the following directory:

</opt>/SUNWsymon/base/bin/sparc-sun-solaris<OS>/

The deviceinfo script will get the PROM string and check of the PROM string as one of the known string values.

- If the PROM string is already known, then the script prints the following and return a success value:
	- DID
- OID
- FamilyType
- If the PROM string is not known, then the deviceinfo program will return an error message.

# <span id="page-338-0"></span>Agent Configuration File

The configuration file is located in the /var/opt/SUNWsymon/cfg/ directory, and is named deviceinfo.conf.

After running the Sun Management Center setup script at the agent layer, verify to see if the deviceinfo.conf configuration file exists in the following location:

```
/var/opt/SUNWsymon/cfg/deviceinfo.conf
```
If it does not exist, then the Sun Management Center setup script populates this configuration file.

### Key Value Pairs

The configuration file contains the following key value pairs. Each key value paris is specified on a new line in the file. All lines starting with a '#' character are considered to be comment lines.

#### *DID (Device ID)*

This is a unique string and must be the same as the  $\sigma$ si model string returned from the gsi library.

#### *OID*

This is the standard sysoid for the system.

### *Node\_Object\_Type*

This information has to be same as the new device or machine type (Node\_object\_Type) field entered by the user at the server layer in the users data file.

# <span id="page-339-0"></span>Example deviceinfo.conf File

**TABLE 14-5** Example of deviceinfo.conf File

| DID              | Sun-Ultra-60              |
|------------------|---------------------------|
| OID              | 1.3.6.1.4.1.42.2.12.3.1.6 |
| Node Object Type | sun4u-Sun-Ultra-60        |

**Note –** In Sun Management Center 2.1.1, the *Node\_Object\_Type* is referred to as FAMILYTYPE. For backward compatibility, Sun Management Center 3.0 supports either of the two keywords If *Node\_Object\_Type* is present, then this string will be taken by the agent. In the absence of *Node\_Object\_Type*, the agent will search for FAMILYTYPE.

# Module Builder

The Module Builder GUI, part of the Sun Management Center Developer Environment 3.0, provides you with the tools needed to build a *simple* module. In this chapter, the Sun Management Center is referred to as SunMC and the Developer Environment is referred to as DE.

This chapter describes the steps required to build a simple module, to specify the required and optional parameters for your module, and to save and publish your module when done. For information on how to build a simple module manually, refer to Chapter 5.

As a developer of modules, you can use the GUI Module Builder to develop simple modules using an interactive interface. This tool provides you with a rapid development environment. Before you work with the Module Builder, you may want to familiarize yourself with the Sun Management Center module building concepts that are detailed in Chapter 5 and [Chapter 6.](#page-118-0)

The Module Builder supports only shell based data acquisitions, and does not support rules or filters. You can modify a module after it is published in the DEcompliant format. For example, a module built with the Module Builder in the DEcompliant format can be enhanced manually to support these features by following the steps in the respective chapters of this document.

It includes the following major sections:

- [The Module Builder Interface](#page-341-0)
- [Building Module Parameter Contents \(-m.x\)](#page-354-0)
- [Building Data Model Contents \(-d.x\)](#page-362-0)
- [Defining Data Acquisition \(models-d.x\)](#page-371-0)

# <span id="page-341-0"></span>The Module Builder Interface

The Module Builder interface allows you to:

- access a powerful, easy to use, and flexible GUI interface to develop simple modules.
- define the structural aspects of the module, to build prototypes, and to test their behavior.
- save the module
	- in an internal format by using the Save Development Module option.
	- in the DE compliant format, which is the form required to install it as a module on a Sun Management Center agent machine, using the Publish Module option.
- support test data procedures as well.

**Note –** You cannot load published modules back into the Module Builder. However, you can take a published module, put it into the metadata repository and then load *only* the structure of the module using the Load Production Module choice.

# The -m.x, -d.x, and -models-d.x Files

The Module Builder provides the means to create and update the three files necessary to implement a module. These files include the following:

- **■** the Module Parameter  $(-m \times x)$  file: For more details on updating the  $-m \times x$  file, refer to ["Building Module Parameter Contents \(-m.x\)" on page 301.](#page-354-0)
- **■** the Data Model  $(-d, x)$  file: For more details on updating the  $-d, x$  file, refer to ["Building Data Model Contents \(-d.x\)" on page 309.](#page-362-0)
- **■** the Data Model Realization (models-d.x) file: For more details on updating the models-d.x file, refer to ["Defining Data Acquisition \(models-d.x\)" on page 318.](#page-371-0)

The following sections describe steps:

- [To Build a Module Using the Module Builder](#page-341-1)
- [To Launch the Module Builder](#page-343-0)

# <span id="page-341-1"></span>▼ To Build a Module Using the Module Builder

Listed below are brief descriptions of the major steps to help build a module using the Module Builder. For more details on each step, refer to the rest of this document.

#### **1. Launch the Module Builder from the Sun Management Center.**

The Module Builder when launched displays two main folders:

- The Module Parameters folder, which allows you to specify the module parameters in a simple table format. Since this folder makes use of the Table Cell Editor feature, it allows you to enter their values directly in the table.
- The Module Root folder, which allows you to specify the hierarchy of the module and data acquisition.

**Note –** You can create more than one instance of a Module Builder module.

For detailed description of the above step, refer to ["To Launch the Module Builder".](#page-343-0)

#### **2. Enter the module parameters and values in the Module Parameters tables.**

The Module Parameter folder displays two tables; one where you can enter mandatory or required parameters and another where you can enter optional parameters.

For detailed description of the above step, refer to the following section, ["Building](#page-354-0) [Module Parameter Contents \(-m.x\)" on page 301](#page-354-0).

#### **3. Build the module's hierarchy by accessing the Module Root folder.**

- After you access the Module Root folder, you can access the Add Node menu choice. The Add Node menu choice appears over any Managed Object that is created inside the Module Root folder in addition to appearing over the Module Root folder itself. Once the object is added, it is immediately visible in the module. Using the Module Builder, you can create the module's hierarchy.
- For each node in the hierarchy, you can use this pop-up menu to perform basic editing tasks like copy, paste, and delete. You can copy and paste between different instances of the Module Builder module; for instance, you can copy from the Module Root of one instance of the Module Builder module to the Module Root of another.

For detailed description of the above step, refer to ["Building Data Model Contents \(](#page-362-0) [d.x\)" on page 309.](#page-362-0)

#### **4. Realize the module and define its Data Acquisition (DAQ)**

For objects defined as "Active," you can define Data Acquisition (DAQ) properties. When you right-click on an object that is Active, you can access its corresponding Attribute Editor. By clicking on the Realization tab within the Attribute Editor, you can specify Data Acquisition commands and other related information. Activate Node and Deactivate Node are menu choices available over any node inside the "Module Root".

You can also select Activate or Deactivate to turn Data Acquisition ON or OFF in a hierarchy for any particular object and its children. This is also true for the Run Module and the Stop Module menu choices except that it turns the data acquisition ON or OFF for the whole module. The DAQ Mode that is specified when the user launches the Module Builder affects how these menu choices work.

When the module is published, the results from refresh command/refresh service are saved while test refresh command/service are lost. The refresh command/ service values are always saved when you save the module, regardless of the DAQ mode. DAQ Mode only affects the way the module works while it is being developed within the Module Builder. The purpose of the Test DAQ Mode is so that you can write test refresh command/service values if the actual refresh command/ service commands are not executable from the same machine where you are developing the module. For example, this would be applicable if you are developing a module for monitoring a database that is not on the same machine as the Sun Management Center Developer Environment.

For detailed description of the above step, refer to the section, ["Defining Data](#page-371-0) [Acquisition \(models-d.x\)".](#page-371-0)

#### **5. Specify alarm thresholds and alarm actions when applicable.**

If the object is a managed property, or a table column that is of a type that supports alarms, you will see the tabs "Alarms" and "Actions" in the Attribute Editor. Specify alarm thresholds and alarm actions within these tabs. For detailed description of the above step, refer to ["For Objects that Support Alarms" on page 315.](#page-368-0)

# <span id="page-343-0"></span>▼ To Launch the Module Builder

**1. Launch the Module Builder tool from the Agent in the Sun Management Center Developer Environment. Launch the SunMC console on the DE server:**

username% <SunMC Install Directory>/SUNWsymon/sbin/es-start -c

- **2. Double-click on the** server **icon to launch Host Details.**
- **3. Double-click on the** Load Development Module **option.**
- **4. Select the option to load the Module Builder module in the** Load Development Module **popup.**

The Module Parameters dialog box will be available for you to make your entries:

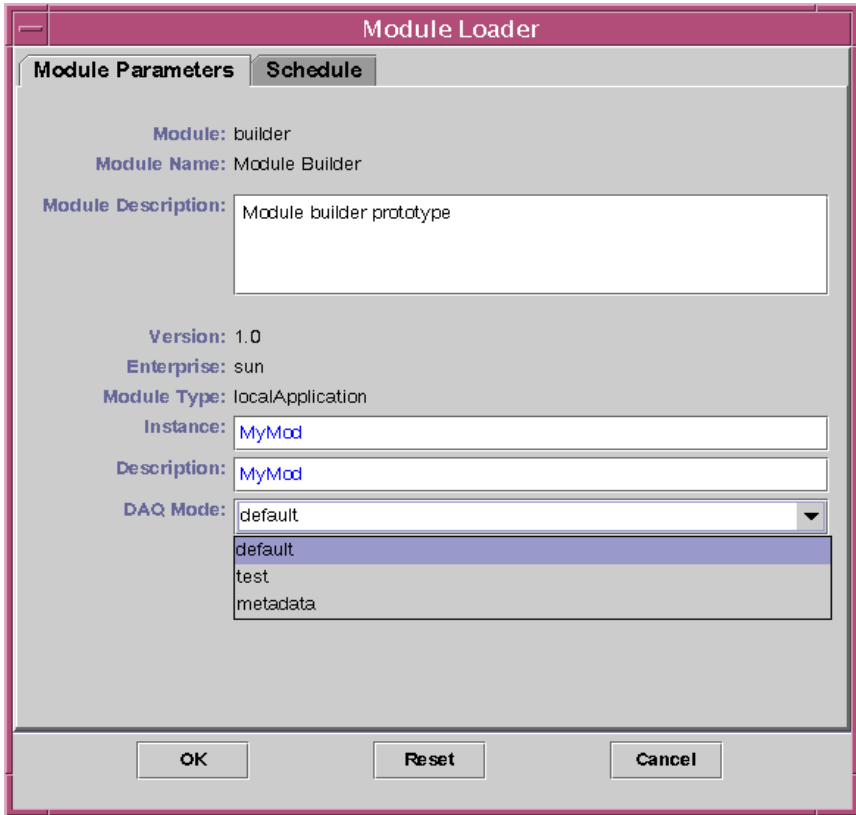

**FIGURE 15-1** Module Loader Window

**Note –** When an invalid value is typed into the Module Parameter file, the error dialog now gives a hint as to what the correct format should be.

Fill in the following fields with the appropriate information:

#### **TABLE 15-1** Module Loader Fields

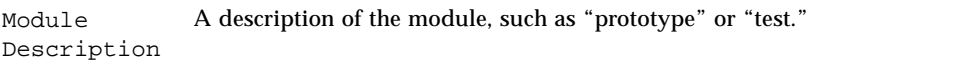

**TABLE 15-1** Module Loader Fields *(Continued)*

| Instance    | The module instance.                                                                                                    |
|-------------|----------------------------------------------------------------------------------------------------|
| Description | A brief description of the module.                                                                                                    |
| DAQ Mode    | Upon loading, the DAQ mode to be specified. The three DAQ modes are:                                                                                                    |
|             | • Default uses the Refresh Command & Refresh Service in the<br>Realization tab.<br>• Test uses the Test Refresh Command and the Test Refresh Service in the<br>Realization tab.<br>• Metadata basically allows you to look at the design aspects and<br>structure. No data acquisition will ever be performed in a module builder<br>module that is loaded in metadata mode. |
|             | <b>Note:</b> When you Stop or Deactivate the module, it puts you in the<br>metadata mode. (Deactivate and Stop are menu choices. They do nothing<br>when the Module Builder is loaded in metadata mode.)                                                                                                    |

These are explained in the following section, after which this chapter covers the following topics:

- [Building Module Parameter Contents \(-m.x\)](#page-354-0)
- [Building Data Model Contents \(-d.x\)](#page-362-0)
- [Defining Data Acquisition \(models-d.x\)](#page-371-0)

# Module Builder Menu Choices

Specific menu choices are available over the following Module Builder windows:

- Module Root
- Module Objects
- Module Tables
- Module Properties

#### **1. Right click on the Module Root to see the following menu choices:**

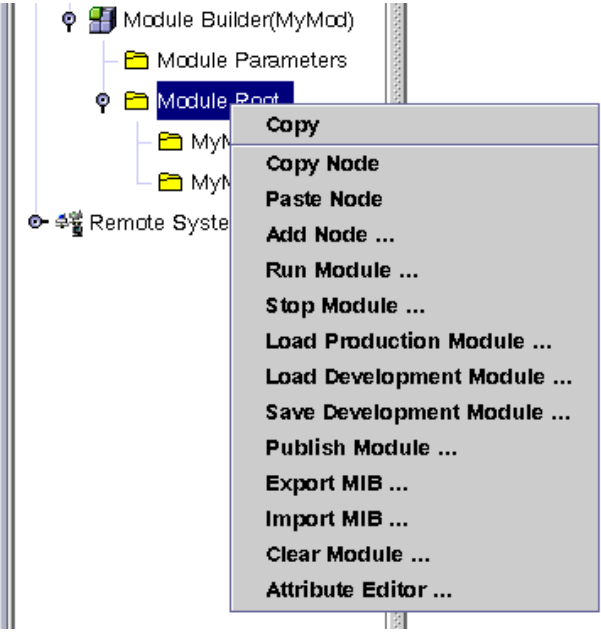

**FIGURE 15-2** Menu Options from Module Root

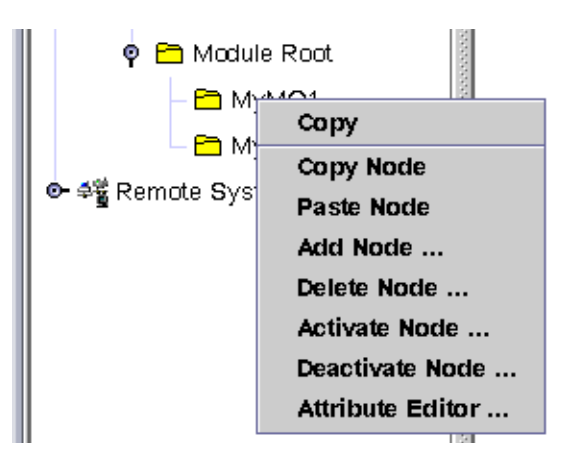

**2. Right click on the Managed Object to see the following menu choices:**

**FIGURE 15-3** Menu Options Over Managed Object Folder

For more information on Active and Passive modes, refer to Chapter 5.

#### **3. Right click on the Managed Property to see the following menu choices:**

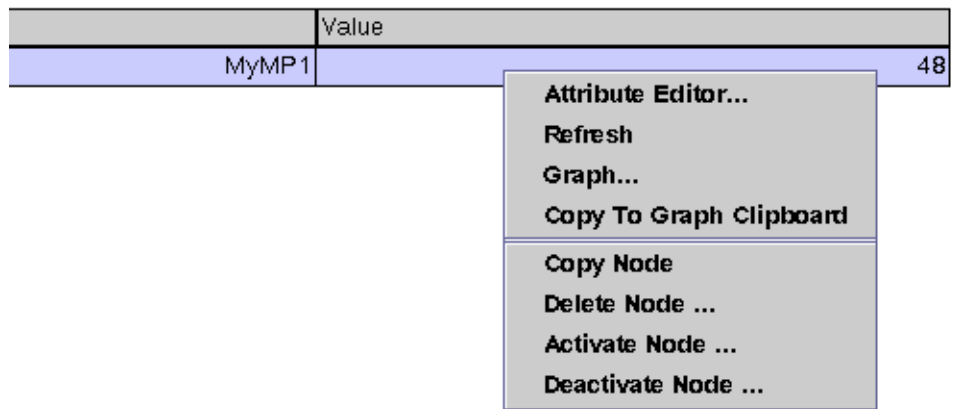

**FIGURE 15-4** Menu Options Over Managed Property

#### **4. Right click on the Table to see the following menu choices:**

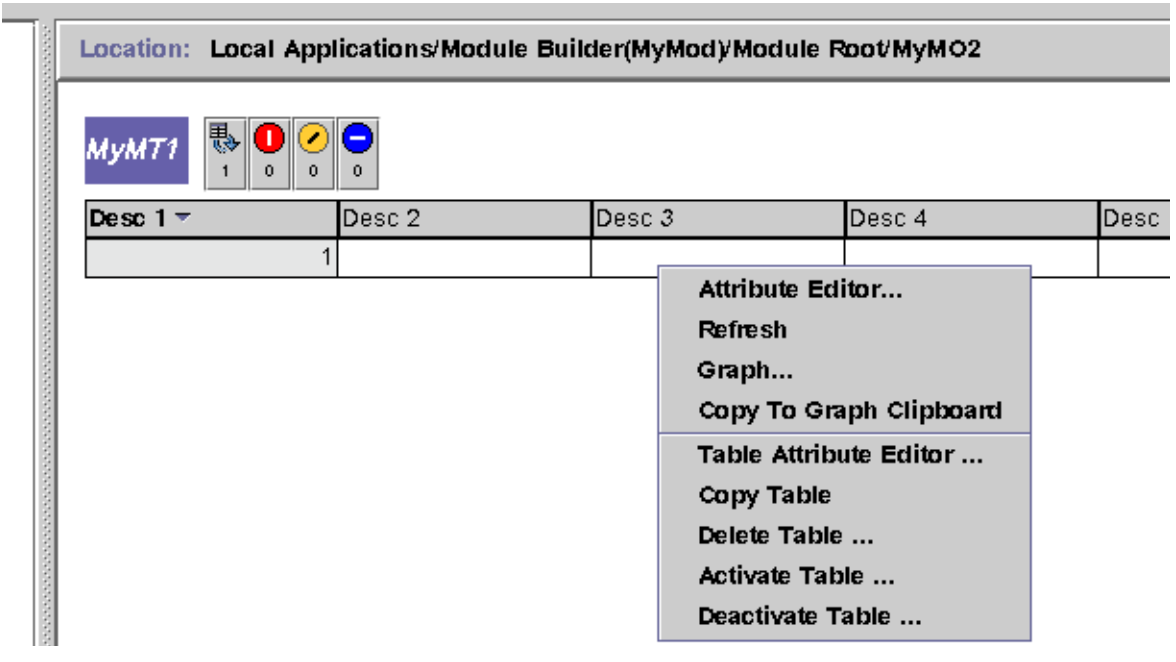

**FIGURE 15-5** Menu over Table

# File Specific Commands

The following commands are available in the Module Builder over the Module Root:

- [Load Production Module](#page-349-0)
- [Load Development Module](#page-349-1)
- [Save Development Module](#page-350-0)
- [Publish Module](#page-351-0)
- [Import MIB](#page-352-0)
- [Export MIB](#page-352-1)

**Note –** Other commands are explained in their relevant sections.

The following table discusses the file specific commands:

| Load Development Module       | This choice allows you to load a module currently in use in a<br>Sun Management Development Environment. This choice<br>allows you to load the data structure for any module that is<br>loaded into the "metadata repository." |
|-------------------------------|----------------------------------------------------------------------------------------------------|
| <b>Load Production Module</b> | This choice allows you to load a module currently in use in a<br><b>Sun Management Production Environment.</b>                                                                                                    |
| Save Development Module       | Allows you to save the development module.                                                                                                    |
| Publish Module                | Allows you to publish the development module. Allows you<br>to Save the module in a DE compliant format $(-d.x,$<br>$-models-d.x, -m.x, and the like.)$                                                                        |
| <b>Export MIB</b>             | Exports the module to a standard MIB format.                                                                                                    |
| <b>Import MIB</b>             | Imports the structure of a module from a file that is in<br>MIB format.                                                                                                    |

**TABLE 15-2** File System Commands

All of the above options are available over the Module Root folder. This folder displays a pop-up window to assist the user in selecting a module in the internal format. The module will be loaded into the Module Builder instance, and the user can resume the module building process.

Files copied via Solaris to /var/opt/SUNWsymon/cfg may not be visible for no longer than 30 seconds after the copy. This is due to the time that it takes for the console to refresh. The list of modules refreshes immediately after you save the module with a Save Module option and you will see the module that you saved in the Load Development Module popup.

Once the module is ready, you can save or publish the modules. When working with nodes and tables, you also have the option on deleting nodes or tables if necessary. This section details on all these options.

# <span id="page-349-0"></span>Load Production Module

This choice allows you to load the structure of a Sun Management Center module that is loaded in the metadata repository. This means loading a preexisiting module from the metadata repository.

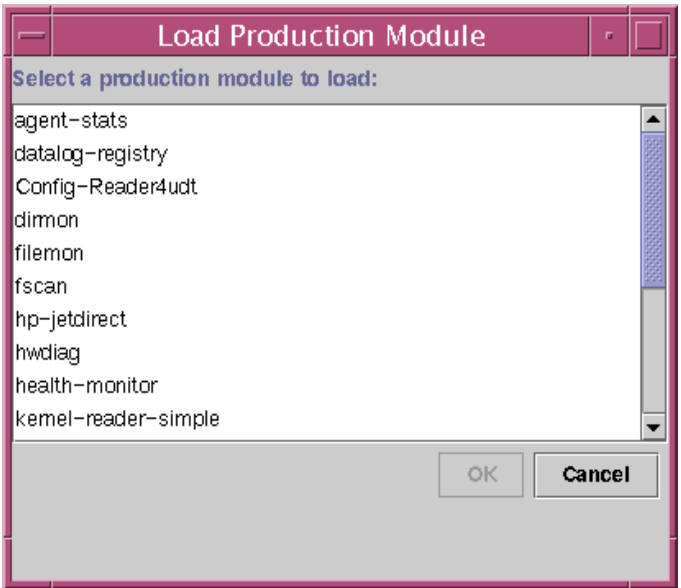

**FIGURE 15-6** Load Production Module

# <span id="page-349-1"></span>Load Development Module

This option allows the user to load in a module that was previously saved with the Module Builder. This means loading a module that a user is currently in the process of developing.

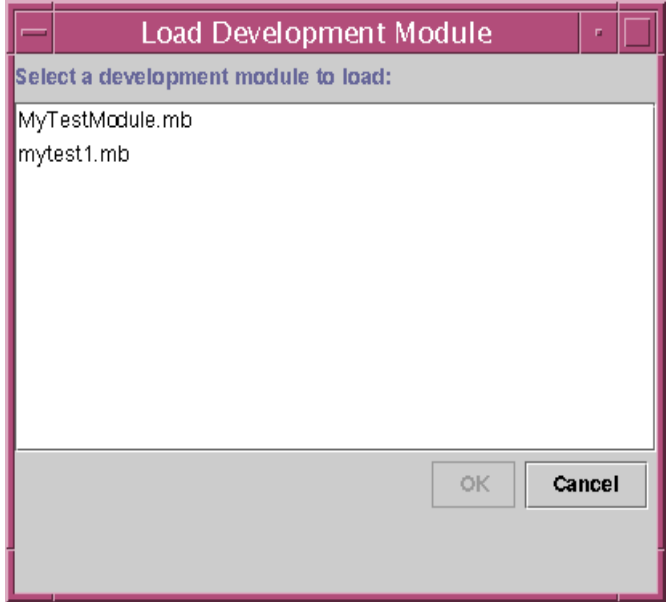

**FIGURE 15-7** Load Development Module

# <span id="page-350-0"></span>Save Development Module

This menu choice is only available over the Module Root folder.

This menu choice will display a pop-up window verifying that the user wishes to save. The module is saved with the following format where *name* is the "Name" parameter specified in the Module Parameters folder in the following directory:

/var/opt/SUNWsymon/cfg/name.mb

This module is saved in an internal "Module Builder" format. The user will need to use the "Publish Module" feature to save the module in a format that can be installed on a Sun Management Center agent machine. A saved module can be loaded into the Module Builder at a later time using the "Load Development Module" operation.

In the internal format of the module, all the Module Builder specific parameters like test commands, will be saved. A later load operation will retrieve this information too.

It displays a pop-up asking the user if they are sure they want to save the module.

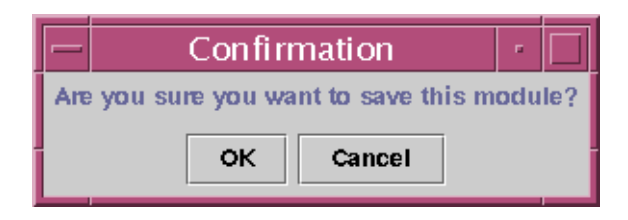

**FIGURE 15-8** Save Confirmation

# <span id="page-351-0"></span>Publish Module

This menu choice is only available over the Module Root folder.

This menu choice takes a saved module and writes it in a form that can be installed on a Sun Management Center agent machine. The module is saved in the following directory:

/var/opt/SUNWsymon/cfg

Publish creates the following files, where the name is the Name specified in the Module Parameters folder:

- *name*-m.x
- *name*-d.x
- *name*-models-d.x
- *name*-d.prc
- *name*-d.def

Modules saved in /var/opt/SUNWsymon/cfg can be loaded in the agent is restarted.

This option will display a pop-up asking you if you are sure you want to publish the module.

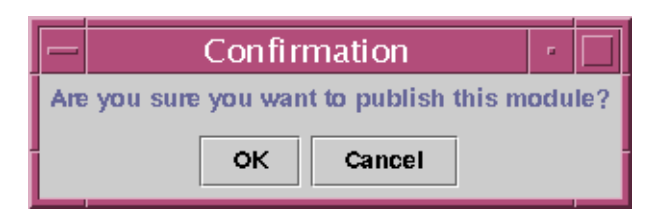

**FIGURE 15-9** Publish Confirmation

Once a publish operation is done, the module files that are created will be in DE compliant format, and are ready for installation on any agent machine. Once this operation is done, the published module can be treated just like any other module that is available in production environment.

**Note –** Once we publish the module, the module cannot be loaded into the Module Builder with all the information it had earlier. Especially information like the test commands will no longer be included in the published module.

### <span id="page-352-1"></span>Export MIB

This menu choice is only available over the Module Root folder.

The export operation exports the SNMP MIB associated with the module. The file is saved as *name*.mib where *name* is the name of the module as specified in the Required Module Parameters section.

**Note –** MIBs are imported and exported in their standard SNMP format.

The file will be placed in the following directory: :

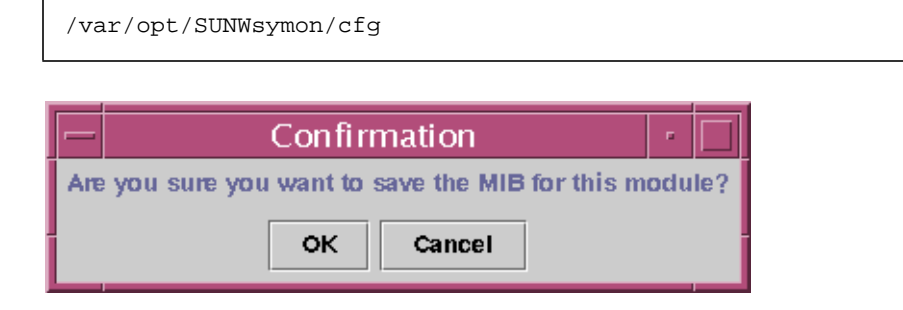

# <span id="page-352-0"></span>Import MIB

This menu choice is only available over the Module Root Folder. The import option is used to create a module from an SNMP MIB. The .mib file is imported to the following directory:

```
/var/opt/SUNWsymon/cfg
```
The file must end with the following suffix:

.mib

A popup exactly like the one used for Load will be used to select the MIB file.

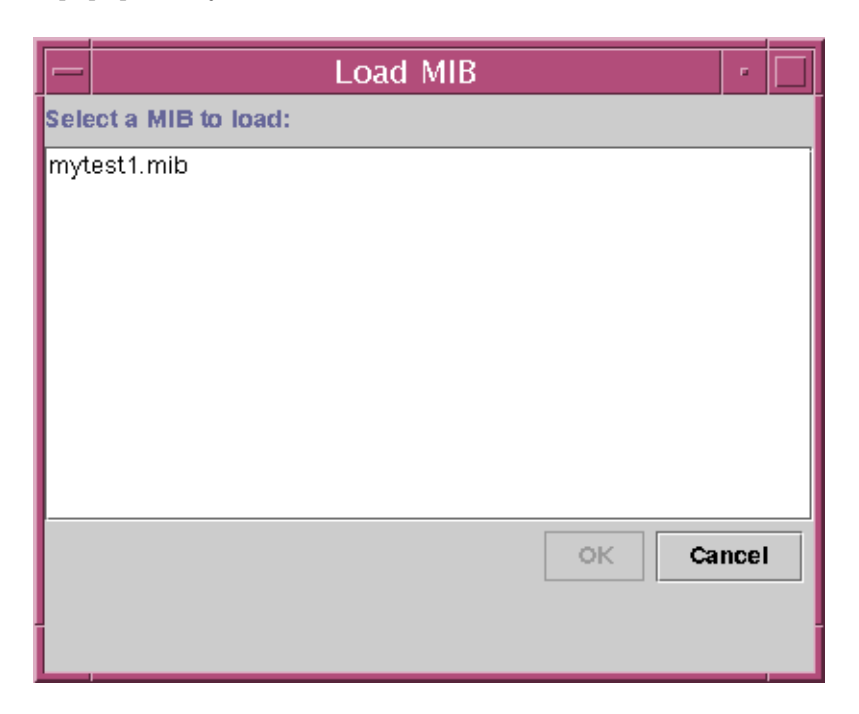

The following figure depicts the difference between import and load operations.

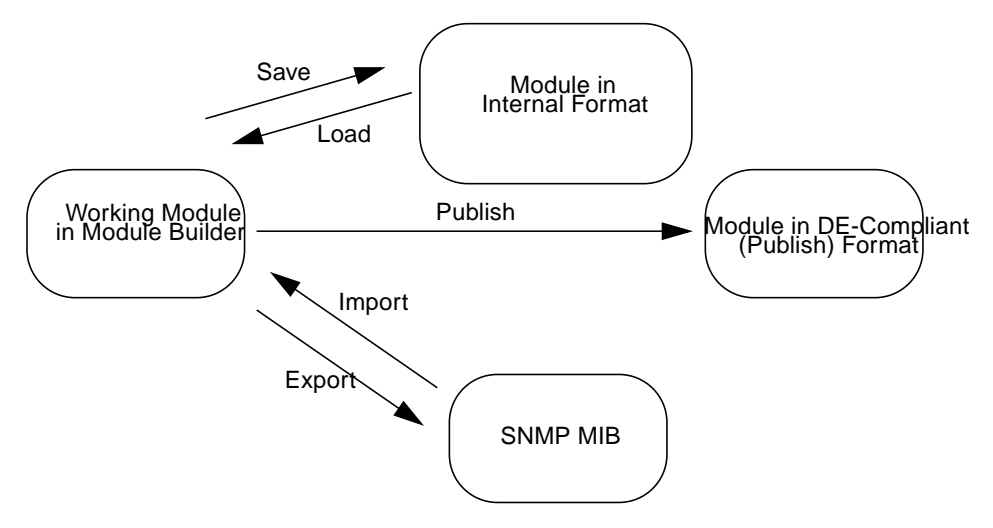

**FIGURE 15-10** The Difference between Import and Load operations

# <span id="page-354-0"></span>Building Module Parameter Contents  $(-m.x)$

This section discusses the information you provide in the module parameters form. The information you supply in this form will result in the creation of  $-m \times$  file.

# ▼ To Access the Module Parameters Folder

## ● **Click on the Browser tab from the Details window.**

You will see the Module Parameters folder.

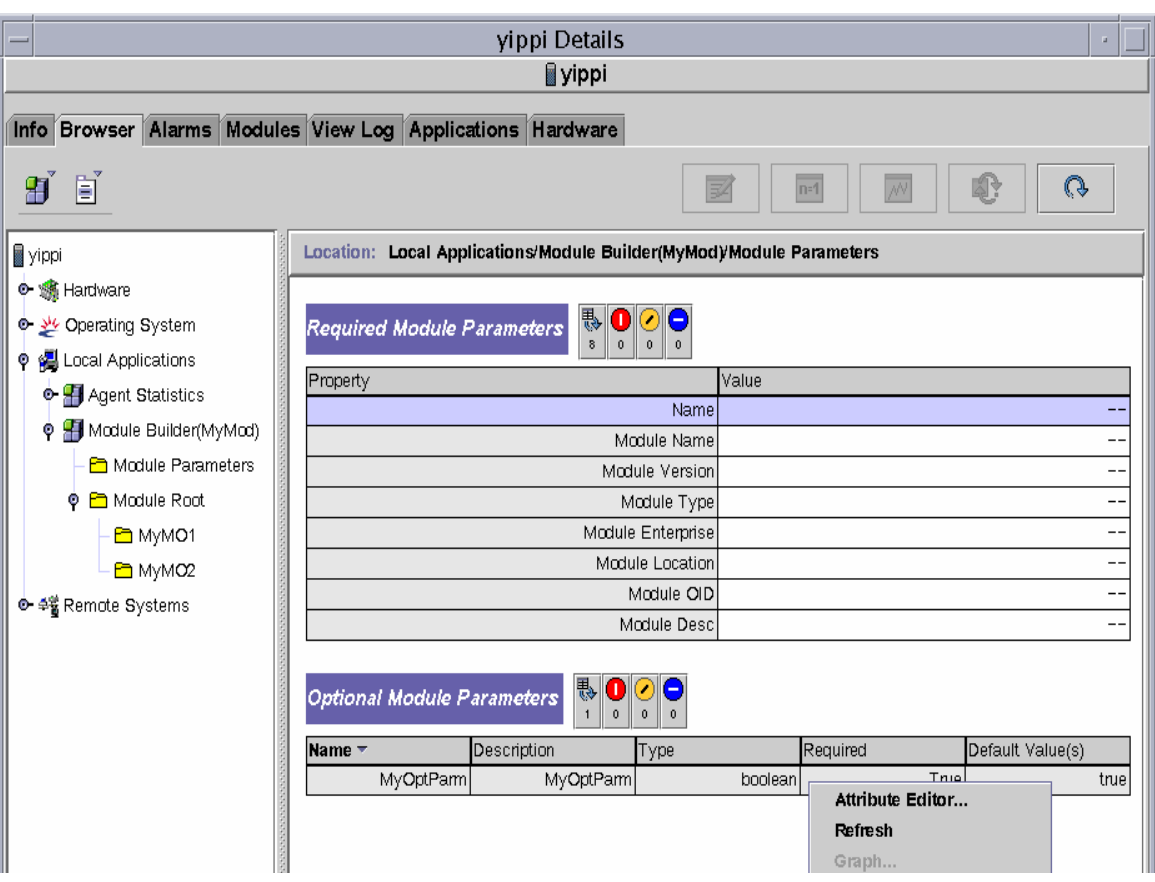

**FIGURE 15-11** Module Parameters Folder Accessed from the Browser tab of Details

# ▼ To Update the Module Parameters Tables

#### **1. Click on the Module Parameters folder to access the Parameter tables.**

The Module Parameters folder, when clicked, displays two tables.

■ The first table, Required Module Parameters, specifies the values for required parameters.

The second table, Optional Module Parameters, initially empty, allows you to enter optional parameters. The following two options are available as menu choices if you right-click over the Optional Parameters:

- You may add optional parameters with the "Add Parameter" option.
- You may delete any optional parameters with the "Delete Parameter" option.

The information entered in these tables is placed in the Module Parameters, or the -m.x file, when the module is published.

You cannot load any manual changes that you enter into a "published" version of the module. When an invalid value is typed into the Module Parameter file, the error dialog provides the hint of what the correct format should be. Specifically the format rules are:

■ Name can only contain the following characters:

 $A-Z$ ,  $a-z$ ,  $0-9$ , , -

■ Module Version must be of the following format:

#.#.#...

■ Module Location must start with the following:

```
.iso.org.dod.internet.private.enterprises.
```
It must be of the format *string.string.string...* where each string must start with an alphabetic character and can be followed by an alphanumeric character. For example 'ABC' and 'A19' are valid, but '1AB' is not valid.

■ Module OID must be of the following format:

#.#.#.#

The Module OID must start with:

1.3.6.1.4.1

Note that if the Module Location and Module OID are not the same length, the Module Builder generates an error message when the user tries to save the module.

**2. Specify the required and mandatory information in the Required Module Parameters table by entering the appropriate values for the required fields.**

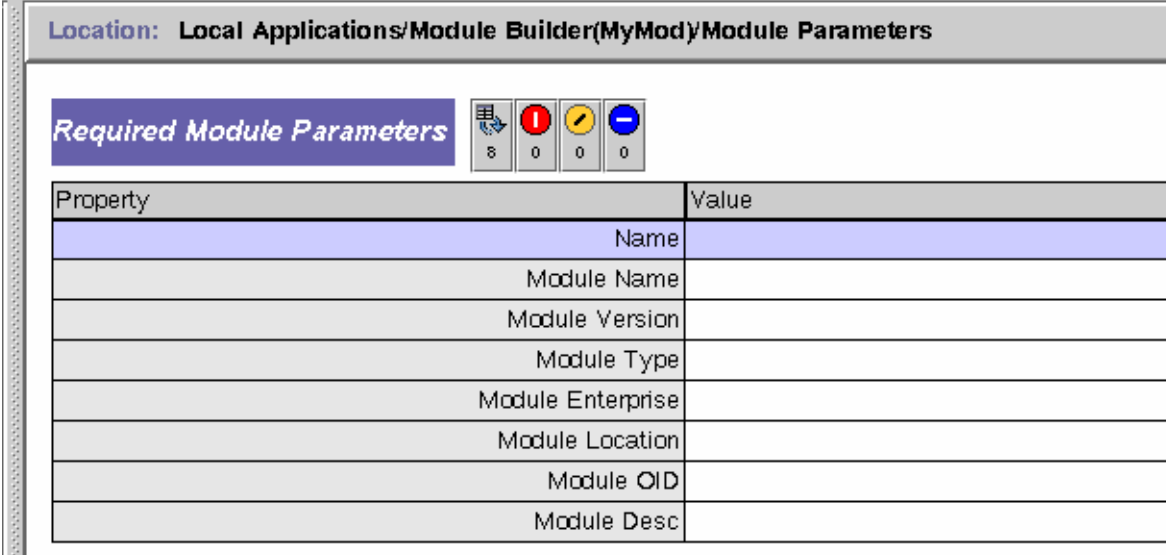

**FIGURE 15-12** Required Module Parameters Popup Menu

For more information on Mandatory Parameters, refer to Chapter 5. Specify the following fields:

| Name              | is the filename of the associated module. It is used to<br>build the filename when you save the file. So the file<br>is called name.mb. It is also used when you publish,<br>so the files are called name-m.x, name-d.x, name-<br>models-d.x, and so on. |
|-------------------|----------------------------------------------------------------------------------------------------|
| Module Name       | is a short string naming the module. This parameter<br>can be used internally by the agent.                                                                                                    |
| Module Version    | is the version number of the module and is used<br>internally by the agent. This must be the same as the<br>version used as part of the module name.                                                                                                    |
| Module Type       | identifies the module category. This value determines<br>where the module is placed in the Sun Management<br>Center console when it is loaded.                                                                                                    |
| Module Enterprise | specifies the SNMP enterprise under which this<br>module is loaded. This value must correspond to the<br>enterprise specified in the <location> module<br/>parameter.</location>                                                                         |

**TABLE 15-3** Required Module Paramet

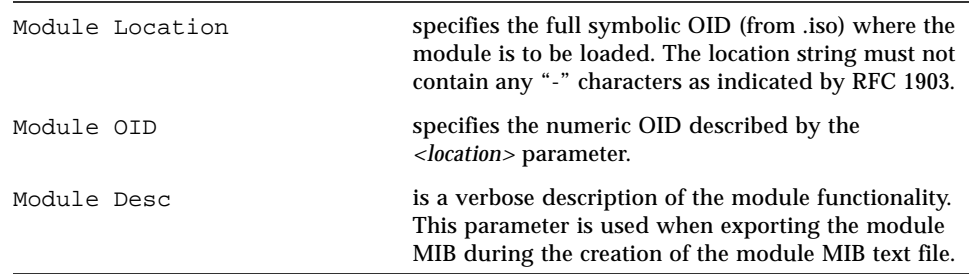

**TABLE 15-3** Required Module Paramet *(Continued)*

**3. Specify the Optional Module Parameters.**

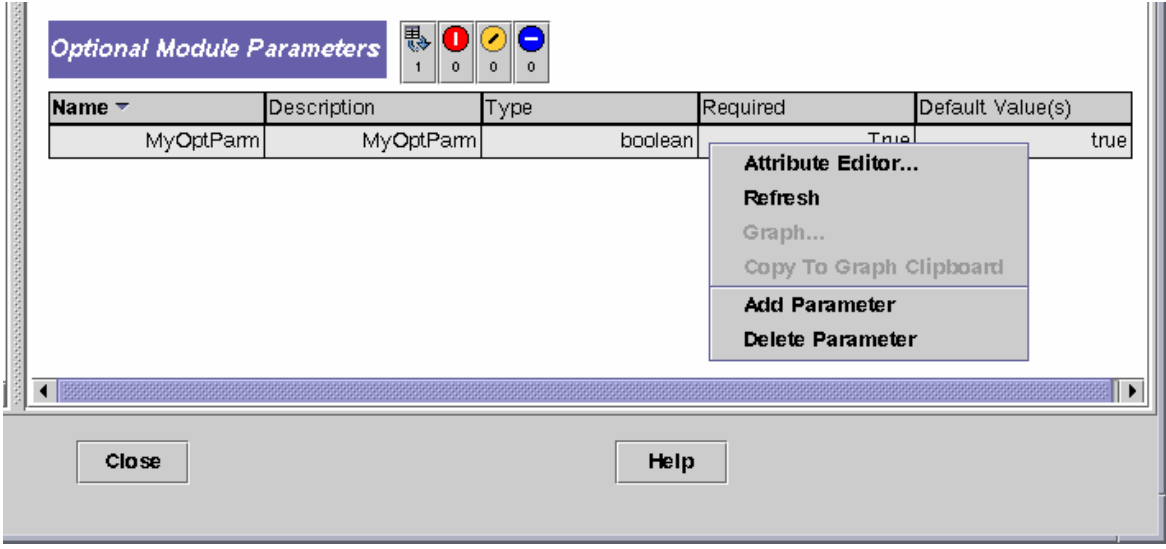

**FIGURE 15-13** Optional Module Parameters Popup Menu

Note that you can also indicate if the values are optional or mandatory. For more information on Optional Module Parameters or Additional Parameters, refer to the *Sun Management Center 3.0 Developer Environment Reference*.

- **4. Click on Add Parameter to add the Optional Parameters for any of the four types of Format choices. Enter a Name, a Description, the Required value for each Optional Parameter, and the Format. The Format can be one of the following:**
	- [Boolean](#page-359-0)
	- [Instance](#page-359-1)
	- [List](#page-360-0)
	- [Password](#page-361-0)

The images below present the different formats with their respective default values. For details on Required fields, see "Predefined Additional Qualifiers" on page 155.

# <span id="page-359-0"></span>Boolean

The default value for Boolean can be True or False:

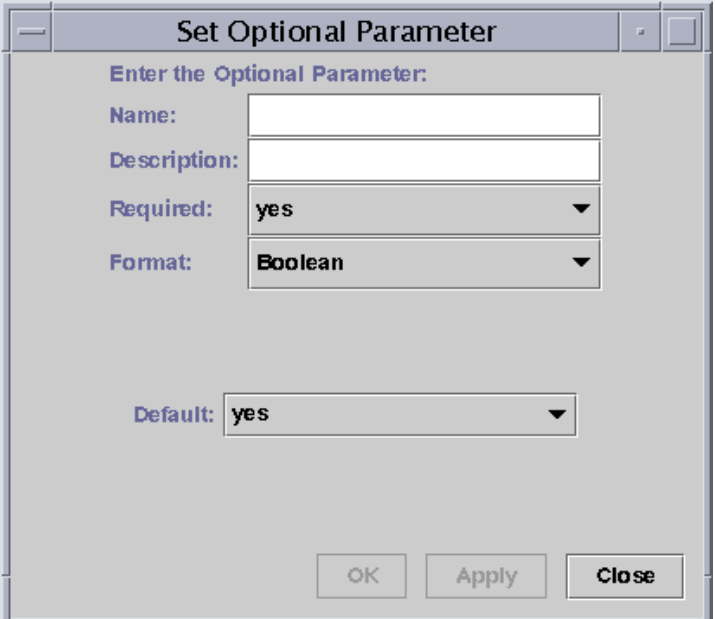

**FIGURE 15-14** Optional Parameter Popup - Add Boolean Entry

### <span id="page-359-1"></span>Instance

The default value for Instance can be any string consisting of alphabetic characters:
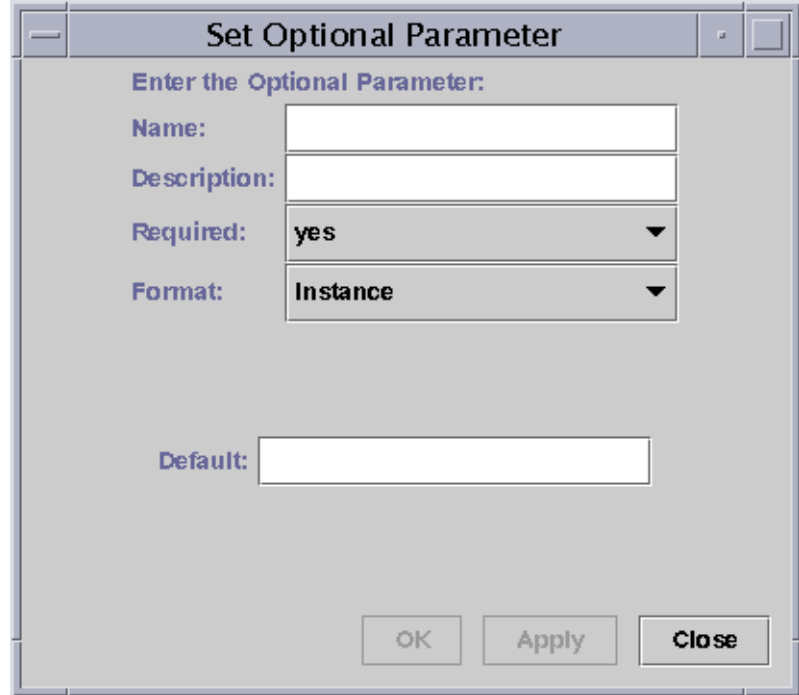

**FIGURE 15-15** Optional Parameter Popup - Add Instance Entry

### List

The default value for List is one whose value you can enter into the text field. Note that you can also edit your lists selecting from the editing values presented:

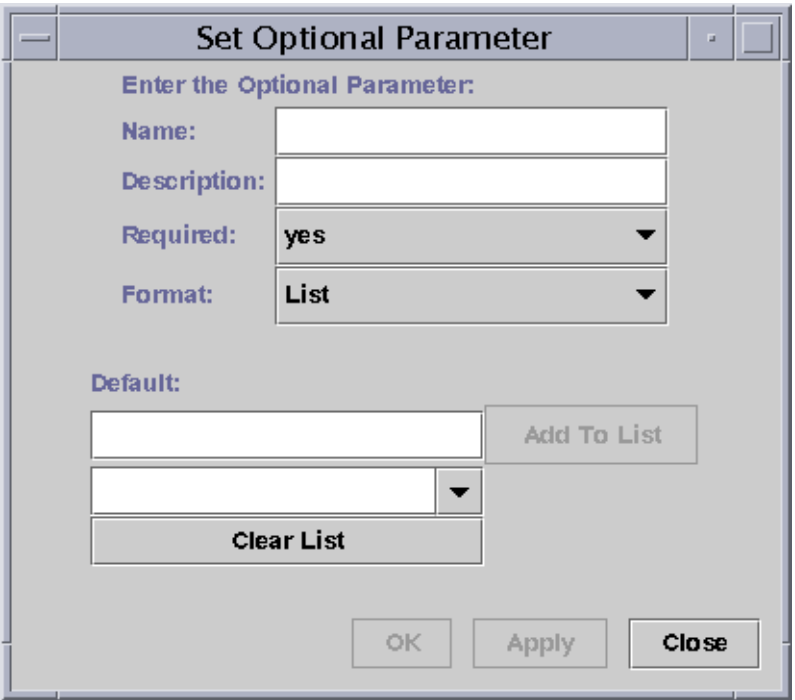

**FIGURE 15-16** Optional Parameter Table Popup - Add List Entry

If a string of non-zero length is entered into the text field, the Add to List button is activated. Pressing this button adds the entry to the list. The list is displayed in an editable combo box so that you can modify the entries if necessary. A Clear List button is available to empty the list.

### Password

The default value for Password is a string that is displayed as asterisks (\*\*\*) on the screen for security:

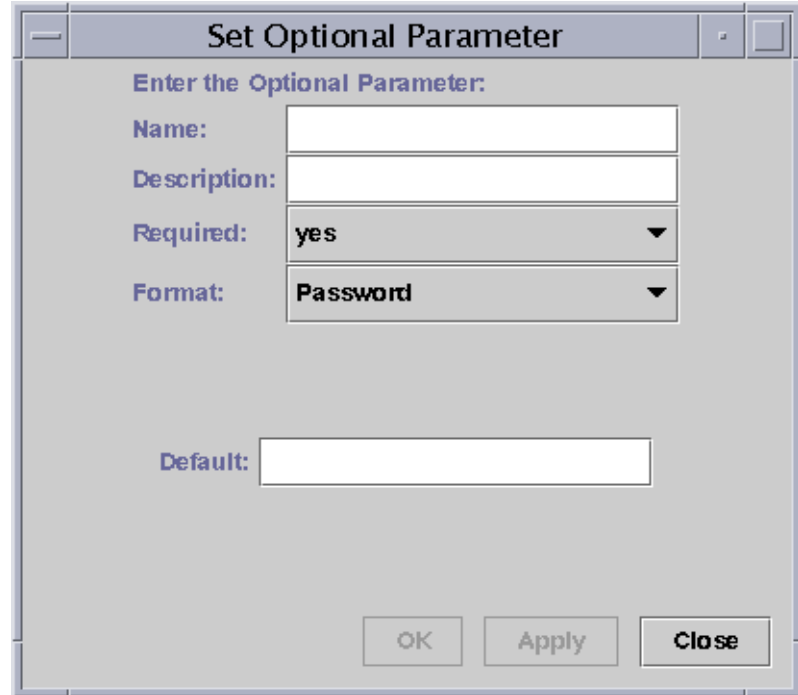

**FIGURE 15-17** Optional Parameter Table Popup - Add Password Entry

# Building Data Model Contents  $(-d \cdot x)$

The Module Builder enables you to build a distinct hierarchy for your module. The input you provide in this form will result in the creation of  $-d \times f$  files once you publish the module. For details on -d.x files, refer to Chapter 5 and Chapter 6. Data model files  $(-d \cdot x)$  are created or updated by accessing the pop-up menus from the Module Root folder and publishing the module.

# Commands Used When Building Data Model Contents

The Module Parameter contents for the file covers the following file system commands:

- [Copy Nodes/Copy Table](#page-363-1)
- [Paste Nodes](#page-363-2)
- [Add Node](#page-363-0)
- [Clear Module](#page-363-3)
- [Delete Node/Delete Table](#page-364-0)

### <span id="page-363-1"></span>Copy Nodes/Copy Table

This menu choice is available over the Module Root, Managed Properties and any Managed Object or Managed Table that is a child of the Module Root folder. Over a table this menu choice offers the Copy Table option; otherwise, it offers Copy Nodes. Copy lets you copy the node and its children from one node to another within the same instance of the Module Builder module or from one instance of the Module Builder module to another.

### <span id="page-363-2"></span>Paste Nodes

This menu choice is available over the Module Root folder. It is also available over any Managed Object that is a child of the Module Root folder. Any hierarchy that happens to be stored within the buffer will be pasted into this managed object. Use the paste feature even if the copy was performed in another instance of the Module Builder module. This allows you to copy from one module and paste into another module. Users may copy and paste between different instances of the Module Builder module.

### <span id="page-363-0"></span>Add Node

This menu choice is available over the Module Root and any Managed Object inside the Module Root. Add Node launches a pop-up that contains a combo box with a list of objects that can be created for managed objects, managed properties and tables.

### <span id="page-363-3"></span>Clear Module

This menu choice is only available over the Module Root folder. It allows you to clear the module. The following confirmation box checks to see if you are sure you want to clear the Module Root folder. If so, the hierarchy under the Module Root folder is removed from the agent and the Optional and Required Module Parameters tables are cleared.

### <span id="page-364-0"></span>Delete Node/Delete Table

This menu choice is available over any Managed Property, Managed Object, or Table that is a child of the Module Root folder. Over a table this menu choice reads Delete Table; otherwise, it reads Delete Node.

This option will display a pop-up asking if you are sure they want to delete the object. If so, the node and all of its children are deleted from the module.

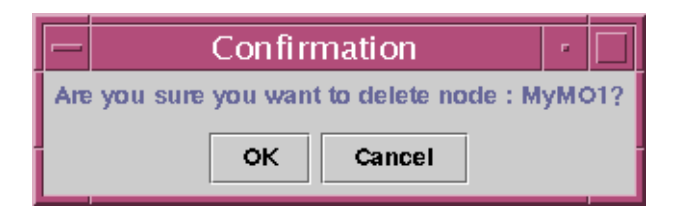

**FIGURE 15-18** Delete Node

# Using the Module Root to Define Hierarchy and DAQ

The Module Root folder of the Module Builder allows you to define the hierarchy and data acquisition for a module. This folder acts as an anchor for the module being built. From the Root Folder's pop-up menu, you can add child nodes and have each created child node become immediately visible. Each created node also has a pop-up menu that allows you to create child nodes from those nodes that are managed objects (not for those that are managed properties or managed tables).

**Note –** The Root Menu has a new option to load the DE module, the "Load DE Module." The Load Production Module loads from the metadata repository.

### Data Types

You can select the type of DAQ for all node types: Managed Object, Managed Property and Managed Table.

- Managed Objects can be active, passive, or derived.
- Managed Properties can be active, passive or derived
- Managed Tables can be active or passive
- Table Columns can be passive or derived.

## Adding Nodes

The Add Node option is available over the Module Root and any Managed Object inside the Module Root. When you select it, a popup appears. Using this popup, you can select Managed Property, Managed Object or Managed Table. If you select Managed Property or Managed Object and select OK or Apply, then the node is created immediately. If you select Managed Table, then a second pop-up appears asking for information about each column of the table. Then when you select OK, the Managed Table is created. Selecting Close at any time causes the popup(s) to disappear without the node being created.

Choosing the Add Node option within each of the above contexts, will display the Add Managed Child window. In this window, fill all text boxes with the object's Name and the object's Description values. Specify if the object's mode is "Passive", "Active", or "Derived." Once these parameters are selected, click on the "OK" or "Apply" button to continue, or select the "Cancel" button to abort.

# ▼ To Create the Hierarchy of the Module

- **1. Access the Module Root folder. Right click on the Managed Object within Module Root.**
- **2. Click on the Add Node option to add the desired node.**

You will see the Add Managed Child window illustrated in the next step.

- **3. Add one of the following: managed object, managed property, or managed table.**
	- **a. Add Managed Object**

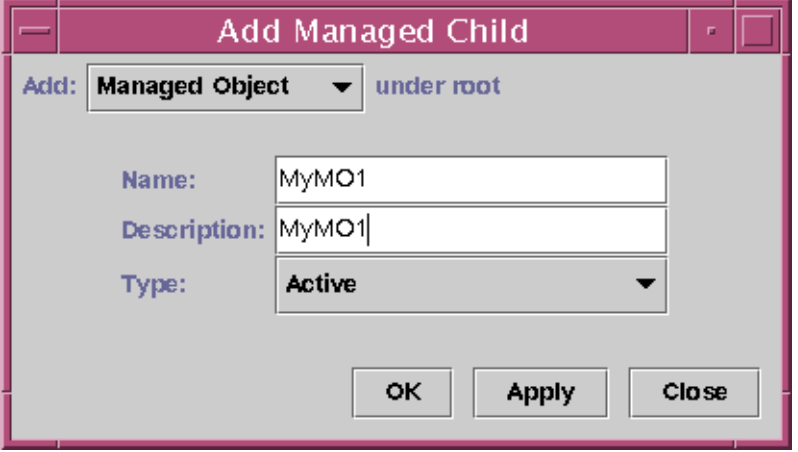

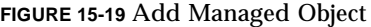

For managed objects, specifying if the added node is to be Active, Passive, or Derived for objects will affect how Data Acquisition (DAQ) for the object is managed. This is explained in [Step 4](#page-368-0). Invalid data acquisition marks the object with a black mark (black spot).

For example, the object will receive a black mark if the module was not "stopped" via the Stop Module option. After an active or derived object is created, there should always be a passive property beneath it.

#### **b. Add Managed Property**

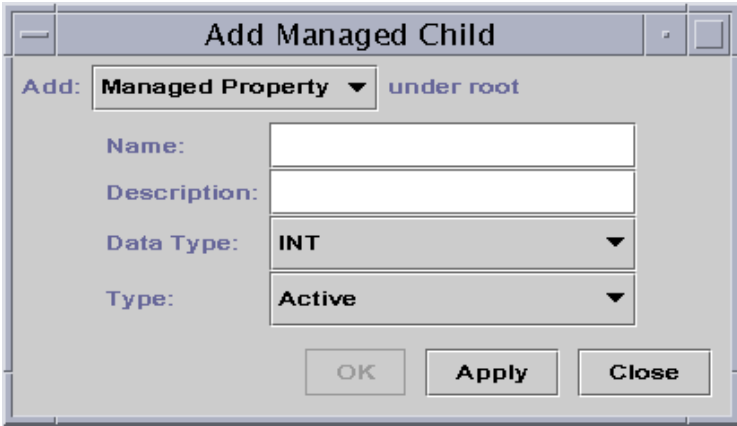

**FIGURE 15-20** Add Managed Property

For managed property, specifying if the added node is to be Active, Passive, or Derived will affect how Data Acquisition (DAQ) for the object is managed. This is explained in [Step 4.](#page-368-0) Also, make sure to select the Property Type from the selections offered.

**c. Add Table**

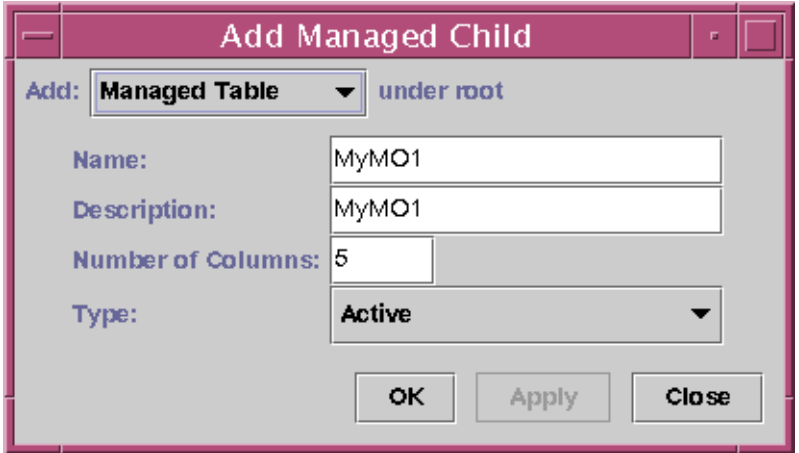

**FIGURE 15-21** Add Managed Table

If the type of object is a managed table, specify the number of columns. The Add Managed Table popup also results in an additional table popup, the Add Managed Table window, where you can enter values for each table column.

The Add Managed Table window allows you to specify required and optional table column values:

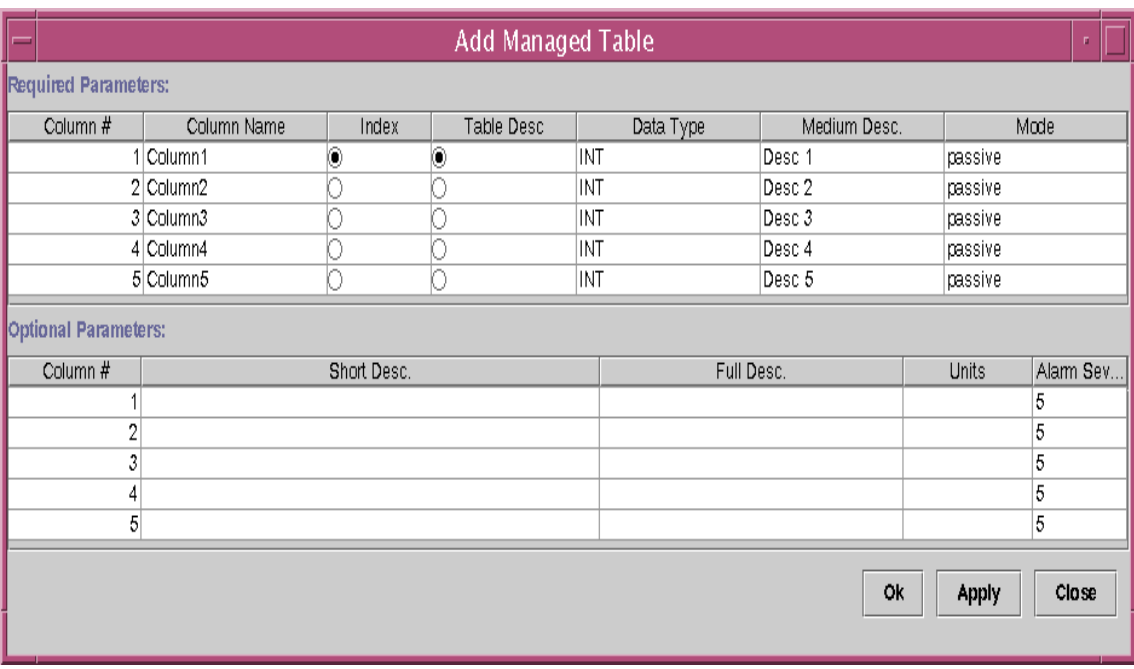

**FIGURE 15-22** Table Add PopUp

For information on the Index field, the Table Desc field, and the Short/Medium/ Long Descriptions, see [TABLE 15-4.](#page-370-0)

#### <span id="page-368-0"></span>**4. Specify whether the node for the object is Passive or Derived.**

■ For Objects Specified as Passive or Derived:

The Attribute Editor is available for all managed properties, managed objects, tables, and table columns under the Module Root folder.

- Derived nodes retrieve their data from another managed property and can perform simple arithmetic calculations to create a new property.
- Passive nodes await the data from their superior nodes. It is also possible for a table, as well as all of its managed properties, to be Passive. The data in this case will be put into the table via the data cascade from the Active managed objects above them in the hierarchy.

Depending on your needs, you may specify which nodes should be designated as active or passive. Ensure that you have at least one node designated as active, specially at the top level, and that all passive nodes have at least an ancestral relationship with that active node. This means that parent nodes can be active and children who need to have similar values can be designated as passive.

■ For Objects that Support Alarms

If the object is a managed property that supports Alarms, then the Alarms and Actions tabs will be visible in the Attribute Editor. For example, a managed property of type INT does not support alarms, but a managed property of type INTHI or INTLO does. You can specify any alarm limits and alarm actions for the module within these tabs.

#### **5. Repeat the steps to create the entire hierarchy.**

Based on the type of the object (managed property, managed object, or managed table), the contents of the resulting popup will change. This popup will list only a subset of the parameters available for a node. The images below represent the choices available over the various types of objects that can be seen in the Module Builder. The OK button is greyed out until all the required parameters are entered by the user.

**Note –** The rest of the parameters for the node can be edited using the Model tab within the object's attribute editor as discussed in Attribute Editor section.

## <span id="page-369-0"></span>▼ To Change the Data Model

#### **1. Access the Attribute Editor for the object you want to change.**

#### **2. Click on the Model Tab in the Attribute Editor.**

Modify any available properties for the object through the "Model" tab. The information provided in this tab will be placed in the Data Model  $(-d, x)$  file when the module is published:

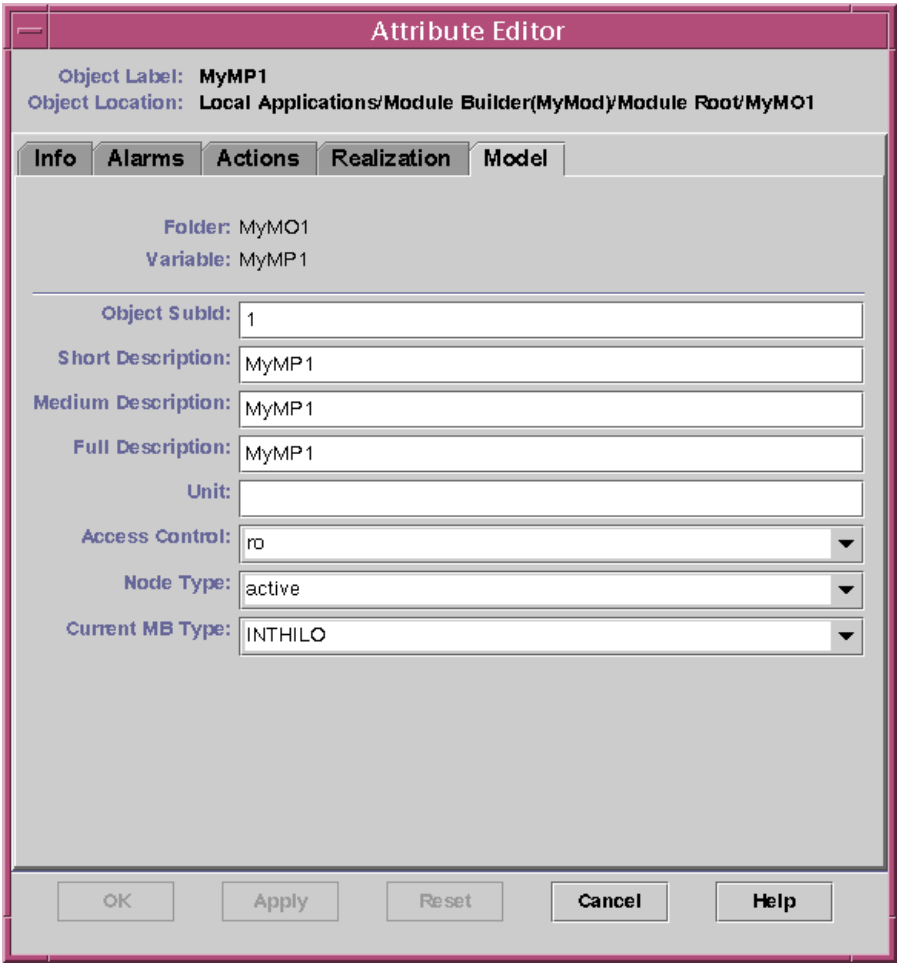

**FIGURE 15-23** Model Tab

For a detailed description of these fields, see below:

<span id="page-370-0"></span>**TABLE 15-4** Model Tab Field Descriptions

| Field              | Description                                                                     |
|--------------------|---------------------------------------------------------------------------------|
| Variable           | represents the name extension from its parent. This is filled<br>automatically. |
| Object SubID       | gets the oid extension from the parent. This field is filled<br>automatically.  |
| Medium Description | initially contains the Description entered during node creation.                |

| Field                          | Description                                                                                                    |
|--------------------------------|----------------------------------------------------------------------------------------------------|
| Units                          | is optional parameter, like ms, secs, km., and such.                                                                                                    |
| Short and Full<br>Descriptions | are not mandatory, and take the value of Medium Description<br>as default value.                                                                                          |
| Access Control                 | Access control can be any of the following:<br>٠<br>rw<br>r <sub>0</sub><br>٠<br><b>WO</b><br>٠                                                                           |
| Node Type                      | Node type can be whichever of the following is valid for that<br>type.<br>active<br>passive<br>٠<br>derived<br>٠                                                          |
| Current MIB Type               | Current MIB type is only valid over managed properties and<br>table columns. It allows the user to change the type of the<br>node, like "INT" to "FLOAT" or "INTHI", etc. |

**TABLE 15-4** Model Tab Field Descriptions *(Continued)*

# Defining Data Acquisition (models-d.x)

This section describes what you can do once you have specified the parameters for your module. It helps you manipulate that data. It offers two options, Realization and Model.

Once you save your data, Realization helps you automatically refresh your information at the desired intervals. In test mode, the dummy commands that you entered in the forms should be visible here.

Model helps you edit or change any previously specified attributes. Since it is accessed in the context of changing data models, it is described ["To Change the Data](#page-369-0) [Model" on page 316](#page-369-0).

This section concentrates on the Realization tab that helps define Data Acquisition or DAQ.

# Commands Used When Enabling DAQ

The following commands help you work toward enabling DAQ:

**Command Description** Run Module and Stop Module • If module builder loaded in Default Mode, then Run Module will activate the data acquisition using the Refresh Service and Refresh Command and Stop Module will disable data acqusition. • If module builder loaded in Test Mode, then Run Module will activate the data acquisition using the Test Refresh Service and Test Refresh Command and Stop Module will disable data acqusition. • If module builder loaded in Metadata Mode, then Run Module will no nothing since Module builder is in metadata mode. Activate Node and Activate Module Helps you to begin data acquisition on each of the managed objects you created. This option is applicable for Managed Objects, Managed Properties, and Managed Tables. Deactivate Node and Deactivate Table Helps you to stop data acquisition on each of the managed objects you created. This option is applicable for Managed Objects, Managed Properties, and Managed Tables.

**TABLE 15-5** Relevant Commands that assist in Data Acquisition

Each one of the above commands, displays a corresponding confirmation box to ensure that you are ready to go through with the execution.

### Run Module Confirmation Box

This menu choice is available over the Module Root folder. It specifies that the "Refresh Command" and "Refresh Service" specified in the module are used for Data Acquisition. It displays a pop-up to ensure that you want to run the module.

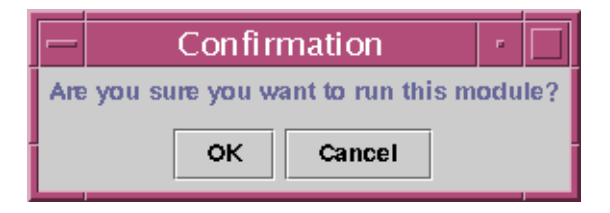

**FIGURE 15-24** Run Module Confirmation

### Stop Module Confirmation Box

This menu choice is available over the Module Root folder. It specifies that the "Test Refresh Command" and Test Refresh Service specified in the module are used for data acquisition. This is the default behavior of the module. It displays a pop-up asking the user if they are sure they want to stop the module.

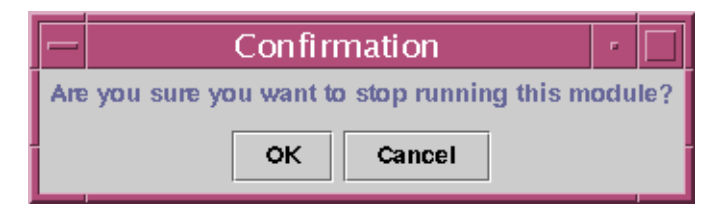

**FIGURE 15-25** Stop Module Confirmation

### Activate Node/Activate Table Confirmation Box

This menu choice is available over the Module Root folder. It is also available over any Managed Property, Managed Object, or Table that is a child of the Module Root folder. Over a table, this menu choice reads Activate Table; otherwise, it reads Activate Node. This choice turns on data acquisition for the node and any of its children. It displays a pop-up to ensure if you are sure you want to activate the object.

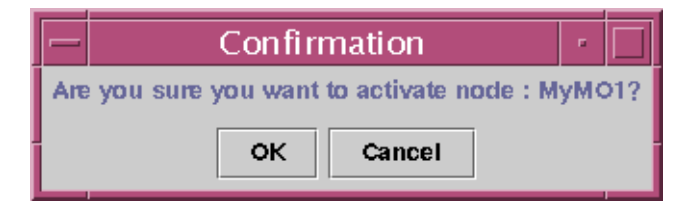

**FIGURE 15-26** Activate Node/Activate Table Confirmation

### Deactivate Node/Deactivate Table Confirmation Box

This menu choice is available over the Module Root folder. It is also available over any Managed Property, Managed Object, or Table that is a child of the Module Root folder. Over a table this menu choice reads Deactivate Table, otherwise it reads Deactivate Node. Deactivate turns off data acquisition for the node and any of its children.

This option will display a pop-up asking the user if they are sure they want to deactivate the object.

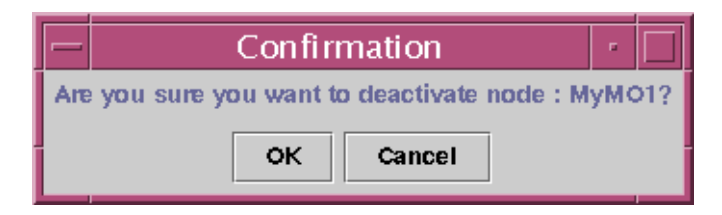

**FIGURE 15-27** Deactivate Note/Deactivate Table Confirmation

### Clear Confirmation

This option will display a pop-up asking the user if they are sure they want to clear the module or the object.

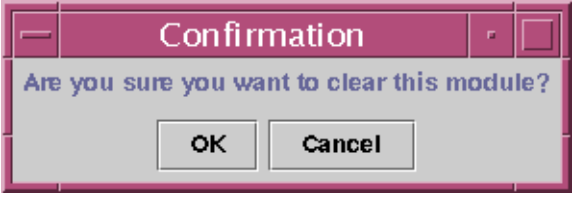

**FIGURE 15-28** Clear Confirmation

# ▼ To Enable Data Acquisition on a Module, Table, or Object

- **1. Invoke the Attribute Editor on an Active Node. Launch the Attribute Editor for each of the following from its respective option:**
	- Managed Object:

Right click over the Managed Object in either the left-hand or right-hand side of the Sun Management Center Details window to launch the Attribute Editor for Managed Object.

■ Managed Property

Right click over the Managed Property to launch the Attribute Editor for Managed Properties.

■ Managed Table Entry

Right click over any cell or column header in the table and select the menu choice "Table Attribute Editor" to launch the Attribute Editor for the Managed Table Entry.

#### ■ Managed Table Column

Right click over any cell or column header in the table and select the Attribute Editor to launch the Attribute Editor for the Managed Table Column. The Attribute Editor for a managed property in a table is there to provide access to the the Models tab (for descriptions and access control). The realization information for a table is there if necessary under the Realization tab of the Table Attribute Editor.

#### **2. Click on the Realization Tab.**

Specify the data acquisition information for the object through the "Realization" tab. The information provided in this tab provides the information that will be placed in the Data Model Realization (models-d.x) file when the module is published.

The following illustration represents the Realization tab:

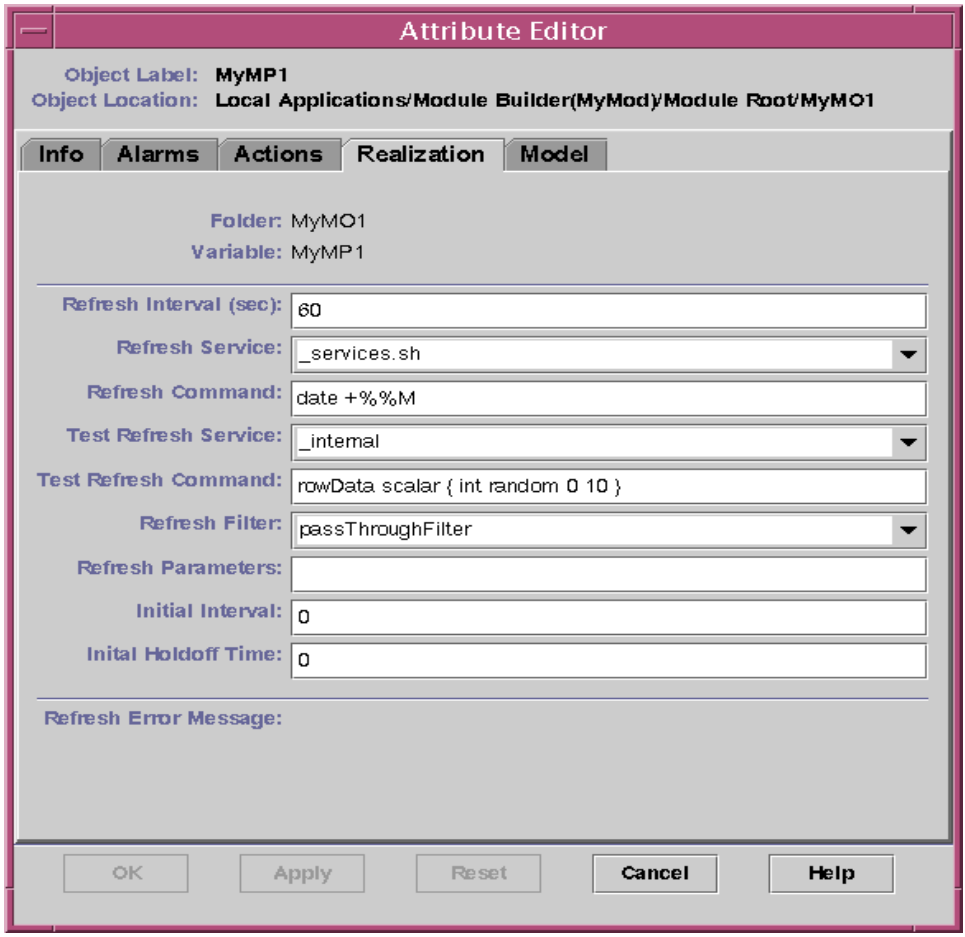

**FIGURE 15-29** Realization Tab

#### **3. Define the refresh options.**

Here is a brief description of refresh commands and options:

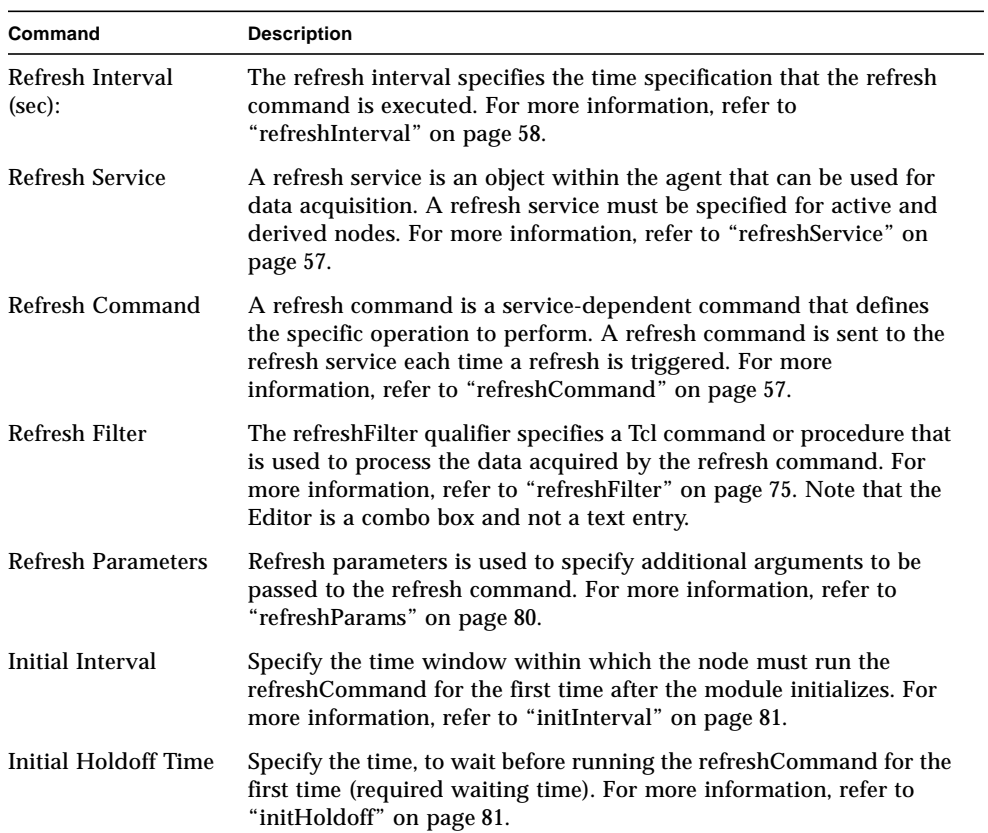

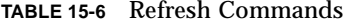

# PART **II** Programmer's Reference to Console Integration and Client API

This volume includes the following sections:

- ["Console Integration" on page 327](#page-380-0)
- ["Client API" on page 387](#page-440-0)

# <span id="page-380-0"></span>Console Integration

This chapter covers the following topics:

- [Extending the Console—page 327](#page-380-1)
- [Integrating Sun Management Center Software With Other Management Tools](#page-386-0) [page 333](#page-386-0)
- [Compilation and makefile Guidelines—page 342](#page-395-0)

This chapter contains instructions and examples for integrating the Sun Management Center Console with other applications. Two significant aspects of integration are considered:

- enabling the Console to launch user-specific applications
- enabling other management tools to utilize features provided by the Console

This chapter covers the following topics:

- [Extending the Console—page 327](#page-380-1)
	- [Integration Levels—page 328](#page-381-0)
	- [Configuration Files—page 329](#page-382-0)
	- [Update Utilities—page 332](#page-385-0)
- [Integrating Sun Management Center Software With Other Management Tools](#page-386-0) [page 333](#page-386-0)
- [Compilation and makefile Guidelines—page 342](#page-395-0)

# <span id="page-380-1"></span>Extending the Console

The Sun Management Center Console can be extended to include additional functionality as users deem necessary. Support for the integration of applications providing such functionality is through two configuration files (console-tools.cfg and console-host-apps.cfg) and two utility scripts

(es-tool and es-apps) that update the environment based on the content of the configuration files. Integration levels and syntax for entries in the configuration files are discussed in this section.

The general process for extending the Console is as follows:

1. Place the Java class files or the .jar files for the user applications in the standard Sun Management Center location:

/opt/SUNWsymon/apps/classes/

If there are any auxiliary files, such as, property files or images, they should also be placed in either this directory or a . jar file.

- 2. Select the appropriate integration level to determine the appropriate configuration file and utility.
- 3. Modify the appropriate configuration file to describe the desired extension.
- 4. Run the appropriate update utility.
- 5. Restart the Console. Depending upon your site's configuration, it may be necessary to restart the Server as well.

## <span id="page-381-0"></span>Integration Levels

Sun Management Center supports the following levels of application integration:

■ *External Java application with no API or access to the current host selection*: This level applies to external, stand-alone applications written in Java that the user wishes to launch from the Console. The application must be written in Java; non-Java applications are accommodated by the SMSystemCommand Java wrapper class that executes other programs or shell scripts in a separate process. For a description of SMSystemCommand, refer to the section on ["es-tool: Syntax for](#page-382-1) [console-tools.cfg Entries" on page 329.](#page-382-1)

The application does not require any host selection context or Client API handle. The application has no further interaction with Sun Management Center once it has been launched. The name of the application (as specified in the consoletools.cfg file) will be appended to the Tools Menu in the Console below the standard menu items provided by the Sun Management Center. Support for this integration level is provided through the console-tools.cfg file and the es-tool update utility.

■ *External Java application with API and host selection context*: This level applies to custom Java applications that the user wishes to launch from the Console. The application runs under the same JVM as the Console. The application requires a pre-authenticated Client API handle and additional global user information. The application may also require access to the host selection context. The name of the application (as specified in the console-tools.cfg file) will be appended to the Tools Menu in the Console below the standard menu items provided by the Sun Management Center. The GUI for the application is displayed in a separate window. Support for this integration level is provided through the consoletools.cfg file and the es-tool update utility.

■ *Internal Java application utilizing the host details context*: This level applies to custom Java applications that the user wishes to launch for a particular host that has been selected in the Browser tab or the Topology display. The application requires access to the Host selection context. The name of the application (as specified in the console-host-apps.cfg file) will be added to the tree list displayed in the Applications tab in the Host Details window. The application may or may not have an associated GUI; if it does have a GUI, the GUI will be displayed within the Display portion of the Host Details window when the application is launched. Support for this integration level is provided through the console-hostapps.cfg file and the es-apps update utility.

**Note –** User applications may wish to implement the SMApp interface or extend the SmAppBase class in order to obtain access to the agent information. Refer to the javadocs for specific information.

## <span id="page-382-0"></span>Configuration Files

The console-tools.cfg and console-host-apps.cfg files are plain text files that can be edited with any standard text editor. The files reside on the host on which the Server is running. The files may be modified at any time (including while the Console is running), but changes introduced by editing the files will not take effect until the appropriate update utility is run on the server host and the Console is restarted (depending upon site configuration, it may be necessary to restart the Server as well). Each file consists of a series of lines, each of which describes an application; blank lines and lines beginning with the pound sign '#' are ignored. Fields within each line are separated by commas ','.

### <span id="page-382-1"></span>es-tool: Syntax for console-tools.cfg Entries

Applications listed in the /var/opt/SUNWsymon/cfg/console-tools.cfg file are launched from the Tools menu in the Console main window. Each application is defined by a line with the following format:

```
menu_label,class [args]
```
Entry fields are as follows:

- *menu label* the string that will appear in the Tools menu. The string can be either *unlocalized* or *localized* text. Unlocalized text can contain embedded spaces. Localized text must be specified as a *property\_file*:*key* pair, where *property\_file* is the name of the file containing the localizable messages for a particular locale, and *key* is the identifier used to locate the string that will appear in the Tools menu in the property file. Note that spaces are not allowed in the key. Refer to chapter 17 for a discussion of the syntax for the property file.
- *class* the fully qualified Java class name.
- *args* the list of arguments to the class.

The example file below shows entries for three applications to be listed on the Tools menu: Example GUI, telnet, and ftp:

```
# Format:
# menu_label,class arguments
Example GUI,exampleApp.ExampleGUITool
Telnet,com.sun.symon.base.client.console.SMSystemCommand \
"/usr/openwin/bin/xterm -e telnet $host" "start telnet $host"
exampleApp.ExampleSystemCommand:ftp,exampleApp.ExampleSystemCommand \
"/usr/openwin/bin/xterm -e ftp $host" "start ftp $host"
```
A special built-in Java wrapper class SystemCommand is provided to enable the user to execute an arbitrary shell command. This class takes two arguments. The first argument is the shell command to execute. If a program name is specified, a full path should be given. If there are embedded spaces, the entire shell command should be enclosed in double quotes. The second argument is the command to run if on a Microsoft Windows client, in which case the first argument is ignored.

```
com.sun.symon.base.client.console.SystemCommand \
shell_command windows_command
```
Variable substitution is performed on the arguments if special variable references are present. The allowed variables are given below:

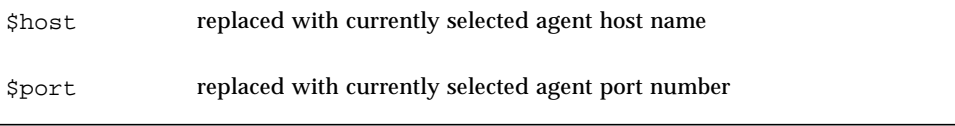

### es-apps: Syntax for console-host-apps.cfg Entries

Applications listed in the /var/opt/SUNWsymon/cfg/console-host-apps.cfg file are launched from the Applications tab in the Host Details window. Each application is defined by a line with the following format:

```
menu_label,class,[args],[help]
```
Entry fields are as follows:

- *menu label* the string that will appear in the Applications tab. The string can be either *unlocalized* or *localized* text. Unlocalized text can contain embedded spaces. Localized text must be specified as a *property\_file*:*key* pair, where *property\_file* is the name of the file containing the localizable messages for a particular locale, and *key* is the identifier used to locate the string that will appear in the Applications tab in the property file. Note that spaces are not allowed in the key. Refer to chapter 17 for a discussion of the syntax for the property file.
- *class* the fully qualified Java class name.
- *args* (optional) the list of arguments to the class.
- *help* (optional) —the help key. This is specified in one of the forms described in the ["Help Key Usage" on](#page-384-0) [page 331.](#page-384-0)

#### <span id="page-384-0"></span>*Help Key Usage*

- The *help* key is specified in one of the following forms.
	- :file pair

The first form is a  $key:$   $file$  pair, where key is a unique string that associates the help file with the application, and file is the name of the HTML file containing the help for the application. (Note that this is only the file name, not the full path of the HTML file, and that this HTML help file must be installed on the Sun Management Center server.) The directory where you need to install this file is:

/opt/SUNWsymon/lib/locale/<lang>/help

This means that file must be based on this root directory. For example, if you specify a file called, /mysubdir/myhelf.html, the file needs to be placed in:

/opt/SUNWsymon/lib/locale/<lang>/help/mysubdir/myhelp.html

- $\blacksquare$ :url The second form is  $:ucl$ , where url is any URL specification.
- :file

The third form is  $:$  file, where file is a fully qualified pathname to a file (/mydirectory/myfile.html). This will load the specified file from the specified location. The file must be installed on the console machine.

**Note –** In the case where there are no arguments to the class but you wish to specify a help file, you must still indicate the (empty) arguments field with a command.

Note also that the Help files are installed on the Help Server machine. This machine may or may not be the same machine that the Sun Management Center server is installed upon, depending on how you set up your network and Sun Management Center. Even though the help files themselves are installed on the Help Server, you still execute the es-chelp, es-apps, and other applicable commands on the Sun Management Center server.

The example file below lists two hypothetical applications. The first application has arguments but no help file; the second application has a help file but no arguments.

```
# example 1: arguments but no help file
example.ExampleModuleApp1:ExampleApp1, example.ExampleApp1, arg1 arg2 arg3
#
# example 2: help file but no arguments
example.ExampleModuleApp2:ExampleApp2, example.ExampleApp2, key:file
```
## <span id="page-385-0"></span>Update Utilities

The integration configuration files can be edited at any time; however, in order for the changes specified in the file to be propagated to the Server, the appropriate update utility must be run on the Server host. For each configuration file, there is a corresponding update utility: for the console-tools.cfg file, the update utility is /opt/SUNWsymon/sbin/es-tool; for the console-host-apps.cfg file, the update utility is /opt/SUNW/symon/sbin/es-apps. If you wish to use an alternative configuration file, you can specify the name as an argument to the utility

The list of user applications is generated from these configuration files each time these scripts are run. Removing an entry from a configuration file will cause it to be also removed from the list.

# <span id="page-386-0"></span>Integrating Sun Management Center Software With Other Management Tools

Sun Management Center software is an enterprise-wide management solution for managing Sun platforms. Any other management solution that wants to use Sun Management Center software for management of a Sun platform can achieve this using a utility Bean that is provided as a part of the Sun Management Center Sun Management Center Developer Environment Manual . This Bean is a Sun Management Center Object Details window that can display details without requiring the user to navigate in the topology view in the Sun Management Center main console.

The class specification of this Bean is:

```
package name: com.sun.symon.apps.details.hostdetailsBean
Class HostdetailsBean
java.lang.Object
    |
+--com.sun.symon.tools.hostdetailsBean.HostdetailsBean
public class HostdetailsBean extends java.lang.Object
```
*HostdetailsBean* is a Bean that launches an Sun Management Center Host Details window for a given Sun Management Center agent system monitored by a specified Sun Management Center server. This Bean uses classes and configuration files that are part of the Sun Management Center installation and therefore work only when the Sun Management Center console and server installation exists. Note that the Bean must be started in a separate thread.

# ▼ To Invoke the HostDetailsBean

**1. Instantiate a** *HostdetailsBean* **object:**

```
HostdetailsBean theBean = new HostdetailsBean();
```
**2. Initialize Bean parameters:**

theBean.init(String,String,String,String,String,null);

#### **3. Optionally, subscribe for** *PropertyChangeEvent***s from the Bean:**

theBean.addPropertyChangeListener(this);

#### **4. Optionally, set the exit() method of the Bean:**

theBean.setExitAction(Object, String, Object[])

#### **5. Launch hostdetails:**

theBean.doLaunchHostdetails();

*PropertyChangeEvent* events are fired when exceptions from the Sun Management Center client API are caught. It is the responsibility of the Bean user to listen for these events and take appropriate action. Also, *PropertyChangeEvent*s are fired to relay informational (status) messages that could be reflected in a GUI or used to control the Bean environment.

# Field Summary

static java.lang.String ERROR\_NO\_TARGET Bounded property value indicating target system not found static java.lang.String HOSTDETAILS\_ERROR Bounded property-name for notification of Exception conditions static java.lang.String HOSTDETAILS\_STATUS Bounded property-name for notification of status conditions static java.lang.String SECURITY\_SCHEME security scheme static java.lang.String STATUS AUTHENTICATION OK Bounded property value indicating hostdetails is exiting without error static java.lang.String STATUS\_CONNECTION\_OK Bounded property value indicating hostdetails is exiting without error static java.lang.String STATUS\_EXITING\_OK Bounded property value indicating hostdetails is exiting without error static java.lang.String STATUS STARTUP OK Bounded property value indicating hostdetails started okay

## Constructor Summary

HostdetailsBean()

# Method Summary

```
void
```
addPropertyChangeListener(java.Beans.PropertyChangeListener listener)

Convenience method for subscribing an object to *PropertyChangeEvents*. This must be done after init() is called.

void doExitAction()

Bean exit method.

```
void doLaunchHostdetails()
```
This method communicates with the Sun Management Center server and launches the Hostdetails window.

```
void init(java.lang.String sName, int sPort,
java.lang.StringtargetHost, java.lang.String user,
java.lang.String pass, java.lang.String key)
```
This method initializes values needed for proper operation of the Bean.

void propertyChange(java.Beans. PropertyChangeEvent evt)

This method is responsible for notifying subscribers of property changes within the Bean.

```
void
removePropertyChangeListener(java.Beans.PropertyChangeListener
listener)
```
Convenience class for removing an object subscription to *PropertyChangeEvent*s. This must be done after init() is called.

```
void setExitAction(java.lang.Object target, java.lang.String
method, java.lang.Object[] myArgs)
```
This method allows specification of an alternate method to execute when the hostdetails window is closed.

void setHostname(java.lang.String host)

Mutator method for setting the Sun Management Center server hostname.

```
void setHostport(int port)
```
Mutator method for setting the Sun Management Center server port.

```
void setPassword(java.lang.String pass)
```
Mutator method for setting the Sun Management Center server password.

```
void setPublicKey(java.lang.String key)
```
Mutator for Sun Management Center server public crypto key. If set to null, defaults to an internal value.

```
void setTarget(java.lang.String targ)
```
Mutator method for setting the target system.

```
void setUser(java.lang.String user)
```
Mutator method for setting the Sun Management Center server login username.

## Field Detail

public static final java.lang.String HOSTDETAILS\_ERROR

Bounded property-name for notification of exception conditions

public static final java.lang.String HOSTDETAILS\_STATUS

Bounded property-name for notification of status conditions

public static final java.lang.String STATUS\_STARTUP\_OK

Bounded property value indicating hostdetails started okay

public static final java.lang.String STATUS\_EXITING\_OK

Bounded property value indicating hostdetails is exiting without error

public static final java.lang.String STATUS\_CONNECTION\_OK

Bounded property value indicating hostdetails is exiting without error.

public static final java.lang.String STATUS\_AUTHENTICATION\_OK

Bounded property value indicating hostdetails is exiting without an error.

public static final java.lang.String ERROR\_NO\_TARGET

Bounded property value indicating target system not found

public static final java.lang.String SECURITY\_SCHEME

Security scheme.

public static final boolean WANT\_ENCRYPTION

Encryption

### Constructor Detail

public HostdetailsBean()

Empty constructor for Bean compliance

## Method Detail

```
public void init(java.lang.String sName, int sPort,
java.lang.String targetHost, java.lang.String user,
java.lang.String pass, java.lang.String key)
```
This method initializes values needed for proper operation of the Bean. Mutators are available for these fields in addition to this method.

Parameters:

sName - Hostname of the Sun Management Center server

sPort - Port number used by the Sun Management Center server

targetHost - Sun Management Center "label name" of the system to be displayed

user - Sun Management Center server login name

pass - Sun Management Center server password for above user

key - Sun Management Center server public key (defaults if null)

public void setHostname(java.lang.String host)

Mutator method for setting the Sun Management Center server hostname.

Parameters:

host - Sun Management Center server hostname

public void setHostport(int port)

Mutator method for setting the Sun Management Center server port.Parameters:

port - Sun Management Center server port number (probably 2099)

```
public void setTarget(java.lang.String targ)
```
Mutator method for setting the target system; that is, the system for which you would like hostdetails displayed.

Parameters:

targ - target system name, as known to Sun Management Center as "label name" This is *not* the same as hostname. It is the Sun Management Center label name.

```
public void setUser(java.lang.String user)
```
Mutator method for setting the Sun Management Center server login username.

Parameters:

user - username for login to Sun Management Center server

public void setPassword(java.lang.String pass)

Mutator method for setting the Sun Management Center server password.

Parameters:

pass - password for login to Sun Management Center server

public void setPublicKey(java.lang.String key)

Mutator for Sun Management Center server public crypto key If set null, this will default to an internal value.

Parameters:

key - Sun Management Center server public key.

public void propertyChange(java.Beans.PropertyChangeEvent evt)

This method is responsible for notifying subscribers of property changes within the Bean.

Parameters:

evt - *PropertyChangeEvent* to be fired

```
public void
addPropertyChangeListener(java.Beans.PropertyChangeListener
listener)
```
Convenience method for subscribing an object to *PropertyChangeEvent*s. This must be done after init() is called.

Parameters:

listener - a PropertyChangeListener to subscribe for events

public void removePropertyChangeListener(java.Beans.PropertyChangeListener listener)

Convenience class for removing an object subscription to *PropertyChangeEvent*s. This must be done after init() is called.

Parameters:

listener - PropertyChangeListener to remove from subscription list

public void doExitAction()

Convenience method to do exit actions.

```
public void setExitAction(java.lang.Object
target,java.lang.String method, java.lang.Object[] myArgs)
```
Throws

java.lang.IllegalArgumentException

1. This method allows specification of an alternate method to execute when the hostdetails window is closed. By default the Bean will call System.exit(0).

Parameters:

target - Object which contains the method to be called

method - Method name to be called

argv - String array containing method arguments

Throws:

java.lang.IllegalArgumentException

if introspection/invocation would fail.

public void doLaunchHostdetails()

Throws:

java.lang.IllegalStateException

This method communicates with the Sun Management Center server and launches the Hostdetails window. If you did not initialize all fields correctly through  $init()$ , you may receive an *IllegalStateException*.

Throws:

java.lang.IllegalStateException - if any required fields are null.

# <span id="page-395-0"></span>Compilation and makefile Guidelines

For compilation of JavaBeans™, the Java CLASSPATH must be set. Typically the CLASSPATH should be set to the following:

```
ESROOT = /opt/SUNWsymon
CLASSPATH = \n\ \n\ $(ESROOT)/jclass/chart/lib/jcchart362J.jar:\
         $(ESROOT)/classes/essrv.jar:\
         $(ESROOT)/classes/esclt.jar:\
         $(ESROOT)/classes/escon.jar:\
         $(ESROOT)/classes/escom.jar:\
         $(CLASSPATH)
```
For an example of makefile, refer one the console examples under

/opt/SUNWsymon/sdk/examples/console
# Advanced Console Customization

This section describes:

- [General Guidelines](#page-396-0)
- [Static Menus](#page-398-0)
- [Dynamic Menus](#page-411-0)
- [Cell Editors](#page-425-0)
- [Configurable Details Window Interface](#page-433-0)

# <span id="page-396-0"></span>General Guidelines

This section includes guidelines as they apply to Static and Dynamic Menus and other general information. These general guidelines also apply to Cell Editors and the Configurable Details Window Interface. Specific requirements and exceptions are listed in the individual sections.

**Note –** If the user application crashes due to a runtime exception, the console will crash as well.

# Exiting Applications Launched from Static and Dynamic Menus

Do not use calls to  $System.exit()$  to exit the program. If you do, the entire console window will exit, as well as the integrated package. To exit, make the following calls for the appropriate frames:

- frame.setVisible(false);
- frame.dispose();

# Launching a Java Program from Multiple Places in Modules

**Note –** This section does not apply to "Configurable Details Window Interface."

If it is necessary for the Java program to be aware of where it was launched, then specify a unique argument for each of the following consoleHints:

- For Dynamic Menus:
	- consoleHint:tableMenuGenerator
	- consoleHint:columnHeaderMenuGenerator
- For Static Menus:
	- consoleHint: commandSpec (cmd)

**Note –** Note that *args* can be used to allow different places in the program to specify the same Java file with different arguments to let the Java program know it was called from a different place. For examples of how to define *args*, refer to the following sections: ["To Add Additional Popup Menu Options at the Module or](#page-399-0) [Managed Object Level" on page 346,](#page-399-0) ["To Add Menu Choices At the Table Level" on](#page-399-1) [page 346,](#page-399-1) ["To Specify New Dynamic Menu choice\(s\) Over a Table Cell" on page 358,](#page-411-1) ["To Specify New Dynamic Menu Choice\(s\) Over a Table Column Header" on](#page-412-0) [page 359,](#page-412-0) ["To Specify a Custom Cell Editor" on page 375.](#page-428-0)

# General Integration Guidelines

The following are general integration guidelines for both static and dynamic menus.

■ All class files and properties files associated with the user application to be integrated must be placed on the Sun Management Center server in the directory:

/<SUNWsymon\_Installation\_Directory>/SUNWsymon/apps/classes

The classes may be packed into a . jar file, or left as separate . class files.

- It is necessary to stop and restart the console after making any changes to the Java code that is placed in the /opt/SUNWsymon/apps/classes directory. Note that the Sun Management Center infrastructure manages setting the Java CLASSPATH environment variable to properly access any jar files that are placed in this directory. For a sample of how to stop and restart the console, refer to the section, ["To Test Popup Menus and See the Changes" on page 359](#page-412-1).
- It is also necessary stop and restart the agent if any agent module file is changed.

# <span id="page-398-0"></span>Static Menus

Static Menus provides a method for customizing popup menus in the Browser tab accessed from the Host Details window.

When a user right clicks the mouse over an object in a module, the Sun Management Center displays a popup menu. Developers can add their own choices to the menu at the following places:

- over the module itself
- over a manged property (or folder)
- over a table (but not over the table column header)

## Customizing Static Popup Menus

Developers specify the new menu options and associated launch commands in the Module Definition  $(-d.x)$  file and specify the Java class to be invoked when the new menu items are selected. This interface is called "Static" because the menu choices are hardcoded in the Module Definition (-d.x) file. In addition, developers may localize the menu items labels and use the provided SMHelpBrowser class to provide help for any new menu items.

The Java program that is invoked when the new menu items are selected must be placed in the following directory: /

<Sun\_Management\_Center\_installation\_directory>/SUNWsymon/apps/classes.

The Java program is launched with the necessary contextual information so it can determine which object the mouse was over when the program was launched. For example, a menu choice could be added over a table. If a user brings the popup menu over a particular cell in the table and launches the Java program, the program can determine its cell value.

To define additional commands, the consoleHint:commands list indexes the set of available commands. The consoleHint:commandLabel(cmd) and consoleHint:commandSpec(cmd) define each command's information.

- <span id="page-399-0"></span>▼ To Add Additional Popup Menu Options at the Module or Managed Object Level
	- **Add the following statements to the module definition file (this example adds two additional menu choices):**

```
consoleHint:commands = myapp1 myapp2
consoleHint:commandLabel(myapp1) = My First Application
consoleHint:commandSpec(myapp1) = launchApp acmecorp.MyApp arg1 arg2
consoleHint:commandLabel(myapp2) = My Second Application
consoleHint:commandSpec(myapp2) = launchApp acemecorp.SecondApp
```
Each command launches the custom application specified by its consoleHint: commandSpec() property. The arguments ( $\arg 1 \arg 2 \ldots$ ) are passed to the application. These statements are placed in the agent file, for example acmemodule-d.x. When this module is subsequently loaded, two new menu items "My First Application" and "My Second Application" appear in the popup menu.

**Note –** The particular location at which the popup menu choices are included in the Module Definition  $(-d, x)$  file determines where the menu choices will appear in the module.

<span id="page-399-1"></span>▼ To Add Menu Choices At the Table Level

● **Include these statements for a table definition in the module file.**

```
consoleHint:tableCommands = myapp
consoleHint:commandLabel(myapp) = My Application
consoleHint:commandSpec(myapp) = launchApp acmecorp.MyApp arg1 arg2
```
These lines are similar to the lines in the previous example, except that consoleHint:tableCommands is used instead of consoleHint:commands. Once added, the menu item "My Application" will appear in the popup menu.

# Integration Guidelines and Notes for Static Menus

This section provides information and guidelines for performing the integration.

The following guidelines are applicable for the SMModApp or SMModAppAdapter.

- Make sure to implement a Java class that implements the interface SMModApp or extends the class SMModAppAdapter.
- Note that for Static menus, the SMModApp/SMModAppAdapter methods are called in the following order after the null constructor (a constructor with no arguments) is called:
	- setRawDataRequest
	- setAgentPort
	- setAgentHost
	- setAgentTopologyName
	- setURL
	- setArguments
	- init

# SMHelpBrowser

A standard Help class is provided to allow user-specific help text to be displayed using the Sun Management Center help system. You can invoke a Help class from a popup menu.

### ▼ To Invoke a Help Class

● **Include the following lines inside the module file:**

```
consoleHint:commands = myhelp
consoleHint:commandLabel(myhelp) = My Help
consoleHint:commandSpec(myhelp) = launchApp\
com.sun.symon.apps.generic.help.SMHelpBrowser myhelpkey
```
where

■ *myhelpkey* is either a full URL for an HTML file containing the help text, or a help key. If it is a help key, then the online help for the application must be integrated into the Sun Management Center. For more information on the help key, refer to ["Help Key Usage" on page 331.](#page-384-0)

Once done, the menu item, " $My$  Help" appears in the popup menu. When this menu item is selected, the Sun Management Center help system will display the user-specified help text.

#### ▼ To Integrate the Online Help Mapping Key

In order to use a help key, integrate a mapping from the key to the HTML online help for the application into Sun Management Center.

● **Run one of the following commands from the post-install and pre-remove scripts of the server package for the application that you want to integrate:**

```
es-chelp -a key file
es-chelp -d key
```
where

- $\blacksquare$  -a and -d add and delete an entry, respectively, to and from the mapping.
- *key* is any unique user-specified name for the application.
- *file* is the name of the HTML file to display.

**Note –** The actual HTML help file for your application must be installed on the Sun Management Center help server.

For example:

```
es-chelp -a acmehelp ACME_module_help.html
es-chelp -d acmehelp
```
- In the first line, a new mapping is maps the key acmehelp to the HTML file ACME module help.html. The help key acmehelp can then be passed as an argument to SM Help Browser.
- In the second line, the mapping is deleted.

**Note –** For more information on the help key, refer to ["Help Key Usage" on](#page-384-0) [page 331.](#page-384-0)

# Troubleshooting for Static Menus

Sun Management Center errors or debugging messages at the console level.

#### Console Message Exceptions

■ If the console messages includes the following exception:

java.lang.IllegalAccessException at java.lang.Class.newInstance0(Native Method)

Make sure constructor of class being launched is public.

■ If the console messages includes the following exception

java.lang.InstantiationException at java.lang.Class.newInstance0(Native Method)

Make sure that all of the interface's methods are defined, if using the SMModApp interface. Another option is to extend the SMModAppAdapter instead.

#### Strange Behavior of Integrated Program if Invoked Multiple Times

If the integrated program acts strangely when it is invoked multiple times, you will see the following behavior:

- Changing information in one instance causes the state of other instances to change as well.
- It is only possible to exit one of the instances.

The solution is to only make sure that no classes or variables are defined as static in the integrated program.

#### <span id="page-402-0"></span>New Menu Choices are Not Visible for Static Menus

If the new menu choice is not visible over the expected node, check the module-d. $x$ file for the following:

- If the new menu choice is supposed to be displayed over a table, make sure this consoleHint is being used: consoleHint:tableCommands.
- If the new menu choice is supposed to be displayed over a module or a managed object, make sure that this consoleHint is being used: consoleHint:commands.
- Make sure that the consoleHints are defined within the proper section of the modules-d.x file:
- **•** Define the console Hints outside all curly braces " $\{ \ldots \}$ " for the menu option to appear over the module.
- Define the consoleHints inside the managed object's curly braces to appear over the managed object.
- Define the consoleHints inside the table entry's object curly braces to appear over a table.

### Example: staticmenu-version01-d.x

**CODE EXAMPLE 17-1** staticmenu-version01-d.x

```
#Copyright 05/10/99 Sun Microsystems, Inc. All Rights Reserved.
#pragma ident "@(#)staticmenu-version01-d.x1.3 99/05/10 Sun Microsystems"
[ use MANAGED-MODULE ]
[ requires template staticmenu-version01-models-d ]
#
# Tell that the following package is needed.
#
[ load staticmenu-version01-m.x ]
_services = { [ use SERVICE ]
        sh = \{ command = "pipe://localhost//bin/sh;transport=shell"
                max = 1 }
}
refreshService = _internal
StaticMenuManagedObject = { [ use templates.staticmenu-version01-models-\
d.StaticMenuManagedObject ]
         type = active
         initInterval = 1
         refreshService = _services.sh
         refreshCommand = staticmenu-version01.sh
         refreshInterval = 3600
       # The following consoleHint adds the Context2 menu choice to the table.
         #
         consoleHint:commands = Context2
         # Menu option = "Managed Object Context Example"
         #
```
**CODE EXAMPLE 17-1** staticmenu-version01-d.x *(Continued)*

```
 # The following two consoleHints specify the commandLabel (text label)
        # and commandSpec (Java launch command) for the Context2 menu choice.
        # Note that the program SMContextExample is called and is passed one
        # argument ("Managed Object Level").
 #
        consoleHint:commandLabel(Context2) = Managed Object Context Example
     consoleHint:commandSpec(Context2) = launchApp SMContextExample "Managed\
Object Level"
       StaticMenuTable = \{ StaticMenuEntry = {
 # The following consoleHint adds the Context3 menu choice to the table.
 #
 consoleHint:tableCommands = Context3
                        # Menu option = "Table Context Example"
 #
 # The following two consoleHints specify the commandLabel (text label)
 # and commandSpec (Java launch command) for the Context3 menu choice.
 # Note that the program SMContextExample is called and is passed one
                        # argument ("Table Level").
 #
                    consoleHint:commandLabel(Context3) = Table Context Example
                        consoleHint:commandSpec(Context3) = launchApp\
SMContextExample "Table Level"
 }
        }
}
# The following consoleHint adds Hello and Context1 menu choices to the module.
#
consoleHint:commands = Hello Context1
# Menu option = "StaticMenu Example!"
#
# The following two consoleHints specify the commandLabel (text label) and
# commandSpec (Java launch command) for the Hello menu choice.
# Note that the program SMHello is called and is passed no arguments.
#
consoleHint:commandLabel(Hello) = Static Menu Example!
consoleHint:commandSpec(Hello) = launchApp SMHello
# Menu option = "Module Context Example"
#
# The following two consoleHints specify the commandLabel (text label) and
#Copyright 05/10/99 Sun Microsystems, Inc. All Rights Reserved.
```
**CODE EXAMPLE 17-1** staticmenu-version01-d.x *(Continued)*

```
# commandSpec (Java launch command) for the Context1 menu choice.
# Note that the program SMContextExample is called and is passed one
# argument ("Module Level").
#
consoleHint:commandLabel(Context1) = Module Context Example
consoleHint:commandSpec(Context1) = launchApp SMContextExample "Module Level"
#Copyright 05/10/99 Sun Microsystems, Inc. All Rights Reserved.
```
### Example: SMHello.java

SMHello. java shows how to launch a program from Sun Management Center. The launched program does not interact with Sun Management Center in any other way.

**CODE EXAMPLE 17-2** SMHello.java

```
import javax.swing.*;
import java.awt.BorderLayout;
import java.awt.event.ActionListener;
import java.awt.event.ActionEvent;
public class SMHello implements ActionListener {
     JFrame frame;
     JPanel panel;
     // Constructor
     //
     public SMHello() {
         frame = new JFrame("Hello World");
        panel = new JPanel(); panel.setLayout(new BorderLayout());
     }
     // init - Build GUI and display.
     //
     public void init() {
         JButton button = new JButton("Close");
         panel.add(button, BorderLayout.SOUTH);
         button.addActionListener(this);
         panel.add(new JLabel("Hello World from Sun Management
Center!"),
            BorderLayout.NORTH);
         frame.getContentPane().add("Center", panel);
```
**CODE EXAMPLE 17-2** SMHello.java *(Continued)*

```
 frame.pack();
         frame.setVisible(true);
     }
   // actionPerformed - Exit program when Quit button is pressed.
     //
     public void actionPerformed(ActionEvent e) {
         frame.setVisible(false);
         frame.dispose();
     }
     // main - Program entry point.
     //
     public static void main(String argv[]) {
         // Note that a call to the System.exit() method is not
         // a valid way to exit programs that are integrated with
         // Sun Management Center. This is the preferred method.
         //
         SMHello helloPanel = new SMHello();
         helloPanel.init();
     }
}
import javax.swing.*;
```
## Example: SMContextExample.java

SMContextExample. java shows how to display contexual information in the launched program. The program shows the table cell value that the user's mouse was hovering over when they launched the application.

**CODE EXAMPLE 17-3** SMContextExample.java

```
import javax.swing.*;
import java.awt.*;
import java.awt.event.*;
import com.sun.symon.base.server.types.*;
import com.sun.symon.base.client.console.*;
import com.sun.symon.base.client.*;
public class SMContextExample implements ActionListener, SMModApp
{
     JFrame frame;
    JPanel panel;
```

```
 SMRawDataRequest handle;
    String hostName;
    String topologyName;
     SMUrlContext urlName;
    String[] args;
     int portNo;
     // Constructor
     //
     public SMContextExample() {
         frame = new JFrame("Context Example");
       panel = new JPanel(); panel.setLayout(new BorderLayout());
     }
     // setAgentHost - Sets the agent host name.
     //
     public void setAgentHost(String hostInput) {
        hostName = hostInput;
     }
     // setAgentName - Sets the topology node name.
     //
     public void setAgentName(String nameInput) {
         topologyName = nameInput;
     }
     // setAgentPort - Sets the agent port number.
     //
     public void setAgentPort(int portInput) {
        portNo = portInput;
     }
     // setRawDataRequestHandle - Sets the client API handle.
     //
     public void setRawDataRequestHandle(SMRawDataRequest\
handleInput) {
        handle = handleInput;
     }
     // setUrlContext - Sets the object URL.
     //
     public void setUrlContext(SMUrlContext urlInput) {
       ur1Name = ur1Input; }
import javax.swing.*;
```

```
CODE EXAMPLE 17-3 SMContextExample.java (Continued)
```
**CODE EXAMPLE 17-3** SMContextExample.java *(Continued)*

```
// setArguments - Allows arguments specified in the launchApp
     // command to be passed to the application.
     //
     public void setArguments(String[] argsInput) {
        args = argsInput; }
     // init - This is an initialization method for third party
     // applications that integrate into Sun Management
     // Center. It gets called after all the set methods
     // in the SMModApp interface get called.
     //
     public void init() {
         JPanel gridPanel;
         gridPanel = new JPanel();
         JButton button = new JButton("Close");
         button.addActionListener(this);
         panel.add(button, BorderLayout.SOUTH);
         try
         {
             // The gridPanel will have 2 rows for the host name
           // and topology name. An additional row for each value
           // in the args Array (in this example this value is 1).
             //
             int numRows = 2 + args.length;
             // If the user launched this application from a
             // table, then the 1st argument to this script
             // will be the string "Table Level". In this case
             // this program will retrieve the cell value
             // associated with the cell the mouse was pointing.
             //
             // Must convert urlName variable into the "request"
             // array of Strings, so we can call the getURLValue
             // clientAPI method. This returns the value of the
             // cell into the "urlValue" variable.
             //
             String [] request = new String[1];
             StObject [][] urlValue = null;
            if (\arg s[0].compareTo("Table Level") == 0)import javax.swing.*;
```
**CODE EXAMPLE 17-3** SMContextExample.java *(Continued)*

```
 String nodeUrl = "";
                try {
                    nodeUrl = SMRawDataRequest.createURL(
                      urlName.getHost(), urlName.getAgentPort(),
                   urlName.getModuleId(), urlName.getInstance(),
                        urlName.getManagedObject(),
urlName.getProperty(),
                        urlName.getPropertyType(), "",
                        urlName.getPropertyInstance());
                } catch (Exception ex) {
                    ex.printStackTrace();
 }
               request[0] = nodeUr1;urlValue = handle.getURLValue(request); // Add 1 row in the gridPanel for the value in
                // the cell.
 //
                numRows++;
 }
          gridPanel.setLayout(new GridLayout(numRows, 2, 3, 3));
            gridPanel.add(new JLabel("Host name:"));
            gridPanel.add(new JLabel(hostName));
            gridPanel.add(new JLabel("Topology name:"));
            gridPanel.add(new JLabel(topologyName));
            // Display list of arguments.
            //
           for (int i = 0; i < args.length; i++)\{ gridPanel.add(new JLabel("Argument:"));
                gridPanel.add(new JLabel(args[i]));
 }
            // If this program was launched from a table, we
            // retrieved the cell value above. Now display
            // that value.
            //
            if (args[0].compareTo("Table Level") == 0)
\{import javax.swing.*;
```
**CODE EXAMPLE 17-3** SMContextExample.java *(Continued)*

```
 gridPanel.add(new JLabel("Value:"));
            gridPanel.add(new JLabel(urlValue[0][0].toString()));
 }
         }
        // The getURLValue() method throws an exception. We will
         // catch it here and display the error message to the
         // gridPanel.
         //
         catch (Exception e)
\{ gridPanel.setLayout(new GridLayout(1, 2, 3, 3));
             gridPanel.add(new JLabel("Exception:"));
             gridPanel.add(new JLabel(e.getMessage()));
         }
        panel.add(gridPanel, BorderLayout.NORTH);
         frame.getContentPane().add("Center", panel);
         frame.pack();
         frame.setVisible(true);
     }
   // actionPerformed - Exit program when Close button is pressed.
    //
     public void actionPerformed(ActionEvent e)
\{ // Note that a call to the System.exit() method is not
         // a valid way to exit programs that are integrated with
         // Sun Management Center. This is the preferred method.
         //
         frame.setVisible(false);
         frame.dispose();
     }
}
import javax.swing.*;
```
# <span id="page-411-0"></span>Dynamic Menus

Dynamic Menus provide a method for customizing popup menus in the Browser tab accessed from the Host Details window.

When a user right clicks the mouse over an object in a module, the Sun Management Center displays a popup menu. Developers can add their own choices to the menu at the following places:

- table cells
- table column headers
- managed properties

## Customizing Dynamic Popup Menus

Developers specify a Java class in the Module Definition  $(-d, x)$  file, which is invoked to build the new menu items. This interface is called "*dynamic*" because the menu choices are built dynamically at run time. Developers supply ActionListeners in the Java code, which get launched when a new menu item is selected. In addition, developers can localize the menu items labels.

The Java program that is invoked when the new menu items are selected must be placed in the following directory:

/<Sun\_Management\_Center\_installation\_directory>/SUNWsymon/apps/classes

The Java program is launched with the necessary contextual information so it can determine which object the mouse was over when the program was launched. For example, a menu choice can be added over a table. If you bring up the popup menu over a particular cell in the table and launch the Java program, the program can determine its cell value.

<span id="page-411-1"></span>▼ To Specify New Dynamic Menu choice(s) Over a Table Cell

● **Implement the following consoleHint command for the table object in the module definition (**-d.x**) file:**

consoleHint:tableMenuGenerator = javaClass [ args ]

- <span id="page-412-0"></span>To Specify New Dynamic Menu Choice(s) Over a Table Column Header
	- **Implement the following consoleHint for the table column object in the module definition (**-d.x**) file:**

consoleHint:columnHeaderMenuGenerator = javaClass [ args ]

<span id="page-412-1"></span>▼ To Test Popup Menus and See the Changes

**Note –** The following procedure only applies if you change the module files.

- **1. Exit any Sun Management Center Host Detail screen.**
- **2. Restart the Sun Management Center agent.**
- **3. Bring back up the Sun Management Center host detail screen.**

You will see the changes that were added to the module definition  $(-d, x)$  file.

**Note** – It is necessary to stop and restart the console after making any changes to the Java code that is placed in the /opt/SUNWsymon/apps/classes directory.

#### Rules for Java Implementation for Dynamic Popup Menus

The java class specified in either the tableMenuGenerator or the columnHeaderMenuGenerator consoleHint must either implement:

```
com.sun.symon.base.client.console.SMMenuGenerator
```
#### or, extend:

com.sun.symon.base.client.console.SMMenuGeneratorAdapter

# Internationalization for Dynamic Popup Menus

For information on how you can internationalize the menu choices displayed in the popup menu, refer to [Chapter 19](#page-498-0) and [Chapter 20](#page-516-0).

For example, you can enter the following in the Java implementation:

```
import com.sun.sytmon.base.utility.UcInternationalizer
[ ... ]
String menuChoice =
UcInternationalizer.translateKey("myPath.myResourceBundle:myMenuKey");
```
# Troubleshooting (Dynamic Popup Menus)

The following sections provides solutions to some of the common problems.

To view errors or debugging messages, select the: "File -> Sun Management Center-Console Messages..." menu choice from the main Sun Management Center screen.

This section includes common errors and their solutions.

Console Message Exceptions

If the console message includes the following exception:

java.lang.IllegalAccessException at java.lang.Class.newInstance0(Native Method)

Make sure that the constructor of class being launched is public.

Strange Behavior of Integrated Program when Invoked Multiple Times

If the integrated program acts strangely when it is invoked multiple times, you will see the following behavior:

- Changing information in one instance causes the state of other instances to change as well.
- It is only possible to exit one of the instances.

Each table and table column header keeps track of its own dynamic menu. Therefore, the SMMenuGenerator constructor and init() methods are only called the first time the dynamic menu is raised for a given table or table column header. However, the getMenuItems() method is called each time the popup is raised.

Therefore, make sure that any data that needs to be unique each time the SMMenuGenerator menu is displayed is defined in the  $q$ etMenuItems() method. Also, make sure that no classes or variables are defined as static in the implementation of SMMenuGenerator.

New Menu Choices Are Not Visible for Dynamic Popup Menus

#### **1. Check the module realization (**-d.x**) File for the following:**

- If the new menu choice is to be displayed over a table, then use: consoleHint:tableMenuGenerator.
- If the new menu choice is to be displayed over a table column, then use: consoleHint:columnHeaderMenuGenerator.
- **2. Make sure that the consoleHints are defined within the proper section of the module realization (**-d.x**) file.**

**Note –** For more information on this topic, also refer to ["New Menu Choices are](#page-402-0) [Not Visible for Static Menus" on page 349.](#page-402-0)

## Example: Dynamic Menu

**CODE EXAMPLE 17-4** dynamicmenu-version01-d.x

```
#Copyright 05/10/99 Sun Microsystems, Inc. All Rights Reserved.
#pragma ident "@(#)dynamicmenu-version01-d.x1.3 99/05/10 Sun Microsystems"
[ use MANAGED-MODULE ]
[ requires template dynamicmenu-version01-models-d ]
#
# Tell that the following package is needed.
#
[ load dynamicmenu-version01-m.x ]
_services = { [ use SERVICE ]
        sh = \{ command = "pipe://localhost//bin/sh;transport=shell"
                max = 1 }
}
refreshService = _internal
# EditCellManagedObject
#
# Displays examples of the various cell editors.
#
EditCellManagedObject = { [ use templates.dynamicmenu-version01-models-\
d.EditCellManagedObject ]
         # Text Editor
 #
         EditCellTblCellText = {
                 type = passive
                 access = rw
                 consoleHint:editAccess = rw
         }
         # Integer Editor
         #
         EditCellTblCellInt = {
                 type = passive
                 access = rw
                 consoleHint:editAccess = rw
         }
```
**CODE EXAMPLE 17-4** dynamicmenu-version01-d.x *(Continued)*

```
 # Floating Point Number Editor
        #
        EditCellTblCellFloat = {
                type = passive
                access = rw
                consoleHint:editAccess = rw
 }
        # Checkbox (Boolean) Editor
 #
        EditCellTblCellBool = {
                type = passive
                access = rw
                consoleHint:editAccess = rw
                consoleHint:customCellEditor =\
com.sun.symon.base.client.console.SMTblBooleanEditor
 }
        # Combo Box Editor
 #
        EditCellTblCellCombo = {
                type = passive
                access = rw
                consoleHint:editAccess = rw
                consoleHint:customCellEditor =\
com.sun.symon.base.client.console.SMTblComboBoxEditor
               consoleHint: optionList = entry1 entry2 entry3 }
        # Custom Editor - uses SMCustomCellEdit class provided with this
        # example. Input must start with the letter A.
 #
        EditCellTblCellCustom = {
                type = passive
                access = rw
                consoleHint:editAccess = rw
                consoleHint:customCellEditor = SMCustomCellEdit
        }
}
# DynamicMenuManagedObject
#
# Displays examples of the various dynamic menus.
#
DynamicMenuManagedObject = { [ use templates.dynamicmenu-version01-models-\
d.DynamicMenuManagedObject ]
#Copyright 05/10/99 Sun Microsystems, Inc. All Rights Reserved.
```
 DynamicMenuTable = {  $type$  = active  $initInterval = 1$  refreshService = \_services.sh refreshCommand = dynamicmenu-version01.sh refreshInterval = 3600 DynamicMenuEntry = { # Table dynamic menu example. # consoleHint:tableMenuGenerator = SMDynamicMenu \ "arg one" "arg two" DynamicMenuIndex = { [ use STRING MANAGED-PROPERTY ] # Column Header dynamic menu example. # consoleHint:columnHeaderMenuGenerator = \ SMDynamicMenu "arg one" "arg two" } DynamicMenuTotalSize = { [ use INTHILO MANAGED-PROPERTY ] # Column Header dynamic menu example. # consoleHint:columnHeaderMenuGenerator = SMDynamicMenu } DynamicMenuUsed = { [ use INTHILO MANAGED-PROPERTY ] # Column Header dynamic menu example. # consoleHint:columnHeaderMenuGenerator = SMDynamicMenu } DynamicMenuAvailable = { [ use INTHILO MANAGED-PROPERTY ] # Column Header dynamic menu example. # consoleHint:columnHeaderMenuGenerator = SMDynamicMenu } DynamicMenuCapacity = { [ use STRING MANAGED-PROPERTY ] # Column Header dynamic menu example. # consoleHint:columnHeaderMenuGenerator = SMDynamicMenu } DynamicMenuMounted = { [ use STRING MANAGED-PROPERTY ] #Copyright 05/10/99 Sun Microsystems, Inc. All Rights Reserved.

**CODE EXAMPLE 17-4** dynamicmenu-version01-d.x *(Continued)*

**CODE EXAMPLE 17-4** dynamicmenu-version01-d.x *(Continued)*

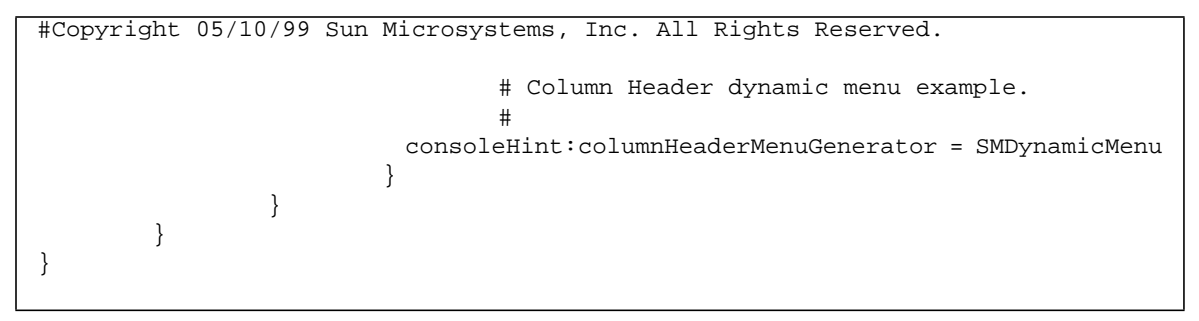

### Dynamic Menu Java Code

**CODE EXAMPLE 17-5** SMDynamicMenu.java

```
import javax.swing.*;
import java.awt.*;
import java.awt.event.*;
import com.sun.symon.base.client.console.SMMenuGenerator;
import com.sun.symon.base.client.console.SMContextPopupItem;
import com.sun.symon.base.client.console.SMContextPopupEvent;
import com.sun.symon.base.client.console.SMTblSelectionInfo;
import javax.swing.JSeparator;
import javax.swing.JMenuItem;
import java.awt.Point;
// SMDynamicMenu
//
// A definition of a dynamic menu.
//
public class SMDynamicMenu implements SMMenuGenerator {
    private String[] args;
     // It is recommended to implement any needed ActionListeners in
     // a seperate class (like SMCustomPopup in this example). Note that
     // the class that implements SMMenuGenerator is only instantiated
     // once for each menu, and note that the getMenuItems method is
     // called each time the menu must be displayed. Implementing the
     // ActionListeners in a separate class reduces the possibility
     // that there will be conflicts if multiple menu choices are
     // running at the same time.
     //
     private SMCustomPopup customPopup;
     // init - init the class, if necessary.
     //
     public void init(String[] argsIn) {
       args = argsIn; }
     // getMenuItems - This method builds the menu choices that will be
     // made available for the popup.
     //
     public SMContextPopupItem[] getMenuItems(SMContextPopupEvent ev) {
```

```
 // The SMCustomPopup class implements the ActionListener for this
        // example.
        //
       customPopup = new SMCustomPopup(args, ev);
        SMContextPopupItem[] items = new SMContextPopupItem[5];
       int j=1;for (int i=0; i < 5; i++) {
           if (i == 3) {
                // Add a seperator at this position.
 //
                items[i] = new SMContextPopupItem(new JSeparator());
            } else {
                JMenuItem menuItem = new JMenuItem("Choice " +
                    String.valueOf(j));
               j++j // It is necessary to add ActionListeners for each menu
                // choice in order for an action to be performed when the
                // menu choice is selected.
 //
                menuItem.addActionListener(customPopup);
                items[i] = new SMContextPopupItem(menuItem);
 }
        }
        return items;
    }
}
// SMCustomPopup
//
// The class that implements the ActionListener for this example.
//
class SMCustomPopup implements ActionListener {
    private SMContextPopupEvent popupEvent;
   private JFrame frame;
import javax.swing.*;
```

```
private String[] args;
    // Constructor
    //
    public SMCustomPopup(String[] argsIn, SMContextPopupEvent pe) {
        // Keep track of the popupevent information.
        //
       \arg s = \arg \ln i popupEvent = pe;
    }
    // actionPerformed - this method is called when the user selects
    // the menu choice(s) associated with this class.
    //
    public void actionPerformed(ActionEvent e) {
        // This example displays a popup that shows the contextual
        // information about where the user brought up the pop-up
        // menu.
        //
       JMenuItem source = (JMenuItem)e.getSource();
       JPanel panel = new JPanel();
        JPanel gridPanel = new JPanel();
       JLabel selType = new JLabel();
       int column = popupEvent.getColumn();
       int \trow s[j] = null;int row = popupEvent.getRow();
        frame = new JFrame("Dynamic Menu Example");
        int gridRows = 9;
       if (args != null) {
            gridRows += args.length;
        }
        // Check to see if a row, column, or cell is selected. If so,
        // then display information about the selection. Keep track of
        // the number of rows in the gridPanel needed for each type of
        // selection.
        //
        if (popupEvent.getCurrentSelectionInfo() == null) {
            selType.setText("No Selection");
 }
import javax.swing.*;
```

```
 else {
            int selectionType =
                popupEvent.getCurrentSelectionInfo().getSelectionType();
            if (selectionType == SMTblSelectionInfo.CELL_SELECTION) {
                selType.setText("Cell Selection");
                gridRows += 2;
 }
            else if (selectionType == SMTblSelectionInfo.COLUMN_SELECTION) {
                selType.setText("Column Selection");
                gridRows += 1;
 }
            else if (selectionType == SMTblSelectionInfo.ROW_SELECTION) {
                selType.setText("Row Selection");
                rows = popupEvent.getCurrentSelectionInfo().getSelectedRows();
               if (rows == null) {
                    // To print "N/A" message.
 //
                    gridRows += 1;
 }
                else {
                    gridRows += rows.length;
 }
 }
        }
        panel.setLayout(new BorderLayout());
        gridPanel.setLayout(new GridLayout(gridRows, 2, 3, 3));
        // Display information about where the user brought up the menu.
        //
       if (row == -1) {
            gridPanel.add(new JLabel("User Clicked On"));
            gridPanel.add(new JLabel("Column Header"));
        }
        else {
            gridPanel.add(new JLabel("User Clicked On"));
            gridPanel.add(new JLabel("Table Cell"));
        }
import javax.swing.*;
```

```
 gridPanel.add(new JLabel("Menu Choice"));
         gridPanel.add(new JLabel(source.getText()));
        if (args != null) {
            for (int i=0; i < args.length; i++) {
                 gridPanel.add(new JLabel("Argument # " +
                    String.valueOf(i + 1));
                 gridPanel.add(new JLabel(args[i]));
 }
         }
         // Display information about the agent machine.
         //
         gridPanel.add(new JLabel("Agent Host"));
         gridPanel.add(new JLabel(
            popupEvent.getObjectDetailContext().getHost()));
         gridPanel.add(new JLabel("Agent Node Name"));
         gridPanel.add(new JLabel(
            popupEvent.getObjectDetailContext().getNodeName()));
         // Display information about what is selected, or that nothing is
         // selected.
         //
         gridPanel.add(new JLabel("SelectionType"));
         gridPanel.add(selType);
         if (popupEvent.getCurrentSelectionInfo() != null) {
             int selectionType =
                 popupEvent.getCurrentSelectionInfo().getSelectionType();
             if (selectionType == SMTblSelectionInfo.COLUMN_SELECTION ||
                selectionType == SMTblSelectionInfo.CELL_SELECTION) {
                 gridPanel.add(new JLabel("Selected Column"));
                 gridPanel.add(new JLabel(String.valueOf(
                  popupEvent.getCurrentSelectionInfo().getSelectedColumn())));
 }
             if (selectionType == SMTblSelectionInfo.CELL_SELECTION) {
                 gridPanel.add(new JLabel("Selected Row"));
                 gridPanel.add(new JLabel(String.valueOf(
                    popupEvent.getCurrentSelectionInfo().getSelectedRow())));
 }
import javax.swing.*;
```

```
 if (selectionType == SMTblSelectionInfo.ROW_SELECTION) {
               if (rows == null) {
                    gridPanel.add(new JLabel("Selected Row # "));
                    gridPanel.add(new JLabel("N/A"));
 }
                else {
                   for (int i=0; i < rows.length; i++) {
                        gridPanel.add(new JLabel("Selected Row # " +
                          String.valueOf(i + 1));
                        gridPanel.add(new JLabel(String.valueOf(rows[i])));
 }
 }
 }
         }
         // Display the name of the column the user brought up the menu over.
         //
        gridPanel.add(new JLabel("Column Name"));
        gridPanel.add(new JLabel(popupEvent.getColumnI18nName(column)));
        // Display the column number that the user brought up the menu over.
         //
        gridPanel.add(new JLabel("Column"));
         gridPanel.add(new JLabel(String.valueOf(column)));
         // Display the row number that the user brought up the menu over.
         //
         gridPanel.add(new JLabel("Row"));
        gridPanel.add(new JLabel(String.valueOf(row)));
 // Display the data value that the user brought up the menu over.
         //
        gridPanel.add(new JLabel("Cell Value"));
        gridPanel.add(new JLabel(popupEvent.getDataValue(row, column)));
        // Finish building the popup.
         //
        panel.add(gridPanel, BorderLayout.NORTH);
         // Define a close button so the popup can be closed.
         //
import javax.swing.*;
```

```
 JButton quitButton = new JButton("Close");
         panel.add(quitButton, BorderLayout.SOUTH);
         quitButton.addActionListener(new ActionListener() {
                 public void actionPerformed(ActionEvent event) {
                     frame.setVisible(false);
                     frame.dispose();
 }
         });
         frame.getContentPane().add("Center", panel);
         frame.pack();
         frame.setVisible(true);
     }
}
import javax.swing.*;
```
# <span id="page-425-0"></span>Cell Editors

Sun Management Center console developer can specify a cell editor for any table cell that appears under the "Browser" tab of the Sun Management Center Details window.

This section contains information on:

- Cell Editors that you can utilize in your modules to enter data values directly into a table without having to go into the Attribute Editor.
- How to create customized cell editors to meet specific needs.

This interface provides cell editors for any managed property.

You can extend the classes listed in the following table to define your own custom cell editor. When you click on an editable cell, the cell transforms into a widget allowing you to enter a value directly into the table:

| SMTblCellEditor     | Base class for the other editors that does<br>no special error checking.                                                                    |
|---------------------|----------------------------------------------------------------------------------------------------|
| SMTblStringEditor   | A text editor that allows you to enter any<br>valid text string.                                                                            |
| SMTblIntEditor      | An integer editor that allows you to enter<br>only valid integer values.                                                                    |
| SMTblFloatEditor    | A floating-point editor that editor allows<br>you to enter only valid floating point<br>values.                                             |
| SMTblBooleanEditor  | A boolean (checkbox) editor that cell editor<br>allows you to set a boolean value to true or<br>false with a standard Java checkbox widget. |
| SMTblComboBoxEditor | A combo-box cell editor that allows you to<br>select a choice from a standard Java pull<br>down combo box widget.                           |

**TABLE 17-1** Classes Provided with the Core Application

The application will beep and reject any invalid value.

All data types that can be defined in the module's module definition  $(-d, x)$  file automatically default to an editor that is appropriate for that data type. For example, a user can only enter integer values into a managed property defined to be of type INT in the module's Module Definition (-d.x) File.

**Note –** An agent object can augment the menu choices available in the table cell and table column header popup menus, but cannot alter or remove commands that have already been defined in the standard installation. Note also that integrated applications run in the same JVM as Sun Management Center.

### To Specify that a Cell is Editable

The cell editor feature for a cell is automatically turned on for cells that are defined to be writable. Cells are defined to be writable with the access key being set to rw.

For more information on rw access, refer to ["To Specify a Managed Property as](#page-219-0) [Writable" on page 166.](#page-219-0)

**1. If you want a cell to be writable, but do not want the custom cell editor feature be turned on so that the cell can be editable when you run the console, the following consoleHint must be set in the module-definition (**-d.x**) file.**

```
consoleHint:editAccess = ro
```
**2. In addition to the** consoleHint:editAccess**, also specify the** consoleHint:customCellEditor **to make use of the Boolean (checkbox) and combo box cell editors.**

#### ▼ To Use the Boolean Editor

● **Specify the following in the module's module definition (**-d.x**) file:**

```
consoleHint:customCellEditor =
com.sun.symon.base.client.console.SMTblBooleanEditor
```
▼ To Use the Combo Box Editor

● **Specify the following in the module's module definition (**-d.x**) file:**

```
consoleHint:customCellEditor =
com.sun.symon.base.client.console.SMTblComboBoxEditor
consoleHint:optionList = "combo option 1" "combo option 2" ...
```
The consoleHint:optionList specifies what choices are available in the combo box.

#### ▼ To Implement a Customized Cell Editor

- **1. Extending one of the provided classes.**
- **2. Define the consoleHint:customCellEditor appropriately as follows:**

consoleHint:customCellEditor = MyCustomClass

```
▼ To Specify a Custom Cell Editor
```
● **Specify the following consoleHint inside the column definition for a table, or for any managed property:**

```
consoleHint:customCellEditor = javaClass [ args ]
```
#### Rules for Java Implementation of the Cell Editor

The java class specified in the customCellEditor consoleHint must extend one of the following:

```
com.sun.symon.base.client.console.SMTblCellEditor
com.sun.symon.base.client.console.SMTblBooleanEditor
com.sun.symon.base.client.console.SMTblComboBoxEditor
com.sun.symon.base.client.console.SMTblFloatEditor
com.sun.symon.base.client.console.SMTblIntEditor
com.sun.symon.base.client.console.SMTblStringEditor
```
All class files and properties files associated with the user application to be integrated should be placed on the Sun Management Center server in the directory:

```
/opt/SUNWsymon/apps/classes
```
The classes may be packed together into a . jar file, or left as separate . class files.

Arguments to the java class must be separated by a space. Quotes may be used to specify an argument that includes a space.

#### Internationalization of the Cell Editor

When using a Combo Box Cell Editor, it is possible to internationalize the combo box choices. For more information, refer to the section ["Conforming to](#page-76-0) [Internationalization and GUI Guidelines" on page 23](#page-76-0) and ["Internationalize a](#page-77-0) [Module" on page 24](#page-77-0).

#### ▼ To Internationalize Cell Editors

**1. Define the following in** MyModule-d.x **file:**

```
consoleHint:customCellEditor =
com.sun.symon.base.client.console.SMTblComboBoxEditor
consoleHint:optionList = base.modules.MyModule:MyComboKey1 \ \ \ \base.modules.MyModule:MyComboKey2
```
**2. Define the following in** MyModule.properties **file:**

MyComboKey1=Choice 1

MyComboKey2=Choice 2

To Test Custom Cell Editors

- **1. Exit any Sun Management Center Host Detail screen.**
- **2. Restart the Sun Management Center agent.**
- **3. Bring back up the Sun Management Center Host Detail screen.**
- **4. Load the module that contains the cell editor, if necessary.**
- **5. Run your test.**

The Cell Editor is now available in the module.

**Note** – It is necessary to stop and restart the console after making any changes to the Java code that is placed in the /opt/SUNWsymon/apps/classes directory.

# Example: Cell Editor

```
CODE EXAMPLE 17-6 Cell Editor Example Code
```

```
# EditCellManagedObject
#
# Displays examples of the various cell editors.
#
EditCellManagedObject = \{ [ use templates.dynamicmenu-version01\
-models-d.EditCellManagedObject ]
         # Text Editor
 #
        EditCellTblCellText = \{ type = passive
                 access = rw
                 consoleHint:editAccess = rw
         }
         # Integer Editor
 #
         EditCellTblCellInt = {
                 type = passive
                 access = rw
                 consoleHint:editAccess = rw
         }
         # Floating Point Number Editor
 #
         EditCellTblCellFloat = {
                 type = passive
                 access = rw
                 consoleHint:editAccess = rw
         }
         # Checkbox (Boolean) Editor
 #
         EditCellTblCellBool = {
                 type = passive
                 access = rw
                 consoleHint:editAccess = rw
                 consoleHint:customCellEditor =
com.sun.symon.base.client.console.SMTblBooleanEditor
         }
```
**CODE EXAMPLE 17-6** Cell Editor Example Code *(Continued)*

```
 # Combo Box Editor
  #
         EditCellTblCellCombo = {
                 type = passive
                 access = rw
                 consoleHint:editAccess = rw
                 consoleHint:customCellEditor = \
com.sun.symon.base.client.console.SMTblComboBoxEditor
              consoleHint:optionList = entry1 entry2 entry3
         }
# Custom Editor - uses SMCustomCellEdit class provided with this
 # example. Input must start with the letter A.
  #
         EditCellTblCellCustom = {
                type = passive
                 access = rw
                consoleHint:editAccess = rw
                 consoleHint:customCellEditor = SMCustomCellEdit
         }
}
```
# Cell Editor Java Code

```
CODE EXAMPLE 17-7 SMCustomCellEdit.java
```

```
/*
  * @(#)SMTblCellEditor.java 1.12 2000/01/31
 *
  * Copyright (c) 01/31/2000 Sun Inc. All Rights Reserved
  */
import java.awt.Toolkit;
import javax.swing.table.*;
import javax.swing.JTable;
import javax.swing.JTextField;
import java.awt.Component;
import com.sun.symon.base.client.console.SMTblCellEditor;
// SMCustomCellEdit
//
// Defines a custom cell editor that requires that the entry begin
// with the letter "A" (case-insensitive).
//
public class SMCustomCellEdit extends SMTblCellEditor {
     // Constructor
     //
     public SMCustomCellEdit() {
         super(new JTextField());
     }
     // getTableCellEditor
     //
     public Component getTableCellEditorComponent(JTable table,
         Object value, boolean isSelected, int row, int column) {
         ((JTextField)editorComponent).setText((String)value);
         return editorComponent;
     }
     // getCellEditorValue
     //
     public Object getCellEditorValue() {
         String returnValue = null;
         String data = ((JTextField)editorComponent).getText();
        if (data.toUpperCase() .chart(0) == 'A') {
             returnValue = data;
 }
```
**CODE EXAMPLE 17-7** SMCustomCellEdit.java *(Continued)*

```
 else {
             Toolkit.getDefaultToolkit().beep();
 }
        return(returnValue);
     }
}
/*
```
# Configurable Details Window Interface

Users can only run es-details for objects modeled with es-device. es-details is used to specify the tabs that will be made available for a given Node\_Object\_Type. The Node\_Object\_Type must match the value that was entered into the es-device script.

### es-details

es-details is used to specify which tabs will be displayed on the Sun Management Center Details window. These tabs include both the tabs provided with the Sun Management Center product and user-defined tabs.

## Syntax

The es-details script uses the following syntax:

% es-details [ -a ] [ -f inputfile ] -n Node\_Object\_Type [ -o ] [ -u ]

where:

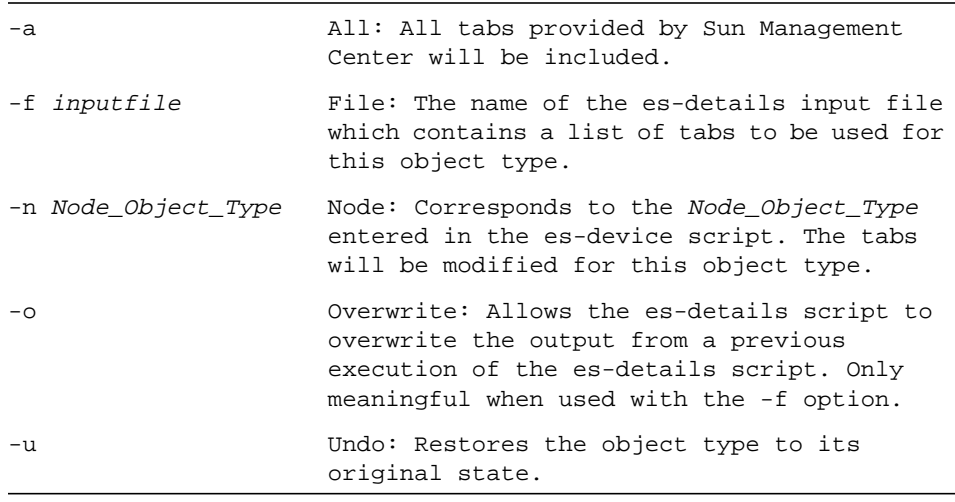

**Note –** In the above example, the  $-f$  and  $-u$  options are mutually exclusive.

Since the es-details script is only to be executed for *Node\_Object\_Type* values that are associated with Sun Management Center agents, the script validates that the *Node\_Object\_Type* corresponds to a Sun Management Center agent and will generate an error otherwise.

The es-details script is only to be executed for *Node\_Object\_Type* values that were added with the es-device script. Please ses [Chapter 17](#page-396-0) for more information about the es-device script. The es-details script will generate an error if the specified *Node\_Object\_Type* was not modelled with es-device.

### Adding Tabs Provided by Sun Management Center

The following syntax is used in the *inputfile* to specify which tabs provided by Sun Management Center that will be available for objects of *Node\_Object\_Type*:

```
INCLUDE SMC_TABNAME SMC_TABNAME ...
```
Where *SMC\_TABNAME* can be one of the following choices:

- BROWSER
- ALARMS
- VIEWLOG
- APPLICATIONS
- HARDWARE

es-details generates an error message if you specify any other keyword for *SMC\_TABNAME*.

The INFO tab must always be present on the Details screen and therefore is not a choice.

Even if you specify the tabs in any order in the *inputfile*, the tabs are always displayed in the same order in the Details Window. This order is, from left-to-right, INFO, BROWSER, ALARMS, VIEWLOG, APPLICATIONS, and HARDWARE.

#### Adding User-Defined Tabs

The following syntax is used in the *inputfile* to specify each user-defined tab that will be available for objects of *Node\_Object\_Type*:

APPEND TABNAME HELPKEY JAVACLASS

Where *TABNAME* is the name of the Tab to be added and *JAVACLASS* is the name of a user-provided Java class that meets the requirements in section 4.2: .

APPEND TABNAME HELPKEY JAVACLASS

The *TABNAME* must be entered in internationalized format and the associated property file must be properly installed. The format for the *TABNAME* value is as follows:

property\_file:key

The format for the *HELPKEY* value is identical to the key:file or key:url format as specified for the "help" argument. For more information on the help key, refer to ["Help Key Usage" on page 331.](#page-384-0)

es-details generates an error message if the *TABNAME*, *HELPKEY*, or *JAVACLASS* arguments are not specified. The *TABNAME* and *HELPKEY* arguments must be in the correct format or an error message is generated.

Any user-defined tabs are placed to the right of the tabs that are provided by Sun Management Center. User-defined tabs will be ordered left-to-right in the order that they are defined in the *inputfile*.

Specifying an Open Default Tab when Launching Details Window

One tab can be specified as the tab that is open by default when the Details Window is launched. To specify this tab, specify the following line in the *inputfile*:

DEFAULT TABNAME

By default, the INFO tab is the default tab.

The specified default *TABNAME* must either be included in the *inputfile* or be included by using the es-details -a option, or an error message is generated. An error message will also be generated if you specify more than one default tab in the *inputfile*.

#### Example *inputfile*

The following is an example of an *inputfile* to the es-details program:

```
# es-details example input file.
# Include the following tabs provided by Sun Management Center
include browser alarms modules applications hardware
# Append a tab created by the user.
add SMTabHello:hellotab my-help:details.doc.html SMTabHello
# Specify the default tab to be the tab created by the user.
default SMTabHello:hellotab
```
### Example: TabHello.java

```
CODE EXAMPLE 17-8 SMTabHello.java
```

```
import javax.swing.*;
import java.awt.BorderLayout;
import java.awt.event.ActionListener;
import java.awt.event.ActionEvent;
import com.sun.symon.base.client.SMRawDataRequest;
import com.sun.symon.base.client.console.SMAppBase;
public class SMTabHello extends SMAppBase implements
ActionListener {
   private JLabel helloText; /* hello label */
   private boolean state; /* hello state */
  private int mum_clicks; /* num of clicks */
  private JLabel statusMsg; /* window status */
  private int \qquad \qquad agentPort; /* agent port */
  private String agentHost; /* agent host */
   private SMRawDataRequest rawReq; /* raw data request\
handle */
    // Constructor
    //
    public SMTabHello() {
       state = false;
       num clicks = 0; }
    // init - Build GUI
    //
    public void init() {
        setLayout(new BorderLayout());
        helloText = new JLabel("Hello World...");
        add(helloText, BorderLayout.NORTH);
        JButton button = new JButton("Change Text");
        add(button, BorderLayout.SOUTH);
        button.addActionListener(this);
    }
    // destructService
    //
    public void destructService() {
    }
```
**CODE EXAMPLE 17-8** SMTabHello.java *(Continued)*

```
 // startRequest
     //
     public void startRequest() {
     }
     // stopRequest
     //
     public void stopRequest() {
     }
     // actionPerformed - Change the text in the helloText label.
     //
     public void actionPerformed(ActionEvent e) {
        if (state == false) \{ helloText.setText("...from " + agentHost + " " +
agentPort);
             state = true;
         } else {
             helloText.setText("Hello World...");
             state = false;
         }
         num_clicks++;
         statusMsg.setText("You have pressed the button " +\
num_clicks + " times.");
     }
     // setRawDataRequestHandle
     //
   public void setRawDataRequestHandle(SMRawDataRequest handle) {
         rawReq = handle;
     }
     // setAgentHost
     //
     public void setAgentHost(String host) {
        agentHost = new String(host); }
     // setAgentPort
     //
     public void setAgentPort(int port) {
         agentPort = port;
     }
import javax.swing.*;
```
**CODE EXAMPLE 17-8** SMTabHello.java *(Continued)*

```
 // setWindowStatusField
     //
     public void setWindowStatusField(Object statusField) {
         statusMsg = (JLabel)statusField;
     }
}
import javax.swing.*;
```
### Removing Sun Management Center Default Tabs

To remove a tab normally included by Sun Management Center, do not specify it in the inputfile. If this is desired, then the  $es-details -a$  option must not be used.

**Note –** Removing the APPLICATIONS tab will cause any thrid-party applications that are integrated into this tab to be unavailable for machines of type, *Node Object Type* machines. It is not recommended that this tab be removed unless this behaviour is desired.

Re-Running es-details and Undo

● **To re-run the** es-details **script as many times as desired for a given** *Node\_Object\_Type***, you must use the -o option to overwrite the previous settings.**

**Note –** It is not necessary to use the  $-\circ$  option the first time that the es-details script is run for a given *Node\_Object\_Type*.

● **To return the** *Node\_Object\_Ty***pe to its state before the es-details script was executed the first time, use the -u option.**

**Note –** The -u option stands for "undo".

## Integration Guidelines and Notes

For more information, refer to ["General Integration Guidelines" on page 344.](#page-397-0)

# Client API

This chapter covers the following topics:

- [Introduction to Client API Classes—page 387](#page-440-0)
- [Sun Management Center Architecture—page 388](#page-441-0)
- [Java Language Object Class Examples—page 392](#page-445-0)

Refer to the javadocs, included in the Developer Environment CD, for details on the Client classes, their methods and descriptions, including examples. Once the product image is installed, the most up-to-date information on where the javadocs reside will be available in the following HTML file:

/opt/SUNWsymon/sdk/docs/index.html

# <span id="page-440-0"></span>Introduction to Client API Classes

The Sun Management Center Client Application Programming Interface (API) contains a set of public Java classes. The Sun Management Center console developers or Java applications can use these classes to retrieve data from the Sun Management Center server or the Sun Management Center agent.

The client API is packaged as a Java jar file,  $\epsilon$  esclt. jar. This file is located in the following directories depending on the operating system or platform:

- Solaris /opt/SUNWsymon/classes
- Windows c:\Program Files\symon2.0\esymon

Client API classes are all part of com.sun.symon.base.client package.

**Note –** The audience for this document is programmers who have knowledge of object-oriented language and Java. This document does not explain object-oriented fundamentals.

### API Usage for System Management

This chapter includes many examples that can help developers get started with the Client API. These samples introduce the concepts of Request, Response, and Data classes. This section also contains information on how synchronous and asynchronous methods are programmed. Once the concepts are explained for a particular request class, the same principle applies for the various request class categories. An explanation of the functionality of the request and response classes and interfaces follow. For more information and other details on the Client API classes, refer to ["Java Language Object Class Examples" on page 392.](#page-445-0)

#### *External Interface Requirements*

The Client API is built on pure Java code. The JRE version is bundled with the Sun Management Center console packages. This is available on Solaris software as well as Windows versions. The Client API does not have any other external interface requirements besides the Java 1.2 package.

# <span id="page-441-0"></span>Sun Management Center Architecture

This section includes the following:

- [Sun Management Center Three-Tier Architecture—page 388](#page-441-1)
- [Client API Class Usage—page 391](#page-444-0)

## <span id="page-441-1"></span>Sun Management Center Three-Tier Architecture

The Sun Management Center server stands between the Sun Management Center console on one end and the Sun Management Center agents on the other. [FIGURE 18-1](#page-442-0) illustrates this configuration:

- Sun Management Center agents provide the data required for manageability.
- Sun Management Center console components provide the system monitoring, control, and configuration user interfaces.

■ The Sun Management Center server acts as a request broker between the agent and the console. It provides a set of low-level interfaces in the console receptor module. These interfaces provide an access to the agent data for read/write purposes. They are extremely generic and deal with raw untyped data. This document does not contain information on the server.

The Sun Management Center Client API is built on top of these interfaces to provide a higher level of management functionality for the Sun Management Center console. Using this API, the console applications fetch *live* or *historic* data to configure the system dynamically.

The API supports both synchronous and asynchronous data models. The data provided by the Sun Management Center server can be instantaneous, historic data values retrieved from the Sun Management Center agents.

The following illustration represents the relationship of the Client API to the product. This illustration is followed by another which represents the Sun Management Center architecture and the Client API's relationship to the Sun Management Center software.

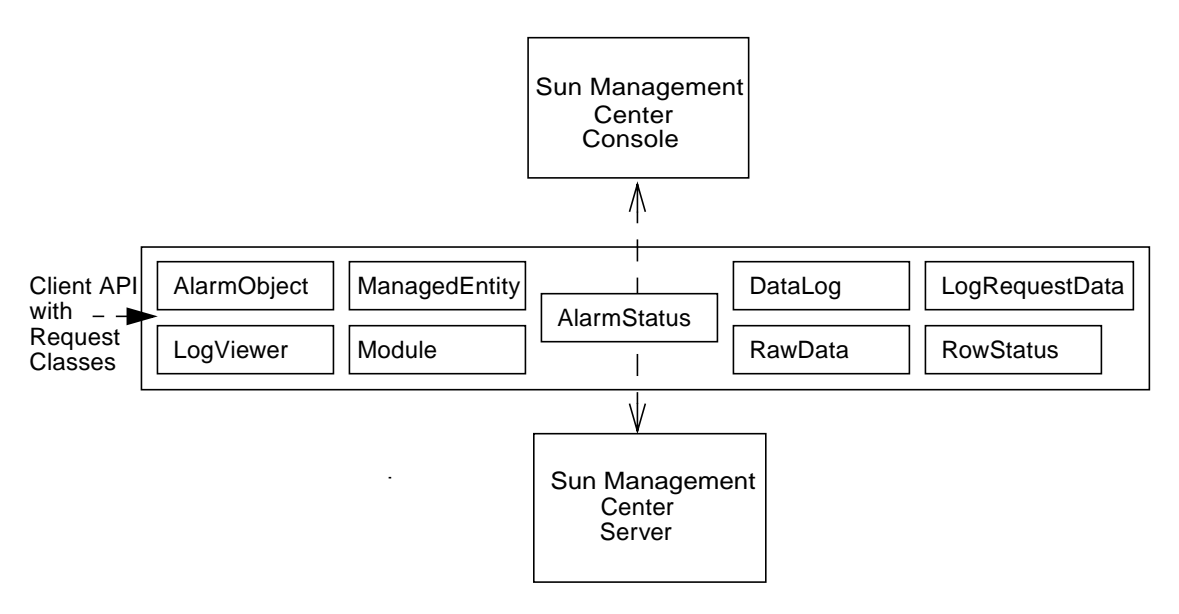

<span id="page-442-0"></span>**FIGURE 18-1** Client API Request Classes in Relationship With the Console and Server

The following figure shows:

- Console/GUI client using the client API to connect to the server
- Client API using RMI as a transport to the server
- Sun Management Center server components

■ Sun Management Center agents in a server context with one or more modules loaded

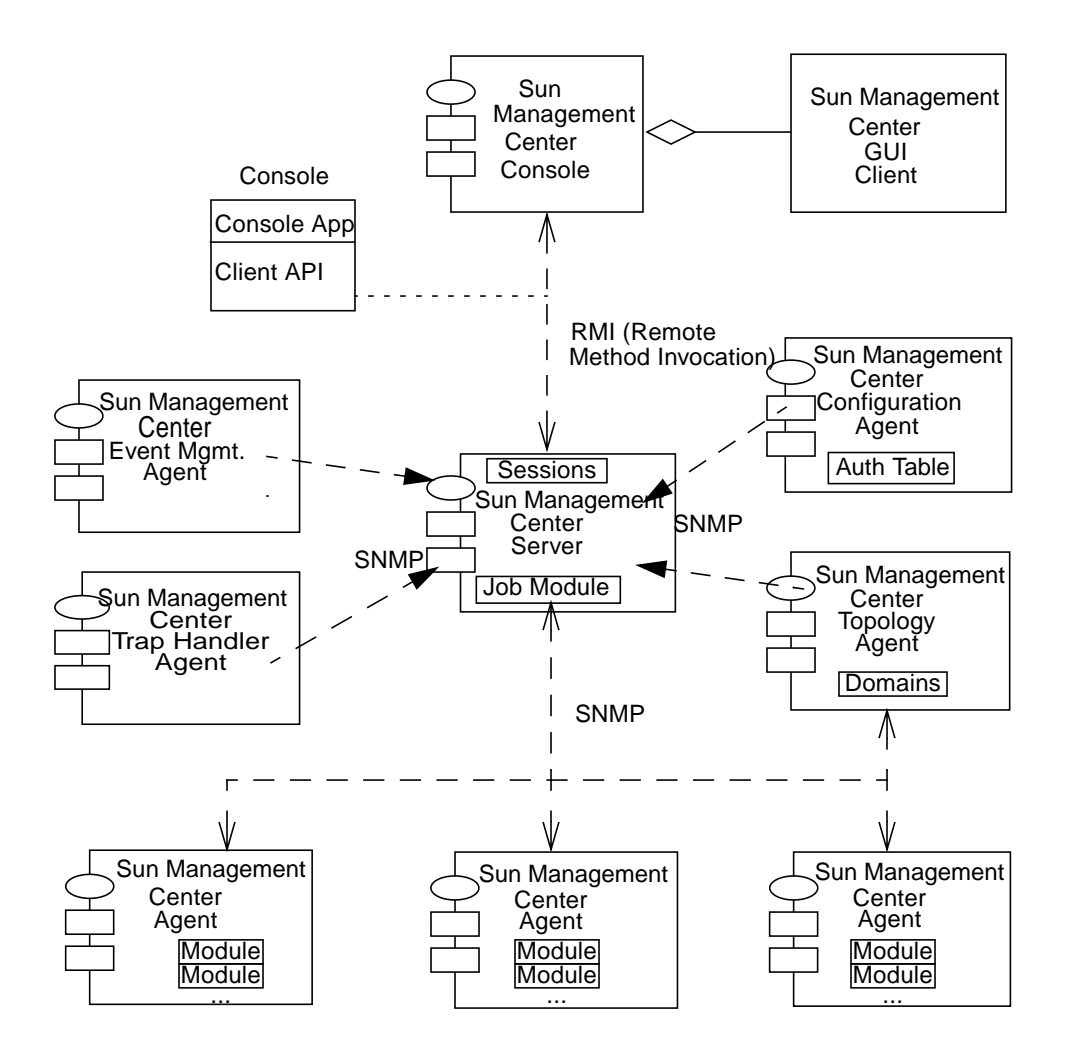

**FIGURE 18-2** The Client API and the Sun Management Center Architecture

# <span id="page-444-0"></span>Client API Class Usage

This section covers the API Class usage for Sun Management Center Developer Environment. It includes samples to help users use the Client API:

- [Client API Definition](#page-444-1)
- [Java Language Object Class Examples](#page-445-0)

### <span id="page-444-1"></span>Client API Definition

The Sun Management Center console components have certain shared resources, like images for various hardware platforms that are stored on the Sun Management Center server. The console components download these resources using the Client API. The Client API is the only source of data for the Console components.

For the Sun Management Center software, the transport protocol between the Client API and the Sun Management Center server is based on RMI (Remote Method Invocation). According to Sun Management Center architecture standards, this could also be based on TCP or some other transport mechanism.

This package contains various classes each catering to a particular category of information being retrieved. There are classes to retrieve alarms, view log files, initiate discovery requests, create domains and so forth. These classes are bundled with the rest of the console-related classes in the form of a jar file.

The API provides support for both synchronous and asynchronous requests.

- The synchronous requests block till the data is retrieved from the agent/server.
- The asynchronous requests return immediately, without returning any data. The user requesting the asynchronous data provides a reference that gets called once the data is available or an error is reported depending upon the situation. This reference for the callback implements a particular interface depending on the type of data that is being retrieved.

Based on the above, the API defines the following types of classes for each category of information:

- Request class—provides both synchronous and asynchronous methods to retrieve the data.
- Response interface—caller of the asynchronous request has to implement this interface in order to register for a callback.
- Data classes—applicable for each request class where there are one or more data classes depending on the type of data that is retrieved. The data class is just an encapsulation of the data retrieved from the agent. The console component may choose to dispose the data class once the data is rendered on the console.

There are data classes that represent the Request status or Error status. The API classes and interfaces are preceded with the prefix "SM," which distinguishes them as Sun Management Center classes.

### <span id="page-445-0"></span>Java Language Object Class Examples

This chapter includes examples of client API classes. Each client API class example is presented within the context of its category.

Refer to the javadocs, included in the Developer Environment CD, for details on the client classes, their methods and descriptions, including examples. Once the product image is installed, the most up-to-date information on where the javadocs reside will be available in the following HTML file:

/opt/SUNWsymon/sdk/docs/index.html

**Note –** All of the classes have the same format. They are all preceded by: com.sun.symon.base.client.SM<*Class or Interface Name*>.

The following table contains a list of the category of classes and their examples:

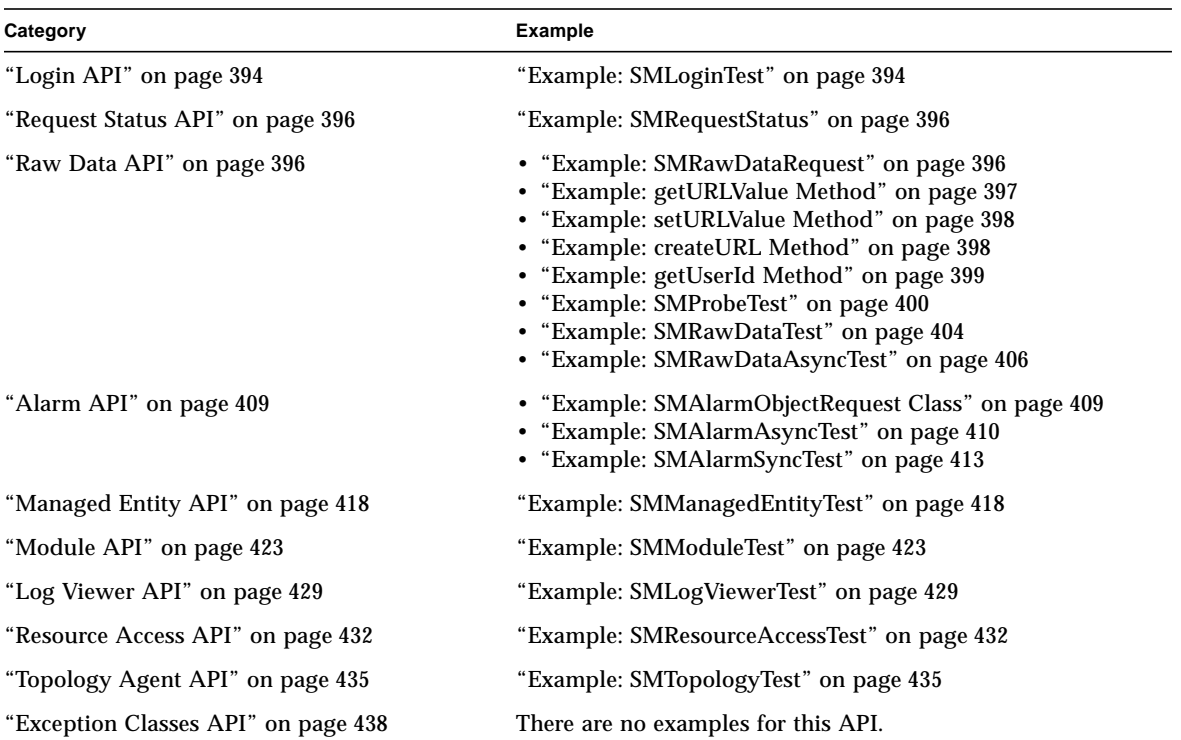

**TABLE 18-1** Category of Classes and Examples

### ▼ To Run the Client API Examples:

#### **1. Build the examples:**

To build the examples, you need to do the following:

**a. Create a directory where you can copy all examples:**

% mkdir ~/de\_examples

**b. Copy all the DE examples from their parent directory to the directory that you created.**

% cp -r /opt/SUNWsymon/sdk/examples ~/de\_examples

**c. Go to the location where the examples reside and run make:**

```
% cd ~/de_examples/examples/client
% make
```
**2. Run each client API example using the runTest command.**

runTest <Example\_Name> <server\_name> <server\_port> <agent\_port> <user> <password>

Examples include the commands used for respective commands. For a brief example on how to run a few of the examples included in this chapter, see the section, ["How](#page-492-0) [to Run Examples" on page 439](#page-492-0).

# <span id="page-447-0"></span>Login API

This section contains the following example:

■ [Example: SMLoginTest](#page-447-1)

# <span id="page-447-1"></span>Example: SMLoginTest

This is the first operation that the Client API programmer must perform, before using any other category of the API. The example below illustrates the usage of SMLogin class for connection establishment with the server. Subsequently, you can log in as a valid Sun Management Center user.

The user must supply the correct arguments which are server name, server port, user name and user password in order to run the program. After running this program, once the process is started, the Client API has a live connection with the server and is ready for providing other data services:

- It secures its connection between Sun Management Center console and the server.
- It uses DSA/MD5 (Digital Signature Algorithm/Message Digest) algorithms that are part of JDK to achieve this objective.)
- The publicKey variable represents the Public key in the console which corresponds to the Private key in the Sun Management Center server. The Sun Management Center console uses this public key to authenticate the server data.
- Finally, the user gets the SMRawDataRequest object handle. This handle is the live connection with the server and serves as the base class in the Sun Management Center Client API class hierarchy. The SMRawDataRequest class provides the basic data operations like reading and writing the data from the source. This can be either the Sun Management Center server or the Sun Management Center agent.
- The SMRawDataRequest object handle is then used as one of the parameters in constructing other API request classes. This is illustrated in the examples below. This is the most fundamental concept with the usage of the Client API.

**CODE EXAMPLE 18-1** SMLoginTest

```
/*
  @(#)SMLoginTest.java 1.2 99/09/15
 *
  Copyright (c) 09/15/99 Sun Microsystems, Inc. All Rights Reserved.
*/
import com.sun.symon.base.client.*;
```
**CODE EXAMPLE 18-1** SMLoginTest *(Continued)*

```
public class SMLoginTest {
     public SMLoginTest(String server_name, int server_port,
         String user, String password) throws Exception {
         try {
             // This public key is to be used as it is.
             // Please copy this key for your Login program.
             // This release of SyMON does not have provision
             // for changing the keys dynamically.
             String publicKey = "687a8398ad4a85077d33b72a94e16ffde0c4ba023e" +
                                 "9c9ba77b247cc25bd3cd0015bc24b7429916751e68" +
                                 "1fd02e5ad6eb5345eb7c75b39a1c304e0f000846aa" +
                                 "470b755b0640af974e7fc70daa6191dff6efa31a09" +
                                 "431bb5e9848b7dc4cf4b97e1dbca31792d2860ca5a" +
                                 "5990dfb369e1bcf296274a4e4984c8089329679dd3" +
                                 "04cd";
             System.out.println("\n...Testing Connection \n");
             SMLogin obj = new SMLogin();
             System.out.println("Before Connection Establishment");
                 obj.connect(server_name, server_port, user, password, publicKey);
             System.out.println("Successfully Connected and Authenticated");
// The following User and password should be valid for the DNS or
// the local password file on the SyMON server, depending
// on the /etc/nsswitch.conf file config. on the SyMON server host
// After authentication, the following call is used
// to obtain the SyMON server connection handle
             SMRawDataRequest req = obj.getRawDataRequest();
// The object handle "req" should be passed as one of the constructor
// arguments while instantiating any of the Client API classes.
// The handle can be used as it is, if any of the
//functionality of the SMRawDataRequest class is desired.
 }
        catch(Exception e) {
             System.out.println(e.toString());
 }
 }
req.disconnect(); //disconnect from the server
    public static void main(String[] args) throws Exception {
        if ( args.length != 4 ) {
                 System.out.println("usage: java" +
                 " SMLoginTest server_name server_port user password.");
                 System.exit(1);
 }
         else
```

```
\left\{ \begin{array}{c} \end{array} \right.new SMLoginTest(args[0], new Integer(args[1]).intValue(), args[2], args[3]);
                      System.exit(0);
 }
      }
}
```
# <span id="page-449-0"></span>Request Status API

This section includes a pointer to an example that includes the usage of SMRequestStatus. See below:

■ [Example: SMRequestStatus](#page-449-1)

## <span id="page-449-1"></span>Example: SMRequestStatus

For an example of this usage of SMRequestStatus Class, see the example for ["Example: SMModuleTest" on page 423.](#page-476-1)

# <span id="page-449-2"></span>Raw Data API

This section includes the following examples:

- [Example: SMRawDataRequest](#page-449-3)
- [Example: SMProbeTest](#page-453-0)
- [Example: SMRawDataTest](#page-457-0)
- [Example: SMRawDataAsyncTest](#page-459-0)

## <span id="page-449-3"></span>Example: SMRawDataRequest

The SMRawDataRequest class object handle that is obtained in the login process above provides some basic type independent data operation. That is, no distinction is made whether the data is an alarm-related data or CPU data, and so forth.

This class has many overloaded methods essentially catering to various Java types. They are provided for convenience and performance-related reasons. For example, an array of objects is compared to a vector, when high performance is desired. Whereas vectors score over arrays when the amount of data being requested is dynamic.

The following are a few samples for the various functionalities for this class:

- [Example: getURLValue Method](#page-450-0)
- [Example: setURLValue Method](#page-451-0)
- [Example: createURL Method](#page-451-1)
- [Example: getUserId Method](#page-452-0)

### <span id="page-450-0"></span>Example: getURLValue Method

This method is a data type independent primitive to read the data for a property or a set of properties (scalar and/or vector type) from the agent or the server. The data type dependent APIs are built using this method.

#### **TABLE 18-2** getURLValue Method

```
url = "snmp://gurudev:161/mod/solaris-standard?managedobjects";
Vector urlvect = new Vector();
urlvect.addElement(url);
data=req.qetURLValue(urlvect);
for (int j = 0; j < data.size(); j++) {
row = (Vector) data.elementAt(j);
for(int i = 0; i < row.size(); i++) {
System.out.println(row.elementAt(i));
   }
}
```
The data.size() corresponds to the number of URLs being added to the *urlvect* variable or the number of data properties being queried. In this example, since only one URL is requested, the data.size() will return 1.

If the property is a vector or scalar, the software will return row.size().

- If a scalar property, like CPU usage, is requested, the row.size() will return 1.
- If a column in the table is queried, the row.size() will return the number of rows in that column.

## <span id="page-451-0"></span>Example: setURLValue Method

This method is a data type independent primitive to set the data value for a property or a set of properties (scalar and/or vector type) on the agent or the server. The data type dependent APIs are built using this method.

**CODE EXAMPLE 18-2** setURLValue Method

```
String[] reqURL = new String[ 3];
    StObject[][] reqdata = new StObject[ 3][1];
for(int i = 0; i < dataURL.size(); i++) {
      String dataurl = dataURL.elementAt(i).toString();
      reqURL[i*3] = dataurl + "?historychannel";
     reqdata[i*3][0] = new StString(logURL);reqURL[(i*3)+1] = dataurl + "?historyinterval";reqdata[(i*3)+1][0] = new StString(logInterval);reqURL[(i*3)+2] = dataurl + "?historystatus";
     reqdata[(i*3)+2][0] = new StString("on"); }
   handle.setURLValue(reqURL, reqdata);
```
This example illustrates how the three different attributes are set in one call. Refer to the HTML files for StObject class definition from the Sun Management Center web site.

- The getURLValue method above is a vector variant of the overloaded method.
- The setURLValue method above is an array variant of the overloaded method.

But as indicated in the above section, both the variants are available for these methods.

### <span id="page-451-1"></span>Example: createURL Method

Some of the samples of the above overloaded method are listed below. This method is a helper function to create a Sun Management Center URL.

**Note –** The Sun Management Center URL is not the same as the URL class defined in the JDK. Hence these utility method are needed. You can, however, compose their Sun Management Center URLs once you are familiar with URL structure without using these methods. The Sun Management Center agent section discusses the various types of URLs and their format. These helper methods are static methods in the SMRawDataRequest class.

**CODE EXAMPLE 18-3** createURL Method

```
System.out.println(" *Complete URL*");
   try {
   url = SMRawDataRequest.createURL("gurudev", 0,
                         "modules.operatingSystem.solaris.standard" ,
                         "", "user", "primaryUser" ,"mapping", "/jiten");
   System.out.println(url);
    } catch (Exception e) {
     System.out.println("Exception: " + e.getMessage());
    }
System.out.println(" **Testing overloaded createURL with baseURL **");
url = SMRawDataRequest.createURL(
      "snmp://gurudev:161/mod//modules.operatingSystem.solaris.standard",
      "user", "primaryUser", "mapping", "/jiten");
System.out.println(url);
System.out.println(" **Testing probe create URL**");
System.out.println(" *Complete probe create URL*");
  url = SMRawDataRequest.createURL("gurudev", 0,
                        "modules.operatingSystem.solaris.standard", "",
                             "netstat","-a");
   System.out.println(url);
```
### <span id="page-452-0"></span>Example: getUserId Method

The SMRawDataRequest class object handle, as explained before, represents the user authenticated connection between the console and the server. This method allows the API to get the userId for this connection.

**CODE EXAMPLE 18-4** getUserId Method

```
System.out.println(" **Testing getUserId interface**");
System.out.println("Current Login session user : " +
req.getUserId());
```
# <span id="page-453-0"></span>Example: SMProbeTest

The SMProbeTest demonstrates that the console can perform an ad-hoc like query on the agent. This example assumes that the Mib2-Instrumentation module is loaded on the Sun Management Center Agent on the server host and is currently enabled. The example will either execute a 'netstat  $-i'$  or 'ifconfig  $-i'$ , based on the selection in the example, and prints the output.

#### **CODE EXAMPLE 18-5** SMProbeTest

```
/*
  * @(#)SMProbeTest.java 1.2 99/11/03
 *
  * Copyright (c) 11/03/99 Sun Microsystems, Inc. All Rights Reserved.
  */
import com.sun.symon.base.client.*;
import java.io.InputStream;
import java.io.OutputStream;
import java.net.Socket;
import java.net.SocketException;
/**
  * This class gives an example of the usage of probeConnect method in
  * SMRawDataRequest class. This method returns only one TCP socket handle,
  * established with the probe application. This is to be used for read/write
  * application data. The probeConnectWithStderr is a variant of this method.
  * It returns two socket handles. One for data as above and the other for
  * errors passed from the probe application.
  */
public class SMProbeTest {
    private Socket sock;
     public SMProbeTest( String server_name, int server_port, int agent_port,
         String user, String password ) throws SMAPIException
     {
        sock = null; try {
             String publicKey = "687a8398ad4a85077d33b72a94e16ffde0c4ba023e" +
                                  "9c9ba77b247cc25bd3cd0015bc24b7429916751e68" +
                                  "1fd02e5ad6eb5345eb7c75b39a1c304e0f000846aa" +
                                  "470b755b0640af974e7fc70daa6191dff6efa31a09" +
                                  "431bb5e9848b7dc4cf4b97e1dbca31792d2860ca5a" +
                                  "5990dfb369e1bcf296274a4e4984c8089329679dd3" +
                                  "04cd";
```
}

```
System.out.println("\n...Testing Connect...\n");
             SMLogin obj = new SMLogin();
             obj.connect(server_name, server_port, user, password, publicKey);
             System.out.println("Successfully Connected and Authenticated");
              SMRawDataRequest req = obj.getRawDataRequest();
             System.out.println(
                 "This example assumes that the Mib2-Instrumentation module "+
                  "is loaded on the Sun Management Center Agent on the server "+
                "host and is currently enabled.\n" +
                "This probe command will either execute a 'netstat -i' or "+
                  "'ifconfig -a', based on the selection in this program, and "+
                "prints the output.");
             String probeURL = "snmp://" + server_name + ":" + agent_port +
                  "/mod/mib2-instr/interfaces?runadhoccommand.";
              // set to true if you want 'ifconfig -a' to be executed.
             boolean useIfconfig = true;
             if (useIfconfig)
                  probeURL += "ifconfig_a";
             else
                  probeURL += "netstat_i";
             System.out.println("url: " + probeURL);
             sock = req.probeConnect(probeURL, null);
             System.out.println(getData());
         }
         catch (Exception e) {
                  System.out.println(e.toString());
         }
         finally
\left\{ \begin{array}{ccc} & & \\ & & \end{array} \right. closeConnection();
         }
     public Object getData() throws SMAPIException {
// The following timeout is added as InputStream fails to return
// -1 on end of stream. Without this timeout the sock.read blocks
```
**CODE EXAMPLE 18-5** SMProbeTest

```
// forever even though the probe application is done, sending all of
// its response data. Alternate implementations are also possible.
// This is only an example.
         try {
             sock.setSoTimeout(2000);
 }
         catch (SocketException e) {
             throw new SMAPIException(e.getMessage());
 }
         OutputStream op;
         InputStream ip;
         try {
             op = sock.getOutputStream();
             ip = sock.getInputStream();
             // If your application requires data to be written,
             // use op.write() and op.flush().
         }
         catch(Exception e) {
             throw new SMAPIException(e.getMessage());
         }
         StringBuffer tmp = new StringBuffer();
        byte \text{buff}[] = new \text{byte}[4096];
        int len = -1;
         while (true) {
             try {
                 len = ip.read(buff);
 }
             catch ( Exception e ) {
                 break;
 }
            if (len == -1) break;
             tmp.append(new String(buff, 0, len));
         }
        if (tmp.length() == 0) // no data
            return null;
```

```
CODE EXAMPLE 18-5 SMProbeTest
```

```
 return tmp;
     }
     public void closeConnection() throws SMAPIException {
         try {
            if (sock != null) {
                 sock.close();
                sock = null; }
         }
         catch(Exception e) {
             throw new SMAPIException(e.getMessage());
         }
     }
     private static void usage()
     {
         System.out.println(
             "usage: java SMProbeTest " +
             "server_name server_port agent_port user password");
     }
req.disconnect(); //disconnect from the server
     public static void main(String[] args) throws Exception {
        if ( args.length != 5) {
             usage();
             System.exit(1);
         }
         else {
             new SMProbeTest (args[0], new Integer(args[1]).intValue(),
                 new Integer(args[2]).intValue(), args[3], args[4]);
             System.exit(0);
         }
     }
}
```
# <span id="page-457-0"></span>Example: SMRawDataTest

The SMRawDataTest demonstrates the usage of methods from the class SMRawDataRequest. At the later part of the example, it will retrieve the CPU Idle time and the CPU User time from the kernel reader module.

```
CODE EXAMPLE 18-6 SMRawDataTest
```

```
/*
  * @(#)SMRawDataTest.java 1.1 99/09/13
 *
  * Copyright (c) 09/13/99 Sun Microsystems, Inc. All Rights Reserved.
  */
import com.sun.symon.base.client.*;
import java.util.Vector;
public class SMRawDataTest {
     public SMRawDataTest( String server_name, int server_port, int agent_port,
         String user, String password ) throws Exception
\left\{\begin{array}{ccc} \end{array}\right\} try {
             String publicKey = "687a8398ad4a85077d33b72a94e16ffde0c4ba023e" +
                                   "9c9ba77b247cc25bd3cd0015bc24b7429916751e68" +
                                   "1fd02e5ad6eb5345eb7c75b39a1c304e0f000846aa" +
                                   "470b755b0640af974e7fc70daa6191dff6efa31a09" +
                                   "431bb5e9848b7dc4cf4b97e1dbca31792d2860ca5a" +
                                   "5990dfb369e1bcf296274a4e4984c8089329679dd3" +
                                   "04cd";
             System.out.println("*** Testing Connect ****");
             SMLogin obj = new SMLogin();
             obj.connect(server_name, server_port, user, password, publicKey);
             System.out.println("Successfully Connected and Authenticated ");
             SMRawDataRequest req = obj.getRawDataRequest();
             System.out.println("*** Testing the SMRawDataRequest ***");
             // This method is used by the client application to know
             // location of the topology server
             System.out.println("** Testing getTopologyBaseURL**");
             System.out.println("Topology Base URL = " +
                 req.getTopologyBaseURL());
             // This method is used by the client application to know
             // location of the Event manager server
             System.out.println("** Testing getEventBaseURL**");
```
**CODE EXAMPLE 18-6** SMRawDataTest *(Continued)*

```
 System.out.println("Event Base URL = " + req.getEventBaseURL());
            // This method is used by the client application to know
            // position of the Configuration manager server
            System.out.println("** Testing getConfigurationBaseURL**");
            System.out.println("Config Base URL = " +
                req.getConfigurationBaseURL());
            // This method enables the Client API
            // to get the userid of the current server session
            System.out.println("**Testing getUserId interface**");
            System.out.println("Current Login session user : " +
                req.getUserId());
            System.out.println("**Testing getURLValue **");
            String[] urlarr = new String[2];
           urlarr[0] = "snmp://" + server_name + ":" + agent-port + "/mod/kernel-reader/cpu-detail/cpu-util/cpuUtilTable/" +
                "cpuUtilEntry/cpu_idle";
           urlarr[1] = "s n m p://" + server_name + ":" + agent port + "/mod/kernel-reader/cpu-detail/cpu-util/cpuUtilTable/" +
                "cpuUtilEntry/cpu_user";
           Vector urlvect = new Vector();
            urlvect.addElement(urlarr[0]);
            urlvect.addElement(urlarr[1]);
            Vector dat = req.getURLValue(urlvect);
           if (data.size() != 2) throw new SMAPIException("Incorrect data returned");
           for (int i = 0; i < dat.size(); i++) {
               Vector row = (Vector) dat.elementAt(i);
               for (int j = 0; j < row.size(); j++) {
                   if (i == 0) System.out.println("% CPU Idle time for cpu(s): "
                            + row.elementAt(j));
                    else
                        System.out.println("% CPU User time for cpu(s): "
                            + row.elementAt(j));
 }
 }
 }
        catch ( Exception e) {
            System.out.println(e.getMessage());
```
**CODE EXAMPLE 18-6** SMRawDataTest *(Continued)*

 $\begin{matrix} \end{matrix}$ 

```
 }
req.disconnect(); //disconnect from the server
     private static void usage()
\left\{\begin{array}{ccc} \end{array}\right\} System.out.println(
              "usage: java SMRawDataTest " +
              "server_name server_port agent_port user password");
     }
     public static void main(String[] args) throws Exception {
         if ( args.length != 5) {
             usage();
              System.exit(1);
          }
          else {
              new SMRawDataTest (args[0], new Integer(args[1]).intValue(),
                   new Integer(args[2]).intValue(), args[3], args[4]);
              System.exit(0);
          }
     }
}
```
## <span id="page-459-0"></span>Example: SMRawDataAsyncTest

The SMRawDataAsyncTest is basically doing the same test as SMRawDataTest. This example makes use of an asynchrous request in a periodic cycle of 60 seconds. Every periodic time-out will cause the server to call back and the getURLresponse method will be invoked.

#### **CODE EXAMPLE 18-7** SMRawDataAsyncTest

```
/*
  * @(#)SMRawDataAsyncTest.java 1.1 99/09/13
  *
  * Copyright (c) 09/13/99 Sun Microsystems, Inc. All Rights Reserved.
 */
import com.sun.symon.base.client.*;
import java.util.Vector;
public class SMRawDataAsyncTest extends SMRawDataResponseAdapter {
     public SMRawDataAsyncTest( String server_name, int server_port,
         int agent_port, String user, String password ) throws Exception
```

```
\overline{\phantom{a}} try {
             String publicKey = "687a8398ad4a85077d33b72a94e16ffde0c4ba023e" +
                                  "9c9ba77b247cc25bd3cd0015bc24b7429916751e68" +
                                  "1fd02e5ad6eb5345eb7c75b39a1c304e0f000846aa" +
                                  "470b755b0640af974e7fc70daa6191dff6efa31a09" +
                                  "431bb5e9848b7dc4cf4b97e1dbca31792d2860ca5a" +
                                  "5990dfb369e1bcf296274a4e4984c8089329679dd3" +
                                  "04cd";
             System.out.println("*** Testing Connect ****");
             SMLogin obj = new SMLogin();
            obj.connect(server_name, server_port, user, password, publicKey);
             System.out.println("Successfully Connected and Authenticated");
             SMRawDataRequest req = obj.getRawDataRequest();
             System.out.println("***Testing the Async. SMRawDataRequest ***");
             System.out.println("**Testing getURLValue **");
             // This is an example of how an async. cyclic URL request can be
             // placed. This request will cause a server callback every 60
             // seconds for the following URLs. If period is null then there
             // will be only a one time callback with the values for the URL.
             String[] urlarr = new String[2];
            urlarr[0] = "s n m p://" + server_name + ":" + agent port + "/mod/kernel-reader/cpu-detail/cpu-util/cpuUtilTable" +
                 "/cpuUtilEntry/cpu_idle";
            urlarr[1] = "snmp://" + server_name + ":" + agent-port + "/mod/kernel-reader/cpu-detail/cpu-util/cpuUtilTable/" +
                 "cpuUtilEntry/cpu_user";
            Vector urlvect = new Vector();
             urlvect.addElement(urlarr[0]);
             urlvect.addElement(urlarr[1]);
             req.getURLValue(urlvect, "60", this, this);
             System.out.println("sleeping...");
             Thread.sleep(200 * 1000);
 }
         catch (Exception e) {
             System.out.println(e.getMessage());
 }
    }
```
#### **CODE EXAMPLE 18-7** SMRawDataAsyncTest *(Continued)*

**CODE EXAMPLE 18-7** SMRawDataAsyncTest *(Continued)*

```
 public void getURLResponse( SMRequestStatus status, Vector dat,
          Object identifier)
      {
          int error = status.getReturnCode();
          if (error == SMErrorCode.SUCCESS) {
              if (data.size() != 2)\left\{ \begin{array}{ccc} 1 & 0 & 0 \\ 0 & 0 & 0 \\ 0 & 0 & 0 \\ 0 & 0 & 0 \\ 0 & 0 & 0 \\ 0 & 0 & 0 \\ 0 & 0 & 0 \\ 0 & 0 & 0 \\ 0 & 0 & 0 \\ 0 & 0 & 0 \\ 0 & 0 & 0 \\ 0 & 0 & 0 \\ 0 & 0 & 0 \\ 0 & 0 & 0 & 0 \\ 0 & 0 & 0 & 0 \\ 0 & 0 & 0 & 0 \\ 0 & 0 & 0 & 0 & 0 \\ 0 & 0 & 0 & 0 & 0 \\ 0 & 0 & 0 & 0 & 0 \\ 0 & 0 & 0 & 0 System.out.println("Incorrect data returned. size =" +
                         dat.size());
 }
               else {
                   for (int i = 0; i < dat.size(); i++) {
                         Vector row = (Vector) dat.elementAt(i);
                        for (int j = 0; j < row.size(); j++)\{if (i == 0) System.out.println("% CPU Idle time for cpu(s): "
                                       + row.elementAt(j));
                              else
                                  System.out.println("% CPU User time for cpu(s): "
                                       + row.elementAt(j));
 }
 }
 }
 }
          else { // Failure
               // The various error codes as in SMErrorCode may be reported here
               System.out.println("Error code = " + error + " " +
                   "Msg Text = " + status.getMessageText() + " " + "Exception = " + (status.getException()).getMessage());
          }
 }
req.disconnect(); //disconnect from the server
     private static void usage()
      {
          System.out.println(
               "usage: java SMRawDataAsyncTest " +
               "server_name server_port agent_port user password");
      }
     public static void main(String[] args) throws Exception {
         if ( args.length != 5) {
               usage();
               System.exit(1);
          }
          else {
               new SMRawDataAsyncTest (args[0], new Integer(args[1]).intValue(),
                    new Integer(args[2]).intValue(), args[3], args[4]);
               System.exit(0);
```
# Alarm API

 $\begin{matrix} \end{matrix}$ }

<span id="page-462-0"></span>}

This section includes the following example:

■ [Example: SMAlarmObjectRequest Class](#page-462-1)

# <span id="page-462-1"></span>Example: SMAlarmObjectRequest Class

The following are examples related to the SMAlarmObjectRequest class:

- [Example: SMAlarmAsyncTest](#page-463-0)
- [Example: SMAlarmSyncTest](#page-466-0)

The following examples illustrate both the synchronous and asynchronous usage of the API.

### <span id="page-463-0"></span>Example: SMAlarmAsyncTest

The SMAlarmAsyncTest demonstrates the usage of the client.alarm API to query the alarm information from the server. Notice the example is doing the request asynchronously. The program will go into a sleep mode for a certain period of time and then wake up to response the callback from the server.

```
CODE EXAMPLE 0-1 SMAlarmAsyncTest
```

```
*/
  * @(#)SMAlarmAsyncTest.java1.2 00/08/11
 *
  * Copyright (c) 08/11/00 Sun Microsystems, Inc. All Rights Reserved.
  */
import com.sun.symon.base.client.*;
import com.sun.symon.base.client.alarm.*;
import java.util.Vector;
/**
* This class is for testing the Client API.
**/
public class SMAlarmAsyncTest implements SMAlarmObjectResponse {
    private SMAlarmObjectRequest alreq = null;
    public SMAlarmAsyncTest( String server_name, int server_port, int
agent_port,
   String user, String password ) throws Exception {
   try {
         String publicKey ="687a8398ad4a85077d33b72a94e16ffde0c4ba023e" +
            "9c9ba77b247cc25bd3cd0015bc24b7429916751e68" +
            "1fd02e5ad6eb5345eb7c75b39a1c304e0f000846aa" +
            "470b755b0640af974e7fc70daa6191dff6efa31a09" +
            "431bb5e9848b7dc4cf4b97e1dbca31792d2860ca5a" +
            "5990dfb369e1bcf296274a4e4984c8089329679dd3" +
            "04cd";
         System.out.println("*** Testing Connection ****");
        SMLogin obj = new SMLogin();
         System.out.println("Before Connection Establishment");
         obj.connect(server_name, server_port, user, password, publicKey);
         System.out.println("Successfully Connected and Authenticated");
```
**CODE EXAMPLE 0-1** SMAlarmAsyncTest *(Continued)*

```
 SMRawDataRequest req = obj.getRawDataRequest();
         System.out.println(" ***Testing SMAlarmObjectRequest class ***");
         alreq = new SMAlarmObjectRequest(req, null);
         Vector allist = null;
         System.out.println("** Initiating a fresh request to get alarms**");
         // get alarms on host
         alreq.getAlarms("1", server_name, null , "{ERR} {WRN}",
    "\{O\} \{C\} \{F\}", null, null,
   null, null, this, new Object());
         System.out.println("sleeping...");
        Thread.sleep(60 * 1000);
    }
    catch ( Exception e) {
         System.out.println(e.getMessage());
    }
     }
     public void getAlarmResponse(SMRequestStatus status, Vector data,
   Object identifier, SMAlarmIteratorAsync iter) {
    if (data == null)
         return;
    SMAlarmObjectData aldata=null;
    System.out.println("Callback:size " + data.size());
    for(int i = 0; i < data.size(); i++) {
         aldata = (SMAlarmObjectData)data.elementAt(i);
         String host = aldata.getHost();
         System.out.println("Alarm Id: "+ aldata.getAlarmId());
         System.out.println("Rule Id: "+ aldata.getAlarmRuleId());
        System.out.println("Open Time stamp: "+ aldata.getOpenTimestamp());
         System.out.println("Alarm text: " + aldata.getAlarmShortText());
        System.out.println("Alarm Long Key : "+ aldata.getAlarmLongKey());
         System.out.println("Target host: " + aldata.getHost());
             System.out.println("Agent Port: " + aldata.getAgentPort());
             System.out.println("Module: " + aldata.getModule());
             System.out.println("Module Instance: " +
aldata.getModuleInstance());
             System.out.println("Managed Object: " + aldata.getManagedObject());
```
**CODE EXAMPLE 0-1** SMAlarmAsyncTest *(Continued)*

```
 System.out.println("Attribute: " + aldata.getAttribute());
             System.out.println("Property: " + aldata.getProperty());
             System.out.println("Property Instance: " +
aldata.getPropertyInstance());
             System.out.println("Property Type: " + aldata.getPropertyType());
        System.out.println("Alarm State: " + aldata.getAlarmState());
         System.out.println("Alarm Severity: " + aldata.getSeverity());
         System.out.println("Upd Time stamp: " +
    aldata.getUpdateTimestamp());
         System.out.println("Upd Reason: "+ aldata.getUpdateReason());
         System.out.println("Machine Type: "+ aldata.getMachineType());
         System.out.println("Rule Group: "+ aldata.getRuleGroup());
         System.out.println("Clo Time stamp: " +
    aldata.getCloseTimestamp());
         System.out.println("Ack Time stamp: " + aldata.getAckTimestamp());
         System.out.println("Ack operator: " + aldata.getAckOperator());
         System.out.println("Fix Time stamp: " + aldata.getFixTimestamp());
         System.out.println("Fix operator: " + aldata.getFixOperator());
    }
   try {
            if (data.size() > 0)iter.getNextAlarms();
    }
    catch(Exception e){
         e.printStackTrace();
    }
     }
    public void setAlarmResponse(SMRequestStatus status, Object identifier) {}
    req.disconnect(); //disconnect from the server
    private static void usage()
     {
   System.out.println("usage: java SMAlarmAsyncTest " +
         "server_name server_port agent_port name password");
 }
req.disconnect(); //disconnect from the server
    public static void main(String[] args) throws Exception {
   if ( args.length != 5) {
       usage();
        System.exit(1);
    }
   else {
        new SMAlarmAsyncTest (args[0], new Integer(args[1]).intValue(),
```

```
new Integer(args[2]).intValue(), args[3], args[4]);
         System.exit(0);
    }
     }
}
/*
```
### <span id="page-466-0"></span>Example: SMAlarmSyncTest

SMAlarmSyncTest basically performs the same test as SMAlarmAsyncTest except that the program does not go into any sleep mode.

```
CODE EXAMPLE 0-2 SMAlarmSyncTest
```

```
/*
  * @(#)SMAlarmSyncTest.java1.2 00/08/11
 *
  * Copyright (c) 08/11/00 Sun Microsystems, Inc. All Rights Reserved.
  */
import com.sun.symon.base.client.*;
import com.sun.symon.base.client.alarm.*;
import java.util.Vector;
/**
  * This class is for testing the Client API.
  **/
public class SMAlarmSyncTest {
private SMAlarmObjectRequest alreq = null;
    public SMAlarmSyncTest( String server_name, int server_port, int agent_port,
   String user, String password ) throws Exception {
         try {
             String publicKey ="687a8398ad4a85077d33b72a94e16ffde0c4ba023e" +
            "9c9ba77b247cc25bd3cd0015bc24b7429916751e68" +
            "1fd02e5ad6eb5345eb7c75b39a1c304e0f000846aa" +
            "470b755b0640af974e7fc70daa6191dff6efa31a09" +
            "431bb5e9848b7dc4cf4b97e1dbca31792d2860ca5a" +
            "5990dfb369e1bcf296274a4e4984c8089329679dd3" +
            "04cd";
             System.out.println("*** Testing Connection ****");
```
**CODE EXAMPLE 0-2** SMAlarmSyncTest *(Continued)*

```
 SMLogin obj = new SMLogin();
            System.out.println("Before Connection Establishment");
        obj.connect(server_name, server_port, user, password, publicKey);
        System.out.println("Successfully Connected and Authenticated");
        SMRawDataRequest req = obj.getRawDataRequest();
            System.out.println(" ***Testing SMAlarmObjectRequest class ***");
            alreq = new SMAlarmObjectRequest(req, null);
            System.out.println(" ** Testing Sync. getAlarms with
moURL **");
            SMAlarmIteratorSync iter = alreq.getAlarms("1", null, null, "{ERR}
{WRN}",
        "\{0\} \{C\} \{F\}", null, null, null, null);
        Vector allist = iter.getData();
            SMAlarmObjectData aldata=null;
           while (allist.size() > 0) {
                System.out.println(allist.size());
               for(int i = 0; i < allist.size(); i++) {
                    aldata = (SMAlarmObjectData)allist.elementAt(i);
                   System.out.println("Alarm Id : " +
               aldata.getAlarmId());
                   System.out.println("Rule Id : " +
               aldata.getAlarmRuleId());
                   System.out.println("Open Time stamp :
               aldata.getOpenTimestamp());
                   System.out.println("Alarm text : " +
               aldata.getAlarmShortText());
                    System.out.println("Alarm Long Key : " +
               aldata.getAlarmLongKey());
                   System.out.println("Target host : " +
               aldata.getHost());
                    System.out.println("Agent Port : " +
                        aldata.getAgentPort());
                   System.out.println("Module : " +
                        aldata.getModule());
                    System.out.println("Module Instance : " +
                        aldata.getModuleInstance());
                    System.out.println("Managed Object : " +
                        aldata.getManagedObject());
                    System.out.println("Attribute : " +
                        aldata.getAttribute());
```
```
 System.out.println("Property : " +
                aldata.getProperty());
            System.out.println("Property Instance: " +
                aldata.getPropertyInstance());
            System.out.println("Property Type : " +
                aldata.getPropertyType());
            System.out.println("Alarm State : " +
       aldata.getAlarmState());
            System.out.println("Alarm Severity : " +
       aldata.getSeverity());
            System.out.println("Upd Time stamp : " +
       aldata.getUpdateTimestamp());
           System.out.println("Upd Reason : " +
       aldata.getUpdateReason());
            System.out.println("Machine Type : " +
       aldata.getMachineType());
            System.out.println("Rule Group : " +
       aldata.getRuleGroup());
            System.out.println("Clo Time stamp : " +
       aldata.getCloseTimestamp());
            System.out.println("Ack Time stamp : " +
       aldata.getAckTimestamp());
            System.out.println("Ack operator : " +
       aldata.getAckOperator());
            System.out.println("Fix Time stamp : " +
       aldata.getFixTimestamp());
            System.out.println("Fix operator : " +
       aldata.getFixOperator());
           Vector ret = null;
            String[] id = new String[1];
 // set the following to true if you actually want
 // to modify the alarms.
 boolean modifyAlarms = false;
 if (modifyAlarms)
 {
       // Note the following test code for
       // ack/fix/delete is just an
       // example of its usage
       if (!aldata.isFixed()) {
            System.out.println("** Testing ack alarms **");
            if (aldata != null) {
```
**CODE EXAMPLE 0-2** SMAlarmSyncTest *(Continued)*

```
id[0] = aldata.getAlarmId();ret = alreq.ackAlarms(id, "just for" +
            " the heck of it");
             }
             else {
        System.out.println("No alarm to be acked");
             }
            if (ret == null) {
        System.out.println("Ack Success");
             }
             else {
        System.out.println("Ack Failed");
             }
     if (aldata.isOpen()) {
    System.out.println("** Testing fix alarms **");
    ret = null;if (aldata != null) {
        id[0] = aldata.getAlarmId();
         ret = alreq.fixAlarms(id,
    "just for the heck of it");
    }
    else {
         System.out.println("No alarm to be fixed");
    }
    if (ret == null) {
         System.out.println("Fix Success");
    }
    else {
         System.out.println("Fix Failed");
    }
     }
}
System.out.println("** Testing delete alarms **");
ret= null;
if (aldata != null) {
    id[0] = aldata.getAlarmId();
     ret = alreq.deleteAlarms(id,
    "just for the heck of it");
}
```
**CODE EXAMPLE 0-2** SMAlarmSyncTest *(Continued)*

```
else {
             System.out.println("No alarm to be deleted");
                 }
        if (ret == null) {
             System.out.println("Success");
        }
        else {
             System.out.println("Failed");
        }
         }
    }
    System.out.println("** Requesting the next batch**");
    iter = iter.getNextAlarms();
    allist = iter.getData();
         }
    }
    catch (Exception e) {
         System.out.println(e.getMessage());
    }
 }
req.disconnect(); //disconnect from the server
     private static void usage()
     {
    System.out.println("usage: java SMAlarmSyncTest " +
         "server_name server_port agent_port user password");
     }
     public static void main(String[] args) throws Exception {
    if ( args.length != 5) {
        usage();
         System.exit(1);
    }
    else {
         new SMAlarmSyncTest (args[0], new Integer(args[1]).intValue(),
    new Integer(args[2]).intValue(), args[3], args[4]);
         System.exit(0);
    }
     }
}
```
# Managed Entity API

This section includes the following example:

■ Example: SMManagedEntityRequest Class

## Example: SMManagedEntityTest

This is a class that uses the services of the SMRawDataRequest class in order to get data type dependent information.

This class is used to programmatically query the schema of the properties defined in the agent. This section provides the organization of the schema on the agent.

The agent contains one or more modules. A module is made up of one or more managed objects. Each managed object contains one or more properties. And each property has qualifiers. For a detailed explanation of these terms, refer to the Sun Management Center architecture document and the agent section.

The examples in this section include a few examples of how this class is used for the purpose of obtaining the values for the above entities.

The constructor of this class takes the SMRawDataRequest object handle, which encapsulates the authenticated RMI connection handle with the server, in order to be capable of sending requests over the RMI to the server. This concept is used for every other API request class instantiation in Sun Management Center.

**CODE EXAMPLE 18-8** SMManagedEntityTest

```
/*
  @(#)SMManagedEntityTest.java 1.2 99/10/15
 *
  * Copyright (c) 10/15/99 Sun Microsystems, Inc. All Rights Reserved.
  */
import com.sun.symon.base.client.*;
import com.sun.symon.base.client.attribute.*;
import java.util.Vector;
/**
* This class is for testing the Client API.
**/
public class SMManagedEntityTest {
     public SMManagedEntityTest( String server_name, int server_port,
         int agent_port, String user, String password ) throws Exception {
```

```
 try {
             /*Checkout SMLogin.java for Login/Authentication Test */
            String publicKey = "687a8398ad4a85077d33b72a94e16ffde0c4ba023e" +
                                 "9c9ba77b247cc25bd3cd0015bc24b7429916751e68" +
                                 "1fd02e5ad6eb5345eb7c75b39a1c304e0f000846aa" +
                                 "470b755b0640af974e7fc70daa6191dff6efa31a09" +
                                 "431bb5e9848b7dc4cf4b97e1dbca31792d2860ca5a" +
                                 "5990dfb369e1bcf296274a4e4984c8089329679dd3" +
                                 "04cd";
            System.out.println("*** Testing Connection ****");
            SMLogin obj = new SMLogin();
            obj.connect(server_name, server_port, user, password, publicKey);
            System.out.println("Successfully Connected and Authenticated.");
            SMRawDataRequest req = obj.getRawDataRequest();
             // This file lists the usage of the various methods supported by
             // the SMManagedEntityRequest class.
             // The basic usage of this class is to request
             // the schema of the MIB supported on the agent.
            System.out.println("**Testing ManagedEntityRequest **");
            SMManagedEntityRequest mreq = new SMManagedEntityRequest(req);
            System.out.println("**Testing getManagedObjectList method**");
             // The following method is used to list all the Managed
             // objects associated with a module.
               // The following call lists all the managed objects instrumented
             // on the "kernel-reader" module.
            String[] urlarr = new String[1];
           urlarr[0] = "snmp://" + server_name + ":" + agent-port + "/mod/kernel-reader";
           Vector molist = mreq.getManagementObjectList(urlarr[0]);for (int i = 0; i < molist.size(); i++) {
                 System.out.println(molist.elementAt(i).toString());
 }
             // The SyMON agent supports managed object properties
             // which are internal to the agent/console
             // usage and should not be exposed to the SyMON console
             // browser in the form of tables etc.
            // The following call lists the visible properties
             // (can be displayed in the SyMON browser),
             // for a managed object based on a module.
```

```
 // Eg. The call below lists the visible properties for a
            // Managed object "filesystem" on a "kernel-reader" module.
// ------------------------------------------------------------------------
            System.out.println("**Testing getVisiblePropertyList method**");
           urlarr[0] = "s n m p://" + server_name + ":" + agent port + "/mod/kernel-reader";
            Vector plist =mreq.getVisiblePropertyList(urlarr[0], "filesystem");
            System.out.println("The visible property data for URL " +
                 urlarr[0] + "/filesystem");
           for (int i = 0; i < plist.size(); i++) {
                System.out.println("Visible Property Name : " +
                     plist.elementAt(i).toString());
 }
// ------------------------------------------------------------------------
            System.out.println(
                 "**Testing getVisiblePropertyDataList method**");
          // This method is similar to the method above,
           // but in addition to the name of the property, it also returns
           // the type of the property eg. Vector , Scalar etc.
           urlarr[0] = "snmp://" + server_name + ":" + agent_port + "/mod/kernel-reader";
            Vector pdlist = mreq.getVisiblePropertyDataList(urlarr[0],
                 "filesystem");
            System.out.println("The visible property data for URL " +
                urlarr[0] + "/filesystem");
           for (int i = 0; i < pdlist.size(); i++) {
                 SMPropertyData pd = (SMPropertyData)pdlist.elementAt(i);
                System.out.println("Visible Property Name : " +
                    pd.getPropertyName() + " " +
                     "Property Type : " +
                     ((pd.getPropertyType()) ? "scalar" : "vector"));
 }
            // The following method is used to list all the
            // properties supported by a managed object on a
            // particular module. This includes the visible/hidden
            // properties supported by the managed object.
// ------------------------------------------------------------------------
            System.out.println("**Testing getPropertyList method**");
           urlarr[0] = "snmp://" + server_name + ";" + agent-port +
```

```
 "/mod/kernel-reader";
             Vector vplist = mreq.getPropertyList(urlarr[0], "filesystem");
             System.out.println("The property data for URL "+
                 urlarr[0]+ "/filesystem");
            for (int i = 0; i < vplist.size(); i++) {
                 System.out.println("Property Name : " +
                     vplist.elementAt(i).toString());
 }
             // This method is similar to the above,
             // but in addition lists the type of the property, as a
             // Vector or a scalar.
// ------------------------------------------------------------------------
            System.out.println("**Testing getPropertyDataList method**");
           urlarr[0] = "s n m p://" + server_name + ":" + agent_port + "/mod/kernel-reader";
            Vector vpdlist =mreq.getPropertyDataList(urlarr[0], "filesystem");
             System.out.println("The property data for URL " +
                 urlarr[0] + "/filesystem");
            for (int i = 0; i < vpdlist.size(); i++) {
                SMPropertyData vpd = (SMPropertyData)vpdlist.elementAt(i);
                 System.out.println("Property Name : " +
                     vpd.getPropertyName() + " " +
                     "Property Type : " +
                     ((vpd.getPropertyType()) ? "scalar" : "vector"));
 }
             // This method is used to list all
             // the tables associated with a managed object.
// ------------------------------------------------------------------------
            System.out.println("**Testing getTableList method**");
           urlarr[0] = "snmp://" + server_name + ":" + agent_port + "/mod/kernel-reader";
             Vector tlist = mreq.getTableList(urlarr[0], "filesystem");
             System.out.println("The tables for URL "+ urlarr[0]+"/filesystem");
            for (int i = 0; i < tlist.size(); i++) {
                 System.out.println("Table Name : " +
```

```
 tlist.elementAt(i).toString());
 }
// ------------------------------------------------------------------------
            System.out.println("**Testing getTableSchema method**");
           for (int i = 0; i < tlist.size(); i++) {
                Vector ts = mreq.getTableSchema(urlarr[0], "filesystem",
                    tlist.elementAt(i).toString());
                System.out.println("Table Schema for filesystem");
               for( int x = 0 ; x < ts.size() ; x++) {
                    System.out.println("Column("+x+") = " +
                       ts.elementAt(x).toString());
 }
 }
// ------------------------------------------------------------------------
            // Read the contents of the table.
            System.out.println("**Testing getTableValue method**");
           for (int i = 0; i < tlist.size(); i++) {
                Vector v = mreq.getTableValue(urlarr[0], "filesystem",
                    tlist.elementAt(i).toString());
               for(int j = 0; j < v.size(); j++)}
                   Vector rowd = (Vector)v. elementAt(j);
                    System.out.println(rowd.size());
                   System.out.print("Row Data : ");
                   for(int k = 0; k < rowd.size(); k++) {
                        System.out.print(rowd.elementAt(k).toString()+ " ");
                        System.out.print("");
 }
 }
 }
            // For SyMON agents every Managed object property
            // has a list of attributes called Qualifiers.
            // The following method lists the qualifiers for
            // a managed object property.
            // ------------------------------------------------------------------------
            System.out.println("**Testing getQualifierList method**");
           urlarr[0] = "snmp://" + server_name + ":" + agent_port + "/mod/kernel-reader";
            Vector qlist = mreq.getQualifierList(urlarr[0], "user",
                "primaryUser");
            System.out.println("The qualifier data for URL " +
```

```
 urlarr[0]+"/user/primaryUser");
            for (int i = 0; i < qlist.size(); i++) {
                 System.out.println("Qualifier Name : " +
                     qlist.elementAt(i).toString());
 }
 }
         catch ( Exception e) {
             e.printStackTrace();
             System.out.println(e.getMessage());
 }
 }
req.disconnect(); //disconnect from the server
    private static void usage()
     {
        System.out.println(
             "usage: java SMManagedEntityTest " +
             "server_name server_port agent_port user password");
     }
     public static void main(String[] args) throws Exception {
        if ( args.length != 5) {
             usage();
             System.exit(1);
 }
         else {
             new SMManagedEntityTest(args[0], new Integer(args[1]).intValue(),
                 new Integer(args[2]).intValue(), args[3], args[4]);
             System.exit(0);
 }
     }
}
```
# Module API

This section includes information on the following:

■ [Example: SMModuleTest](#page-476-0)

## <span id="page-476-0"></span>Example: SMModuleTest

This example also has the usage for SMRequestStatus class, which is used for reporting errors in asynchronous methods.

The SMModuleTest demonstrates the dumping of modules information from the agents. In this example, the program will list modules and loaded modules, get the Health Monitor module's information as specified in the corresponding configuration file. It will also load, disable, enable, and unload the Health Monitor module. Finally, it demonstrates getting the module information in asynchronous mode.

#### **CODE EXAMPLE 18-9** SMModuleTest

```
/*
  * @(#)SMModuleTest.java 1.6 99/10/15
 *
  * Copyright (c) 10/15/99 Sun Microsystems, Inc. All Rights Reserved.
  */
import com.sun.symon.base.client.*;
import com.sun.symon.base.client.module.*;
import java.util.StringTokenizer;
import java.util.Vector;
public class SMModuleTest implements SMModuleResponse {
    public SMModuleTest( String server_name, int server_port, int agent_port,
         String user, String password ) throws Exception
     {
         try {
             String publicKey = "687a8398ad4a85077d33b72a94e16ffde0c4ba023e" +
                                  "9c9ba77b247cc25bd3cd0015bc24b7429916751e68" +
                                  "1fd02e5ad6eb5345eb7c75b39a1c304e0f000846aa" +
                                  "470b755b0640af974e7fc70daa6191dff6efa31a09" +
                                  "431bb5e9848b7dc4cf4b97e1dbca31792d2860ca5a" +
                                  "5990dfb369e1bcf296274a4e4984c8089329679dd3" +
                                  "04cd";
             // Connection establish
             System.out.println("\n...Testing Connection ...\n");
             SMLogin obj = new SMLogin();
             System.out.println("Before Connection Establishment");
             obj.connect(server_name, server_port, user, password, publicKey);
             System.out.println("Successfully Connected and Authenticated");
             SMRawDataRequest req = obj.getRawDataRequest();
             // SMModuleRequest
            System.out.println("\n... Testing the SMModuleRequest \ldots\n");
             SMModuleRequest modreq = new SMModuleRequest(req);
            System.out.println("\n...... List All the Modules ......\n");
```

```
 Vector allmodlist = modreq.listModules(server_name, agent_port);
            for(int i = 0; i < allmodlist.size(); i++){
                 System.out.println(allmodlist.elementAt(i));
 }
             // List Loaded Modules
             System.out.println("\n...... List Loaded Modules ......\n");
            Vector loadmodlist = modreq.listLoadedModules(server_name, agent_port);
            for(int i = 0; i < loadmodlist.size(); i++){
                 System.out.println(loadmodlist.elementAt(i));
 }
             // Get Loaded Module Info
            System.out.println("\n......Get Loaded Module Info... \ldots \backslash n");
             String[][] loadmodinfo = modreq.getLoadedModuleInfo(server_name,
                 agent_port);
            for(int i = 0; i < loadmodinfo.length ; i++) {
                 // This will display the localized description for the module
                 System.out.println("Module Name = " + loadmodinfo[i][0]);
                 System.out.println("Module URL = " + loadmodinfo[i][1]);
 }
             // Use the health monitor module
             String module = "health-monitor";
             String modinst = null;
             String moduleName = "Health Monitor";
             String modUrl = "snmp://" + server_name + ":" +
                 agent_port + "/mod/" + module;
            System.out.println("\n\ldots...... Get the " + moduleName +
                 "Module's loading info. as specified in X-file \dots \dots \n\cdot n");
             String moduleX = modreq.getModuleXfile(server_name,
                 agent_port, module);
             System.out.println("Module X-file info = " + moduleX);
             System.out.println("\n......Load Health Monitor Module......\n");
             String modparam = getModuleParamFromX(moduleX);
             System.out.println(modparam);
            modparam = "moduleName = \"Health Monitor\"; version = \"2.0\";" +
              " console = \left\{ \text{``health-monitor''; enterprise = \text{``sun''; " +} \right.} \right\} " i18nModuleName = \"base.modules.health-monitor:moduleName\";"+
               " i18nModuleType = \"base.modules.health-monitor:moduleType\";"+
                " i18nModuleDesc = \"base.modules.health-monitor:moduleDesc\";"+
                " location =
\".iso.org.dod.internet.private.enterprises.sun.prod.sunsymon.agent.modules.healthMonitor\";";
```

```
 if (!modreq.loadModule(server_name, agent_port, module,
                         modinst, modparam))
                 System.out.println(moduleName +
                     " module is already loaded");
            else
                 System.out.println(moduleName +
                     " module is successfully loaded");
            System.out.println("\n......Check Module Loaded/Unloaded.....\n");
            if ( modreq.isModuleLoaded(server_name, agent_port, module) )
                System.out.println(moduleName+ " is loaded !");
             else
                System.out.println(moduleName+ " is unloaded !");
           System.out.println("\n......Get Module Data.....\n");
            Vector modV = modreq.getModuleData(server_name,
                         agent_port, module);
            SMModuleData modData;
           if ( modV == null ) {
                 System.out.println("no module data is available");
             } else {
              for ( int i=0; i<modV.size(); i++ ) {
               modData = (SMModuleData)modV.elementAt(i);
                System.out.println(modData.getModule()+", "+
                         modData.getModuleName()+", "+
                         modData.getModuleInstance()+", "+
                         modData.getModuleLocation());
 }
 }
            // Get Module Parameters
            System.out.println("\n **Get Module Parameters** \n");
            String mParams = modreq.getModuleParams(server_name,
                         agent_port, module, modinst);
            System.out.println(mParams);
            // Disable Module
            System.out.println("**Disable Module **");
            if (modreq.disableModule(server_name,agent_port,module,modinst)) {
                 System.out.println(moduleName +
                     " module is successfully disabled");
             } else {
                System.out.println(moduleName +
                     " module is already disabled");
 }
             // Enable Module
```
}

```
 System.out.println("**Enable Module **");
             if (modreq.enableModule(server_name,agent_port,module,modinst)) {
                 System.out.println(moduleName +
                     " module is successfully enabled");
             } else {
                 System.out.println(moduleName +
                     " module is already enabled");
 }
             System.out.println("**Unload Module **");
             modreq.unloadModule(server_name, agent_port, module, modinst);
             System.out.println(moduleName +
                 " module is successfully unloaded");
             // Get info of all modules
             System.out.println("\n...... " +
                "Get module loading/select info. async. \dots \cdot \cdot \cdot");
             // The following method submits the callback
             // interface implementation to receive the info.
             // This interface is also implemented by this class
             modreq.getModuleInfoRequest(server_name, agent_port,
                 "20", this);
             System.out.println("Sleeping...");
             Thread.sleep(60 *1000);
 }
        catch ( Exception e) {
             System.out.println(e.toString());
             e.printStackTrace();
         }
    }
    public void getModuleInfoResponse(SMRequestStatus status,
            SMModuleInfo[] data){
         // The callback may also be reporting an error condition,
         // hence this check is essential.
        int error = status.getReturnCode();
         if (error == SMErrorCode.SUCCESS) { /*Success */
             System.out.println("\n*************");
            for(int i = 0; i < data.length; i++) \{ // Number of modules
                 System.out.println("Module Name = " + data[i].getModuleName() +
                 " Module Id = " + data[i].getModuleId() +
                 " Module inst. Loaded = " + data[i].getCurrentLoadCount() +
                 " Can more inst. be loaded ? = " + data[i].canLoadAnother());
 }
```

```
else { / / Failure */ //The various error codes as in SMErrorCode may be reported here */
                System.out.println("Error code = " + error + " " +
                     "Msg Text = " + status.getMessageText() +" " + "Exception = " +
                     (status.getException()).getMessage());
 }
      }
      /* The following methods have empty implementations.*/
     public void getLoadedModulesResponse(SMRequestStatus status,
           Vector data, Object identifier) {}
      /**
       * Gets the module parameters (suitable for use with loadModule)
       * from the return value of getModuleXfile() as input.
       * Strip out all param:name = value and concatenate them. For example:
       * <pre>
       * param:module = health-monitor
       * param:moduleName = Health Monitor
 *
       * will return: module = health-monitor; moduleName = Health Monitor;
       **/
     private String getModuleParamFromX(String x)
     \left\{ \right.StringTokenizer tok = new StringTokenizer(x, "\n");
           StringBuffer s = new StringBuffer();
           String t;
           while (tok.hasMoreTokens())
\left\{ \begin{array}{c} \end{array} \right. t = tok.nextToken();
                if (t.startsWith("param:"))
\left\{ \begin{array}{ccc} 1 & 0 & 0 \\ 0 & 0 & 0 \\ 0 & 0 & 0 \\ 0 & 0 & 0 \\ 0 & 0 & 0 \\ 0 & 0 & 0 \\ 0 & 0 & 0 \\ 0 & 0 & 0 \\ 0 & 0 & 0 \\ 0 & 0 & 0 \\ 0 & 0 & 0 \\ 0 & 0 & 0 \\ 0 & 0 & 0 \\ 0 & 0 & 0 & 0 \\ 0 & 0 & 0 & 0 \\ 0 & 0 & 0 & 0 \\ 0 & 0 & 0 & 0 & 0 \\ 0 & 0 & 0 & 0 & 0 \\ 0 & 0 & 0 & 0 & 0 \\ 0 & 0 & 0 & 0 s.append(t.substring(6)); // skip over "param:"
                    s.append("; "); }
           }
           return s.toString();
 }
req.disconnect(); //disconnect from the server
     private static void usage()
\left\{\begin{array}{ccc} \end{array}\right\} System.out.println("usage: java SMModuleTest" +
                " server_name server_port agent_port user password");
      }
```

```
 public static void main(String[] args) throws Exception {
         // args[0] is server_name
         // args[1] is server_port
         // args[2] is agent_port
         // args[3] is user
         // args[4] is password
         if (args.length != 5)
             usage();
         else
             new SMModuleTest( args[0], new Integer(args[1]).intValue(),
                 new Integer(args[2]).intValue(), args[3], args[4] );
         System.exit(0);
     }
}
```
## Log Viewer API

This section includes information on the following:

■ [Example: SMLogViewerTest](#page-482-0)

#### <span id="page-482-0"></span>Example: SMLogViewerTest

The SMLogViewerTest dumps the syslog from the specified URL in the program and then it will go into sleep mode. During the sleeping time frame, if there is a wrong password supplied to the 'su', the method logSearchResponse will be invoked from the server callback.

#### **CODE EXAMPLE 18-10** SMLogViewerTest

```
/*
  @(#)SMLogViewerTest.java 1.2 99/09/15
 *
  * Copyright (c) 09/15/99 Sun Microsystems, Inc. All Rights Reserved.
  */
import com.sun.symon.base.client.*;
import com.sun.symon.base.client.log.*;
/*
 The following class implements the SMLogViewerResponse interface to
```

```
 receive a callback from the SMLogViewerrequest.logSearch async. request
 method.
*/
public class SMLogViewerTest implements SMLogViewerResponse {
     public SMLogViewerTest( String server_name, int server_port, int agent_port,
         String user, String password ) throws Exception
     {
         try {
             String publicKey = "687a8398ad4a85077d33b72a94e16ffde0c4ba023e" +
                                  "9c9ba77b247cc25bd3cd0015bc24b7429916751e68" +
                                  "1fd02e5ad6eb5345eb7c75b39a1c304e0f000846aa" +
                                  "470b755b0640af974e7fc70daa6191dff6efa31a09" +
                                  "431bb5e9848b7dc4cf4b97e1dbca31792d2860ca5a" +
                                  "5990dfb369e1bcf296274a4e4984c8089329679dd3" +
                                  "04cd";
             System.out.println("*** Testing Connection ****");
             SMLogin obj = new SMLogin();
             obj.connect(server_name, new Integer(server_port).intValue(),
                 user, password, publicKey);
             System.out.println("Successfully Connected");
             SMRawDataRequest req = obj.getRawDataRequest();
             System.out.println("Successfully Authenticated");
             System.out.println(" **Testing SMLogViewerTest **");
             System.out.println(" **Testing logSearch**");
// The SMLogViewerRequest constructor creates a connection with the
// backend logscanner process on an agent machine.
             SMLogViewerRequest lvreq = new SMLogViewerRequest(req,
                server_name, agent_port);
// The following synchronous method returns matched lines for the
// query. This query is set for Syslog file(s), a max. of 20
// matches are to be reported. The query is also set for the search
// to begin from the latest message. The pattern to be matched is
// server_name. Here the user can pass any regular expression
// pattern.
             StringBuffer matchdata = lvreq.logSearch("Syslog", "",
                 20, 0, 0, 0, true, server_name, 0);
             if (matchdata == null)
                 System.out.println("No match for the query");
             else
                 System.out.println("Match data: \n" + matchdata);
// The following asynchronous method requests Syslog file(s) to be
```
#### **CODE EXAMPLE 18-10** SMLogViewerTest *(Continued)*

```
// searched for pattern server_name. This method also accepts the
// SMLogViewerTest class object that has the callback method
// logSearchResponse. This method will not block as the sync.
// method above before returning the data. The last parameter
// for this method could be used for corelating the request
// response ids in case there are multiple async. logSearch requests.
// The async. call is for getting incremental changes.
// To cause something to change, try 'su' to root
// with a wrong password. This should trigger the callback.
             System.out.println("**Testing logSearch Async. call**");
             lvreq.logSearch("Syslog", "", null, this, new Object());
             System.out.println("sleeping...");
             System.out.println("Waiting for additions to Syslog.");
             System.out.println("Try 'su' to root with a wrong password.");
             Thread.sleep(120 *1000);
         }
         catch ( Exception e) {
                 System.out.println(e.getMessage());
                 e.printStackTrace();
 }
     }
     public void logSearchResponse(SMRequestStatus status, StringBuffer data,
         Object identifier)
     {
        System.out.println("Async. data = " + data.toString();
 }
req.disconnect(); //disconnect from the server
    private static void usage()
     {
         System.out.println("usage: java SMLogViewerTest " +
             "server_name server_port agent_port name password");
     }
    public static void main(String[] args) throws Exception {
        if ( args.length != 5) {
            usage();
            System.exit(1);
         }
         else {
             new SMLogViewerTest (args[0], new Integer(args[1]).intValue(),
                new Integer(args[2]).intValue(), args[3], args[4]);
             System.exit(0);
```
## Resource Access API

This section describes:

 $\begin{matrix} \end{matrix}$ }

}

■ [Example: SMResourceAccessTest](#page-485-0)

#### <span id="page-485-0"></span>Example: SMResourceAccessTest

The SMResourceAccessTest demonstrates the retrieval of generic resources from the server. It will ask the server to verify the existence of the ConsoleMain.class and domain-config.x files, output the content of the file version-j.x and load the image file cpu16x16.gif.

**CODE EXAMPLE 18-11** SMResrouceAccessTest

```
/*
  * @(#)SMResourceAccessTest.java 1.1 99/09/13
 *
  * Copyright (c) 09/13/99 Sun Microsystems, Inc. All Rights Reserved.
  */
import com.sun.symon.base.client.*;
import java.awt.Image;
public class SMResourceAccessTest {
     public SMResourceAccessTest( String server_name, int server_port,
             int agent_port, String user, String password ) throws Exception {
         try {
             String publicKey = "687a8398ad4a85077d33b72a94e16ffde0c4ba023e" +
                                  "9c9ba77b247cc25bd3cd0015bc24b7429916751e68" +
                                  "1fd02e5ad6eb5345eb7c75b39a1c304e0f000846aa" +
                                  "470b755b0640af974e7fc70daa6191dff6efa31a09" +
                                  "431bb5e9848b7dc4cf4b97e1dbca31792d2860ca5a" +
                                  "5990dfb369e1bcf296274a4e4984c8089329679dd3" +
                                  "04cd";
             System.out.println("*** Testing Connect ****");
```
**CODE EXAMPLE 18-11** SMResrouceAccessTest *(Continued)*

```
 SMLogin obj = new SMLogin();
             System.out.println("Before Connection Establishment");
             obj.connect(server_name, server_port, user, password, publicKey);
             System.out.println("Successfully Connected and Authenticated");
             SMRawDataRequest req = obj.getRawDataRequest();
// The SMResourceAccess class is used to retrieve generic
// resources from the server. Currently only image data/text
// files retrieval is supported.
             System.out.println("***Testing the SMResourceAccessRequest ***");
             SMResourceAccess resacc = new SMResourceAccess(req);
// The following method is used to verify the existence of the
// file on the server. Depending on the URL scheme, the server
// will use different paths to lookup for the presence of the file.
// eg. for a file xfile:/domain-config.x the server will use
// INTERFACE_PATH env. var. for a file
// cfile:/com/sun/symon/base/console/main/ConsoleMain.class,
// CLASSPATH var. is used.
             String file = "xfile:/domain-config.x";
             if (resacc.fileExists(file))
                 System.out.println(file + " exists");
             else
                 System.out.println(file + " does not exist");
             file =
                 "cfile:/com/sun/symon/base/console/main/ConsoleMain.class";
             if (resacc.fileExists(file))
                 System.out.println(file + " file exists");
             else
                 System.out.println(file + " file does not exist");
// The following method could be used to get a listing of all the
// files in a particular directory. The directory path specified
// in this call will be relative to the INTERFACE_PATH env. var.
// in the server startup shell script. The following example will
// get resolved under $ESROOT/classes/base/console/cfg dir.
// This dir. is part of the INTERFACE_PATH env. var.
             String[] listfiles = null;
             listfiles = resacc.listFiles("stdimages");
             if (listfiles != null) {
                for(int i=0; i < listfiles.length; i++)System.out.println("Filename = " + listfiles[i]);
 }
             else {
                 System.out.println("Either directory is empty " +
```
**CODE EXAMPLE 18-11** SMResrouceAccessTest *(Continued)*

```
 "or no files under the directory");
 }
// The following method could be used to read any config. file
// from the server. The server will use the INTERFACE_PATH env.
// var. to resolve the file. The pathname/filename should be
// relative to the dirs. listed in the INTERFACE_PATH env. var.
             file = "version-j.x";
             String filecontents = resacc.getConfigFile(file);
             System.out.println("Contents of the Config. file " + file +
                " = \n\cdot + \nfilecontents);// The following method could be used for reading an image file
// from the server. The console applications can share such a
// resouce loaded on the server. The pathname of the file is
// resolved using the INTERFACE_PATH env. var.
            file = "stdimages/cpu16x16-j.qif";
             Image img = resacc.getImage(file);
            if (imq == null) System.out.println(
                     file + " could not be loaded from the server");
             else
                 System.out.println(file + " was loaded");
 }
         catch (Exception e) {
             System.out.println("Exception: " + e.getMessage());
 }
 }
req.disconnect(); //disconnect from the server
    private static void usage()
     {
         System.out.println(
             "usage: java SMResourceAccessTest " +
             "server_name server_port agent_port user password");
     }
    public static void main(String[] args) throws Exception {
        if ( args.length != 5) {
             usage();
             System.exit(1);
 }
         else {
             new SMResourceAccessTest (args[0], new Integer(args[1]).intValue(),
                 new Integer(args[2]).intValue(), args[3], args[4]);
             System.exit(0);
```
# Topology Agent API

 $\begin{matrix} \end{matrix}$ }

}

#### Example: SMTopologyTest

This example demonstrates how to create a domain, how to show all domains created in the topology agent and how to get all children information under a domain.

**CODE EXAMPLE 0-3** SMTopologyTest

```
/*
* @(#)SMTopologyTest.java1.17 98/09/11
*
* Copyright (c) 09/11/98 Sun Microsystems, Inc. All Rights Reserved.
*/
import java.io.InputStream;
import java.io.InterruptedIOException;
import java.io.OutputStream;
import java.lang.String;
import java.lang.System;
import java.net.Socket;
import java.util.StringTokenizer;
import java.util.Vector;
import com.sun.symon.base.client.*;
import com.sun.symon.base.client.topology.*;
/**
* This class is for testing the Topology Client API.
* It shows how to create an domain, how to get all domains created in the
* topology agent and how to get children information under each domain.
**/
```

```
CODE EXAMPLE 0-3 SMTopologyTest (Continued)
```

```
public class SMTopologyTest {
public SMTopologyTest(String serverHost, String serverPort,
        String userName, String passwd)
   throws Exception {
  try {
String publicKey =
"687a8398ad4a85077d33b72a94e16ffde0c4ba023e9c9ba77b247cc25bd3cd0015bc24b7429916751
e681fd02e5ad6eb5345eb7c75b39a1c304e0f000846aa470b755b0640af974e7fc70daa6191dff6efa
31a09431bb5e9848b7dc4cf4b97e1dbca31792d2860ca5a5990dfb369e1bcf296274a4e4984c808932
9679dd304cd";
System.out.println("*** Testing Connect establishment and Auth ****");
     System.out.println("Before Connection Establishment");
    SMLogin obj = new SMLogin();
    obj.connect(serverHost, Integer.parseInt(serverPort),
       userName, passwd, publicKey);
    System.out.println("Successfully Authenticated");
     SMRawDataRequest req = obj.getRawDataRequest();
    SMUserDomainRequest domReq = new SMUserDomainRequest(req);
    System.out.println("******** Create a Domain *******");
    String domName = "test_domain";
     SMUserDomainData domDt = domReq.createDomain(domName);
   if ( domDt == null ) {
   System.out.println("Domain "+domName+" exists");
     } else {
    System.out.println(domDt.getDomainName()+", URL="+
           domDt.getDomainRootUrl());
     }
     System.out.println("******** Get All Domains *******");
     SMUserDomainData domData [] = domReq.getAllConfiguredDomains();
     SMTopologyRequest topoReq = new SMTopologyRequest(req);
    SMTopologyEntityData topoData[] = null;
    SMTopologyEntityData data = null;
    int j=0;String name = null;
    String baseURL = null;
```
**CODE EXAMPLE 0-3** SMTopologyTest *(Continued)*

```
 String str = null;
     Vector dataV = null;
     String children [] = new String[2];
    for ( int i=0; i<domData.length; i++ ) {
   name = domData[i].getDomainName();
   baseURL = domData[i].getDomainRootUrl();
    System.out.println("Domain: "+name+", URL="+ baseURL);
    topoData = topoReq.getTopologyInfo(baseURL, null);
    for ( j=0; j<topoData.length; j++ ) {
        data = topobata[j]; System.out.println("\t"+data.getDesc()+", "+ data.getPollType());
    }
     }
     System.out.println("******** Get Children under the Domains *******");
    for ( int i=0; i<domData.length; i++ ) {
   name = domData[i].getDomainName();
    baseURL = domData[i].getDomainRootUrl();
    topoReq.getHierarchyChildRequest(baseURL, "1000", true,
        new TopoHierTest(name), null);
     }
   }catch ( Exception e) {
      System.out.println(e.getMessage());
      e.printStackTrace();
   }
   // System.exit(-1);
}
req.disconnect(); //disconnect from the server
public static void main(String[] args) throws Exception {
    if ( args.length != 4 ) {
    System.out.println("usage: java" +
    " SMTopologyTest server_name server_port user password.");
    System.exit(1);
     } else {
    new SMTopologyTest(args[0], args[1], args[2], args[3]);
     }
}
}
class TopoHierTest implements SMHierarchyResponse {
```

```
 private String rootName;
    public TopoHierTest(String name) {
   rootName = name; }
    public void getHierarchyRootResponse(SMRequestStatus status,
             SMHierarchyViewData data, Object identifier) {
   if (status.getReturnCode() != SMErrorCode.SUCCESS) {
        System.out.println("Error getting hierarchy root " +
       status.getMessageText());
   } else {
        System.out.println("Root data");
   }
    }
    public void getHierarchyChildResponse(SMRequestStatus status,
       SMHierarchyViewData[] data, Object identifier) {
   if (status.getReturnCode() != SMErrorCode.SUCCESS) {
        System.out.println("Error getting hierarchy children " +
       status.getMessageText());
   } else {
       System.out.println("Domain: "+ rootName);
       for ( int i=0; i<data.length; i++ ) {
       System.out.println("\t"+data[i].getName()+", "+
       data[i].getTargetUrl());
     }
   }
 }
```
## Exception Classes API

**Note –** Exception classes do not need separate examples since they are covered within the context of the examples for each class or interface. These class and interface descriptions are presented in the javadocs included as part your install of the Sun Management Center Developer Environment.

# How to Run Examples

Listed below are a few examples on how to run specific examples.

## Running SMAlarmAsyncTest

The SMAlarmAsyncTest demonstrates the usage of the client.alarm API to query the alarm information from the server. Notice the example is doing the request asynchronously. The program will go into a sleep mode for a certain period of time and then wake up to response the callback from the server.

runTest SMAlarmAsyncTest <server\_name> <server\_port> <agent\_port> <user> <password>

## Running SMAlarmSyncTest

SMAlarmSyncTest basically performs the same test as SMAlarmAsyncTest except that the program does not go into any sleep mode.

runTest SMAlarmSyncTest <server\_name> <server\_port> <aqent\_port> <user> <password>

## Running SMLogViewerTest

The SMLogViewerTest dumps the syslog from the specified URL in the program and then it will go into sleep mode. During the sleeping time frame, if there is a wrong password supplied to the `su', the method logSearchResponse will be invoked from the server callback.

runTest SMLogViewerTest <server\_name> <server\_port> <agent\_port> <user> <password>

## Running SMLoginTest

This example illustrates the usage of SMLogin class for connection establishment with the server. You must supply the correct arguments which are server name, server port, user name and user password in order to run the program. After running this program, once the process is started, the Client API has a live connection with the server and is ready for providing other data services.

runTest SMLoginTest <server\_name> <server\_port> <user> <password>

#### Running SMManagedEntityTest

This is a class that uses the services of the SMRawDataRequest class in order to get data type dependent information. This class is used to programmatically query the schema of the properties defined in the agent. This example assumes that the kernel reader module is loaded on the Sun Management Center Agent on the server host and is currently enabled.

runTest SMManagedEntityTest <server\_name> <server\_port> <agent\_port> <user> <password>

#### Running SMModuleTest

This example has the usage for SMRequestStatus class, which is used for reporting errors in asynchronous methods. The SMModuleTest demonstrates the dumping of modules information from the agents. In this example, the program will list modules and loaded modules, get the Health Monitor module's information as specified in the corresponding configuration file. It will also load, disable, enable, and unload the Health Monitor module. Finally, it demonstrates getting the module information in asynchronous mode.

runTest SMModuleTest <server\_name> <server\_port> <agent\_port> <user> <password>

## Running SMProbeTest

The SMProbeTest demonstrates that the console can perform an ad-hoc like query on the agent. This example assumes that the Mib2-Instrumentation module is loaded on the Sun Management Center Agent on the server host and is currently enabled. The example will either execute a 'netstat -i' or 'ifconfig -a', based on the selection in the example, and prints the output.

runTest SMProbeTest <server\_name> <server\_port> <agent\_port> <user> <password>

#### Running SMRawDataTest

The SMRawDataTest demonstrates the usage of methods from the class SMRawDataRequest. At the later part of the example, it will retrieve the CPU Idle time and the CPU User time from the kernel reader module. This example assumes that the kernel reader module is loaded on the Sun Management Center Agent on the server host and is currently enabled.

runTest SMRawDataTest <server\_name> <server\_port> <agent\_port> <user> <password>

#### Running SMRawDataAsyncTest

The SMRawDataAsyncTest is basically doing the same test as SMRawDataTest. This example makes use of an asynchrous request in a periodic cycle of 60 seconds. Every periodic time-out will cause the server to call back and the getURLresponse method will be invoked. This example assumes that the kernel reader module is loaded on the Sun Management Center Agent on the server host and is currently enabled.

runTest SMRawDataAsyncTest <server\_name> <server\_port> <agent\_port> <user> <password>

#### Running SMResourceAccessTest

The SMResourceAccessTest demonstrates the retrieval of generic resources from the server. It will ask the server to verify the existence of the ConsoleMain.class and domain-config.x files, output the content of the file version-j.x and load the image file cpu16x16.gif.

runTest SMResourceAccessTest <server\_name> <server\_port> <agent\_port> <user> <password>

## Running SMTopologyTest

This example demonstrates how to create a domain, how to show all domains created in the topology agent and how to get all children information under a domain. The SMTopologyTest example loops waiting for topology events in Sun Management Center and needs to be explicitly stopped.

runTest SMTopologyTest <server\_name> <server\_port> <user> <password>

## PART **III** Additional Material

This volume includes the following sections:

- ["Internationalization Guidelines" on page 445](#page-498-0)
- ["Graphical User Interface Guidelines" on page 463](#page-516-0)
- ["Sun Management Center Developer Environment Packaging" on page 491](#page-544-0)
- ["Troubleshooting" on page 509](#page-562-0)
- ["Time Expression Specifications" on page 581](#page-634-0)
- ["Module Building Tutorial" on page 589](#page-642-0)
- ["SNMP Proxy Monitoring Modules" on page 611](#page-664-0)
- ["URL Specifications" on page 629](#page-682-0)
- ["Status Propagation" on page 641](#page-694-0)
- ["SNMP Trap Subscription" on page 645](#page-698-0)

This section also includes:

- ["Glossary" on page 657](#page-710-0)
- ["Index" on page 665](#page-718-0)

## <span id="page-498-0"></span>Internationalization Guidelines

This chapter covers the following topics:

- [Internationalization—page 445](#page-498-1)
- [Software Guidelines—page 446](#page-499-0)

## <span id="page-498-1"></span>Internationalization

Sun Management Center consoles and associated GUI clients operate in a global environment. To do this, a mechanism is required to isolate the language dependent code/information from the language independent code and provide a straightforward method for graphical developers to reference the language dependent information. This chapter details this mechanism, and describes specific guidelines for creating internationalized consoles for Sun Management Center.

This chapter also describes the effects of running the Sun Management Center console in non-English environments, where the console needs to handle non-ASCII user input and outlines the methodology for dealing with this sort of information.

This chapter provides implementation details and guidelines for creating internationalized consoles and managing localization information (agents and consoles) for Sun Management Center 2.*x*.

#### Terminology

*Internationalization* is the process of designing an application so that it can be adapted to various languages and regions without engineering changes. Sometimes the term internationalization is abbreviated as i18n, because there are 18 letters between the first i and the last n.

*Localization* is the process of adapting software for a specific region or language by adding locale-specific components and translating text. The term localization is often abbreviated as l10n, because there are 10 letters between the l and the n.

#### **Constraints**

To maximize maintainability, the Sun Management Center internationalization system must be compatible with the standard JDK 1.2 internationalization mechanism and algorithms.

## Assumptions and Dependencies

The descriptions in this chapter assume that the developer is familiar with the JDK 1.2 support for i18n. Concepts such as *locale, ResourceBundle,* and properties *file* must be understood completely.

# <span id="page-499-0"></span>Software Guidelines

#### <span id="page-499-1"></span>Properties Files

The preferred method for managing internationalization information is to store all localized console information in Java properties files. According to the Java specification, properties files contain *key=value* pairs, with each entry separated by newlines. The key corresponds to the programmatic identifier for the internationalized information, which is either hardcoded in the Java program or is contained in the associated console configuration file. With the exception of spaces, the key identifier is free-form, but the proposed key format must be a dot separated list of identifiers that provide some form of hierarchical organization within a functional group. For example, the label for the exit button in the file menu might appear in the properties file as:

menu.file.exit.label=Au Revoir

**Note –** Following the equal sign (=), leading and trailing spaces are included in the localized value.

There are two reasons for selecting property files as the preferred mechanism for managing internationalization information. First, display text information can be modified without recompiling Java code, which simplifies the maintenance of the internationalization information. Second, this form of property/resource specification is consistent with the configuration file system used to build the Sun Management Center consoles, thus retaining a familiarity within the product development.

#### ResourceBundle Class Instances

The use of properties files is the preferred method for managing internationalization information, but the alternate use of *ResourceBundle* classes is also allowed. In this case, the ResourceBundle class is extended (or, more preferably, the *ListResourceBundle* class is extended), with the *handleGetObject()* method being defined to provide the appropriate internationalization information for the provided key. The suggested key format is as described previously for the property files.

#### Obtaining Resource Bundles/Properties Files

In order to properly obtain the property files and/or resource bundle class instances from the Sun Management Center server or the HTTP server, the appropriate ClassLoader instance for the requesting Java object must be used. For example, a console bean object that was installed in the Sun Management Center server installation area would be loaded through the RMI class loader. As a result, internationalization information for that bean, which is also be installed in the Sun Management Center server area, must be loaded with this particular class loader instance.

Investigation of the implementation of the ResourceBundle class in JDK 1.2 reveals that the static *getBundle()* methods will handle this situation properly. An internal method *(getLoader()*) determines the appropriate ClassLoader instance for the current object context (using a native method *getClassContext()*). As a result, if the bean object mentioned above requests an information bundle through the *getBundle()* method, this process correctly uses the RMI class loader that provided the bean class in the first place. It also properly hashes the cached information, preventing possible conflicts arising from multiple source definitions of the same resource bundles. Thus, we are able to utilize the standard ResourceBundle methods, without modification and maintain standard performance/caching capabilities.

**Note –** This level of detail for the process description has been provided in the interest of future debugging in case this process fails in the future. If the process does fail, an appropriate alternative must be provided to properly support the directed information retrieval.

#### Independent Client/Bean Usage

An independent Java application (one running outside of the Sun Management Center configuration file framework) will have several methods for directly obtaining localized information.

#### UcInternationalizer Class

This is the class that is used by the i18n and i18n-specific type converters to parse the *functional\_group:key* specification, load the resource bundles, and translate the key. To use it in your Java application, make the following declaration:

import com.sun.symon.base.utility.UcInternationalizer;

This declaration presents a static method *translateKey()* that takes in the *functional\_group:key* value and returns the corresponding localized value according to the rules for the i18n converter specified previously. Also, an overloaded version of this method takes a fallback resource in the event that the specified internationalization key is not found. So, for example, if you are looking for the localized form of the *mybean* label from the *ConsoleGeneric* functional group, the code might be:

String lbl = UcInternationalizer.translateKey( "base.console.ConsoleGeneric:mybean.label");

or

```
String lbl = UcInternationalizer.translateKey(
"base.console.ConsoleGeneric:mybean.label",
"Help Me");
```
As previously described, the com.sun.symon part of the location can be dropped for convenience.

An additional feature of this *translateKey()* method can take a single argument that can be inserted into the final localized string value. This is a very simple interface to the Java *MessageFormat* interface. The following example illustrates the use of this simple argument facility:

```
String arg = "brown";
String lbl = UcInternationalizer.translateKey(
"example:dog.story(" + arg + ")");
```
In this case, *example:dog.story* is the key used to find the resource bundle and localized string information and *brown* is the argument value. Now, if the example properties file contains the line:

```
dog.story = The quick \{0\} fox ...
```
the result is "The quick brown fox ...". The value provided in the argument replaces the {0} argument indicator in the localized string value.

Two important things to note about this argument form of the internationalization key:

- The argument is *not* parsed or converted to a localized value. The argument is intended for instance values that have been user specified and are not stored in properties files. If an argument of the form *functional\_group:key* is given, that is how it can be substituted in the main localized string.
- **■** If the argument substitution value  $\{0\}$  does not appear in the localized string in the properties file, no error will occur, but the argument value will not appear. Being able to hide the argument for certain locales may or may not be a feature.

#### Direct ResourceBundle Management

Developers who are creating Sun Management Center client applications or beans in Java also have the option to manage the i18n of their application as defined by Java. At any point where internationalization information is needed, the programmer can request the property bundle for the required *functional\_group* and lookup the localized information within the bundle using the information *key*. As for a previous

example, if you require the internationalized resource directly for the key menu.filebutton for the functional group console you can use the following code:

```
/* Get the internationalized button label */
ResourceBundle bundle = ResourceBundle.getBundle("console");
String label = bundle.getString("menu.filebutton");
```
The *getString()* method is used regardless of whether the resource bundle information was stored in a properties file or class definition (see ["Properties Files"](#page-499-1) [on page 446\)](#page-499-1). You will also need to handle the *MissingResourceException,* that is generated whenever the requested resource bundle or key entry is missing. Note that the *getBundle()* call must receive the full path to properties/class files associated with the functional group (that is, the  $com.$  sun. symon prefix must be specified, if applicable).

This method of obtaining internationalized information can also be used directly within Sun Management Center bean objects, using the code provided above. Doing this is not suggested, as the Sun Management Center infrastructure provides the AWX type converters and the UcInternationalizer class to centralize internationalization information retrieval. One advantage of this centralization is that the UcInternationalizer code can be modified to warn about undefined key values or mark values that have been properly internationalized, allowing potential internationalization problems to be identified prior to the final localization process/ testing.

#### Formatted Messages

There can be circumstances where a variable piece of information must be embedded into an internationalized string. Examples of these embedded bits are module instance names or dynamic object counts. This embedding is available as a standard Java feature through the *java.text.MessageFormat* class. This class is not fully documented here. See the appropriate Java documentation for more details. However, there are two specific examples that cover almost all of the cases where embedding is required. These are:

- where a string value needs to be inserted into a localized string, and
- the embedding of an integer value into the localized string
The first example is where a string value (that is, a module instance name) needs to be inserted into a localized string. This corresponds to the simple argument mechanism available through the UcInternationalizer class described in ["UcInternationalizer Class" on page 448.](#page-501-0) The code that accomplishes this is as follows:

```
String name = "Your Name Here";
String baseStr =
UcInternationalizer.translateKey("example:advert");
String lbl = MessageFormat.format(baseStr, new Object[] { name } );
```
In this case, the localized value for the *advert* key in the *example* functional group marks the point where the text is to be embedded by the marker " $\{0\}$ ". For example, this value might be defined as:

```
advert=Space For Rent [{0}]
```
Thus, the final lbl value is "Space For Rent [Your Name Here]".

Situations where multiple strings need to be embedded can be accommodated by passing multiple entries in the object array and marking their locations by  $\{0\}$ ,  $\{1\}$ , {2}.... The values in the braces indicate the argument number, so that the embedded string values can be rearranged as required. An embedded string can be dropped without any errors by leaving the marker out of the localized definition.

The second example is the embedding of an integer value into the localized string. This can be accomplished by turning the integer value into a string and using the embedding described above. This method would not properly accommodate locales where integer values are not represented by left-to-right roman digits. There are Java classes that can be used to manually convert the integer to a string value according to the locale, but the MessageFormat class handles this automatically. The code that accomplishes this is:

```
int val = 20iString baseStr =
UcInternationalizer.translateKey("example:found");
String lbl = MessageFormat.format(baseStr,
new Object[] { new Integer(val) } );
and the localized found value in the example properties file looks
like
found=I found {0,number,integer} grapplegrommets.
```
The only real differences between this and the string example above are that the object passed to the format() call is an integer instance and that the marker in the localized value contains additional formatting information that indicates the argument is an integer. Again, multiple integers can be used by indexing the arguments {0...}, {1...}, ... and passing multiple values in the Object array. For information on other available formats, see the appropriate Java documentation.

### Handling Non-ASCII Input

The majority of this document focuses on the presentation of "static" information in the Sun Management Center console/client applications (through the use of fixed keys and localized lookup tables), but a global application also needs to properly handle user input in any locale. For a purely Java application this is not a problem, as the string class is 16-bit based and all AWT/swing input/output fields use Unicode to fully support all languages/character sets. In many cases, developers within the Sun Management Center framework are insulated by the Client API and do not need to deal explicitly with non-ASCII user input.

The Sun Management Center agents are not written in Java, nor do they properly handle Unicode or 16-bit text. In fact, the Tcl parsing mechanism (as of Tcl 7.5 that is used by Sun Management Center 2.*x* software) has difficulty handling 8-bit non-ASCII character values (>0x7F). The standard Java Unicode string conversion function (which is used by the server process to convert from string to SNMP Octet strings) uses UTF-8 encoding that does produce non-ASCII 8-bit characters. As a result, a non-ASCII Unicode string sent in raw form from a console/client application to the agent can potentially cause a problem, as the agent Tcl engine tries to parse the UTF encoded data.

Two types of data have specific handling requirements, as described in the following sections.

### <span id="page-505-0"></span>Data Only Stored in Agents

This type of data is stored in the agent for later use by a Sun Management Center console/client application, and is never directly used by the agent itself. Examples of this type of data are domain names, object names/descriptions, graph labels, and so forth. Typically, this data is managed by methods within the Client API (insulating the users of the data from the specifics of the agent). As a result, developers of functionality within the Sun Management Center Client API as well as developers of client applications that directly communicate with the agent (bypassing the Client API) are responsible for massaging the non-ASCII data into a form that can be safely handled by the agents.

The *UcListUtil* class contains two static methods that are used to encode/decode non-ASCII string data into an ASCII form that can safely pass through the agent Tcl parser. UnicodeToAscii() takes a Java string corresponding to user input and returns an ASCII encoded version of the information suitable for storage in the agent. AsciiToUnicode() reverses this process to regenerate the non-ASCII string information for display. The encoding scheme is designed with an escape sequence that will not interfere with Tcl escapes, does not appear in standard data (so that the decoder is safe to use generically) and is compact in order to reduce data overhead.

### Data Stored in and Manipulated By Agents

This represents information that is typically used to configure the agent. For example, alarm limits and actions, filenames, and so forth, all fall into this category. In this case, the user input should be specifically restricted to prevent the entering of any non-ASCII information, as there is no encoding mechanism relevant to the agent that can be used.

No central mechanism (as the Client API was before) exists to handle this case, since every situation is different. As a result, the client or the Sun Management Center bean must handle this situation properly and provide appropriate user feedback if the user enters non-ASCII text. Ideally, the bean will refuse to accept the data and request that the user enter ASCII-only text where required.

In the Sun Management Center console, the vast majority of this type of information is handled through the attribute editor bean, which has a protocol for indicating that entries are directly used by the agent and cannot accept non-ASCII text.

### Agent Internationalization

This section describes the various pieces of information that are defined by the agents themselves for console display and how the internationalization information is to be specified (either in the infrastructure or in the module definitions).

**Note –** This information refers to static display strings that can be internationalized. Dynamic structures such as data input or status messages are not internationalized in Sun Management Center 2.*x* software.

### Objects/Classes/Properties

This internationalization information is typically used in the hierarchy/topology/ table displays associated with the browser tab in the details window. Each instance of MANAGED-OBJECT, MANAGED-PROPERTY-CLASS and MANAGED-

PROPERTY needs to define an internationalization key to allow the console to lookup a localized name for the object, class and property, respectively. This key information is also defined in other agent objects that may appear in the console (such as the mibman.modules hierarchy).

The specification of the internationalized name is made alongside the *value:mediumDesc* specification (that is, in the module models file (See "Module Building"). However, in this case the *consoleHint:mediumDesc* value is defined. The value corresponds to the *functional\_group:key* specification used in the Console configuration files and by the UcInternationalizer class.

For example, an entry for the user-managed object in the solaris-standardmodels-d.x file:

```
user = { [ use MANAGED-OBJECT ]
mediumDesc = User Statistics
consoleHint:mediumDesc = base.modules.solaris:user
```
This module has a private properties file contained in the base/modules Sun Management Center directory.

The next section describes the definitions required for the MANAGED-MODULE object.

### Modules

Module instance internationalization involves two areas: internationalizing the name of the module instance, and internationalizing the parameters used in loading/ editing the module, which are described in the following sections.

#### *Module Instance Naming*

There are two basic types of modules:

- those that are single instance (that is, Solaris operating environment)
- those where multiple independent instances can be loaded by the user (for example, fscan).

First consider the single instance modules. In this case, there is no specific instance identifier, so the "name" of the module can be specified in the MANAGED-MODULE object of the module hierarchy using the *consoleHint:mediumDesc* value described above. To reduce confusion, this description specification is identical to the *i18nModuleName* parameter described below. In fact, if the *consoleHint:mediumDesc* value is not found in the module root object, the *i18nModuleName* parameter can be used in its place.

The second type of module (multiple instances) is more complicated as the name of the module has to be shown in the console in combination with the user specified instance description. In this case, the *i18nModuleName* parameter and the *consoleHint:mediumDesc* must be different (and fully specified). The *i18nModuleName* is the general (the non-instanced) name of the module. For example, for the fscan module this is File Scanning, which is specified as described in this section.

However, when the module is viewed in the browser hierarchy, the user specified instance of the module must also appear. In this case, the *consoleHint:mediumDesc* value is used to obtain the base internationalization key, and then the instance details are appended to this key as an argument. For example, the root object of the fscan module has the following specification:

```
consoleHint:mediumDesc = base.modules.fscan:moduleDetail
```
When the module description is obtained (for the System Log instance), the following key is sent to the console:

base.modules.fscan:moduleDetail(System Log)

The definition of the moduleDetail key in the fscan.properties file is:

moduleDetail=File Scanning[{0}]

From ["Formatted Messages" on page 450,](#page-503-0) the {0} identifier indicates the location where the argument (in this case, the instance name) appears, so that the module name that appears in the console is "File Scanning [System Log]" for example. If the *consoleHint:mediumDesc* is not specified, the key falls back to the one specified in the *i18nModuleName*, which does not have this marker defined, so the module instance information is not displayed in the console.

#### *Module Parameters*

Several parameter specifications (contained in the  $\leq$ module> $\leq$ -subspec>-m.x file) must be internationalized or involve internationalization, as described below. Note that in almost every case, the internationalization value is a *functional\_group:key* specification as used in console configuration files or by the UcInternationalizer class described previously.

■ The first (and most obvious) piece of internationalization is the descriptions of parameters and parameter groups. The parameter group description is what appears in the "tab" label, and is specified for the param group as:

?param:?description = base.modules.default:moduleParam

The parameter description is what appears to the left of the data entry field, and is specified as follows (for the module parameter):

?param:module?description = base.modules.default:module

■ The second parameter-related internationalization involves parameter values that must be internationalized. Examples of these are the *i18nModuleName*, the *i18nModuleType* and the *i18nModuleDesc* parameters, that respectively provide the key specification for the name of the module ("File Scanning"), the type of the module ("Local Applications") and a longer description of the module. In each case, the value of the parameter is the familiar *functional\_group:key* identifier and a line of the following form must appear for each parameter to indicate to the module loader/editor that the value is to be parsed to obtain a localized value:

?param:i18nModuleName?i18n = yes

These parameters must be read-only, otherwise the user can edit the localized value and send that back as the key (with unusual effects). There is also a parameter format specification of i18ncomment that does not actually indicate that the key is to be translated, but instead indicates that the value is a multiline label to appear as unbordered text (for the description).

■ The third parameter internationalization point is the handling of list parameters, where a choice of several values are sent to the agent but an internationalized list is displayed to the user. In this case, the list format appears as follows:

```
?param:parameter?format = \
list:val1,fn_group:key1|val2,fn_group:key2|...
```
Thus, the list values are separated by the pipe character  $($   $|)$ . Each entry contains the selection value to send to the agent, followed by a comma and the *functional\_group:key* specification for the internationalized text to appear in the selection box pulldown.

The final internationalization-related parameter settings involve those parameters that are input by the users that are not processed by the agent, but are only used for console display. Currently, this is only used for the instance name provided by the user for each loaded module instance.

This is different from the instance parameter, which is used as a context key in the agent. In this case, the user can enter localized text in the native language the console is currently running in. Behind the scenes, the module loader/editor can use the ASCII encoding/decoding mechanism, described in ["Data Only Stored in](#page-505-0) [Agents" on page 452,](#page-505-0) to translate the user entered instance name into a form that is safe to store in the agent. To indicate that this (or any other) module parameter is permitted to take non-ASCII text from the user, the following format specification is required:

?param:parameter?format = unicode

This format should not be used for any parameter that can be utilized by the agent, as there are no facilities in the agent to decompose the encoding scheme.

### Attribute Editing

Developers who are adding or modifying the shadow maps that are edited through the attribute editor, or who are customizing the shadow entries that are edited by a specific object must internationalize properly the labels and possibly the values associated with these attributes. The following sections describe the three components of internationalizing attributes.

#### *Attribute Groups*

The set of shadow groups, as defined by the value:shadowGroups() settings in the edited object, is a single level Tcl list where each pair of values defines the access key and the internationalized information key. For example, a definition can appear as:

```
shadowGroups()=Info
base.console.ConsoleGeneric:editGroup.info \
   Module base.console.ConsoleGeneric:editGroup.module
```
Each pair of values has first a simple (English) key that is used to organize the attributes in that group, and second the familiar *functional\_group:key* specification, that is used to determine the localized text to display in the group selection tab of the attribute editor.

#### *Scalar Attributes*

For each scalar attribute, there is a single internationalized description that is given as the third entry in the shadowSpec() definition for that attribute. For example, the object name definition can appear as:

```
shadowSpec(name) = \setminus"name {Object Name} base.console.ConsoleGeneric:editAtt.name
string {} ro scalar";
```
The provided key is used to find a localized label for that attribute to display alongside the value in the attribute editor. In practice (observe base-shadowmap-d.x) this value is never specified. Instead, a blank entry {} appears in its place. If a blank internationalization name is given for a scalar variable, the key is programmatically determined by appending the shadowmap key (*name* in this case) to the string base.console.ConsoleGeneric:editAtt., arriving at the result shown above for this example.

There are other internationalization issues related to the value of the attribute and how the user edits it (as specified by the format indicator in the shadow specification). For example, the value can be an internationalization key that is translated prior to displaying (read-only) in the editor, or the value can be a selection list where the value provided to the agent corresponds to an internationalized value to display in the pulldown list. The following list describes the various formats that relate to internationalized values:

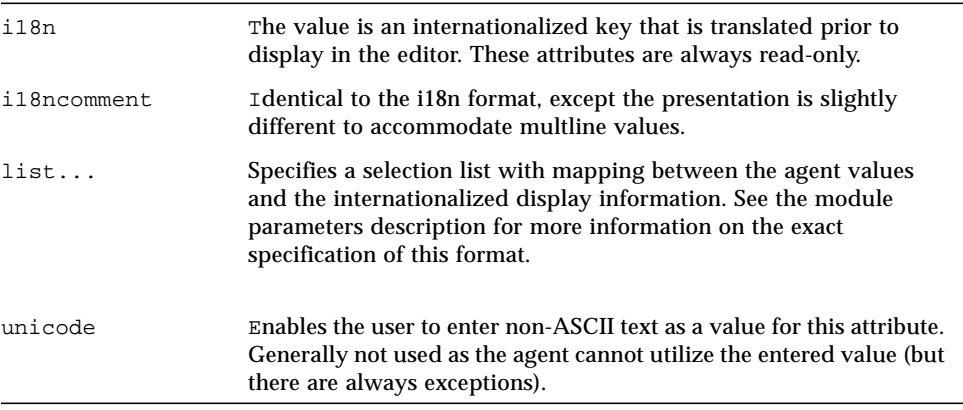

#### *Vector Attributes*

With the exception of the attribute label, these attributes are identical to the scalar attributes described above as the data type and format information is identical for all members of the vector. However, each attribute in the vector can have a different description (and hence different internationalization information). This description is obtained using the method specified in the shadowInfo() specification for the vector attribute. The name returned from this method is appended to "base.console.ConsoleGeneric.editAtt." to construct the internationalization key for that entry of the vector. For example, a numeric alarm limit might have two attributes in the vector, the bigger and smaller limits, for which the shadowInfo() method returns too-big and too-small. In this case, the ConsoleGeneric.properties file will have the lines:

```
editAtt.too-big=Error if bigger than
editAtt.too-small=Error if smaller than
```
**Note –** Rule parameters, which are technically vector attributes, are handled by their own naming mechanism as described in the next section.

### Dynamic Tables (RFC1903)

For certain modules, there are tables in which rows can be dynamically added/ deleted/enabled/disabled by the user (using the RFC1903 protocol). For example, the fscan module enables the user to add new patterns to be scanned for in the file. In this case, the row add/edit window needs two pieces of internationalization information: the column entry label and (optionally) the format of the column data. The entry label (that appears alongside the editor field) is obtained from the setting of *consoleHint:mediumDesc* as described in "Objects/Classes/Properties". The value format is obtained from the *value:dataFormat* setting, which can be any of the standard attribute editor format types. With regards to internationalization, the two formats of interest are the list setting and the unicode setting, as described in "Scalar Attributes" above. In this case the unicode setting is a common thing for the row description, which is not used by the agent and is returned to the console to label the rows in the table as the user describes them.

### Rules

For each parameter defined in a rule (by the rule: < rule > -editparam setting), the attribute editor will present an entry field that needs an internationalized label for that parameter. The internationalized label key is constructed from several sources. First, the base path of the *functional\_group* is specified in the rule:<rule>-keypath setting and the name of the module is appended to give the full group specification. The key entry in the properties file is determined by combining the string "editAtt." with the name of the rule and the name of the rule parameter. For example, consider an "example" module that has the following lines in the rules definition block:

```
rule:da_rule-editparam = "one two"
rule:da_rule-keypath = base.modules
```
The internationalized label entries for the "one" and "two" rules are contained in the functional group *[com.sun.symon].base.modules.example* and the .properties file contains the following entries:

```
editAtt.da_rule.one=Rule One
editAtt.da_rule.two=Rule Two
```
## Installation/Setup Script Internationalization

Solaris software-based add on products that require their own scripts to handle installation and/or setup will need to internationalize these scripts if they are to be used globally. The basic method here is that which is used in C programming. A portable object file is created (filename.po) that contains the text displayed by the scripts. The msgfmt command is run on this file to create a message object file (filename.mo). As the script runs, it obtains localized messages from the message object file. This guideline does not describe all of the details of internationalizing C programs. Refer to the man pages for msgfmt, gettext and textdomain for details.

The way a script obtains localized messages from its message object file is through the TEXTDOMAIN variable. This variable is set to the name of the script's message object file. Sun Management Center software provides a function called **setup textdomain**, that can be used by add-on products to establish a domain for their own localized messages. You can call this function in the beginning of your script and pass it the name of your message object file. While your script runs, it obtains messages from its own message object file.

If your script must call a function within the core Sun Management Center scripts (other than **setup\_textdomain**) , set TEXTDOMAIN to the core Sun Management Center setting for the duration of this call. If your script is invoked from the core Sun

Management Center script, save the current setting of TEXTDOMAIN before changing it to your domain value. When the function ends and control returns to your script, reset TEXTDOMAIN to your own setting. For example:

```
# SyMON script running... calls your script
domain_save = TEXTDOMAIN
setup_textdomain SUNW_MY_DOMAIN
# your script running...
setup_textdomain domain_save
# call core SyMON script function...
# core SyMON script function ends, returns to your script
setup_textdomain SUNW_MY_DOMAIN
# return to your script running...
```
If your script is invoked independently of the core Sun Management Center scripts, and you must call a core Sun Management Center script function, the value of the core Sun Management Center setting for TEXTDOMAIN is SUNW\_ES\_SCRIPTS. Simply call setup\_textdomain with this value before making the core function call.

Of course, if you have no need to call a core Sun Management Center function, then you only need to set TEXTDOMAIN at the beginning of your script. If you are invoked from the core script, reset it to the core setting upon completion.

**Note –** If your add-on product has packages that can be installed using the core Sun Management Center install script, your message object file must be in \$PKG\_DIR/ locale/\$LANG/LC\_MESSAGES.

# Graphical User Interface Guidelines

This section covers the following topics:

- [Main Console—page 466](#page-519-0)
- [Server Object Representation and Object Management](#page-520-0)
- [Status Messages—page 473](#page-526-0)
- [User Input—page 475](#page-528-0)
- [Keyboard Navigation Shortcuts—page 477](#page-530-0)
- [Table Appearance and Behavior—page 478](#page-531-0)
- [Colors—page 481](#page-534-0)
- [Fonts—page 482](#page-535-0)
- [Graphing—page 482](#page-535-1)
- [Property Setting Dialog—page 484](#page-537-0)
- [Time Setting—page 486](#page-539-0)
- [Alarms—page 487](#page-540-0)
- [Details Window—page 489](#page-542-0)

These UI guidelines can help the developer of Sun Management Center software-related products to create a user interface that is easy to learn, easy to use, and highly consistent with the existing Sun Management Center user interface.

**Note –** This chapter provides guidelines for making your software consistent with the various components of the Sun Management Center graphical user interface. However, these guidelines should not be construed to imply that support for a particular component necessarily exists in the Client API.

Sun Management Center software is built on Java 1.2, which placed limitations on the implementation of some UI elements, including:

- Keyboard navigation
- Keyboard shortcuts
- Default buttons
- Drag and Drop

Although these elements are not fully implemented in Sun Management Center software, they are important and are discussed in the following section. If you implement using a version of Java that supports these features, you can use these elements.

### **Consistency**

Consistency is a broad term that can be interpreted in a number of ways. Here are three simple definitions, with examples, to keep in mind.

■ When users must distinguish differences quickly and reliably, the visual cues to make that distinction should be consistent for different uses and in different locations in the application.

#### Example:

Sun Management Center software uses alarm badges to indicate trouble states on objects, and the OK state is signalled implicitly with no badge. This makes it easy for users to detect anomalies in the console view (trouble states stand out). Adding an OK badge is inconsistent with the Sun Management Center model.

■ The location of information is important, as users can find information quickly and automatically if it is always in the same place (where "place" is a main window, a tree hierarchy, a dialog window, a menu, and so forth). In adding new functionality, use the established locations for the same types of information. If the established location runs out of space, make it larger before adding a new location.

Example:

Sun Management Center software presents detailed alarms information in the Alarms tab of the Details window. If you have additional alarms information to present, put the new information into the existing Alarms tab panel. If the main Alarms panel cannot hold the your information, try putting it into child-windows of the Alarms panel (for example, dialogs).

■ Layout of information inside windows should arrange the most important or most frequently-used information consistently with existing windows. This way, users can keep their old habits of where to look and where to point.

#### Example 1:

Sun Management Center domain manager places buttons that modify table elements to the right of the table.

Example 2:

Sun Management Center attribute editor gives important information about the object (object label, object location, variable name, variable's current value) at the top of the window. Consistency requires that new dialogs provide the same kinds of information and put it in the same place.

### Information Sources

If you have questions that this guide does not address, here are some additional sources of information:

- Use Sun Management Center 2.x software as your guide.
- Conduct usability testing. This can range from hiring a professional for complete testing, to showing your proposed design to end-users and getting their feedback.
- Consult published guidelines. While not always consistent at the detail level because they were developed under different operating systems, they agree on the basic principles. Internet links to published guidelines include:
	- *Java Look and Feel Guidelines* by Sun Microsystems, Inc. http://java.sun.com/products/jlf/dg/index.htm
	- *Windows Interface Guidelines for Software Design* by Microsoft Inc. http://mspress.microsoft.com/prod/books/963.htm
	- *Macintosh Human Interface Guidelines* by Apple Computer, Inc. http://developer.apple.com/techpubs/mac/HIGuidelines/ HIGuidelines-2.html
	- Links to consortium guidelines for UNIX user interfaces: http://www.acm.org/sigchi/hci-sites/
- Employ the services of a professional UI/interaction designer. A directory of designers is available at:

http://www.acm.org/sigchi/hci-sites/CONSULTANTS.html

# Main Console

[FIGURE 20-1](#page-519-1) shows the Main Console Window.

<span id="page-519-0"></span>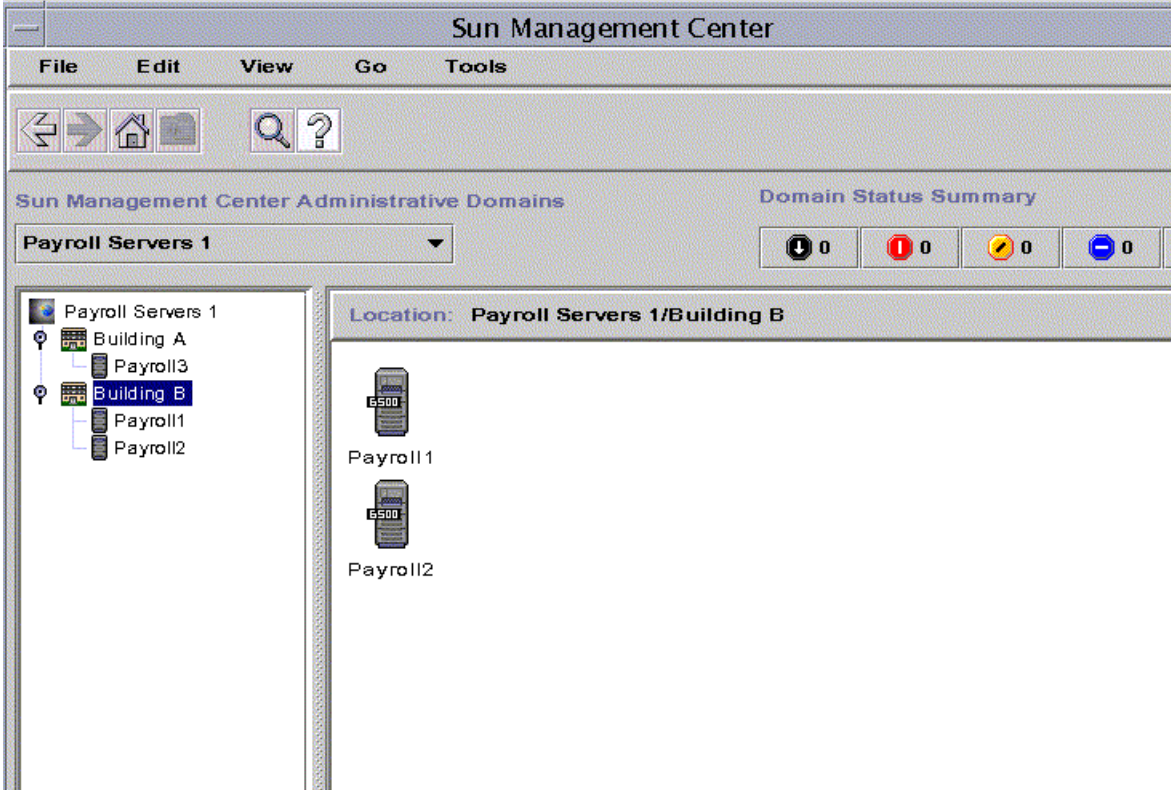

<span id="page-519-1"></span>**FIGURE 20-1** Main Console

The main console is divided into seven sections: pull down menus, navigation buttons, Sun Management Center Administrative Domains pulldown menu, alarm buttons, two panels and a status line.

- Menus: The pull down menus going across the top of the console window are labeled File, Edit, View, Go, and Tools.
	- File menu: The items under the File are Domain Manager, Remote Domain Manager, Set Home Domain, Sun Management Center-Console. These items operate on domains. If you plan to add Domain management functionality, it should be launched from this menu.
- Edit menu: The items under Edit are Create an Object, Create a Connection, Delete Object/Connection, Rename, Modify, Cut, Copy, Paste, Paste Into and Select All. The Edit menu items are used to modify objects, not domains.
- View menu: The items under View are Topology Layouts and Set Topology Background. If you add any view-like functionality to Sun Management Center, put it in this menu.
- Go menu: The items under Go are Back, Forward, Home, Up, History and Search. These act the same as web browser buttons and contain the same functionality as the navigation buttons located directly below the menu bar.
- Tools menu: The items under Tools are Details, Attribute Editor, Graph, Discover, and Load Module. Most add-on applications that enhance Sun Management Center software should be listed here.
- Navigation buttons: The navigation buttons act the same as web browser buttons.
	- Back takes you to your most recent topology hierarchy location.
	- Forward moves forward in the navigation history.
	- Home takes you to your home domain.
	- Up arrow on folder traverses the object hierarchy upward.
	- Search magnifier icon opens the Go To window.
	- Help "?" icon opens the Sun Management Center online Help.
	- About box: An About Box can be brought up by clicking on the Sun Management Center icon to the far right of the navigation buttons. The About Box includes information such as the product name, version number, build number, and copyright information.
- Sun Management Center Administrative domain pulldown menu: Lists all of the domains that the console can administer.
- Alarms buttons: The Alarms buttons are in a horizontal array under the Sun Management Center logo. Clicking on the alarm button opens a window with a summary of the objects that are reporting problems to the level of the alarm. The icons appear on both the alarm buttons and as badges on the hardware icons. If you add new alarm levels (and hence additional buttons) make sure that buttons are arranged in descending order of alarm severity.

## <span id="page-520-0"></span>Server Object Representation and Object Management

Sun Management Center software provides a host-centric user interface. That is, management is done from the perspective of the managed objects (servers and workstations). The entire main console is devoted to creating, displaying and editing managed objects. In a large or complex enterprise server installation, the number of managed objects can be large, and monitoring for errors or anomalies requires the ability to find malfunctioning objects quickly.

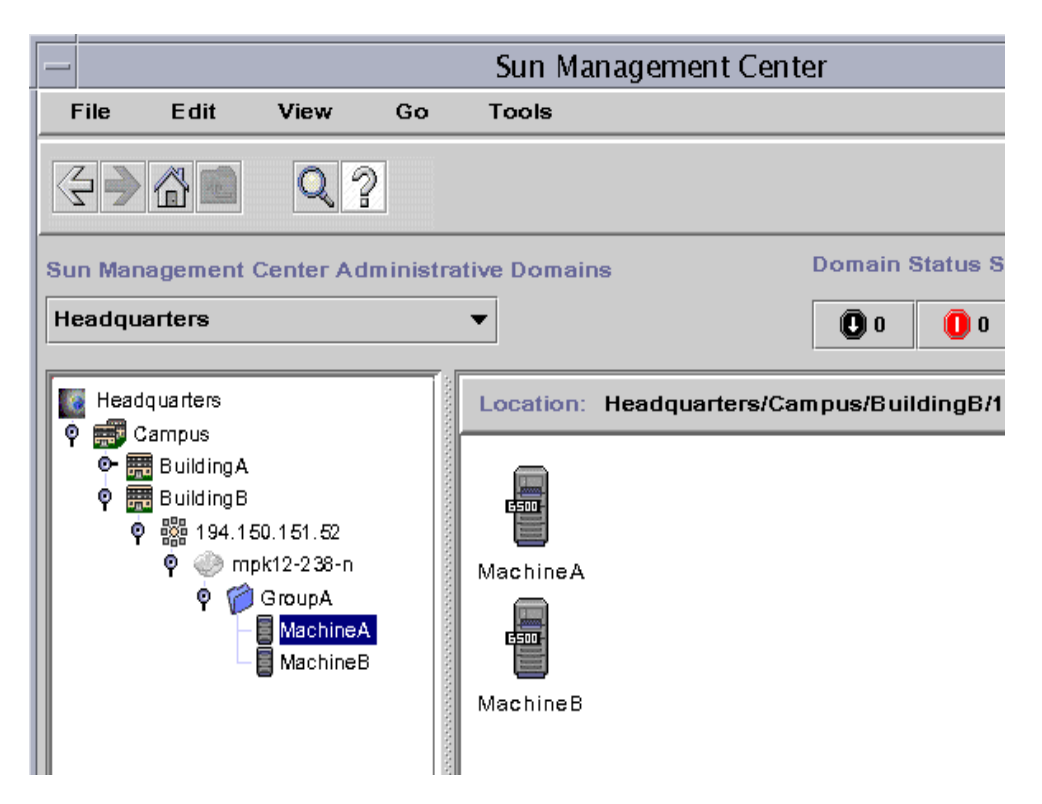

**FIGURE 20-2** Main Console Window with Hierarchy and Topology Views

The server objects are represented in both a tree view list in the left panel and a layout view in the right panel ([FIGURE 20-4](#page-524-0)). Object icons can be any size, but most of the existing icons are  $42 \times 42$  pixels in the right-hand topology view and  $16 \times 16$ pixels in the left hierarchy view. If you add new object icons, their sizes should be approximately the same as the existing icons.

The layout view, presented in [FIGURE 20-4,](#page-524-0) is potentially very powerful, as it can be used to indicate the location of a managed object in real physical space, such as a server room. This enables monitoring or service personnel to pinpoint the exact location of a trouble source. Background images for this purpose can be added by selecting Set Topology Background from the View menu.

Typical Sun Management Center software customers have hundreds, and in some cases thousands, of host objects to manage and for this reason the main console, and all of the sub-consoles, must scale to large numbers. The main console has several features designed specifically for scalability:

- Main console uses both main panels for showing objects. The left panel is a hierarchical list; the righthand panel enables user-specified layout views (network view, list view, bus view, and so forth) and the ability to superimpose managed object icons on a graphical background.
- Grouping: Users can create group containers and place managed objects in them, in any way that makes sense for that user's management requirements. Groups can be moved around with their contents unchanged just like objects.
- The highest level of grouping in the Sun Management Center software console is the administrative domain. Domains can be created and deleted, populated with objects automatically or manually, and have user permissions (security) set specifically for them.
- The Sun Management Center console provides a Go To function (similar to search) that enables the user to find an object by name. This permits quick access to a particular object (including groups) within a large number of managed objects and groups.
- Actions specific to particular managed objects are quickly accessible through the right-mouse-button. These actions vary according to the object.
- Sorting and filtering permits the user to reduce the amount of information in a particular view by showing only the most relevant information. Sun Management Center software currently supports sorting and filtering at the data-table level, but does not support these functions at the topology object level.

## Guidelines for Modifying Topology Views

Do not enhance or change the presentation of the Sun Management Center software agent in such a way as to interfere with the features described previously.

- Add new group and object types: Study the Create Topology Object dialog carefully (including the contents of all menus) before adding any new object types. The type you need may already exist. If not, make sure any new object types are represented in all the right places (Create Topology Object dialog, Discovery filters dialog), and that each has a full set of icons (large, small, tagged, untagged).
- Use good object management dialogs: [FIGURE 20-3](#page-523-0) is an example of the Sun Management Center Domain Manager dialog. Its central feature is a list of the objects. Along the right side, arranged vertically, are buttons that provide the main actions that can be done on the objects. Selecting an object enables all buttons whose actions can be applied to the selected object.

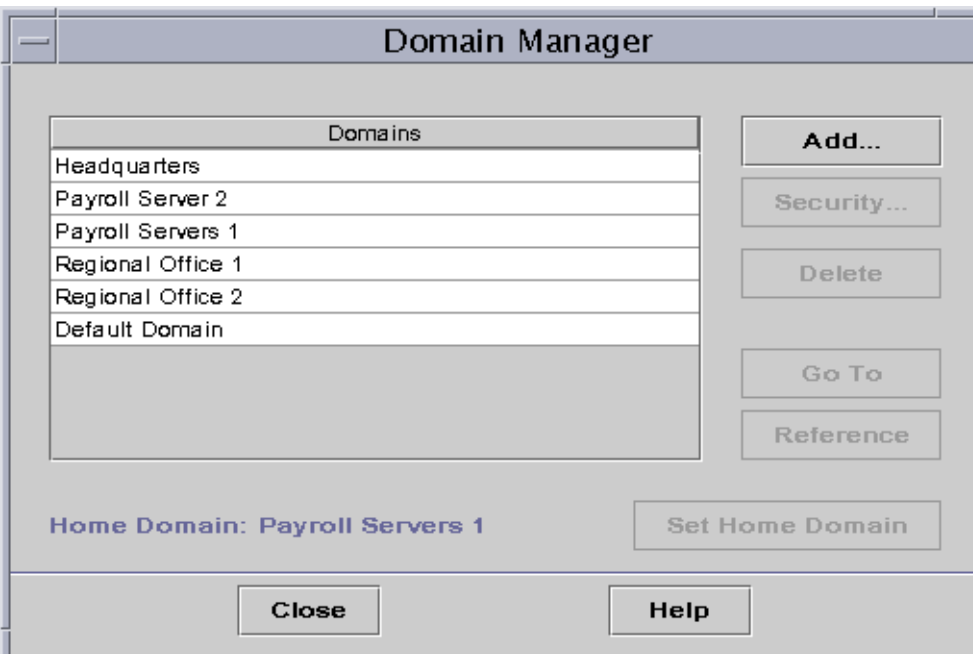

<span id="page-523-0"></span>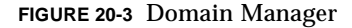

- Add and subtract right mouse menu items freely: Ensure that they consist only of items that apply to a particular object.
- Sorting/filtering: If you are developing an enhancement or addition to Sun Management Center software that can provide sorting and/or filtering, make sure that the results of sorting/filtering are consistent with the presentation of objects by Sun Management Center software.
	- Make sure filter/sort actions are presented near the site of their action, for example, just over the list of objects.
	- Make sure the action applies equally to both console panels (layout view and list view).
	- Provide an explicit show all and/or unsort option.

## Layout View

The topology view ([FIGURE 20-4](#page-524-0)) displays the object selected in the hierarchy view, along with any peers that share its container.

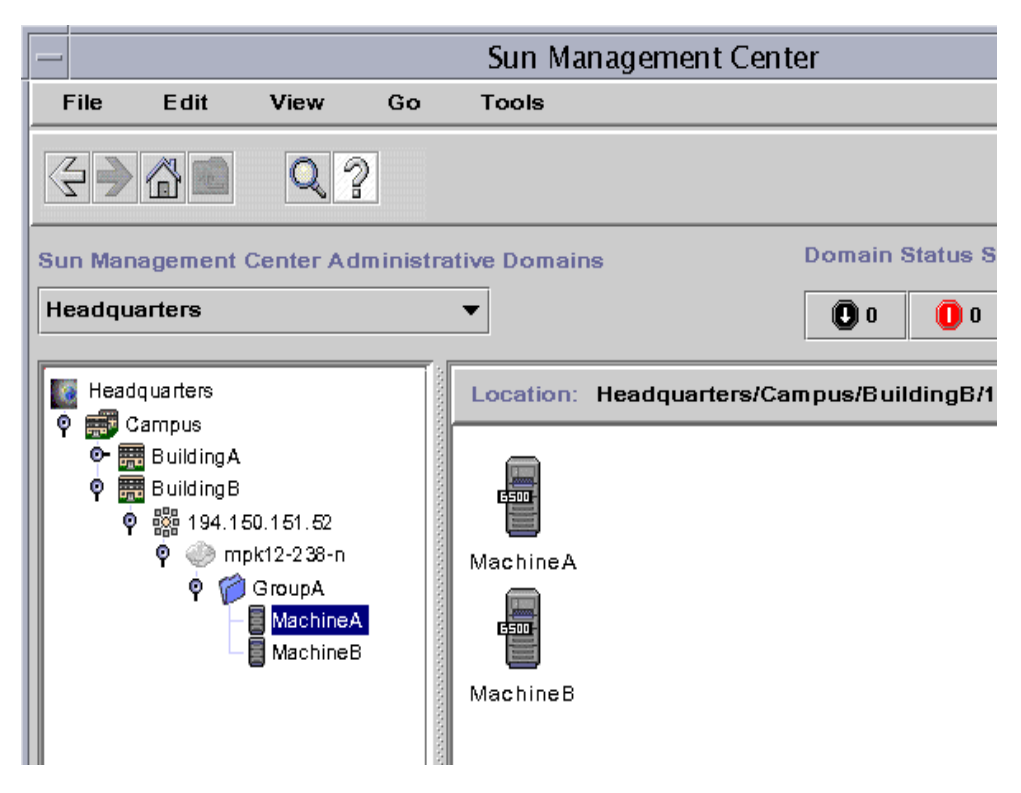

<span id="page-524-0"></span>**FIGURE 20-4** Main Console Window with Hierarchy and Topology Views

[FIGURE 20-5](#page-525-0) shows an example of how the user can load a background gif file and place the items in a physical location, in this case a server room.

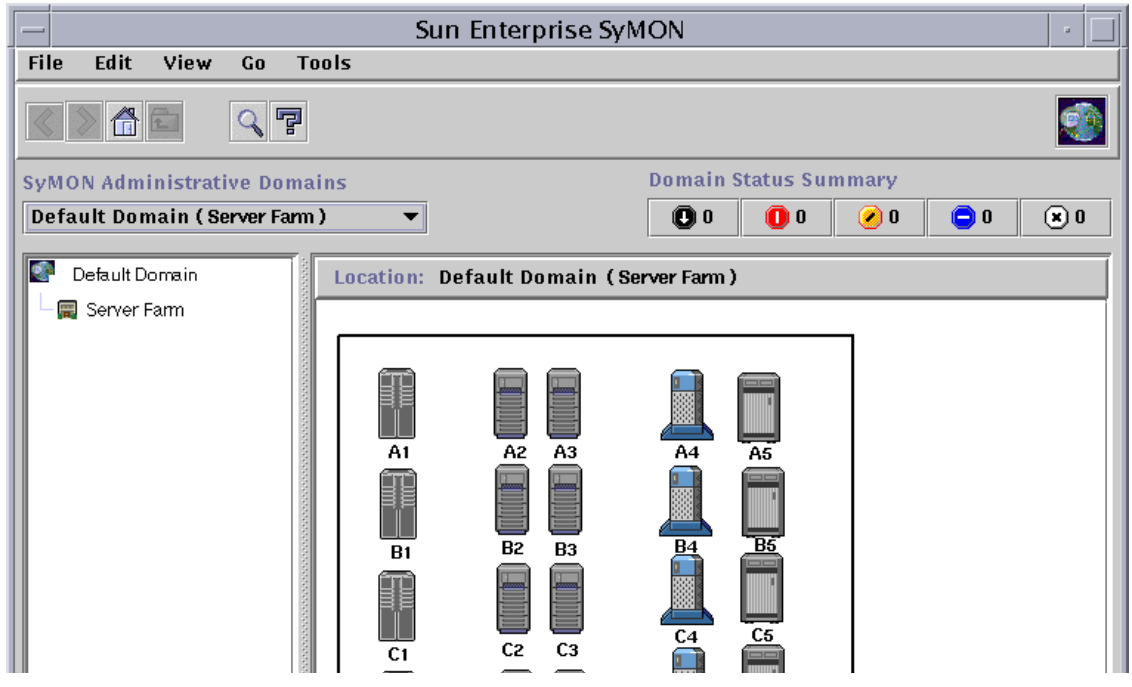

**FIGURE 20-5** Topology View

# <span id="page-525-0"></span>Object Layouts

Only users with permission to create objects and groups are permitted to change layouts.

The choices are accessed through the Views menu:

- Network (unconstrained)
- Grid (object positions constrained to lie in a rectangular grid)
- List (objects listed vertically)
- Bus (objects linked with lines in a bus pattern)
- Star (objects linked with lines in a star pattern)
- Spoked ring (objects linked around a ring)

Layout affects only the group within which it was chosen, but it is visible by any user console in which that group can be seen.

### Status line

A Status line is located at the bottom of the console window. Be sure to give the user feedback about what is going on. The Sun Management Center status line gives messages such as "Downloading physical view images, please wait." "Paste was successful", "Object was created." This is a good place to put error messages, such as "Object not found."

# <span id="page-526-0"></span>Status Messages

Status messages must be shown left-justified at the bottom of every window [\(FIGURE 20-6\)](#page-527-0). Messages from a previous action must last only until the next command is requested. When a new action is initiated, the status field must clear first and then show a message indicating the ongoing status of the new action, as that becomes available. Fonts and colors for status fields should be as defined in the Fonts section.

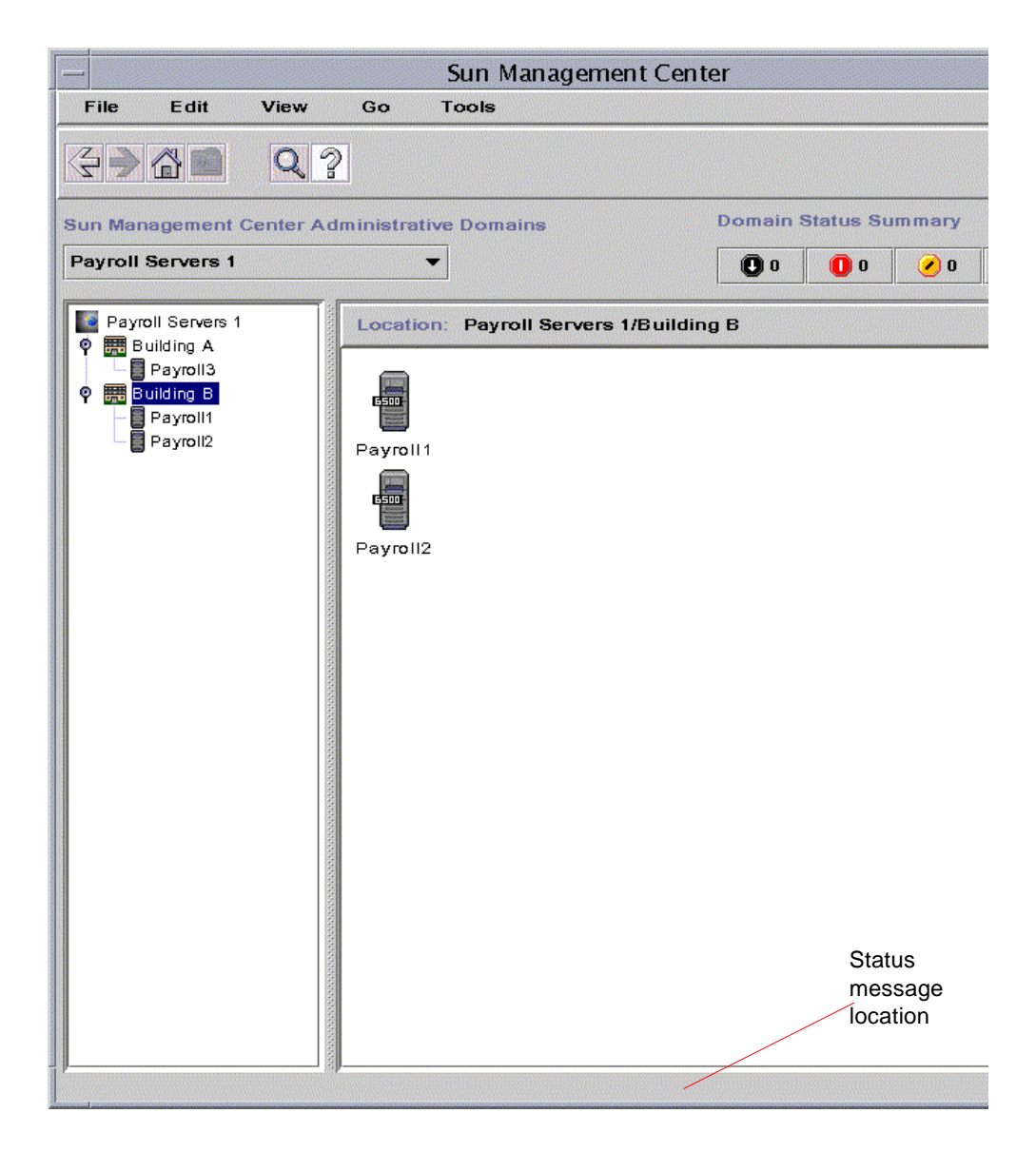

<span id="page-527-0"></span>**FIGURE 20-6** Status Message Location

# <span id="page-528-0"></span>User Input

## Mouse Actions

The mouse actions are consistent across the Main Console, Details windows, and dialogs. This is an especially important consistency feature, because mouse actions are used quickly and automatically by most users. They do not want to have to stop and think about how to use the mouse. Mouse actions are defined as follows:

- Left button click:
	- Objects—If the cursor is on an object in the topology or hierarchy view, left button click highlights and selects the object.
	- Widgets—If the cursor is on a widget (for instance a checkbox or pulldown menu), a single left button click operates the widget.
	- Text fields—On entering a dialog containing text fields, the user is not required to click the mouse inside the first field. Rather, the contents of the first field are highlighted with the cursor positioned at the far right of the contents.
- Left button double-click:

This action opens a topology object. In Sun Management Center software, open is defined as follows:

■ In the topology view:

If the object is a host, then double-click opens the Host Details window and the object in the topology and hierarchy views maintains the selection highlighting.

If the object is a container, then double-click opens the container to show the contents.

■ In the hierarchy view:

If the object is a closed container, then double-click opens the container in both views (drops open the contents list in hierarchy view, navigates to and shows contents of container in layout view and the name of the container in the location field above layout view).

If the object is an open container, then double-click closes the container in hierarchy views (snaps up contents list) and also navigates to and shows contents of container in topo view and the name of container in location field above layout view).

If the object is a node, then double-click opens the Details window and the object in the hierarchy view maintains the selection highlighting.

■ Right button click:

In all views, this action opens a popup menu to provide commands that can be executed on the selected object. The popup menu is context sensitive; the exact commands appearing there vary according to the selected object.

■ Left button Click-and-Drag:

This action enables you to drag objects to change their positions inside the righthand layout view of the Main Console. Dragging objects over other objects and dropping them has no effect. Drag-and-drop are not supported in Sun Management Center 2.*x* software.

## Selection Highlighting

### Selecting Objects

- In the hierarchy view, highlighting must be done with a solid medium-blue rectangle enclosing the label (with label text inverted to white).
- In the topology view, highlighting must be done with a medium-blue open rectangle enclosing the icon, and a solid medium-blue rectangle enclosing the label (with label text inverted to white).

When a selected object is put into the cut mode (by selecting the Cut item from the edit menu), the selection rectangle must go to the dashed-line form. The dashed-line rectangle must encircle the entire icon plus the text area (for example, remove text highlighting).

Multiple selection of topology objects is supported. Multiple selection cam be done two ways:

- Drag-select
- Shift+select for second and additional objects

### De-selecting Objects

- Any selected object must be deselected when another object in the hierarchy or the topology is selected.
- Any selected object or group must be de-selected with a mouse click elsewhere in the window.
- Clicking again on a selected object must not de-select it. The cursor must be elsewhere to de-select. The exception is:
- When a selected object has been put into cut mode (by selecting the Cut item from the Edit menu), then removing the cut mode from the object must be done by explicitly clicking the object again. The dashed-line rectangle is then removed and the regular selection highlighting is replaced on the object.
- When multiple objects have been put into the cut mode, then clicking any object again will remove the cut mode from all the objects.

# <span id="page-530-0"></span>Keyboard Navigation Shortcuts

Like mouse actions, consistent keyboard action are important because users rely on keyboard navigation to be quick and automatic, requiring little thought.

Sun Management Center software follows the Microsoft guidelines for keyboard navigation (*The Windows Interface Guidelines for Software Design,* Microsoft Corp., 1995).

**Note –** Keyboard methods are not well supported in Java 1.*x* software, on which Sun Management Center software is built. Only minimal keyboard navigation is provided.

The appropriate exit buttons for a dialog depend on what the dialog is intended to do:

■ Use OK and Cancel for confirmation dialogs and for dialogs that consist of a single discrete action that the user wants to complete quickly.

Example (confirmation): Do you want to save this?; Launch discovery now?, Are you sure you want to delete that object?

- Use OK, Apply, and Close for dialogs in which objects are created, or properties edited, using multiple fields. The OK and APPLY buttons are only sensitized if fresh data has been entered into the window since the last click of APPLY. Close will close the window without taking any action on data currently entered in the dialog.
- Use a Close button only if the changes made in a dialog or window take effect immediately and are not accumulated over multiple input fields before being committed.
- Use Action Names (for example, Load, Save, Create) as the default action (instead of OK) in cases where the appropriate word is obvious, and short enough to fit on a button.
- When buttons are arrayed horizontally at the bottom of a dialog, then the order is:
	- Leftmost—the default action, for example: OK, Save, Create
- Middle—additional options, for example: Apply, Reset, Clear
- Rightmost—the cancellation or closing action, for example: Cancel, Close, Done

**Note –** Java 1.*x* does not provide an easy way to specify a default button activated by keypress. If you develop on a version of Java that supports this, use the Java Look and Feel guidelines.

# <span id="page-531-0"></span>Table Appearance and Behavior

The appearance and behavior of tables throughout Sun Management Center software must be consistent with respect to:

- Table contents
- Color
- Fonts
- Table position
- Rows
- Columns
- Growth under window resizing
- Cell, row, and column selection
- Sorting and filtering

Refer to the following illustration.

| Browser Alarms<br>In fol              |                                                                                                    |           | Modules View Log Applications Hardware |         |                                  |
|---------------------------------------|----------------------------------------------------------------------------------------------------|-----------|----------------------------------------|---------|----------------------------------|
| Applications<br><b>View Processes</b> | <b>View Columns</b>                                                                                                    |           |                                        |         |                                  |
|                                       | PID                                                                                                    | User      | CPU%                                   | Memory% | Cı                               |
|                                       | 29111                                                                                                    | root      | 3.7                                    | 1.4     | esd - init agent -dir /var/d-    |
|                                       | З                                                                                                    | root      | 0.1                                    | 0.0     | fsflush                          |
|                                       | 29116                                                                                                    | root      | 0.1                                    | 1.5     | esd - init metadata -dir /v      |
|                                       | 29112                                                                                                    | root      | 0.1                                    | 0.6     | esd - init trap -dir /var/op     |
|                                       | 29113                                                                                                    | root      | 0.1                                    | 1.4     | esd - init topology -dir /va     |
|                                       | 29114                                                                                                    | root      | 0.1                                    | 0.6     | esd - init cfgserver -dir /v     |
|                                       | 0                                                                                                    | root      | 0.0                                    | 0.0     | sched                            |
|                                       | 1                                                                                                    | root      | 0.0                                    | 0.0     | /etc/init -                      |
|                                       | $\overline{2}$                                                                                                    | root      | 0.0                                    | 0.0     | pageout                          |
|                                       | 319                                                                                                    | root      | 0.0                                    | 0.1     | <u>/usr/lib/sendmail-bd-o1l™</u> |
|                                       | ◀                                                                                                    |           |                                        |         |                                  |
|                                       | Output For Process Id: 29111<br>pmap<br>29111:<br>esd - init agent -dir /var/opt/SUNWsymon -q<br>00010000<br>216K read/exec<br>/opt/SUNWsymon/base/sbin/sparc-sun-solaris2.6/esd<br>00054000<br>48K read/write/exec /opt/SUNWsymon/base/sbin/sparc-sun-solaris2.6/esd<br>00060000 12560K read/write/exec<br>[heap]<br>EEF40000<br>8K read/write/exec<br>[anon]<br>EEF50000<br>24K read/exec<br>/opt/SUNWsymon/base/lib/sparc-sun-solaris2.6/libprocess.so.1<br><b>IEEF64000</b><br>8K read/write/exec<br>/opt/SUNWsymon/base/lib/sparc-sun-solaris2.6/libprocess.so.<br><b>IEEF70000</b><br>8K read/exec<br>/opt/SUNWsymon/base/lib/sparc-sun-solaris2.6/pkgprocess.so.<br>EEF80000<br>8K read/write/exec<br>/opt/SUNWsymon/base/lib/sparc-sun-solaris2.6/pkgprocess.sd<br>16K read/exec<br>EEF90000<br>/opt/SUNWsymon/base/lib/sparc-sun-solaris2.6/pkgfscan.so.1.<br>EEFA2000<br>8K read/write/exec<br>/opt/SUNWsymon/base/lib/sparc-sun-solaris2.6/pkgfscan.so.1<br>E E E P 00000<br><b>QIC</b> modificano<br><u> InntiClibBBG: manihasailibionam sun salaris9 £ (libid sa 4 0</u><br>۱<br>Process Summary:<br>Runnable=0<br>$Total = 10$<br>Running=1<br>Sleeping=8 |           |                                        |         |                                  |
|                                       | ldle=0                                                                                                    | Zombies=0 | $Traced = 1$<br>$S$ xbrk $= 0$         |         |                                  |
|                                       |                                                                                                    |           |                                        |         |                                  |

**FIGURE 20-7** Table Details Window

# Table Contents

- Types of contents—Tables are used to show the values of properties, for listing domains and users, and for listing alarms information. Tables can contain strings (the names of variables), numerical values on a variety of unit scales (percent, Mbytes, and so forth), and graphical icons.
- Labels—Row and column labels are optional at the discretion of the designer. When they exist, the first letter of each main word must be capitalized. The name must include, in parentheses, the unit in which the values are shown. For example, CPU Usage (%).
- Contents with rules—When a variable or any table row has a viewable and/or editable rule associated with it, the name (and unit) must have three dots (ellipsis), For example, Disk Usage (%)... appended to it.
- Table titles—If a table is the only or primary element of a window or panel, the panel label serves as a table label (for example, Processes tab labels the processes table). If a table is not the only element of a window or panel, or is a secondary element of a window or panel, the table must have a label top-left justified and outside of the table border.
- Justification of contents:
	- Row labels must be left-justified, with a 3-pixel margin between the far left edge of the cell and the first pixel of contents.
	- Column headings must be centered.
	- Text phrases and messages of varying length must be left-justified always (and preferably placed in nth column), with a 3-pixel margin between the far left edge of the cell and the first pixel of the contents.
	- Numeric values must be right-justified always (with a 3-pixel margin between the far right edge of the cell and the last pixel of the contents).
- Alphanumeric strings that are not phrases in a human language can be right- or left-justified depending on table layout needs (at the designer's discretion).
- Column widths are variable according to the typical length of information provided in the given column, with fixed minimum and maximum widths. Do not make column labels significantly longer than the longest value provided in the column, as it is wasteful of space.

### Color

- Text color: Table information must be in black text on a white background. Column headers must be black text on Java-table-widget grey.
- Alarm color: When a cell in a data table has an alarm state associated with it, cell background color must change to reflect the type of state. Coloring inside the cell should not go all the way to the cell borders, but rather stop 1 pixel short on all sides. This is to allow space for a selection color to be shown for the cell as well. See below.

**Note –** In the Alarms Console window, Alarms are signaled with the appropriate alarm icon rather than a background color.

■ Cell Selection color: When the user selects a cell or row, the selection must be indicated by a medium-blue open highlight rectangle, enclosing the cell. In the case of property tables that can have an alarms color in the cell, the selection rectangle goes outside of the alarms color area, and inside the cell border.

# Table Position

■ Tables that are the sole occupants of a window pane are center-justified inside the pane and remain centered irrespective of changes in the window width. Tables that appear in the same pane with other tables are left-justified with the left margin set to a value that centers the largest (widest) of the tables at the standard (default) window width.

### Cell, Row, and Column Selection

- A table can be defined to be row-selectable only (for example, the Alarms Window), in which case clicking in any column selects the entire row.
- A table defined as cell-selectable must allow selection of any and all cells by clicking inside the cell. In such a table, however, clicking on the row label must select an entire row.
- Column selection is not currently used. However, for column-specific sorting this setting may be necessary.
- Cell Selection color—When the user selects a cell or row, the selection must be indicated by a medium-blue open highlight rectangle, enclosing the cell. In the case of property tables, which can have an alarms color in the cell, the selection rectangle must go outside of the alarms color area.

# <span id="page-534-0"></span>Colors

Sun Management Center software follows the Java software look for the colors of windows and dialog with the following extensions and exceptions.

- Status fields must be bold black on the grey background of the window.
- User-editable text fields must be black text inside an enclosing box with white background and black border. At the designer's discretion, the box can be inset.
- Non-user-editable text fields must be black text on the grey background (no enclosing box).
- List views, icon views, tables, charts and graphs must have white backgrounds.
- Menus must have a grey background when dropped open.
- Field/Widget labels must be Java Blue.

# <span id="page-535-0"></span>Fonts

Sun Management Center software follows the Java software font guidelines. Consult http://java.sun.com/products/jlf/dg/index.htm for details.

# Graphing

<span id="page-535-1"></span>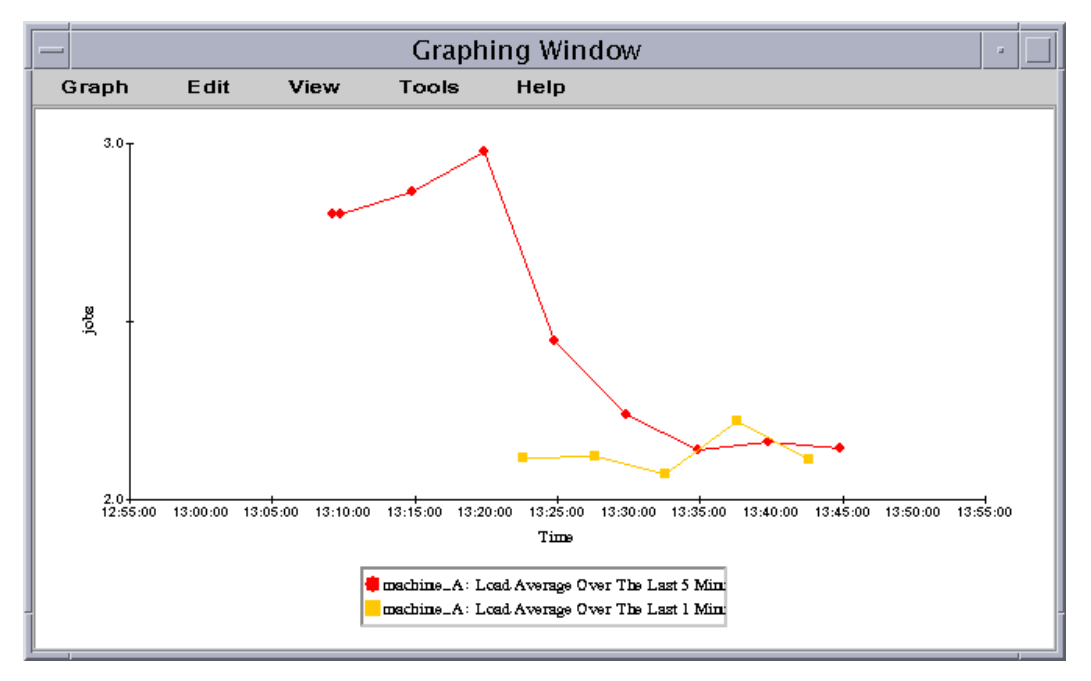

**FIGURE 20-8** Graphing Window

Sun Management Center software allows graphing of any numerical data variable with respect to time. Up to five variables can be plotted on the same graph. The white background is essential for making plotted points and their corresponding axis values highly visible.

- Graphing specifications are made at the data level, from within the table showing the data.
- Graphing specifications can be saved and reinvoked (by specification, not by data) from the main console Tools menu.

■ All graph labels (titles, legends, axis ticks, and so forth) are fully usercustomizable both in terms of contents, position, and whether they are shown or hidden in a particular graph. Graphing features are edited in dialogs that are opened by menu items.

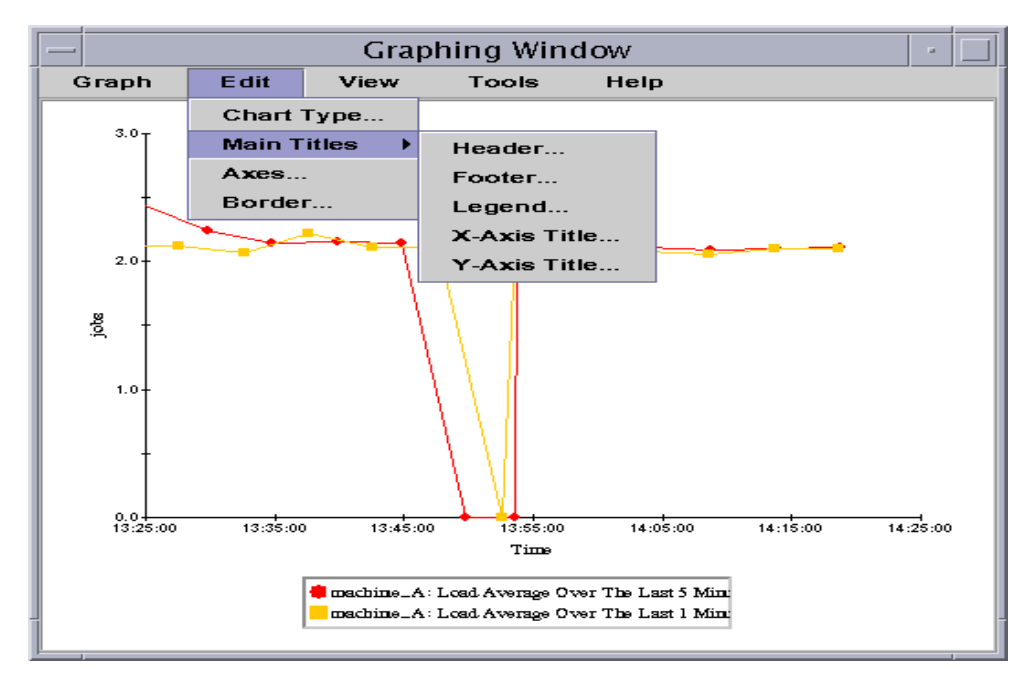

**FIGURE 20-9** Graph Header Title Editing Dialog

In this example, text can be entered, styled, and positioned. The Apply button is useful here in enabling the user to see the results of the changes before exiting the dialog.

If you intend to enhance the existing graphing system or add new graphing functionality, follow these guidelines closely.

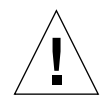

**Caution –** Changing the axis scale and tick setting can potentially destabilize the actual or perceived behavior of the graphing function. Make such changes carefully.

- Keep the white background, as visual detail is important in a graph.
- Use the Sun Management Center 2.x dialog structure for implementing the same or similar settings.
- Always provide an Apply button and apply the changes directly to graph so the user can see the results before exiting the dialog.
- If you wish to provide an easier or more direct method of invoking dialogs than those in Sun Management Center 2.*x* software (which invokes them from menus), the following two methods are equally good:
	- Double-click mouse on the intended element (or in intended area for a title) to open the appropriate dialog.
	- Right-mouse click on the intended element (or in intended area for a title) to open a menu of appropriate actions.

# <span id="page-537-0"></span>Property Setting Dialog

Sun Management Center software enables property settings for the following, at a minimum:

- Managed servers—properties such as label, description, and type
- Module parameters (at the point they are loaded)—instance name and description
- Module run-time scheduling (at any time)—cyclical, one-time only, and so forth
- Data variable alarm thresholds—value at which alarm of given severity is generated
- Alarm actions—script to run or command to execute on generation of the specific alarm
- History—where and how to log data value
- Security—access permissions to objects

Most of these settings are done in the Sun Management Center Attribute Editor (AE). The AE has a tabbed structure (folder tabs at top) that gives it extensibility. Here are some guidelines for modifying or enhancing the Attribute Editor and/or for adding new property-setting dialogs.

- If you add a new object, enable setting of the same properties that the Sun Management Center program already supports. You can also enable additional properties to be set.
- If you add properties, add them to existing dialog panels instead of creating additional property dialogs for the same object.
- If you cannot fit them into existing panels, then add a tab to the existing Attribute Editor. Make sure that the functionality is apportioned between them in a distinctive way, and that the names given reflect those differences very clearly.
- When laying out property-setting dialogs, be consistent with the Sun Management Center Attribute Editor (where most property settings are made).

In the following example, the History setting tab for a data value inside a particular managed object (host machine) is shown ([FIGURE 20-10\)](#page-538-0).

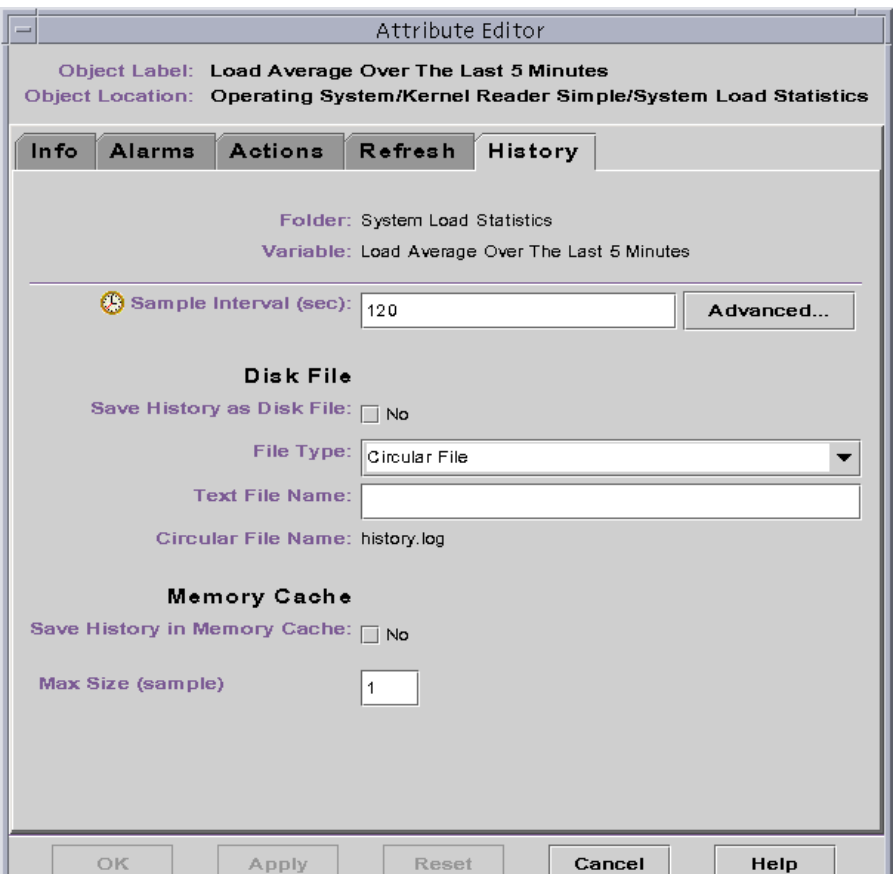

<span id="page-538-0"></span>**FIGURE 20-10** History Tab of Attribute Editor on a Data Variable

The information shown in the preceding figure is typical, in that all instances of the Attribute Editor follow a similar pattern. This pattern is:

- At the top, above the tabs, there is general identifying information about where the information comes from: object label and object location.
- Below this are the tabs that provide extensibility to the window.
- Typically, more detailed identifying information about the data value whose attributes are being shown goes below the tabs: folder and variable. A delineating line appears at this point, above the actual settings.
- Bold-text headings in black separate areas of slightly different functionality (Disk File versus Memory Cache, in this example).
- Every setting has a label in Java-blue text. Note that the settings are in vertical stacks, colon-justified.
- Read-only settings (history.log in this example) are shown without a box around them, against the grey background of the panel.
- Dialog buttons are discussed in detail elsewhere, but, in the case of the Attribute Editor, should *always* include:
	- Apply, which changes the setting so user can see the result in situ (inside the table where the item lives) before exiting the dialog.
	- OK, which applies and closes the window automatically.
	- Cancel, which closes window without applying any actions.
	- Help

## Optional Buttons

Reset is especially useful in the case of large panels with a lot of settings. Users occasionally make enough mistakes that is it better to start over. Reset reverts to original (current when dialog opened) values, not to a blank state. Use a button labelled Clear for users who want to set all widgets.

Things to avoid:

- Do not make text fields longer than needed. This is a stylistic issue but more importantly, the length of a field gives the user a cue as to valid data that can go into the field. For example, if the field holds two-digit numbers but is 72 characters long, the user can be misled.
- Do not provide text fields for complex expressions. Instead give the user explicit widgets for setting complex expressions.
- Do not use a label (for example., yes/no) to the right of a checkbox.

## <span id="page-539-0"></span>Time Setting

Time setting is a commonly-used function in management applications. The following guidelines stress optimal design:

- Use the same design and the same time database everywhere.
- Get as much as possible onto one dialog. Time-setting is inherently complicated and the more the user can see all in one view without relying on memory, the better.
- Put only the simplest and most frequently used functions in the main dialog. Ask the user/customer what they need, what they use most, and then place those functions frontmost. Place less used and expert features in a separate dialog
behind a button. Use sufficient labels. In time-setting more than any other functionality, it is easy for users to become confused. Generous labelling can help. For example:

- Time of day to begin recording (hh:mm):
- Date to begin recording  $\frac{\text{mm}}{\text{dd}}$  /yy):
- Group similar items together under headings, rather than repeating long phrases over again. An improvement to the previous example is shown here:
	- Begin recording:

Time of day (hh:mm):

Date (mm/dd/yy):

- Make the time/date format explicit, either in text as shown above, or by artful use of time-setting widgets. For example, clicking arrows to change time values of the selected element (day, in the date setting).
- If possible, provide *both* widget *and* typing options.
- Compute as much as possible for the user, including the effects of daylight savings time (user simply checks/unchecks a box), leap years, holidays, time zones, and so forth.
- If a 24-hour clock is used, be sure to specify legal value(s) for midnight (24 or 0).
- For internationalization, give users a choice of date/time formats.

## Alarms

Sun Management Center software has an event signalling system that spans every aspect of the product, from the main console to the individual data table cells.

If you plan to modify or augment this alarm functionality, it is important to maintain consistency with this system.

### Alarm System

■ Domain Status Summary buttons: Buttons at the top of the main console give summary counts and open windows with filtered views of the alarmed objects in the domain. The summary count only counts the object's highest severity event.

Example: If a server has both a yellow alarm and a red alarm condition, the alarm will be counted in the red total, *not* in the yellow total.

- Alarm badges: These are shown in a variety of places, on buttons, affixed to hardware icons, and inside tables. When affixed to hardware icons, only one can be affixed at a time and, like the Domain Status Summary buttons, the severity corresponds to the worst alarm currently existing on the server. In the Alarms console of the Details window, all alarm severities are shown by default.
	- Alarm badges are affixed to hardware icons by centering the alarm badge at the bottom righthand corner of the HW icon. Alarm badges in the layout view (large hardware icons) are  $16 \times 16$  pixels. Alarm badges in the hierarchy view (small hardware icons) are 12 x 12 pixels.
	- Alarm badges must be distinguishable and look good in all of the various locations that they are used.
- Alarm colors inside data table: When a data variable enters an alarm state, the corresponding data table entries become shaded in that color. These colors correspond to the colors of the alarm badges.
- Sun Management Center Alarms Console: Inside the tabbed Details window (see Details window section), this tab contains information on *all* alarms related to the object whose Details window you are looking at.

As mentioned in the main console section, when modifying Domain Status Summary buttons make sure any new/modified buttons and icons are consistent with existing ones:

- If you add new alarm severities, the corresponding badges must conform to the basic pattern of existing Sun Management Center badges, that is, identical background shape, distinctive color, and distinctive internal design.
- When adding/modifying alarm severities, remember to use the correct corresponding color inside the data table cells.
- Modifications to the alarms table in the Alarms Console must follow the Table guidelines (see Table section). Modifications to show/sort dialogs should follow Dialog guidelines (see Dialog section).

# Details Window

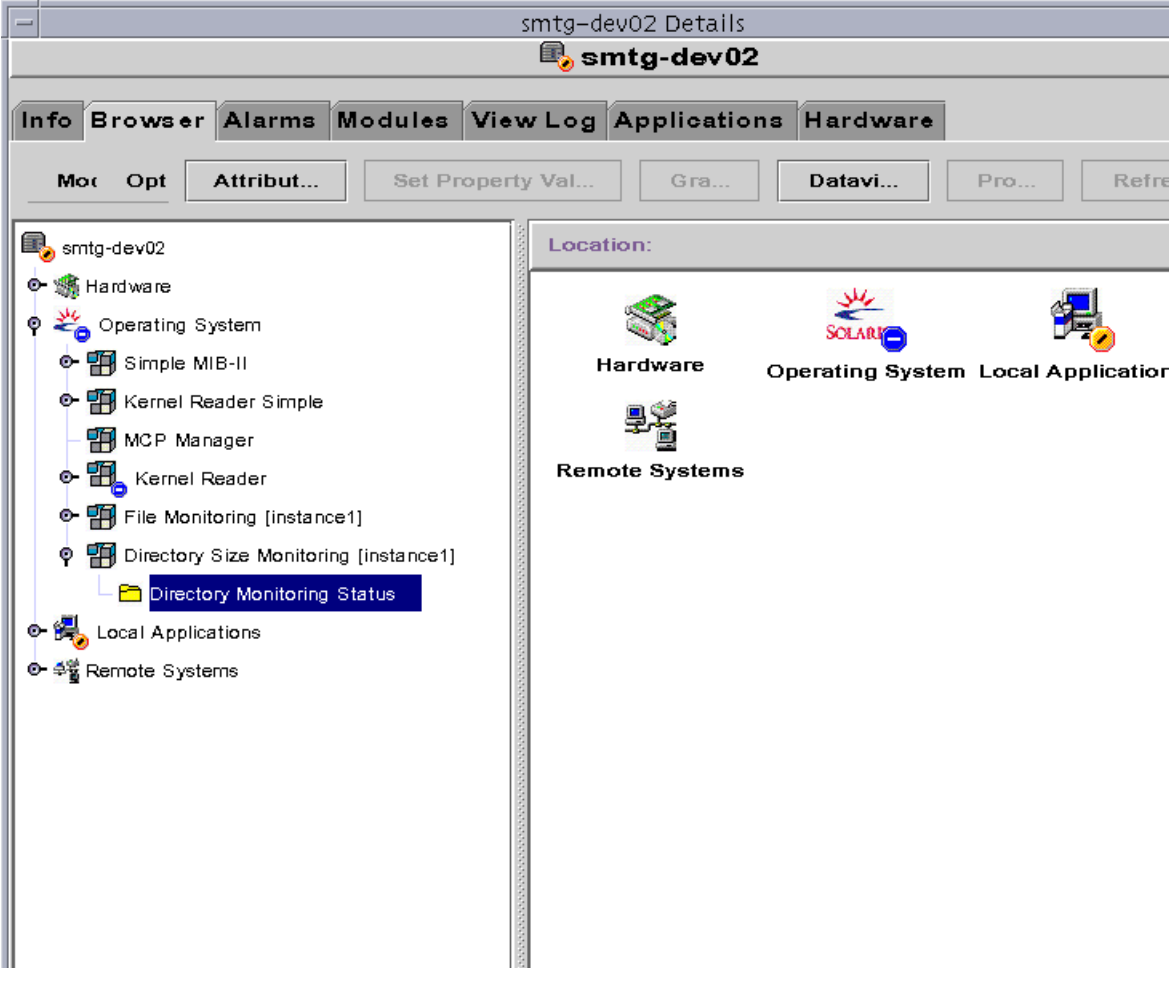

**FIGURE 20-11** Browser Details Window

The Sun Management Center Details window provides a wide variety of data for a managed object.

This window has the following tabs in Sun Management Center software; Info, Browser, Alarms, Processes, Log View, and Configuration. The tabs are an extensibility mechanism that product developers can use to enhance the capabilities of the software.

- The tabs are the top level of navigation in the Details window. Menus, buttons and other navigation tools are not to be added above the tabs, but can be added below the tabs.
- When adding buttons, panel-specific buttons go at the top above the data area, and the general dialog buttons (shared by every tabbed panel) go at the bottom.
- If you plan to add functionality to the Details window, you need to decide if it belongs in one of the tabbed categories, or its own new one. It is always best to add new functionality to existing panels. If you cannot do this, then try launching a dialog (child window) from the existing panel.

Example: You want to add the ability to annotate the Alarms window to include notes from the system administrator. Add a button on the Alarms Console that spawns a dialog box.

The Browser and Configuration panels each have a two-part structure similar to that of the main console, but the hierarchy at left contains subobjects of the host object, and the right panel contains subobjects and detailed tables. If you are adding a tab, consider creating a hierarchy of subobjects, where applicable.

The Details window has a status area at the bottom, like the main console. Use this area to give users status feedback. The Details window can be iconified and will continue to update data tables, update the logs, and register alarms.

Any subwindows spawned from this window will close when this window is closed, with the exception of the Graphing window.

# Sun Management Center Developer Environment Packaging

This chapter covers the following topics:

- [Packaging Helloworld\\_01—page 491](#page-544-0)
- [Sun Management Center Software Packaging Practices—page 493](#page-546-0)

The information provided in this chapter will be based on the packaging of the example modules provided as part of the Developer Environment.

The following documents are suggested reading for more detailed explanation of Solaris software packaging:

- Pkginfo (4)
- Pkgmk (1)
- Prototype (4)
- Pkgmap (4)
- Depend (4)
- docs.sun.com (*Application Packaging Developer's Guide*)
- docs.sun.com (Search for "Packaging")

This chapter provides examples and a list of suggested Sun Management Center software packaging practices with more details on the configuration of the packaging files.

## <span id="page-544-0"></span>Packaging Helloworld\_01

The following section describes the packaging of the Helloworld\_01 module (src/examples/modules/helloworld\_01/package).

## Makefile

The makefile is set up to look for the components to be packaged in the parent directory of the package directory ( $src/examples/modules/helloworld 01$ ).

This is accomplished by supplying the pkgmk utility with the '-r [path\_to\_components]' option, which in this example is '..':

```
COMPONENT_ROOT = ..
DEMOeshw1:
$(PKGMK) -o -r $(COMPONENT ROOT) -d.
```
The contents of the package are defined in:

src/examples/modules/helloworld\_01/package/prototype.

## Prototype Entries

Here are the entries in the prototype file and a description of their functions:

- $\blacksquare$  i pkginfo: pkginfo(4) is an ASCII file that describes the characteristics of the package along with information that helps control the flow of installation. It is created by the software package developer. In this example, the pkginfo is expected to reside in the same directory as the prototype file.
- $\blacksquare$  i copyright=install/copyright is the copyright that is displayed when the package is being installed. In this example, the copyright is expected to reside in the install subdirectory. Note in the examples that the format for the prototype entries is <*component destination* >=<*component source*>. Component source being the location where the source can be found and component destination being the name and location of where the file will reside. Note that the names of the component source and destination may be different.
- $\blacksquare$  i depend=install/depend: depend(4) is an ASCII file used to specify information concerning software dependencies for a particular package. The file is created by a software developer. The helloworld\_01 package depends on the SUNWesagt Sun Management Center agent package at runtime.
- !default 0755 root sys is a packaging directive to assign the components following this statement to the file attributes of read/write/execute-read/ execute-read/execute, ownership equals root, and group equals sys.
- d none SUNWsymon ? ? ? specifies the directories that need to be created during package installation to contain the components. The first field, the file type field, of the entry 'd', specifies that this component is a directory. The second field, the class field, 'none' specifies that this entry belongs to the package class 'none'. The third field is the pathname of the component, in this case

'SUNWsymon'. The fields '???' are used when you know that this component has been installed be a another package and that you want this component to have the same attributes assigned to it.

- !default 0444 root sys is a packaging directive to assign the components following this statement to the file attributes of read-only-read-only-read-only, ownership equals root, and group equals sys.
- f none SUNWsymon/modules/cfg/helloworld-version01 d.x=helloworld-version01-d.x has 'f' as the first field, which denotes that the component is a 'file'. The second field denotes that this component belong to the class 'none'. The third fields denotes that destination for this component will be SUNWsymon/modules/cfg/helloworld-version01-d.x and that the source to this component can be found at helloworld-version01-d.x. Remember at the beginning of this section, that the  $\rightarrow r$  \$(COMPONENT\_ROOT)' option to pkgmk, allows the pkgmk utility to begin finding the source component helloworld-version01-d.x in the directory '..'.

# <span id="page-546-0"></span>Sun Management Center Software Packaging Practices

## Package Naming

The Sun Management Center team uses SUNWes to denote that this package is a Sun Microsystems (SUNW) package and belongs to the Enterprise software group of packages. The next three characters are used to identify the individual packages of Sun Management Center software.

## Package Versioning

The Sun Management Center team uses the VERSION, REVISION macros with the following form for Solaris software dependent packages (OS equals Solaris Release, note that 2.5.1 would be 2.5:, that is, Major.Minor, not Major.Minor.Micro):

VERSION=[product release version], REV=[OS Major.Minor].[YYYY.MM.DD]

For packages that are not Solaris Release specific (meaning the package is supported on all Solaris Sun Management Center supported releases, the [OS Major.Minor] string must be out of the REV string.

## Component Naming

All components must have a unique name to avoid component collision at install time.

## Package Dependencies

When installing modules, SUNWesagt is the suggested package dependency. When installing a console bean, SUNWessrv is the suggested package dependency.

## Prototype File

The Sun Management Center team uses explicit entries in their packaging to facilitate clarity for developers when maintaining the prototype files.

## Sun Management Center Module Name Practices

Sun Management Center modules are installed in a specific directory. So that there are no conflicts with the modules developed by other users, you need to ensure the uniqueness of your module filenames. It is suggested that you use the registry that is setup by Sun Management Center. Please visit the following website for more information:

http://www.sun.com/sunmanagementcenter/

**Note –** The above discussion is applicable for the console help files also.

# Integrating Addon Products with Sun Management Center

This chapter covers the following topics:

- [Sun Management Center Directory Organization—page 496](#page-549-0)
- [Packaging of Addon—page 499](#page-552-0)
- [Locale Information—page 506](#page-559-0)
- [Addon Setup Interface—page 506](#page-559-1)
- [es-inst -R](#page-560-0) Optio[n—page 507](#page-560-0)
- [Packaging for Windows—page 508](#page-561-0)

This document describes the procedures to be followed for proper Addon integration with Sun Management Center.

Below are definitions of some key terms used in this document:

- A *package* is a software package that contains images for installation.
- A *component* is defined as a "logical" group of packages and forms a basic unit of installation. For example, the set of packages can be divided to belong to one of ro the following: the Agent component, the Console component, or the Server component.
- A *pack* is a group of components.
- A *product* is a group of packs. For example, there are two main products, the Production Environment (PE) product and the Developer Environment (DE) product. This term is also used to define a group of packs that belong to a third party vendor.
- An *Addon* product is a product with one or more packs possibly from a third party. These products may not necessarily be bundled with the Sun Management Center; therefore, the corresponding packs may not reside in the same location as the Sun Management Center packs.

By organizing Addons as described in this document, Sun Management Center installation and setup procedures can detect the Addon product and continue to install and setup Addon.

## <span id="page-549-0"></span>Sun Management Center Directory **Organization**

This section deals with the layout of Addon packages with respect to overall [Sun](#page-549-0) [Management Center Directory Organization](#page-549-0).

Sun Management Center image is organized into three main levels:

- the product level
- the pack level
- the package level

The two main Sun Management Center products, the Production Environment (PE) and the Developer Environment (DE), reside in the product level. Addon products reside in the Addons sub-directory at the product level.

- Each product level has an OS-independent sub-directory, called Common, for common code as well as OS-dependent sub-directories as required.
- Each of these sub-directories in turn have pack-level sub-directories.
- Each pack level sub-directory has package-level sub-directories.
- In addition to pack directories, each OS directory contains the `locale' subdirectory and the following files: installation.info and installation.properties.
	- installation.info is the configuration file that drives the installation of Addon product
	- installation.properties is the corresponding internationalization file.

For backward compatibility, Sun Management Center 2.*x* Addon products can also be installed using Sun Management Center installation program.

All Sun Management Center 2.*x* Addon products should reside under the following directory:

Addons/SUNMC2.X/<OS>

The installation of Sun Management Center 2.*x* Addon products is driven by pkginfo file instead of the installation.info file.

## Layout of Addon Products

Therefore, the layout of Addon products with respect to the overall Sun Management Center directory hierarchy can be represented as below:

```
+PE+DE
-Addons
(Product Level)
-ADDON_PRODUCT1
   +Common
   -Solaris_2.6
       +locale
       -installation.info
       -installation.properties
           (Pack Level)
       -PACK1
           (Package Level)
       -PACKAGE1
           -pkginfo
           -pkgmap
           +reloc
       +PACKAGE2
       +PACK2
   +Solaris_7
   +Solaris_8
+ADDON_PRODUCT2
-SUNMC2.X
   -Solaris_7
       +locale
       +Desktop
           +PACKAGE1
               -pkginfo
               -pkgmap
               -reloc
           +PACKAGE2
         +WorkgroupServer
           +PACKAGE1
           +PACKAGE2
   +Solaris_8
+Docs
+Patches
```
## Example Layout

An Addon product, for example, can be structured in the following manner:

**1. When the Product Name is** AdvancedMonitoring**:**

<image>/Addons/AdvancedMonitoring/

**2. When the OS specific package is Solaris 7:**

<image>/Addons/AdvancedMonitoring/Solaris\_7/

Note that installation files are specific to each OS directory:

<image>/Addons/AdvancedMonitoring/Solaris\_7/installation.info

<image>/Addons/AdvancedMonitoring/Solaris\_7/installation.properties

#### **3. When the Advanced Monitoring product consists of a Basic pack:**

<image>/Addons/AdvancedMonitoring/Solaris\_7/Basic

**4. When the Basic pack consists of** SUNWesamn **package:**

<image>/Addons/AdvancedMonitoring/Solaris\_7/Basic/SUNWesamn

**5. Each package contains** pkginfo **and** pkgmap **files:**

<image>/Addons/AdvancedMonitoring/Solaris\_7/Basic/SUNWesamn/pkginfo

<image>/Addons/AdvancedMonitoring/Solaris\_7/Basic/SUNWesamn/pkgmap

# <span id="page-552-0"></span>Packaging of Addon

This section deals with steps on how to package Addon products so that they are installed properly. There are two ways by which Addon products can interface with the installation program so that the installation program can detect them:

- **1. [Using the installation.info File](#page-552-1)**
- <span id="page-552-1"></span>**2. [Packaging Sun Management Center 2.x Addon Products](#page-557-0)**

## Using the installation.info File

Supply a file which captures the installation information of Addon. This is the installation.info file. The installation.properties file is the corresponding internationalization file. For proper detection of an Addon product, these files have to be placed in their specific directory, as decribed in the previous section.

The format of these files is discussed below. The following table describes the variables that are part of tge pkginfo file for each package:

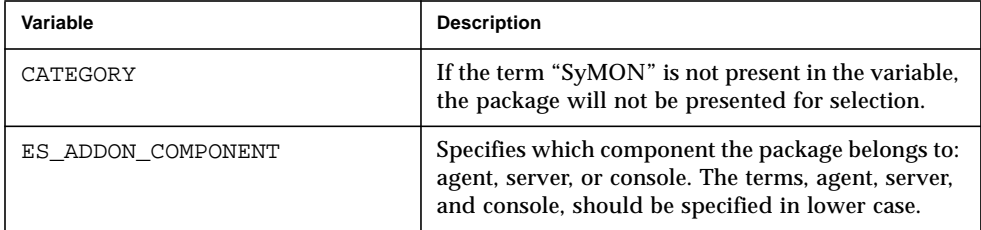

### Format of the installation.info File

This file contains all the necessary information for installation. It refers to installation.properties for internationalized messages. All italicized words should be replaced with actual values. There should not be any whitespace before or after the equal sign  $()=')$ . The file format and a brief description of each format follow:

```
<PRODUCT>
    PRODUCT_KEY= product key
    <PACK> PACK_KEY= pack key
        PACK_LICENSE= <key>:<question>
       PACK_SUBDIR= relative sub-directory that contains the pack
         PACK_CD= a CD number
         <COMPONENT>
             COMPONENT_KEY= Component Key
             ESSENTIAL= true | false
             LAYER= a comma-delimited list of layer keys
             DEPENDENCIES= a comma-delimited list of keys
             COMPONENT_SCRIPT= Script to be run before
            installing this component.
             PACKAGES= a list of comma-delimited sub-directories
         </COMPONENT>
         <COMPONENT>
               ......
         </COMPONENT>
    </PACK></PRODUCT>
```
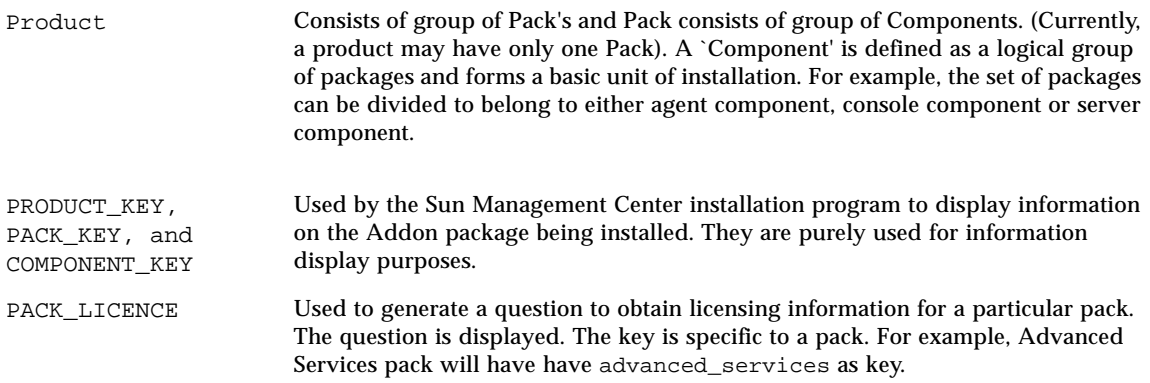

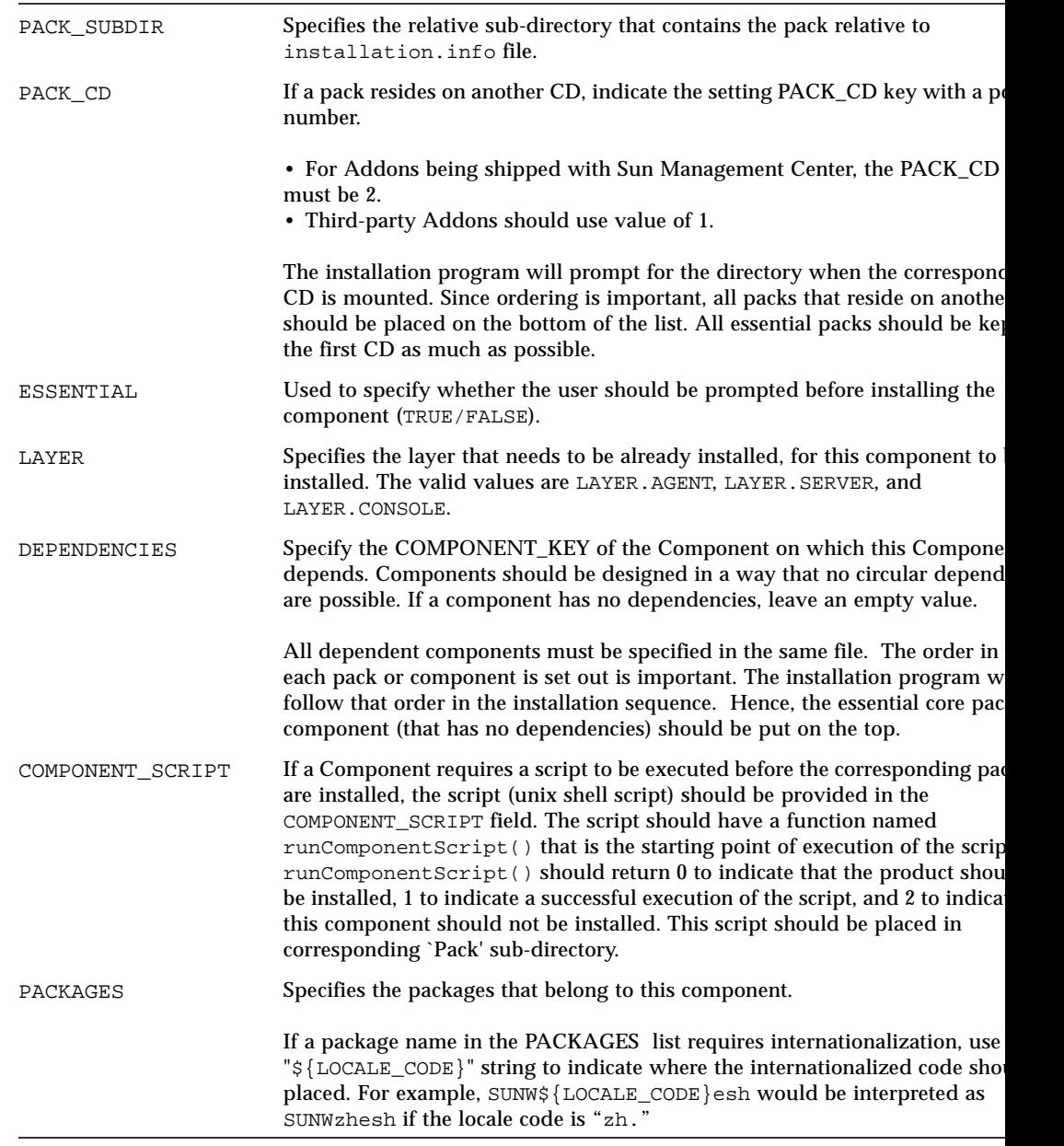

All OS-independent components should be included explicitly even though they reside in the Common directory. If the installation program cannot find a specified component in the specified subdirectory, it will try to find in the Common directory. For windows installation, all the information should be filled in as well. The PACKAGES field will contain a list of directories under the pack directory that should be copied over to the target directory of a Windows machine. (The target directory is prompted for by the installation script). Everything in the specified directories will be copied over to target destination. Following is an example installation.info file used for the AdvancedMonitoring Addon product. The corresponding installation.properties file is supplied later on this section:

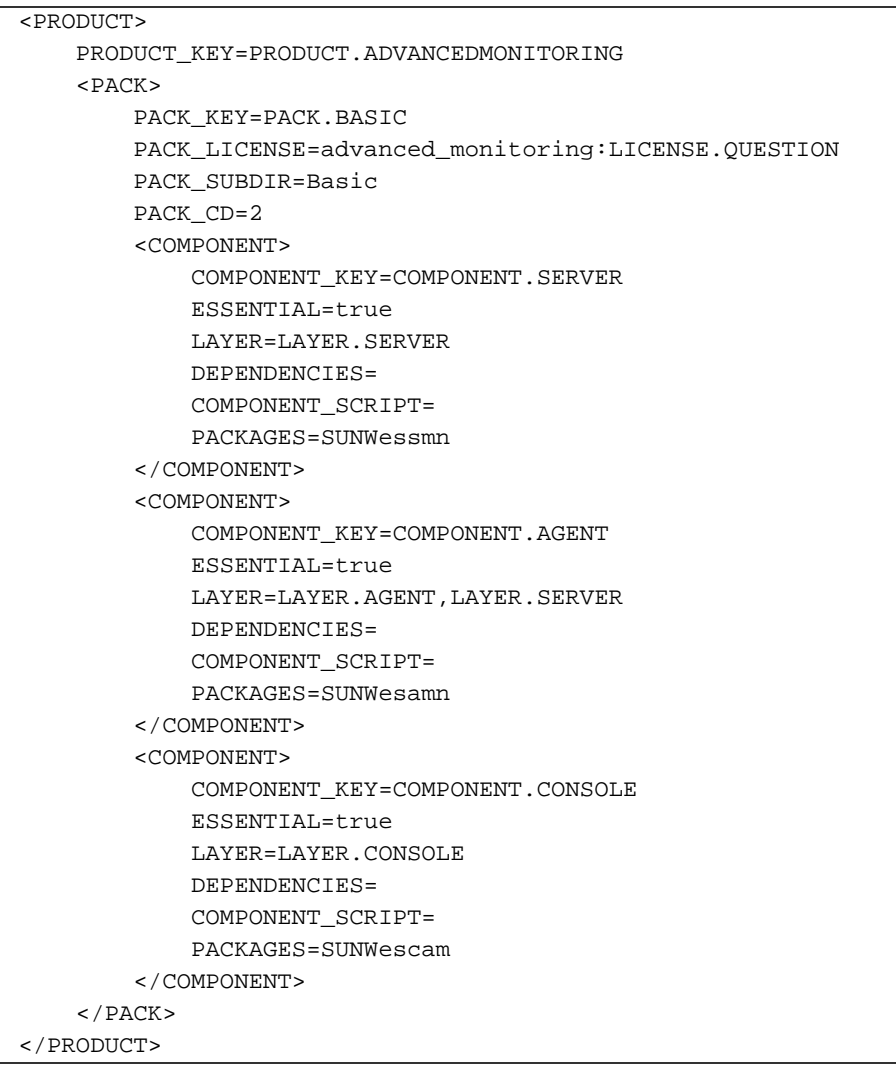

## The installation.properties File

This file follows the naming conventions of internationalization for Java. The format is: "installation\_<LOCALE>.properties", where <LOCALE> is a specific locale (for example, zh, en\_US, and such). The absence of  $\leq$  LOCALE>, means that the installation.properties file is in English.

The file contains all the keys that map to their respective internationalized values and is used by the installation program in conjunction with the installation.info file. It contains only the key/value pairs for layers, packs, and components. There should not be any whitespace in the keys, neither before nor after the equal sign  $(=)$ . Comments start with the pound character  $(\#)$ .

Following is the installation.properties file for installation.info file presented above:

```
PRODUCT.ADVANCEDMONITORING=Advanced System Monitoring
#
#Layers
#
LAYER.SERVER=Server Layer
LAYER.AGENT=Agent Layer
LAYER.CONSOLE=Console Layer
#
#Packs
#
PACK.BASIC=Advanced Monitoring Pack
#
#Components
#
COMPONENT.SERVER=Advanced Monitoring Server Component
COMPONENT.AGENT=Advanced Monitoring Agent Component
COMPONENT.CONSOLE=Advanced Monitoring Console Component
#
#License question
#
LICENSE.QUESTION=Please enter Advanced System Monitoring Product
license or press return.
```
## <span id="page-557-0"></span>Packaging Sun Management Center 2.*x* Addon Products

For backward compatibility, Addons which provide installation information through pkginfo variables (instead of installation.info) file will also be detected and processed. This method is appropriate for Sun Management Center 2.*x* Addon products.

These packages must be placed in special directory, SUNMC2.X (described in the previous section). For these packages, the following variables in the pkginfo file will be used to filter Addons as described in the table:

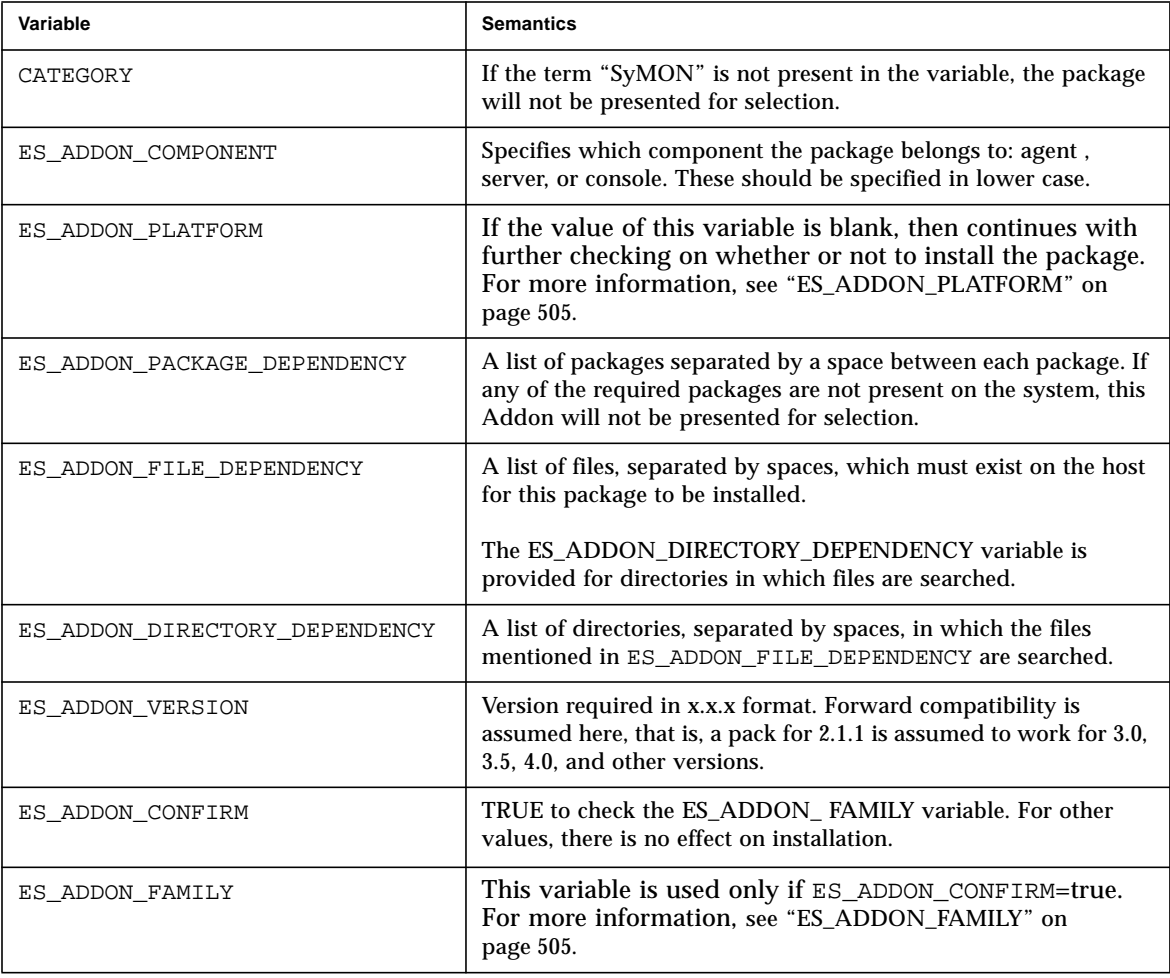

### <span id="page-558-0"></span>ES\_ADDON\_PLATFORM

If the value of this variable is blank, then check further to determine whether to install the package or not. If the value is not blank, it should be same as the current platform in order to proceed to further checking for installing this package.

Sun Management Center installation program uses the following procedure to obtain the string representing current platform:

**1. To obtain the value of** *DirName*, **enter the following command:**

uname -a

*DirName* is the string obtained from the above command, for example, if the result is: SunOS machne 5.7 Generic\_106541-04 sun4u sparc SUNW,Ultra-60, then *DirName* would be SUNW, Ultra-60.

**2. Execute the following command:**

/usr/platform/<DirName>/sbin/prtdiag | head -1

A typical result of the above command would be:

System Configuration: Sun Microsystems sun4u Sun Ultra 60 UPA/PCI (2 X UltraSPARC-II 360MHz)

In this case, the string representing the current platform is Sun Ultra 60 (not Sun Ultra 6).

**3. From the above result, enter the string representing the current platform as a value for** ES\_ADDON\_PLATFORM**.**

If there are more than one relevant platforms, seperate the entries by a colon.

### <span id="page-558-1"></span>ES\_ADDON\_FAMILY

This variable is used only if ES\_ADDON\_CONFIRM=true.

The value of this variable is compared with the entry in <VAROPTDIR>/platform/ platform.prop file and the component is installed if they are same. If the file entry is different then the component is not installed. If the file does not exist, the installation program prompts the user to confirm the installation. Also if the file does not exist, the installation program prompts you to enter the string representing the family. Your entry is stored in platform.prop file and it is used in future comparisons with ES\_ADDON\_FAMILY.

## <span id="page-559-0"></span>Locale Information

For the location of the locale directory, refer to ["Sun Management Center Directory](#page-549-0) [Organization" on page 496.](#page-549-0)

The locale directory contains locale information for script-based installation of this pack. Error messages and other messages are contained in the respective .mo files. For more information on .mo files and structure of locale directory, refer to man pages for msgfmt, gettext, textdomain and [Chapter 19](#page-498-0).

## <span id="page-559-1"></span>Addon Setup Interface

If an addon product requires setup after installation, it should have its own setup script with the name es-setup. sh in the sbin directory under its own top level directory.

<BASEDIR>/addons/<Addon\_product>/sbin/es-setup.sh

where,

<BASEDIR> is the base location of the *installed* image. For example, the name of Addon is:

/opt/SUNWsymon/<Addon\_product>

For example, if /opt/SUNWsymon is the base directory, then the es-setup script for Advanced Monitoring product should reside at:

/opt/SUNWsymon/addons/AdvancedMonitoring/sbin/es-setup.sh

## <span id="page-560-0"></span>es-inst -R Option

es-inst -R option is used for installing Sun Management Center when the root filesystem of the target machine is mounted on the current machine. In this situation, the platform and the OS of the target machine may differ from their counterparts on the current machine. For Addon products to behave correctly in this situation, the addon scripts (such as, the component script) should make use of the target machine's attributes (platform and OS).

The following variables may be used in addon scripts to obtain this information.

For the target machine's platform:

RELOC\_PLATFORM

For the target machine's OS:

OSVERS

Note that the PKG INSTALL ROOT variable maintained by the pkgadd program can be used to obtain the location at which the root filesystem has been mounted.

For example, the following could be a code fragment from the component script demonstrating the use of RELOC\_PLATFORM to obtain the target platform information:

```
runComponentScript() {
 . . . . .
     if [ -z "$RELOC_PLATFORM" ]; then
       RELOC_PLATFORM=`/usr/bin/uname -i`
     fi
   /usr/bin/echo "$RELOC_PLATFORM" | /usr/bin/grep "Ultra-Enterprise-10000" > /dev/null 2>&1
    if [ $? -eq [ ]; then
       return 1 # platform correct, install component
     else
       return 2 # platform incorrect, do not install component
     fi
}
```
# <span id="page-561-0"></span>Packaging for Windows

The Addon packages that need to be installed on Windows platform should be laid out in the following manner:

■ The installation.info and installation.properties files should be placed in:

```
<image>/Windows/Addons/<Addon-Product>/
```
For example:

```
<image>
   <Windows>
       <Addons>
           <WinAddon1>
             installation.info
              installation.properties
```
**Note –** The PACK\_CD key in the installation.info file should be set to 2.

■ The actual packages and directories should be placed in:

<image>/Addons/Windows/<Addon-Product>/<Pack>/

For example, for Addon product, WinAddon1, consisting of pack Pack1, and Pack1 consisting of directories Dir1 and Dir2, would have a directory organization as follows:

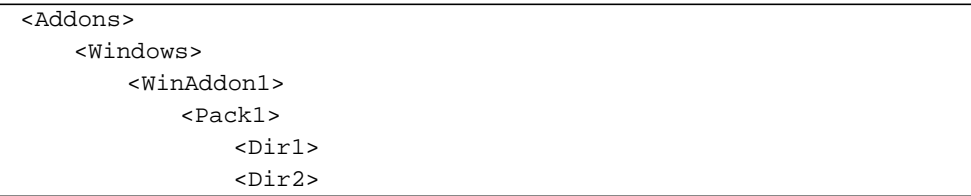

## Troubleshooting

This section includes information on troubleshooting. Items covered include information on:

- [Module—page 509](#page-562-0)
- [Console—page 511](#page-564-0)

## <span id="page-562-0"></span>Module

During the Sun Management Center module development process, when you encounter problems with module loading and its additional functionalities, refer to one of the three areas where Sun Management Center software provides you with trouble shooting information.

- On the console—While loading a module from console, Sun Management Center software provides information about the status of the loading operation.
- In the agent log file—The agent log file provides information regarding module loading and module operation. The agent log file is a circular log file and can be viewed by entering the following command:

/opt/SUNWsymon/sbin/es-run ctail -f /var/opt/SUNWsymon/log/agent.log

■ When in the Interactive Agent mode—Starting the agent in the interactive mode allows you to troubleshoot module loading. To run the agent in interactive mode, enter the following command:

```
/opt/SUNWsymon/es-start -ai
```
The following sections provide some examples for each one of the above categories.

## Console Messages

| Problem                               | <b>Troubleshooting Information</b>                                                                                                    |
|---------------------------------------|----------------------------------------------------------------------------------------------------|
| Loading at the wrong<br>place.        | Check the 'param: module Type = 'value in < module >-m.x<br>file.                                                                                                    |
| Error Message:<br>Module load failed. | Check to see if the following conditions exist:<br>• If the agent file is under /opt/SUNWsymon/modules/cfg<br>• If the models file is under /opt/SUNWsymon/modules/cfg<br>• For any syntax error in module files<br>• For valid syntax and datatypes in the models file<br>• If the library files exist |

**TABLE 23-1** Example Error Messages that Display on the Console

## Agent Log File Messages

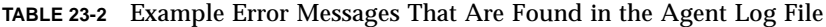

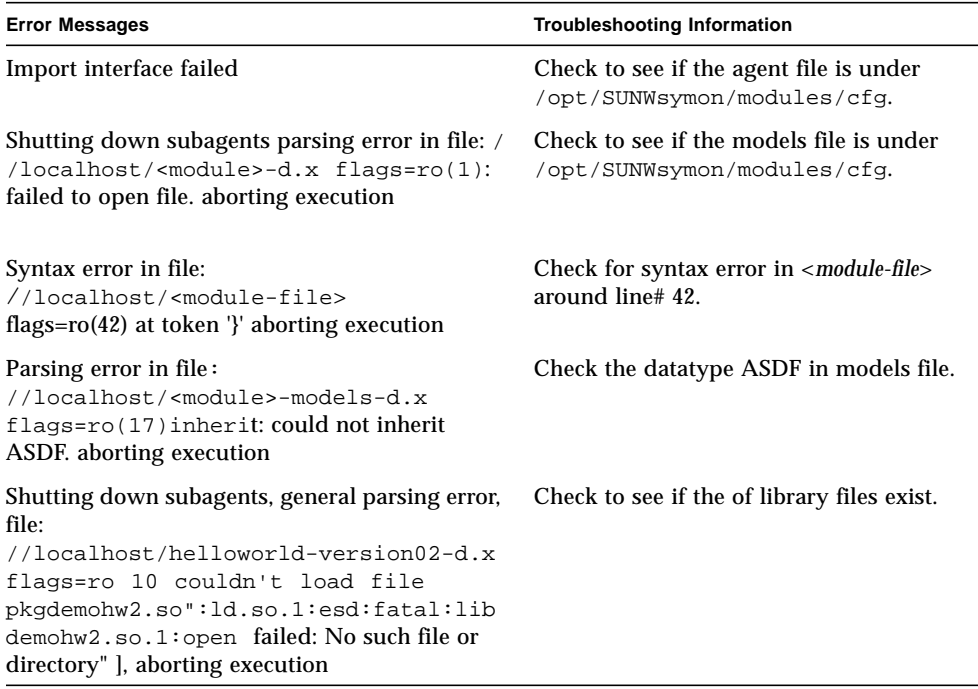

### Interactive Agent Mode Messages

| <b>Error Messages</b>                                                                                                    | <b>Troubleshooting Information</b>                                      |
|----------------------------------------------------------------------------------------------------|-------------------------------------------------------------------------|
| Parsing error in file: //localhost/ <module>-<br/><math>d.x</math> flags=ro(1): failed to open file<br/>aborting execution</module>                                                                                                    | Check to see if the models file is under<br>/opt/SUNWsymon/modules/cfg. |
| Syntax error in file: //localhost/ <module-<br>file&gt; flags=ro(42) at token '}'<br/>aborting execution</module-<br>                                                                                                    | Check for syntax error in < <i>module-file</i> ><br>around line# 42.    |
| Parsing error in file: //localhost/ <module>-<br/>models-d.x flags=ro(17):<br/>inherit: could not inherit ASDF<br/>aborting execution</module>                                                                                          | Check the datatype ASDF in models<br>file.                              |
| General parsing error<br>file://localhost/helloworld-version02-<br>d.x<br>flags=ro $10$<br>couldn't load file pkgdemohw2.so":<br>.so.1: esd: fatal: libdemohw2.so.1: open failed: No<br>such file or directory" ]<br>aborting execution | Check to see if the library file exists.                                |

**TABLE 23-3** Example Error Messages Provided by the Interactive Agent

## <span id="page-564-0"></span>Console

The Sun Management Center console is based on a configuration file infrastructure. This infrastructure provides a scripting language that is interpreted at run time to create Java consoles. Because of this late binding, most of the errors are shown at run time.

Errors are displayed in two places:

- Inside the terminal window in which the Sun Management Center console is started: If you have made any syntax errors in your configuration file definition for your application, those errors will show up in this terminal window.
- Inside the Sun Management Center Console Messages dialog which is invoked from the file pulldownmenu in the main console: The error messages that are shown here are run time errors. For example, as given in the Task List, if you mention a wrong path for your awx:component bean, you will get an error that indicates this class was not found. It is advisable to keep the Sun Management Center Console Messages dialog up while you are doing development. You can

also look at the Sun Management Center server log to see if the communication between the Sun Management Center console and Sun Management Center server is going through.

**Note –** All configuration files (those with extension .x) are installed on the Sun Management Center server, hence any action on these files will go through that server.

For example, if you are using a  $[$ load myConsole-j.x  $]$  construct in your application, then in the Sun Management Center server log you should see this file being read by the console.

The Sun Management Center server log is a circular text file. To look at it in a 'tail' mode run following command:

```
/opt/SUNWsymon/sbin/es-run ctail -f /var/opt/SUNWsymon/log/server.log
```
No console log is created by the Sun Management Center console. All console debug messages are displayed in the Sun Management Center Console Messages dialog. When the Sun Management Center console comes up, it redirects all stdout messages to this dialog. Thus, if your Java code has System.out.println statements, the output of those will be displayed in this dialog.

# Modules Appendix

This chapter covers the following topics:

- [Module Building Environment—page 513](#page-566-0)
- [Agent Framework—page 522](#page-575-0)
- [Useful Tcl Commands and Filters—page 545](#page-598-0)
- [Alarm Status Strings—page 548](#page-601-0)
- [Module Testing Tips—page 551](#page-604-0)
- [File Naming Conventions—page 551](#page-604-1)
- [Location of Module Files—page 554](#page-607-0)
- [Data Management—page 555](#page-608-0)

## <span id="page-566-0"></span>Module Building Environment

This section covers the following topics:

- [Agent Development—page 513](#page-566-1)
- [Agent Framework—page 522](#page-575-0)

### <span id="page-566-1"></span>Agent Development

The Sun Management Center agent is based on Tcl and TOE technologies. This section provides background information about the development environment of the Sun Management Center agent.

### Tcl Environment

Tcl (Tool Command Language) is an interpreted command-oriented language that can be used to connect building blocks built in system programming languages like C. Commands can be added to the interpreter using a clean C interface, and these commands co-exist with built-in Tcl commands.

Tcl has both simple variables and associative arrays, and all values (including procedure bodies) are represented as strings.

For more information about the Tcl language, refer to *Tcl and Tk Toolkit*.

#### TOE Environment

The Tcl Object Extension (TOE) is a simple modification to the Tcl language that provides an object-oriented environment that supports a rich set of object-oriented (OO) features, and that is backward compatible with conventional Tcl code.

The premise behind the TOE modifications is simple. It was observed that all Tcl hash table access is channelled through two C macros, one to create hash entries and one to locate them.

Using this knowledge, these macros were overridden to call a set of recursive hash table operators that are capable of locating commands or data in a more sophisticated manner. This twisting of the hash table operators can be done with a one-line modification to the Tcl source code and is completely transparent to all users of these functions.

Using the modified hash table behavior, an object system was built that capitalizes on this new hash table scoping algorithm. A simple data structure, known as a TOE object, was created that is simply a pair of hash tables (one for commands, one for data) and a set of pointers to other TOE objects. The hash tables store procedures and data (properties) local to that object, while the pointers reference parent objects. Parent objects can be recursed to locate commands or data not found in the local hash tables.

To complete the system, a pointer to the current TOE object is placed in the global command hash table of the interpreter. When a command is executed, the Tcl system uses the low level Tcl hash operators to find the body of the command. These modified operators detect an active TOE context, and delegate the hash lookup to the hash tables of the current TOE object. Failure to locate the target key in that object triggers recursion into each of the parent pointers until the key is hit or all ancestors have been searched.

This transparent recursion makes all hash entries in all parents of an object appear to be local to that object. This behavior corresponds to inheritance in an object oriented environment. Other key object oriented features, such as polymorphism and dynamic binding, also fall out of the design, as the function performed by a procedure depends entirely on the object in which it was invoked.

### TOE Objects

A TOE object is a data structure consisting of a command hash table, a dictionary hash table (for object property storage), parent object pointers (for ancestral relationships) and a superior object pointer (for structural relationships).

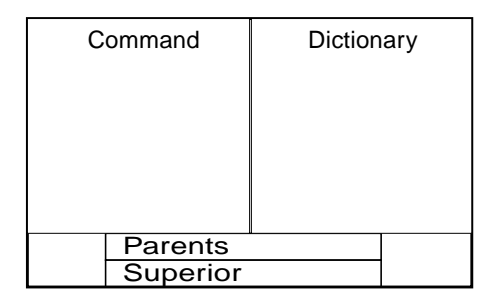

**FIGURE A-1** TOE Object

Because a TOE object contains its own command and dictionary hash tables, objects can support their own command vocabulary and properties. The command names are local to the object, so commands bearing the same name can coexist in different objects. The dictionary properties are independent of the Tcl variable system, so variable use need not alter or conflict with object properties.

### Object Relationships

The TOE system supports ancestral and structural object relationships.

### *Ancestral Relationships*

These relationships define the parent/child relationships of objects. This defines the object-oriented inheritance characteristics of an object, with the child object inheriting commands and data from the parent object.

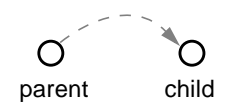

**FIGURE A-2** Simple Parent/Child Object Relationship

In this relationship, child objects can see all of the commands and dictionary data in the parent object, that is implemented by referencing the parent objects on every hash table lookup. This parental referencing becomes a parent tree traversal if the parents themselves have parents.

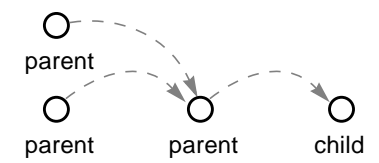

**FIGURE A-3** Multiparent/Child Object Relationships

#### *Structural Relationships*

These relationships define the superior/inferior relationships of objects in a tree structure. Objects can be organized into tree structures where each object has a superior (the object up the tree) and zero or more inferiors (the objects down the tree).

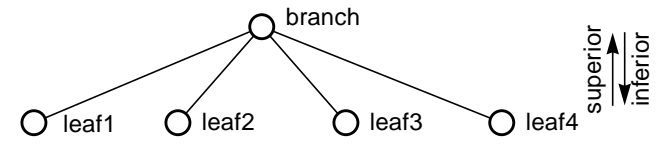

**FIGURE A-4** Superior and Inferior Object Relationship

### Combining Ancestral and Structural Relationships

By independently supporting these two types of relationships, trees of objects can be constructed where the structural aspects of the tree (defined by the overall purpose of the objects) is independent of the inheritance of the nodes in the tree (defined by the functions performed by the individual objects).

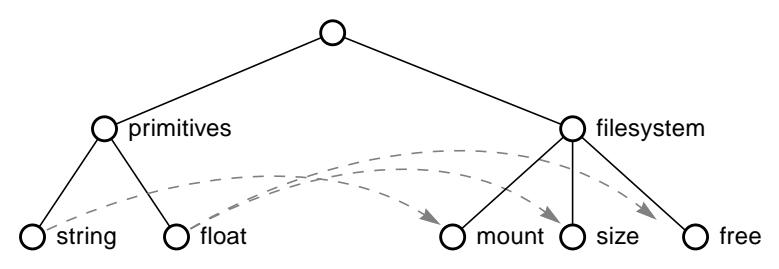

<span id="page-570-0"></span>**FIGURE A-5** Object Relationships of Filesystem Example

In this example, the structure of the tree is related to the overall purpose of the objects (in this case, a model of a file system), while the ancestry of each object determines what the objects do and how it behaves (in this case, the primitive data types the object represents).

### Object Property Dictionaries

Every TOE object contains a set of properties. In the TOE environment, object properties are stored in a dictionary. Each object contains a dictionary that stores properties relevant to that object instance. In the implementation of TOE, a dictionary is a hash table that stores information using logical keys.

### Dictionary Keys

The TOE object dictionaries use a two-key paradigm, where two logical names are used to reference any one data entity. This allows dictionaries to be partitioned into separate sections, with the division being based on the purpose, source, or volatility of the data being stored. These dictionary partitions are referred to as *slices* in the TOE system, and the pieces of data within each slice are named using what is referred to as the *dictionary key*. Dictionary slices can be thought of as property classes when used to configure object instances.

| <b>Slice</b> | Key             | Value        |
|--------------|-----------------|--------------|
| value        | refreshCommand  | "df -kF ufs" |
| value        | refreshInterval | "60"         |
| alarmlimit   | warning         | "10000"      |
| alarmlimit   | error           | "5000"       |
| data         |                 | "95000"      |

**TABLE A-1** Dictionary Example

The object's dictionary has three partitions or slices:

- Value
- Alarmlimit
- Data

#### *Value*

The value slice contains configuration information. In this case it is the refresh command and interval of the file system entity.

#### *Alarmlimit*

The alarmlimit slice contains the error and warning level alarm limits.

#### *Data*

The data slice contains the dynamic data of the object, in this case the current floating point value of the managed property, free.

This is a typical example of data partitioning using slices, where the slices are based on the purposes and sources of the dictionary entries and are directly related to the classes of properties used by an object instance.

The dictionaries define certain operations that can be performed on entire slices. These operations include the ability to list all the currently defined keys in a slice and to undefine an entire slice. Hence maintenance of dictionary keys is simplified if the slices are properly configured, and a certain amount of accountability can be achieved if the dictionaries are partitioned along functional boundaries.

### Importing and Exporting Dictionaries (Module Configuration Files)

The TOE object dictionaries have the inherent ability to import and export themselves as formatted text. The format of this representation is referred to as the .x file format. In this format, the slices and keys of a dictionary are represented using a well-defined, unambiguous syntax.

#### Dictionary Entry (Property) Representation

Dictionary entries can be described using the following syntax:

```
[slice:]key = value
```
Using this syntax, the dictionary entries in the preceding example table can be represented as:

```
value:refreshCommand = "df -kFufs"
value:refreshInterval = "60"
alarmlimit:warning = "10000"
alarmlimit:error = "5000"
data:1 = 95000
```
In this example, both of the slices of the object's dictionary were exported together, and all keys are prefixed by their slice name. In actuality, slices can be exported and imported individually, and if there is only one slice present, the slice prefix is optional. This can be thought of as slice relative, since the keys are placed in whatever slice is specified at the time of import. For example, the data slice of the dictionary can be exported slice relative as follows:

```
warning = "10000"
error = "5000"
```
#### Multi-object Dictionary Representation

The dictionaries of many objects can be exported or imported in a single operation. In such operations, the tree structure of the objects is maintained in the .x file output. The .x file syntax for an object is as follows:

```
object1 = \{key1 = "value 1"key2 = "value 2"}
```
In this notation, the opening of the curly brace indicates that the key-value pairs to follow belong to the object named *object1*. Such a representation is generated if an export is performed from the superior object of the *object1* object. This hierarchical

representation can be nested as deep as the object tree, supporting arbitrarily nested .x file representations. The following is an example of an .x file representation that is two levels deep:

```
object1 = \{key1 = "value 1"key2 = "value 2"object2 = \{key3 = "value 3"key4 = "value 4"}
}
```
### Action Specifications

The .x file format supports the specification of actions, or logical operations, to be performed during initialization on objects described in the object tree. The general form of an action is:

[ action args ... ]

This syntax is simply a set of square braces enclosing the action command line, and optional arguments can be specified. The actual actions supported by the .x file parser depends on the application using the object tree, but several actions are always valid, such as:

- Inherit
- Load
- Source

**Inherit**—Adds the named object(s) to the object's parent list, thus altering the ancestral relationships of the current object. This action is the primary way of creating parent and child relationships within trees that are specified using module configuration files.

mount =  $\{$  [ inherit primitives.string ] ...  $\}$ 

**Load**—Loads the named .x file into the current object. This is the primary mechanism for combining multiple module configuration files into a single object tree. In the following example, the .x file named primitives.x is loaded into the primitives object.

```
primitives = \{ [ load primitives.x ] \}
```
**Source**—Loads and executes a Tcl/TOE source file into the current object. This is the primary means of extending and overriding an object's command set from an .x file. In the example, a Tcl/TOE file named primitives.prc is loaded and executed into the proc object.

```
proc = \{ [ source primitives.prc ] \}
```
By using the nested nature of module configuration files and the *inherit* action, both the ancestral and structural aspects of an object tree can be represented.

The following .x file can be used to describe the file system subtree in [FIGURE A-5:](#page-570-0)

```
filesystem = {
mount = {
[ inherit primitives.string ]
}
size = \{[ inherit primitives.float ]
}
free = \{[ inherit primitives.float ]
}
}
```
**FIGURE A-6** .x file Syntax for Filesystem Example

### TOE Object Classes

TOE object classes are the primary mechanism employed to extend the command vocabulary of TOE objects. TOE object classes encapsulate a set of commands that provide a well defined function. TOE objects can then inherit these classes to gain the desired functionality of the command set.

Examples of TOE object classes used by the Sun Management Center agent include the MIB node class and the SNMP class. The MIB node class enables TOE objects to gather and store data periodically and perform alarm checks on the data. The SNMP class encapsulates SNMP communication capabilities.

## <span id="page-575-0"></span>Agent Framework

The agent framework consists of a single tree structure within the agent that contains global services, configuration data, classes and templates that can be used by any object within the agent.

The following is a general structure of an agent's TOE object tree:

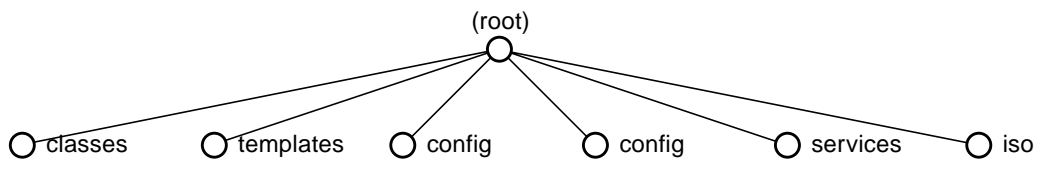

**FIGURE A-7** TOE Object Tree Structure of Agent

The agent framework provides the core agent services and functions that include SNMP communications, command execution, and module management.

This framework exists to support the realization of managed objects, properties and other modeling elements that perform the actual monitoring and management functions of the agent. The managed objects, properties, and other modeling elements are encapsulated in management modules and are also loaded in this tree.

### Shell Service

The shell service object (.services.io.sh) provides a mechanism for the Sun Management Center agent to execute commands (scripts and programs) and obtain the results of the command. This service is commonly used by module MIB nodes for data acquisition and for executing alarm actions.

The shell service supports the queuing of commands to be executed. It also supports the spawning of multiple shells to allow commands to be executed in parallel.

This service involves the agent opening pipes to one or more captive Bourne shell processes. The maximum number of shells to run is configurable.
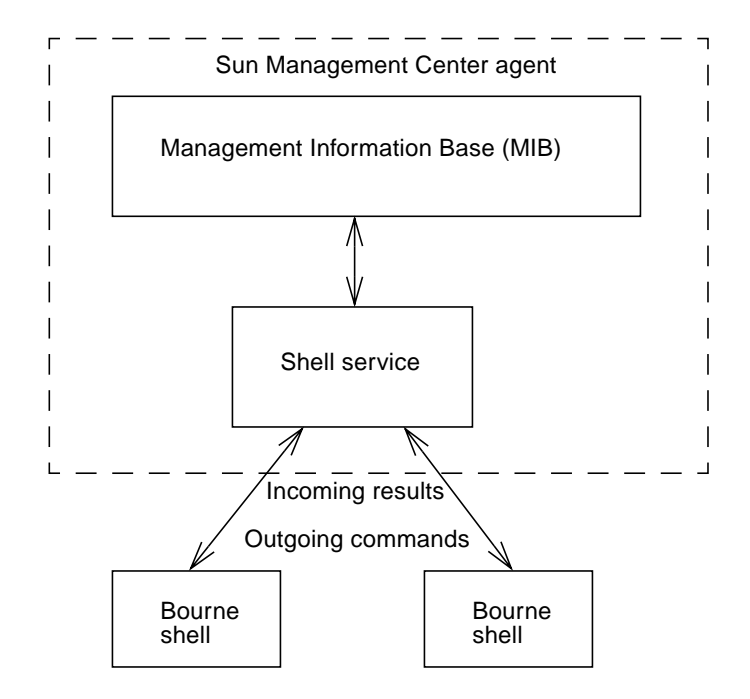

**FIGURE A-8** Shell Service Data Flow

#### Shell Service Result Handling

When interfacing with the shell services, the caller specifies the shell command and the callback to process the command results.

The shell command to be executed can be specified with or without a full path. If the command is not specified with a full path, the command is searched for in the directories specified by the PATH environment variable of the agent.

The callback specification is comprised of a TOE object identifier and a callback method. The TOE ID specifies the TOE object context in which the callback method should be executed. The callback method must be specified with the *%result* argument (for example, callbackMethod %result) that is substituted with a result specification every time the callback is invoked.

The result specification returned to the callback is in the form of a three element list comprised of a return code, a transaction identifier, and corresponding data. The possible results are as follows:

■ *wait <tid>* "" indicates that the command is being executed asynchronously and that the final result is pending*.*

- *data <tid> <command result>* indicates successful execution of the command and the command results are included as the third element in the list.
- *error <tid>* <*error message>* indicates that the execution of the command resulted in an error (that is, program does not exist or the program wrote to STDERR instead of STDOUT). The error message is included as the third element in the list.

#### Shell Protocol

A very simple shell protocol defines the interaction between the agent and the shell.

For each command to be executed, the agent sends the command to be executed to the shell, followed by echo EOT, where EOT is the terminating character. The shell executes the commands so that the command result is returned followed by EOT. The reception of the terminating character indicates the end of the transaction, implying that the next command can be sent to the shell.

### Ping Service

The icmp object (.services.io.icmp) enables the Sun Management Center agent to ping hosts to determine whether they are up or down. Ping uses the ICMP protocol ECHO\_REQUEST datagram to elicit an ICMP ECHO\_RESPONSE from the specified host. A host is assumed to be up if it responds. By default, a host is assumed to be down if it does not respond after three retries, each with a timeout of 10 seconds. The number of retries and the timeout can be overridden by specifying the maxRetries and retryInterval parameters, respectively, in the .services.io.icmp object.

The ping service is used by the SNMP interface to determine the status of a host whose agent does not respond to an SNMP request. This service is also used by the Topology module in the Topology agent when monitoring entities as IP-based devices.

## Master Event Loop (MEL) Service

The mel object (.services.mel) provides timer services to other objects. It allows other nodes to register and cancel time based events.

### Default I/O Service

The default service (.services.io.default) is a default shell service provided for general use by any object. However, in general, modules that require a shell service should specify their own shell service to guarantee the availability of its access to a shell service.

## Data Logging Registry Service

This service (.services.history) maintains a table of all current data logging requests. This table is automatically updated whenever the data logging specifications of a managed property changes.

This table is queried by the data logging registry module using the *listRegistry* method. This module allows console users to view information about all managed properties whose values are currently being logged.

The logging information includes the following fields:

- *state*—state of destination log file
- *module name*—name of module in which the property whose data is being logged resides
- *instance name—*module instance name of module in which the property whose data is being logged resides
- *property name*—name of property whose value is being logged
- *log interval*—logging interval
- *file status*—flag indicating whether data logging to file is currently enabled (for example, on  $\vert$  off)
- *logURL*—interface specification of the destination log file
- *cache status*—flag indicating whether data is currently being updated in the internal history buffer
- *cache size*—current size of the internal history buffer

**Note –** The data logging registry service does not perform the actual addition or removal data logging requests; it maintains a table that reflects the current data logging requests.

The configuration of data logging is supported through shadow SNMP requests to the appropriate MIB node.

### File Scanning Service

This service (.services.fscan) allows MIB objects to subscribe for file scanning services. Conceptually, MIB objects subscribe by specifying a filename, regular expression pattern, and a callback. The service incrementally scans the file for regular expression pattern and when the pattern is detected, the callback is called with the match results. When the MIB object is no longer interested in the scanning of the pattern, it can then perform an unsubscription request.

This service is used by MIB objects whose alarm check involves log rules.

#### Subscribing for Patterns

To subscribe for the detection of a pattern in a file, the *fsSubscribe* method is used:

fsSubscribe <filename*> <*pattern*> <*callback spec> ?<node template>?

where:

- *filename* is the name of the file to be scanned.
- *pattern* is the regular expression pattern to scan for.
- *callback spec* is a callback specification that is dependent on the node template. For the default node template (fscan-node-d), the callback spec is comprised of a three element list consisting of a TOE object id, a row name, and a rule identifier.
- *node template* is an optional specification that defines the type of object that must be instantiated to service the subscription request. The default node template is fscan-node-d, which assumes that the caller is a rule (that is, logSubscribe) and expects the callback specification to contain a TOE object id, a row name, and a rule identifier. Currently, no other node templates are defined.

If the subscription is successful, the TOE object ID of the file scanning node is returned. If the subscription fails, –1 is returned.

### Unsubscribing Patterns

To remove an existing subscription, the fsUnsubscribe method can be used:

```
fsUnsubscribe <filename> <pattern> <callback>
```
## Module Management

Module management is a fundamental function provided by the Sun Management Center agent framework. It enables the agent to load and unload the management modules that define the monitoring and management functions performed by the agent.

Modules comprise of a set of managed objects and properties that focus on a particular aspect of system or application condition and performance.

The discussion of module management in the Sun Management Center agent is divided into the following topics:

- [MIB Subtrees:](#page-580-0) This section describes the structure of the trees in which management modules are loaded.
- [Module Loading](#page-584-0): This section describes the mechanisms used for loading and unloading modules.
- [MIB Manager:](#page-589-0) This section describes additional functions provided by the agent to manage modules.

## <span id="page-580-0"></span>MIB Subtrees

The Sun Management Center agent supports SNMP contexts to identify MIB modules that can have multiple instances. Each SNMP context is represented by a separate MIB subtree.

### Default SNMP Context

The .*iso* subtree represents the default SNMP context (all modules that can only be instantiated once they are loaded into this subtree). The standard MIB objects that are not part of modules are also loaded into this subtree.

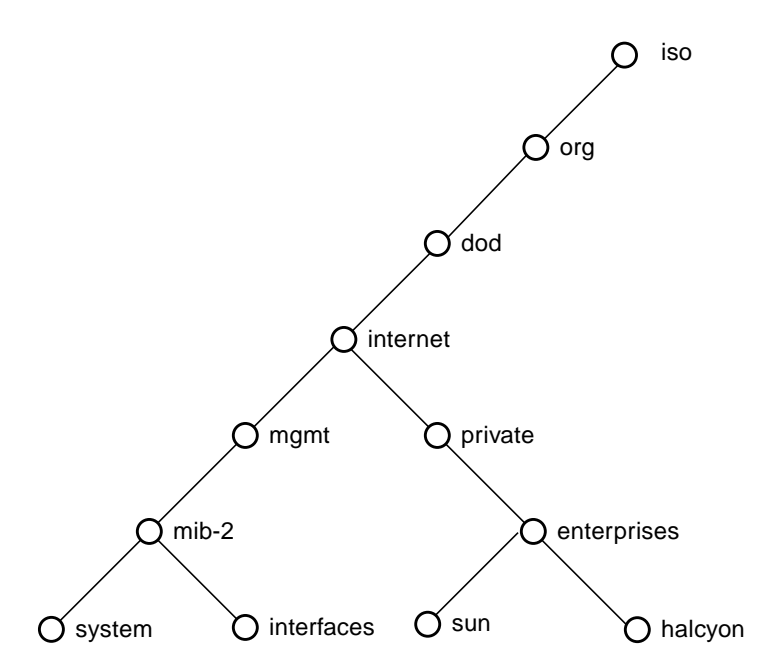

**FIGURE A-9** Default Context—ISO subtree

In general, the *.iso* subtree for the default SNMP context contains two main branches, the standard management branch (*mgmt*) and the *private enterprises* branch.

The standard SNMP management MIB objects are loaded in the *mgmt* subtree. An example of a standard SNMP MIB is the MIB for Network Management of TCP/IPbased internets (MIB-II).

The *enterprises* branch contains enterprise specific subtrees.

For instance, the Sun Management Center agent always instantiates a core module loader in the .iso\*enterprises.sun.prod.sunsymon.agent.base.mibman object in the default SNMP context. Sun Management Center modules that can only have a single instance are also loaded in under the *enterprises* branch in the default SNMP context.

### Non-default SNMP Contexts

Each instance of a module that can be multi-instantiated is assigned an SNMP context. The name of the module instance corresponds to the SNMP context name. Each nondefault SNMP context is represented by a separate *<context name>*.iso.\* subtree under the .contexts object.

For example, loading a Topology module whose instance name is *view-1* creates the .contexts.view-1.iso.\* subtree that represents the *view-1* SNMP context.

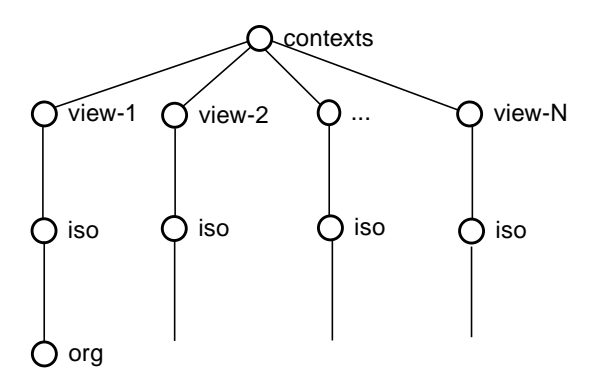

**FIGURE A-10** Nondefault SNMP Contexts—Contexts Subtree

#### Private Enterprises

By convention, the Sun Management Center agent modules developed by Sun are loaded within the *sun* branch in the appropriate SNMP context. Similarly, Sun Management Center agent modules developed by Halcyon are loaded in a subtree under the appropriate SNMP context.

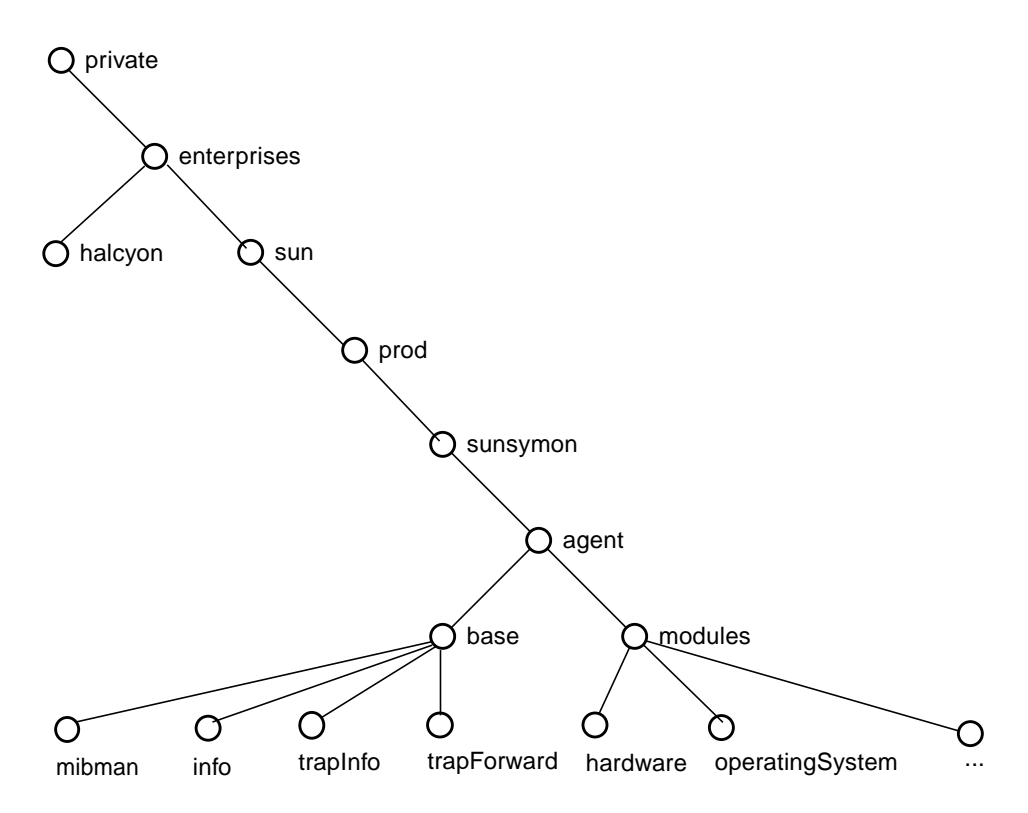

**FIGURE A-11** Private Enterprise Subtree

The preferred location of Sun Management Center modules can be specified in an .x file (base-oids-<enterprise>-d.dat) that maps the logical object names to object identifiers. The Sun Management Center agent loads this file on start up. It can also be specified in the parameter file of the module.

The location where modules are loaded is important for hierarchical summarization and for general module management. Hierarchical summarization groups the alarm statuses of all managed child objects to generate an overall status of the managed objects for that portion of the MIB tree. Organizing modules into groups allows modules to be managed as a group.

#### Module Subtrees

Sun Management Center specific modules loaded by the agent are classified into the following module types:

*operatingSystem*—monitor operating system related entities associated with the local host system (for example, CPU usage, swap, processes, file systems, and so forth.)

- *hardware*—modules that monitor hardware related entities associated with the local host system (for example, disks, CPUs, power supplies, and so forth)
- *localApplication*—modules that monitor software applications that run on the local host (for example, custom software applications)
- *remoteSystem*—modules that monitor entities running on other host systems (for example, legacy SNMP agents on remote hosts)
- *serverSupport*—modules that perform server agent functions and are not intended to be accessed using the standard MIB browsing mechanisms (for example, domain-control, topology, cfgserver, and so forth)

Each Sun Management Center agent module is loaded into its corresponding module type branch under the appropriate *modules* subtree and SNMP context. The following diagram shows a *module* subtree.

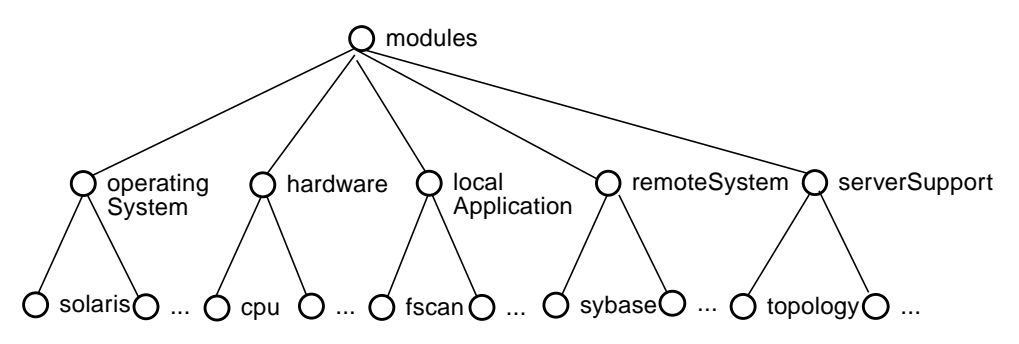

**FIGURE A-12** Modules Subtree

Classifying modules by these categories is important for hierarchical summarization. This classification of modules separates the various alarm summary lists, enabling the alarm summary of managed objects in the MIB to reflect the status of the respective category.

## <span id="page-584-0"></span>Module Loading

When a Sun Management Center agent starts up, the agent loads the set of modules specified in its module configuration file (base-modules-d.dat). Once the agent is running, a Sun Management Center console user can load additional modules or unload loaded modules. The loaded modules are saved to the module configuration file (that is, /var/opt/SUNWsymon/cfg/base-modules-d.dat) so that the same set of modules is automatically reloaded if the agent is restarted.

The module configuration file contains entries for each module to be loaded. For each module to be loaded, its location in the MIB tree hierarchy, name, and parameters must be specified. Each entry in the file has the following format:

<*module spec*> = "<*MIB location*> <*enterprise*> <*module name*> <*module parameters*>"

where:

*module spec* specifies the module name and module instance name (if one exists) concatenated with  $a + sign$  (for example, fscan+syslog, mib2-system).

MIB location specifies the full TOE object path to the root node of the module. For example, the mib2 system module location is:

.iso.org.dod.internet.mgmt.mib-2.system.

*enterprise* specifies the name of the enterprise MIB that the module resides in. For example, a module developed by Sun should reside in the sun enterprise. A module that is not enterprise specific (for example, mib2-system) should specify a blank enterprise.

*module name* specifies the actual name of the module without the module instance specification (for example, mib2-system, fscan).

*module parameters* specifies the module parameters in the form of a list containing key-value pairs terminated by semi-colons (that is, ';'). All string values with white-spaces should be enclosed with backslashed double quotes (that is, "

"\aaa bbb\"). For example, to specify module parameters *a* and *b* whose values are 123 and "1 2 3", respectively; use the following specification:  ${a = 123; b = \lceil "1 \rceil}$ *2 3\";*}.

#### Module Parameters

The module parameters that can be specified correspond to those parameters specified in the module's parameter file (that is, *<module>*-m.x).

Common module parameters include:

- *module* specifies the module name.
- *moduleName* specifies the module name for display purposes.
- *version* specifies the module version.
- *location* specifies the MIB location of module.
- *enterprise* defines enterprise MIB in which the module resides.
- *moduleType* specifies module classification. Possible values are hardware, operatingSystem, localApplication, remoteSystem, or serverSupport.
- *desc* specifies a module description

For modules that can be instantiated multiple times, the *instance* and *instanceName* parameters should also be defined. In addition, modules can specify additional parameters that are specific for the module.

#### base-modules-d.dat

This file contains three module entries: mib2-system, agent-stats, and fscan+syslog. The mib2-system entry demonstrates the loading of a nonenterprise specific module. The agent-stats entry shows how to load a simple Sun Enterprise module. The fscan+syslog entry shows how to load a Sun Enterprise module that can be instantiated multiple times. This module also contains module specific parameters.

**Note –** Each entry must be specified on one line only. To improve readability, each entry has been divided into multiple lines in the following example.

In the following table, note that each row is a continious string of syntax.

**CODE EXAMPLE A-1** base-modules-d.dat

```
#
# File: base-modules-d.dat
#
mib2-system =
".iso.org.dod.internet.mgmt.mib-2.system {} mib2-system
{model = \Psi : \Psi \in \text{Mod}(M) \text{ and } \Psi \in \text{Mod}(M) \text{ and } \Psi \in \text{Mod}(M) \text{ and } \Psi \in \text{Mod}(M) \text{ and } \Psi \in \text{Mod}(M) \text{ and } \Psi \in \text{Mod}(M) \text{ and } \Psi \in \text{Mod}(M) \text{ and } \Psi \in \text{Mod}(M) \text{ and } \Psi \in \text{Mod}(M) \text{ and } \Psi \in \text{Mod}(M) \text{ and } \Psi \in \text{Mod}(M) \text{ and } \Psi \in \text{Mod}(M) \text{ and } \Psi \in \text{Mod}(M) \text{ and } \Psi \in \textconsole = \"mib2-system\"; location = \".iso.org.dod.internet.mgmt.mib-
2.system\"; enterprise = \"\"; moduleType = \"localApplication\"; instance =
\N"; desc = \TThe MIB2 System module monitors MIB2 system information.\T |"
agent-stats =
".iso.org.dod.internet.private.enterprises.sun.prod.sunsymon.agent.modules.age
ntStats sun agent-stats {module = \"agent-stats\"; moduleName = \"Agent
Statistics\"; version = \"2.0\"; console = \"agent-stats\"; location =
\".iso.org.dod.internet.private.enterprises.sun.prod.sunsymon.agent.modules.ag
entStats\"; enterprise = \"sun\"; moduleType = \"localApplication\"; instance =
\"\"; desc = \"The Agent Statistics module monitors the health of the agent
installed on the local host.\forall"; "
fscan+syslog =
".contexts.syslog.iso.org.dod.internet.private.enterprises.sun.prod.sunsymon.a
gent.modules.fscan sun fscan {module = \"fscan\"; moduleName = \"File
Scanning\"; version = \"2.0\"; console = \"fscan\"; location =
\".iso.org.dod.internet.private.enterprises.sun.prod.sunsymon.agent.modules.fs
can\"; enterprise = \"sun\"; moduleType = \"localApplication\"; instance =
\"syslog\"; instanceName = \"System Log\"; filename = \"/var/adm/messages\";
scanmode = \left\{ \text{train}\right\}; desc = \left\{ \text{train}\right\} and \left\{ \text{normal}\right\} and \left\{ \text{normal}\right\} for regular
expressions.\"; }
```
# Loading & Unloading a Module in the Platform Agent

Before loading or unloading a module on the platform agent, stop the platform agent. Then load or unload a module.

**Note –** To load and unload a module on a platform agent, you need to edit the /var/opt/ SUNWsymon/cfg/platform-modules-d.dat file. You must create this file if does not already exist.

#### ▼ To Stop the Platform Agent

● **Enter one of the following commands:**

```
es-stop -a
```
or

```
es-stop -l
```
### To Load a Module in the Platform Agent

**1. Copy the** platform-modules-d.dat **file to** /var/opt/SUNWsymon/cfg**:**

cp /opt/SUNWsymon/base/cfg/platform-modules-d.dat /var/opt/SUNWsymon/cfg

- **2. Start the platform agent with the following commands:**
	- **a. Stop the agent:**

es-stop -a

**b. Enter one of the following commands to start the agent:**

es-start -a

or

es-start -l

#### To Unload a Module in the Platform Agent

**1. Remove applicable entries from the following file:**

/var/opt/SUNWsymon/cfg/base-modules-d.dat

**2. Restart the platform agent with the following commands:**

#### **a. Stop the agent:**

es-stop -a

**b. Enter one of the following commands to start the agent:**

es-start -a

or

es-start -l

## <span id="page-589-0"></span>MIB Manager

The MIB manager provides general MIB related services to external entities through SNMP. Sun Management Center agents instantiate the MIB manager in the .iso\*enterprise.sun.prod.sunsymon.agent.base.mibman object.

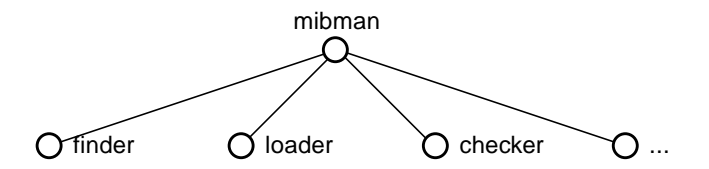

**FIGURE A-13** MIB Manager Branch

The MIB manager is comprised of MIB objects that provide the following services:

- URL/OID finder
- Module loader
- Module checker
- Browser root
- Module registry
- Module tables

A procedures (that is, \_procedures) TOE object also exists as a peer object of the MIB objects listed above. This object is not a MIB node object and only serves as a repository for MIB manager related procedures that can be inherited by the MIB nodes that need to execute the procedures.

## URL/OID Finder

The finder object is used to resolve the SNMP URL of a currently loaded MIB object to its object identifier (OID).

When an SNMP URL is set into the finder object, the finder object locates the MIB object identified by the URL and returns its OID in the form of an OID URL.

The OID URL has the following general format;

snmp://<host>:<port>/oid/[<context>]/<oids>[/<subid>][?<shadow spec>]#<instance spec>

Subsequently, the OID can be determined from the OID URL and used to access directly the MIB object identified by the SNMP URL.

▼ To Convert an OID URL to an Actual OID

- **1. Parse off the OID portion of the URL.**
- **2. Extract the context if one is specified.**
- **3. If the OID includes a shadow specification, extract it.**
- **4. If the instance spec is a non-integer, it can be comprised of one or more comma separated instance data types (**int**,** ip**,** str**, +**str**,** oid**,** or **+**oid**).**

These data types define how to convert the textual instance to a numeric instance. The '+' indicates that the actual length of the instance must be prepended to the instance since its length is not implied. The values of int, ip, and oid instance types are integers and so these values map directly to the subid values. The str instance types indicate that the instance values are alphanumeric and must be converted to their corresponding decimal ASCII value and concatenated with a period (.) (for example, abc --> 97.98.99).

**5. If it is a shadow OID, append the instance length and append the shadow specification.**

**6. Replace all (/), (#), and (?) characters with a period (.).**

For example, the SNMP URL for the system description property in the mib-2 system module is:

```
snmp://<host>:<port>/mod/mib2-system/sysDescr#0
```
When this value is set to the finder node, the resulting response is the OID URL:

```
snmp://<host>:<port>/oid/1.3.6.1.2.1.1/1#0
```
The actual OID can be extracted from the OID URL as follows:

- **a. Parse off the portion after the** /oid/ substring **(that is, 1.3.6.1.2.1.1/1#0).**
- **b. Substitute all '/' and '#'characters with '.' (that is, 1.3.6.1.2.1.1.1.0).** This OID can then be used to access the data via SNMP.
- ▼ To Access the fulldes Shadow Attribute of the Same MIB Property
	- **Set the following URL to the finder:**

snmp://<host>:<port>/mod/mib2-system/sysDescr?fulldesc#0

The resulting OID URL is:

```
snmp://<host>:<port>/oid/2.3.6.1.2.1.1/1?7.1#0
```
### ▼ To Convert the Shadow OID URL to a Valid OID

The OID URL for a shadow OID contains a '?' that signifies the start of the shadow attribute index specification. The '#' signifies the start of the instance specification. To convert the shadow OID URL to a valid OID, do the following:

- **1. Parse off the portion after** /oid/ **(for example, 2.3.6.1.2.1.1/1?7.1#0).**
- **2. From the parsed string, extract the shadow index specification that is enclosed by '?' and '#' and replace the '/' and '?' with a '.' (that is, shadow index specification is 7.1 and OID is 2.3.6.1.2.1.1.1#0).**
- **3. Since the instance is an integer, simply append the length of the instance specification to the OID and replace the # with '.' since instance is '0', length is 1 - - 2.3.6.1.2.1.1.1.0.1.**
- **4. Append the shadow index specification to the OID (2.3.6.1.2.1.1.1.0.1.7.1).**

This OID can then be used to get the full description shadow attribute for the mib-2 system description property.

▼ To Access a Table Property in a Module

An example to get the scan pattern for a specific row (unix  $\epsilon$  error row instance) in the file scanning module (syslog module instance):

● **Send the following SNMP URL to the finder:**

```
snmp://<host>:<port>/mod/fscan+syslog/fscanstats/scanTable/
scanEntry/pattern#unix_error
```
The resulting OID URL is:

```
snmp://<host>:<port>/oid/syslog/1.3.6.1.4.1.42.2.12.2.2.24/1/3/1/
4#+str
```
To Convert the OID URL to an OID

- **1. Parse off the OID portion (that is, syslog/1.3.6.1.4.1.42.2.12.2.2.24/1/3/1/4#+str).**
- **2. Extract the context (that is, syslog).**
- **3. Since the instance specification is +str, the textual instance name must be converted to a numeric instance with the length prepended (**unix\_error **--> 10.117.110.105.120.95.101.114.114.111.114).**
- **4. Append the instance to the OID and replace the '/' and '#' with '.' ( 1.3.6.1.4.1.42.2.12.2.2.24.1.3.1.4.10.117.110.105.120.95.101.114.114.111.114).**

This OID can then be used to request the data via SNMP. If using SNMPv2c or SNMPv2u, specify the context in the contextName field of the SNMP PDU. If using SNMPv1, specify the context name in the community field as <*community*>:<*context*> (for example, if the community name is public and the context is syslog, use public:syslog as the community field).

### Module Loader

The *loader* MIB object is a leaf node that permits modules to be loaded by SNMP. Only users with sufficient security privileges are permitted to load modules (refer to the *Sun Management Center Security SDS* for more details about SNMP security).

The module loader input specifies the module parameters as key-value pairs separated by ';'. These parameters are based on the same information specified in the module configuration file described earlier.

For example, to load the mib-2 system module, the following string can be set to the loader node.

```
module = mib2-system; moduleName = "MIB2 System"; version = 1.0;
console = mib2-system; location = .iso.org.dod.internet.mgmt.mib-
2.system; enterprise = ""; moduleType = localApplication; instance
= ""; desc = "The MIB2 System module monitors MIB2 system
information.";
```
#### Module Checker

The *checker* MIB object is a leaf node that provides an SNMP interface for checking the status of a module. Given a module name and an optional module instance, it determines whether the module is currently loaded, not loaded, or not installed on the agent machine.

The following responses can be returned by the checker node:

- *notInstalled* string is returned if the set value corresponds to a nonexistent module name (for example, *bogus* where there is no module named 'bogus')
- *installed* string is returned under the following conditions: if the set value corresponds to an existing module name and that module is not currently loaded; if the set value is only the module name of a module that can be instantiated multiple times (for example, fscan without the instance specification); or if the set value is a module name + instance (for example, fscan+bogus where the bogus instance of the fscan module is not loaded) and the specified module instance is not loaded
- *loaded* string is returned under the following conditions: if the set value corresponds to a module name that is currently loaded and that module can only be instantiated once; or if the set value of a module name and (+) instance name corresponds to a loaded module with the specified instance (for example, fscan+syslog where the syslog instance of the fscan module is loaded)

Browser Root

The browser root MIB object is a leaf node whose value can be retrieved via SNMP. The value of the node is an SNMP URL that represents the root object of the MIB hierarchy tree. This value is used by the Sun Management Center console to determine the root of the MIB hierarchy of an agent's MIB for browsing purposes.

The default browser root URL is:

snmp://<host>:<port>/sym/base/mibman/modules

#### Module Registry

This MIB object is a leaf node that supports the retrieval of information about modules that are currently loaded by the agent via SNMP.

Specifically, by setting a module name to this MIB node, it returns the module name, module version, and number of loaded instances of the specified module. For example, setting the value *fscan* must return fscan 2.0 1 where fscan is the module name, 2.0 is the version, and 1 is the number of loaded instances.

Alternatively, by setting a blank value to the MIB node, the module name, module version, and number of loaded instances for all the modules currently loaded are returned as a list of sublists ( $\{\text{fscan } 2.0 \text{ } 1\}$  {mib2-system 2.0 1}).

#### Module Tables

The modules object is branch MIB object that contains five module tables corresponding to the five module types: hardware, operatingSystem, localApplication, remoteSystem, and serverSupport. Each table contains the currently loaded modules, classified by their module type.

Each table contains the following columns:

- *module spec* specifies the module name + optional instance name.
- *name* specifies a description of the module.
- *i18nName* specifies a key used to lookup the internationalized description of the module.
- *version* specifies the module version.
- *URL* specifies an SNMP URL to get the overall status of the module.
- *status* specifies the current status of the module.
- *id* specifies the TOE ID of the module root (for internal use).

## Additional Base MIB Branches

In addition to the *mibman* branch in the .iso\*base subtree, every Sun Management Center agent component MIB contains the *info*, *trapInfo*, *trapForward,* and *control* branches. This section describes these MIB branches.

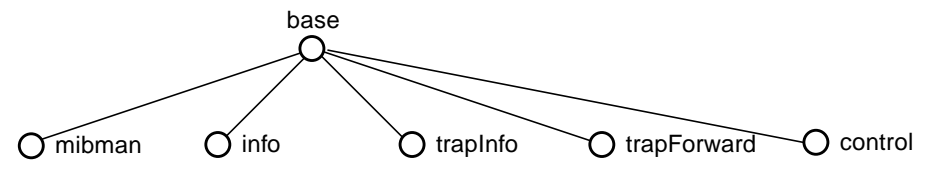

**FIGURE A-14** .iso\*base Subtree

### System and Agent Information

The .iso\*base.info branch contains nodes that provide general information about the host system, the agent, and modules installed on the system.

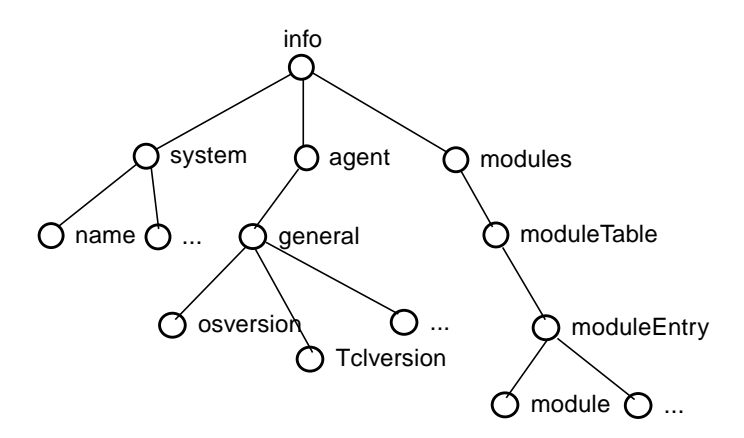

**FIGURE A-15** info Branch

#### System Information

The system branch contains leaf nodes that provide the following information:

- Hostname
- System architecture
- Operating system version
- Hardware description
- IP address
- Trap destination
- Event destination

### Agent Information

The agent branch contains leaf nodes that provide the following information:

- Software version
- Tcl version
- Tcl Patch Level

#### Module Information

The modules branch contains a table listing all the modules that can be loaded by the agent. The table contains the following columns:

- Module name
- Module description
- Internationalized module description
- Version
- Module count

The *module count* can be –1, 0, or some positive integer. A value of –1 implies that the module is currently loaded and cannot be instantiated multiple times. A value of 0 implies that the module is not currently loaded. A positive integer reflects the current number of loaded instances of the module and implies that the module can be loaded multiple times.

### Trap Information

The .iso\*base.trapInfo branch contains MIB objects whose values are included in the variable bindings of various enterprise specific traps that can be generated by the agent. The branch contains the following nodes:

- *statusOID* included in variable binding of the *statusChange* trap. The value of the statusOID is set to the object identifier of the MIB node whose alarm status has changed.
- *refreshOID* included in the variable binding of the *valueRefresh* trap. The value of the object is set to the object identifier of the node whose value has been manually refresh.
- *eventInfo* included in the variable binding of *event* traps. The value of the object is set to a string containing the event version format, hostname, last line in the event circular log file, and the file creation time (for example, Tv0 manila 27 920442422).
- *userConfig* included in the variable binding of *userConfig* traps. The value of the object is set to a string containing the agent's SNMP engine ID and usmUserSpinLock value.
- *moduleInfo* included in the variable binding of the *moduleLoad* and *moduleUnload* traps. The value of the object is set to the module specification and module version (for example, fscan+syslog 2.0).

The *setTrapInfo* method is the primary interface for sending the *statusChange* and *valueRefresh* traps whose variable bindings include the *statusOID and refreshOID* objects, respectively. This method takes the trap type (statusOID or refreshOID) as an argument to specify the type of trap to send. The method must be called from the context of the MIB object whose OID must be included in the trap message variable binding.

The other traps have more specific functions and are intended to be used only by their respective users (eventInfo is used by event infrastructure, userConfig is used by usmUser MIB, and moduleInfo is used by the module load and unload methods).

### Trap Forward

The .iso\*base.trapForward branch contains nodes that support trap subscription. Specifically, this branch contains the following nodes:

- *clientRegistrar* supports trap subscription
- *jobAdder* supports incremental additions to an existing trap subscription
- *jobRemover* supports incremental deletions to an existing trap subscription

The subscription specifications supported by these nodes are described in [Appendix H.](#page-698-0)

### Control Functions

The .iso\*base.control branch object contains the *action* and *cache* leaf nodes. The set security access of these nodes are restricted to users with administrative security privileges.

#### Action Object

The *action* node supports the ability to shutdown the agent. To shutdown the agent, set the value to 2. The ability to restart the agent using this node is not supported in Sun Management Center 2.1.

#### Cache Object

The *cache* node is included in Sun Management Center 2.1 software. This node supports the ability to retrieve and manage the agent's current SNMP finder cache via SNMP. The current contents of the finder cache can be retrieved through a get request to the cache node.

Setting the cache node value to \* clears all the entries in the finder cache. Setting the node value to a host name clears all the cache entries associated with the specified host. Setting the node value to a host name and port (host:port) clears all the cache entries associated with the specified host and port.

# Useful Tcl Commands and Filters

The Tcl/TOE commands and procedures tha follow are available in all nodes for use as refresh commands or filters.

#### valueOf <*node name*>

This function takes the name of a managed property as its only argument and returns the value of the managed property. This function must be executed in the node that is the superior of *<node name>.*

#### getValue <*index*>

This function must be executed in a leaf node and returns the value stored for the specified *<index>*. If the leaf node is a scalar, *<index>* is always 0. If the leaf node is a vector (within a table), *<index>* can be any value from 1 to the number of rows stored in the table.

#### getValues

This function can be used to return all data stored in a leaf node. Like getValue, this function must be executed in a leaf node.

#### getRowData [ <*rowname*> ]

This function can be used to return data from a table. This function must be executed from a node that inherits from the MANAGED-OBJECT-TABLE-ENTRY primitive. If no *<rowname>* is specified, the function returns all the data. If *<rowname>* is specified, the data for the row reference by that name is returned.

#### getTableDepth

This function returns the number of rows stored in a table. This function must be called from a node that inherits from the MANAGED-OBJECT-TABLE-ENTRY primitive.

#### getFilter

The getFilter qualifier specifies a Tcl command or procedure that is used to convert the data from how it is stored (in the data slice) to how it is returned after a 'get' operation. To function properly, the type of the object needs to match the type of the output of the getFilter.

### setValue <*index*> <*value*>

This function can be used to set the value of a managed property. *<index>* is 0 for all scalar leaf nodes, and 1 or higher for a table property indicating which element in the vector is to be set. *<value>* is the value to be set.

#### locate <*node name*>

Typically, this function is used together with toe\_send to enable the evaluation of a command in the context of another object. This function recursively searches up the MIB tree for *<node name>* and returns the unique TOE ID of that object if it is found. *<node name>* can be a absolute path to the node (starting from .iso) or a relative path to the node *<node1>*.*<node2>*...

#### toe\_send <*toeid*> <*command*>

This function is used to evaluat the allows command in the context of another object. The *<toeid>* is the TOE ID of the object in which the command is to be evaluated. The TOE ID of an object is typically determined using the locate command. *<command>* can be any Tcl/TOE command that is valid in the context of the node. For example, toe send  $[$  locate node1  $]$  getValue 0, retrieves the data value stored in node1.

#### transposeFilter

A useful data filter is the transposeFilter, which can be used to transpose a table of data.

#### rateFilter<*node name*>

This function accepts the name of a managed property and returns the rate of change per second for the managed property since the previous sample.

#### rateFilter64 <*node name*>

Same as rateFilter except for 64-bit integer values.

#### tableRateFilter<*node name*>

This function is similar to rateFilter function, except that is operates on a list of data instead of a scalar.

#### tableRateFilter64 <*node name*>

Same as tableRateFilter except for 64-bit integer values.

#### pctFilter<*node1*><*node2*>

This function computes the value of a named managed property as a percentage of another managed property.

This function accepts the name of two managed property peers, each of which contains the same number of values. The list of values associated with the first property is computed as a percentage of the list of values associated with the second property. The function returns a list of percentages.

#### linearFit<*value*>

This function is used to compute the slope of the line that best fits through a set of data values. This function accepts a single numerical argument. This value is stored along with previous values passed into this function. The number of data points stored internally is specified by the refreshParams qualifier

#### digitalFilter<*value*>

This function provides a multiply and accumulate function to provide digital filtering capabilities. This function accepts a single numerical argument that is stored along with other values passed into the function.

The refreshParams qualifier specifies the coefficients of the filter. The sum of the coefficients must be one so that the result does not have to be normalized. The number of coefficients indicates the number of data points to store internally.

## Alarm Status Strings

A status string can be retrieved for any node via SNMP through the shadowmap.

The status string is a sequence of tab-separated fields. It is constructed out of the state and name of the node, and other relevant information.The exact format of this status string may change as Sun Management Center software development progresses.

This section contains examples of status strings as they currently exist. The purpose of these examples is to show how the node state contributes to the status string, and how the status of underlying child objects is represented in the status of a parent branch object.

## Solaris Example of Status Strings—CPU Managed Object

Consider a managed object, CPU, with managed properties of idle time and busy average. If there is no alarm condition on either of the managed properties, the shadowmap status strings are displayed as:

```
Idle Time Status:
{INF-0 fly Solaris Example CPU Idle Time OK
   snmp://204.225.247.154:161/mod/solaris/cpu/idle 0 882368193 }
Busy Average Status:
{INF-0 fly Solaris Example Average CPU Usage OK
 snmp://204.225.247.154:161/mod/solaris/cpu/average 0 882368193}
CPU Status:
{INF-0 fly Solaris Example CPU Usage OK
   snmp://204.225.247.154:161/mod/solaris/cpu 0 882368193 }
```
Now suppose that the idle time is in alarm because the system is less than 10% idle, and the busy average is in alarm because the system is more than 90% busy. Now the shadowmap status strings are displayed as:

```
Idle Time Status:
   {ERR-5 fly Solaris Example CPU Idle Time < 10%
     snmp://204.225.247.154:161/mod/solaris/cpu/idle 25 882368193 }
Busy Average Status:
   {ERR-5 fly Solaris Example Average CPU Usage > 50%
     snmp://204.225.247.154:161/mod/solaris/cpu/average 25 882368193}
CPU Status:
   {ERR-5 fly Solaris Example CPU Idle Time < 10%
       snmp://204.225.247.154:161/mod/solaris/cpu/idle 25 882368193
}
{ERR-5 fly Solaris Example Average CPU Usage > 50%
   snmp://204.225.247.154:161/mod/solaris/cpu/average 25 882368193}
```
**Note –** The overall CPU status is a list of the alarm statuses of the underlying properties.

In general the contents of a status string is given by a tab-separated string:

<alarm state>-<alarm severity>\t<host>\t<module name>\t<medium description>\t<alarm message>\t<snmp url>\t<alarm level>\t<timestamp>

where:

*<alarm state>* is the alarm state value in nickname form (see [TABLE A-2](#page-603-0)). This value drives the icon that is displayed in the console.

*<alarm severity>* is a value from 0 to 9 that is used to rank alarms within each state.

*<host>* is the name of the host that is generating this alarm.

*<module name>* is the name of the module that is generating this alarm.

*<medium description>* is the mediumDesc value of the node that is generating the alarm.

For nodes using the rCompare rule, *<alarm message>* is *<alarm check> <alarm limit>* [*<unit>*]. In the preceding examples, *<alarm check>* is > or <, *<alarm limit>* is 10 or 50, and *<unit>* is %. Other alarm rules can set the this message text explicitly.

*<snmp url>* is the SNMP URL that corresponds to the node that is generating the alarm.

*<alarm level>* is the numeric representation of *<alarm state>*-*<alarm severity>*. The conversion is *<alarm state value>* \*10 + *<alarm severity>.* Fore example ERR-5 has an *<alarm level>* of 25. [TABLE A-2](#page-603-0) lists the default values for <*alarm state value>* and *<alarm severity>*.

*<timestamp>* is the epoch time when the alarm limit was last evaluated.

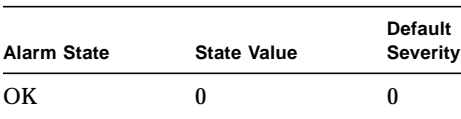

 $\overline{\text{OFF}}$  0 1  $DIS$  0 1  $INF$  0 5  $WRN$  1 5

<span id="page-603-0"></span>**TABLE A-2** Alarm Level

**TABLE A-2** Alarm Level

| <b>Alarm State</b> | <b>State Value</b> | <b>Default</b><br><b>Severity</b> |
|--------------------|--------------------|-----------------------------------|
| <b>ERR</b>         | 2                  | 5                                 |
| <b>IRR</b>         | 2                  | 7                                 |
| <b>DWN</b>         | 2                  | 9                                 |

# Module Testing Tips

When a module is loaded into the agent and viewed through the Sun Management Center console, information is cached and also saved to files. This is done for performance and to allow the information to be persistent across restarts of the agent. As a result, there are issues to consider when testing changes to a module:

- Before reloading a modified module, restart the agent to ensure that cached files are not used when the module is reloaded.
- If the MIB structure of the module is changed and the module was previously loaded into the agent, then the Sun Management Center Java Server must also be restarted. In addition, delete the file
	- /var/opt/SUNWsymon/cfg/user-oids-d.dat before restarting the agent.
- If the module parameters are modified, unload the module from the agent before restarting the agent.

# File Naming Conventions

Module definition files adhere to the following naming conventions:

```
<module><-subspec>-<descriptor>.<extension>
```
#### where

*<module>* is the module name.

*<subspec>* is an optional qualifier for the module name.

*<descriptor>* is one of a set of standard descriptors indicating the purpose of the file.

*<extension>* is one of a set of standard file extensions indicating the file type.

By convention, the *<module>* and *<subspec>* portions of the filename are common for all files associated with a specific module. This allows related module files to be easily grouped together while eliminating the chances of filename contention with the definition files of other modules. The following are standard descriptors for module definition files:

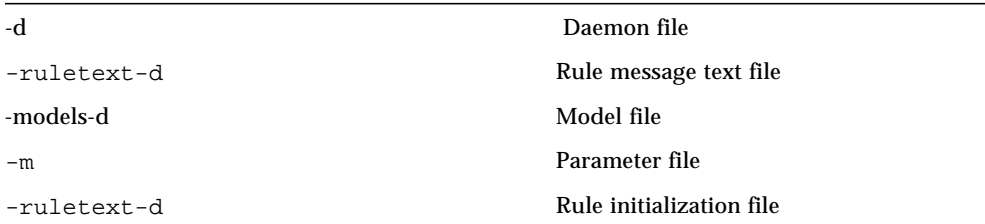

Additional standard descriptors are:

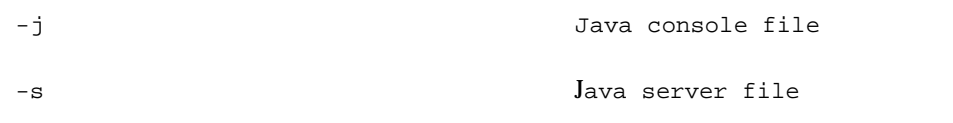

### Standard Extensions

The following are standard extensions for module definition files:

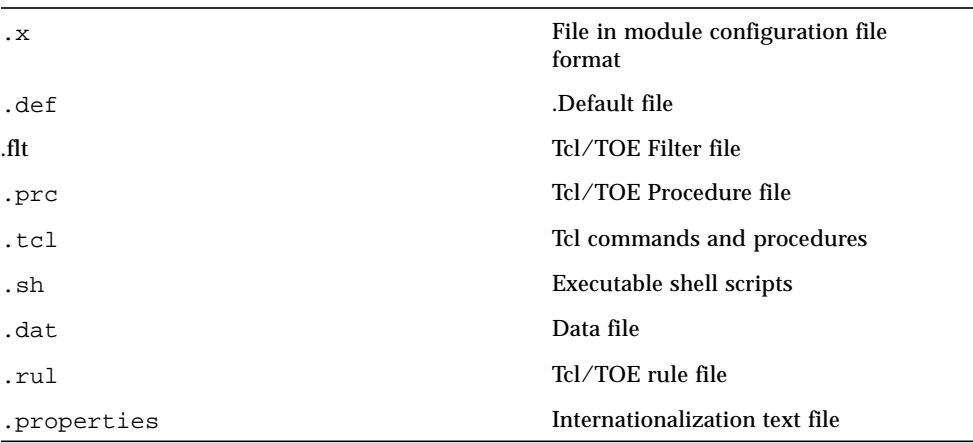

#### Solaris Example Module Filenames

Some of module definition files for the Solaris Example module must be named as follows:

The following are solaris example module file names:

```
solaris-example-m.x Solaris Example Parameter file
solaris-example-d.x Solaris Example Agent file
solaris-example-d.def Solaris Example Alarm file
solaris-example-d.flt Solaris Filter file
```
## Mandatory and Optional Module Files

The following lists the required definition files.

**TABLE A-3** Mandatory Module Files

| <module>&lt;-subspec&gt;-m x</module>                                           | Parameter file                      |
|---------------------------------------------------------------------------------|-------------------------------------|
| <module>&lt;-subspec&gt;-models-d.x<br/><object*>-models-d.x</object*></module> | Model files (may be multiple files) |
| <module>&lt;-subspec&gt;-d.x</module>                                           | Agent file                          |

The following optional files can be defined for each module, depending on the module implementation requirements:

**TABLE A-4** Optional Module Files

| <module>&lt;-subspec&gt;-d.flt</module>           | Filter file                                                |  |
|---------------------------------------------------|------------------------------------------------------------|--|
| <module>&lt;-subspec&gt;-d.prc</module>           | Procedure file                                             |  |
| <module>&lt;-subspec&gt;-*.sh</module>            | <b>Executable Shell Scripts</b><br>(can be multiple files) |  |
| <module>&lt;-subspec&gt;-d.rul</module>           | Rule file                                                  |  |
| <module>&lt;-subspec&gt;-ruleinit-d.x</module>    | Rule Initialization file                                   |  |
| <module><subspec>-ruletext-d.x</subspec></module> | Rule Message Text file                                     |  |
| <module>&lt;-subspec&gt;.properties</module>      | Properties file                                            |  |
| ServerOverrideBundle.properties                   | Server Override Properties file                            |  |

**TABLE A-4** Optional Module Files

| <module>&lt;-subspec&gt;-oids-d.dat</module> | Module OIDs file   |
|----------------------------------------------|--------------------|
| <module>&lt;-subspec&gt;-traps-d.x</module>  | Traps file         |
| $<$ name> $16x16-$ j.qif                     | Standard Icon file |
| $<$ name> $32x32-1.$ qif                     | Topology Icon file |
| <module>&lt;-subspec&gt;-d.def</module>      | Alarm file         |

If binary extensions or packages are used by a module to facilitate or optimize data acquisition and alarm processing, one or more of the following files can exist also:

**TABLE A-5** Binary Extension Files

| <module>&lt;-subspec&gt;-shell.tcl</module> | Package load commands              |
|---------------------------------------------|------------------------------------|
| pkq <module>&lt;-subspec&gt;.so</module>    | Standard Tcl package shared object |
| lib <module>&lt;-subspec&gt;.so</module>    | Standard UNIX shared object        |

Each of the files listed above is discussed in detail in the following sections.

# Location of Module Files

All module files except the following must be installed in the /opt/SUNWsymon/modules/cfg directory of the agent host. The exceptions to this

rule are:

- Shell scripts must be installed in the /opt/SUNWsymon/modules/sbin directory of the agent host.
- Properties files must be installed in the /opt/SUNWsymon/classes/com/sun/ symon/base/modules directory of the host running the Sun Management Center server layer.
- Shared object files and packages must be installed in the /opt/SUNWsymon/base/lib/<arch> directory of the agent host.
- The serveroverride properties file is a special file that must be located in /opt/SUNWsymon/classes on the server host.
- Standard icon files must be installed in /opt/SUNWsymon/classes/base/console/cfg/stdimages directory of the host running the Sun Management Center server layer.
- Topology icon files must be installed in the /opt/SUNWsymon/classes/base/console/cfg/topoimages directory of the host running the Sun Management Center server layer.
- The parameter file must be installed on the agent host.

The list of modules available in the Load Module console window is determined only when the agent is first started. When a new module has been added, this list can be updated by forcing the agent to redetermine the list of available modules. This can be done by right-clicking in the Load Module window and selecting the Refresh menu option. The update of the list may take a while depending on the number of modules available. The list can be also be updated by restarting the agent.

# Data Management

This section covers the following topics:

- [Information Model—page 556](#page-609-0)
- [Operational Model—page 561](#page-614-0)
- [Management Information Base \(MIB\)—page 572](#page-625-0)
- [Data Logging—page 576](#page-629-0)

The chapter describes the concepts and techniques used in Sun Management Center software to construct models of the entities to be managed. It also describes mechanisms employed by the Sun Management Center agent to enable these models to gather data, determine status, and perform actions on the managed entities.

- [Information Model](#page-609-0) defines the concepts used in Sun Management Center software when modeling entities to be managed. It also describes how these entities can be modeled using TOE objects and primitive classes.
- [Operational Model](#page-614-0) describes how the Sun Management Center agent realizes the management model to manage entities. Sun Management Center agents autonomously collect data and utilize simple alarm checks and/or rules based technology to determine the status of the managed objects. The agent can then generate alarms or perform actions based on the detected conditions, thereby providing predictive failure capabilities and auto-management.
- [Management Information Base \(MIB\)](#page-625-0) is the repository of the managed entity data and management parameters. Management modules that are loaded into the MIB are also discussed.

For more information about management modules, refer to the [Chapter 5](#page-84-0).

## <span id="page-609-0"></span>Information Model

This section describes how the entities to be managed by the Sun Management Center agent are modeled using TOE objects and primitive classes. It also describes how alarm conditions associated with the managed entities are represented.

#### General Concepts

Sun Management Center software is based on the object oriented paradigm, in which objects are used to model the various aspects of a system for the purpose of managing that system. The physical and logical components of a system that are being managed are referred to as *managed entities.* Managed entities can be disks, boards, hosts, clusters and networks. Managed entities that are host platforms are referred to as *managed nodes*.

The various types of managed entities are modeled using *managed object classes*, and these classes are combined to form a *meta model* for a particular system, the structure of which accurately models the structure of the managed entities it represents. To perform management functions, models must be realized in a process running on a managed node, at which time each managed object class in the model is instantiated into a *managed object*.

Because of the hierarchical nature of the components of a system, managed entities can be the aggregation of other managed entities. Similarly, managed objects that are instantiated during the realization of a model are considered to be the aggregation of all the subordinate managed objects in that model.

An example of this would be a host that is composed of a power supply, boards, a chassis and other components. The host and all subcomponents are considered managed entities, even though the host entity collectively includes the others. In the model of such a system, the managed object class representing the host is an aggregation of the classes representing the other entities. In a realization of this model, the host managed object is an aggregation of managed objects representing the power supply, boards, a chassis and other components.

In Sun Management Center software, models of managed entities usually take the form of a *management module*, and the tree structure of the managed objects and properties within a module is often referred to as a *Management Information Base*, or MIB.

### Managed Entity Modeling

Managed entities are modeled using managed objects, which are instances of managed object classes. The managed properties of the managed entities directly correspond to the properties of the managed object classes used to build the model. In a realization of a model, it is these managed properties that contain the information pertinent to the monitoring and management of the managed entity.

When realizing a model, a tree of TOE objects is created that implements the structure and functions of the model. In this realization, a MIB node object is created for every managed object and every managed property in the model.

These objects are derived from a set of primitives, that in turn are derived from the TOE MIB node class, which implements much of the required management functionality, including timed data acquisition, alarm status checking, rule execution, and alarm creation. The object instances are therefore quite adept at general management functions, and the model that describes them is responsible for configuring them for their specific management purpose.

Using this approach, one inconsistency must be understood. The use of a TOE object to represent a managed object would be very straightforward if it were not for the fact that the properties of the managed object cannot be modeled directly by the properties of the TOE object. If this were the case, then the set of properties available to be managed by a TOE object would be limited to the set of properties not used by the TOE object internally to perform its management function. In other words, there could be contention between the object properties and those of the managed object in the model.

It is for this reason, as well as for the simplification of the TOE object implementation, that the properties of managed objects are represented using separate TOE objects. This is a natural function for these objects, which exist primarily to acquire data and take management actions. This means that objects in the realization can correspond to properties of the managed entity, and the properties of the TOE object can, in fact, correspond to qualifiers of the managed entity. This remapping in the realization is necessary given the realization mechanism used.

For example, a file system can be modeled as a managed object represented by a TOE object in the Sun Management Center agent. Conversely, the file system size would be modeled as a managed property but would be represented by another TOE object; instead of a property of the TOE object that represents the file system.

#### Management Model Primitives

The construction of management models involves the use of management primitives, which are object classes that exhibit specific management behavior. These primitives correspond to the following model elements:

- Managed objects
- Managed object tables
- Managed properties
- Managed property classes

Managed properties are divided into specific primitives based on the data type of the property and the types of alarm checks to be performed on that object (such as integer type with high limits or string type with regular expression checks).

Primitives are composed of several property classes. This means that the type, function, and behavior of the primitive is defined by several broad categories of properties. [TABLE A-6](#page-611-0) lists the five property classes used to define primitives.

<span id="page-611-0"></span>**TABLE A-6** Managed Model Primitives

| <b>Type of Property Class</b> | <b>Description</b>                                                |
|-------------------------------|-------------------------------------------------------------------|
| Structural                    | Object tree structure properties                                  |
| Technique specific            | Properties pertaining to security and communication protocols     |
| Realization                   | Properties defining the data acquisition operations of the object |
| Management                    | Properties specifying operational ranges and alarm actions        |
| <b>Management Rules</b>       | Inference-based rule specification properties                     |

[FIGURE A-16](#page-612-0) shows the composition of object primitives using these five property classes.
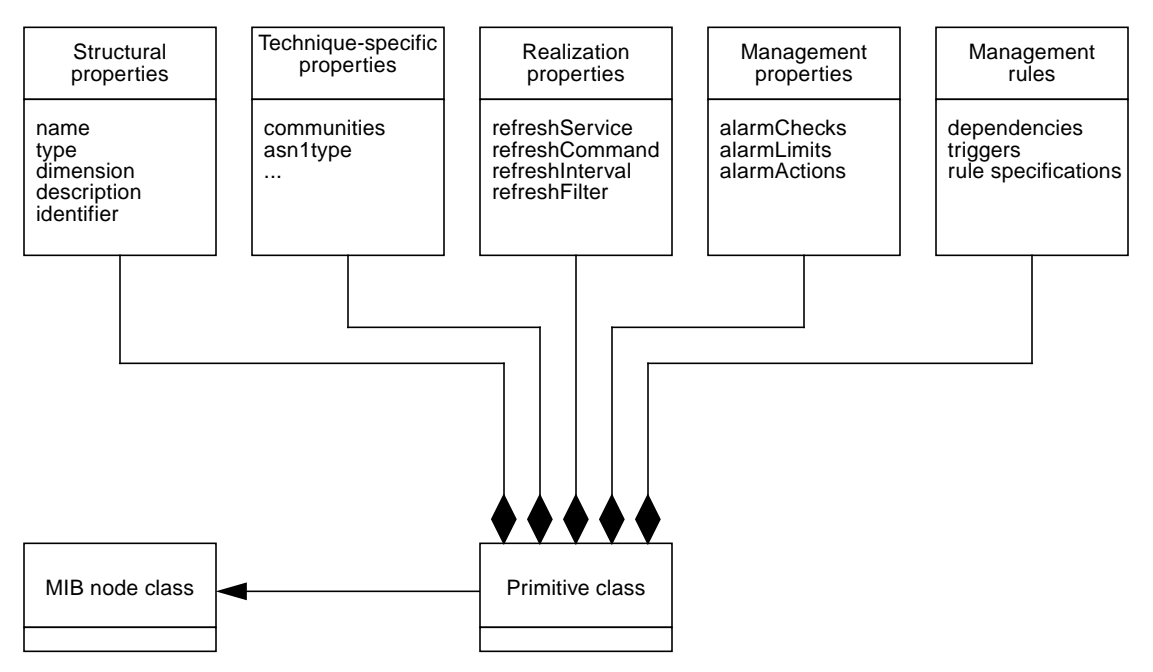

**FIGURE A-16** Management Model Primitive Classes

A set of object primitives is available when constructing models that cover all the major object types and alarm check scenarios. These primitives intrinsically define all properties pertinent to SNMP access and ASN.1 description, including the ASN.1 type and the access communities.

Using primitives when constructing models will therefore define most of the properties in the *structural* and *technique-specific* property classes. Properties of the other classes, such as refresh information (for data acquisition) and alarm limits (for status determination) can then be added to the model.

All of the properties associated with a MIB object are effectively defined in the TOE object that represents the MIB object. Most of these properties are accessible through SNMP and the shadow MIB.

#### Alarm Representation

One of the primary purposes of management models is to detect system events. There are two types of events that can be detected, *hard events,* which are specific occurrences within the system (such as a disk crash or a process termination), and *soft events*, which correspond to a managed property going into or out of an arbitrary range. Hard events can be detected in a very objective way, usually through the presence of a message in a log file or a specific indication in a data acquisition

operation. Soft events, on the other hand, are very subjective, and their occurrence is purely a function of the operational limits associated with the related property or properties.

The nodes of a MIB tree attempt to ascertain the condition of the managed system entities with which they correspond. All changes in an entity's condition correspond to a system event, and the detection of a system event typically leads to a change in the status of a managed object or managed property. Changes in status lead to the creation of an alarm event, which is passed through the system as an indication that the event occurred. It is the creation of these alarms that is of primary importance in the monitoring process.

Alarms contain all of the information useful to clients interested in a particular event. This information includes the identity of the managed node on which the event was detected, a readable portion describing the nature of the event or of the current condition of the entity, a severity number, the time of detection of the event, and the URL of the managed object or property which detected the event. Alarms are intended to be globally valid, and thus all fields, including the readable portions and the URL, are sufficiently qualified to make them completely unambiguous in a global context.

Alarm objects can contain the following fields:

- *Ack/Alarm Label*—the current alarm state of the object and an optional acknowledgment flag. The alarm state is represented by a three letter code (for example, INF for informational, WRN for warning, ERR for error, and so forth) and the ack flag is denoted by a preceding asterisk (\*).
- *Target Host*—the host on which the object in alarm exists
- *Module Instance*—the instance name of the module (if applicable)
- *Module Name*—the name of the module
- *Sub-Module Specification*—this field is not supported in the Sun Management Center product; it is always blank
- *Table Row Name*—the row instance name of the object (if the object is an entry in a table)
- *Object Description*—the medium description of the object
- *Problem Info*—the alarm message describing the current status
- *Source URL*—the URL of the object in alarm
- *Alarm Severity—an* integer representing the alarm severity of the object—the higher the number, the more severe the alarm.
- *Timestamp*—the time at which the alarm condition was detected—the time in seconds elapsed since midnight January 1, 1970 (GMT).

The fields in the alarm object are separated by tabs.

## Operational Model

Sun Management Center agents manage objects by autonomously collecting and monitoring data. The agents use simple alarm checks and/or rules based technology to determine the status of the managed objects. The agent can then automatically generate alarms or perform actions based on the detected conditions, thereby providing predictive failure capabilities and automanagement. The agents make data and status of the managed objects available to the Sun Management Center server and Sun Management Center console layers.

#### Operation Sequence

A fully realized model will perform monitoring and management operation at regular intervals or on demand. The objects within the model perform certain operations to achieve this, and the results of these operations are well defined.

In a typical management scenario, the following sequence of events occurs for a managed object or property:

- 1. Data acquisition request is made.
- 2. Results of request are forwarded to managed object/property.
- 3. Data is disseminated into appropriate objects/properties (the data cascade).
- 4. Alarm rule checks are performed (where applicable) to determine object/property state.
- 5. Changes in state trigger alarm actions:
	- a. Alarm propagates up object tree.
	- b. Traps are sent.
	- c. Status is logged.
	- d. User-defined actions are taken.

Essentially, the nodes in the tree autonomously gather data, place it in the appropriate objects or properties, check limits, fire rules, and take action on state changes. In a normal scenario, no interaction is required between the manager and the agent in order to perform management operations, and the only communication required is the trapping of alarms on state changes.

#### Data Acquisition Scenarios

To refresh the information in the MIB tree, data acquisition operations must be performed. In Sun Management Center agents, this is generally referred to as the *refresh* operation. Typical refresh operations manifest themselves as the invocation of a *refresh command* in the context of a *refresh service*. A refresh service is an object within the agent that can be used for data acquisition. A refresh command is a service-dependent command that defines the specific operation to perform. Conceptually, the refresh command is sent to the refresh service each time a refresh is triggered.

Refresh services can be any object supporting the service interface. Typically, refresh services can include such things as:

- Objects in the MIB tree (from which you can acquire data)
- Objects maintaining pipes to subshells (such as a Bourne shell, Perl process, or another Tcl shell that can load Tcl extensions)
- SNMP stack (for performing data acquisition from other agents)
- Internal service, which allows access to built-in or dynamically loaded extensions to the agent process.

Services are discussed in detail in the *Agent Framework* chapter in this document.

**Note –** Since the agent is single-threaded, it is blocked when running Tcl commands in the internal service. If it is expected that a Tcl command can take a significant amount of time to return its result, a Tcl subshell service should be employed to execute these commands. The Tcl subshell process can load the required Tcl extension(s) so that it can execute Tcl commands and return the results to the agent asynchronously.

#### Cascade Scenarios

The *data cascade* is disseminating a buffer of data into a tree of managed objects or properties. By strictly defining the rules governing data updates, a wide variety of data acquisition scenarios are available. Data can be acquired one piece at a time and placed into managed properties, or larger amounts of information can be acquired in a single data acquisition operation and cascaded into several managed properties or even several managed objects.

In general, all data acquisition operations are initiated by an *active node*. An active node is a managed object or property that has refresh information associated with it. Active nodes can be managed objects, managed property classes, or managed properties, depending on the desired cascade scenario. Also, properties can be of either a *scalar* or a *vector dimension*, and this affects the data update operation.

Conceptually, the data cascade consists of a tree node acquiring information and either placing the information in itself (in the case of managed properties) or passing it down to inferiors in the tree, who in turn either consume it or pass it on. Data left over from one inferior node tree is passed on to the next inferior tree until all the data is consumed. Failure to consume all the information, or there not being enough information to fill the tree, constitute an overflow or underflow condition.

Overflow conditions are not detected by the agent since extra data is discarded. Underflow conditions are not directly detected by the affected nodes. However, other nodes or external clients that query the node for its value detect the absence of data and flag the condition.

Because the structure of the object tree can vary infinitely, so too can the various manifestations of the data cascade. In practice, however, there are only a few common cascade scenarios that lend themselves to several broad categories of tree structure. These cascade scenarios are described in the following sections.

#### Active Scalar

In this scenario, a property node (which is always a leaf of the tree) is the active node. It initiates a data acquisition (DAQ) operation, receives the results, and places the information in itself. In this scenario, the property is scalar in dimension, meaning it represents one datum, and hence the DAQ operation must return one and only one piece of data. This can be illustrated as follows:

Active Scalar

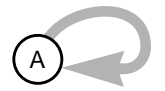

**FIGURE A-17** Active Scalar Cascade

An example of an active scalar node is the system uptime managed property. The refresh command of this node computes the system uptime and the uptime value is stored in the node.

#### Active Vector

As in the active scalar case, active vector cascades result from a single property being the active node. In this case, however, the property is a vector, meaning it represents zero or more pieces of information. The DAQ operation must return zero or more pieces of data, all of which are placed, in order, into the managed property. Active Vector

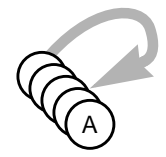

**FIGURE A-18** Active Vector Cascade

An example of an active vector node is a managed property that stores the list of files in a directory. The refresh command runs the UNIX  $1s$  command and the list of files in the current directory are stored in the node.

#### Compound Scalar

In this scenario, a branch of the node tree is the active object. This branch can be a managed object, managed object table, or a managed property class, but it is never a managed property (which are always leaves). Under this branch are several scalar leaves (managed properties), each requiring one datum per refresh. The DAQ operation in the branch returns several pieces of data, with the data being passed first to the first leaf node, which consumes one piece, and then on to the subsequent leaf nodes, each of which consuming another piece. The amount of data returned by the refresh operation must match the number of leaves under the active node, or an over/underflow condition occurs.

Compound Scalar

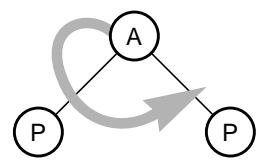

**FIGURE A-19** Compound Scalar Cascade

An example of a compound scalar would be a set of nodes modeling the one, five, and fifteen minute load averages of a system. A load managed object is the active branch. Under this branch are the one, five, and fifteen minute load average managed properties. The refresh command of the active branch would return the three load average values and these values are cascaded into the three children nodes.

#### Compound Vector

This scenario, also known as a *table cascade*, arises when a branch of the node tree contains several property leaves, all of which are vector in dimension. In this case, data cascading down the tree is placed into the vector leaves in equal amounts, with the data order interpreted as row-major and the property leaves treated as columns of a table. If there are N leaves in the tree, then the DAQ operation must return exactly M\*N pieces of data, where M is the resulting table depth.

Compound Vector

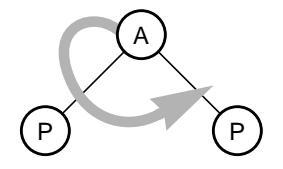

**FIGURE A-20** Compound Vector Cascade

An example of a compound vector would be a set of nodes modeling a file system table that contains information for each file system partition. Possible columns in this table would be the partition mount point and size. The refresh command of the branch would then return the mount point name and corresponding size of each file system partition.

#### Complex Vector

The complex case represents a mixture of the preceding scenarios. In the complex case, the information is passed down through the tree using the general mechanism described above. Scalar leaves consume one piece of data, tables will consume M\*N pieces of information and simple vectors consume all they are given.

**Complex** 

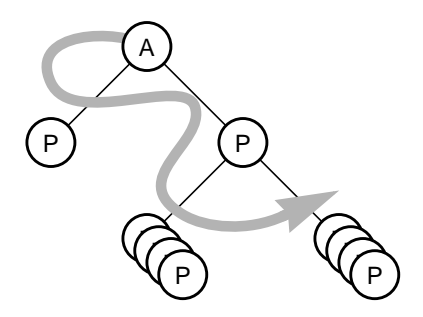

**FIGURE A-21** Complex Cascade

An example of a complex cascade scenario involves augmenting the file system table example described earlier with an additional managed property that stores the number of file system partitions. In this case, the active object's refresh command returns the number of partitions, followed by the mount points and sizes of each file system partition.

#### Nested Heterogeneous

This is where active nodes are placed under other active nodes in the node tree. As a rule, active nodes do not accept information from higher-level cascades. Hence, in this case, the higher-level cascade bypasses the nested active node, and the nested object is responsible for refreshing itself and/or the tree of nodes below it.

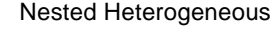

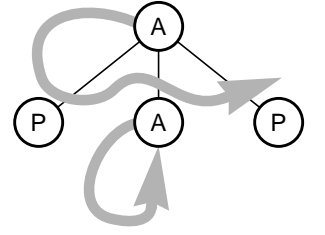

**FIGURE A-22** Nested Heterogeneous Cascade

An example of a nested heterogeneous cascade is a set of nodes modeling the process usage of a system. The managed properties consist two passive nodes (number of active processes and number of sleeping processes) and an active node (maximum number of available process slots). The active branch object's refresh command returns the number of active and sleeping processes. The active leaf node's refresh command returns the maximum number of available process slots.

#### *Derived Heterogeneous*

Similar to the nested heterogeneous case, this scenario involves a derived node placed under an active node (or another derived node) in the node tree. Like active nodes, derived nodes do not accept information from above. In this case, however, the DAQ operation of the derived node may depend on, and hence be triggered by, the update of the objects around it. The firing of the refresh operation of the derived node therefore is intrinsically linked to the data cascade from the superior object.

Derived Heterogeneous

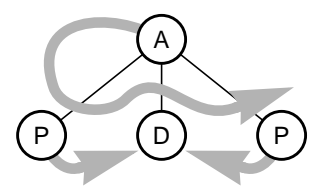

**FIGURE A-23** Derived Heterogeneous Cascade

An example of a derived heterogeneous cascade is a set of nodes modeling the swap usage of a system. The managed properties consist of two passive nodes (current swap usage and the total swap) and a derived node (percentage swap used). The active object's refresh command returns the current and total swap. The percentage swap used is then computed from the two returned values.

#### Derived Nodes

A derived node is a member of the MIB tree that uses other MIB nodes as the service(s) for its refresh. In other words, its value is a function of the values or qualifiers of one or more other managed properties. Through the use of derived variables, it is possible to create nodes whose value represents averages, rates of change, specific digital filters (for example, high pass, low pass, or band pass) or other useful calculated information.

Derived nodes establish dependency relationships with the nodes on which they rely through the use of the *refresh triggers* specification. Nodes can be triggered off the change in value or status of one or more nodes, and refreshes automatically when any of the specified events occur. Derived nodes can also update at an interval, although this is usually unnecessary if the triggers are specified properly.

#### Alarm Rule Checks

After completion of the full refresh operation (the refresh request and the subsequent data cascade), a set of *refresh actions* occur. For nodes in a MIB tree, these actions include the *alarm rule checks*, which involve checking the data values of the managed properties against a set of alarm criteria.

These alarm checks determine the current status of the managed entities being monitored, as described in the information model. The alarm checks can be classified into simple comparison checks or more complex rule evaluation.

#### *Simple Comparison Checks*

Simple comparison checks apply only to single data entries of managed properties and are usually dyadic relational operations involving numeric limits, regular expressions, or comparison strings. The output of these checks is a status code, with the status produced corresponding to the state associated with the most severe alarm check that tests positive. If none of the checks are satisfied, the node is considered to be in the ok state, and nodes with no alarm checks are always considered ok.

#### *Rule Evaluation*

Rules provide a mechanism to specify customized alarm checks in place of standard alarm checks that perform simple comparisons. Rules are potentially complex expressions involving the values or status of one or more MIB nodes, and generate values or status that corresponds to the outcome of their computations. As opposed to simple comparison alarm checks, rules can embody complex comparisons, computations and relationships, and the status they produce may represent a very informed decision.

Each rule in the agent has a corresponding MIB node, and this node triggers the evaluation of the rule, maintains any rule-specific qualifiers, and acts as a repository for the resulting data or status.

Having a one-to-one correspondence between rules and MIB nodes facilitates both the triggering of the rule and the generation of alarm objects, as the identity of the MIB node generating the alarm must be placed in the alarm. The URL in the alarm can then point back to a node that represents the rule. Acknowledgment of the alarms generated by a rule and the editing of rule-specific qualifiers can be done through the use of the rule's URL.

Using this approach, the technology to evaluate rules is independent of the triggering mechanism and the alarm generation. Because the rule is fired by the standard triggering mechanisms, and because the values or status of all nodes on which the rule depends can be passed to the rule at the time of triggering, the rule needs to implement the relevant computation or comparison and return the ensuing data or status. Making use of this, a simple Tcl-based rule mechanism are available for implementing the body of a rule, and support for rules based on commercial, third party inference engines can be added easily in the future.

#### Alarm Actions

If a change in alarm status is detected, an alarm object (as described earlier in the information model) is generated and the following alarm actions are triggered:

- Event information is written to the event circular log file.
- Status is propagated up the MIB tree to all superior nodes.
- StatusChange and event traps are generated to inform the management layers.
- User-defined alarm actions are executed.

#### *Status Propagation*

Detection of system events causes a change in the status of the corresponding managed property in the MIB tree. This change in status must be reported to superiors in the MIB tree, as these superiors correspond to the managed objects or managed property classes to which the managed property exhibiting the status change belongs. By propagating status at the time of a status change, all managed objects and properties at any level of the MIB tree are in sync with the current state of their inferiors.

This upward passing of status information is typically referred to as *hierarchical summarization*, and is very important to the operation of both the agents and the management layer. By permitting managed objects at all levels to describe their own status, the determination of status at the server and console levels is greatly simplified.

The placement of status lists in objects at each level of the MIB tree can be diagrammed as follows:

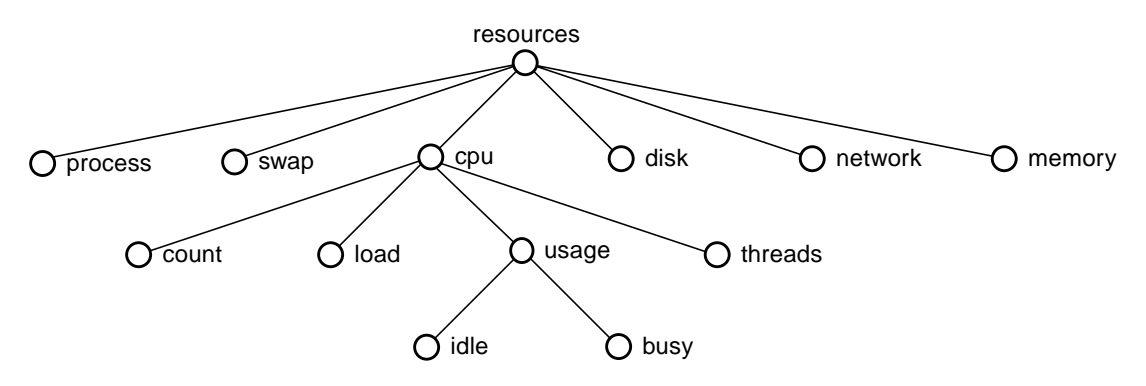

**FIGURE A-24** Objects in MIB Tree

Each object in the tree can be queried for its status using shadow SNMP operations. Leaf objects such as *idle* and *busy* only contains their own statuses generated from the alarm rule checks.

Branch objects reflect the status of all its children by containing a list of all exceptional (not ok) status conditions. For example, the status of the *usage* object contains any alarm status conditions of the *idle* and *busy* properties. Similarly, the *cpu* object status are based on the *count*, *load*, *usage*, and *threads* objects. Finally, the *resources* object status contains the statuses of all the objects shown in the tree above. The ability to query the status of any managed object in the MIB tree allows agents to logically combine the status of many disjointed, structurally unrelated managed objects into a single *logical element group*. Logical element groups can then be used to extend the managed object hierarchy beyond a single agent.

#### *Alarm Status Change and Event Traps*

Alarm objects are passed to the management layers through the transmission of SNMP traps. Specifically, two SNMP traps are generated when the status of a managed object changes:

- *statusChange* trap is sent to the Trap Handler. The trap varbind contains the *statusOID* MIB object, whose value is the OID of the managed property whose alarm status changed.
- *event* trap is sent to the Event Manager. The trap varbind contains the *eventInfo* MIB object whose value contain the event version format code, hostname, last line in the event log file, and the event log file creation time. This trap informs the Event Manager of a new event, causing the Event Manager to retrieve the event information from the agent.

These traps are used by the management layers to facilitate centralized event management and alarm correlation.

#### *Event Propagation*

When the alarm status of an object is detected, event information is written to a circular log file on the local host and an event trap is sent to the event manager.

The default event log destination is specified through agent's status channel output specification (that is *statusOutput* in the file base-config.x). For example, the default event log destination for the Sun Management Center agent is specified as follows:

```
statusOutput = "clog://localhost/../log/
agentStatus.log;lines=250; width=200;flags=rw+;mode=644"
```
The event trap sent to the Event Manager causes the Event Manager to request all the event information that it has not previously retrieved from the agent. This is accomplished by tracking the last known line number in the event file and file creation time.

The Event Manager then stores the retrieved events in the event database where it can be accessed from the Sun Management Center console.

If an event trap is lost, the Event Manager does not immediately request the event information corresponding to the trap. However, upon reception of the next event trap, it will retrieve all events not previously retrieved.

#### *Alarm Logging*

All *statusChange* traps received by the Trap Handler are logged to the trap output channel. By default, the log destination is defined in the file  $base$ -config.x to be a circular log file.

```
trapOutput = "clog://localhost/../log/alarms.log;lines=1000;
width=200;flags=r w+;mode=644"
```
#### *User-Defined Alarm Actions*

If any user-defined alarm actions were specified for the managed property and the detected alarm condition, the actions are performed. The execution of the alarm action is logged in the agent's circular log file; however, the user has to explicitly redirect output from the script to a file if this information is required.

User-defined alarm actions are entered through the Actions tab in the Attribute Editor, and are only applicable at present for leaf nodes. An alarm action can be specified for each of the possible alarm levels, namely critical, alert, caution, indeterminate, close, as well as for the case of any change in alarm state.

The alarm action entered is the name (without a path specified) of a user-defined Bourne shell script placed in the bin subdirectory of the directory named by environment variable ESDIR. The script must be owned by root and executable. Command line arguments can also be specified following the name of the script. The necessity of root ownership on the script provides an added measure of security, so that only privileged users can create scripts that run automatically.

Special command line arguments the have the following significance can be specified.

| Argument                   | <b>Significance</b> |
|----------------------------|---------------------|
| <i><b>&amp;rowname</b></i> | row name            |
| <i><b>&amp;state</b></i>   | current alarm state |

**TABLE A-7** Special Command Line Arguments

**TABLE A-7** Special Command Line Arguments

| Argument              | <b>Significance</b>                                                        |
|-----------------------|----------------------------------------------------------------------------|
| <b>&amp;prevstate</b> | previous alarm state                                                       |
| %value                | current value                                                              |
| 8statusstringfmt      | formatted status string<br>(similar to the message in the console tooltip) |

There is also a special script for sending email to specified users. The script name to use is simply email followed by one or more space-separated UNIX user names. This script causes an email message to be sent to the specified user names with text:

```
SyMON alarm action notification ... statusstring: Critical yangtze
Solaris /var Space Used > 90%
```
### Management Information Base (MIB)

The Management Information Base (MIB) is the realization of the managed objects and properties that comprise the management modules currently loaded by the Sun Management Center agent. The MIB is embodied by the ISO subtree described previously.

The MIB makes all the managed objects and properties accessible to other Sun Management Center components through SNMP. The MIB also contains infrastructure for loading management modules and arbitrating user interactions with managed objects and properties.

#### Modules

Modules are the lowest level of granularity of management models. They embody a set of managed objects and their corresponding properties, and are designed to fulfill a particular management requirement. The scope of a module is typically such that a loaded module incorporates a set of management functions broad enough to completely satisfy a particular management requirement.

Modules are defined using the module configuration file format, described previously. This specification represents a model that, when loaded, created a tree of TOE objects configured to perform the functions defined by that module. The act of loading an X file into a running agent corresponds directly to the realization of the object model, since the relationship between the information model and the underlying object technology is very close.

The management functions of modules can be enabled and disabled through an SNMP request or through the specification of the module's active time window. Disabling a module simply deactivates the autonomous data acquisition normally performed by the module's nodes.

#### Shadow MIB

The concept of a shadow MIB that supports SNMP access to attributes associated with the managed objects and properties in the agent MIB. These attributes can also be referred to as qualifiers.

The default shadow attributes for all managed objects and properties are specified in the file base-shadowmap-d.x. These shadow attribute specifications can be overridden for specific managed objects and properties by specifying the relevant parameters in the appropriate object's configuration file.

Some of the default attributes that are accessible through shadow operations include:

- Refresh attributes—refresh service, command, parameters, and interval
- Timestamp—time at which object/property was last updated
- Alarm criteria—info, warning, error level alarm limits
- Alarm actions—actions can be specified for detected events
- Data logging properties—interval, destination
- Access control configuration—users, groups, and communities
- Object and property descriptions—short, medium, full descriptions

#### Ad-hoc SNMP Operations

The Sun Management Center agent MIB supports the specification of MIB objects that gather data or execute actions only on demand. These MIB objects are accessible through SNMP, and their execution would normally be triggered by ad-hoc SNMP requests originating from a Sun Management Center GUI client.

**Note –** Note that these ad-hoc MIB objects do not gather data autonomously, and hence, are not intended for monitoring entities and determining their statuses.

These commands executed by these MIB objects must be synchronous so that the command result can be returned in the SNMP response. Examples of synchronous commands can include such things as Tcl command extensions and Tcl procedures. Shell commands are not permitted since they are asynchronous. Note that the agent process is blocked while the synchronous command is executed; this blocking is a very important consideration when designing these synchronous commands.

Examples of ad-hoc SNMP requests include:

- Getting the current time on the agent host (for example, use Tcl *clock* command)
- Performing a system call to read the contents of a file (for example, use Tcl *file* command)

For example, the managed property related to file statistics can be associated with the ad-hoc operation to retrieve the file contents.

Other MIB objects can be associated with one or more ad-hoc operations by specifying the appropriate ad-hoc MIB objects in its ad-hoc command shadow attribute. This list of ad-hoc commands specifications are accessible through shadow SNMP operations. For example, the managed property related to process statistics can be associated with the ad-hoc operation to get the process table.

#### Ad-hoc Probe Operations

The Sun Management Center agent MIB also supports the specification of MIB objects that facilitate the establishment of a stream based connection between a probe client and an agent spawned probe server. These connection based operations are referred to as probe operations and are typically initiated on an ad-hoc basis by the probe client (for example, a Sun Management Center GUI client connected to the Sun Management Center server). The involvement of the Sun Management Center agent permits the use of a consistent security model (namely SNMP usec security) when executing probe requests.

Ad-hoc probe operations are used to support:

- Log file viewing
- File transfers

For example, the managed property related to scanning a logfile can be associated with the ad-hoc operation to view the logfile.

Probe operations are facilitated by the probe server that the Sun Management Center agent runs when servicing probe requests.

#### Probe Server

The probe server is a generic process that does the following:

1. On startup, accepts command line arguments specifying a command and a connection timeout specification.

- 2. Opens a listen server socket and writes the port number and a password (a string containing a framed randomly generated number) to standard output. The password string is stored internally.
- 3. Sets a timer for length of the connection timeout specification.
- 4. Waits for a connection request; if the timer expires, the process exits.
- 5. If a connect request is received by the listen socket, the connection is accepted, the listen socket is closed, and the timer is also cancelled.
- 6. Reads the password from socket and compares it with the stored password. If the passwords do not match, the process exits.
- 7. If the passwords match, the process redirects stdin and stdout to the socket connection and executes the command specification.

#### *Establishing a Probe Connection*

To establish the stream connection between a probe client and agent spawned probe server, the following mechanism is employed:

- 1. A probe client sends an SNMP set request to the MIB object in the Sun Management Center agent that supports the desired probe operation. The set request specifies any required parameters for the probe operation.
- 2. Sun Management Center agent receives SNMP set request and spawns a probe server process, passing in the command and timeout specification. The command specification includes arguments specified in the SNMP set request. These parameters are used to execute the actual probe process once the connection to the probe client is established and authenticated.
- 3. The probe server process opens a listen socket and returns the number of the opened port and a randomly generated password back to the agent. The pipe connection between the agent and the listen server process is then closed.
- 4. The agent forwards the port number and password back to the probe client as the SNMP set response.
- 5. The probe client connects to the port on the probe server process on the agent host. When the connection is accepted, the probe server process closes the listen socket so that no additional connect requests are accepted.
- 6. The probe client transmits the password to provide authentication. If the password is invalid, the probe server process closes the connection and exits.
- 7. If the passwords match, the probe server process executes the actual probe application over itself, using the command specification the agent has passed to it on startup.

8. At this point, a stream connection is established between the probe client and a process on the agent host. The communication across this connection depends on the nature of the probe request. Once the request is complete, the connection is closed.

## Data Logging

The data logging interface allows module developers to specify certain values to be logged at regular intervals. These logs can be used at later time for processing line statistical analysis, diagnosis, and similar functions.

The Data Logging Interface for the Sun Management Center 3.0 Developer Environment offers a more enhanced way of retrieving data log information than its previous version. This section details the configuration needed for data logging.

You can configure the SunMC agent to log data in the conventional format as described in version 2.1.1, however, this conventional interface will be deprecated and will be unavailable in the future release of SunMC. Until such time, you can make a one line change in the configuration file to allow you to view data logs in either the 2.1.1 format or the 3.0 format. The 3.0 format eliminates unnecessary categories of information and also provides a clear delineators.

### Registry of Current Data Logging Requests

The Sun Management Center agent is configurable to periodically log any managed property in the agent MIB to an internal data buffer and/or to an interface URL for persistent storage.

Each agent maintains a persistent registry of the current data logging requests to ensure that data logging continues when the agent is restarted. The agent can also load a data logging module that allows a console user to view the contents of the data logging registry.

#### Internal History Buffer

The logging of the value of any managed property to an internal history buffer can be enabled/disabled through shadow SNMP operations. The length and logging interval of the internal history buffer is configurable through shadow SNMP operations.

The buffered data is accessible through shadow SNMP operations. This data is not persistent and is used for things as graphing.

#### Logging Data to a File

The logging of the value of any managed property to a circular or regular log file can be enabled/disabled through shadow SNMP operations. The logging destination and logging interval is also configurable through shadow SNMP operations.

#### Configuration

To access a specific version of the format, define the configuration parameter in the agent file for the module. This specification will be applicable for the data that is logged to the files.

A new configuration parameter can be defined to force the logging in the new format.

```
historyVersion = 1|2
```
This parameter is optional for data log, and defaults to 1, or the previous version, if not defined. If the value is 1, then the data will be logged in the format that is defined.

#### Data Log Format in Sun Management Center 2.1.*x*

By default, the data is logged in the following format:

*<channel> <date> <component> <alarm code> <host> <module instance><module name> <managed property> =<value><units> <URL> <alarm severity> <timestamp>*

where:

*<channel>* is the name diagnostic channel this message was logged under.

*<date>* is the timestamp in a date format (for example, Dec. 25 18:00:00.)

*<component>* is the daemon component that printed this message (for example, agent).

*<alarm label>* is the alarm code that specifies the current alarm condition of the managed property (for example, INF-0).

<*host*> is the name of the host

<*module instance*> specifies the module instance, for modules that can be instantiated multiple times.

<*module name*> specifies the module name.

<*managed property*> is the full name of the managed property being logged (for example, for the system uptime in the MIB-II module, .iso.org.dod...mib2.system.sysUptime).

<*value*> is the value of the managed property.

<*units*> specifies the units of the property value.

```
\langleURL> is the URL of the property (for example, snmp://\langlehost>:\langleport>/
mod/<modspec>/<property>#<instance>.
```
*<alarm severity>* is an integer reflecting the severity of the alarm condition; the higher the number, the more severe the alarm condition.

<*timestamp*> is the time in seconds that have elapsed since midnight January 1, 1970 (GMT).

#### Format Differences Between 2.1.1 and 3.0 Versions

The data log format will be different in the following cases:

- The delimiter is more clearly defined as opposed to suggesting that it is defined by a white space character only. There are some fields that themselves contain white spaces, and tabs and spaces are used as a delimiter in different parts of the line, all of which are clearly delineated in the 3.0 version.
- Fields that may be optionally present in the log is not clearly noted in the 2.0 version of the documentation.
- For the managed property, the Descriptor, mediumDesc, is logged instead of the full name.

The following is a sample line that is logged by the agent for 2.1.1:

```
historylog1 Mar 22 08:37:51 agent INF-0 tushara MIB-II Instrumentation number\
of interfaces = 2 snmp://129.146.53.61:1161/mod/mib2-instr/interfaces/ifNumber\
0 953690072
```
Data Log Format in Sun Management Center 3.0

The new format for data log is as follows:

```
<version>{<channel>} {<timestamp>} {<module name>[+<instance>]}
{<managed property>} {<value>} {[<units>]}
```
#### where

The fields, except for the version, are surrounded by  $\{\}$  and are separated by zero or more white space characters.

<*version*> is an integer that defines the version of the log format. The rest of the fields are fixed for a given version. For this format, the version is always 2

<*channel*> is the name diagnostic channel this message was logged under.

<timestamp> is the time in seconds that have elapsed since midnight January 1, 1970 (GMT).

<*module name*> specifies the module name.

<*instance*> specifies the module instance, for modules that can be instantiated multiple times. This is an optional field

<*managed property*> is the full name of the managed property being logged. For example, for the system uptime in the MIB-II module, it would be:

.iso.org.dod...mib2.system.sysUptime

<*value*> is the value of the managed property.

<*units*> specifies the units of the property value. This is an optional field.

**Note –** The above format is applicable for the data that is logged to files only. The data that is logged to cache will not have any change in the interface.

#### Data Logging Destinations

Each managed property can be logged to a standard log file or to a circular log file to conserve disk space.

Logging to files can be considered as short term storage. Conversely, logging to a database can be considered as long term storage. Data logged to files can be transferred to a database in a batch fashion. This functionality is not within the scope of standard agent data logging.

If more than one managed property is logged to the same destination, the logged data is interleaved. This should not pose a problem since each logged data entry is tagged with its name and timestamp.

#### Logged Data Retrieval

The current design of the Sun Management Center agent does not include facilities to retrieve the data logged to a URL through shadow SNMP operations.

#### Data Logging Registry

This data logging registry maintains a table containing information about data currently being logged. This functionality are implemented in the form of a service and will make data logging requests persistent.

The registry contains a table to store the following information for each data element to be logged:

- *state* indicates the current status of the log destination (ok | error).
- *module name* specifies the name of the module in which the logged property resides.
- *module instance* identifies the module instance, if applicable.
- *property name* specifies the managed property being logged.
- *log interval* specifies when to log the data. This interval can be specified as a simple interval or as a complex time specification.
- *file logging status* indicates the current status of logging to a file (on \off).
- *log URL* specifies the logging destination of the data value.
- *internal buffer status* indicates the current status of logging to the internal cache  $\left( \text{on} \mid \text{off} \right)$ .
- *buffer length* specifies the maximum length of the internal history buffer
- *log status* indicates whether the data is being logged successfully

This table is accessible by a data logging registry module to allow Sun Management Center console users to view the data currently being logged by a single agent. The module can be extended to allow console users to do such things as add, edit, and delete data logging request entries. These additional functions are not supported in Sun Management Center software.

### Time Expression Specifications

This appendix describes time format with which complex time intervals can be specified in the agent.

It covers the following topics:

- [Notation—page 581](#page-634-0)
- [Time Expression Specification—page 582](#page-635-0)

## <span id="page-634-0"></span>Notation

When specifying values for the time specification, white space is not usually important. However, an exception to this rule is that spaces are not allowed in numbers (that is, 4.5 not 4. 5) or in time (10:03 not 10: 03). In addition, upper or lower case is not important.

The exact specification for the time format is described in the next section. Below are some general comments about the notation used.

- Any string enclosed by "" represents a literal string that must be used.
- DIGIT represent any single numeric value from 0 to 9.
- The notation 'N<sup>\*</sup>' before any value can be interpreted as N or more items of that value, where N is 1 or more. For example 2\*DIGIT specifies 2 or more DIGIT values.
- To specify 0 or more values, precede the item with "\*'. For example \*DIGIT represents 0 or more DIGIT values.
- To specify an exact number of items, precede the item with the number of values required. For example 1DIGIT represents exactly one DIGIT value.
- The '|' denotes a logical "or" condition. For example 1DIGIT | 2DIGIT represents a value that can have one or two DIGIT values.

**•** Any item enclosed in  $\vert \vert$  is optional. For example  $\vert$  time  $\vert$  indicates that the time value may or may not be specified.

## <span id="page-635-0"></span>Time Expression Specification

When specifying an interval using the time specification, the following syntax is used (the refreshInterval command is used as an example):

```
"refreshInterval" = timex_spec
timex_spec = empty_string
               | simple_exp *( ("&&" | "||") simple_exp )
empty_string = ""
simple_exp = absolute
               | cyclic
               | comparison
               | cron
               | variable_subsitution
```
The time specification can be set to an empty string  $("")$  or can be composed of 1 or more simple\_exp items connected together using logical "and" and "or" operators. Using the empty\_string specification is equivalent to specifying second  $=$  \* (see below). The logical operators "and" and "or" are represented by the C  $\&&$ and || operators, respectively. The precedence of the logical operators is the same as in C. In addition, bracketing is also allowed.

The different types of simple\_exp are describe in the following sections:

### Absolute Time Expression Specification

The absolute format allows the specification of a single instance in time. The syntax is:

**CODE EXAMPLE B-1** Absolute Time Expression Specification

```
absolute = "epoch("1*DiffIT"")"
            | month_of_year "/" day_of_month "/" ( yr | year ) [ time ]
            | month day_of_month [","] year [ time ]
month_of_year = <1*DIGIT value from 1 to 12>
```
**CODE EXAMPLE B-1** Absolute Time Expression Specification *(Continued)*

```
day_of_month = <1*DIGIT value from 1 to 31>
month = "jan" | "feb" | "mar" | "apr" | "may" | "jun" | "jul" | "aug" |
         "sep" | "oct" | "nov" | "dec" | "january" | "february" | "march"
         | "april" | "june" | "july" | "august" | "september" | "october"
         | "november" | "december"
yr = 2DIGIT
year = <4DIGIT value from 1970 to 2038>
time = (hour12 ":" minute [":" second] time_suffix )
        | (hour24 ":" minute [":" second])
hour12 = <1*DIGIT value from 1 to 12>
hour24 = <1*DIGIT value from 0 to 23>
minute = <2DIGIT value from 00 to 59>
second = <2DIGIT value from 00 to 59>
time \text{suffix} = "am" | "pm"
```
The first form specifies the number of seconds from Jan 1, 1970 12:00am GMT. This is provided for UNIX programmers. The second and third forms, allow an optional time specification. If this is not specified, then the time used will be midnight of date specified. Examples of the absolute specification are:

```
refreshInterval = Jan 3, 1996 10:03:23 pmrefreshInterval = Jan 3 1996 10:03:23 pmrefreshInterval = 01/03/96 10pm
refreshInterval = epoch(234324324)
```
#### Cyclic Time Specification

The cyclic specification allows the specifications of periodic events. The period can be seconds, minutes, hours, days, or weeks in length. The syntax is:

**CODE EXAMPLE B-2** Syntax for Cyclic Specification

```
cyclic = "cycle(" rel_time ")"
rel_time = FLOAT [ rel_units ]
rel_units = unit_week | unit_day | unit_hour | unit_min | unit_sec
```
**CODE EXAMPLE B-2** Syntax for Cyclic Specification

```
unit_week = "w" | "wk" | "wks" | "week" | "weeks"
unit_day = \texttt{"d"}</math> | <math>\texttt{"day"}</math> | <math>\texttt{"days"}</math>unit_hour = "h" | "hr" | "hrs" | "hour" | "hours"
unit_min = "m" | "min" | "minute" | "minutes"
unit_sec = 's'' | "sec" | "secs" | "second" | "seconds"
FLOAT = (1*DIGIT "." *DIGIT)
           | (*DIGIT "." 1*DIGIT)
             | *DIGIT
```
If the relequints are not supplied, then seconds are assumed. If the entire time specification is a in cyclic format, the cycle () can be dropped. For example, both of the following examples are valid:

```
refreshInterval = cycle( 5 h )
refreshInterval = 5 h
```
#### Comparison Time Specification

The comparison specification can be used to specific conditions on variables that must be true. The syntax is:

**CODE EXAMPLE B-3** Syntax for Comparison Specification

```
comparison = ["!"] variable op value
variable = "day_of_week"
              | "week_of_year"
              | "day_of_year"
               | "second"
                | "minute"
                | "hour"
              | "day_of_month"
              | "week_of_month"
               | "month"
              | "year"
              "date"
              | "time"
op = " < "" < ="
```
**CODE EXAMPLE B-3** Syntax for Comparison Specification

```
'' ="
        " == "^{\prime\prime} \lt">="" ! = "value = *** | value_item *[ "," value_item ]
value item = value basic
                 | value-basic "-" value_basic
value_basic = *DIGIT
                  | day_of_week
                  | day
                   | week_of_year
                   | day_of_year
                  | second
                  | minute
                    | hour
                  day_of_month
                    | year
                   absolute
                   time
```
The optional (!) in front of the variable can be interpreted as a "not" logical operator. When (\*) is specified for value any value is valid for that variable and that all values will be considered when finding the next beat. For example  $minute = *$  says that the object will be true all the time and will beat once at the start of every minute.

Only certain types of value\_basic can be used in with certain variables (see the example below). In addition only certain types of value\_basic can be specified in a range in value\_item.The value\_basic types that cannot be specified in a range are: hour, hour24, minute, second, and time.In addition, ranges can only be used when the "="  $op$  is used. For example, day\_of\_month  $\leq$  2-15,25 is invalid and day of month =  $2-15,25$  is valid.

The ranges for value\_basic types written maximum to minimum will get translated to minimum to maximum. For example, day\_of\_month=25-5, will be treated the same as  $day_of_model = 25-31,1-5$ .

Internally, a precision is kept for each value so that seconds will be not lost when specifying ranges. For example, time<8:05am && time>=8:05am will cover the entire day. Without the precision, there would be a 59-second period that would not be covered (8:04:01am-8:04:59am).

Each of the variable and associated value items is described below.

```
"day of week"
value = day_of_week | day
day_of_week = <1DIGIT value from 0 to 7>
day = \text{``mon''} | \text{``tue''} | \text{``wed''} | \text{``thu''} | \text{``fri''} | \text{``sat''} | \text{``sun''} | "monday" | "tuesday" | "wednesday" | "thursday" | "friday"
         | "saturday" "sunday"
```
- Monday corresponds to a numeric value of 1.
- Sunday can have a numeric value of 0 or 7.
- Saturday has a numeric value of 6.
- The words sun or sunday correspond to the numeric value 0, not 7.

```
Do not use \langle \langle \cdot \rangle \rangle = 0, or \langle \cdot \rangle with day_of_week, since Sunday can be 0 or 7. For
example, day_of-week \le 7 means the entire week (0-7) whereas
day of week<=0 or day of week<=Sun means Sunday only.
```
Use two end points. For example, use day\_of\_week=wed-sun or day\_of\_week>=wed && day\_of\_week<=Sun so that the start and end days are clear.

```
"week_of_year"
value = week_of_year
week_of_year = <1*DIGIT value from 1 to 53>
```
- A value of 1 is the first week in the year where there are four days of the week in that year (monday is considered the beginning of a week).
- A value of 0 is defined to be the 1, 2 or 3 days that may lie in that year but come before week 1.

■ A value of 53 may occur under certain conditions. For example, if the first day of the year falls on a thursday and the year is a leap year.

```
"day_of_year"
value = day_of_year
day_of_year = <1*DIGIT value from 1 to 366>
"second"
value = second
"minute"
value = minute
"hour"
value = hour
hour = ( hour12 time_suffix ) | hour24
midnight is 0 or 12am
noon is 12 or 12pm
"day_of_month"
value = day_of_month
day_of_month = <1*DIGIT value from 1 to 31>
"week_of_month"
value = week_of_month
week_of_month = <1DIGIT value from 1 to 5>
```
- week\_of\_month\_represents the number of times that day of the week has occurred in the month.
- Used to represent things like the first sunday in July week of month==1  $&&&&&&\n$ day\_of\_week==sun && month==july

```
"month"
value = month_of_year | month
"year"
value = year
"date"
value = absolute
"time"
value = time
```
#### Cron Time Specification

The cron specification allows UNIX cron style inputs. The syntax is:

```
cron = "cron(" minute hour day_of_month month day_of_week ")"
```
The five entries correspond to the usual minute, hour, day of month, month, day of week values respectively. These values can include ranges as in the comparison specification. If the entire time specification is a  $c_{\text{r}}$  specification, then the "cron()" can be dropped. For example both of the following specifications are valid:

```
refreshInterval = cron(5 * * * *)refreshInterval = 5 * * * *
```
#### Variable Substitution Specification

The time specification also allows variable substitution. All variables will be dereferenced from the base-timex-d.x file. The notation for referencing variables is:

variable\_subsitution = "\$" <character string>

For example, the variable  $x$ mas can be specified in the base-timex-d. $x$  file:

 $x$ mas = "day\_of\_month = 25 && month = dec"

This variable can then be used in specifying an interval:

```
refreshInterval = "!($xmas) && cycle(5s) || ($xmas) && cycle(1hr)"
```
This example indicates that on Christmas, specify a cycle interval with a period of one hour. Otherwise, cycle with a period of 5 seconds.

# Module Building Tutorial

This appendix provides a tutorial describing how to build a module.

It covers the following topics:

- [Module Example—page 589](#page-642-0)
- [Steps to Create a Module—page 589](#page-642-1)

## <span id="page-642-0"></span>Module Example

An example module that monitors the size of a file is described here to illustrate the module construction process. The functionality of the module is simplified to demonstrate the creation of a simple module prototype. Enhanced versions of the module example are then described. The process of the module example is:

- 1. Monitor the size of the /var/adm/wtmp file using UNIX 1s command.
- 2. Monitor file size using Tcl file command.
- 3. Parameterize filename so that any file can be monitored.
- 4. Add SNMP table management capabilities to monitor more than one file.

## <span id="page-642-1"></span>Steps to Create a Module

Creating a module consists of creating the definition files that describe the module and writing whatever code is required to perform the data acquisition and alarm checking.

This process comprises:

- [Naming the Module](#page-643-0)
- [Creating a Data Model](#page-644-0)
- [Realizing the Model](#page-645-0)
- [Specifying Alarm Management Information](#page-646-0)

# filesize Module Version 1—Simple Prototype

To simplify the implementation of the module, it is assumed that the module will always monitor the size of the system file /var/adm/wtmp.

## <span id="page-643-0"></span>Naming the Module

The first step is to name the module and create the parameter file for the module. By convention, the names of the definition files are based on the module name.

The example module to monitor the size of the file  $/\text{var}/\text{adm}/\text{wtmp}$  can be called *filesize*. The associated parameter file then must be named filesize-m.x and contain the following entries:

**CODE EXAMPLE C-1** Example Parameter File (filesize-m.x)

```
[ load default-m.x ]
consoleHint:moduleParams(param) = module i18nModuleName \
i18nModuleDesc version enterprise i18nModuleType
param: module = filesize
param:moduleName = File Size Monitoring
param:version = 1.0
param:console = filesize
param:moduleType = localApplication
param:enterprise = halcyon
param:location = .iso.org.dod.internet.private.enterprises \
.halcyon.primealert.modules.filesize
param:oid = 1.3.6.1.4.1.1242.1.2.91
param: desc = An example module that monitors the size \setminusof /var/adm/wtmp.
```
**CODE EXAMPLE C-1** Example Parameter File (filesize-m.x) *(Continued)*

```
param:i18nModuleName = base.modules.filesize:moduleName
param:i18nModuleType = base.modules.filesize:moduleType
param:i18nModuleDesc = base.modules.filesize:moduleDesc
?param:i18nModuleName?i18n = yes
?param:i18nModuleType?i18n = yes
?param:i18nModuleDesc?i18n = yes
```
### <span id="page-644-0"></span>Creating a Data Model

Creating the data model is the most important step in the module construction process. This step involves identifying the components and properties of the managed entity that are to be included in the data model. These components and properties then must be organized in a tree hierarchy. The data model is specified in a model file.

**Note –** The data model does not need to contain every component and property of the managed entity. It only needs to contain the information that is pertinent to the determination of the status of the entity. Additional information about the entity can be included at the discretion of the module developer.

In the data model of the wtmp file, the managed object is simply the file. Managed properties of the file can include such items as its name, inode, size, last modification date, contents, and so forth. To simplify this example, the data model includes the file size as its only managed property. The size is represented by an INTHI primitive data type, which implies that its value is an integer and is capable of performing alarm checks against high limits.

The relationship between the managed object and property is specified in the model file:

**CODE EXAMPLE C-2** Example Model File (filesize-models-d.x)

```
type = reference
file = { [ use MANAGED-OBJECT ]
    mediumDesc = File
     consoleHint:mediumDesc = base.modules.filesize:file
     size = { [ use MANAGED-PROPERTY INTHI ]
          shortDesc = size
```
**CODE EXAMPLE C-2** Example Model File (filesize-models-d.x) (Continued)

```
 mediumDesc = file size
          fullDesc = Size of file
         units = bytesconsoleHint:mediumDesc = base.modules.filesize:file.size
       consoleHint:i18nunits = base.modules.filesize:units.bytes
     }
}
```
The contents of the corresponding Properties File is shown below:

**CODE EXAMPLE C-3** Example Properties File (filesize.properties)

```
moduleName=filesize
moduleType=localApplication
moduleDesc=An example module that monitors the size of \setminus/var/adm/wtmp.
file=File
file.size=file size
units.bytes=bytes
```
### <span id="page-645-0"></span>Realizing the Model

After the data model has been defined, it is realized by instantiating it in the context of a module and adding data acquisition mechanisms.

For the example, the size of the wtmp file is computed by running the UNIX commands  $\text{ls} -1$  /var/adm/wtmp | awk '{print \$5}' in a shell context. The execution of these commands is facilitated by the shell service ( $\epsilon$  services.sh), which provides a mechanism to run commands in a shell context.

The commands refreshService, refreshCommand, and refreshInterval, are specified in the wtmp object to define the means and the frequency at which the datais acquired. The file object is set to an active node type to enable it, periodically, to acquire data.

**CODE EXAMPLE C-4** Example Agent File (filesize-d.x)

```
[ use MANAGED-MODULE ]
[ load filesize-m.x ]
[ requires template filesize-models-d ]
_services = { [ use SERVICE ]
```
**CODE EXAMPLE C-4** Example Agent File (filesize-d.x) *(Continued)*

```
 #
     # Standard Bourne Shell
     #
    sh = \{ command = "pipe://localhost//bin/sh;transport=shell"
       max = 2
     }
}
initInterval = 0
file = \{ [ use templates.filesize-models-d.file ]
      type = active
      refreshService = _services.sh
     refreshCommand = ls -1 /var/adm/wtmp | awk '{print $5}'
      refreshInterval = 60
}
[ load filesize-d.def ]
```
## <span id="page-646-0"></span>Specifying Alarm Management Information

This step involves the specification of default alarm criteria and actions for managed properties. Alarm checks are performed every time the property value is computed. The alarm criteria that can be specified is dependent on the primitive data types used to represent the property.

In the filesize example, the size property is an INTHI data type; consequently, high alarm limits can be specified.

**CODE EXAMPLE C-5** Example Alarm File (filesize-d.def)

```
file = {
     size = \{ alarmlimit:error-gt = 2000000
          alarmlimit:warning-gt = 1500000
      }
}
```
# filesize Module Version 2— Improving DAQ Mechanism

Alternatively, the size can be computed more efficiently in C and integrated with the agent in the form of a Tcl package. The migration of functionality from scripts to C is described in the chapter of this document entitled *"Binary Extensions and Packages"*.

For the filesize module example, a Tcl command extension for obtaining file statistics already exists. The Tcl file command can be used to get the size of a file in bytes. The agent file is modified to use the Tcl file command in place of the UNIX ls command.

**Note –** The refreshService must also be set to internal to facilitate the execution of the Tcl file command.

Since the module MIB is modified in new version of the module, it is safe to release the new version of the module with the same module name and MIB location.

**CODE EXAMPLE C-6** Example Parameter File (filesize-m.x)

```
[ load default-m.x ]
consoleHint:moduleParams(param) = module i18nModuleName \
i18nModuleDesc version enterprise i18nModuleType
param:module = filesize
param:moduleName = File Size Monitoring
param:version = 2.0
param:console = filesize
param:moduleType = localApplication
param:enterprise = halcyon
param:location = .iso.org.dod.internet.private.enterprises
\ .halcyon.primealert.modules.filesize
param:oid = 1.3.6.1.4.1.1242.1.2.91
param: desc = An example module that monitors the size \setminusof /var/adm/wtmp.
param:i18nModuleName = base.modules.filesize:moduleName
param:i18nModuleType = base.modules.filesize:moduleType
param:i18nModuleDesc = base.modules.filesize:moduleDesc
```
**CODE EXAMPLE C-6** Example Parameter File (filesize-m.x) *(Continued)*

```
?param:i18nModuleName?i18n = yes
?param:i18nModuleType?i18n = yes
?param:i18nModuleDesc?i18n = yes
```

```
CODE EXAMPLE C-7 Example Agent File (filesize-d.x)
```

```
[ use MANAGED-MODULE ]
[ load filesize-m.x ]
[ requires template filesize-models-d ]
initInterval = 0
file = \{ [ use templates.filesize-models-d.file ]
     type = active
     refreshService = _internal
     refreshCommand = file size /var/adm/wtmp
     refreshInterval = 60
}
[ load filesize-d.def ]
```
# filesize Module Version 3—Adding Parameters to File Name Specification

This example illustrates how to allow any file to be monitored by the module. This enhancement will allow the module to have multiple instances in order to monitor multiple files.

As in version 2 of the module, the new version does not modify module MIB, so the new version can be released with the same module name and location.

Instance parameters must be added to parameter file to support the multiple instantiation of the module. In addition, entries for the file name parameter must be added so that the Sun Management Center console user is queried for this information when the module is loaded.

**CODE EXAMPLE C-8** Example Parameter File (filesize-m.x)

```
[ load default-m.x ]
consoleHint:moduleParams(param) = module i18nModuleName
i18nModuleDesc version enterprise i18nModuleType instance
instanceName i18nFilename
```
**CODE EXAMPLE C-8** Example Parameter File (filesize-m.x) *(Continued)*

```
param: module = filesize
param:moduleName = File Size Monitoring
param:version = <math>3.0</math>param:console = filesize
param:moduleType = localApplication
param:enterprise = halcyon
param:location =
.iso.org.dod.internet.private.enterprises.halcyon.primealert.mod
ules.filesize
param:oid = 1.3.6.1.4.1.1242.1.2.91
param:desc = An example module that monitors filesize
param:i18nModuleName = base.modules.filesize:moduleName
param:i18nModuleType = base.modules.filesize:moduleType
param:i18nModuleDesc = base.modules.filesize:moduleDesc
?param:i18nModuleName?i18n = yes
?param:i18nModuleType?i18n = yes
?param:i18nModuleDesc?i18n = yes
param:i18nFilename =
?param:i18nFilename?description = base.modules.filesize:filename
?param:i18nFilename?access = rw
param:instance =
param:instanceName =
?param:instance?description = base.modules.default:instance
?param:instance?reqd = yes
?param:instance?format = instance
?param:instanceName?description =
base.modules.default:description
?param:instanceName?reqd = yes
```
The refresh command must be modified to reference the filename parameter instead of simply monitoring /var/adm/wtmp.

**CODE EXAMPLE C-9** Example Agent File (filesize-d.x)

```
[ use MANAGED-MODULE ]
[ load filesize-m.x ]
[ requires template filesize-models-d ]
consoleHint:mediumDesc = base.modules.filesize:moduleDetail
```
**CODE EXAMPLE C-9** Example Agent File (filesize-d.x)

```
initInterval = 0
file = \{ [ use templates.filesize-models-d.file ]
     type = active
     refreshService = _internal
     refreshCommand = file size %i18nFilename
     refreshInterval = 60
}
[ load filesize-d.def ]
```
The instance values must be internationalized.

The corresponding changes to the properties file are:

**CODE EXAMPLE C-10** Example Properties File (filesize.properties)

```
moduleName=filesize
moduleType=localApplication
moduleDesc=An example module that monitors filesize
filename=File Name
moduleDetail=filesize [{0}]
file=File
file.size=file size
units.bytes=bytes
```
## filesize Module Version 4—Adding SNMP Table Management Capabilities

The previous versions of this module were limited monitoring the size of a single file. To monitor the size of more than one file, the module needed to be loaded multiple times. Version four of the module can monitor one or more files in a single module instance. To do this, SNMP table management capabilities are added.

In this version of the module, the module MIB must be changed. The most significant change is the introduction of a SNMP table to support the monitoring of multiple files. As a result, the new version of this module must be released with a new module name and MIB location.

## Module Name

To distinguish this version of the module from previous versions, the module name has been modified. The subspec *table* is added to indicate that multiple files can be monitored, and the module name becomes *filesize-table.* This version of the module does not support multiple instantiation. However, this feature can be added in a similar manner as before. The associated parameter file is shown below. Differences between this version and previous versions are in bold.

```
CODE EXAMPLE C-11 Example Parameter File (filesize-table-m.x)
```

```
[ load default-m.x ]
consoleHint:moduleParams(param) = module i18nModuleName \
i18nModuleDesc version enterprise i18nModuleType
param:module = filesize-table
param:moduleName = File Size Monitoring (Table)
param:version = 1.0
param:console = filesize-table
param:moduleType = localApplication
param:enterprise = halcyon
param:location = .iso.org.dod.internet.private.enterprises\
.halcyon.primealert.modules.filesizetable
param:oid = 1.3.6.1.4.1.1242.1.2.92
paramidesc = An example module that monitors the size \setminusof multiple files.
param:i18nModuleName = base.modules.filesize-table:moduleName
param:i18nModuleType = base.modules.filesize-table:moduleType
param:i18nModuleDesc = base.modules.filesize-table:moduleDesc
?param:i18nModuleName?i18n = yes
?param:i18nModuleType?i18n = yes
?param:i18nModuleDesc?i18n = yes
```
#### Modifying the Model

To support the monitoring of multiple files, the single managed property size must be made part of a SNMP table with other managed properties. The additional managed properties are:

- rowstatus this node is required for SNMP management of tables
- instance this node is used as the index for each row of the table
- name the node is used to store the names of the files being monitored

The complete model file is shown below.

**CODE EXAMPLE C-12** Example Model File (filesize-table-models-d.x)

```
type = reference
initInterval = 0
file = { [ use MANAGED-OBJECT ]}mediumDesc = File
     consoleHint:mediumDesc = base.modules.filesize-table:file
    fileTable = { | use MANAGED-OBJECT-TABLE ]}mediumDesc = File Table
         consoleHint:mediumDesc = base.modules.filesize-table:file.fileTable
         fileEntry = { [ use MANAGED-OBJECT-TABLE-ENTRY ]
           mediumDesc = File Entry
             consoleHint:mediumDesc = base.modules.filesize-
table.file.fileTable.fileEntry
             index = instance
            rowstatus = { [ use ROWSTATUS MANAGED-PROPERTY ]
               mediumDesc = Row Status
                consoleHint:mediumDesc = base.modules.filesize\
-table:file.fileTable.fileEntry.rowstatus
                consoleHint:hidden = true
 }
             instance = { [ use STRING MANAGED-PROPERTY ]
               mediumDesc = File Instance
                consoleHint:mediumDesc = base.modules.filesize\
-table:file.fileTable.fileEntry.instance
name = { [ use STRING MANAGED-PROPERTY ]
               mediumDesc = File Name
                consoleHint:mediumDesc = base.modules.filesize\
-table:file.fileTable.fileEntry.name
               required = true
 }
             size = { [ use INTHI MANAGED-PROPERTY ]
                 shortDesc = size
                 mediumDesc = file size
                 fullDesc = Size of file
                units = bytesconsoleHint:mediumDesc = base.modules.filesize-\
table:file.fileTable.fileEntry.size
```

```
\overline{\text{considerit}}:i18nunits = base.modules.filesize-\
table:units.bytes
              }
         }
    }
}
```
## Realize the Modified Model

The agent file for this version of the module contains a number of differences from the previous versions. These changes are:

- Adhoc commands are added to support the addition and removal of rows using the Sun Management Center console.
- A Procedure File which defines the refresh command as well as other procedures.
- setrowActions are defined for createAndGo, createAndWait, and destroy states. Both the createAndGo and createAndWait actions simply call a Tcl procedure that triggers a refresh and issues a SNMP trap when it is done. This trap allows the Sun Management Center console to refresh the data immediately. The destroy action calls a Tcl procedure removeEntry which is defined in the Procedure File.
- The instance node is given the operational type of derived. This is done so that data is not cascaded into it from the refresh command.

**CODE EXAMPLE C-13** Example Agent File (filesize-table-d.x)

```
[ use MANAGED-MODULE ]
[ load filesize-table-m.x ]
[ requires template filesize-table-models-d ]
\_procedures = \{ [ use PROC ]
     [ source filesize-table-d.prc ]
}
initInterval = 0
file = \{ [ use templates.filesize-table-models-d.file procedures
]
     type = active
      refreshService = _internal
      refreshCommand = getFileSizes
      refreshInterval = 300
     fileTable = {
```
**CODE EXAMPLE C-13** Example Agent File (filesize-table-d.x) *(Continued)*

```
 fileEntry = {
   consoleHint:tableHeaderCommands = addrow
             consoleHint:tableCommands = addrow unload
             consoleHint:commandLabel(addrow) = \
base.console.ConsoleGeneric:tableRow.addPopup
          consoleHint:commandSpec(addrow) = launchUniqueDialog
%windowID .templates.tools.rowadder objectUrl=snmp://
%targetHost:%targetPort/mod/filesize-table/file/fileTable/
fileEntry#%targetFragment
             consoleHint:commandLabel(unload) =
base.console.ConsoleGeneric:tableRow.deletePopup
             consoleHint:commandSpec(unload) =
requestTableRowOperation %windowID snmp://
%targetHost:%targetPort/mod/filesize-table/file/fileTable/
fileEntry/rowstatus#%targetFragment unload
             rowstatus = {
                setrowActions(createAndGo) = refresh
                 setrowActions(createAndWait) = refresh
                setrowActions(destroy) = remove
       setrowService() = file
                 setrowCommand(refresh) = refreshValueAndTrap
       setrowCommand(remove) = removeEntry %rowname
       }
instance = \{ type = derived
 }
   name = \{ access = rw
 }
            size = \{ defaultvalue = 0
 }
        }
     }
}
[ load filesize-table-d.def ]
```
**CODE EXAMPLE C-14** Example: Procedure File (filesize-table-d.prc)

```
#
# Tcl proc for refreshCommand
#
# This procedure gets the list of filenames in the table and
determines the size of each file (in bytes) using the Tcl file
command. A list of filename and file size is returned.
#
proc getFileSizes {} {
     #
     # initialize result
     #
     set result ""
 #
     # get list of all filenames
 #
     set files [ toe_send [ locate fileTable*name ] getValues ]
 #
     # loop through each file and determine file size
     # append filename and filesize to result
     #
     foreach file $files {
         set filesize [ file size $file ]
         set result "$result $file $filesize"
     }
     return $result
}
#
# Tcl proc for removing a row
#
proc removeEntry { name } {
 #
     # clear any alarm status and editable parameters (limits,
     # status command, and acks) associated with this row
     #
     set tableObject [ locate fileTable.fileEntry ]
     if { $tableObject != "" } {
toe_send $tableObject cleanupRow $name CLEAR_PARMS
 }
```
**CODE EXAMPLE C-14** Example: Procedure File (filesize-table-d.prc) *(Continued)*

```
 refreshValueAndTrap
     return [ list "$name Entry Removed" ]
}
```
**CODE EXAMPLE C-15** Properties File (filesize-table.properties)

```
moduleName=File Size Monitoring (Table)
moduleType=localApplication
moduleDesc=An example module that monitors the size multiple
files.
file=File
file.fileTable=File Table
file.fileTable.fileEntry=File Entry
file.fileTable.fileEntry.rowstatus=Row Status
file.fileTable.fileEntry.instance=File Instance
file.fileTable.fileEntry.name=File Name
file.fileTable.fileEntry.size=File Size
units.bytes=bytes
```
### Alarm Management

The alarm file is modified to take into account the new model that is used.

**CODE EXAMPLE C-16** Example Alarm File (filesize-table-d.def)

```
file = \{fileTable = \{fileEntry = \{size = \{ alarmlimit:error-gt() = 2000000
                 alarmlimit:warning-gt() = 1500000
 }
         }
     }
}
```
## Fault Manager Event Service and Plugin

### **Description**

Sun Management Center 3.6.1 allows modules to subscribe to and receive fault events occuring on the Fault Manager Daemon (FMD). To facilitate this, Sun Management Center agent has the following plugin and service (from Solaris 10):

- Sun Management Center Fault Manager (FM) Plugin
- Sun Management Center FM Event Service

Sun Management Center FM Plugin runs in the address space of FMD. This plugin receives fault events from FMD.

Sun Management Center FM Event Service runs in the address space of Sun Management Center agent. This service receives fault events from the FM Plugin and pushes these events to the consumers who have subscribed. Consumers can be Sun Management Center modules, partner modules, or objects interested in getting the fault events.

### Installation/Setup

SUNWesafm package is FMA Service module package. This package is part of Sun Management Center agent installation. When Sun Management Center agent is installed on Solaris 10 global zone, this package is automatically installed.

FM Plugin is loaded during the setup of agent. FM Event Service is loaded only when a consumer instantiates the service. Consumer instantiates FM Event Service only after the setup is done.

If the consumers interested in the fault events are not loaded or if the consumers are disabled, the events will not be received by SunMC FM event service. The subscribed events are lost in this case and if the consumer is enabled again, then fresh subscription request need to be sent to FM Plugin.

### Usage

The steps to create a consumer for Sun Management Center FM Event Service are as follows:

1. Open terminal A and start the Sun Management Center agent in interactive mode by typing es-start -ai.

2. Open terminal B and type fmstat.

This shows whether the FM Plugin is loaded or not and the state of faults. If the FM Plugin is not loaded, disable and enable fmd to load the FM Plugin.

3. On terminal B, create the following file (test.x) to activate FM Event Service in the agent.

```
File test.x
services = {
 fma = {
      [ requires class fma ]
      }
}
4. On terminal A, type the folowing command:
  toe_send $root import interface value test.x
The above command creates .services.fma
5. On terminal A, type the following commands:
  cd .services.fma
  inherit .classes.fma
  construct
  activate
```
## Example

Create the following file to subscribe to specific events. The runTestSubscribe() method subscribes event classes and callbacks to fmservice. The runTestUnsubscribe() method unsubscribes event classes and callbacks from fmservice.

File fmservice-test.prc

proc runTestSubscribe { } {

# base will get the consumer id i.e. toe id for the module kernel reader in this example.

set base [ locate .iso.org.dod.internet.private.enterprises.sun.prod.sunsymon.agent.modules.kernelRe ader ]

# set the event classes you want to subscribe to.

set eventclass "ereport.cpu.usii.ue"

set eventclass1 "error.memory.exception"

# define the call backs to be invoked on receipt of event.

# actual callbacks are defined at the end of the file.

set callback { mycall %faultEvent }

set callback1 { mycall1 %faultEvent }

ddl print debug "Loading fm service\n"

ddl print debug "The event class is  $\varepsilon$  sevent class \n"

ddl print debug "The event callback is  $Scallback\^n$ "

# subscribe to the event class using SubscribeEvent call (public API)

toe\_send [ locate .services.fma ] SubscribeEvent \$base \$eventclass \$callback

ddl print debug "The event class is  $\varepsilon$ eventclass1\n"

ddl print debug "The event callback is  $Scallback1\n\cdot n$ "

toe\_send [ locate .services.fma ] SubscribeEvent \$base \$eventclass \$callback1

ddl print debug "Done with Loading fm service\n"

}

proc runTestUnsubscribe { } {

set base [ locate

.iso.org.dod.internet.private.enterprises.sun.prod.sunsymon.agent.modules.kernelRe ader ]

# set the event classes you want to subscribe to

set eventclass "ereport.cpu.usii.ue"

set eventclass1 "error.memory.exception"

set callback { mycall %faultEvent }

set callback1 { mycall1 %faultEvent }

# to unsubscribe an event class

toe\_send [ locate .services.fma ] UnsubscribeEvent \$base \$eventclass \$callback

# to unsubscribe another event class

toe\_send [ locate .services.fma ] UnsubscribeEvent \$base \$eventclass \$callback1

}

proc newcall { nresult } {

ddl print debug "This is call to newcall"

ddl print debug "The event class is \$nresult"

}

proc mycall1 { nresult } { ddl print debug "This is call to mycall1" ddl print debug "The event class is \$nresult" }

proc mycall { result } { ddl print debug "This IS CALL TO mycall" ddl print debug "The event class is \$result" }

The current test case in fmservice-test.prc is subscribing to ereport.cpu.usii.ue and error.memory.exception. The eventclass variable can be modified to subscribe to another class.

To run the above example and check results:

1. On terminal A (agent interactive shell), call the following method for

subscribing to CPU events.

runTestSubscribe

2. On terminal B, inject CPU faults using the fault inject program. This

fault inject program will be available on "fma.eng" Sun internal site.

When CPU faults are injected, messages from the CPU event-

related callback can be seen on terminal A. Also, run fmstat

command on terminal B. As a result, increased event count can be seen against libfmalm module.

3. Similarly, call the runTestUnsubscribe method on terminal A and verify the results accordingly.

## SNMP Proxy Monitoring Modules

This appendix covers the following topics:

- [Proxy Monitoring—page 611](#page-664-0)
- [SNMP Sets—page 622](#page-675-0)

## <span id="page-664-0"></span>Proxy Monitoring

This appendix describes how to build modules that enable Sun Management Center agents to proxy monitor other legacy SNMP agents running on the same host or other hosts or devices on the network.

These modules allow Sun Management Center agents to manage and determine the status of objects being monitored by legacy agents in the same manner as objects being monitored by typical Sun Management Center modules. This is accomplished by having the Sun Management Center agent query the legacy agent and storing any retrieved data locally. This data can then be processed by the Sun Management Center agent for typical module actions such as alarm limit checking. In addition, traps issued from the legacy agent can be correlated with jobs in the Sun Management Center agent and used to trigger refresh actions that can reacquire data from legacy agents to determine the status in a timely manner.

The following sections describe the differences in the various module definition files for SNMP proxy monitoring modules. Two new module definition files are also described.

### Module Parameter File

In addition to the standard module parameters required, SNMP proxy monitoring modules require additional information to be specified in the module parameter file. These parameters are:

- targetHost—the name of the remote host on which the legacy agent is running.
- targetPort—the SNMP port of legacy agent.
- targetEnterprise—the symbolic OID corresponding to the branch of interest in the MIB of the legacy agent. This is typically the enterprise specific branch. A symbolic OID is an OID that specifies the node names instead of the numerical values. For example, iso.org.dod is a symbolic OID.
- context—the MIB context of the object if any.
- snmpVersion—the version of the SNMP protocol used by the legacy agent. This can have one of the following values: SNMPv1, SNMPv2c, or SNMPv2u.
- securityLevel—this defines the level of security used in the SNMP communication. The valid values are: priv, auth, or noauth. priv indicates that the SNMP communication will be encrypted (this is not currently implemented). auth indicates that the SNMP communication will be authenticated. This is only valid for SNMPv2u. Finally, noauth indicates that no authentication will be done. This is required for SNMPv2c and SNMPv1 protocols.
- securityName—this is the security name (or community for SNMPv1 and SNMPv2c) used to perform SNMP gets from the legacy agent.

These additional parameters are used to automatically construct the refreshCommand for nodes that inherit from the TARGET-SNMP primitive (see below). As such, only SNMP gets from legacy agents are permitted using these module parameters. Additional parameters may be specified for SNMP sets (see below).

These parameters are specified in the module parameter file in the same manner as other parameters and can have optional parameters, such as description, associated with them.

The following example shows the module parameter file for the MIB2 Proxy Module. This example includes the standard module parameters as well as the four additional parameters and associated optional parameters (description, reqd and access) required for SNMP proxy monitoring modules.

**CODE EXAMPLE E-1** Example: mib2-proxy-v2-m.x

```
[load default-m.x]
# Tabulation and ordering specifications
consoleHint:moduleParams(param) = module i18nModuleName i18nModuleDesc version
console enterprise i18nModuleType instance instanceName targetHost targetPort
targetEnterprise snmpVersion securityLevel securityName context
param:module = mib2-proxy
param:moduleName = MIB-II Proxy Monitoring
param:version = 2.0
param:console = mib2-proxy
```
**CODE EXAMPLE E-1** Example: mib2-proxy-v2-m.x (Continued)

param:moduleType = remoteSystem param:i18nModuleName = base.modules.mib2Proxy:moduleName param:i18nModuleType = base.modules.mib2Proxy:moduleType param:i18nModuleDesc = base.modules.mib2Proxy:moduleDesc ?param:i18nModuleName?i18n = yes ?param:i18nModuleType?i18n = yes ?param:i18nModuleDesc?i18n = yes param:enterprise = sun param:targetEnterprise = iso.org.dod.internet.mgmt.mib-2 param:snmpVersion = SNMPv1 param:instance = param:instanceName = param:targetHost = param:targetPort = param:context = param:securityName = public param:securityLevel = noauth param:location = .iso.org.dod.internet.private.enterprises.sun.prod.sunsymon.agent.modules.mib2Proxy ?param:targetHost?description = base.modules.default:targetHost ?param:targetHost?reqd = yes ?param:targetPort?description = base.modules.default:targetPort ?param:targetPort?reqd = yes ?param:targetEnterprise?description = base.modules.default:targetMibEnt ?param:targetEnterprise?reqd = yes ?param:securityName?description = base.modules.default:securityName ?param: securityName?reqd = yes ?param:snmpVersion?description = base.modules.default:snmpVersion ?param:snmpVersion?reqd = yes ?param:securityLevel?description = base.modules.default:securityLevel ?param: securityLevel?reqd = yes ?param:context?description = base.modules.default:context ?param:instance?description = base.modules.default:instanceId ?param:instance?reqd = yes ?param:instance?format = instance ?param:instanceName?description = base.modules.default:instanceName ?param:instanceName?reqd = yes

## Module Models File

For SNMP proxy monitoring modules, the module Model file must be used to map out the portion of the MIB in the legacy agent (under the branch specified by the targetEnterprise) that is of interest to the module.

For example, a fragment of the MIB2 proxy module model file for the system and udp branches of the MIB2 tree is shown in the next section.

**CODE EXAMPLE E-2** Example: mib2-proxy-models-d.x

```
type = reference
consoleHint:mediumDesc = base.modules.mib2Proxy:moduleDetail
#
# system Managed Object
# implements MIB-II system Group
#
system = { [use MANAGED-OBJECT]
        mediumDesc = MIB-II System Group
        consoleHint:mediumDesc = base.modules.mib2Proxy:system
        sysDescr = { [use STRING MANAGED-PROPERTY]
               shortDesc = sysDescr
               mediumDesc = System Descr
                fullDesc = MIB-II System Description
              consoleHint:mediumDesc = base.modules.mib2Proxy:system.sysDescr
 }
        sysObjectID = { [use OID MANAGED-PROPERTY]
               shortDesc = sysOID
               mediumDesc = System OID
                fullDesc = Object Identifier of the software system
            consoleHint:mediumDesc = base.modules.mib2Proxy:system.sysObjectID
 }
        sysUpTime = { [use STRING MANAGED-PROPERTY]
               shortDesc = Time since up
                mediumDesc = Time since System is up
            fullDesc = The time in microseconds since the system is up
             consoleHint:mediumDesc = base.modules.mib2Proxy:system.sysUpTime
        }
        sysContact = { [use STRING MANAGED-PROPERTY]
               shortDesc = Contact
               mediumDesc = System Contact
               fullDesc = Contact name for this system
            consoleHint:mediumDesc = base.modules.mib2Proxy:system.sysContact
 }
```
**CODE EXAMPLE E-2** Example: mib2-proxy-models-d.x *(Continued)*

```
 sysName = { [use STRING MANAGED-PROPERTY]
              mediumDesc = system name
               consoleHint:mediumDesc = base.modules.mib2Proxy:system.sysName
 }
        sysLocation = { [use STRING MANAGED-PROPERTY]
              shortDesc = Time since up
              mediumDesc = system location
           consoleHint:mediumDesc = base.modules.mib2Proxy:system.sysLocation
 }
        sysServices = { [use INT MANAGED-PROPERTY]
              mediumDesc = system services
           consoleHint:mediumDesc = base.modules.mib2Proxy:system.sysServices
        }
}
...
...
...
udp = \{ [use MANAGED-OBJECT]
       mediumDesc = MIB-II UDP Group
        consoleHint:mediumDesc = base.modules.mib2Proxy:udp
       udpInDatagrams = \{ [use COUNTER MANAGED-PROPERTY]
              mediumDesc = udpInDatagrams
           consoleHint:mediumDesc = base.modules.mib2Proxy:udp.udpInDatagrams
 }
       udpNoPorts = \{ [use COUNTER MANAGED-PROPERTY]
              mediumDesc = udpNoPorts
               consoleHint:mediumDesc = base.modules.mib2Proxy:udp.udpNoPorts
 }
        udpInErrors = { [use COUNTER MANAGED-PROPERTY]
              mediumDesc = udpInErrors
              consoleHint:mediumDesc = base.modules.mib2Proxy:udp.udpInErrors
 }
        udpOutDatagrams = { [use COUNTER MANAGED-PROPERTY]
              mediumDesc = udpOutDatagrams
           consoleHint:mediumDesc = base.modules.mib2Proxy:udp.udpOutDatagrams
 }
        udpTable = { [ use MANAGED-OBJECT-TABLE ]
               shortDesc = UDP Table
              mediumDesc = UDP Table
               fullDesc = UDP Table in MIB-II
               consoleHint:mediumDesc = base.modules.mib2Proxy:udp.udpTable
               udpEntry = {[ use MANAGED-OBJECT-TABLE-ENTRY ]
                      shortDesc = UDP Entry
```
**CODE EXAMPLE E-2** Example: mib2-proxy-models-d.x *(Continued)*

```
mediumDesc = UDP Entry
                     fullDesc = UDP Entry in MIB-II
                consoleHint:mediumDesc = base.modules.mib2Proxy:udp.udpTable.udpEntry
                      index = udpLocalAddress udpLocalPort
                      udpLocalAddress = { [ use STRING MANAGED-PROPERTY ]
                             mediumDesc= udpLocalAddress
                             consoleHint:mediumDesc = \
base.modules.mib2Proxy:udp.udpTable.udpEntry.udpLocalAddress
 }
                     udpLocalPort = \{ [ use INT MANAGED-PROPERTY ]
                             mediumDesc = udpLocalPort
                            consoleHint:mediumDesc = \n\base.modules.mib2Proxy:udp.udpTable.udpEntry.udpLocalPort
 }
 }
 }
}
```
### Legacy MIB OIDs Mapping File

To allow the Sun Management Center agent to reference the legacy agent using URLs, an additional module definition file must be created and loaded into the agent (see the next section). This file is used to map symbolic object identification names to their numeric OID values. The naming convention for this file is *<module>< subspec>*-oids-d.dat and can be generated using the script mib2x. This script is located in /opt/SUNWsymon/util/bin/<arch>. The general usage for this script is:

mib2x -f <ASN.1 MIB text file> > <module><-subspec>-oids-d.dat

This script reads an ASN.1 MIB text file and generates, on standard output, text with the following format:

```
<sym1> = <oid1> [<instance>]
<sym1>/<sym2> = <oid1>.<oid2> [<instance>]
\langle \text{sym1}> \rangle \langle \text{sym2}> \rangle \langle \text{sym3}> = \langle \text{oid1}> \rangle \langle \text{oid2}> \rangle \langle \text{oid3}> \rangle [<instance>]
```
This file maps symbolic names of nodes in the legacy MIB to OIDs. The text created by the mib2x script may need to be edited manually. The first few lines from the MIB2 Proxy module legacy MIB OIDs file (mib2-proxy-oids-d.dat) are:

```
iso = 1iso/org = 1.3iso/org/ dod = 1.3.6iso/org/dod/internet = 1.3.6.1
iso/org/dod/internet/directory = 1.3.6.1.1
iso/org/ dod/internet/mqmt = 1.3.6.1.2iso/org/ dod/internet/mqmt/mid-2 = 1.3.6.1.2.1iso/org/dod/internet/mgmt/mib-2/system = 1.3.6.1.2.1.1
iso/org/dod/internet/mgmt/mib-2/system/sysDescr = 1.3.6.1.2.1.1.1
...
```
## Module Realization File

To enable the Sun Management Center agent to reference the legacy agent using URLs, OIDs file of the legacy agent must be loaded into the agent. The loading of this file and the qualifiers required to collect data from the legacy agent are described in the following section.

#### Loading the Legacy MIB OIDs Mapping File

The legacy agent's OIDs file must be loaded into the Sun Management Center agent SNMP OID cache. This is done by specifying the following qualifiers in the module realization file:

```
activeActions(post) = <k>keyactivateService(<key>) = .services.snmp
activateCommand(<key>) = cache load <module><-subspec>-oids
```
Where *<key>* can be any unique identifier and the *<module><-subspec>*-oids corresponds to legacy MIB OIDs file. The activateActions(post) qualifier is a space separated list of keys that corresponds to actions that will be performed after the current MIB tree has been instantiated. Each  $\langle \text{key} \rangle$  must have a activateService and activateCommand that specifies the command as well as the context in which the command is to be executed.

In this case, there is only one key and it corresponds to the action of loading the legacy MIB OIDs file into the context of the SNMP service object. For example, for the MIB2 Proxy module the qualifiers used to load the OIDs file are:

```
activateActions(post) = loadcache
activateService(loadcache) = .services.snmp
activateCommand(loadcache) = cache load pmib2-oids
```
#### Data Acquisition

For SNMP proxy monitoring modules, data acquisition is accomplished through proxy SNMP operations such as SNMP get, instead of typical module data acquisition mechanisms such as shell scripts or TCL/TOE code. To facilitate data acquisition for proxy SNMP operations, one of the following primitives should be used:

- TARGET-SNMP—to do an snmp get for typical data
- TARGET-SNMP-BINARY—to do an snmp get for binary data

These primitives automatically set the node type to active and constructs the refreshCommand. Nodes that inherit from this primitive are typically the nodes that realize the objects from the models file. For example, shown below are the two objects from the MIB2 Proxy module realization file that instantiate the objects from the models file. These objects also inherit from the TARGET-SNMP primitive.

**CODE EXAMPLE E-3** Example: mib2-proxy-d.x

```
[ requires templates mib2-proxy-models-d ]
...
system = { [ use templates.mib2-proxy-models-d.system TARGET-SNMP
]
...
}
...
udp = { [ use templates.mib2-proxy-models-d.udp TARGET-SNMP ]
   udpTable = { [ use templates.mib2-proxy-models-d.udp.udpTable
TARGET-SNMP ]
      }
}
```
Nodes that inherit from the TARGET-SNMP primitive must also specify two additional qualifiers. These two qualifiers are used to automatically construct the refreshCommand.

They are:

- refreshOidPrefix
- refreshOids

The refreshOidPrefix specifies the symbolic OID in the legacy agent from the enterprise branch (as specified by the targetEnterprise parameter) to the node containing the managed properties of interest. The refreshOids qualifier is a comma separated list of managed properties. Together, the targetEnterprise, refreshOidPrefix, and refreshOids specify the full symbolic OIDs used to access the MIB of the legacy agent. For example, suppose data from the symbolic OID shown below is required.

iso.org.dod.internet.mgmt.mib-2.system.sysDescr

The targetEnterprise is set to iso.org.dod.internet.mgmt.mib-2, the refreshOidPrefix is set to system, and the refreshOids is set to sysDescr#0. The #0 is added to indicate a scalar value. If the managed property was a vector value, then no #0 is required.

**Note –** The number of items in the refreshOids list is the number of data values that will be acquired from the legacy agent and cascaded into passive managed properties below the active node. As a result, the number of items in the refreshOids list must match the number of passive managed properties below the active node.

Nodes that inherit from the TARGET-SNMP-BINARY primitive must specify a refreshHint qualifier in addition to the refreshOidPrefix and refreshOids qualifiers. refreshHint must specify the conversion from binary to ascii. See *Mapping of the DISPLAY-HINT clause* in *RFC 1903* for more information on the valid contents of refreshHint (Note: octal and binary conversions are not supported for INT nodes and octal conversions are not supported for STRING nodes). The refreshHint specification is typically  $1x$ :, indicating that the value returned from the snmp get is a : delimited string, where each delimited value is a hexadecimal representing a single byte

Shown below is a section from the MIB2 proxy module realization file illustrating the specification of the refreshOidPrefix and refreshOids qualifiers.

```
system = { [ use templates.mib2-proxy-models-d.sysget TARGET-SNMP
]
     type = active
     refreshInterval = 3600
     refreshOidPrefix = system
     refreshOids =
sysDescr#0,sysObjectID#0,sysUpTime#0,sysContact#0,
                   sysName#0,sysLocation#0,sysServices#0
}
udp = { [ use templates.mib2-proxy-models-d.udp TARGET-SNMP ]
      type = active
      refreshInterval = 3600
      refreshOidPrefix = udp
      refreshOids = udpInDatagrams#0,udpNoPorts#0,udpInErrors#0,
udpOutDatagrams#0
    udpTable = { [ use templates.mib2-proxy-models-d.udp.udpTable
TARGET-SNMP ]
           type = active
           refreshOp = walk
           refreshInterval = 0
           refreshOidPrefix = udp.udpTable.udpEntry
           refreshOids = udpLocalAddress,udpLocalPort
      }
}
```
In the iftableget node, refreshOp is set to walk and the items in the refreshOids list do not have #0 appended to them, as the data values to be retrieved are vectors.

By default, the TARGET-SNMP primitive sets refreshop = get to perform a single SNMP get operation for scalar values. However, by setting the refreshop to walk, the TARGET-SNMP primitive will traverse the MIB tree from the point specified and return all values. As a result, all values from the vector are returned.

Shown below is the complete module realization file for the MIB2 proxy module.

**CODE EXAMPLE E-4** Module Realization: MIB2 Proxy Module

```
[ use MANAGED-MODULE ]
[ load mib2-proxy-m.x ]
[ requires template mib2-proxy-models-d ]
```
**CODE EXAMPLE E-4** Module Realization: MIB2 Proxy Module

```
consoleHint:mediumDesc = base.modules.mib2Proxy:moduleDetail
refreshService = .services.snmp
activateActions(post) = loadcache
activateService(loadcache) = .services.snmp
activateCommand(loadcache) = cache load mib2-proxy-oids
system = { [ USE TEmplates.mib2-proxy-models-d.system TARGET-SNMP
]
    type = active
    initInterval = 1
    refreshInterval = 3600
     refreshOidPrefix = system
    refreshOids = \setminussysDescr#0,sysObjectID#0,sysUpTime#0,sysContact#0,sysName#0,\
sysLocation#0,sysServices#0
}
...
...
...
udp = { [ use templates.mib2-proxy-models-d.udp TARGET-SNMP ]
    type = active
    initInterval = 1
    refreshInterval = 3600
    refreshOidPrefix = udp
     refreshOids =
udpInDatagrams#0,udpNoPorts#0,udpInErrors#0,udpOutDatagrams#0
   udpTable = { [ use templates.mib2-proxy-models-d.udp.udpTable
TARGET-SNMP ]
         type = active
         initInterval = 1
         refreshOp = walk
         refreshInterval = 0
         refreshOidPrefix = udp.udpTable.udpEntry
         refreshOids = udpLocalAddress,udpLocalPort
     }
}
```
## <span id="page-675-0"></span>SNMP Sets

SNMP sets to legacy agents can be made as part of the setActions infrastructure (see [Chapter 6\)](#page-118-0). The setService must be set to .services.snmp and the set Command must be set to:

```
set <ip address> <port> -1 {{<varbind>} [{<varbind>} ... ]} \
[-version <snmpVersion>] [-securityLevel <securityLevel>] \
[-securityName <securityName>] [-context <context>] [-timeout <timeout>] \
[-retries <retries>]
```
#### where:

*<ip address>* is the IP address of the host where the legacy agent is running. If this is the same as the targetHost module parameter, then %targetAddress can be used for this value.

*<port>* is the port used by the legacy agent. If this value is the same as the targetPort module parameter, then %targetPort can be used for this value.

*<varbind>* consists of *<url> <asn1 type> <value>* [*<display hint>*].

*<url>* can be either one of sym/<symbolic oid>, oid/<numeric oid>, or mod/ <module oid>.

*<asn1 type>* specifies the type of data being set. This can be OCTET STRING, Integer32, NULL, OBJECT IDENTIFIER, IpAddress, Counter32, Unsigned32, TimeTicks, Counter64, INTEGER, or Gauge32.

*<value>* is the value to be set.

*<display hint>* is optional and used to convert *<value>* to the appropriate format for setting. See *Mapping of the DISPLAY-HINT clause* in *RFC 1903* for more information (Note that octal and binary conversions are not supported for INTEGER types and octal conversions are not supported for OCTET STRING types. The *<display hint>* specification is typically used to set binary data in the legacy agents. In such a case, *<display hint>* is typically 1x:, indicating that the *<value>* is a : delimited string, where each delimited value is a hexadecimal representing a single byte.

*<snmpVersion>* is optional (default is SNMPv2u) and specifies snmp version used by the legacy agent. If this is the same as the snmpVersion module parameter, %snmpVersion can be used for this value.

*<securityLevel>* is optional (default is auth) and specifies the SNMP security level supported by the legacy agent. If this value is the same as the securityLevel module parameter, %securityLevel can be used.

*<securityName>* is optional (default is espublic) and specifies the name (or community) with which to perform the SNMP set. If this value is the same as the securityName module parameter, %securityName can be used.

*<context>* is optional (default is no context) and specifies the MIB context for the object to be set. If this value is the same as the context module parameter, then %context can be used.

*<timeout>* is optional (default is 30 seconds) and specifies the time out for the SNMP request in seconds.

*<retries>* is optional (default is 3 times) and specified the number of times the SNMP set is retried.

## SNMP Set Example

In the code fragment below, set node is a node that has set Actions defined. Whenever an SNMP set is made to this node, it will execute an SNMP set to a legacy agent. The set command specifies *<ip address>*, *<port>*, *<snmpVersion>*, *<securityLevel>*, and *<securityName>* to be the same as the module parameters. Note, this would indicate that the read and write security names (or communities) are the same. The SNMP set is setting some fixed binary data to the OID 1.3.6.1.4.1.9999.1.1.0.

```
setnode = \{ \ldots \} setActions = doset
     setService(doset) = services.snmp
     setCommand(doset) = set %targetAddress %targetPort -1 {{oid/
1.3.6.1.4.1.9999.1.1.0 {OCTET STRING}
0:0:4:da:40:cc:el:ff:99:1f:el:0 1x:\} -version %snmpVersion -
securityLevel %securityLevel -securityName %securityName
}
```
## Module Trap Action Definition File

In certain cases, the legacy agent may issue traps that the SNMP proxy monitoring module may be interested in. In such a case, the legacy agent must first be configured to send the traps to the Sun Management Center Trap handler.

Once traps are being sent to the Sun Management Center Trap handler, they will be forwarded to the Sun Management Center agent. The SNMP proxy monitoring module must then add to the agent the actions to be performed for the traps that it is interested in. This is done by loading a new module definition file in to the Sun Management Center agent.

#### Naming Conventions

The naming convention for this file is *<module>*-*<subspec>*-traps-d.x and the format is as follows:

```
[ requires class trapaction ]
[ inherit classes.trapaction ]
<object1> = {
     [ inherit classes.trapaction ]
     criteria = enterprise
     enterprise = <oid corresponding to targetEnterprise>
    <object2> = {
         [ inherit classes.trapaction ]
         criteria = <criteria1> [ <criteria2> <criteria3> ... ]
         <criteria1> = <value1>
          ...
        trapActions = \langle key1 \rangle [ \langle key2 \rangle ... ]
         trapService(<key1>) = <service>
        trapMethod(<key1>)=<command>></math> }
    [ <other objects> ]
}
               <object1> should be a unique identifier indicating the module
               name.
```
#### Sample Specification

Specifying the following:

```
criteria = enterprise
```
enterprise = *<oid corresponding to targetEnterprise>*

allows traps from the specified enterprise (the OID corresponding to the value set in the targetEnterprise module parameter) to be passed down to *<object2>* (and other objects if specified) for further processing. This allows *<object2>* to be selective in which traps are processed. Again *<object2>* is another unique identifier.

Specifying the following:

```
criteria = <criteria1> [ <criteria2> <criteria3> ... ] \
<criteria1> = <value1>
```
allows further trap filtering capabilities. The criteria qualifier is a space separated list of parameters whose values are checked for comparison.

#### Valid Parameters

The list of valid parameters are:

- .agentAddr—address of the agent originating the trap (for example, 192.83.121.224)
- enterprise—the OID up to the enterprise branch from where the trap was issued (e.g. 1.3.6.1.4.1.1242)
- genericTrap—the generic type of the trap (for example, 1)
- $\blacksquare$  specificTrap—the specific type of the trap (for example, 0)
- trapoid —the OID where the trap was issued (not including the enterprise) (for example, 1.1.1.1.1)
- timeStamp—time stamp of the trap (for example, 472d 3:17:27.72)
- receiveTime—time trap was received (for example, Wed Oct 18 12:12:20 EDT 1995)
- version—SNMP version (for example, SNMPv1)
- community—SNMP community (for example, public)
- forwarder—trap forwarder (for example, 192.83.121.224:30001)

Use trapOid in place of the genericTrap and specificTrap specifications. The trapOid specification will support both SNMPv1 and SNMPv2 traps, whereas genericTrap and specificTrap specifications only support SNMPv1 traps.

For every parameter specified in the criteria list, there must be a qualifier that corresponds to the parameter and the value to be checked against.

The following example will check the agentAddr parameter for equivalence to 192.83.121.224. :

```
criteria = agentAddr
agentAddr = 192.83.121.224
```
If the test fails, no further processing of the trap is done. The 'equal to' test can be changed to 'not equal to', by specifying not before the value.

The following exa, mple will test the agent Addr parameter and fail if it equals 1982.83.121.224.

```
criteria = agentAddr
agentAddr = not 192.83.121.224
```
If no criteria list is specified, all traps passed into *<object2>* will activate all trap actions. The specification of actions to be performed on traps is made by the following set of qualifiers:

```
trapActions = \langle key1 \rangle [ \langle key2 \rangle ... ]
trapService(<key1>) = <service>
trapMethod(<key1>) = <command>
```
The trapActions qualifier is a space separated list of actions to be performed. For each action in the list, there must be a trapService and trapMethod specified. Typically the action required on a trap is to refresh the data values.

This is done by specifying:

```
trapActions = <key>
trapService(<key>) = .services.snmp
trapMethod(<key>) = jobFireByTag %agentAddr:%enterprise
```
In this case, the trapMethod qualifier specifies a command to fire all jobs associated with the specific agent and enterprise.

### Example: Trap Action File for HP JetDirect

Shown below is the trap action file for the HP JetDirect module:

```
CODE EXAMPLE E-5 Example: hp-jetdirect-trapspd.x
```

```
[ requires class trapaction ]
[ inherit classes.trapaction ]
hpjetdirect = \{ [ inherit classes.trapaction ]
    criteria = enterprise
   enterprise = 1.3.6.1.4.1.11.2.3.9.1
   notauth = \{ [ inherit classes.trapaction ]
 #
       # match traps that are not authentication failures
 #
       criteria = trapOIDRegexp
     trapOIDRegexp = not \frac{1}{1}, \frac{1}{0}, \frac{1}{1}, \frac{1}{1}, \frac{5}{1}, 5 #
       # perform trap correlation in job module using trap enterprise
 #
       trapActions = jobfire
       trapService(jobfire) = .services.snmp
     trapMethod(jobfire) = jobFireByTag %agentAddr:/%enterprise
    }
}
```
To load the trap actions file into the agent, an additional key is required in the activateActions(post) list (see [Chapter 6\)](#page-118-0).

Shown below are the qualifiers required:

```
activateActions(post) = <key1> <key2>
activateService(<key2>) = .services.trap
activateCommand(<key2>) = loadActions <module><-subspec>-traps
```
In this case the activateCommand qualifier will load the file <module>-  $\epsilon$ subspec>-traps-d.x file into the context of the .services.trap object in the Sun Management Center agent.

Example: Qualifiers for Loading the HP JetDirect Module Trap Actions File

Shown below are the qualifiers for loading the HP JetDirect module trap actions file.

```
activateActions(post) = loadtraps
activateService(loadtraps) = .services.trap
activateCommand(loadtraps) = loadActions hp-jetdirect-traps
```
#### Example: Qualifiers for Loading Both the OIDs and Trap Actions Files for the HP JetDirect Module

Shown below are the qualifiers for loading both the OIDs and trap actions files for the HP JetDirect module:

```
activateActions(post) = loadcache loadtraps
activateService(loadcache) = .services.snmp
activateCommand(loadcache) = cache load hp-jetdirect-oids
activateService(loadtraps) = .services.trap
activateCommand(loadtraps) = loadActions hp-jetdirect-traps
```
## URL Specifications

This appendix covers the following topics:

- [Uniform Resource Locator \(URL\)—page 629](#page-682-0)
- [SNMP URLs—page 630](#page-683-0)
- [Shadow Operations—page 633](#page-686-0)

## <span id="page-682-0"></span>Uniform Resource Locator (URL)

The Uniform Resource Locators (URLs) schemes employed in Sun Management Center software comply with the general URL format defined in the RFCs pertaining to URLs.

<*scheme*>://<*net\_loc*>/<*path*>;<*params*>?<*query*>#<*fragment*>

URLs are used by Sun Management Center components to access and interface with various resources. URLs are used to do the following:

- Access values and attributes of managed objects and properties in the Sun Management Center agent MIB via SNMP
- Interface with standard I/O file descriptors
- Interface with regular and circular log files
- Interface with other processes using pipes, UNIX, TCP and UDP sockets
- Interface with the UNIX system logging service (for example, syslog).

The discussion of URLs is divided into SNMP URLs and interface URLs.

**Note –** Refer to the Client API chapter for information on Raw Data API and Create URL method on procedures of how to use these methods to build correct URLs within Client API programs. Refer to the Modules Appendix to get more information on converting OID URL to a valid OID.

## <span id="page-683-0"></span>SNMP URLs

The Sun Management Center components employ URLs to uniquely identify values and qualifiers of managed objects and properties in Sun Management Center agent MIBs. SNMP URLs permit a more readable representation of SNMP object identifiers (OIDs). These URLs can be resolved to the actual OID by querying the finder object residing in all Sun Management Center agents.

For example, SNMP URLs can be used to access the value of a managed property stored in a Sun Management Center agent MIB such as the MIB-II system description.

SNMP URLs can also access qualifiers associated with managed properties and managed objects. These qualifiers are also referred to as shadow attributes and the act of accessing these qualifiers are known as shadow operations. For example, the refresh attributes of a managed property like refreshcommand or refreshinterval can be accessed through shadow operations.

## SNMP URL Format

The general format of the SNMP URL is shown below:

snmp://<host>[:<port>]/<type>/<spec>[?<query>][#<instance>]

where

*snmp* specifies the SNMP scheme

*<host>* specifies the host on which the SNMP agent resides

*<port>* specifies the port the SNMP agent is listening on

*<type>* specifies the SNMP URL type which can be one of *oid*, *sym*, or *mod*

*<spec>* will vary according to the type and specifies the data element being identified
<*query*> specifies the shadow attribute being accessed

<*instance*> specifies the managed property instance being accessed

## SNMP URL Types

The following SNMP URL types are supported in Sun Management Center:

- *Numeric* type (oid) uses object identifiers (OIDs) to identify the MIB object
- *Symbolic* type (sym) uses the logical names to identify the MIB object
- *Module* type (mod) uses module, instance, and logical names to identify the MIB object

#### Numeric

Numeric SNMP URLs are specified using the *oid* type and are comprised of the subidentifiers (subIDs) of the MIB object they represent. Numeric SNMP URLs are easily converted to a SNMP request packet since they contain the object identifier (OID) specifications required to construct SNMP PDUs.

These URLs have the following form:

snmp://<host>[:<port>]/oid/<subid1>[.../<subidN>] [?<query>][#<instance>]

**Note –** The separators between subIDs can be either slashes "/" or dots ".".

For example, the value of the system description managed property in the MIB-II module can be accessed using the following numeric SNMP URL:

```
snmp://manila/oid/1/3/6/1/2/1/1/1#0
snmp://manila/oid/1.3.6.1.2.1.1.1#0
```
### Symbolic

Symbolic SNMP URLs are specified using the *sym* type and are comprised of the hierarchical name of MIB object they represent. The objects named in the hierarchy can be from the root of the MIB tree (.iso) or relative to the base of the enterprises MIB object (.iso.org...private.enterprises).

They have the following form:

```
snmp://<host>[:<port>]/sym/<name1>[.../<nameN>][?<query>][#<instance>]
```
**Note –** The separators between names can be either slashes (/) or dots (.). Also, a single slash ( $\ell$ ) or a double slash ( $\ell$ ) can follow the SNMP URL type, for example: snmp://<host>[:<port>]/sym//<name1>[.../<nameN>][?<query>][#<instance>] is the same as:

snmp://<host>[:<port>]/sym/<name1>[.../<nameN>][?<query>][#<instance>]

The value of the system description managed property in the MIB-II module can be accessed using the following symbolic SNMP URL:

```
snmp://manila/sym/iso/org/dod/internet/mgmt/mib-2/system/sysDescr#0
snmp://manila/sym/iso.org.dod.internet.mgmt.mib-2.system.sysDescr#0
```
The logical names must be resolved before an SNMP request packet is constructed. The names can be resolved to OIDs by performing a lookup in an URL/OID cache or by sending a finder request to the target agent. Once the symbolic SNMP URL is mapped to a numeric SNMP URL, the SNMP request packet can be built and sent.

#### Module

Module SNMP URLs are specified using the *mod* type and are comprised of the module specification and the hierarchical name of MIB object relative to the root of the module. The module specification consists of the module name and an optional instance specification, separated by a '+' sign.

They have the following form:

```
snmp://<host>[:<port>]/mod/<module>[+<inst>]/<name1>[.../<nameN>] [?<query>][#<instance>]
```
**Note –** The separators between names can be either slashes "/" or dots ".".

For example, the value of the system description managed property in the MIB-II module can be accessed using the following module SNMP URL:

snmp://manila:161/mod/mib2-instr/system/sysDescr#0

The module names, instances names, and logical names must be resolved to OIDs before an SNMP request packet can be constructed. The names can be resolved to OIDs by performing a lookup in an URL/OID cache or by sending a finder request to the target agent. Once the module SNMP URL is mapped to a numeric SNMP URL, the SNMP request packet can be built and sent.

# Shadow Operations

In addition to getting and setting the value of managed properties, SNMP URLs can also be used to access additional attributes of managed properties and managed objects, known as qualifiers.

The set of qualifiers accessible through SNMP includes such things as alarm limits, refresh attributes, descriptions, and so forth. The complete list of available qualifiers for each managed object or property is listed in the file base-shadowmap-d.x.

The shadow map is specified in a URL in the ?<*query*> specification.

Some shadow map attributes support the specification of an index to access a specific instance of the shadow map attribute. For example, the status list shadow map allows the list of statuses associated with a managed object or property to be accessed. Specifying ?statuslist alone as the query accesses the entire list. To access specific elements in the status list, ?statuslist.*N* can be specified to access the *N*th status. If the specified status instance does not exist, nothing is returned.

## SNMP URL Examples

Examples of SNMP URLs for values of managed property and qualifiers of managed objects and properties are provided in this section. Each example is represented using numeric, symbolic (absolute and relative), and module type SNMP URLs.

### Managed Property Value (scalar)

Managed properties represent the entities being monitored by the Sun Management Center agent. Managed properties that are scalars are specified by an instance specification of "#0".

For example, the value of the Load Average Over The Last 1 Minute property in the Kernel Reader module can be accessed using the following URLs:

snmp://manila:161/oid/1.3.6.1.4.1.42.2.12.2.2.12.3.1#0

#### *Symbolic SNMP URL (absolute)*

snmp://manila:161/sym/\ iso.org.dod.internet.private.enterprises.sun.prod.sunsymon.agent.modules.kernel \Reader.load.avg\_1min#0

#### *Symbolic SNMP URL (relative)*

snmp://manila:161/sym/sun.prod.sunsymon.agent.modules.kernel-\ Reader.load.avg\_1min#0

#### *Module SNMP URL*

snmp://manila:161/mod/kernel-reader/load/avg\_1min#0

### Managed Property Value (vector)

The Sun Management Center agent MIB can also model tabular entities. SNMP URLs support access to specific row entries in such tables through the use of instance specifications (for example, #<*instance*>).

For example, the UFS Filesystem Usage statistics are represented by a table in the Kernel Reader module. Each file system partition constitutes a row in this table and partition's mount point name is used as the index. Thus, to access the value of the size (KB) managed property of /cache filesystem, the following URLs can be used:

snmp://manila:161/oid/1.3.6.1.4.1.42.2.12.2.2.12.6.1.1.1.4#/cache

#### *Symbolic SNMP URL*

snmp://manila:161/sym/\ sun.prod.sunsymon.agent.modules.kernelReader.filesystem.ufsFilesystem.fileTable \.fileEntry.ksize#/cache

#### *Module SNMP URL*

snmp://manila:161/mod/kernel-reader/filesystem/ufsFilesystem/fileTable/\ fileEntry/ksize#/cache

#### Managed Property Qualifier (Scalar Property, Scalar Qualifier)

Qualifiers associated with managed properties are also accessible using SNMP URLs. Managed property qualifiers are specified using the query specification (that is, *?<query>*).

For example, the refresh interval qualifier of the Load Average Over The Last 1 Minute property in the Kernel Reader module can be accessed using the following URLs:

```
snmp://manila:161/oid/\
1.3.6.1.4.1.42.2.12.2.2.12.3.1?refreshinterval#0
```
#### *Symbolic SNMP URL*

```
snmp://manila:161/sym/\
iso.org.dod.internet.private.enterprises.sun.prod.sunsymon.\
agent.modules.kernelReader.load.avg_imin?refreshinterval#0
```
#### *Module SNMP URL*

```
snmp://manila:161/mod/kernel-reader/load/\
avg_1min?refreshinterval#0
```
### Managed Property Qualifier (Vector Property, Scalar Qualifier)

Similarly, qualifiers associated with managed properties which are vectors are also accessible using SNMP URLs. These qualifiers are specified using the query (*?<query>*) and instance specifications (#<*instance*>).

For example, the refresh interval qualifier of the size (KB) managed property for the /cache UFS partition in the Kernel Reader module can be accessed using the following URLs:

```
snmp://manila:161/oid/\
1.3.6.1.4.1.42.2.12.2.2.12.6.1.1.1.4?refreshinterval#/cache
```
#### *Symbolic SNMP URL*

```
snmp://manila:161/sym/\
sun.prod.sunsymon.agent.modules.kernelReader.filesystem.ufsFile\
System.fileTable.fileEntry.ksize?refreshinterval#/cache
```
#### *Module SNMP URL*

```
snmp://manila:161/mod/kernel-reader/filesystem/ufsFileSystem/\
fileTable/fileEntry/ksize?refreshinterval#/cache
```
#### Managed Property Qualifier (Vector Property, Vector Qualifier)

Qualifiers associated with managed properties can themselves be vectors. Specific elements of the qualifier's vector list are specified using *?<query>.N* to access the Nth element.

For example, the alarm limit qualifier of managed properties is a vector since multiple alarm limits can be specified (for instance. info, warning, error). To access the first alarm limit of the UFS file system Percent Used managed property for the / cache partition in the Kernel Reader module, the following URLs can be used:

```
snmp://manila:161/\
1.3.6.1.4.1.42.2.12.2.2.12.6.1.1.1.7?alarmlimits.0#/cache
```
#### *Symbolic SNMP URL*

```
snmp://manila:161/sym/\
iso.org.dod.internet.private.enterprises.sun.prod.sunsymon.\
agent.modules.kernelReader.filesystem.ufsFileSystem.fileTable.\
fileEntry.kpctUsed?alarmlimits.0#/cache
```
#### *Module SNMP URL*

```
snmp://manila:161/mod/kernel-reader/filesystem/ufsFileSystem/\
fileTable/fileEntry/kpctUsed?alarmlimits.0#/cache
```
#### Managed Object Qualifier (Scalar Qualifier)

Qualifiers associated with managed object are also accessible using SNMP URLs. Managed object qualifiers are also specified using the query specification (that is, *?<query>*).

For example, the refresh interval of the System Load Statistics managed object in the Kernel Reader modules can be accessed using the following URLs:

#### *Numeric SNMP URL*

```
snmp://manila:161/oid/\
1.3.6.1.4.1.42.2.12.2.2.12.3?refreshinterval
```
### *Symbolic SNMP URL*

```
snmp://manila:161/sym/\
iso.org.dod.internet.private.enterprises.sun.prod.sunsymon.\
agent.modules.kernelReader.load?refreshinterval
```
#### *Module SNMP URL*

```
snmp://manila:161/mod/kernel-reader/load?refreshinterval
```
### Managed Object Qualifier (Vector Qualifier)

Qualifiers associated with managed objects can themselves be vectors. Specific elements of the qualifier's vector list are specified using *?<query>.N* to access the Nth element.

For example, the status list qualifier of managed objects is a vector since multiple status messages can be generated by the managed properties associated with the managed object.

For example, to access the first status message of the Filesystem Usage managed object in the Kernel reader module, the following URLs can be used:

snmp://manila:161/oid/1.3.6.1.4.1.42.2.12.2.2.12.6?statuslist.0

#### *Symbolic SNMP URL*

```
snmp://manila:161/sym/\
sun.prod.sunsymon.agent.modules.kernelReader.filesystem?\
statuslist.0
```
### *Module SNMP URL*

snmp://manila:161/mod/kernel-reader/filesystem?statuslist.0

## <span id="page-694-1"></span>Status Propagation

This appendix covers the following topics:

- [Example Topology Hierarchy—page 641](#page-694-0)
- [Missed SNMP Traps—page 644](#page-697-0)

This appendix provides an example topology hierarchy configuration to demonstrate how status changes are propagated from the Sun Management Center agent to the Topology agent and Sun Management Center console.

**Note –** The Domain Alarms at the top of the Sun Management Center console should show the count of host entities in alarm throughout the topology hierarchy. The count does *not* include the cumulative alarms within each host.

## <span id="page-694-0"></span>Example Topology Hierarchy

The following figure illustrates an example topology consisting of the following domains, groups, and entities:

- Domain A
- Child Group B
- Host entities C and D
- Modules E and F residing in Host C and modules G and H in Host D.

In addition, there is a console viewing Domain A and there are no current alarms. Thus, the total alarm counts are zero in the console.

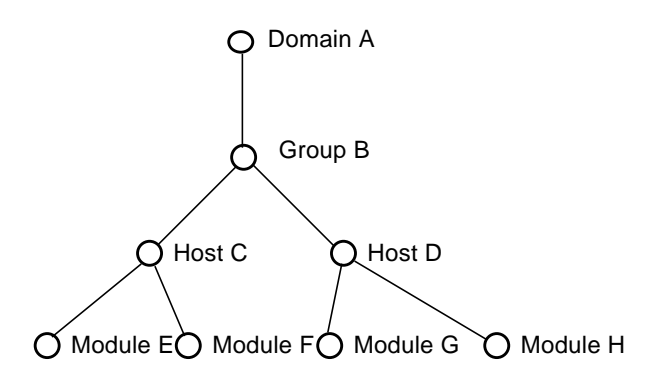

**FIGURE G-1** Example Topology Hierarchy

The following sections present example events or scenarios:

- [Event 1: Node in Module E on Host C Goes into Error \(Red\)](#page-695-0)
- [Event 2: Node in Module G on Host D Goes into Warning \(Amber\)](#page-696-0)
- [Event 3: Node in Module F on Host C Goes into Warning \(Amber\)](#page-697-1)
- [Event 4: Another Node in Module E on Host C Goes into Warning \(Amber\)](#page-697-2)

## <span id="page-695-0"></span>Event 1: Node in Module E on Host C Goes into Error (Red)

- $\blacksquare$  A status trap indicating a 'status change for module E on host C' is generated.
- $\blacksquare$  Since the error in module E is the most severe alarm on host C, the overall status of host C changes, causing another status trap indicating a status change for host C.
- Group B repolls host C, since the status trap for host C correlates with an existing SNMP job of group B.
- Since the host C in error is the most serious in group B, the overall status of group B is now in error as well. This generates a status trap indicating a status change for group B.
- A console viewing Topology group B would display the error immediately since this last status trap from group B would trigger a repoll of the group B and a subsequent screen update. Also, the host C icon gets a red circle at this point. The total count at the top of the screen still shows 0.
- A status trap for group B also triggers a repoll of domain A since it correlates with an existing SNMP job. Domain A immediately repolls group B for its current Status and child host alarm counts.
- The group B error alarm is the most severe alarm condition in domain A. This causes domain A to generate a status trap indicating a status change for domain A.
- If the console was viewing the top level of domain A, this status trap triggers a repoll of the domain A status, and thereby causes a red circle to appear on the group B icon in the display.
- The domain counts on the Console screen are triggered by the domain A status trap, to repoll domain A for the current alarm counts. The screen updates, showing the error count as 1.

All of the above happens within a few seconds, since it is all trap based.

## <span id="page-696-0"></span>Event 2: Node in Module G on Host D Goes into Warning (Amber)

Assume this second event takes place after the first. This alarm is not as severe as the initial alarm currently in effect on host C.

- Status trap is generated indicating a status change for module G on host D.
- Since this is the most severe alarm condition on host D, the overall status of host D is warning. Another status trap indicating a status change for host D is generated.
- Group B detects a status change on host D and immediately repolls host D for its current status.
- $\blacksquare$  The warning on host D is less severe than the error on host C, so the overall status of group B does not change (still is equal to the host C error). Nonetheless, group B generates a status trap indicating a "status change for group B". This trap is issued to inform higher topology layers about the change in child host D in group B.
- A console viewing group B would display the host D icon to be amber (warning) since this last status trap from group B would trigger a repoll and screen update. The total warning count at top of screen still shows 1 error (from host C), but 0 warnings (host D warning count not propagated up yet).
- Domain A detects the status trap for the group B and repolls group B for its current status and counts.
- Although the status of domain A's children have changed (group B was error before, and is still in error), domain A recognizes that the total child host count has changed: before there was one error, now there is one error and one warning. Accordingly, domain A generates a status trap indicating a status change in domain A. This trap will trigger a repoll and update of the Domain Counts on the Console Screen.

## <span id="page-697-1"></span>Event 3: Node in Module F on Host C Goes into Warning (Amber)

Assume this third event takes place after the others. This is a second event on host C. This alarm is only a warning and is less severe than the previous alarm on host C, which was an error. This new alarm is in a "different" module from the previous host C alarm.

- Status trap indicating a status change for module F on host C is generated.
- This is not the most serious condition on host C, but host C generates a status trap anyway, to indicate to upper layers that the status of module F changed (because this new alarm is in a different module, and module F was not in alarm before).
- Group B detects the status trap from host C and repolls host C for its current status.
- Group B notes that the overall status of host C has not changed, so group B does not need to generate any new traps (no change in child counts or status for group B).

## <span id="page-697-2"></span>Event 4: Another Node in Module E on Host C Goes into Warning (Amber)

Assume this fourth event takes place after the others. This one is a warning in another node in module E (there is already an error on this module from one of the previous events).

- Status trap issued indicating status change for a node in module E on host C.
- This is not the most severe alarm condition on module E on host C (an earlier error alarm condition was detected on another node). The overall status of host C Is unchanged and no new status trap is issued.
- No counts or status need to be updated anywhere in the topology.

# <span id="page-697-0"></span>Missed SNMP Traps

The delivery of SNMP traps is not guaranteed. If a status change trap is missed, then status and counts will not be updated immediately. However, this will correct itself on the next poll (generally less than five minutes).

# SNMP Trap Subscription

This appendix covers the following topics:

- [Sun Management Center Agent Components and Trap Subscription—page 645](#page-698-0)
- [Subscribing for Traps—page 646](#page-699-0)
- [Sun Management Center Enterprise Specific Traps—page 651](#page-704-0)
- [SNMP Trap Subscription Support—page 653](#page-706-0)

# <span id="page-698-0"></span>Sun Management Center Agent Components and Trap Subscription

Sun Management Center agent components (including the Trap Handler) support SNMP trap subscription. Trap subscription allows interested parties to request that selected SNMP traps be forwarded to them. Sun Management Center agent components can also subscribe for traps.

Every Sun Management Center agent component supports a MIB that contains the .iso\*base.trapForward branch, which contains the following nodes:

- clientRegistrar—supports trap subscription for specific traps through the specification of the trap criteria.
- jobAdder—for existing trap subscriptions with the *tag* criteria set to be true. This node supports incremental additions to the list hosts of interest.
- jobRemover—for existing trap subscriptions with the *tag* criteria set to be true, this node supports incremental deletions from the list of hosts of interest.

The jobAdder and jobRemover nodes are designed to be used with the Sun Management Center agent SNMP job caches, which are used to support periodic SNMP jobs.

# <span id="page-699-1"></span><span id="page-699-0"></span>Subscribing for Traps

The clientRegistrar node is used to subscribe for traps and is located at:

iso.org.dod.internet.private.enterprises...base.trapForward.\ clientRegistrar

For the SUN enterprise MIB, the corresponding url for this node is:

```
snmp://<host>:<port>/sym//iso/org/dod/internet/private/
enterprises/sun/prod/sunsymon/agent/base/trapForward/
clientRegistrar#0
```
To subscribe for SNMP traps from a Sun Management Center agent component, perform an SNMP set of a trap subscription specification into the clientRegistrar node. If a trap client has an existing trap subscription, a subsequent subscription replaces the previous subscription. The trap subscription specification has the following format:

{<*ipAddress*>:<*snmpPort*> {{{<*spec1*} {<*spec2*>} ...}}}

where:

*ipAddress* is the IP Address of the trap subscriber.

*snmpPort* is the SNMP port of the trap subscriber.

*specN* is the trap filter criteria, filter criteria expressions, or subscription expiry specification.

Trap filter criteria are specified using the following format:

{<*criteria*> <*regexp*>}

where:

*criteria* is the trap filter criteria. These criteria are mapped to the contents of the trap PDU.

*regexp* is the regular expression for the corresponding criteria

Possible criteria values are:

- trapAddress—IP address of trap originator
- trapOID—Trap object identifier
- $\blacksquare$  oid*N* Nth OID in trap varbind
- $\blacksquare$  value *N* Nth value in the trap varbind
- tag flag indicating whether to use the *taglist* criteria which contains a list of host IP addresses when determining a match (that is, if true, use taglist; if false, ignore taglist)
- taglist list of host IP address to match against the IP address of trap originator. The entries cannot be regular expressions, they must be actual IP address.

The tag and taglist criteria is designed to be used by agent SNMP job cache, which subscribes for traps from a specific a list of IP addresses hosts. This explicit list of IP addresses is used in place of a regular expression to support the dynamic modification of the list via the jobAdder and jobRemover nodes.

By default, if multiple trap filter criteria are specified, they are OR'd together. To modify this behaviour, filter criteria expressions can be used.

Filter criteria expressions are specified as follows:

{filter-exp {%<criteria1> <logical operator> %<criteria2> ...}}

where:

criteria*N* is one of the filter criteria specified above

logical operator can be a logical AND '&&' or logical OR '||'

Subscription expiry is specified as follows:

```
{expiry <seconds>}
```
where:

seconds is the number of seconds before subscription is cancelled. For a subscription that does not expire, 0 can be specified. If the expiry is not specified, it defaults to ~46 days.

## Trap Subscription Examples

For example, if your process is on host:port 204.225.247.123:162 and you wish to subscribe for linkDown (whose trap OID is 1.3.6.1.6.3.1.1.5.3) traps from any agent, set the following trap subscription specification:

```
\{204.225.247.123:162\ {\{\{\text{trapOLD } 1.3.6.1.6.3.1.1.5.3\}\}\}
```
Similarly, to subscribe for all linkDown (1.3.6.1.6.3.1.1.5.3) and linkUp (1.3.6.1.6.3.1.1.5.4) traps, set the following trap subscription specification:

```
{204.225.247.123:162 {{{trapOID
\{\^\star1\},\
```
**Note –** The regular expression includes double backslashes '\\' for the dots '.' since one set is removed when the expression is processed by the Tcl procedure that processes the trap subscription request.

To subscribe for all linkDown traps originating from a specific agent on host:port 204.225.247.100:161, set the following trap subscription specification:

{204.225.247.123:162 {{{trapAddress 204.225.247.100} {trapOID 1.3.6.1.6.3.1.1.5.3} {filter-exp {trapAddress && trapOID}}}}}

For example, if your process is on host 129.146.53.216 port 2000, and you wish to subscribe for statusChange (whose OID is 1.3.6.1.4.1.42.2.12.2.0.1) traps from any agent, set the following trap subscription specification:

 $\{129.146.53.216:2000\ \{\{\{\text{trapOD } 1.3.6.1.4.1.42.2.12.2.0.1\}\}\}\}$ 

Similarly, to subscribe for statusChange, valueRefresh, moduleLoaded, moduleUnloaded (respective OIDs are 1.3.6.1.4.1.42.2.12.2.0.1 1.3.6.1.4.1.42.2.12.2.0.2 1.3.6.1.4.1.42.2.12.2.0.4 1.3.6.1.4.1.42.2.12.2.0.5 ) traps from any agent, set the following trap subscription specification:

 $\{129.146.53.216:2000\ \{\{\{\text{trapOD}\ 1.3.6.1.4.1.42.2.12.2.0. [1245]\}\}\}\}$ 

Similarly, to subscribe for statusChange, valueRefresh traps from an agent running on 129.146.53.216, set the following subscription specification:

```
{129.146.53.216:2000 {{{trapAddress 129.146.53.216 } {trapOID
1.3.6.1.4.1.42.2.12.2.0.[12]}
{filter-exp {trapAddress && trapOID}}}}}
```
### SNMP SET Command

The following are the SNMP set commands for above examples:

Trap subscription in Sun Management Center Trap Handler (running on 129.146.53.216:162) for statusChange trap:

```
snmpset -h 129.146.53.216 -p 162 -c community \
1.3.6.1.4.1.42.2.12.2.1.4.1.0 "OctetString" \
"\{129.146.53.216:2000\ \setminus{{{trapOID 1.3.6.1.4.1.42.2.12.2.0.1}}}}"
```
Trap subscription in Sun Management Center Trap Handler (running on 129.146.53.216:162) for statusChange, valueRefresh, moduleLoaded, moduleUnloaded traps.

```
snmpset -h 129.146.53.216 -p 162 -c community \
1.3.6.1.4.1.42.2.12.2.1.4.1.0 OctetString "{129.146.53.216:2000 \
{{{trapOID 1.3.6.1.4.1.42.2.12.2.0.[1245]}}}}"
```
Trap subscription in Sun Management Center Trap Handler (running on 129.146.53.216:162) for statusChange and valueRefresh traps from agent running on 129.146.53.216.

```
snmpset -h 129.146.53.216 -p 162 -c community \
1.3.6.1.4.1.42.2.12.2.1.4.1.0 "OctetString" \
"\{129.146.53.216:2000\ \setminus{{{trapAddress 129.146.53.216 } {trapOID \
1.3.6.1.4.1.42.2.12.2.0.[12] \ \ \backslash{filter-exp {trapAddress && trapOID}}}}}"
```
**Note –** All of the preceding snmpset commands will work if the Trap Handler is configured for no authentication. Otherwise, these sets have to be valid SNMPV2USEC SET Commands.

## Adding Jobs

The jobAdder node is used to incrementally add IP addresses to the taglist criteria of an existing trap subscription. This node is located at:

iso.org.dod.internet.private.enterprises...base.trapForward.jobAdder

For the SUN enterprise MIB, the corresponding url for this node is:

snmp://<*host*>:<*port*>/sym//iso/org/dod/internet/private/enterprises/ sun/prod/sunsymon/agent/base/trapForward/jobAdder#0

To add jobs to an existing subscription for traps from a Sun Management Center agent component, perform an SNMP set of a trap subscription specification into this node. The job adder specification has the following format:

<subscriber address> <list of IP addresses>

where:

subscriber address is the IP address:port of the subscriber

list of IP address is one or more IP addresses to be added to the taglist.

### Removing Jobs

The jobRemover node is used to remove IP address entries from the taglist criteria of an existing trap subscription. This node is located at:

iso.org.dod.internet.private.enterprises...base.trapForward.jobRemover

For the SUN enterprise MIB, the corresponding URL for this node is:

```
snmp://<host>:<port>/sym//iso/org/dod/internet/private/enterprises/
sun/prod/sunsymon/agent/base/trapForward/jobRemover#0
```
To remove jobs from an existing subscription for SNMP traps from a Sun Management Center agent component, perform an SNMP set of a trap subscription specification into this node. The job remover specification has the following format:

<*subscriber address*> <*list of IP addresses*>

where:

subscriber address is the IP address:port of the subscriber

list of IP address is one or more IP addresses to be removed from the taglist.

# <span id="page-704-0"></span>Sun Management Center Enterprise Specific Traps

This section provides the MIB for enterprise specific traps generated by Sun Management Center agent.

**CODE EXAMPLE H-1** Sun Management Center Enterprise Specific Traps

```
sun OBJECT IDENTIFIER ::= { enterprises 42 }
prod OBJECT IDENTIFIER ::= { sun 2 }
sunsymon OBJECT IDENTIFIER ::= { prod 12 }
agent OBIECT IDENTIFIER :: = { sumsymon 2 }base OBJECT IDENTIFIER ::= { agent 1 }
traps OBJECT IDENTIFIER ::= { base 0 }
trapInfo OBJECT IDENTIFIER ::= { base 3 }
statusChange NOTIFICATION-TYPE
OBJECTS { statusOID }
STATUS current
DESCRIPTION
"A statusChange trap signifies that the status of an object has
changed."
::= { traps 1 }
```

```
CODE EXAMPLE H-1 Sun Management Center Enterprise Specific Traps
```

```
valueRefresh NOTIFICATION-TYPE
OBJECTS { refreshOID }
STATUS current
DESCRIPTION
"A valueRefresh trap signifies that the value of an object has been
manually refreshed."
::= { traps 2 }
event NOTIFICATION-TYPE
OBJECTS { eventInfo }
STATUS current
DESCRIPTION
"An event trap signifies that an event has been detected and logged
by the monitoring software."
::= { traps 3 }
moduleLoaded NOTIFICATION-TYPE
OBJECTS { version }
STATUS current
DESCRIPTION
"A moduleLoaded trap signifies that a module has been loaded."
::= { traps 4 }
moduleUnloaded NOTIFICATION-TYPE
OBJECTS { version }
STATUS current
DESCRIPTION
"A moduleUnloaded trap signifies that a module has been unloaded."
::= { traps 5 }
statusOID OBJECT-TYPE
SYNTAX OBJECT IDENTIFIER
MAX-ACCESS accessible-for-notify
STATUS current
DESCRIPTION
"The identification of the object for which the status changed.
This occurs as the first trap-specific varbind in a
statusChangeTrap."
::= { trapInfo 1 }
refreshOID OBJECT-TYPE
SYNTAX OBJECT IDENTIFIER
MAX-ACCESS accessible-for-notify
STATUS current
```
**CODE EXAMPLE H-1** Sun Management Center Enterprise Specific Traps

```
DESCRIPTION
"The identification of the object for which the value was refreshed
changed. This occurs as the first
trap-specific varbind in a valueRefreshTrap."
::= { trapInfo 2 }
eventInfo OBJECT-TYPE
SYNTAX OCTET STRING
MAX-ACCESS accessible-for-notify
STATUS current
DESCRIPTION
"The event message of the object for which an event was detected.
This occurs as the first trap-specific
varbind in an eventTrap."
::= { trapInfo 3 }
```
## <span id="page-706-1"></span><span id="page-706-0"></span>SNMP Trap Subscription Support

Sun Management Center agent components (including the Trap Handler) support SNMP trap subscription. Trap subscription allows interested parties to request selected SNMP traps be forwarded to them. Sun Management Center agent components can also subscribe for traps.

Every Sun Management Center agent component supports a MIB that contains the clientRegistrar node. The clientRegistrar node is located at:

iso.org.dod.internet.private.enterprises...base.trapForward.clientRegistra

For the SUN enterprise MIB, the corresponding url for this node is:

snmp://<host>:<port>/sym//iso/org/dod/internet/private/enterprises\ /sun/prod/sunsymon/agent/base/trapForward/clientRegistrar#0

To subscribe for SNMP traps from a Sun Management Center agent component, one performs an SNMP set of a trap subscription specification into the clientRegistrar node. The trap subscription specification has the following format:

```
\{\langle \text{spAddress} \rangle : \langle \text{smmPort} \rangle \mid \{\langle \langle \text{spec1} \rangle \mid \langle \langle \text{spec2} \rangle \rangle \mid \ldots \} \}
```
where:

*ipAddress* is the IP Address of the trap subscriber

*snmpPort* is the SNMP port of the trap subscriber

*specN* is the trap filter criteria, filter criteria expressions, or subscription expiry specification

Trap filter criteria are specified using the following format:

{<*criteria*> <*regexp*>}

where:

*criteria* is the trap filter criteria. These criteria are mapped to the contents of the trap PDU.

*regexp* is the regular expression for the corresponding criteria

Possible criteria values are:

*trapAddress* - IP address of trap originator

*trapOID* - trap object identifier

*oidN* - Nth OID in trap varbind

*valueN* - Nth value in the trap varbind

By default, if multiple trap filter criteria are specified, they are OR'd together. To modify this behavior, filter criteria expressions can be used.

Filter criteria expressions are specified as follows:

{filter-exp {%<criteria1> <logical operator> %<criteria2> ...}}

where:

*criteriaN* is one of the filter criteria specified above

*logical operator* can be a logical AND '&&' or logical OR '||'

Subscription expiry is specified as follows:

{expiry <seconds>}

where:

*seconds* is the number of seconds before subscription is cancelled. For a subscription that does not expire, 0 can be specified. If the expiry is not specified, it defaults to  $~16$  days.

For example, if your process is on host:port 204.225.247.123:162 and you wish to subscribe for linkDown (whose trap OID is 1.3.6.1.6.3.1.1.5.3) traps from any agent, set the following trap subscription spec:

 ${204.225.247.123:162 \{ {\{trapOID 1.3.6.1.6.3.1.1.5.3\}}\} }$ 

Similarly, to subscribe for all linkDown (1.3.6.1.6.3.1.1.5.3) and linkUp (1.3.6.1.6.3.1.1.5.4) traps, set the following trap subscription spec:

 $\{204.225.247.123:162\ {\{\{trapOID ^1\},6\},1\},6\},1\},\$ 

**Note –** The regular expression includes double backslashes '\\' for the dots '.' since one set is removed when the expression is processed by the Tcl procedure that processes the trap subscription request.

To subscribe for all linkDown traps originating from a specific agent on host:port 204.225.247.100:161, set the following trap subscription spec:

{204.225.247.123:162 {{{trapAddress 204.225.247.100} {trapOID\ 1.3.6.1.6.3.1.1.5.3} {filter-exp {trapAddress && trapOID}}}}}

# <span id="page-710-0"></span>Glossary

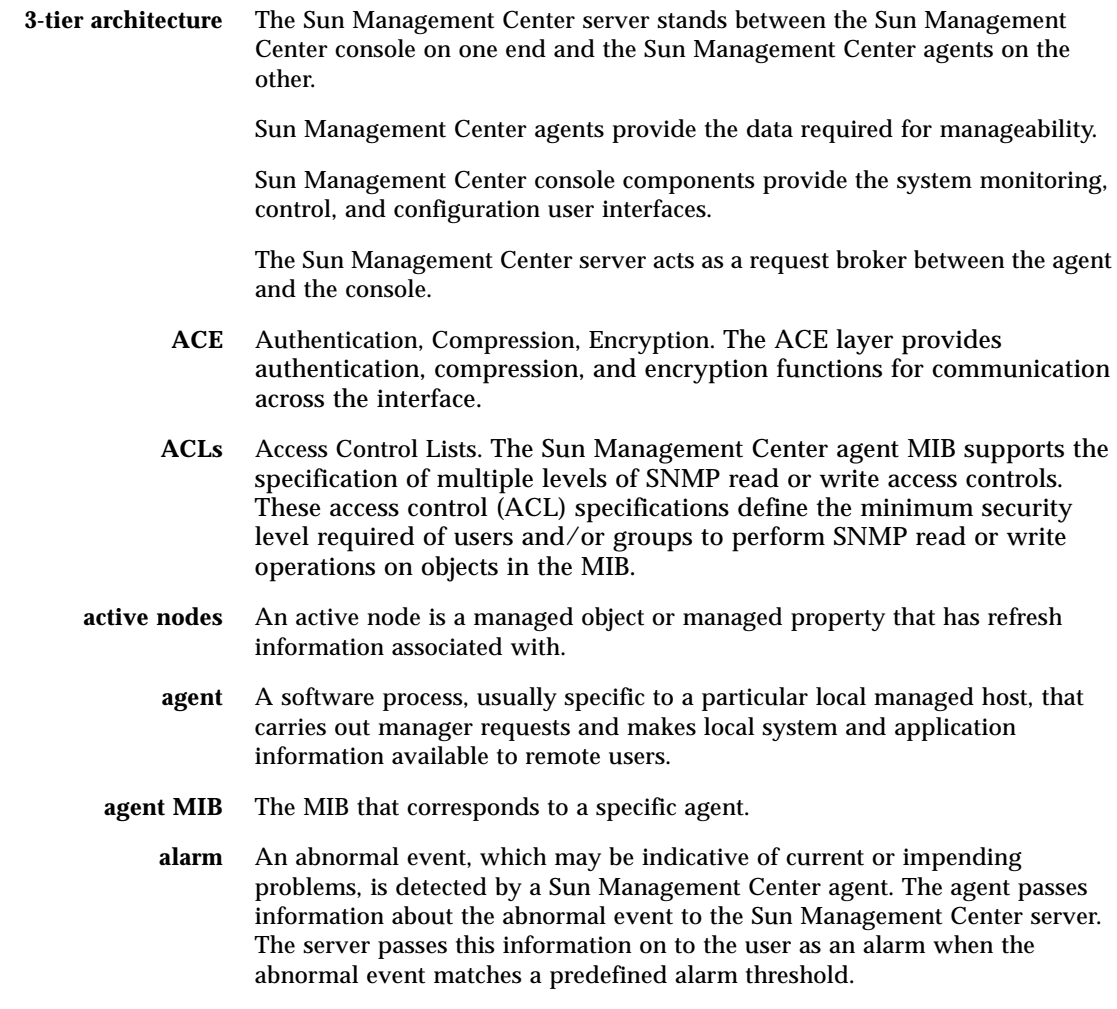

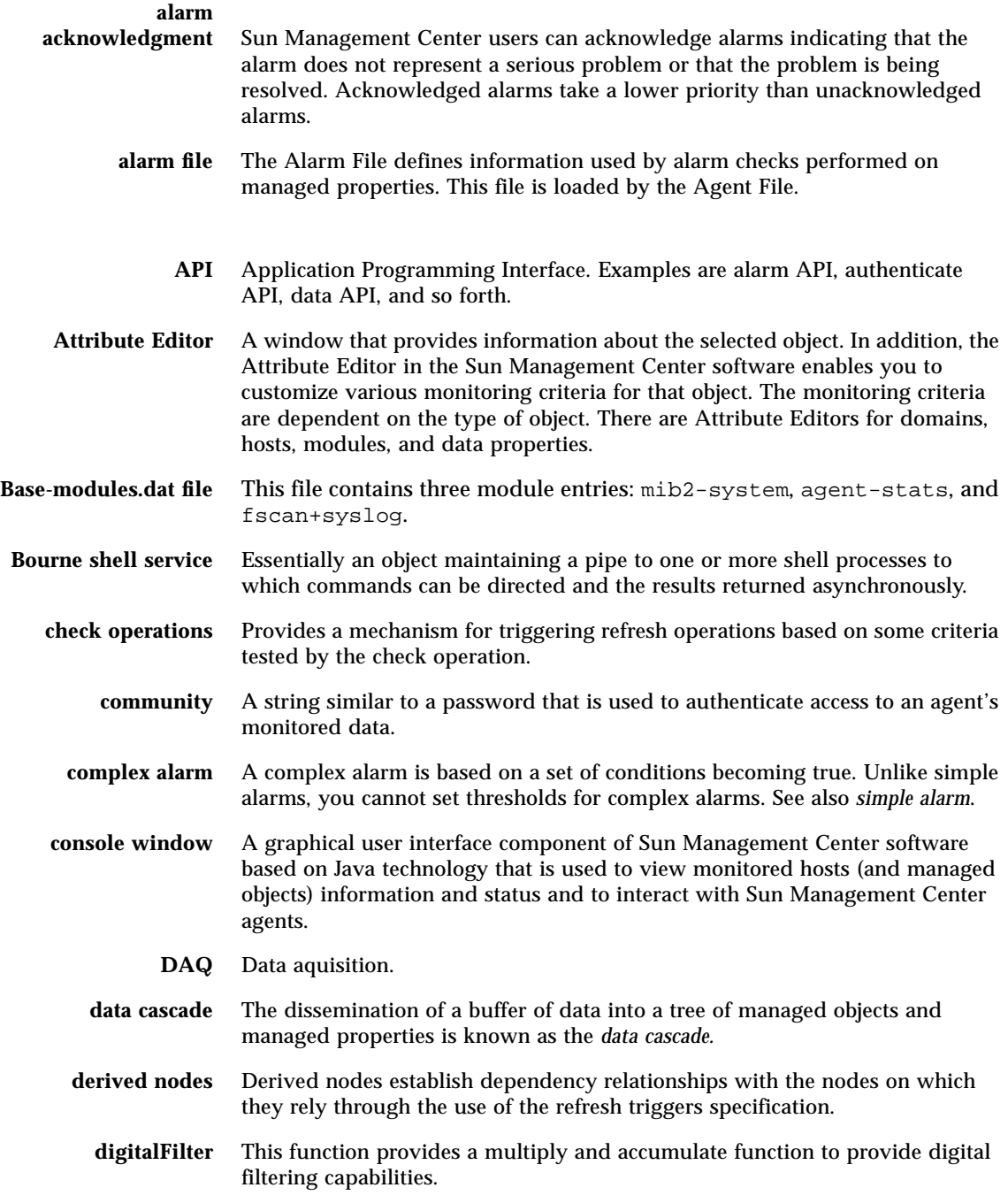

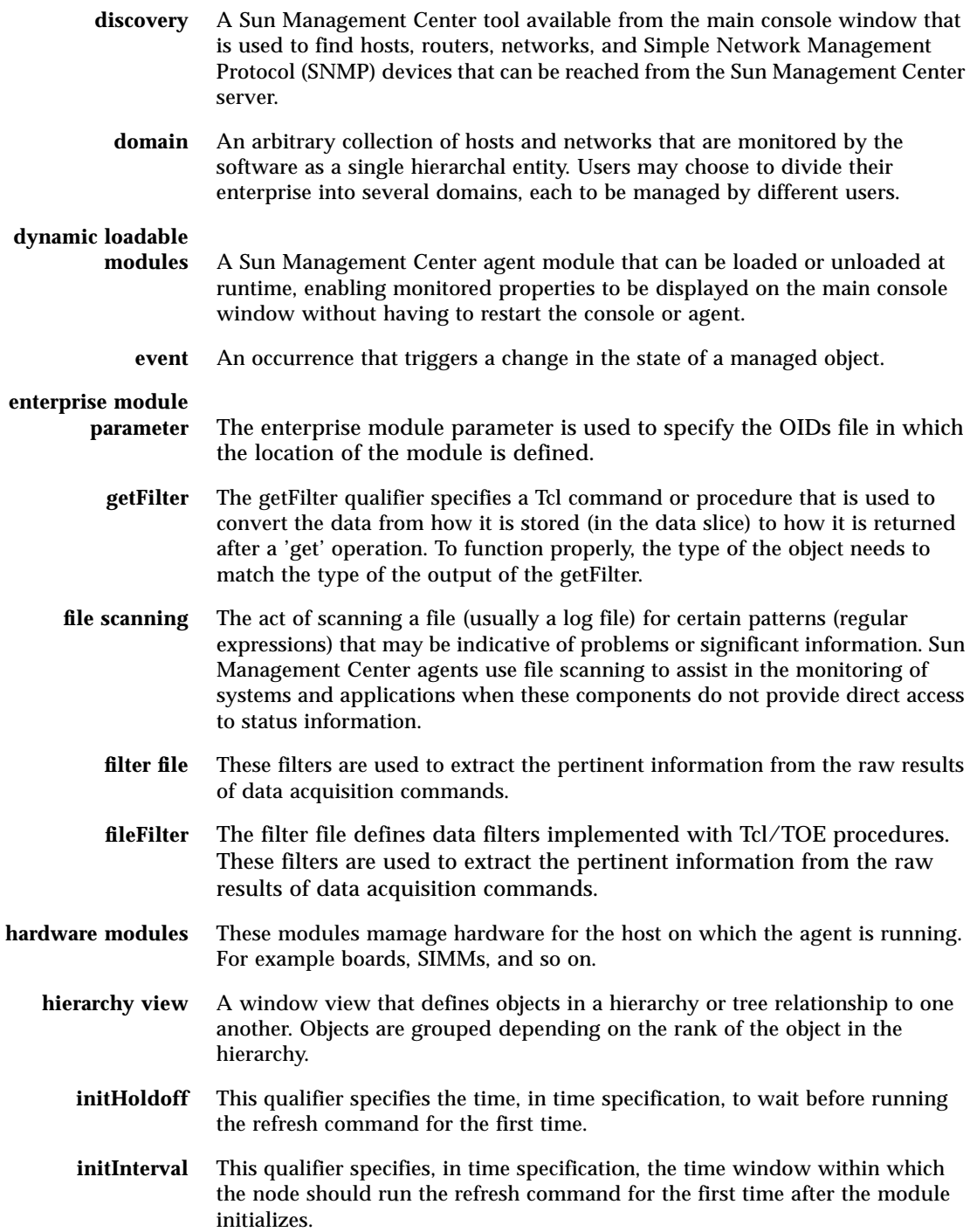

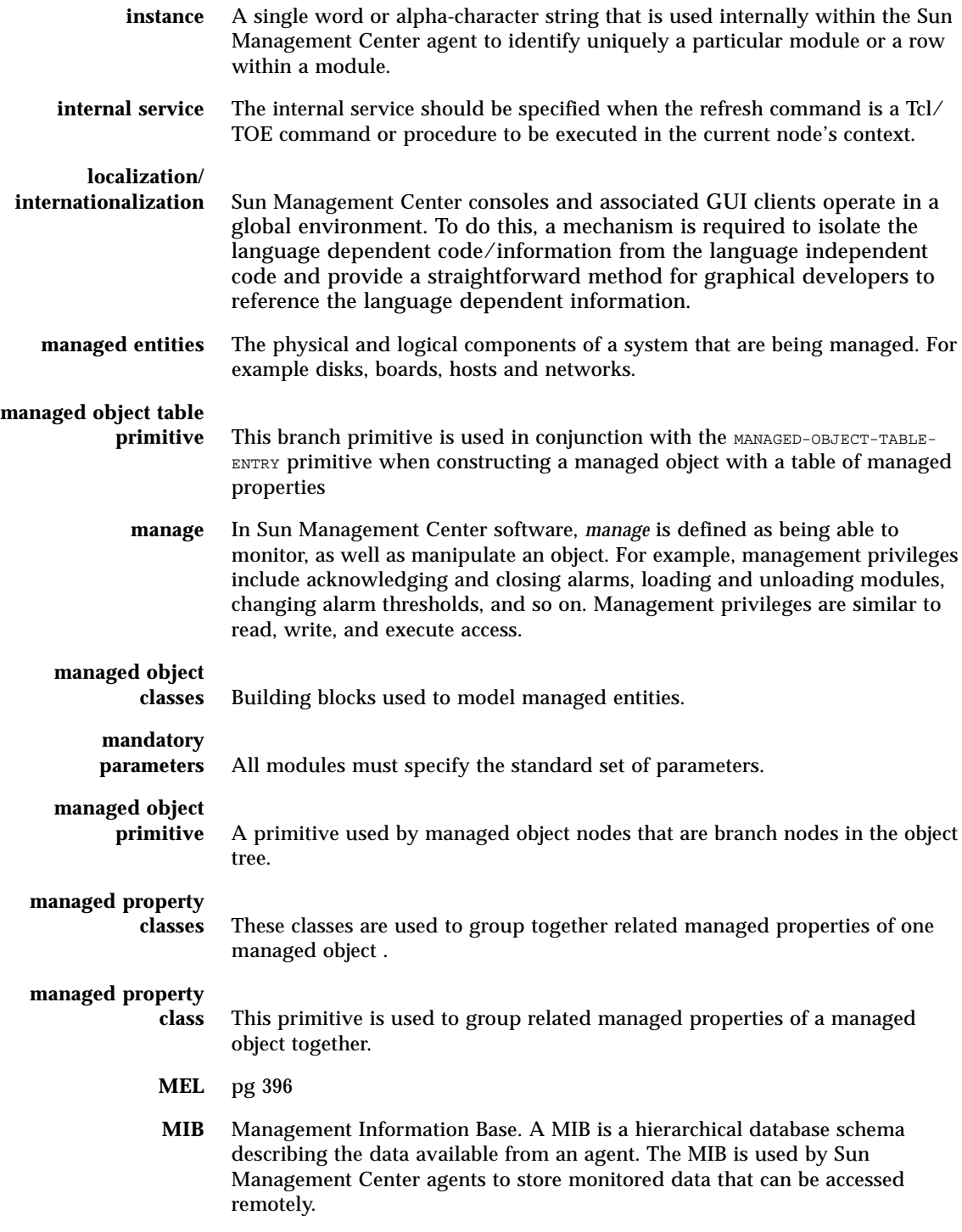

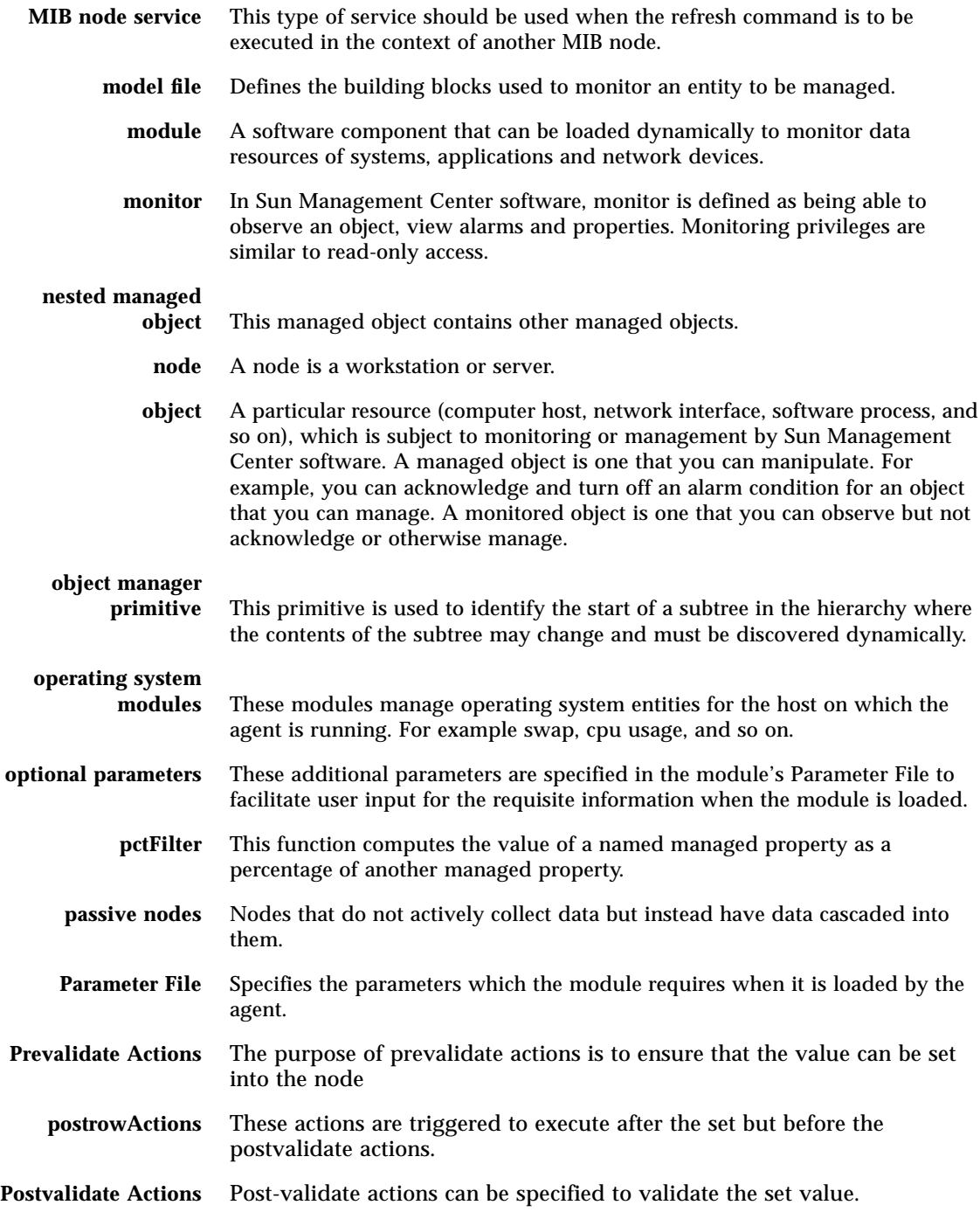

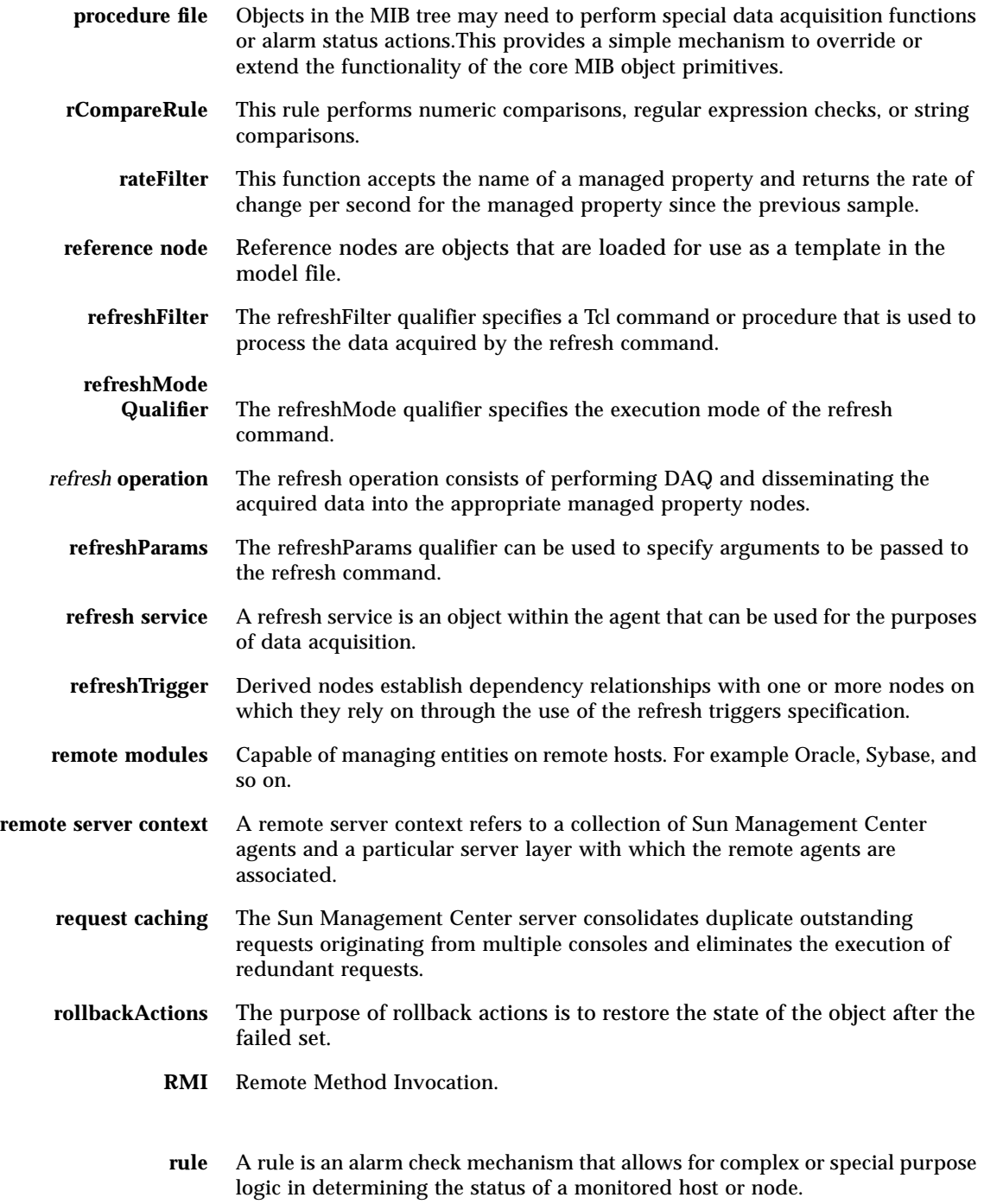

- **seed** The password for the Sun Management Center user group called esmaster. The seed is an alpha-numeric string of up to 8 characters. (This is not necessarily a UNIX password.) You can select your own seed, or accept the default seed (maplesyr) provided by the Sun Management Center software. If you select your own seed, be sure to record it for later reference.
- **shadow MIB** supports SNMP access to attributes associated with the managed objects and properties in the agent MIB
- **superior service** The superior service should be specified when the refresh command is a Tcl/ TOE command or procedure to be executed in the context of the current node's superior in the tree hierarchy.
	- **server** The collection of programs and processes (SNMP-based trap, event, topology, configuration, and Java server) that work on behalf of a Sun Management Center user to help manage a particular set of networks, hosts and devices. Usually sends requests to Sun Management Center agents, accepts collected data from them, and passes the data to the main console window for display.
	- **server context** See "remote server context."
		- **setActions** The setActions specification defines one or more actions to execute when the value of the object is set via SNMP.
	- **simple alarm** Simple alarms are based on one condition becoming true. You may set alarm thresholds for simple alarms.
		- **SNMP** Simple Network Management Protocol. A complex protocol designed to allow networked entities (hosts, routers, and so on) to exchange monitoring information.
- **SNMP Service** The SNMP service should be specified when the refresh command is an SNMP get request for acquiring data from another SNMP agent.
- **SNMPv2 usec** SNMP version 2, user-based security model security standards.

#### **Sun Management**

**Center superuser** Sun Management Center superuser is a valid user on a server host. The superuser decides what the agents are in the context of the server. By default, the superuser password is used as a seed for security key generation.

#### **Sun Management**

- **Center user** Sun Management Center users are the members of the symon group in the /etc/group file.
- **tableRateFilter** This function is similar to rateFilter function, except that it operates on a list of data instead of a scalar.
	- **Tcl** Tool Command Language.
- **testcallback** This is a reserved word. This is encountered in the context of the TCL triggerCommandorMethod command.
	- **Time** A time specification format that permits the entry of complex time specifications, including time windows, specific points in time, and time intervals.
- **timeoutInterval** If the refresh command does not complete within the specified time out interval, then the command will be aborted.
- **transposeFilter** A useful data filter is the transposeFilter, which can be used to transpose a table of data
	- **TOE** Tcl Object Extension.
	- **tooltip** Proxy monitoring.
- **topology view** The topology view displays the members of the object selected in the hierarchy view.
- **transposeFilter** TransposeFilter can be used to transpose a table of data.
	- **updateFilter** The update filter specifies a Tcl command or procedure that is used to process the data being cascaded into the passive node.
		- **URL** Uniform Resource Locator. A URL is a textual specification describing a resource which is network-accessible.
		- **userFilter** Loops through each line to determine the console user and count the number of unique users and sessions.
			- **.x file** A Sun Management Center file used to represent TOE objects.

## Index

#### **NUMERICS**

[3-tier architecture, 388](#page-441-0)

#### **A**

[absolute time expressions, 582](#page-635-0) [ACL specifications, 198,](#page-251-0) [657](#page-710-0) ACLs [default settings, 201](#page-254-0) [specifying, 201](#page-254-1) [activateActions command, 191](#page-244-0) [activateCommand command, 192](#page-245-0) [activateService command, 192](#page-245-1) [active node, 58,](#page-111-0) [562](#page-615-0) [ad hoc commands, 178](#page-231-0) [implementing using families, 204](#page-257-0) [probe commands, 179](#page-232-0) [specifying, 179](#page-232-1) [row-specific, 179](#page-232-2) [specifying for a managed object, 178](#page-231-1) agent [data logging registry service, 525](#page-578-0) [default I/O service, 525](#page-578-1) [file scanning service, 526](#page-579-0) [log file, 509](#page-562-0) [manage finder cache, 545](#page-598-0) [master event loop \(MEL\) service, 524](#page-577-0) [ping service, 524](#page-577-1) [shell protocol, 524](#page-577-2) [shutdown, 545](#page-598-1) [TOE object tree, 522](#page-575-0)

[agent file, 592,](#page-645-0) [594,](#page-647-0) [596,](#page-649-0) [600](#page-653-0) [agent interactive mode, 213](#page-266-0) [exiting the agent, 214](#page-267-0) [finding attribute value of an object, 225](#page-278-0) [generating SNMP MIB from a module, 231](#page-284-0) [importing/exporting a set of object](#page-282-0) attributes, 229 [starting the agent, 214](#page-267-1) [viewing the result of an operation on an](#page-280-0) object, 227 alarm [.x file format in alarm file, 113](#page-166-0) [criteria, 105](#page-158-0) event [values, 122](#page-175-0) [hard events, 559](#page-612-0) [limits, 116](#page-169-0) [for scalars, 116](#page-169-1) [for vectors, 117](#page-170-0) [managing, 593,](#page-646-0) [603](#page-656-0) [passed up topology, 641](#page-694-1) [propagation, 641](#page-694-1) [rules, 105](#page-158-1) [assigment of, 106](#page-159-0) [customized, 106](#page-159-1) [log rules, 106](#page-159-2) [severity, 118](#page-171-0) [soft events, 559](#page-612-0) [state, 105](#page-158-2) [state value and severity, 550](#page-603-0) status string [format, 550](#page-603-1) [alarm actions, 568](#page-621-0)

[change in status, 569](#page-622-0) [alarm API, 409](#page-462-0) [alarm checks, 105,](#page-158-3) [567](#page-620-0) [adding, 15](#page-68-0) [alarm logging, 571](#page-624-0) [default for alarm types, 115](#page-168-0) [event propagation, 570](#page-623-0) [event traps, 570](#page-623-1) [overview of rules for, 125](#page-178-0) [rule evaluation, 568](#page-621-1) [simple comparison, 568](#page-621-2) [status change, 570](#page-623-1) [user-defined actions, 571](#page-624-1) alarm functionality [GUI guidelines, 487](#page-540-0) [alarm primitives, 52,](#page-105-0) [111](#page-164-0) [alarm types, 111](#page-164-1) [alarmChecks qualifier, 114](#page-167-0) [alarmlimit slice, 518](#page-571-0) [alarms buttons, 467](#page-520-0) [alarmSeverity qualifier, 118](#page-171-0) [alarmWindow qualifier, 120](#page-173-0) [ancestral object relationships, 515](#page-568-0) APIs [alarm, 409](#page-462-0) [authenticate, 394](#page-447-0) [exception classes, 438](#page-491-0) [log viewer, 429](#page-482-0) [managed entity, 418](#page-471-0) [module, 423](#page-476-0) [raw data, 396](#page-449-0) [request status, 396](#page-449-1) [resource access, 432](#page-485-0) architecture [3-tier, 388](#page-441-0) [async, 83](#page-136-0) attribute editor [rules and internationalization, 459](#page-512-0) attributes [internationlization of, 457](#page-510-0) [internationlization of attribute groups, 457](#page-510-1) [internationlization of scalar attributes, 458](#page-511-0) [internationlization of vector attributes, 459](#page-512-1) [authenticate API, 394](#page-447-0) [availability property, 176](#page-229-0) [specifying in the agent file, 176](#page-229-1)

#### **B**

[base-modules-d.dat file, 533](#page-586-0) Bourne shell service [used for data acquisition, 57](#page-110-0) [used for refresh service, 59](#page-112-0) [browser root, 541](#page-594-0) [building a module, 589](#page-642-0)

#### **C**

[capitalization in time expressions, 581](#page-634-0) cascade scenarios [active scalar, 563](#page-616-0) [active vector, 563](#page-616-1) [complex vector, 565](#page-618-0) [compound scalar, 564](#page-617-0) [compound vector, 565](#page-618-1) [derived heterogeneous, 566](#page-619-0) [nested heterogeneous, 566](#page-619-1) [table cascade, 565](#page-618-2) [check operation, 85](#page-138-0) [checkCommand qualifier, 85](#page-138-1) [checkInterval qualifier, 85](#page-138-2) [checkService qualifier, 85](#page-138-3) classes [and Client API, 391](#page-444-0) [Java language object, 392](#page-445-0) [management model primitive, 559](#page-612-1) [structural property, 559](#page-612-2) [technique-specific property, 559](#page-612-2) [TOE object, 521](#page-574-0) classpath (Java) [setting, 342](#page-395-0) Client API [definition, 391](#page-444-1) [external interface requirements, 388](#page-441-1) [types of classes, 391](#page-444-0) [used for system management, 388](#page-441-2) [using, 21](#page-74-0) [clientRegistrar, 646](#page-699-1) [clientRegistrar, location, 653](#page-706-1) [cmdSsinfo function, 100](#page-153-0) [code examples,](#page-635-1) *See* examples color [GUI guidelines,](#page-533-0)[480,](#page-533-0)[481](#page-534-0)
[comparison time specification, 584](#page-637-0) [console integration, 327](#page-380-0) [method summary, 335](#page-388-0) [consoleHint qualifier, 178](#page-231-0) [contexts subtree, 529](#page-582-0) converters i18n [UcInternationalizer class, 448](#page-501-0) i18N-specific [UcInternationalizer class, 448](#page-501-0) [CPU, 66](#page-119-0) [cpuFilter command, 66](#page-119-1) [cron time specification, 587](#page-640-0) [cyclic time specification, 583](#page-636-0)

# **D**

[DAQ mechanism, 594](#page-647-0) data acquisition implementation issues [performance, 103](#page-156-0) [implementing, 55](#page-108-0) [using a Tcl extension, 99](#page-152-0) [using C-code libraries and Tcl/TOE command](#page-131-0) extensions, 78 [using generic C-code libraries, 98](#page-151-0) [using Tcl and TOE code, 78](#page-131-1) [using UNIX and shell scripts, 56](#page-109-0) [integrating with agent file, 56](#page-109-1) [loading DAQ services, 56](#page-109-2) [executing with Bourne shell, 57](#page-110-0) [executing with Tcl shell, 102](#page-155-0) [specifying node types, 57](#page-110-1) [active node, 58](#page-111-0) [derived node, 79](#page-132-0) [passive node, 79](#page-132-1) [using cpuFilter, 66](#page-119-1) [using fileFilter, 68](#page-121-0) [using loadFilter, 67](#page-120-0) [using userFilter, 67](#page-120-1) [data cascade, 56,](#page-109-3) [562](#page-615-0) [data logging, 17,](#page-70-0) [576](#page-629-0) [automatic, 173](#page-226-0) [destinations, 579](#page-632-0) [format, 577](#page-630-0) [history buffer, 576](#page-629-1)

[of a scalar node to an internal cache, 175](#page-228-0) [registry, 580](#page-633-0) [retrieval of data, 580](#page-633-1) [to a file, 174](#page-227-0) [circular log file, 175](#page-228-1) [typical flat file, 174](#page-227-1) [to internal cache, 174](#page-227-2) [two rows of a table managed property, 175](#page-228-2) [data logging registry service, 525](#page-578-0) data model [creating, 14](#page-67-0) [realizing, 15,](#page-68-0) [54](#page-107-0) [using procedure file, 93](#page-146-0) [data model realization, 54](#page-107-1) [data model specification, 40](#page-93-0) [data model structure, 43](#page-96-0) [data model, creating, 591](#page-644-0) data modeling [adding alarm types, 51](#page-104-0) [adding data types, 51](#page-104-0) [defining the structure, 43](#page-96-1) [data realization techniques, 65](#page-118-0) [data slice, 518](#page-571-0) [data type primitives, 52](#page-105-0) data types [available, 52](#page-105-1) [day of week in time expressions, 585](#page-638-0) debug mode [activating, 17](#page-70-0) [default I/O service, 525](#page-578-1) definitions [\(ACL\) access control specifications, 198,](#page-251-0) [657](#page-710-0) [active node, 58,](#page-111-1) [562](#page-615-1) [check operation, 85](#page-138-0) [data cascade, 56](#page-109-3) [data model structure, 43](#page-96-0) [derived node, 79,](#page-132-2) [567](#page-620-0) [hard event, 559](#page-612-0) [hardware modules, 28](#page-81-0) [hierarchical summarization, 569](#page-622-0) [internationalization, 445](#page-498-0) [local application modules, 28](#page-81-1) [localization, 446](#page-499-0) [log rules, 106](#page-159-0) [managed entities, 556](#page-609-0) [managed nodes, 556](#page-609-1) [MIB \(Management Information Base\), 556,](#page-609-2) [572](#page-625-0)

[modules, 27](#page-80-0) [nodes, 43](#page-96-2) [operating system modules, 28](#page-81-2) [packages, 99](#page-152-1) [parameter file \(for modules\), 33](#page-86-0) [probe server, 574](#page-627-0) [reference node, 53,](#page-106-0) [662](#page-715-0) [refresh command, 58,](#page-111-2) [324](#page-377-0) [refresh operation, 56,](#page-109-4) [562](#page-615-2) [refresh service, 562](#page-615-3) [remote modules, 28](#page-81-3) [rules \(for alarm checking\), 125](#page-178-0) [scoped lookup, 219](#page-272-0) [soft event, 559](#page-612-0) [status actions, 105](#page-158-0) [status string \(for alarms\), 548](#page-601-0) [Sun Management Center, 3](#page-56-0) [Tcl \(Tool Command Language\), 514](#page-567-0) [TOE \(Tcl Object Extension\), 514](#page-567-1) [unit qualifier, 53](#page-106-1) [X File format, 518](#page-571-1) [derived node, 79,](#page-132-2) [567](#page-620-0) [refresh parameters, 80](#page-133-0) [de-selecting objects, 476](#page-529-0) Details window [GUI guidelines, 489](#page-542-0) Developer Environment [Client API, 391](#page-444-0) dictionary operations [defining with TOE commands, 217](#page-270-0) [exporting agent's data, 220](#page-273-0) [importing agent's data, 220](#page-273-1) [key, 218](#page-271-0) [slice, 218](#page-271-1) [digitalFilter command, 548](#page-601-1) documentation [overview, 12](#page-65-0) [domain menu, 467](#page-520-0) dynamic tables [and internationlization of modules, 459](#page-512-0)

### **E**

[enterprise module parameter, 170](#page-223-0) [es-apps, 328,](#page-381-0) [329,](#page-382-0) [331,](#page-384-0) [332](#page-385-0) [es-chelp, 332,](#page-385-1) [348](#page-401-0)

[es-details, 380,](#page-433-0) [382,](#page-435-0) [383,](#page-436-0) [386](#page-439-0) [es-device, 252,](#page-305-0) [380](#page-433-1) [es-dt, 262](#page-315-0) [es-run, 509,](#page-562-0) [512](#page-565-0) [es-start, 509](#page-562-1) [es-tool, 328,](#page-381-1) [329](#page-382-1) [event state transition, 134](#page-187-0) [event trap, 570](#page-623-0) examples [absolute time, 582](#page-635-0) [agent file, 592,](#page-645-0) [594,](#page-647-1) [596,](#page-649-0) [600](#page-653-0) agent interactive mode [defining a module, 224](#page-277-0) [alarm file, 106,](#page-159-1) [593,](#page-646-0) [603](#page-656-0) [alarm type primitives, 112](#page-165-0) [comparison time, 584](#page-637-1) [ConfigReader module agent file, 152](#page-205-0) [ConfigReader module model file, 151](#page-204-0) [ConfigReader rule \(for alarm checking\), 157](#page-210-0) [CPU alarm severity, 119](#page-172-0) [CPU alarm window, 121](#page-174-0) [CPU data model structure, 49](#page-102-0) [CPU status action, 123](#page-176-0) [createURL method, 398](#page-451-0) [cyclic time, 583](#page-636-1) [data primitives, 112](#page-165-0) [file system data model structure, 50](#page-103-0) [filesize module, 187](#page-240-0) [find files, 181](#page-234-0) [getURLValue method, 397](#page-450-0) [getUserId method, 399](#page-452-0) [intermediate data model, 109](#page-162-0) [log rule \(for alarm checking\), 157](#page-210-1) [managed object \(scalar\), 638](#page-691-0) [managed object \(vector\), 639](#page-692-0) [managed property \(scalar\), 633](#page-686-0) [managed property \(scalar, vector\), 635](#page-688-0) [managed property \(vector\), 634](#page-687-0) [managed property \(vector, scalar\), 636](#page-689-0) [managed property \(vector, vector\), 637](#page-690-0) [mib2-proxy-d.x, 618](#page-671-0) [mib2-proxy-m.x, 612](#page-665-0) [mib2-proxy-models-d.x, 614](#page-667-0) [mib2x usage, 212](#page-265-0) [model file, 591,](#page-644-1) [599](#page-652-0) [Module realization, MIB2 proxy module, 620](#page-673-0) [parameter file, 590,](#page-643-0) [594,](#page-647-2) [595,](#page-648-0) [598](#page-651-0) [performance data model structure, 49](#page-102-1)

[probe test, 404](#page-457-0) [procedure file, 602](#page-655-0) [properties file, 592,](#page-645-1) [597](#page-650-0) [refresh services, 59](#page-112-0) [setURLValue method, 398](#page-451-1) [simple rules \(for alarm checking\), 157](#page-210-2) [SMAlarmObjectRequest class, 409](#page-462-0) [SMLogViewerTest, 429](#page-482-0) [SMModuleData class, 423](#page-476-0) [SMRawDataRequest class, 396](#page-449-0) [SNMP set, 623](#page-676-0) [SNMP table management set actions, 197](#page-250-0) [snmpget, 239](#page-292-0) [snmpnext, 242](#page-295-0) [snmpset, 236](#page-289-0) [snmptrap, 245](#page-298-0) [snmpwalk, 247](#page-300-0) [snmpwalktable, 250](#page-303-0) [Solaris agent file, 94](#page-147-0) [Solaris m.x file, 160](#page-213-0) [Solaris model file, 46](#page-99-0) [Solaris parameter file, 36](#page-89-0) [Solaris scalar alarm limits, 117](#page-170-0) [Solaris status strings, 549](#page-602-0) [Solaris vector alarm limits, 117](#page-170-1) [specifying ACLs, 201](#page-254-0) [Sun Management Center Server Login](#page-447-0) Connection, 394 [Tcl rules, 143](#page-196-0) [trap action for HP JetDirect, 627](#page-680-0) [trap subscription, 648](#page-701-0) [exception classes API, 438](#page-491-0)

# **F**

[famil, 204](#page-257-0) [family files, 204](#page-257-0) [file name specification, 595](#page-648-1) file naming conventions [for module definition files, 32,](#page-85-0) [551](#page-604-0) file scanning [subscribing to detect patterns, 526](#page-579-0) [unsubscribing pattern detection, 526](#page-579-1) [file scanning service, 526](#page-579-2) [fileFilter command, 68](#page-121-0) [FLOATHI primitive, 117](#page-170-2) fonts

[GUI guidelines, 482](#page-535-0) [for dictionary keys, 518](#page-571-1) formatted messages [internationalization of, 450](#page-503-0) [fulldesc Shadow Attribute, 538](#page-591-0)

# **G**

[getRowData command, 546](#page-599-0) [getTableDepth command, 546](#page-599-1) [getValue command, 545](#page-598-0) [getValues command, 546](#page-599-2) [globActions command, 198](#page-251-1) [globCommand command, 198](#page-251-2) [GLOBROWNODE primitive, 189](#page-242-0) [globService command, 198](#page-251-3) [GLOBTABLENODE primitive, 189](#page-242-1) [graphical user interface guidelines, 463](#page-516-0) [alarm functionality, 487](#page-540-0) [cell, row, and column selection \(in tables\), 481](#page-534-1) [color, 480,](#page-533-0) [481](#page-534-0) [consistency, 464](#page-517-0) [de-selecting objects, 476](#page-529-0) [Details window, 489](#page-542-0) [fonts, 482](#page-535-0) [graphing, 482](#page-535-1) [information sources, 465](#page-518-0) [keyboard navigation, 477](#page-530-0) [main console, 466](#page-519-0) [alarms buttons, 467](#page-520-1) [domain menu, 467](#page-520-0) [layout view, 468](#page-521-0) [menus, 466](#page-519-1) [navigation buttons, 467](#page-520-2) [object icons, 468](#page-521-1) [scalability issues, 469](#page-522-0) [server objects, 468](#page-521-2) [status line, 472](#page-525-0) [modifying object layouts, 472](#page-525-0) [modifying topology views, 469](#page-522-1) [mouse actions, 475](#page-528-0) [property setting dialog, 484](#page-537-0) [selecting objects, 476](#page-529-1) [status messages, 473](#page-526-0) [table appearance and behavior, 478](#page-531-0) [table contents,](#page-532-0)[479](#page-532-0)

[table position \(in a window\), 481](#page-534-2) [time-setting, 486](#page-539-0) graphing [GUI guidelines, 482](#page-535-1)

#### **H**

HelloWorld module [location of, 231](#page-284-0) [Helloworld\\_01 packaging, 491](#page-544-0) helloworld-version03-mib.txt file [location of, 231](#page-284-1) [hierarchical summarization, 569](#page-622-0) hierarchy [commands to establish, 215](#page-268-0) [history buffer, 576](#page-629-1) [historyLength qualifier, 174](#page-227-2) Hostdetails window [launching, 336](#page-389-0)

### **I**

icons [adding node icons, 189](#page-242-2) [console, 189](#page-242-2) [topology view, 189](#page-242-2) [index qualifier, 180](#page-233-0) [info Branch subtree, 542](#page-595-0) [agent information, 543](#page-596-0) [control information, 544](#page-597-0) [module information, 543](#page-596-1) [system information, 542](#page-595-1) [trap information, 543](#page-596-2) [trapForward information, 544](#page-597-1) [information model, 556](#page-609-3) [managed entity modeling, 557](#page-610-0) [management model primitives, 557](#page-610-1) [primitive classes, 559](#page-612-1) [initHoldoff specification, 84](#page-137-0) installation script [internationalization of, 460](#page-513-0) [instance node, 186](#page-239-0) [instance specification, 166](#page-219-0) [integration of applications, 25](#page-78-0) internal service

[used for refresh service, 87](#page-140-0) internationalization [and properties files, 38,](#page-91-0) [446](#page-499-1) [and ResourceBundle classes, 447](#page-500-0) [defined, 445](#page-498-0) [formatted messages, 450](#page-503-0) [guidelines for, 445](#page-498-1) information defined by agents [classes, 453](#page-506-0) [objects, 453](#page-506-0) [properties, 453](#page-506-0) [of a module, 24](#page-77-0) [of attribute groups, 457](#page-510-0) [of attributes, 457](#page-510-1) [of data stored in agents, 452](#page-505-0) [of data stored in and manipulated by agents, 453](#page-506-1) [of module instances, 454](#page-507-0) [of non-ASCII input, 452](#page-505-1) [of scalar attributes, 458](#page-511-0) [of the console, 445](#page-498-2) [of the installation script, 460](#page-513-0) [of the setup script, 460](#page-513-0) [of vector attributes, 459](#page-512-1) [referencing internationalized text, 40](#page-93-1) [using Java, 23](#page-76-0) [ISO subtree, 528](#page-581-0) [iso\\*base subtree, 542](#page-595-2)

## **J**

Java beans [HostdetailsBean, 333](#page-386-0) [invoking, 333](#page-386-1) [Java classpath, 342](#page-395-0) [Java languages object classes, 392](#page-445-0) [jobAdder, 650](#page-703-0) [jobRemover, 650](#page-703-1)

#### **K**

[keyboard navigation, 477](#page-530-0)

#### **L**

[legacy agents, monitoring,](#page-658-0)[605,](#page-658-0)[611](#page-664-0)

[linearFit command, 548](#page-601-2) [loadFilter command, 67](#page-120-0) localization [defined, 446](#page-499-0) [locate command, 546](#page-599-3) [log rules, 106](#page-159-0) [log viewer API, 429](#page-482-1)

### **M**

[makefile guidelines, 342](#page-395-1) [makefile packaging, 492](#page-545-0) [managed entities, 556](#page-609-0) managed entity [components and properties, 41](#page-94-0) [CPU component, 42](#page-95-0) [file system component, 42](#page-95-1) [system component, 42](#page-95-2) [managed entity API, 418](#page-471-0) [managed nodes, 556](#page-609-1) [managed object, 556](#page-609-4) [scalar, 638](#page-691-0) [vector, 639](#page-692-0) [MANAGED- OBJECT structural primitives, 44](#page-97-0) managed properties [hiding from the console, 172](#page-225-0) [managed property](#page-686-0) [availability, 176](#page-229-0) [scalar, 633](#page-686-0) [scalar dimension, 562](#page-615-4) [scalar, vector, 635](#page-688-0) [vector, 634](#page-687-0) [vector dimension, 562](#page-615-4) [vector, scalar, 636](#page-689-0) [vector, vector, 637](#page-690-0) [MANAGED-MODULE primitive, 55](#page-108-1) [MANAGED-OBJECT-TABLE structural](#page-97-1) primitives, 44 [MANAGED-OBJECT-TABLE-ENTRY](#page-251-4) [primitive, 198,](#page-251-4) [203](#page-256-0) [MANAGED-OBJECT-TABLE-ENTRY structural](#page-98-0) primitives, 45 [MANAGED-PROPERTY structural primitives, 44](#page-97-2) [MANAGED-PROPERTY-CLASS structural](#page-97-3) primitives, 44

[Management Information Base \(MIB\), 556,](#page-609-2) [572](#page-625-0) [ad-hoc probe operations, 574](#page-627-1) [ad-hoc SNMP operations, 573](#page-626-0) [shadow, 573](#page-626-1) [management model primitives, 557](#page-610-1) [primitive classes, 559](#page-612-1) [managing alarms, 593,](#page-646-1) [603](#page-656-1) [MEL \(master event loop\) service, 524](#page-577-0) [menus, 466](#page-519-1) MIB manager [browser root, 541](#page-594-0) [module checker, 540](#page-593-0) [module loader, 540](#page-593-1) [module tables, 541](#page-594-1) [URL/OID finder, 537](#page-590-0) MIB node service [used for refresh service, 87](#page-140-1) [MIB OIDs mapping file](#page-669-0) [legacy, 616](#page-669-0) [loading, 617](#page-670-0) [mib2x syntax and options, 211](#page-264-0) [mib2x tool, 210](#page-263-0) [MIB-specific traps, 651](#page-704-0) [mod type in SNMP URLs, 632](#page-685-0) [model](#page-644-0) [data, 591](#page-644-0) [example file, 591,](#page-644-1) [599](#page-652-0) [modifying, 598](#page-651-1) [realizing, 592](#page-645-2) [module API, 423](#page-476-1) [module availability, 202](#page-255-0) [module checker, 540](#page-593-0) [module loader, 540](#page-593-1) [module models file, 606,](#page-659-0) [614](#page-667-1) [module parameter files, 605,](#page-658-0) [611](#page-664-0) [module realization file, 617](#page-670-1) [module tables, 541](#page-594-1) [module trap action definition, 623](#page-676-1) [moduleAvailability function, 177](#page-230-0) [modules, 14,](#page-67-1) [572](#page-625-1) [accessing table property, 539](#page-592-0) [building, 13,](#page-66-0) [589](#page-642-0) [building process, 551](#page-604-1) [module naming, 29](#page-82-0) [specifying parameters, 33](#page-86-1) [testing changes to a module, 551](#page-604-2)

[creating a data model, 14](#page-67-0) [defined, 27](#page-80-0) definition files [binary extensions, 554](#page-607-0) [location of, 554](#page-607-1) [mandatory, 553](#page-606-0) [optional, 553](#page-606-1) [standard descriptors, 32,](#page-85-1) [552](#page-605-0) [standard extensions, 552](#page-605-1) definition files for [x.file format, 28](#page-81-4) [determining availability of, 555](#page-608-0) [file naming conventions for, 32,](#page-85-0) [551](#page-604-0) [hardware, 28](#page-81-0) [installing module files, 16](#page-69-0) [internationalization of, 24,](#page-77-0) [454](#page-507-0) [module instance naming, 454](#page-507-1) [module parameters, 455](#page-508-0) [use of dynamic tables, 459](#page-512-0) [loaded by agent, 530](#page-583-0) [loading, 16](#page-69-1) [local application, 28](#page-81-1) [managing via agent framework, 527](#page-580-0) [MIB manager, 536](#page-589-0) [MIB subtrees, 527](#page-580-1) [module loading, 531](#page-584-0) [naming, 590,](#page-643-1) [598](#page-651-2) [naming definition files, 14](#page-67-1) [not loadable, 169](#page-222-0) [operating system, 28](#page-81-2) [realizing a data model, 15](#page-68-0) [remote, 28](#page-81-3) [required components, 31](#page-84-0) [specifying parameters, 14](#page-67-2) [subtrees, 530](#page-583-1) [writing for SNMP MIB, 19](#page-72-0) [monitoring legacy agents, 605,](#page-658-0) [611](#page-664-0) [monitoring multiple files, 597](#page-650-1) [mouse actions, 475](#page-528-0) [multiple files, monitoring, 597](#page-650-1)

#### **N**

[naming a module, 590,](#page-643-1) [598](#page-651-2) [naming conventions, SNMP trap file, 624](#page-677-0) [navigation buttons, 467](#page-520-2) [nodes, 43](#page-96-2)

[action, 545](#page-598-1) [adding descriptions for, 53](#page-106-2) [adding icons for, 189](#page-242-2) [association with rules \(for alarm checking\), 129](#page-182-0) [cache, 545](#page-598-2) [description qualifiers, 53](#page-106-3) [instance node, 186](#page-239-0) [multiple rule requirement, 130](#page-183-0) [structural primitives, 43](#page-96-3) [MANAGED-OBJECT, 44](#page-97-0) [MANAGED-OBJECT-TABLE, 44](#page-97-1) [MANAGED-OBJECT-TABLE-ENTRY, 45](#page-98-0) [MANAGED-PROPERTY, 44](#page-97-2) [MANAGED-PROPERTY-CLASS, 44](#page-97-3) non-ASCII input [internationalization of, 452](#page-505-1) nternationalization [information defined by agents, 453](#page-506-2)

## **O**

object [shell service, 522](#page-575-0) [TOE objects, 515](#page-568-0) [object icons, 468](#page-521-1) object layout [modifying, 472](#page-525-0) [object property dictionary, 517](#page-570-0) [X File format, 518](#page-571-1) [object property dictionary keys, 517](#page-570-1) [object property dictionary slices, 518](#page-571-2) object relationships [ancestral, 515](#page-568-1) [ancestral and structural, 516](#page-569-0) [structural, 516](#page-569-1) [oid type in SNMP URLs, 631](#page-684-0) [operational model, 561](#page-614-0) [cascade scenarios, 562](#page-615-5) [data acquisition scenarios, 562](#page-615-6) [operation sequence, 561](#page-614-1)

#### **P**

packages [command registration, 100](#page-153-0) [issue](#page-152-2)[s when creating, 99](#page-604-2)

[package naming, 99](#page-152-3) [returning data into Tcl, 101](#page-154-0) [writing initialization procedure, 100](#page-153-1) [package registration, 100](#page-153-2) packaging [component naming, 494](#page-547-0) [Helloworld\\_01, 491](#page-544-0) [makefile, 492](#page-545-0) [package dependencies, 494](#page-547-1) [prototype file, 494](#page-547-2) [SUNWesagt, 494](#page-547-3) [SUNWessrv, 494](#page-547-4) [package naming, 493](#page-546-0) [package versioning, 493](#page-546-1) [prototype file entries, 492](#page-545-1) [assign file attributes, 492](#page-545-2) [copyright, 492](#page-545-3) [depend, 492](#page-545-4) [directory creation, 492](#page-545-5) [pkginfo, 492](#page-545-6) [parameter file, 33](#page-86-0) [example, 590,](#page-643-0) [594,](#page-647-2) [595,](#page-648-0) [598](#page-651-0) [instance specification, 166](#page-219-0) [mandatory lines, 34,](#page-87-0) [37](#page-90-0) [used for internationalization, 38](#page-91-1) parameters [displaying parameter groups, 168](#page-221-0) [enterprise module, 170](#page-223-0) [instance, 166](#page-219-1) [instanceName, 166](#page-219-2) [module, 532](#page-585-0) [referencing, 171](#page-224-0) patterns [subscribing for detection during file](#page-579-0) scanning, 526 [unsubscribing for detection during file](#page-579-1) scanning, 526 [pctFilter command, 547](#page-600-0) [PERCENTHI primitive, 110](#page-163-0) [PERCENTLO primitive, 110](#page-163-1) [persistence, 177](#page-230-1) [persistentSlices qualifier, 177](#page-230-2) [ping service, 524](#page-577-1) [port 161, 249](#page-302-0) [postrowActions command, 193](#page-246-0) [postrowCommande command, 194](#page-247-0) [postrowService command, 194](#page-247-1)

primitives [FLOATHI, 117](#page-170-2) [GLOBROWNODE, 189](#page-242-0) [GLOBTABLENODE, 189](#page-242-1) [MANAGED-MODULE, 55](#page-108-1) [MANAGED-OBJECT-TABLE-ENTRY, 198,](#page-251-4) [203](#page-256-0) [PERCENTHI, 110](#page-163-0) [PERCENTLO, 110](#page-163-1) [ROWSTATUS, 166,](#page-219-3) [203](#page-256-1) [RULE, 130](#page-183-1) [private enterprise subtree, 530](#page-583-2) [probe command security, 182](#page-235-0) [limiting top probe command, 182](#page-235-1) probe connection [establishing, 575](#page-628-0) [probe queries, 180](#page-233-1) [probe server, 574](#page-627-0) [probe test example, 404](#page-457-0) [procedure file, 602](#page-655-0) [properties file, 592,](#page-645-1) [597](#page-650-0) [server override, 171](#page-224-1) properties files [used for internationalization, 446](#page-499-1) [using the correct class loader for](#page-500-1) internationalization, 447 [property setting dialog, 484](#page-537-0) [prototype file entries, 492](#page-545-1) [proxy monitoring](#page-658-1) [additional information, 612](#page-665-1) [data acquisition, 618](#page-671-1) [legacy MIB OID mapping, 616](#page-669-0) [module models file, 606,](#page-659-0) [614](#page-667-1) [module parameter file, 605,](#page-658-0) [611](#page-664-0) [module realization file, 617](#page-670-1)

## **Q**

qualifiers [alarm ruler, 126](#page-179-0) [alarmChecks, 114](#page-167-0) [alarmRules, 126](#page-179-1) [alarmSeverity, 118](#page-171-0) [alarmWindow, 120](#page-173-0) [checkCommand, 85](#page-138-1) [checkInterval, 85](#page-138-2) [checkService, 85](#page-138-3)

[consoleHint, 178](#page-231-0) [for active nodes, 58](#page-111-3) [for node descriptions, 53](#page-106-3) [historyLength, 174](#page-227-2) [index, 180](#page-233-0) [initHoldoff, 84](#page-137-0) [persistentSlices, 177](#page-230-2) [predefined optional, 163](#page-216-0) [refresh, 58](#page-111-4) [refreshCommand, 59](#page-112-1) [refreshFilter, 77](#page-130-0) [refreshInterval, 60](#page-113-0) [refreshMode, 83](#page-136-0) [refreshParams, 82](#page-135-0) [refreshService, 58](#page-111-4) [refreshTrigger, 81](#page-134-0) [timeoutInterval, 80](#page-133-1) [unit qualifier, 53](#page-106-1) [updateFilter, 86](#page-139-0) [qualifiers, accessing with SNMP URLs, 633](#page-686-1)

#### **R**

[rateFilter command, 547](#page-600-1) [rateFilter64 command, 547](#page-600-2) [raw data API, 396](#page-449-1) [realizing the model, 592](#page-645-2) [reference node, 53,](#page-106-0) [662](#page-715-0) [referencing parameters, 171](#page-224-0) [refresh command, 58,](#page-111-2) [324](#page-377-0) [refresh operation, 56,](#page-109-4) [562](#page-615-6) [refresh parameters, 80](#page-133-0) [refresh qualifiers, 93,](#page-146-1) [102](#page-155-1) [initHoldoff, 84](#page-137-0) [refreshCommand, 59](#page-112-1) [refreshFilter, 77](#page-130-0) [refreshInterval, 60](#page-113-0) [refreshMode, 83](#page-136-0) [refreshParams, 82](#page-135-0) [refreshService, 58](#page-111-4) [Bourne shell, 59](#page-112-2) [internal service, 87](#page-140-0) [SNMP service, 86](#page-139-1) [superior service, 87](#page-140-2) [refreshServiceMID node service, 87](#page-140-1) [refreshTrigger, 81](#page-134-0)

[specifying node name, 81](#page-134-1) [timeoutInterval, 80](#page-133-1) [updateFilter, 86](#page-139-0) [refresh service, 562](#page-615-3) [refresh triggers, 79](#page-132-3) refresh variables [determining rule to invoke for object, 139](#page-192-0) [refreshCommand specification, 59](#page-112-1) [refreshFilter specification, 77](#page-130-0) [refreshInterval specification, 60](#page-113-0) [refreshMode specification, 83](#page-136-0) [refreshParams specification, 82](#page-135-0) [refreshTrigger events, 81](#page-134-2) [refreshTrigger specification, 81](#page-134-0) [request status API, 396](#page-449-2) [resource access API, 432](#page-485-0) ResourceBundle [management of, 449](#page-502-0) ResourceBundle classes [used for internationalization, 447](#page-500-0) [using the correct class loader for](#page-500-1) internationalization, 447 [return strings, 136](#page-189-0) [REVISION macro, 493](#page-546-1) [RFC1903, 185,](#page-238-0) [459](#page-512-0) [rollbackActions command, 197](#page-250-1) [rollbackCommand command, 197](#page-250-2) [rollbackService command, 197](#page-250-1) [ROWSTATUS primitive, 166,](#page-219-3) [186,](#page-239-1) [203](#page-256-1) [RULE primitive, 130](#page-183-1) [ruleFire procedure, 134](#page-187-1) rules in the attribute editor [and internationalization, 459](#page-512-2) [rules \(for alarm checking\), 125](#page-178-0) [assigning values to rule parameters, 153](#page-206-0) [assignment via refresh variables, 139](#page-192-0) [attaching to module configuration files, 151](#page-204-1) [event states and transitions, 134](#page-187-0) [event status, 136](#page-189-1) [valid return strings, 136](#page-189-0) [implementation via Tcl, 139,](#page-192-1) [142](#page-195-0) [major steps to create, 145](#page-198-0) [methods callable by rules, 137](#page-190-0) [multiple rule requirement,](#page-183-0)[130](#page-183-0)

[naming convention, 126](#page-179-2) [not attached to node, 130](#page-183-2) [relationship to derived objects, 126](#page-179-3) [rule designer access to data, 133](#page-186-0) [rule files, 127](#page-180-0) [base rules, 128](#page-181-0) [custom rules, 129](#page-182-1) [module specific, 127](#page-180-1) [rule invocation, 134](#page-187-1) [rule placement in hierarchy, 129](#page-182-2) [rule priority, 127](#page-180-2) [rule template, 145](#page-198-1) [specifying text messages, 153](#page-206-1) [English status message, 154](#page-207-0) [internationalized status message, 155](#page-208-0) [Tcl file format, 145](#page-198-2) [variables, 131](#page-184-0) [dynamic, 131](#page-184-1) [editable, 131](#page-184-2) [static, 131](#page-184-3) [temporary, 131](#page-184-4) [runadhoccommand shadow MIB attribute, 182](#page-235-2)

# **S**

[scalar alarm limits, 116](#page-169-0) [scoped lookup, 219](#page-272-0) [selecting objects, 476](#page-529-1) [server override properties file, 171](#page-224-1) [setActions command, 196](#page-249-0) [setCommand command, 196](#page-249-1) [setrowActions command, 195](#page-248-0) [setrowCommand command, 195](#page-248-1) [setrowService command, 195](#page-248-2) [setService command, 196](#page-249-2) setup script [internationalization of, 460](#page-513-0) [setValue command, 546](#page-599-4) [shadow MIB, 573](#page-626-1) [default attributes, 573](#page-626-2) [shadow operations, 633](#page-686-2) shell protocol [between agent and shell, 524](#page-577-2) [shell service object, 522](#page-575-0) SNMP agent [monitoring legacy agents](#page-664-2)

[data acquisition, 618](#page-671-1) [MIB OIDs mapping file, 616](#page-669-0) [MIB OIDs mapping file, loading, 617](#page-670-1) [module models files, 606,](#page-659-0) [614](#page-667-1) [module parameter file, 605,](#page-658-0) [611](#page-664-0) [use of port 161, 249](#page-302-0) SNMP commands [snmpget, 237](#page-290-0) [snmpnext, 240](#page-293-0) [snmpset, 233,](#page-286-0) [649](#page-702-0) [snmptrap, 243](#page-296-0) [trap type inforrmation, 245](#page-298-1) [snmpwalk, 246](#page-299-0) [snmpwalktable, 248](#page-301-0) SNMP interface [publishing, 19](#page-72-1) [SNMP jobs, periodic, 645](#page-698-0) SNMP MIB [writing modules for, 19](#page-72-0) [SNMP security, 198](#page-251-5) [levels of logical users, 199](#page-252-0) [admin, 199](#page-252-1) [general, 199](#page-252-2) [operator, 199](#page-252-3) [logical users, groups, and community](#page-252-4) names, 199 [security levels, 200](#page-253-0) [auth, 200](#page-253-1) [default ACLs, 201](#page-254-1) [noauth, 200](#page-253-2) [none, 200](#page-253-3) [priv, 200](#page-253-4) SNMP service [used for refresh service, 86](#page-139-1) SNMP set [example, 623](#page-676-2) [module trap action definition, 623](#page-676-1) [naming conventions, 624](#page-677-0) [valid parameters, 625](#page-678-0) [SNMP sets](#page-675-0) [SNMP table management, 185,](#page-238-0) [190,](#page-243-0) [597](#page-650-2) [data formats for managed properties, 187](#page-240-1) [global table or row actions, 188](#page-241-0) [instance node, 186](#page-239-0) [required values for managed properties, 186](#page-239-2) [ROWSTATUS primitive, 186](#page-239-1) [user-defined action](#page-183-0) [postrow actions, 193](#page-246-0)

[user-defined actions, 190](#page-243-1) [activating, 191](#page-244-0) [global actions, 198](#page-251-6) [postvalidate actions, 194,](#page-247-2) [661](#page-714-0) [prevalidate actions, 193,](#page-246-1) [661](#page-714-1) [rollback actions, 197](#page-250-3) [set actions, 196](#page-249-0) [setrow actions, 195](#page-248-0) [set-value process, 192](#page-245-0) [SNMP table management commands, 202](#page-255-1) [adding a row, 203](#page-256-2) [disabling a row, 204](#page-257-1) [editing a row, 203](#page-256-3) [enabling a row, 204](#page-257-2) [loading a module instance, 204](#page-257-0) [removing a row, 203](#page-256-4) [SNMP trap](#page-697-0) [alarm, 644](#page-697-0) [clientRegistrar, 646](#page-699-0) [jobAdder, 650](#page-703-0) [jobRemover, 650](#page-703-1) [MIB-specific, 651](#page-704-0) [subscription, 645](#page-698-1) [subscription example, 648](#page-701-0) [SNMP URLs](#page-683-0) [advantages over URLs, 630](#page-683-1) [examples](#page-686-3) [managed object \(scalar\), 638](#page-691-0) [managed object \(vector\), 639](#page-692-0) [managed property \(scalar\), 633](#page-686-0) [managed property \(scalar, vector\), 635](#page-688-0) [managed property \(vector\), 634](#page-687-0) [managed property \(vector, scalar\), 636](#page-689-0) [managed property \(vector, vector\), 637](#page-690-0) [format, 630](#page-683-2) [mod type, 632](#page-685-0) [oid type, 631](#page-684-0) [shadow operations, 633](#page-686-2) [sym type, 631](#page-684-1) [types](#page-684-2) [module, 632](#page-685-1) [numeric, 631](#page-684-3) [symbolic, 631](#page-684-4) [ssinfo command arguments, 100](#page-153-3) [status, 641](#page-694-0) [status actions, 105](#page-158-0) [status changes, 641](#page-694-0) [status line, 472](#page-525-0)

[status messages, 473](#page-526-0) [statusChange trap, 570](#page-623-1) [structural object relationships, 516](#page-569-1) [structural primitives, 43](#page-96-3) [subscribing, SNMP traps, 645](#page-698-1) subtrees [context, 529](#page-582-0) [info Branch, 542](#page-595-0) [ISO, 528](#page-581-0) [iso\\*base, 542](#page-595-2) [modules, 530](#page-583-1) [private enterprise, 530](#page-583-2) Sun Management Center [defined, 3](#page-56-0) [Sun Management Center 3-tier architecture, 388](#page-441-0) [SUNWesagt package dependency, 494](#page-547-3) [SUNWessrv package dependency, 494](#page-547-4) superior service [used for refresh service, 87](#page-140-2) [sym type in SNMP URLs, 631](#page-684-1) [sync, 83](#page-136-1)

#### **T**

[table appearance and behavior, 478](#page-531-0) table contents [GUI guidelines, 479](#page-532-0) table property [accessing in a module, 539](#page-592-0) [tableRateFilter command, 547](#page-600-3) [tableRateFilter64 command, 547](#page-600-4) Tcl (Tool Command Language) [used to develop agents, 514](#page-567-0) [Tcl clock command, 574](#page-627-2) Tcl command extension package [used for data acquisition, 101](#page-154-1) Tcl commands [ssinfo, 94](#page-147-0) [Tcl\\_AppendElement, 101](#page-154-2) [Tcl\\_AppendResult, 101](#page-154-3) [used as refresh commands or filters, 545](#page-598-3) [digitalFilter, 548](#page-601-1) [getRowData, 546](#page-599-0) [getTableDepth, 546](#page-599-1) [getValue, 545](#page-598-0)

[getValues, 546](#page-599-2) [linearFit, 548](#page-601-2) [locate, 546](#page-599-3) [pctFilter, 547](#page-600-0) [rateFilter, 547](#page-600-1) [rateFilter64, 547](#page-600-2) [setValue, 546](#page-599-4) [tableRateFilter, 547](#page-600-3) [tableRateFilter64, 547](#page-600-4) [toe\\_send, 547](#page-600-5) [transposeFilter, 547](#page-600-6) [valueOf, 545](#page-598-4) [Tcl file command, 574](#page-627-3) Tcl filters [used for data acquisition, 77](#page-130-1) [Solaris example, 77](#page-130-2) Tcl procedures [used for data acquisition, 93](#page-146-2) Tcl shell service [used for data acquisition, 102](#page-155-2) [Solaris example, 103](#page-156-1) [Tcl\\_CreateCommand function, 100](#page-153-4) [time expressions](#page-634-0) [absolute, 582](#page-635-1) [capitalization in, 581](#page-634-1) [comparison, 584](#page-637-0) [cron, 587](#page-640-0) [cyclic, 583](#page-636-0) [day of week, 585](#page-638-0) [notation, 581](#page-634-2) [variable substitution, 588](#page-641-0) [white space, 581](#page-634-2) [timeoutInterval specification, 80](#page-133-1) time-setting [GUI guidelines, 486](#page-539-0) TOE (Tcl Object Extension) [used to develop agents, 514](#page-567-1) TOE commands [creating new TOE object, 214](#page-267-0) [define dictionary operations, 217](#page-270-0) [defining class, 221](#page-274-0) [destroying TOE object, 214](#page-267-0) [establish relationship among objects, 215](#page-268-1) [establishing hierarchy, 215](#page-268-0) [load classes or binary packages to an agent, 222](#page-275-0) [navigating object tree, 220](#page-273-2) [set object context, 216](#page-269-0)

TOE functions [how rules access agent object data, 141](#page-194-0) [TOE object tree, 522](#page-575-1) [toe\\_send command, 547](#page-600-5) [topology agent API, 435](#page-488-0) topology views [modifying, 469](#page-522-1) [transposeFilter command, 547](#page-600-6) [Trap Handler, 653](#page-706-0) troubleshooting [console, 511](#page-564-0) [error messages, 511](#page-564-1) [module loading, 509](#page-562-2) [agent log file error messages, 510](#page-563-0) [console error messages, 510](#page-563-1) [interactive agent error messages, 511](#page-564-2) [tutorial, model building, 589](#page-642-0)

## **U**

[unit qualifier, 53](#page-106-1) [updateFilter specification, 86](#page-139-0) [URL/OID finder, 537](#page-590-0) [converting OID URL, 537,](#page-590-1) [538](#page-591-1) URLs [purpose, 629](#page-682-0) *[See also](#page-682-0)* condensed URL *[See also](#page-682-0)* SNMP URLs [userFilter command, 67](#page-120-1)

#### **V**

[valid parameters for SNMP trap files, 625](#page-678-0) [validateActions command, 193](#page-246-2) [validateActions\(post\) command, 194,](#page-247-2) [661](#page-714-0) [validateCommand command, 193](#page-246-3) [validateService command, 193](#page-246-4) [value slice, 518](#page-571-3) [valueOf command, 545](#page-598-4) [variable substitution specification, 588](#page-641-0) [vector, 634](#page-687-0) [vector alarm limits, 117](#page-170-3) [VERSION macro, 493](#page-546-1)

## **W**

[white space in time expressions, 581](#page-634-2)

# **X**

[X File format, 518](#page-571-1) [x file format in alarm file, 113](#page-166-0)